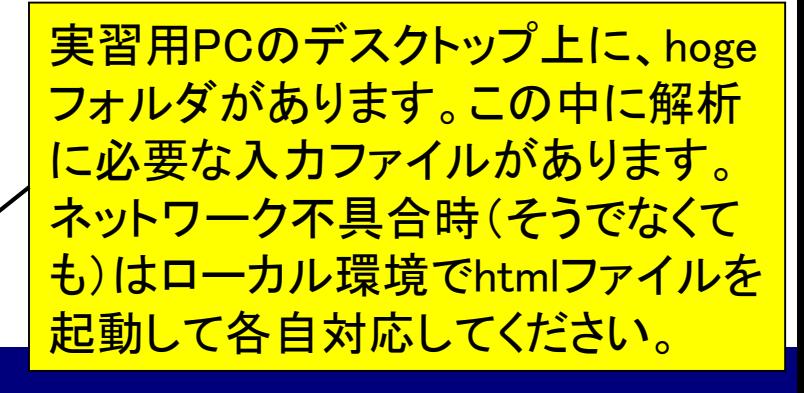

Rでゲノム・トランス クリプトーム解析

東京大学・大学院農学生命科学研究科 アグリバイオインフォマティクス教育研究プログラム 門田幸二(かどた こうじ) kadota@iu.a.u-tokyo.ac.jp http://www.iu.a.u-tokyo.ac.jp/~kadota/

報目

ÆВ

 $\Box$ 

-

hoge >

胜

functional\_analysis

mapping\_kiso1

mapping\_kiso2

mapping\_SRP017142

 $\rightarrow$ 

名前

clustering

**DEG** 

**Lcasei** 

style

hoge4.fa

r\_seq.html

sample1.fasta

sample4.fasta

suppTable1.xls

 $\mathbf x$ 

## 自己紹介

少数のスタッフで行っているアグリ <u>バイオの活動のみで基本的に手一</u> 杯ですが、平成27年度もやります!

### ■ 学歴および職歴

- 2002年3月 東京大学・大学院農学生命科学研究科 博士課程修了
- 2002年4月 産業技術総合研究所・CBRC
- 2003年11月 放射線医学総合研究所・先端遺伝子発現研究センター
- □ 2005年2月~ 東京大学・大学院農学生命科学研究科 アグリバイオインフォマティクス人材養成プログラム(科学技術振興調整費: 2004/10-2009/3) アグリバイオインフォマティクス教育研究プログラム(特別教育研究経費: 2009/4~2014/3)
- アグリバイオインフォマティクス教育研究プログラム
	- □ 他大学の学生や社会人も受講できる、希少なバイオインフォ教育プログラム

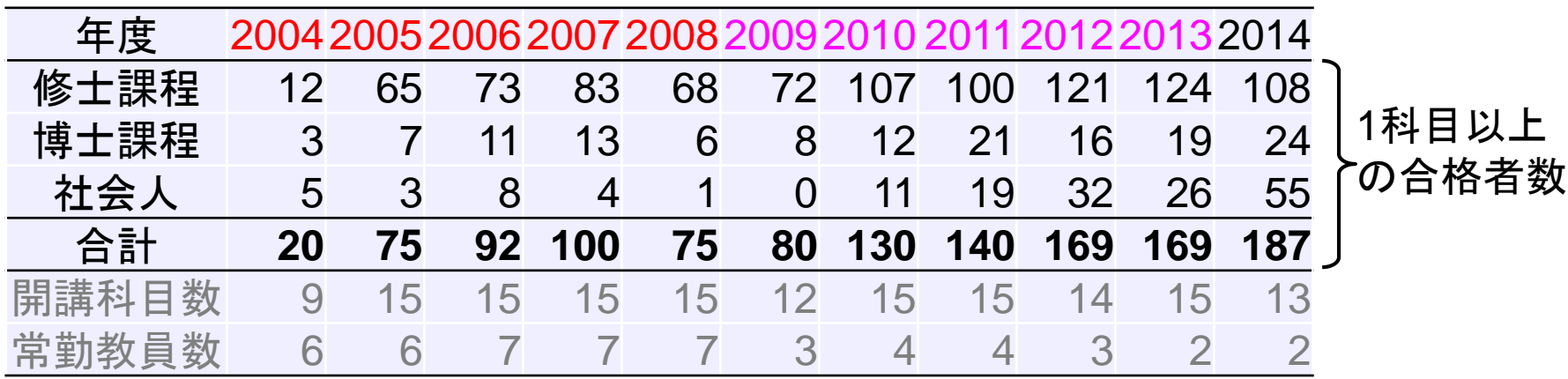

# 自己紹介(基本スタンス)

自習可能な学習教材作成が使命。 Rのバージョンアップに伴う不具合 対応に忙殺され、カナリお疲れ気味。

- 分からないヒトの立場にたち、わかりやすいハンズオン講義を追求
- 詳細かつ丁寧な講義・講演資料をPDFで無条件公開
- 主にフリーソフトウェアRを用いたデータ解析の手順をウェブ上で公開

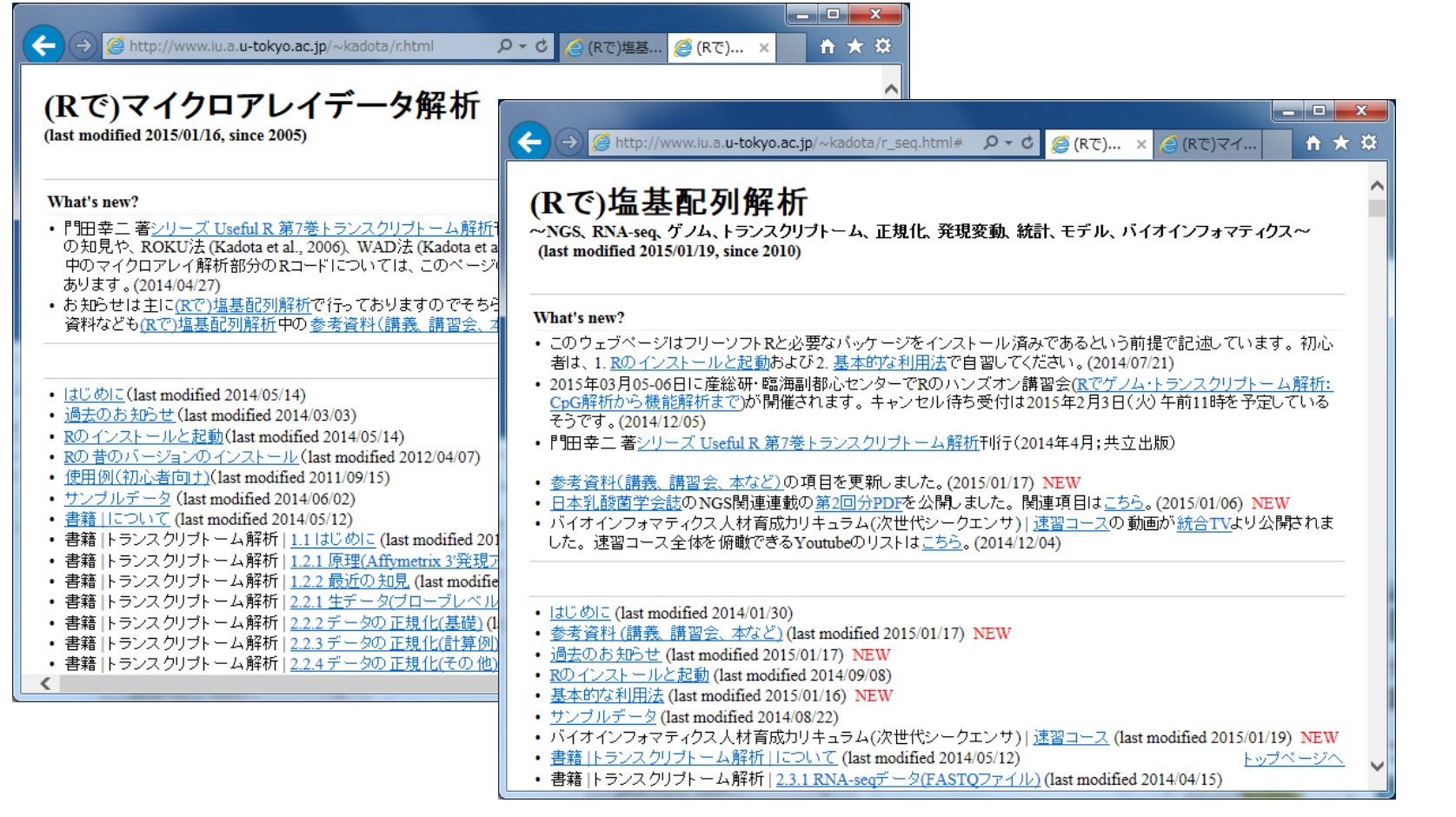

## Contents1

## ■ イントロダクション(教材最新情報)

- □ (Rで)塩基配列解析、アグリバイオインフォマティクス教育研究プログラム
- □ バイオインフォマティクス人材育成カリキュラム(次世代シークエンサ)
- □ 講習会PC環境
- ゲノム解析
	- 塩基配列解析基礎
		- multi-FASTA形式の塩基配列ファイルを読み込んで自在に解析する(Biostrings)

### パッケージ(CRANとBioconductor)

- Bioconductor概観 → ゲノム配列パッケージ(BSgenome)
- 2連続塩基出現頻度解析(CpG解析)、k-mer解析
- アノテーション(TxDb, GenomicFeatures)
- □ 個別パッケージのインストール
- ロ プロモーター配列取得

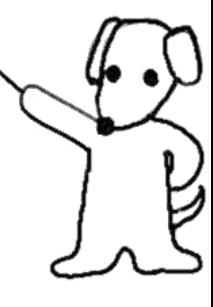

イントロダクション

ここでは、Rを中心として、本務の大 学院講義(90分×18コマ=27時間分) スライドを含め、2013年秋以降のPDF <u>ファイルを簡単な解説つきで公開。</u>

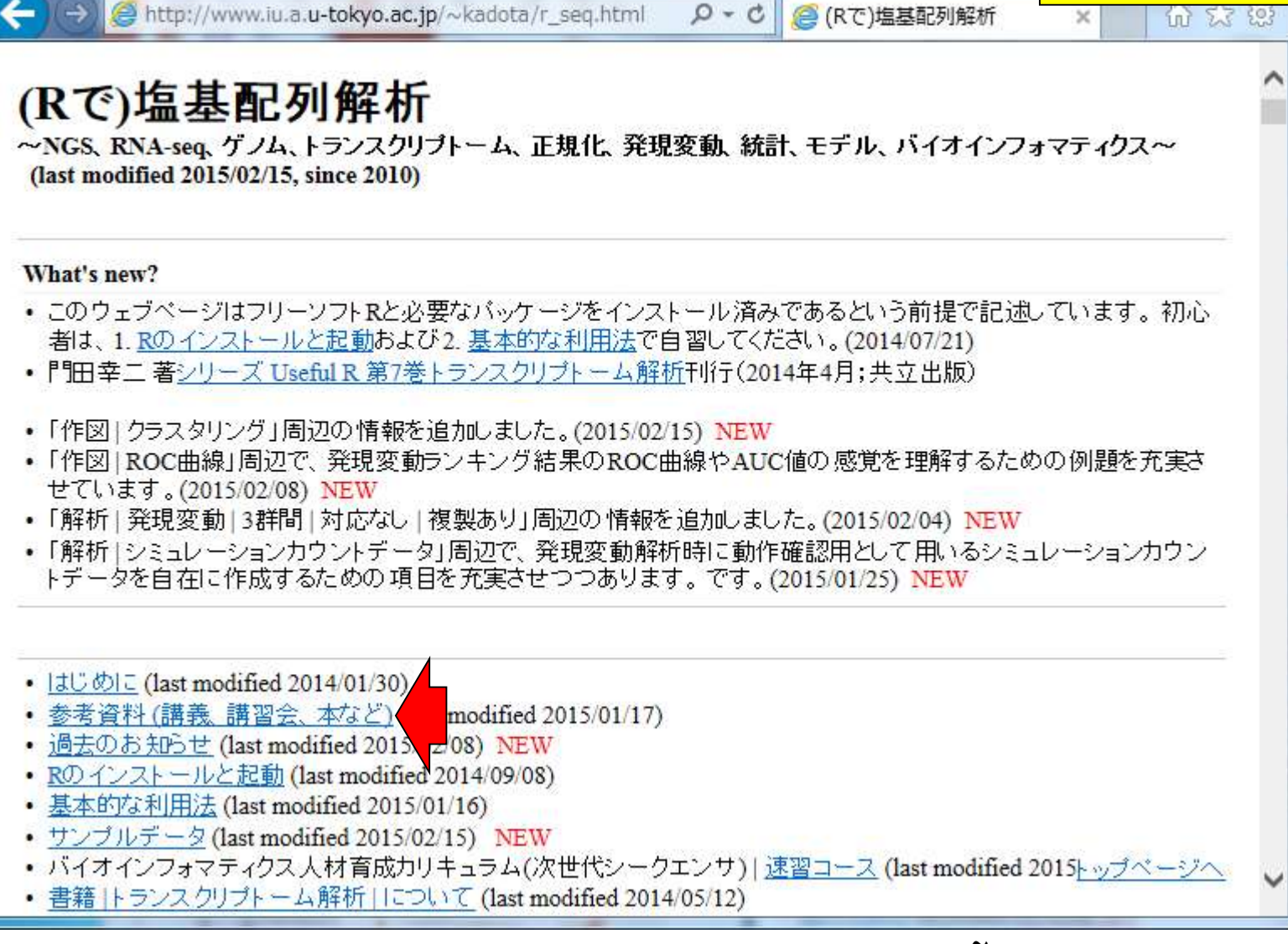

Mar 5-6 2015. HPCI講習会 http://www.iu.a.u-tokyo.ac.jp/"kadota/r\_seq.html 5 5

## イントロダクション

これはLinux系の教材。日本乳 酸菌学会誌の連載。第3回分 は2015年3-4月ごろ公開予定。

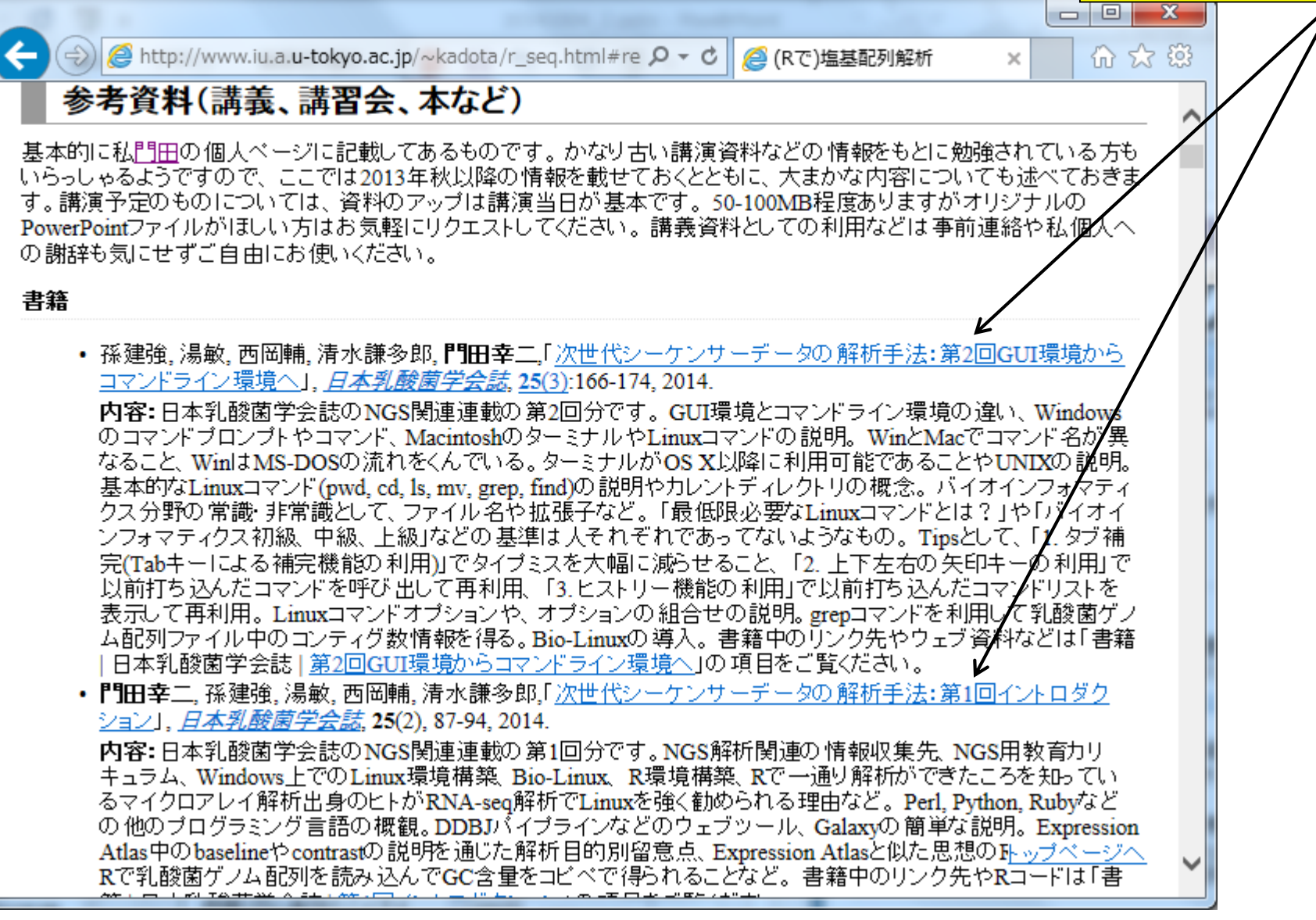

# イントロダクション

2014年4月刊行のR本。トランスクリプ <u>トーム解析全般の基礎知識的なとこ</u> ろは、この本の第1章をご覧ください。

| ● http://www.iu.a.u-tokyo.ac.jp/~kadota/r\_seq.html#re Q ▼ ♂ || ● iu.a.u-tokyo.ac.jp の待... × 倫 众 懲 以前打ち込んだコマンドを呼び出して再利用、「3.ヒストリー機能の利用」で以前打ち込んだコマンドリストを 表示して再利用。Linuxコマンドオブションや、 オブションの 組合せの説明。grepコマンドを利用して乳酸菌ゲノ |ム配列ファイル中のコンティグ数|情報を得る。Bio-Linuxの導入。 書籍中のリンク先やウェブ資料などは「書籍| 日本乳酸菌学会誌 | 第2回GUI環境からコマンドライン環境へ」の項目をご覧ください。 • 門田幸二, 孫建強, 湯敏, 西岡輔, 清水謙多郎,「次世代シーケンサーデータの 解析手法: 第1回イント ズダク ション」、*日本乳酸菌学会誌*, 25(2), 87-94, 2014. Useful R 内容:日本乳酸菌学会誌のNGS関連連載の第1回分です。NGS解析関連の情報収集先 NG8角教育カリ キュラム、Windows上でのLinux環境構築 Bio-Linux、R環境構築、Rで一通り解析ができたころを知ってい るマイクロアレイ解析出身のヒトがRNA-seq解析でLinuxを強く勧められる理由など。Perk Python, Rubyなど の他のブログラミング言語の概観。DDBJパイプラインなどのウェブツール、Galaxyの簡単な説明。Expression トランスクリプトーム解析 Atlas中のbaselineやcontrastの説明を通じた解析目的別留意点、Expression Atlasと似た思想のRefEx紹介。 Rで乳酸菌ゲノム配列を読み込んでGC含量をコピペで得られることなど。書籍メのリンク先やRコードは「書 籍1日本乳酸菌学会誌1第1回イントロダクション」の項目をご覧ください。 **HEIGHT &** • 門田幸二著(金明哲 編). シリーズ Useful R 第7巻トランスクリプトーム解析. 共立出版. 2014. ISBN: 978-4-320-12370-0 内容:マイクロアレイとRNA-seq解析を例としてRを用いてトランスクリプトーム解析を行うための体系的な本と してまとめました。数式が苦手なヒト向ナに、重みつき平均の具体的な計算例などを挙げてオブションの意味 などがわかるような中身の理解に重点を置いた構成にしてあります。 書籍中のRコードは「書籍 |トランスクリ ブトーム解析|…」をご覧ください。 • 門田幸二「トランスクリプトミクスの 推奨データ解析ガイドライン」*、ニュートリゲンミクスを基盤としたバイオマー* カーの開発シーエムシー出版, 45-52, 2013. ISBN: 978-4-7813-0820-3 内容:マイクロアレイ解析の話がメインです。実験デザインの重要性を述べています。Affymetrix GeneChip データの 数値化と発現変動遺伝子(DEG) 検出法の組合せの 重要性の話や、 サンブル間クラスタリングであ る程度DEGに関する情報がわかることを述べています。MAS5データを用いる場合は特に倍率変化で議論 することも無意味であること、RMAのようなマルチアレイ正規化法を用いて得られたマイクロアレイデータの場

トップページへ

講習会、講義、講演資料

<u>• 門田幸二「フリーソフトRを田いたビッグデータ解析・恒其配列解析を中心に (20141006 18:58版)」生命医薬</u>

合にはなぜ倍率変化でうまくいく傾向にあるかなどの理由をM-A plotを用いて説明しています。

さらに1ページ分ほど下に移動すると、 • 参考資料 (講義、講習会、本など) 「講習会、講義、講演資料」のPDFが イントロダクション <u>見られる。時系列順にリストアップ。</u>  $-x \begin{array}{c|c|c|c|c|c} \hline \multicolumn{3}{c|}{\mathbf{0}} & \multicolumn{3}{c|}{\mathbf{0}} \end{array}$  $|\langle \hat{\phi} \rangle|$  a http://www.iu.a.u-tokyo.ac.jp/~kadota/r\_seq.html#re  $\rho$   $\star$  c  $\parallel$  a iu.a.u-tokyo.ac.jp の待...  $\times$ • 門田幸二「トランスクリプトミクスの推奨データ解析ガイドライン」 *ニュートリゲノミクスを基盤と* カーの開発シーエムシー出版, 45-52, 2013. ISBN: 978-4-7813-0820-3 内容:マイクロアレイ解析の話がメインです。実験デザインの重要性を述べています。Affymetrix GeneChip データの数値化と発現変動遺伝子(DEG)検出法の組合せの重要性の話や、 サンブル間クラスタリングであ る程度DEGに関する情報がわかることを述べています。MASSデータを用いる場合は特に倍率変化で議論 することも無意味であること、RMAのようなマルチアレイ正規化法を用いて得られたマイクロアレイデータの場 合にはなぜ倍率変化でうまくいく傾向にあるかなどの理由をM-A plotを用いて説明しています。 講習会、講義、講演資料 • 門田幸二「フリーソフトRを用いたビッグデータ解析:塩基配列解析を中心に (20141006, 18:58版)」, 生命医薬 情報学連合大会2014、中級者向けバイオインフォマティクス入門講習会、仙台国際センター(宮城)、10:50- $12:20, 2014.10.04$ |内容:アグリバイオインフォマティクス教育研究プログラムの大学院講義資料の紹介。 その 中の一部として、 CpG解析を行う2連続塩基の出現頻度解析。small RNA-seqデータのマッピングおよび結果の考察から sequence logosを利用するモチベーションを論理的に説明。small RNA-seqデータのsequence logosを実行する<br>ことでアダプター配列がわかることなど。動作確認用のサブセット作成手順。sequence logosの縦軸の情報量 (information contents; ic)の計算手順。 情報量は、 内部的にはエントロピーを計算しているだけであり、 エント |ロビーを計算しておいて、 数値が大きければ大きいほどうれしいようにしたいがためにエントロビーの 最大値 を実際のエントロピー値から差し引いた情報量を縦軸として採用しているのがsequence logosであること。 エン トロピー自体は、組織特異的発現バターン検出にもそのまま利用されていること。 ただし、 バックグラウンドレ ベルが高めの場合にはうまく特異的発現バターンがエントロビーの低さで表現できないので、 バックグラウン ドを差し引いたデータ変換を行ったのちエントロビーを計算するROKU法開発に至る思考回路の紹介。 スライ ド中のhogeフォルダの 圧縮ファイルはhoge.zip(20140929, 22:27版)です。90min分。 • 門田幸二.「ビッグデータ解析とR (20141006, 18:51版)」. 生命医薬情報学連合大会2014. HPCIワークショップ <u>「医療とビッグデータ解析」,</u> 仙台国際センター(宮城), 9:00-10:30, 2014.10.04 ← 内容:NGSデータ解析にRがある程度利用可能である、というお話。EMBOSS、k-mer解析、wget、 SAMtools、FastQC、small RNAのマッピング、sequence logos周辺がRでもできます的な話。20min分。 • 門田幸二.「トランスクリプト ームデータ解析戦略2014 (PDF版: YouTube版)」. イルミナウェビナー リーズ イルミナ株式会社(東京), 2014.07.22 ←

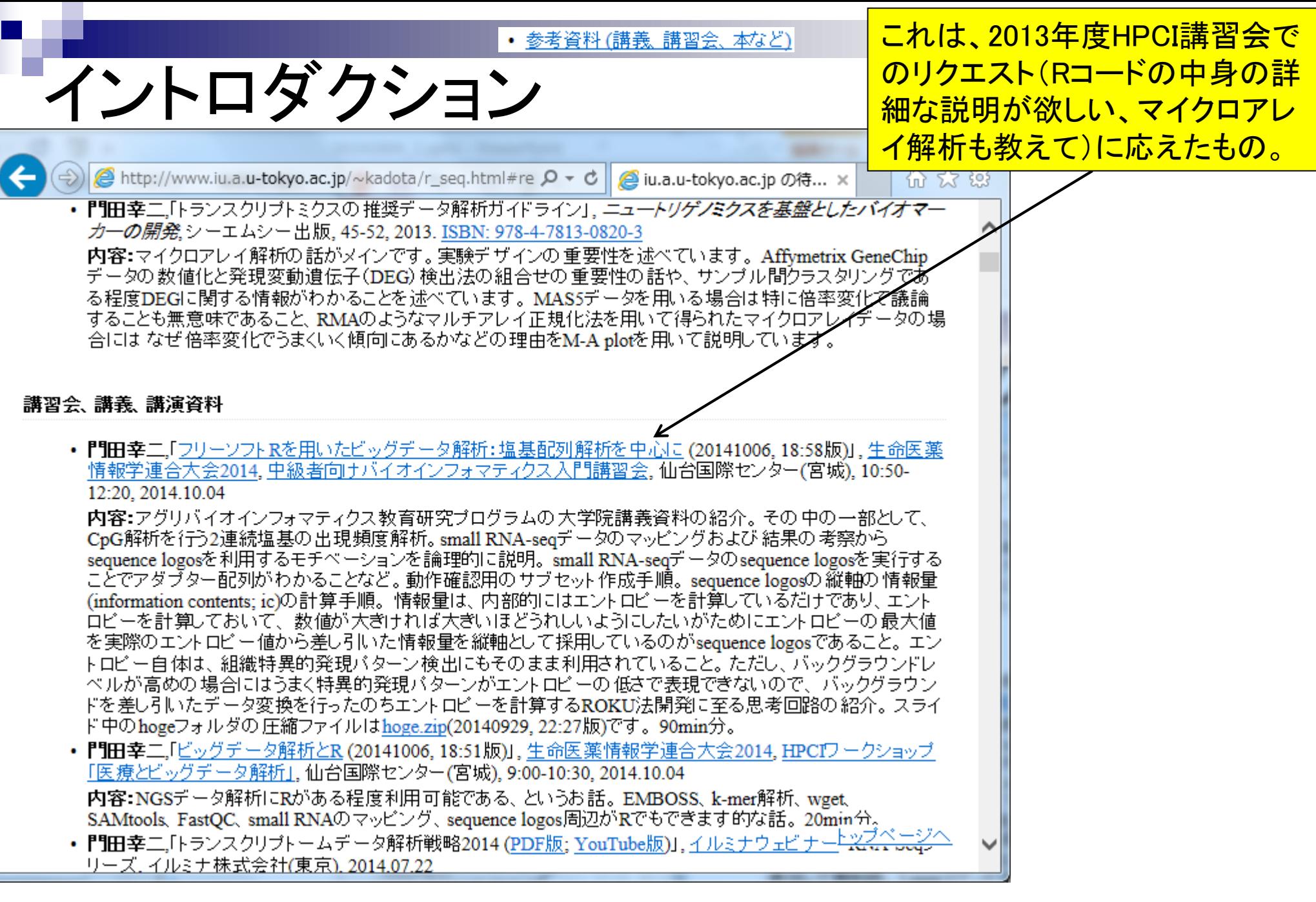

# イントロダクション

Rを中心としたアグリバイオ大学院講 義資料(門田分のみ)の平成26年度 分は、2014.04.09から2014.07.02です。

l e le l

偷 5

バイブラインを実行可能であること、しかしそれ以外の多くはLinuxベースであるため、利用したい場合には Linuxを使いこなせたほうがやはりよいということ。転写物の発現量推定もReXpress、RNA-Skipなどより便利

かつ高速に実行できる時代がきていることなど。カウントデータ取得後の発現変動解析はcageRやDESeqが 有名だが、TCCは実質的にiterative edgeRやiterative DESeqに相当するものであり、compcodeRによる客観的 な性能評価でも優れていることなど。性能評価に用いたRコードは20140722 compcodeR.txt。1時間分。

• 門田幸二「講義資料」、アグリバイオインフォマティクス 教育研究プログラムの大学院講義科目:農学生命情 報科学特論Ⅰ. 東京大学(東京), 2014.07.02 ←

内容:教科書の3.3節と4.3節周辺。 マッピングブログラムは大きくbowtieなどの basic aligner (unspliced aligner) とtophatなどの splice-aware aligner (spliced aligner)に大別されること。splice-aware alignerの基本的なイメー ジ。ゲノム配列既知の場合の遺伝子構造推定としてTophat-Cufflinksバイブラインの基本形を紹介。 既知遺 伝子(または転写物)の発現解析でよい場合は、トランスクリプトーム配列へのマッピングでよい。 最近は SailfishやRNA-Skimなど、k-merに基づくalignment-freeな方法が注目されていることなど。研究目的別留意 点として、遺伝子間比較の場合とサンブル間比較の場合、配列長補正、総リード数補正、RPKMなど。長い 転写物ほどマップされるリード数が多い傾向をRで確認。GSE42212のヒトRNA-seqデータのFASTQファイル取 得以降の一通りの解析。 実際に行ったのは、カウントデータ取得以降のTCCパッケージを用いたザンブル間 クラスタリング、発現変動遺伝子(DEG)同定。 M-A plotのおさらい。結果の解釈。FDR、分布やモデルの説 明。倍率変化でDEG同定を行う場合との比較。 2コマ(2×90 min)分。

• 門田幸二「講義資料」、アグリバイオインフォマティクス 教育研究プログラムの大学院講義科目:農学生命情 <u>報科学特論I</u>, 東京大学(東京), 2014.06.25 ←

内容:教科書の2.3節が中心。 デノボゲノムアセンブリ(de novo genome assembly)の大まかな手順を説明。 基 本的なテクニックとしてk-merの基本的な考え方をシミュレーションデータで解析するとともに、 フィルタリング、 エラー補正、 de Bruijnグラフに利用されることをKmerGenieとPlatanus論文の図を利用して紹介。 デノボトラン スクリプトームアセンブリ(de novo transcriptome assembly)に応用できるものとできないもの。PacBioでのトラン スクリプトーム配列決定が出てきていることを踏まえた未来予想図。 QuasRを用いたマッピングの基本。BAM やBEDの出力ファイル形式。bowtie利用時の使用したオブションとマッピング結果の解釈。 リアル small RNAsegデータのカイコゲノムへのマッピング。アダプター配列除去前後のマップされたリード数の比較。 結果の 解 釈とsequence logosでの確認など。 マッピング結果からのカウントデータ取得。 複数サンブルの 場合に領域が 変化するという事実を見せることを通じて、Tophat-Cufflinksバイブライン中の Cuffmergeの直観的理解を補 助。2コマ(2×90 min)分。

• 門田幸二,「<u>講義資料」, アグリバイオインフォマティクス 教育研究プログラム</u>の大学院講義科目: <u>農学学学学</u> 報科学特論Ⅰ. 東京大学(東京), 2014.06.18 ←

受講生の方へ

+サイトマップ + English

アグリバイオインフォマティクス教育研究ユニット

 $\overline{a}$ 

研究者の方へ

### これら3科目の講義資料 を順番にみていくとよい

科目名:農学生命情報科学特論I 内容:公共DB、チェックサム、QC、 前処理、k-mer、アセンブリ、マッ ピング、RPKM、発現変動など。 実施日:2014.06.18、2014.06.25、 2014.07.02

科目名:機能ゲノム学 内容:データ取得、正規化、クラ スタリング、発現変動解析、多重 比較問題、機能解析など。 実施日:2014.05.14、2014.05.21、 2014.05.28、2014.06.04

科目名:ゲノム情報解析基礎 内容:Rの基礎。GC含量計算や CpG解析、上流配列解析、Rの バージョンの違いなど。 実施日:2014.04.09、2014.04.23、 2014.04.30

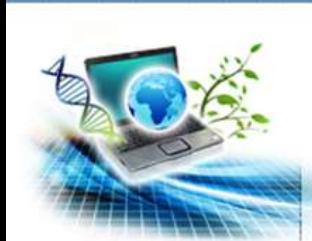

イントロダクション

東京大学大学院農学生命科学研究科

Agricultural Bioinformatics Research Unit

ホーム > 教育プログラム > 各講義のページ

+ホーム

+本ユニットについて

+メンバー

+ 教育プログラム

+研究フォーラム

+イベント

+お問い合わせ

+ リンク

+ モバイルサイト

回窗回

各講義のページ (科目名をクリックすると各講義のページに移動します) 先端 農学生命情報科学特別演習 トピックス 農学生命情報 セミナー 農学生命情報 農学生命情報 農学生命情報 討論形式 科学特論】 科学特論 II 科学特論 III 科学特論 IV 研究指導 方法論 生物配列統計学 システム生物学概論 知識情報処理論 講義・実習を オーム情報解析 機能ゲノム学 分子モデリングと分子シミュレーション 一体化 構造バイオインフォマティクス基礎 ゲノム情報解析基礎 講義・実習を バイオスタティスティクス基礎論 生物配列解析基礎 一体化

# イントロダクション

(RobLoxBioC)の紹介および結果が変わらないことの確認までをやってもらった。2コマ(2x9)  $min$ ) $\hat{\pi}$ .

- 門田幸二,「講義資料f,アグリバイオインフォマティクス 教育研究プログラムの大学院講義科 目:ゲノム情報解析基礎. 東京大学(東京). 2014.04.30 ←
- 内容:Rで塩基配列解析を行うための基本的なところ。例題としてシロイヌナズナゲノムのC6G 出現頻度を解析し考察。Rパッケージのインストール、エラーメッセージへの対処法、利用可 能な関数の概観。sequence logosを主な講義内容とし、アクトロビー計算や、なぜエン/ロビー をそのまま利用せずに情報量に変換するかの意義。subseq関数のオブションをうまく利用して |効率的に目的のブロモーター配列領域を切り出して計算するやり方など。課題♪はブログラム|<br>|の 一部を任意に変更する基礎的な能力を問うもの。他の例題の中に回答が*存*在するので、そ れを効率的に見つける能力を見ている。 講義自体はスライド39までで、スライド40以降はうま くいかないこともあるという事例やRのバージョンの違いに気をつけろ的な話。「農学生命情報 <u>科学特論I</u>Jで改めて話す予定。 1コマ(90 min)分。
- 門田幸二「講義資料」、アグリバイオインフォマティクス 教育研究プログラムの 大学院講義科 目:ゲノム情報解析基礎、東京大学(東京)、2014.04.23 ←
	- |内容:Rで塩基配列解析を行うための 基本的なところ。 初心孝が犯しがちなミス、 ブログラムの| 中身の説明、アノテーションファイルやmulti-FASTAファイルからの情報抽出、 意図的にエ ラーを出させてエラーへの対処能力向上、GC含量計算やそのブログラム内部の説明、ヒトゲ ノムのCpG出現頻度を解析するための連続塩基出現頻度解析、BSgenomeバッケージとか。 課題は、自分が解析したい入力ファイルの全体像を把握し、適切な列およびキーワードで効 率よく情報収集するための練習問題レベルのものにしている。Rがいかに簡単であるかをわ かってもらうことに重点を置いている。ただし✔ヘッダー行でひっかけを作っており、目で見て 明らかに回答がわかっている状況下でそなを正しく判断し適切なテンプレートプログラムを利 用できるかを問うている。また、課題2では、ゲノム配列にもバージョンがあるということを認識 してもらう。2コマ(2×90 min)分。
- 門田幸二,「ウェブページと講義資料」, アグリバイオインフォマティクス 教育研究プログラムの 大学院講義科目: ゲノム情報解析基礎, 東京大学(東京), 2014.04.09 ← |内容:初心者向けバイオインフォマティクス 全般およびゲノム情報解析系のイントロダクション| の話。Rのイントロダクションやこのウェブページの簡単な使い方を含む。1コマ(90 min)分。 • 門田幸二「比較トランスクリプトーム解析とその周辺:モデル、正規化、発現変動検出など」。 よく分かる次世代シークエンサー解析ワークショップ、九州大学(福岡), 2014.03.19 - 内容:初心者向すRNA-seqの話。主にカウントデータ取得以降の話。シリーズ最終日の統計 │ トーーーーーーーーーーーーーーーーーーーーーーーーーーーーーー<br>Mar 5-6 2015, HPCI講習会 12
- 

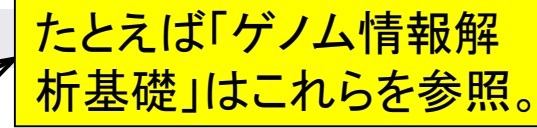

科目名:農学生命情報科学特論I 内容:公共DB、チェックサム、QC、 前処理、k-mer、アセンブリ、マッ ピング、RPKM、発現変動など。 実施日:2014.06.18、2014.06.25、 2014.07.02

科目名:機能ゲノム学 内容:データ取得、正規化、クラ スタリング、発現変動解析、多重 比較問題、機能解析など。 実施日:2014.05.14、2014.05.21、 2014.05.28、2014.06.04

科目名:ゲノム情報解析基礎 内容:Rの基礎。GC含量計算や CpG解析、上流配列解析、Rの バージョンの違いなど。 実施日:2014.04.09、2014.04.23、 2014.04.30

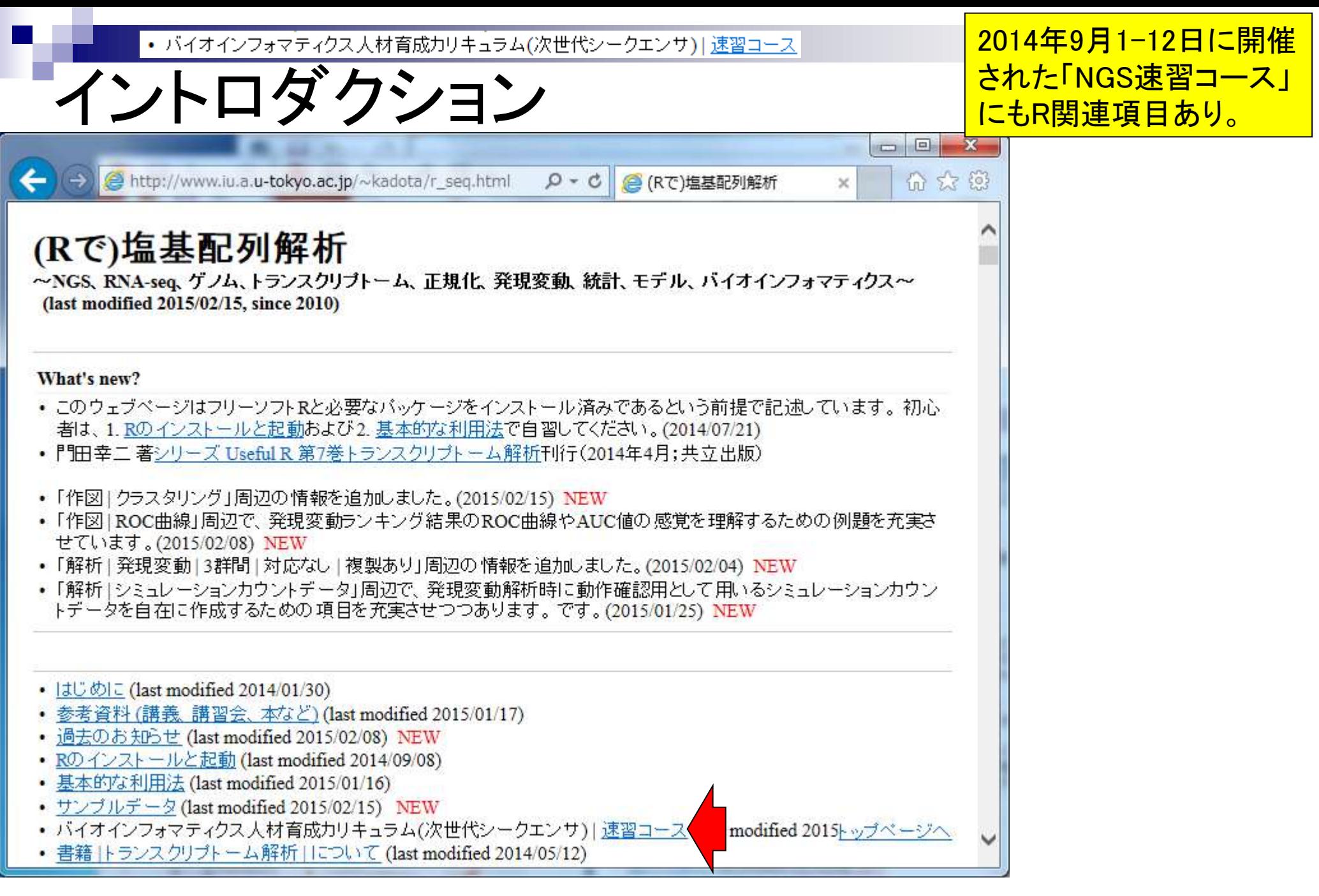

Mar 5-6 2015, HPCI講習会 2015, 13. The contract of the contract of the contract of the contract of the contract of the contract of the contract of the contract of the contract of the contract of the contract of the contract

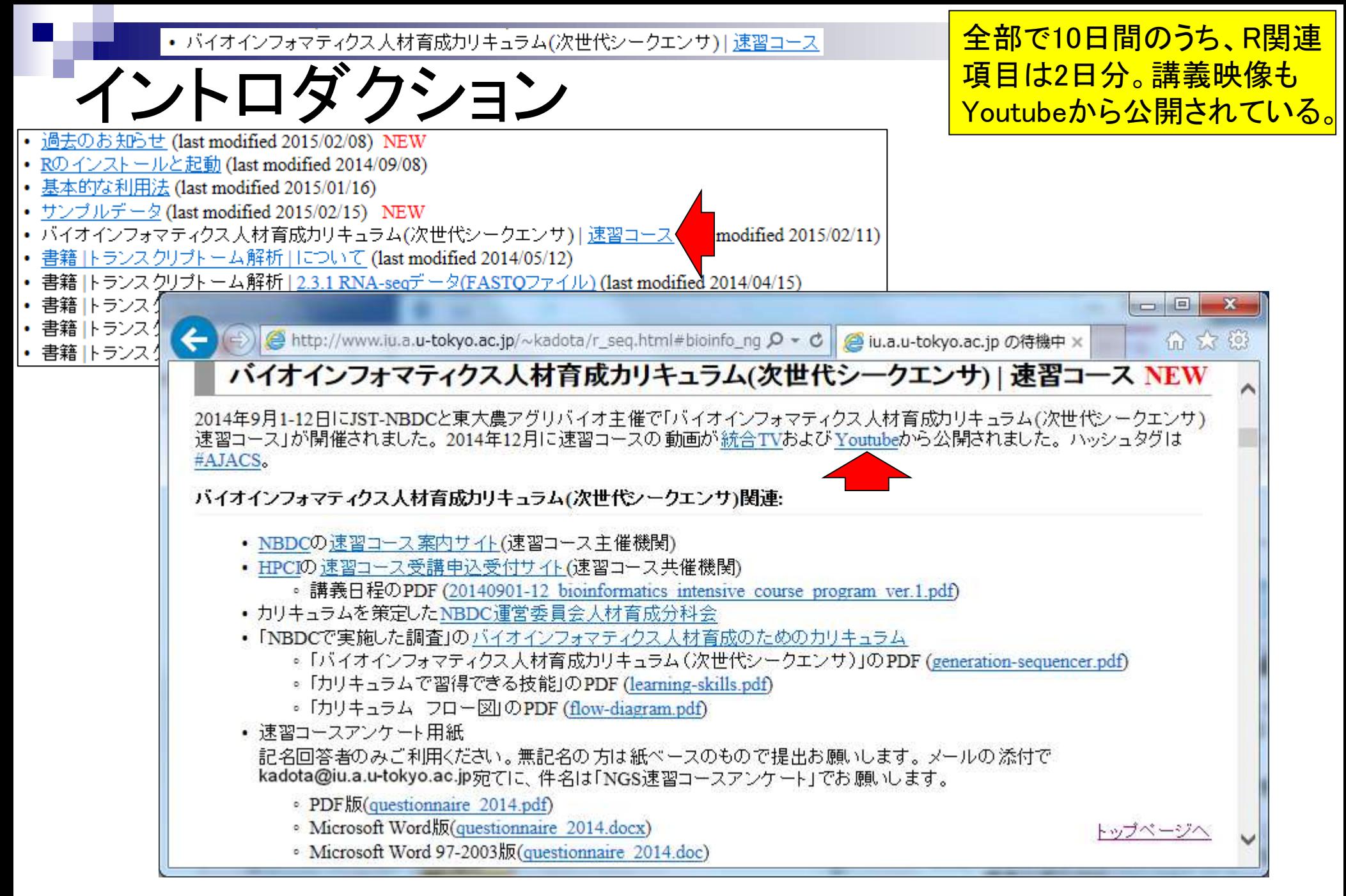

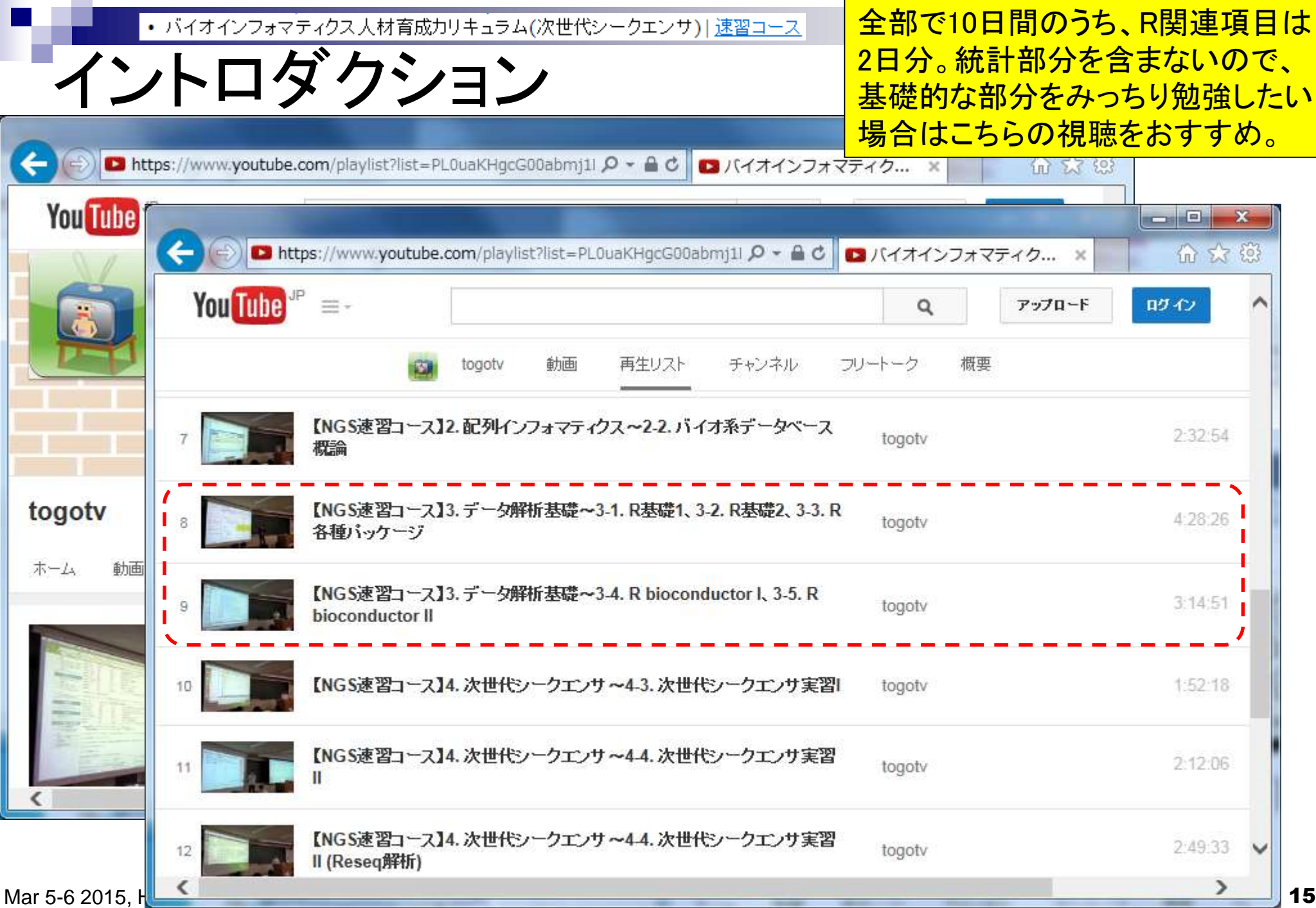

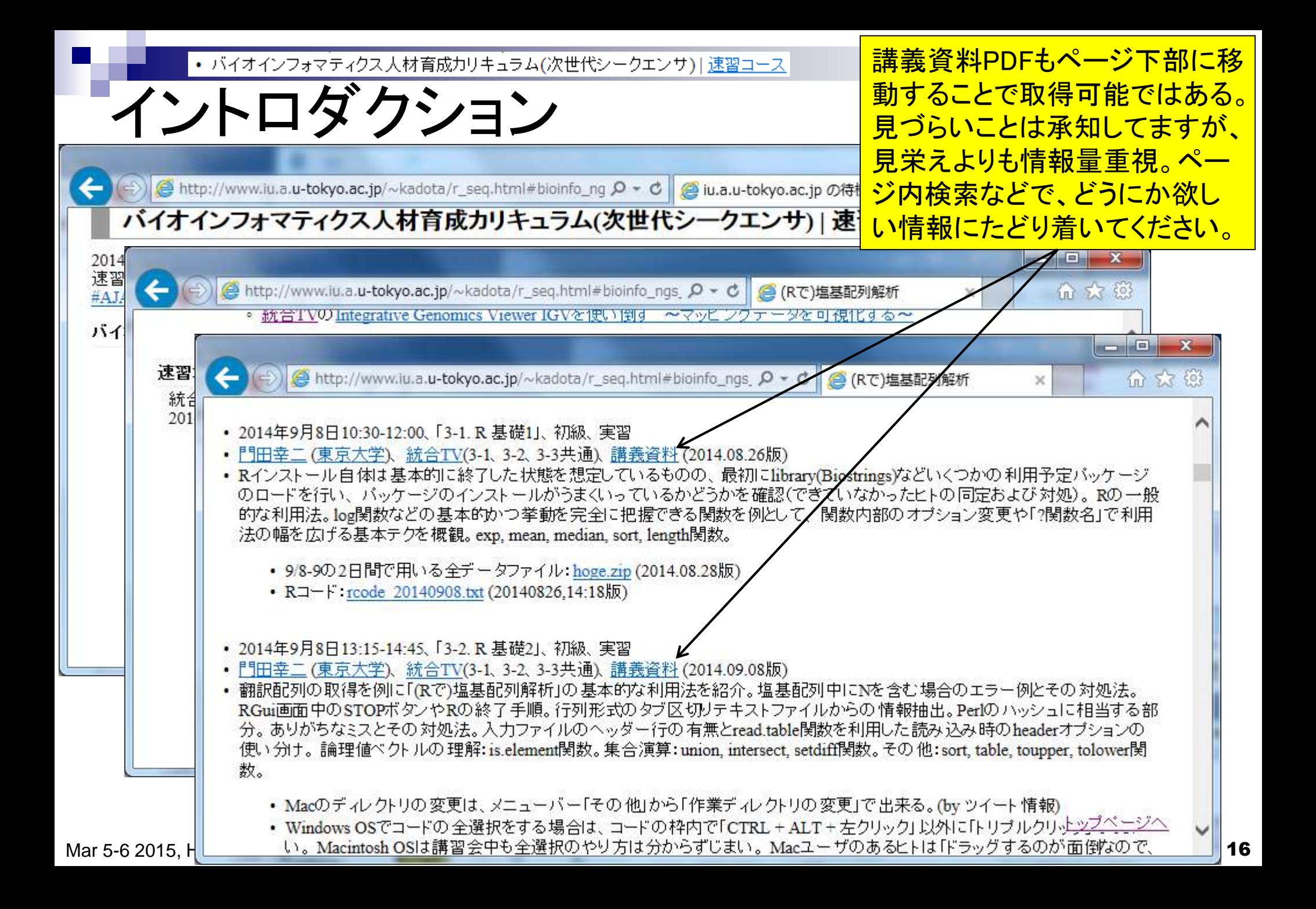

# 教育は大衆迎合型であるべし

求められていることに対応 しきれなくなっています。ご 新規様の講演や執筆依頼 はお控えくださいますよう お願い申し上げます。

- 平成25年度(2014年3月)HPCI講習会受講生の要望
	- □ マイクロアレイやコードの中身についての詳細情報を詳しく知りたい
		- → 2014年10月の「中級者向けバイオインフォマティクス入門講習会(HPCI主催)」
	- □ 2日間くらい (平成25年度は1日のみ)使ってもっとガッツリやってほしい

→ 平成26年度は2日間に倍増

- 2014年9月の「NGS速習コース」受講生の要望
	- 統計解析(発現変動解析)についてもやってほしい。作図も。

→ HPCI講習会で例年統計解析の基本的な考え方を含めて行っている。平成26年度 HPCI講習会(2015年3月)で需要を満たせると思っていたが。。。

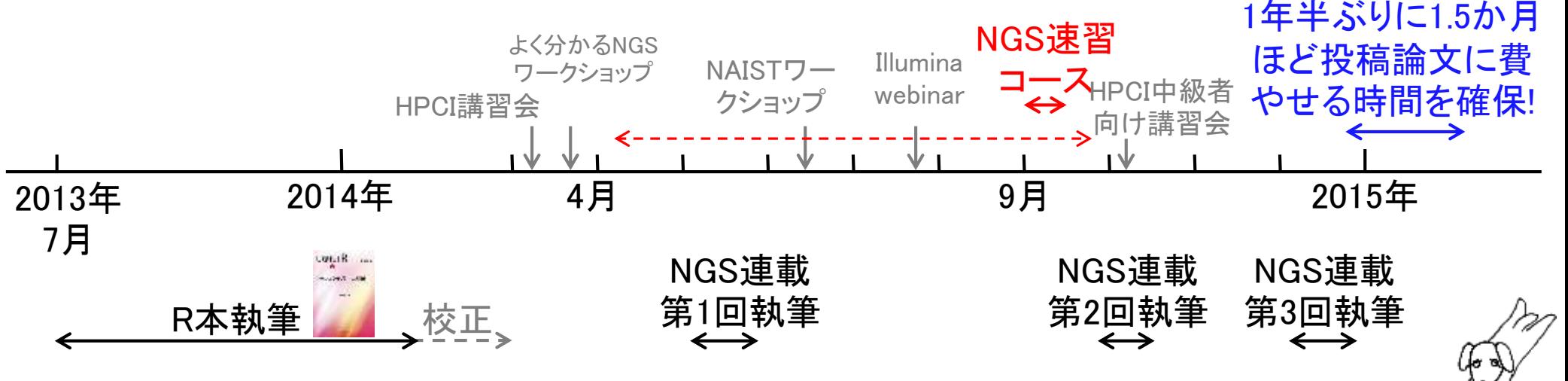

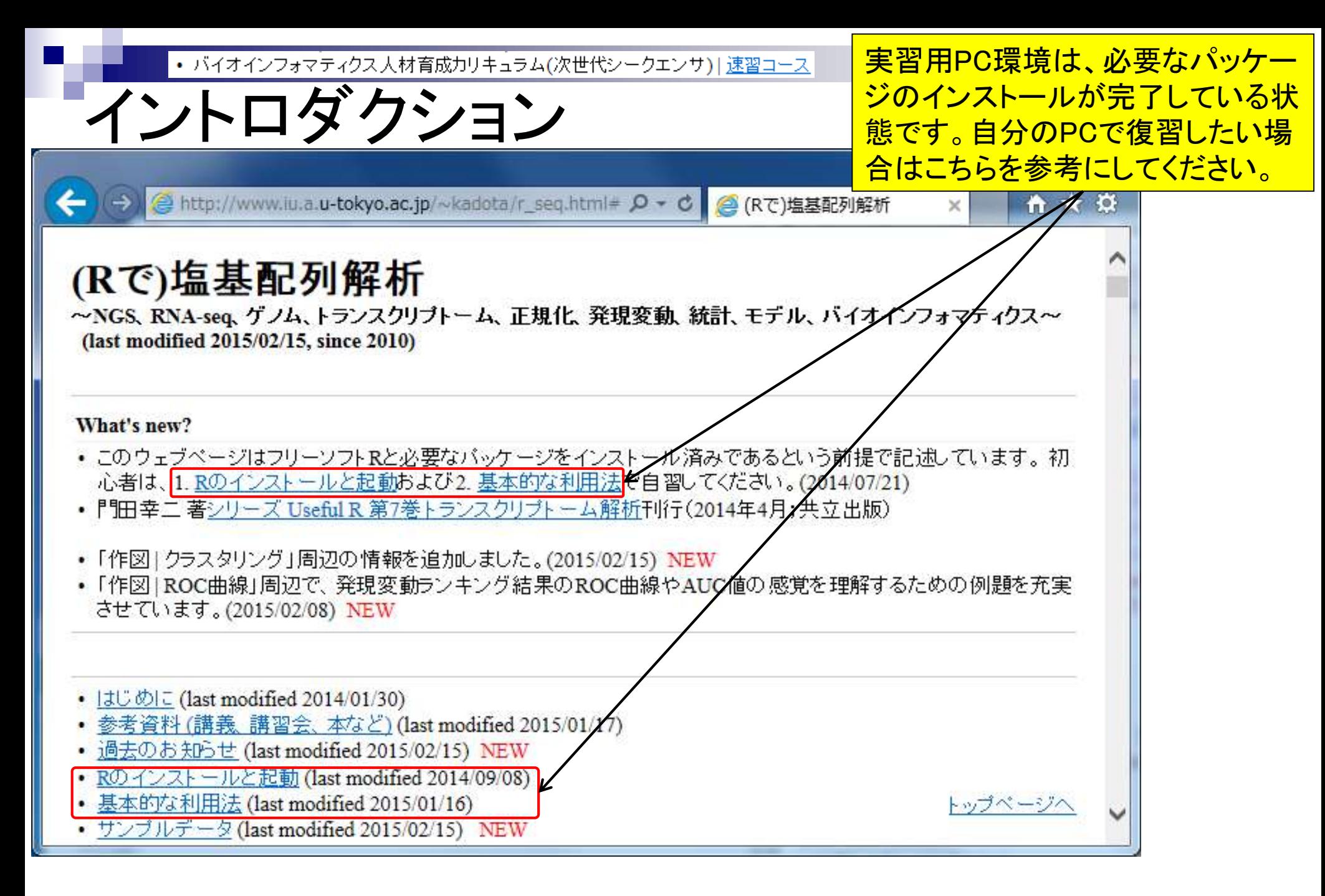

## Contents1

## ■ イントロダクション(教材最新情報)

- □ (Rで)塩基配列解析、アグリバイオインフォマティクス教育研究プログラム
- ロ バイオインフォマティクス人材育成カリキュラム(次世代シークエンサ)
- 講習会PC環境
- ゲノム解析
	- □ 塩基配列解析基礎
		- multi-FASTA形式の塩基配列ファイルを読み込んで自在に解析する(Biostrings)

### パッケージ(CRANとBioconductor)

- Bioconductor概観 → ゲノム配列パッケージ(BSgenome)
- 2連続塩基出現頻度解析(CpG解析)、k-mer解析
- アノテーション(TxDb, GenomicFeatures)
- □ 個別パッケージのインストール
- ロ プロモーター配列取得

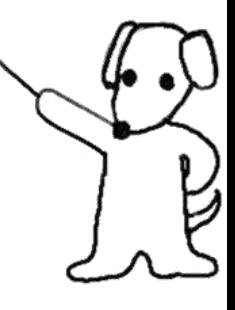

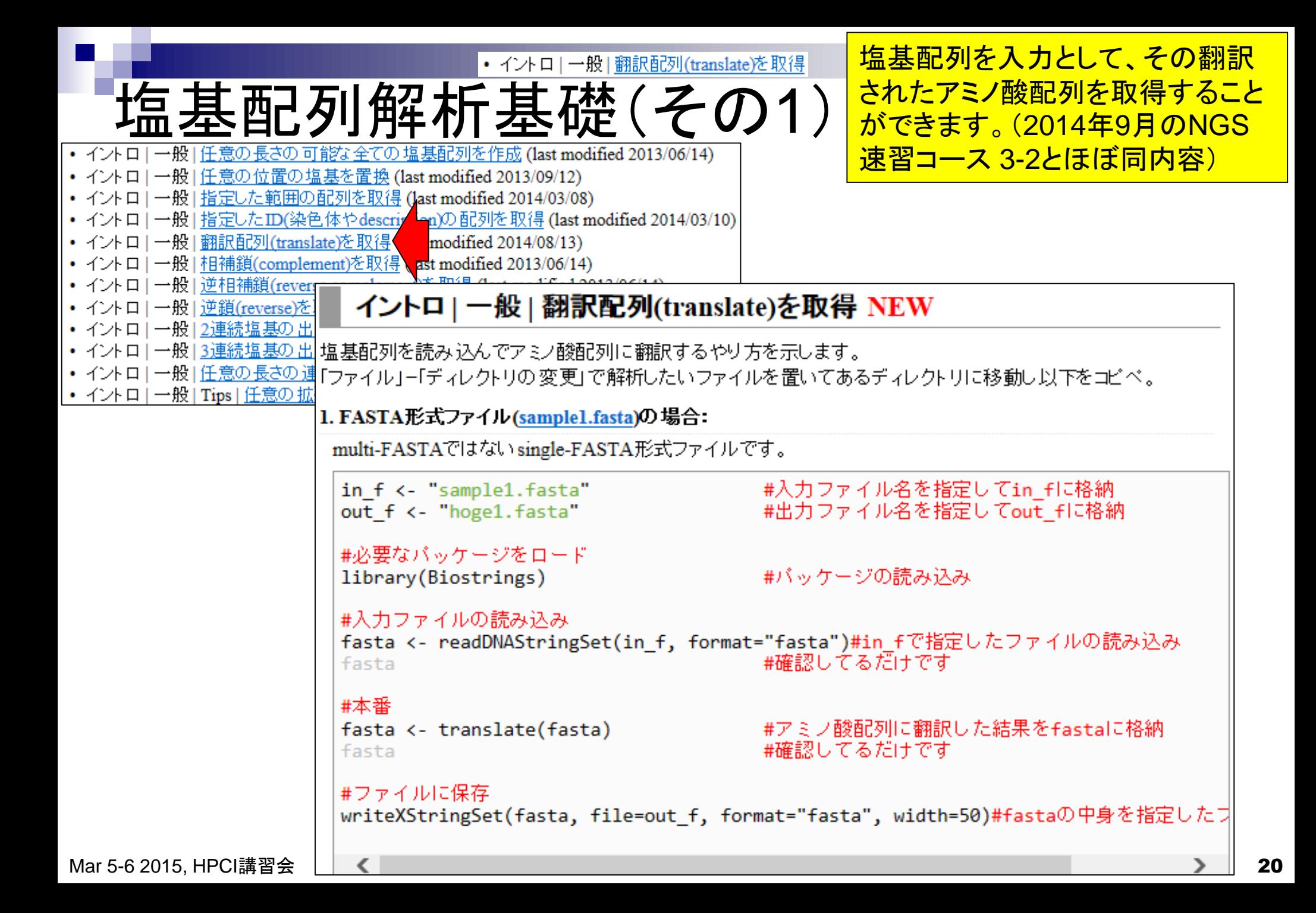

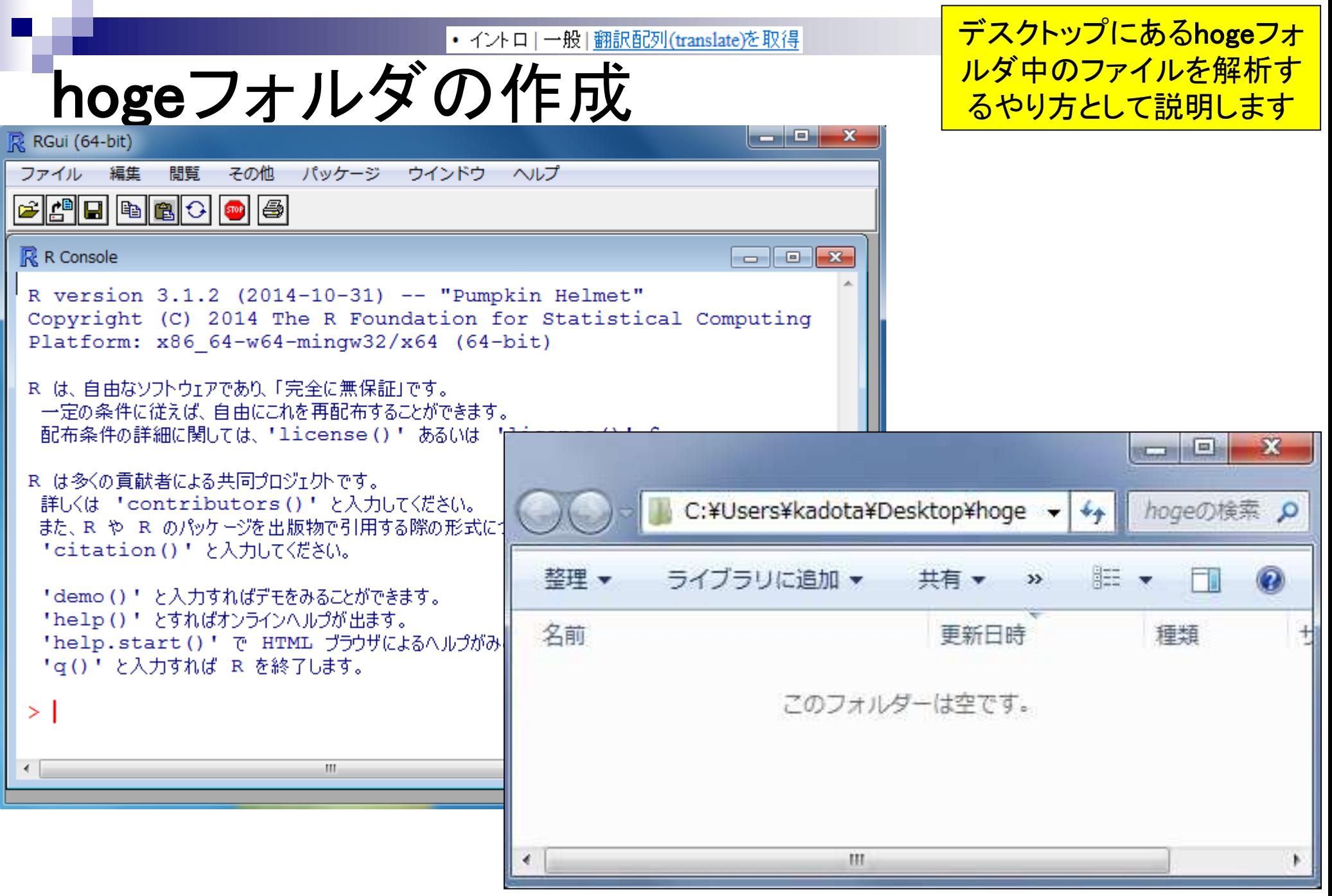

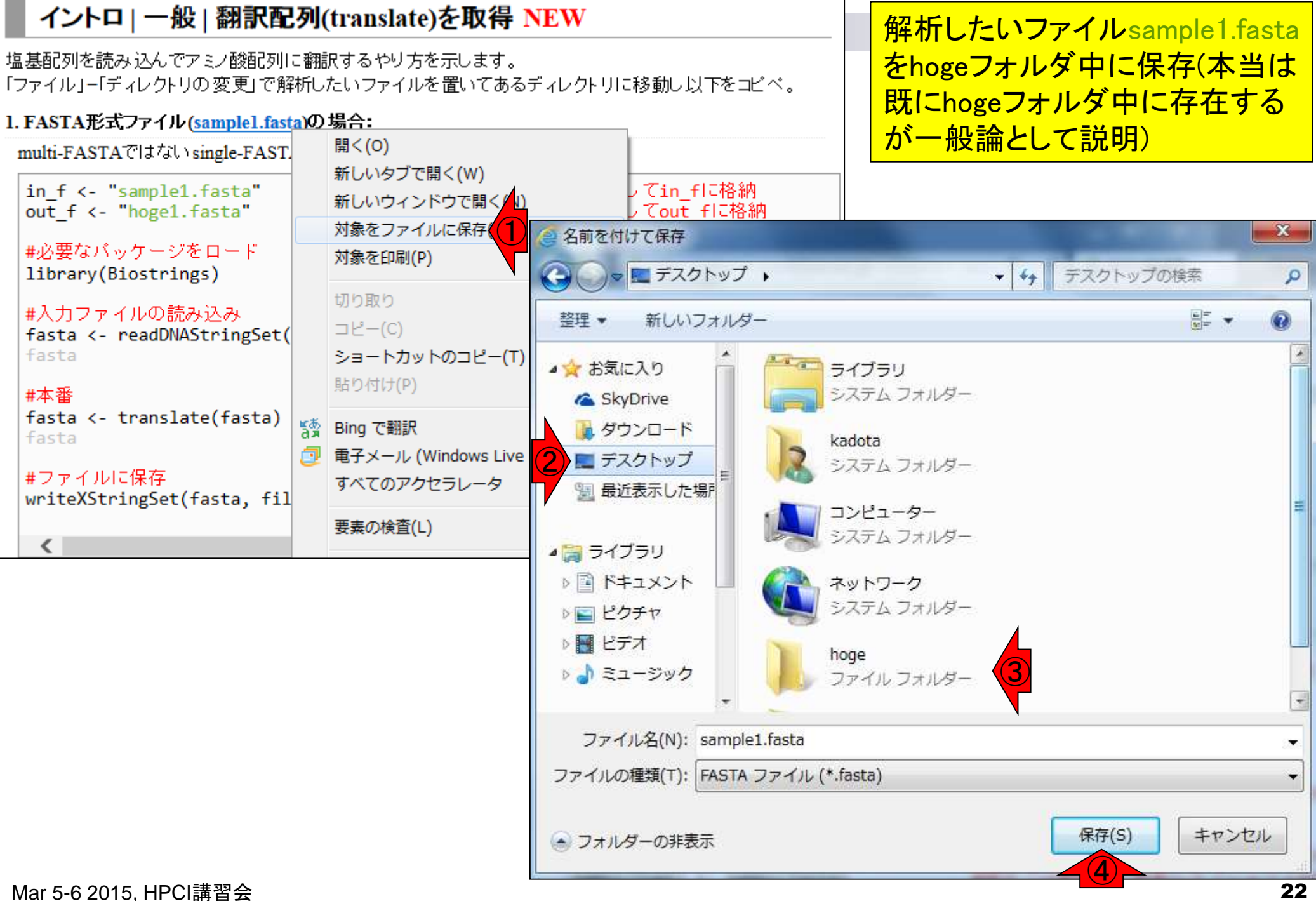

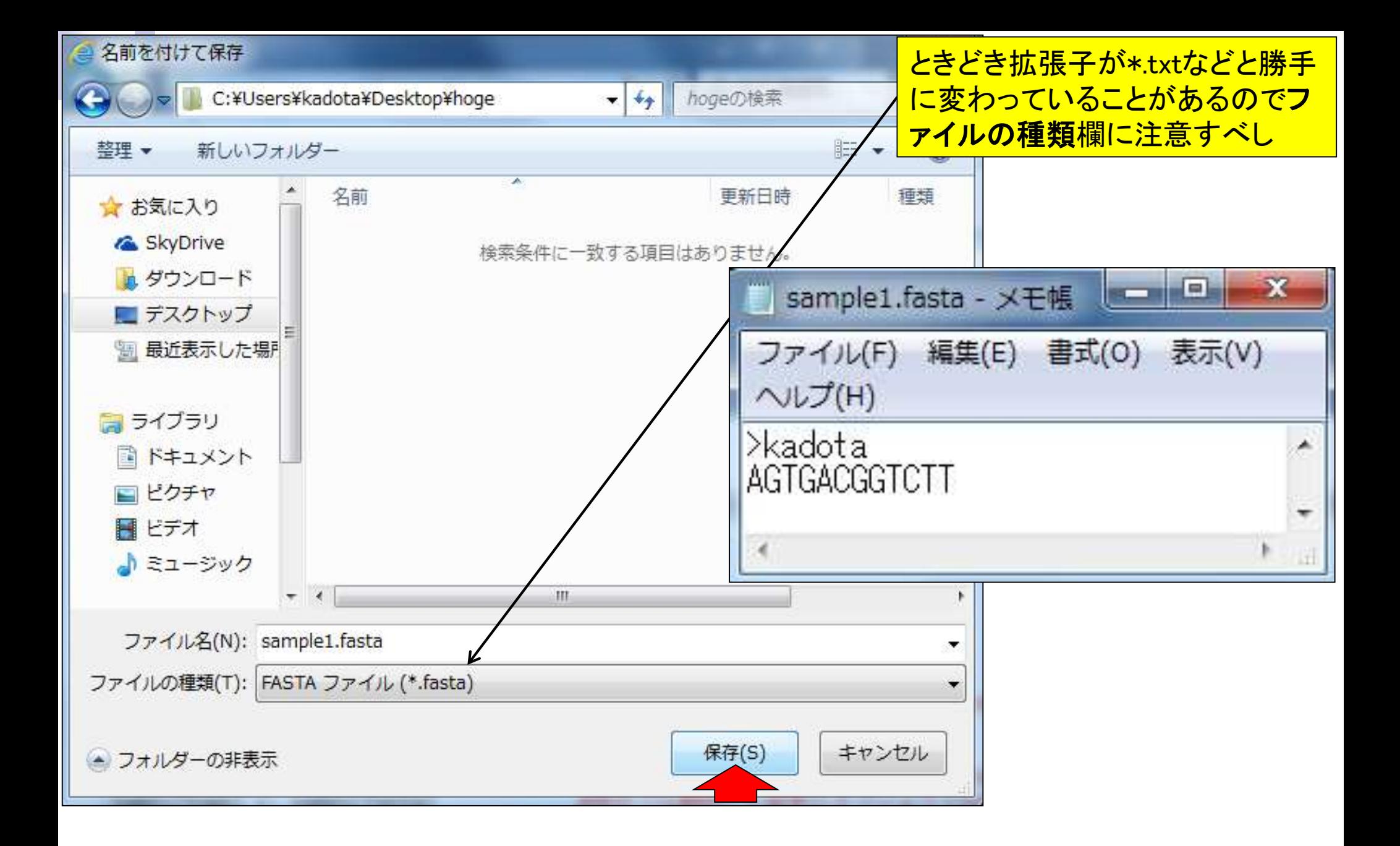

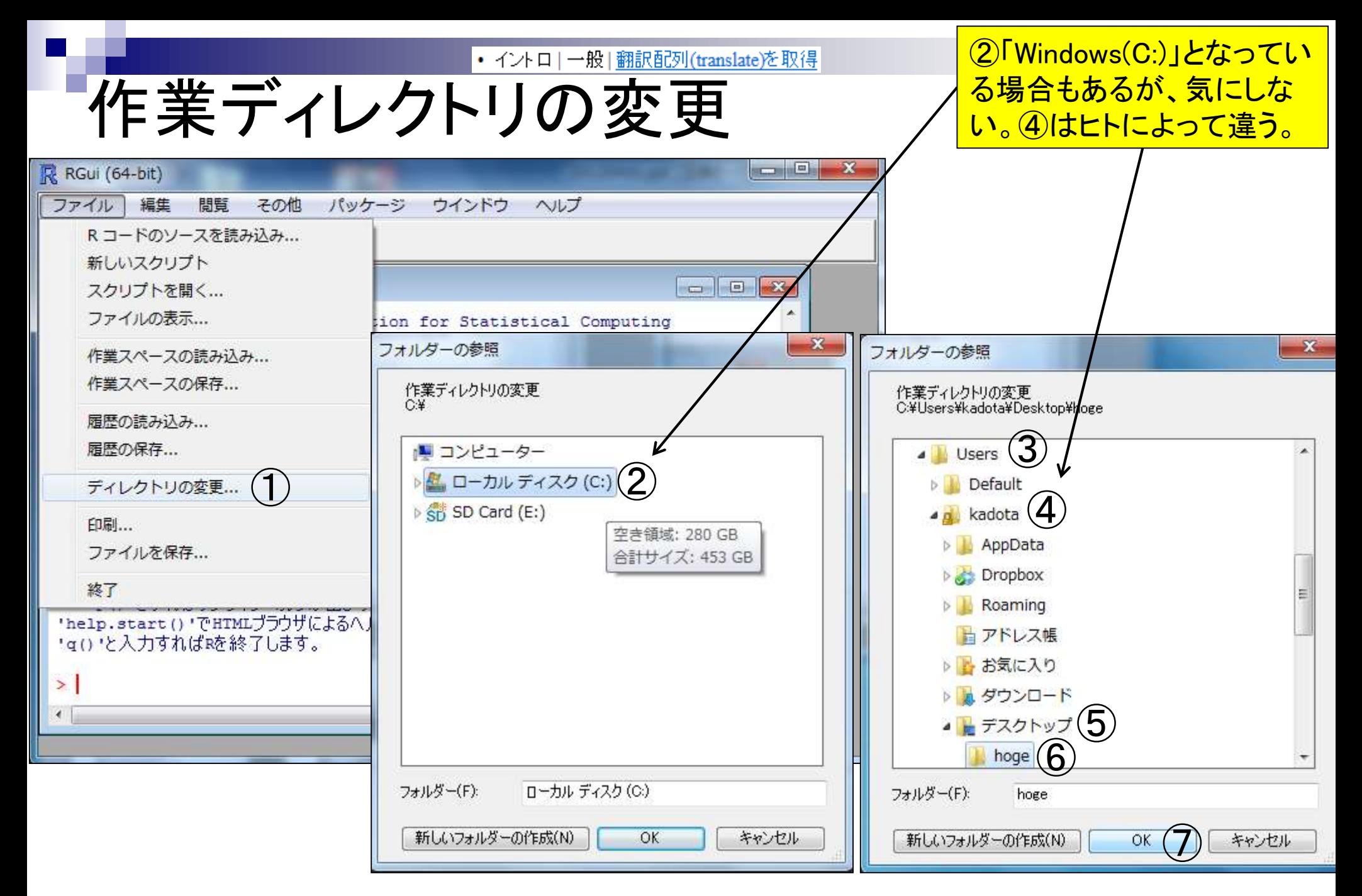

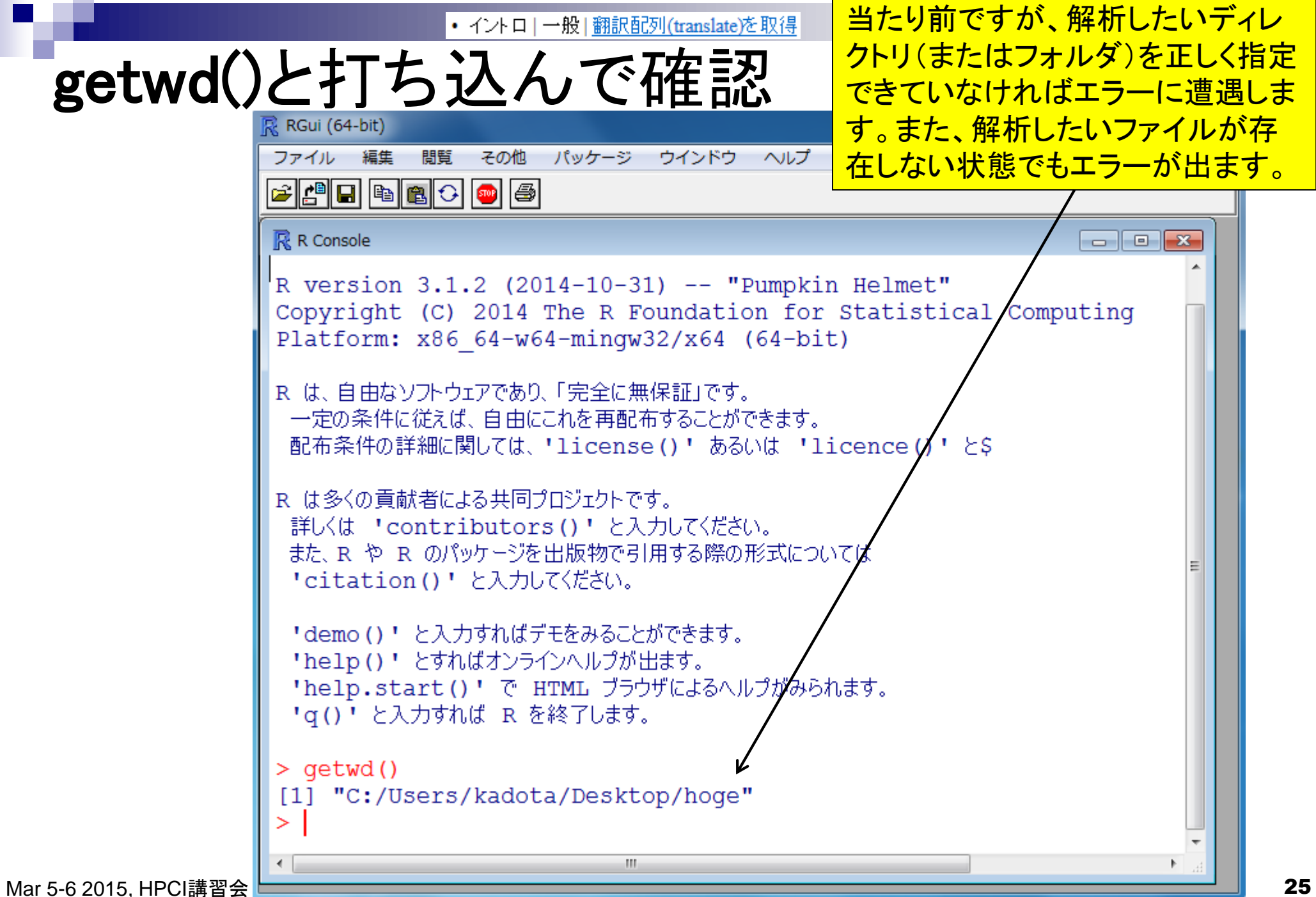

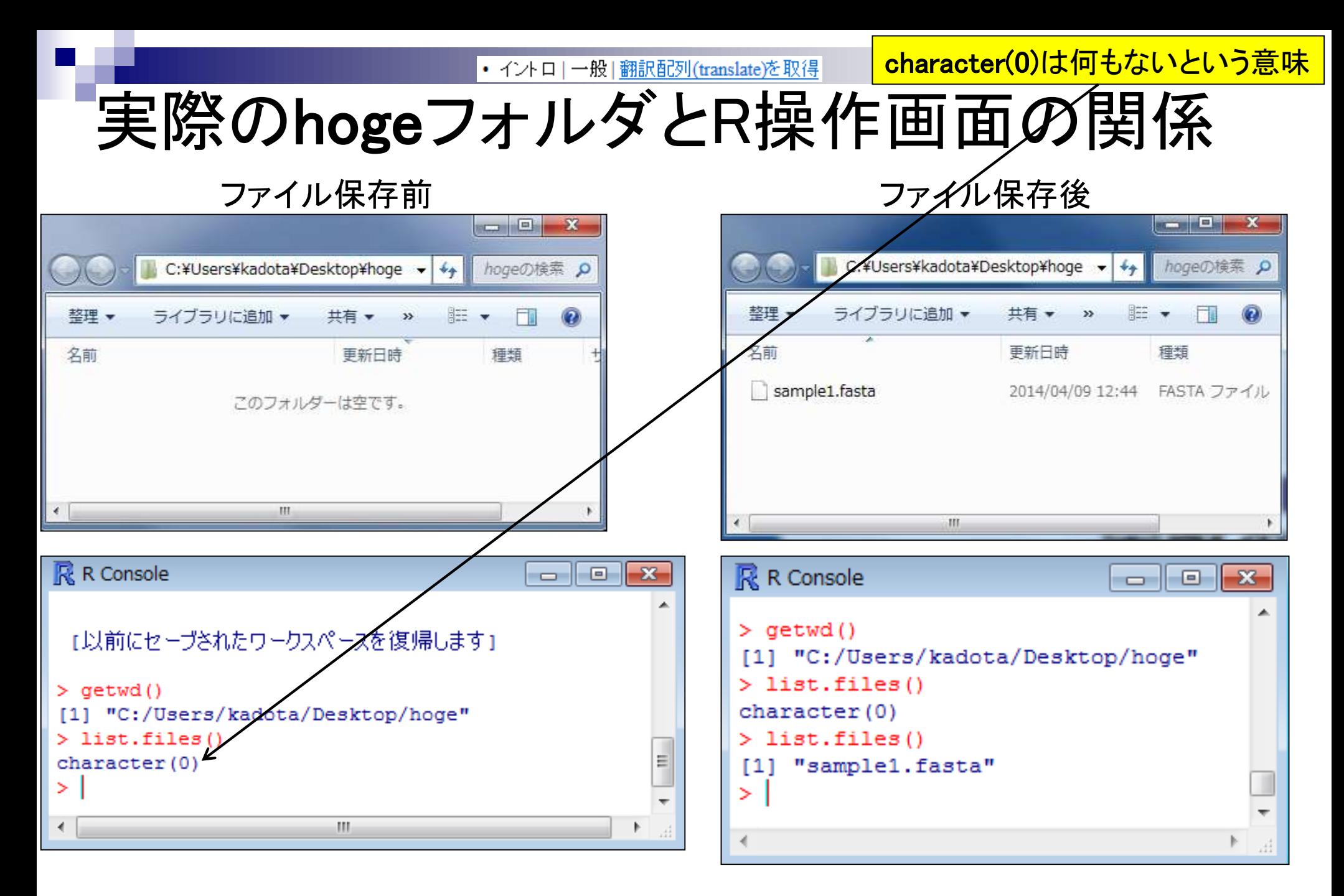

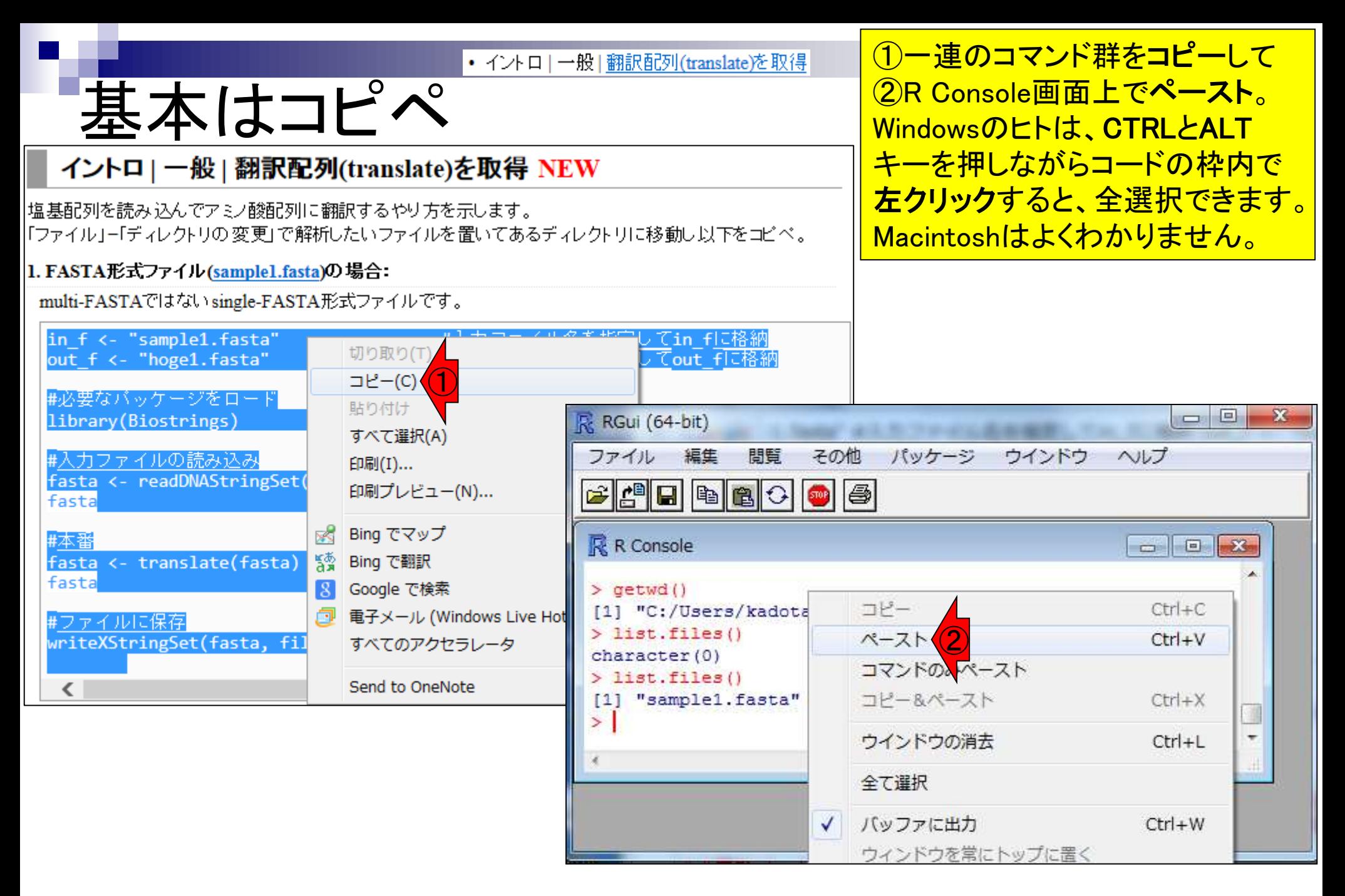

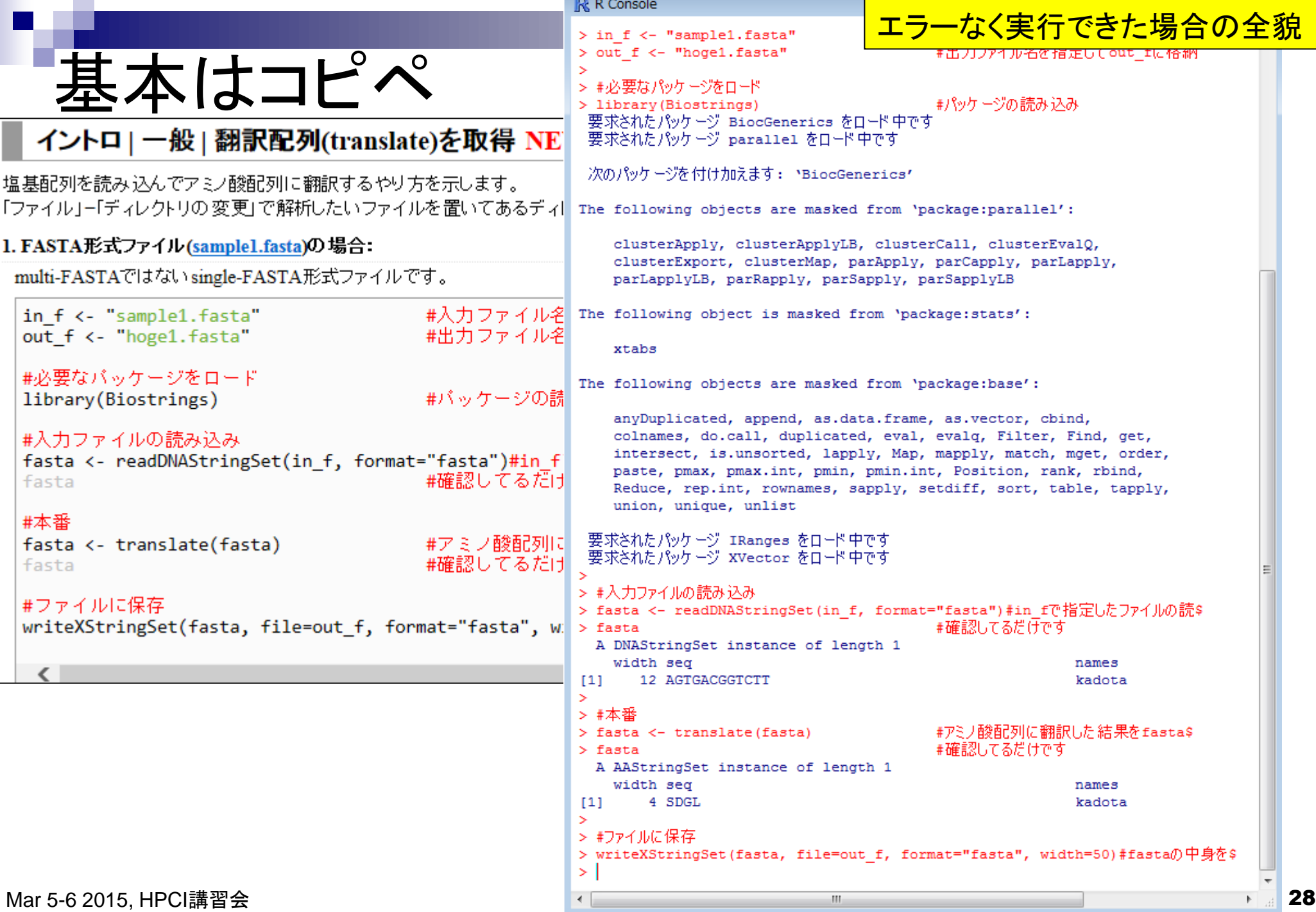

## 実行結果

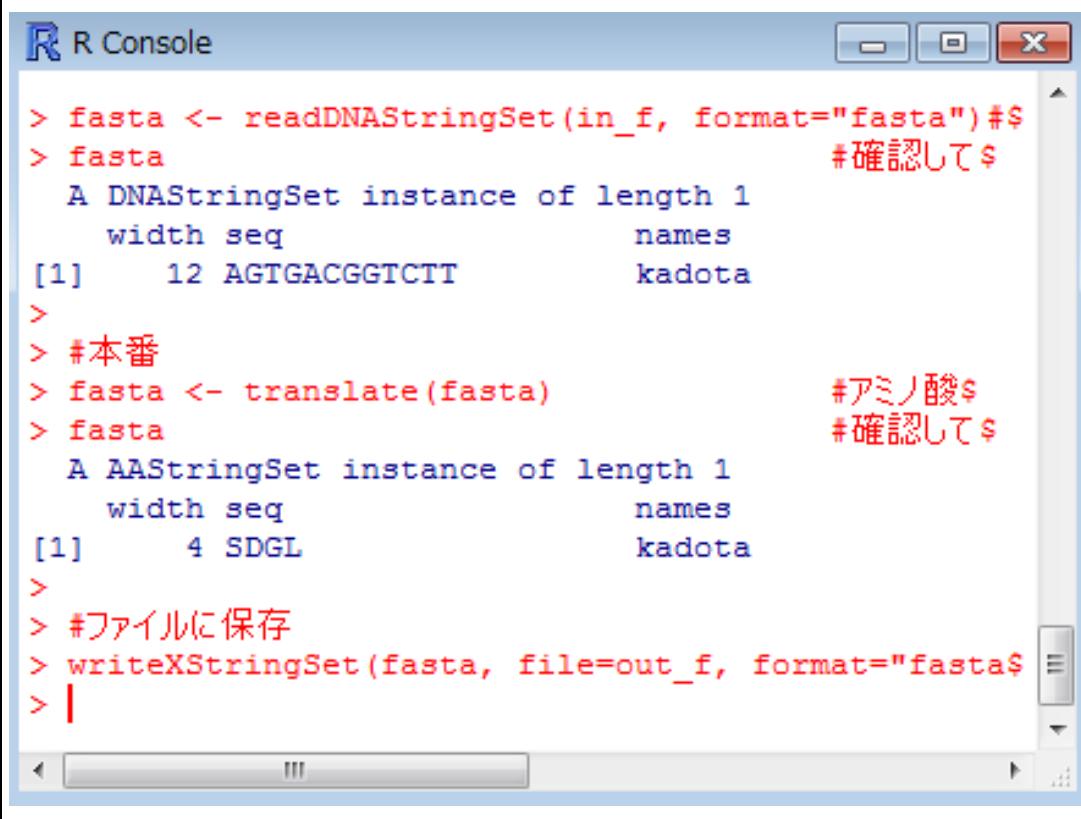

出力ファイル名として指定 したhoge1.fastaが生成さ れていることが分かります

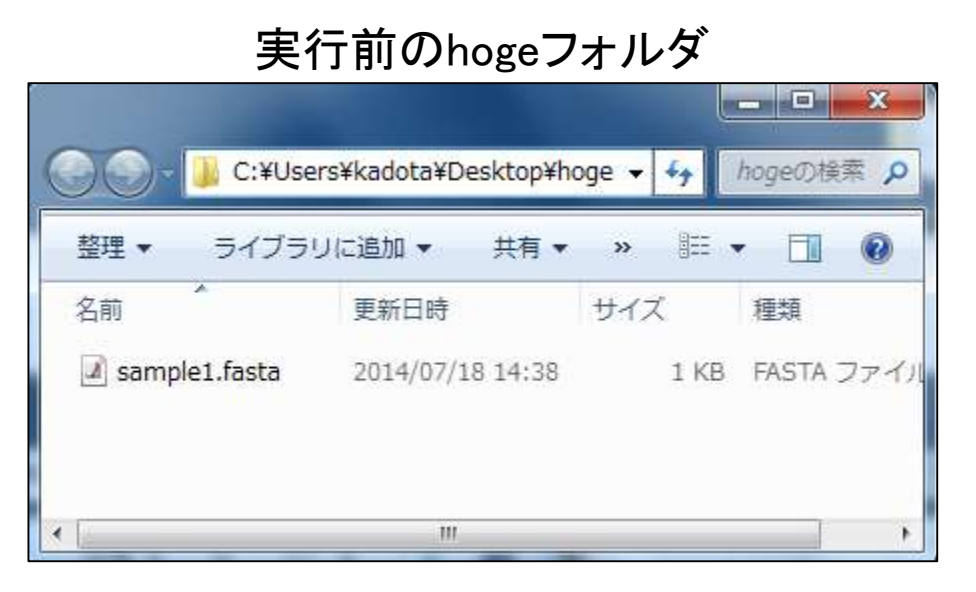

### 実行後のhogeフォルダ

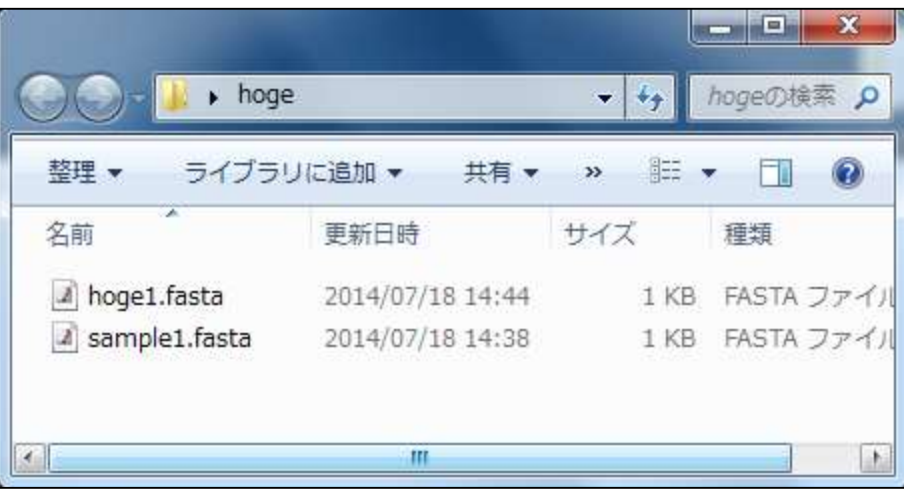

• イントロー代 | 翻訳配列(translate)を取得

実行結果

入力ファイル中の塩基配列は、3 の倍数の12塩基長、ACGTのみ からなるので何のエラーも出ない

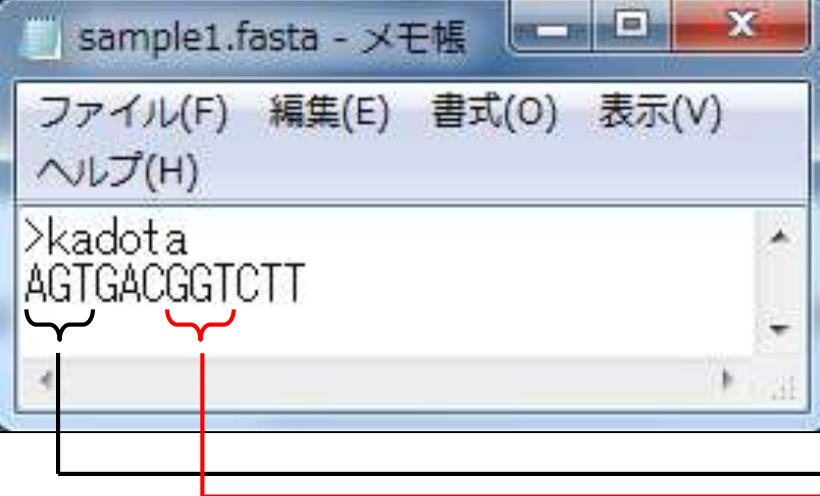

### 入力:塩基配列ファイル(sample1.fasta) 出力:アミノ酸配列ファイル(hoge1.fasta)

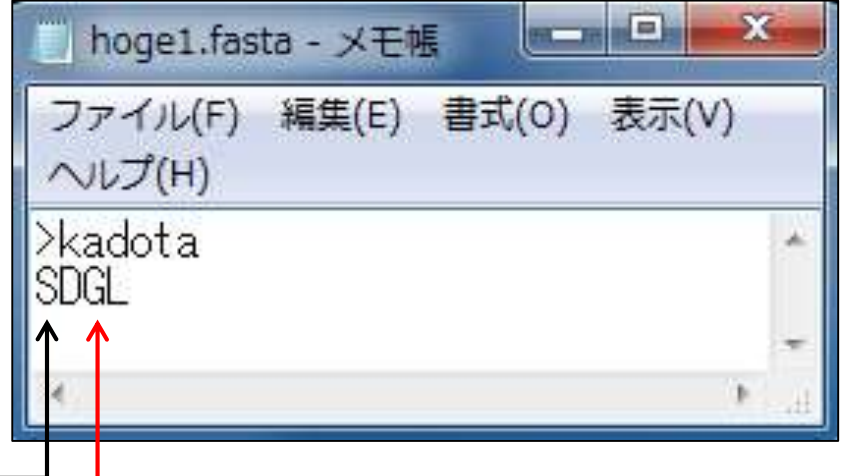

コドン表

http://ja.wikipedia.org/wiki/%E3%82%B3%E3%83%89%E3%83%B3

### 表1.64コドンと各々に対応するアミノ酸を示したもの。mRNAの方向は5'から3'である。

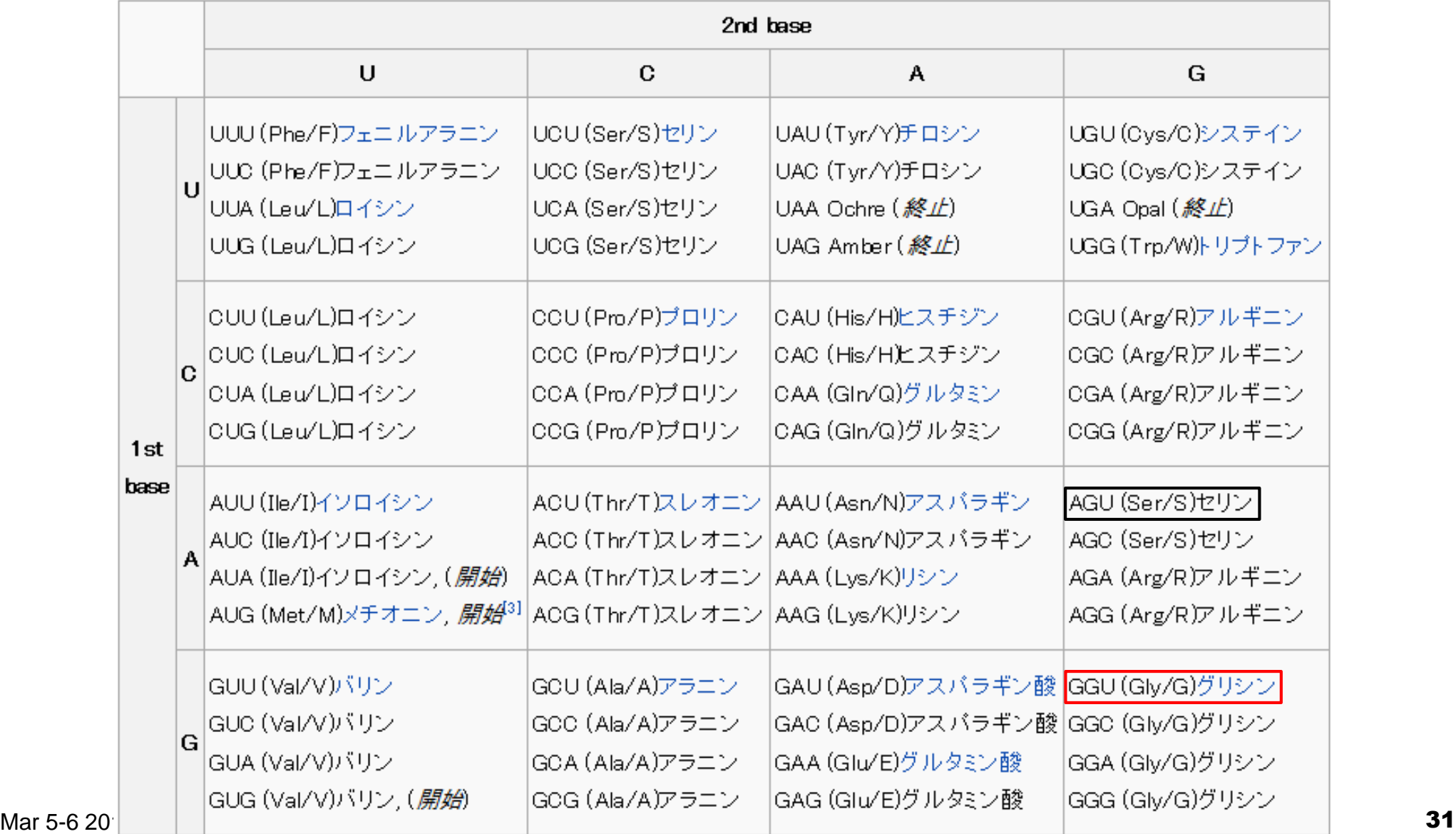

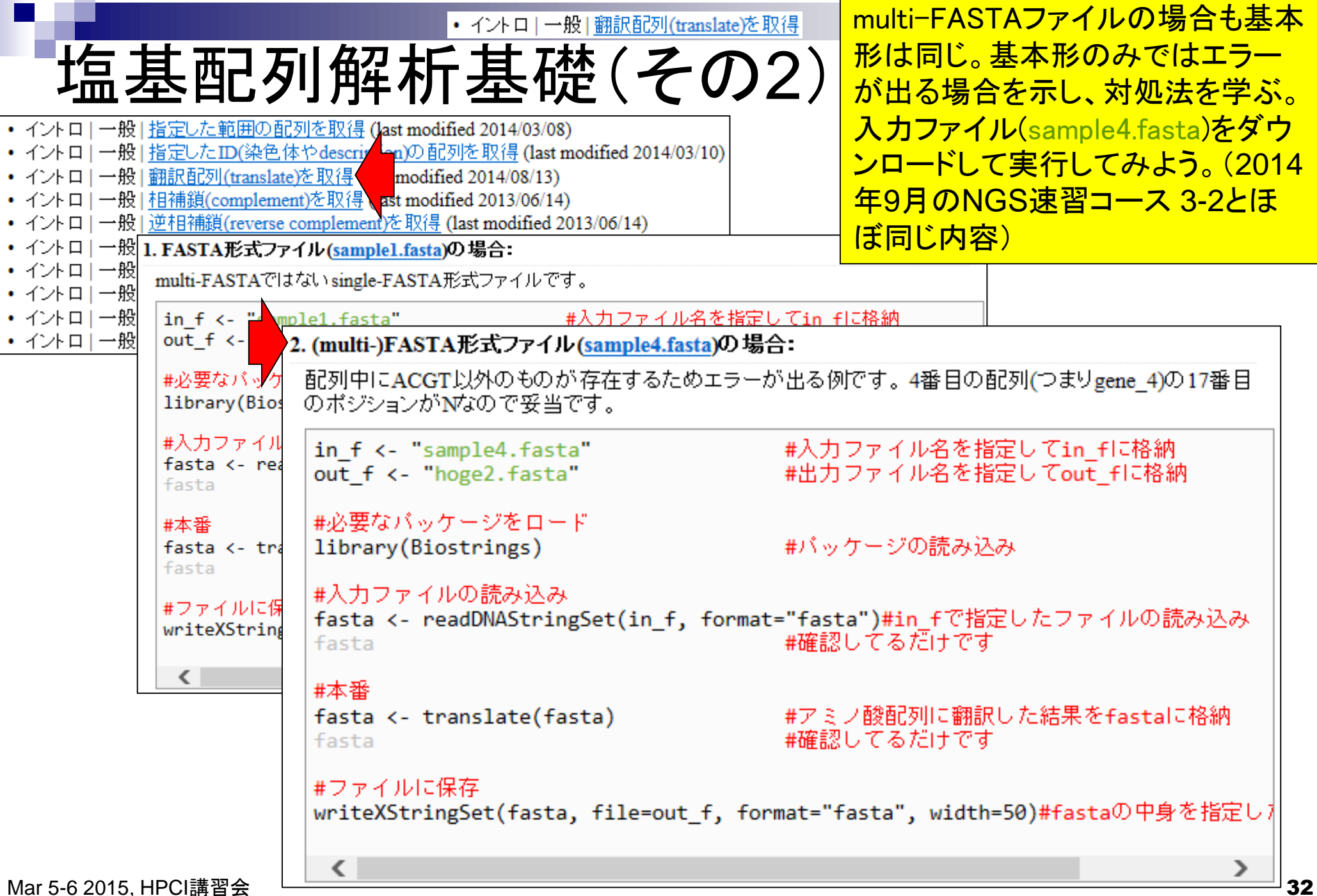

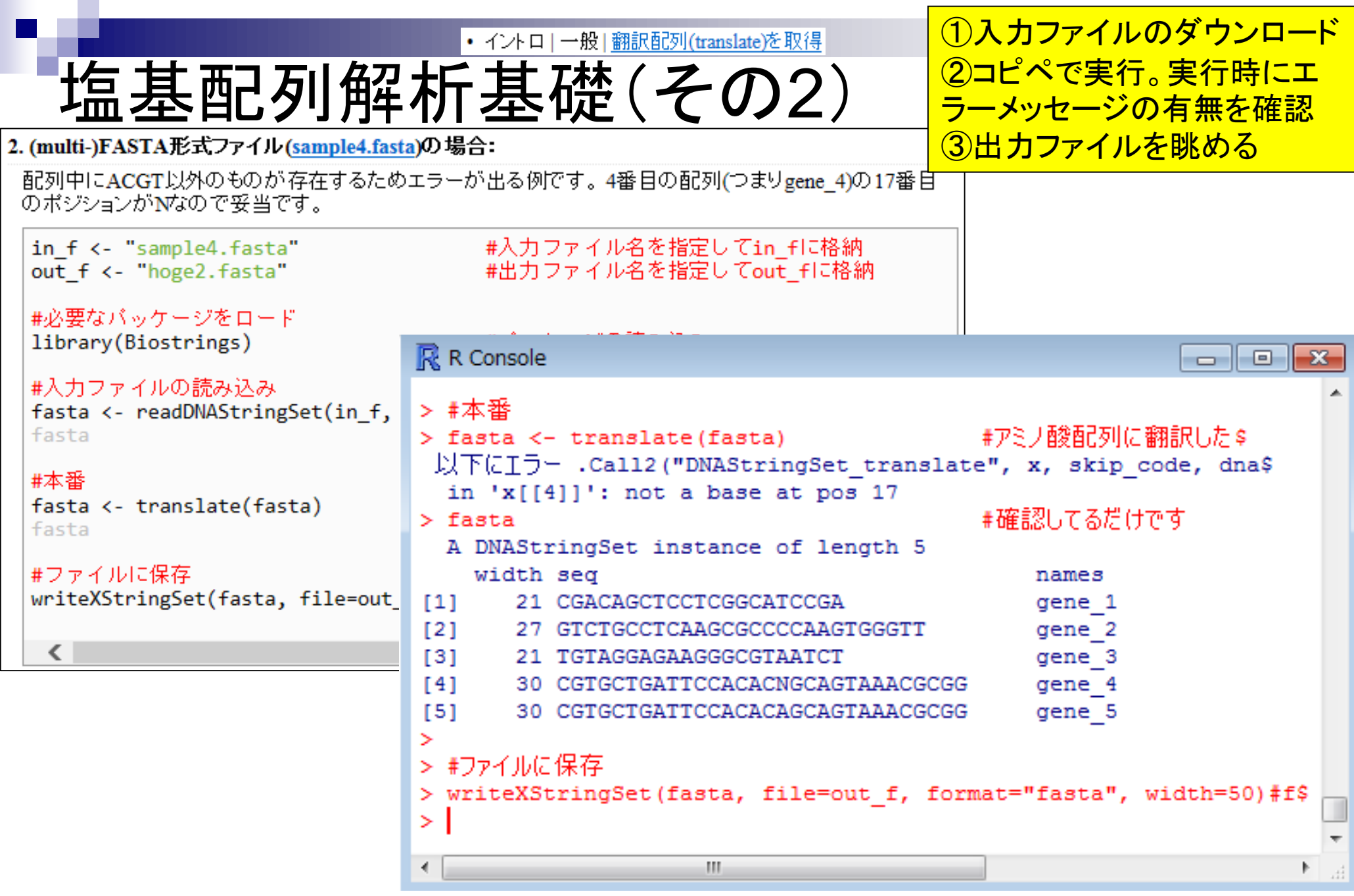

# 実行結果

各項目の例題は1つとは限りません。例えば2.は出力 ファイルを盲目的に信じてはいけない、という典型例。 日的は翻訳配列の取得で、得られた結果は塩基配列。

### 入力: sample4.fasta 出力: hoge2.fasta

```
>gene_]↓
CGACAGCTCCTCGGCATCCGA+
\geqgene 2\downarrowGTCTGCCTCAAGCGCCCCAAGTGGGTT↓
\geqgene 3\downarrowTGTAGGAGAAGGGCGTAATCT↓
\geqgene 4\downarrowCGTGCTGATTCCACACNGCAGTAAACGCGG↓
\geqgene 5\downarrowCGTGCTGATTCCACACAGCAGTAAACGCGG+
```

```
>gene l↓
CGACAGCTCCTCGGCATCCGA+
\geqgene 2\downarrowGTCTGCCTCAAGCGCCCCAAGTGGGTT+
\geqgene 3 +TGTAGGAGAAGGGCGTAATCT↓
\geqgene 4\downarrowCGTGCTGATTCCACACNGCAGTAAACGCGGJ
\geqgene 5 +CGTGCTGATTCCACACAGCAGTAAACGCGGJ
```
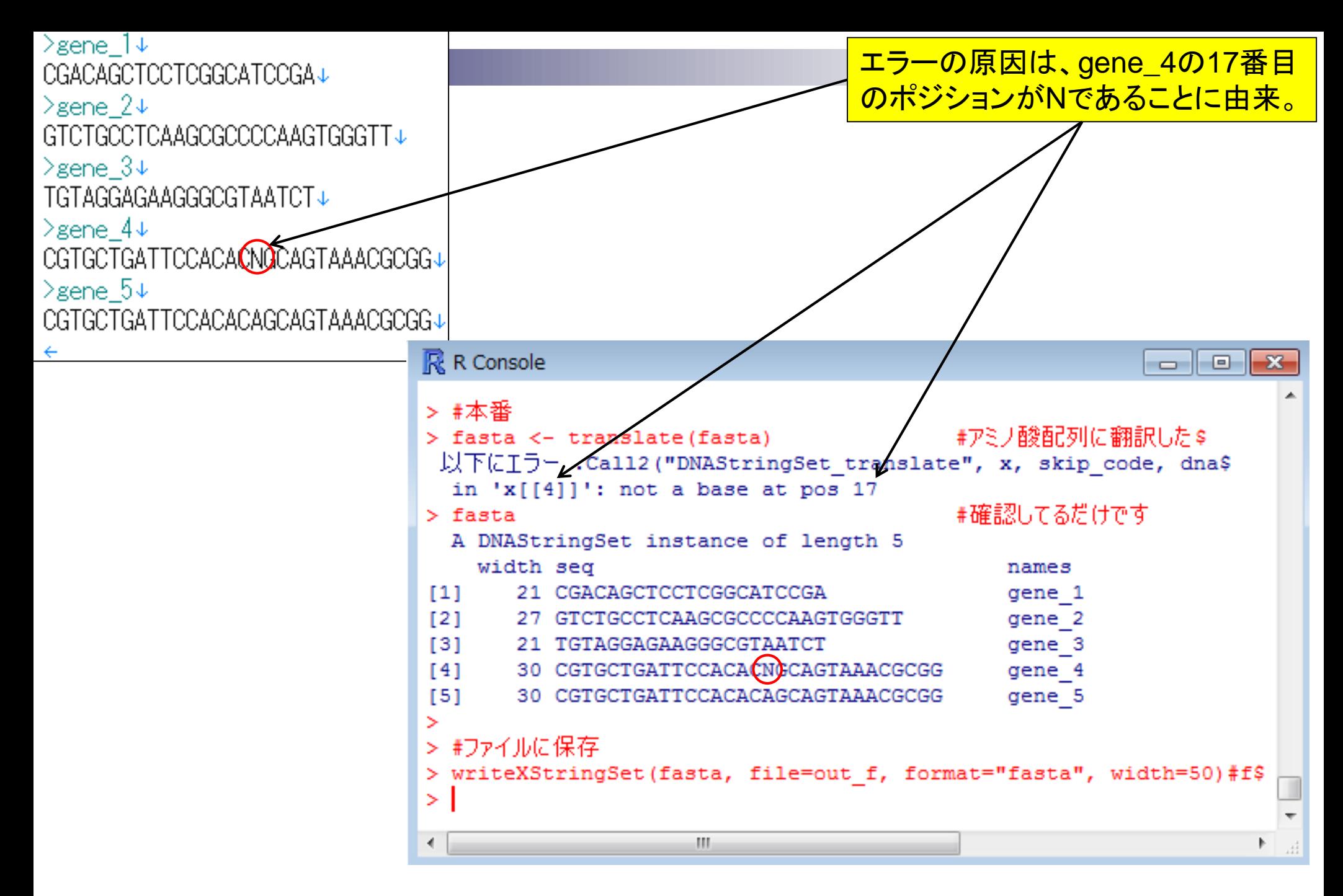

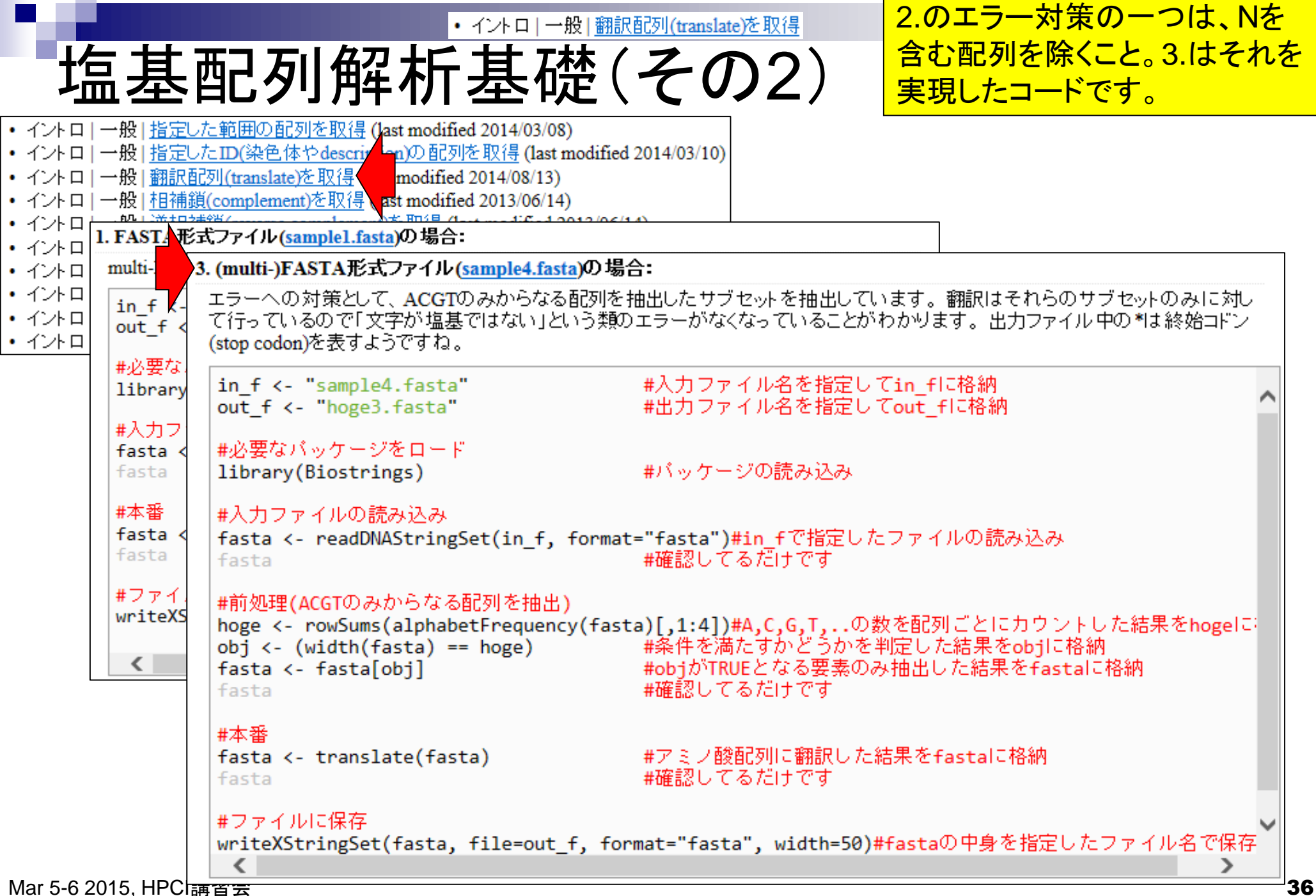
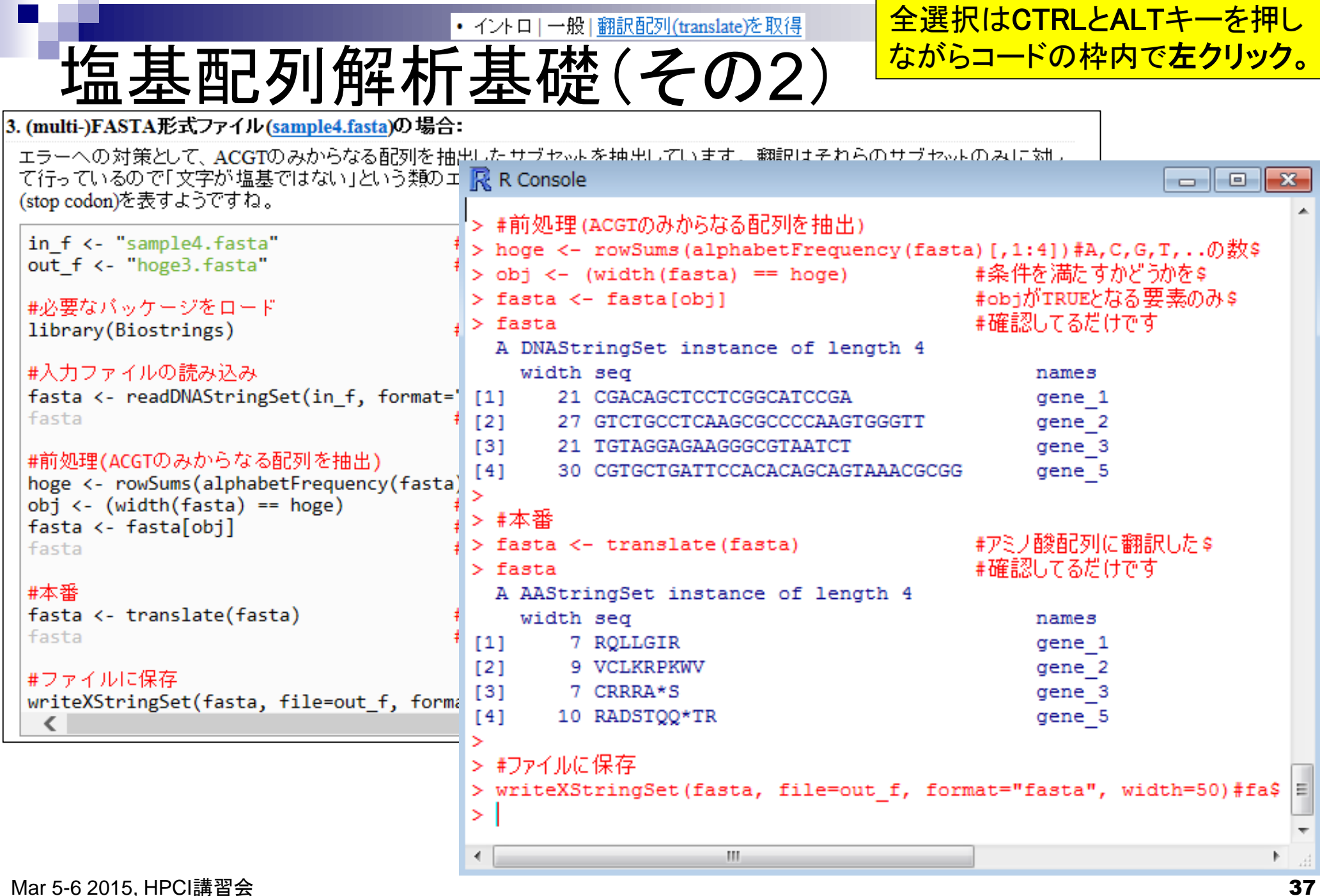

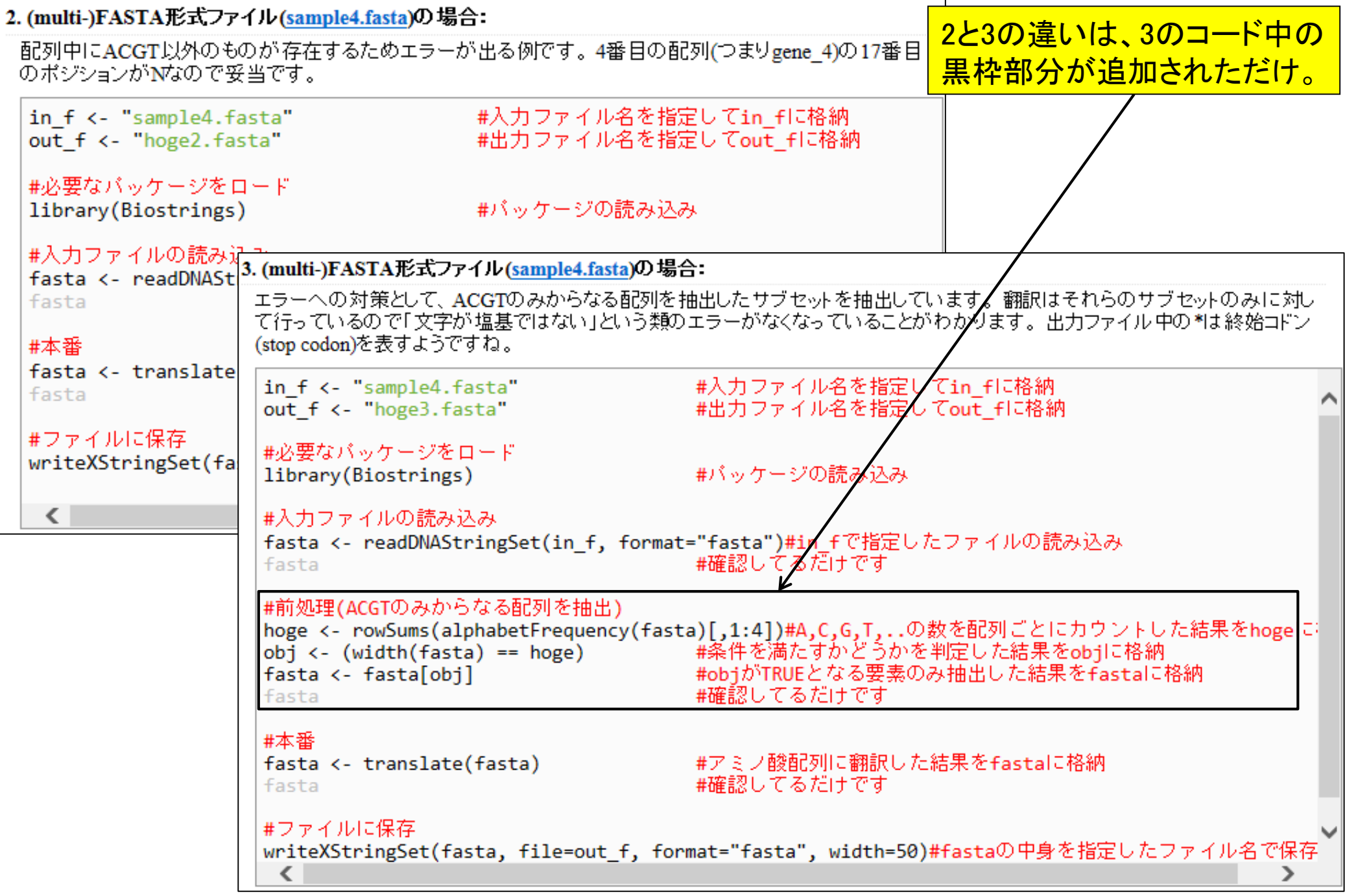

L,

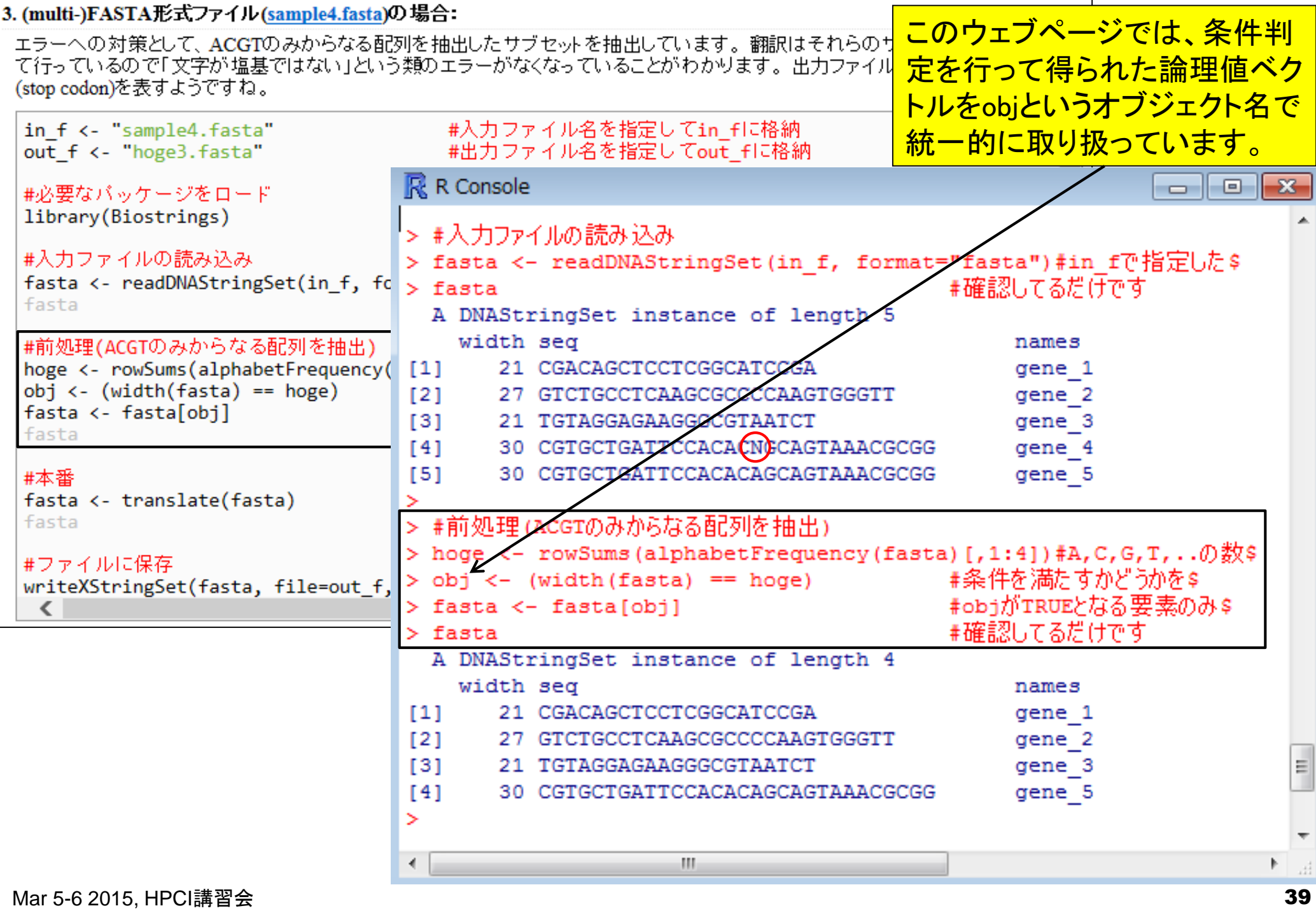

L,

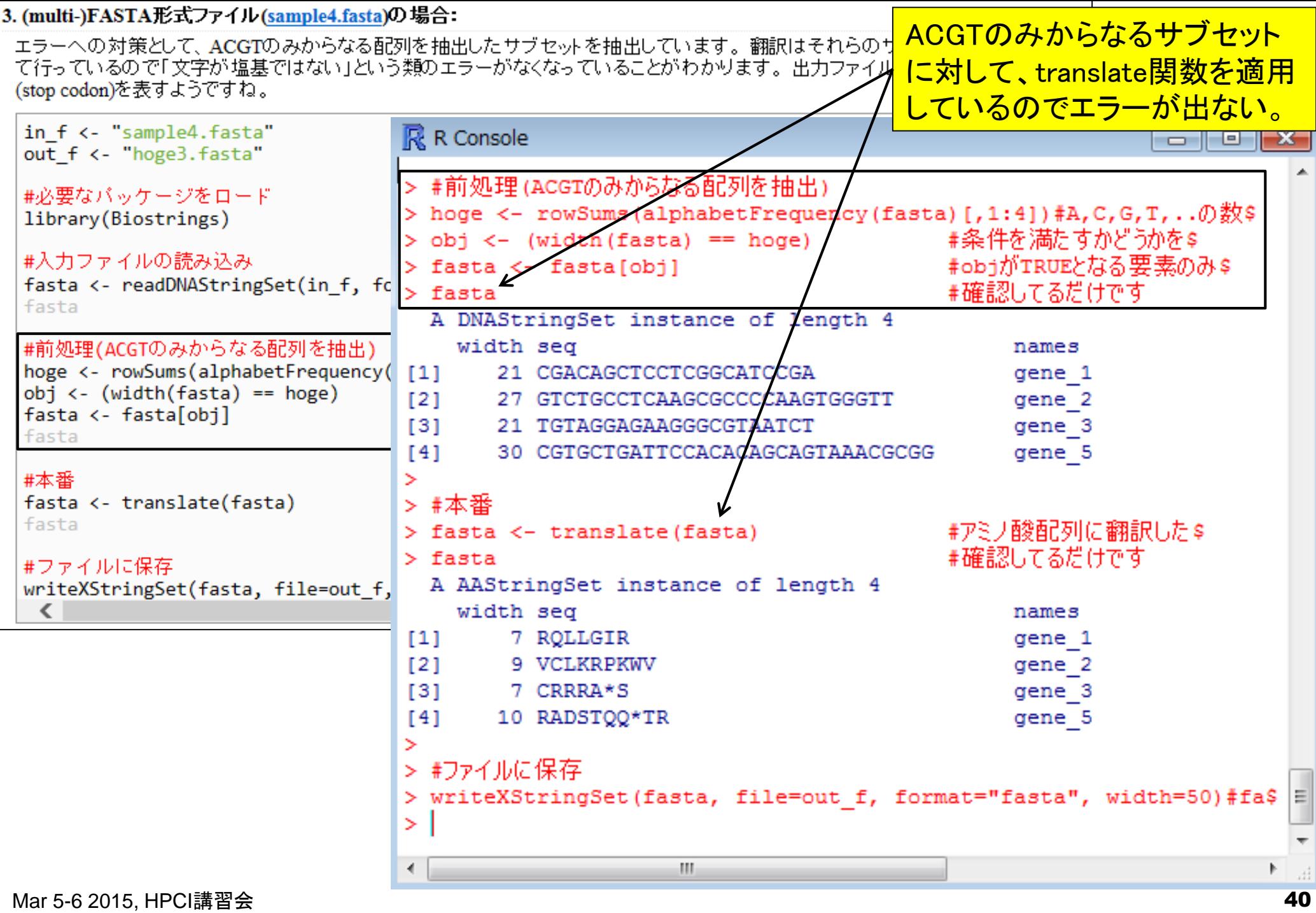

エラーの原因であった17番目のポ ジションにNを含むgene\_4が除か れて、うまく翻訳配列を出力できて いることが分かる。尚、アスタリス ク(\*)は終止コドンを表すようです。

実行結果

>gene\_1↓ CGACAGCTCCTCGGCATCCGA+  $\geq$ gene 2 $\downarrow$ GTCTGCCTCAAGCGCCCCAAGTGGGTT↓  $>$ gene 3 $\downarrow$ TGTAGGAGAAGGGCGTAATCT+  $\geq$ gene 4 $\downarrow$ CGTGCTGATTCCACACNOCAGTAAACGCGG+  $\geq$ gene  $5 +$ CGTGCTGATTCCACACAGCAGTAAACGCGG+

#### 入力: sample4.fasta 出力: hoge3.fasta

>gene 1↓  $RQ \perp GIR +$  $\geq$ gene 2 $\downarrow$ **VCLKRPKWV↓**  $\geq$ gene  $3 +$ **CRRRA\*S↓** >gene\_5↓ **RADSTQQ\*TR↓** 

UAU (Tvr/Y)チロシン UAC (Tvr/Y)チロシン UAA Ochre (終止) UAG Amber (終止)

CAU (His/H)ヒスチジン CAC (His/H)ヒスチジン CAA (GIn/Q)グルタミン CAG (GIn/Q)グルタミン

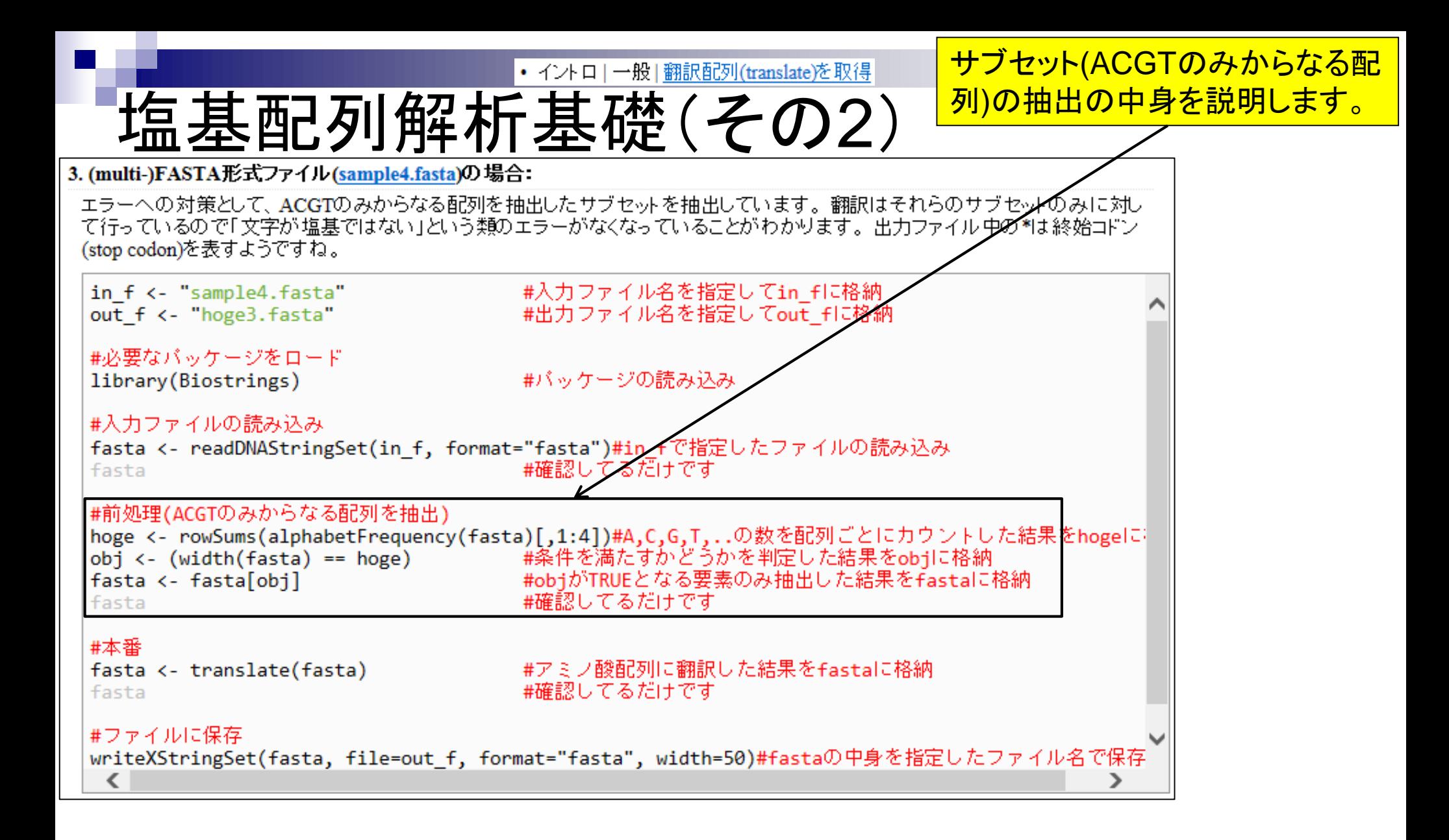

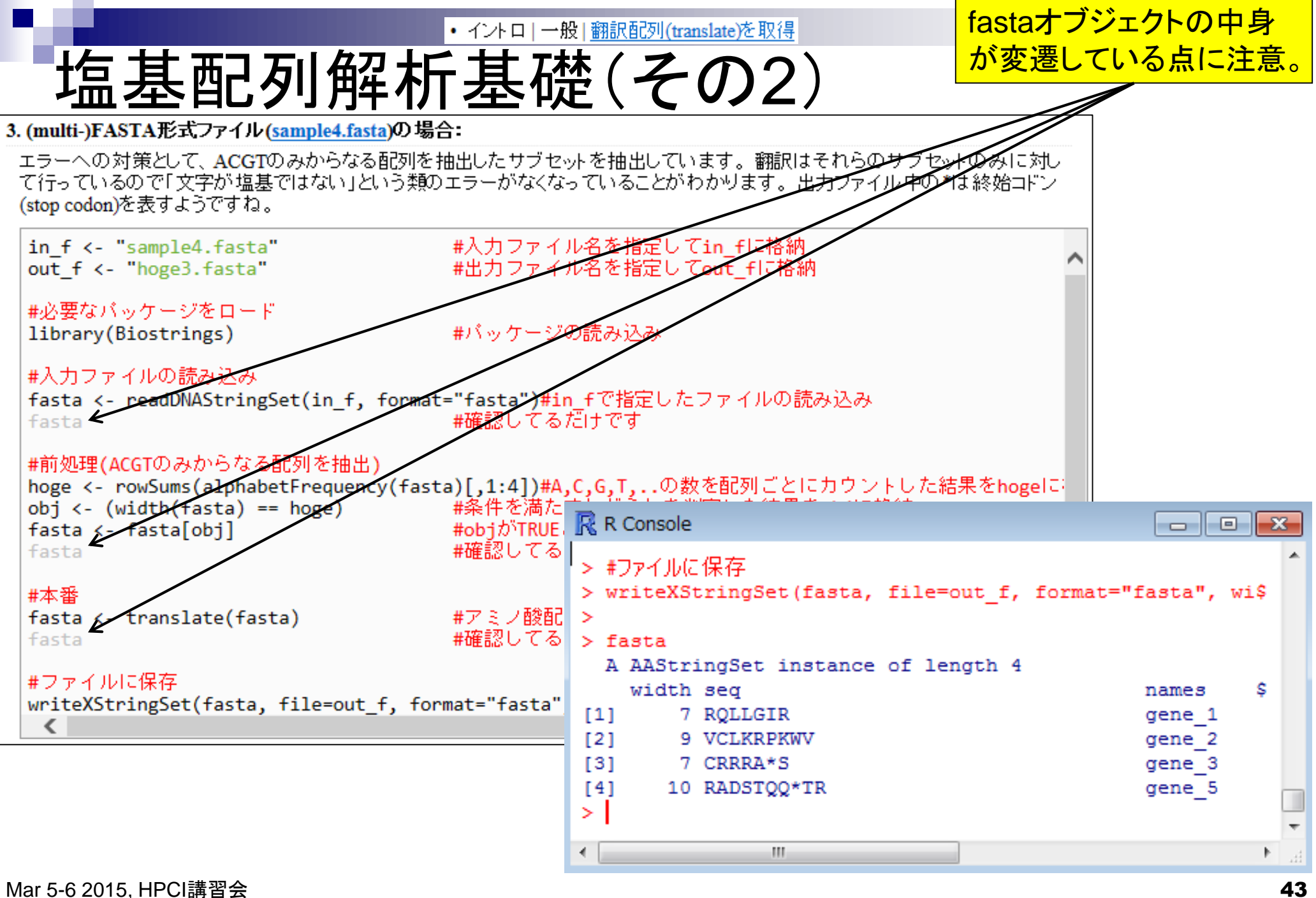

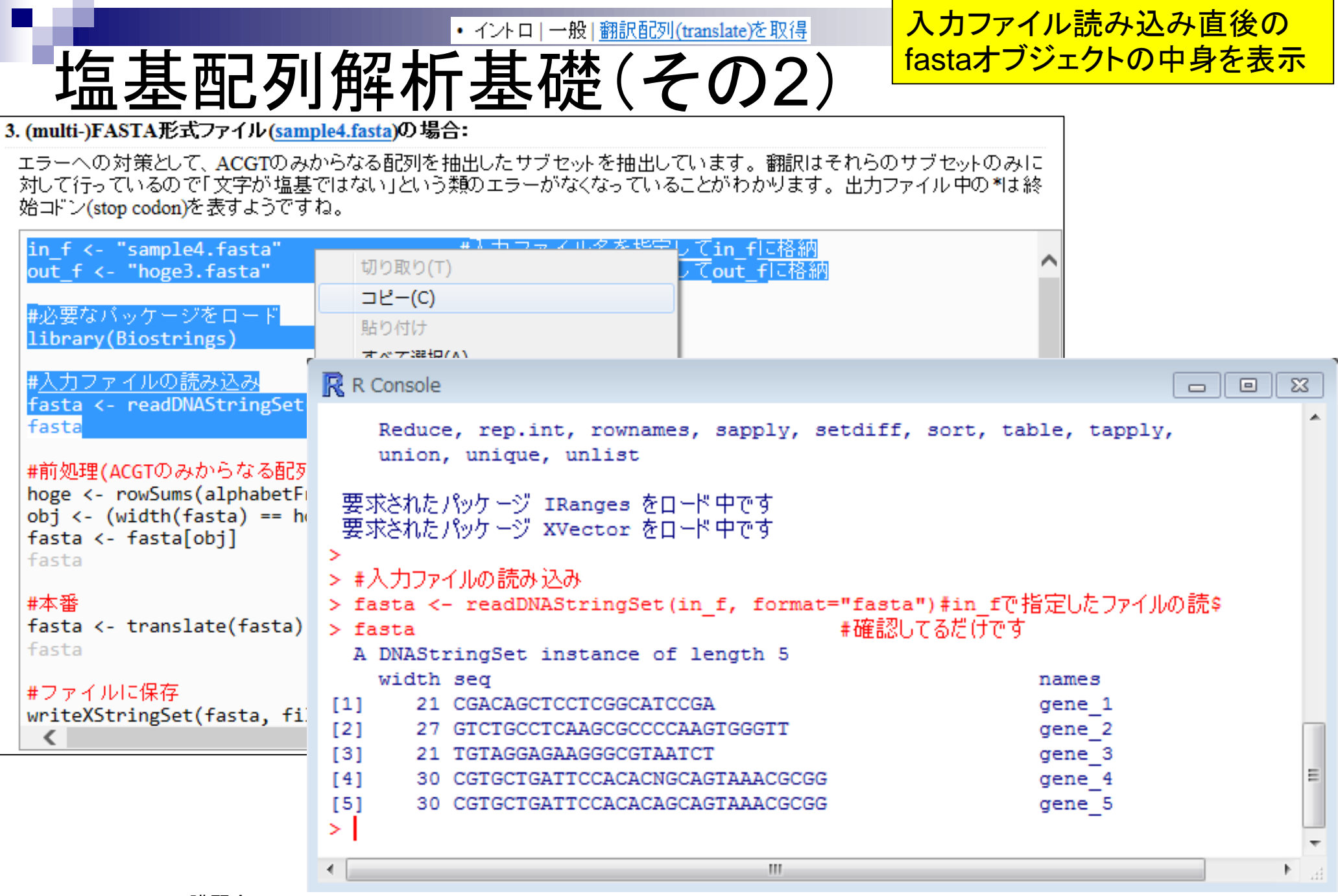

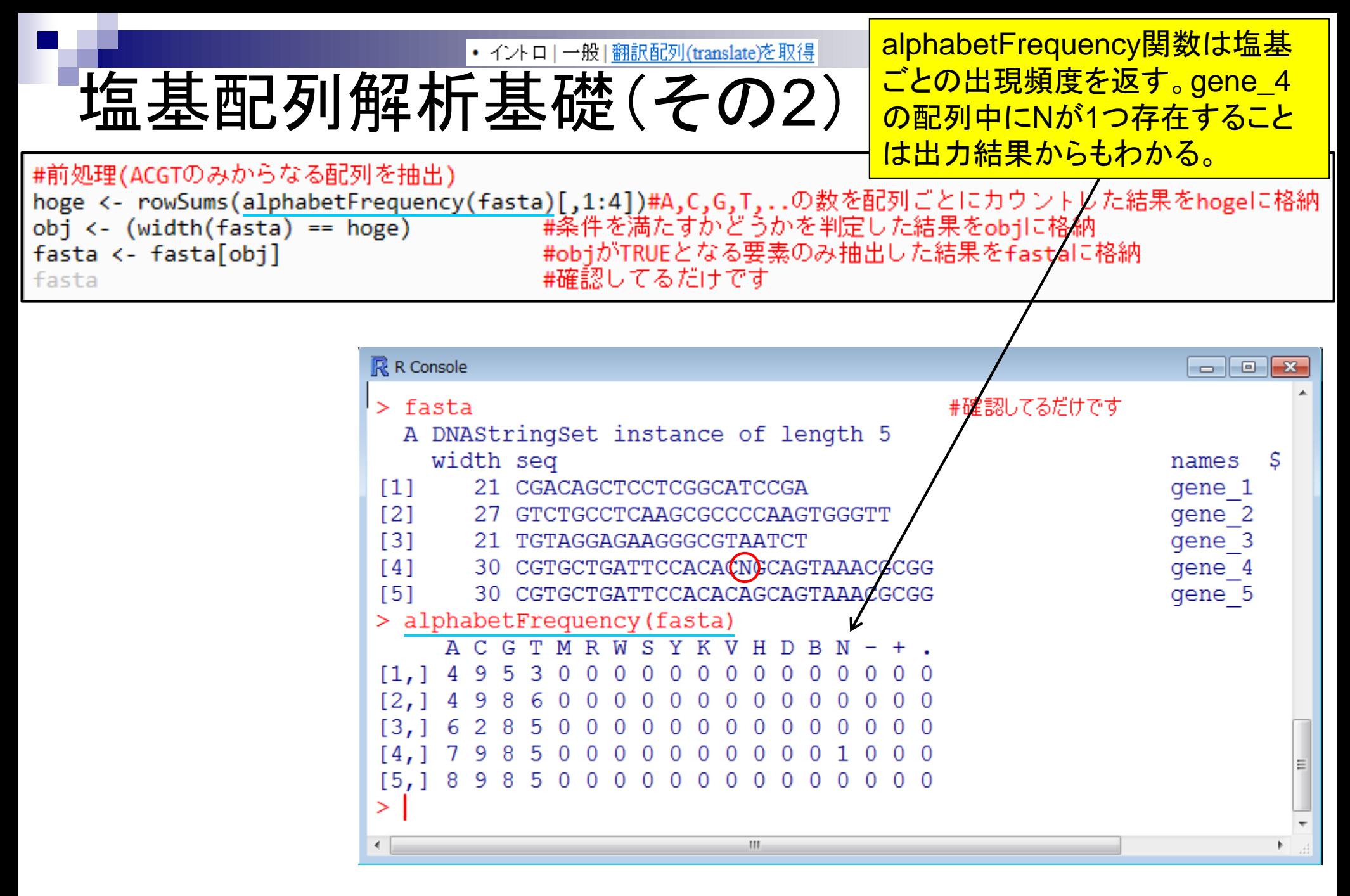

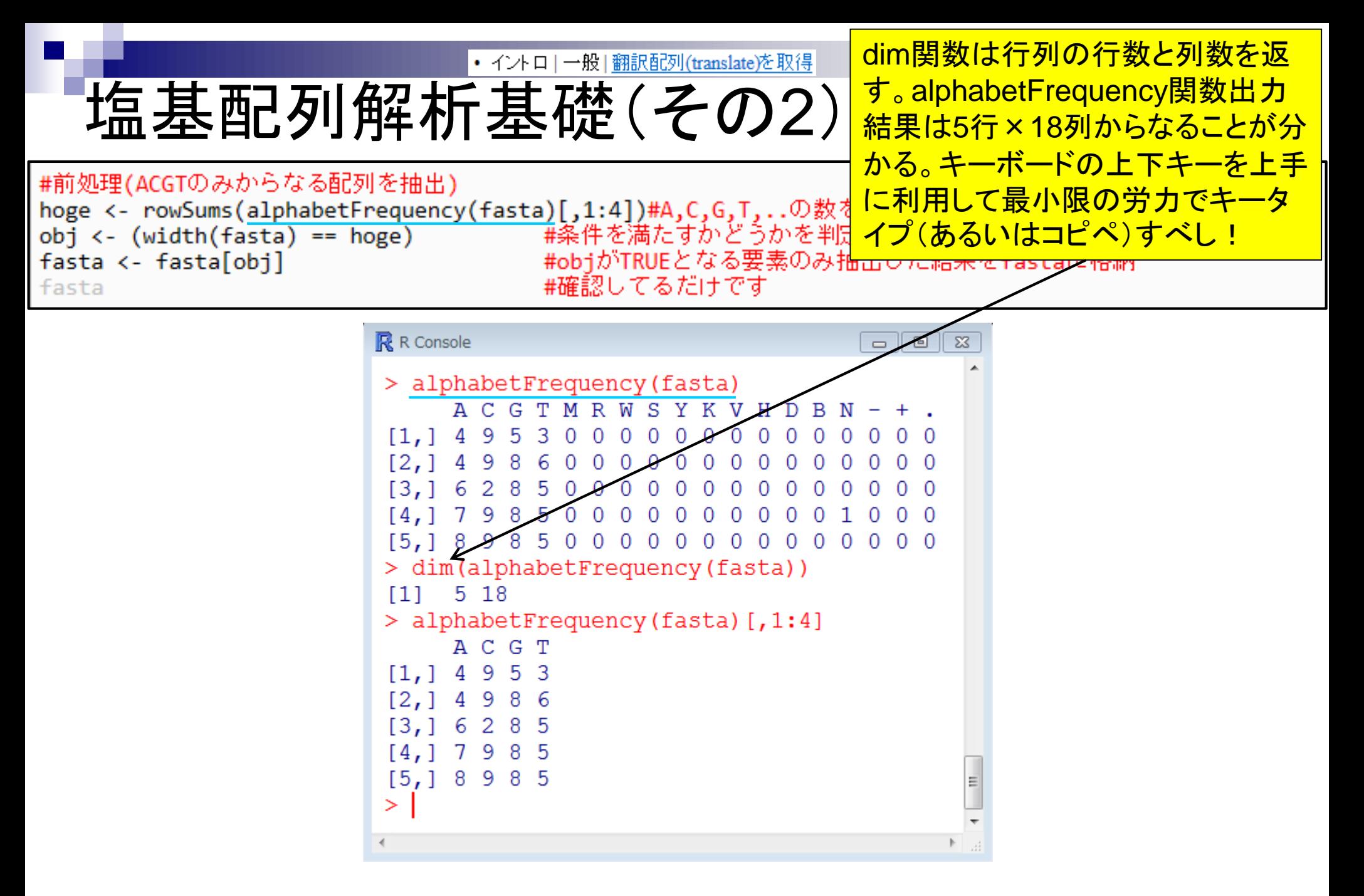

任意のサブセットを取得可能。2:3 • イントロ|一般|翻訳配列(translate)を取得 塩基配列解析基礎(その2) やc(1,4)などをうまく利用すべし。

### #前処理(ACGTのみからなる配列を抽出) fasta <- fasta[obi]

hoge <- rowSums(alphabetFrequency(fasta)[,1:4])#A,C,G,T,..の数を配列ごとにカウントした結果をhogeに格納<br>obj <- (width(fasta) == hoge) #条件を満たすかどうかを判定した結果をobjに格納 #objがTRUEとなる要素のみ抽出した結果をfastalに格納 #確認してるだけです

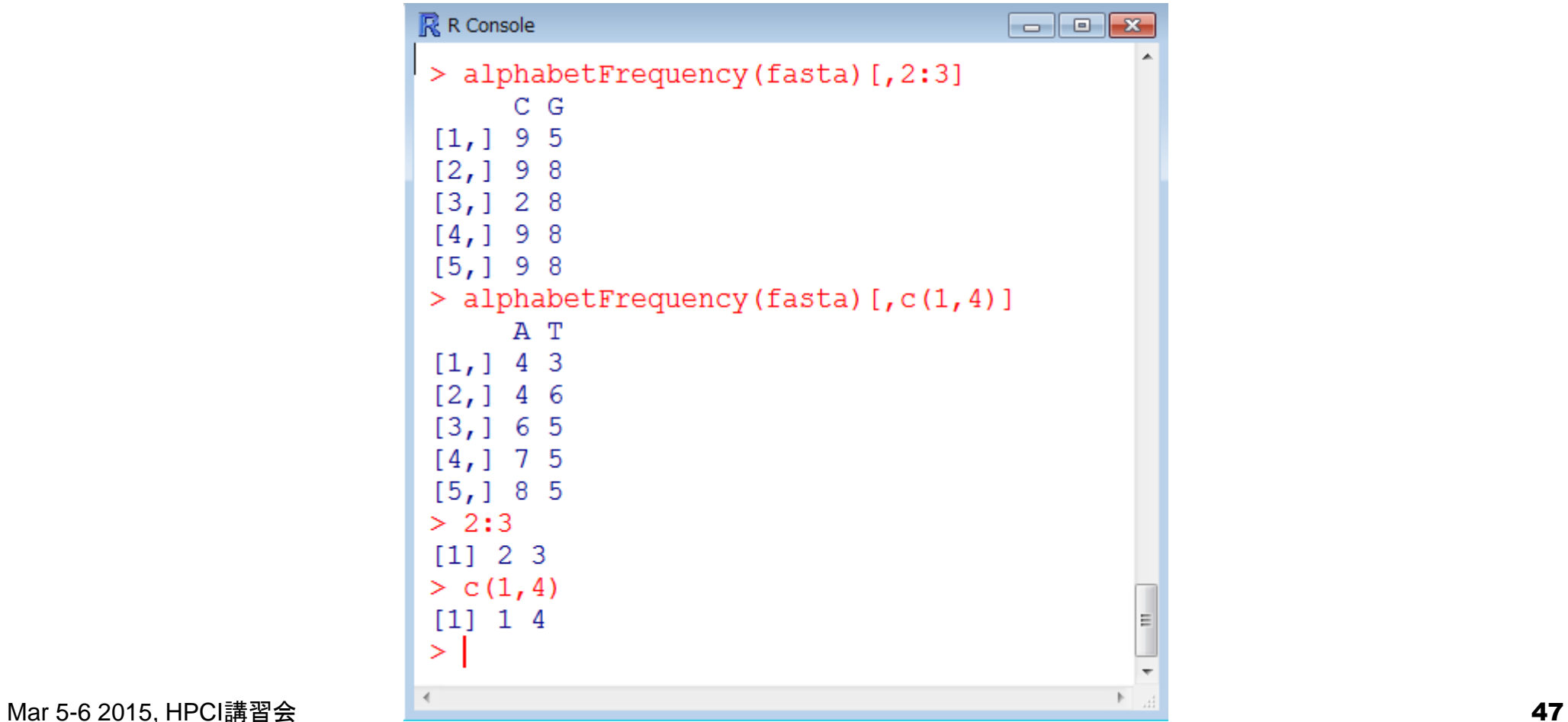

fasta

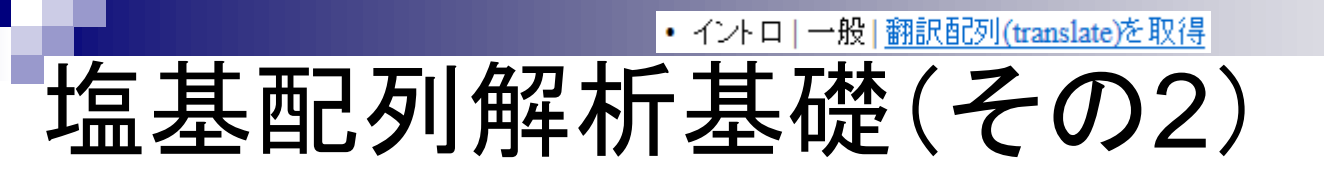

<mark>もちろんこのように一旦uge</mark> というオブジェクトに格納し てから取り扱ってもよい。

## #前処理(ACGTのみからなる配列を抽出)

fasta <- fasta[obj]

fasta

hoge <- rowSums(alphabetFrequency(fasta)[,1:4])#A,C,G,T,..の数を配列ごとにカウントした結果をhogeに格納<br>obj <- (width(fasta) == hoge) #条件を満たすかどうかを判定した結果をobjに格納 #objがTRUEとなる要素のみ抽出した結果をfastalに格納 #確認してるだけです

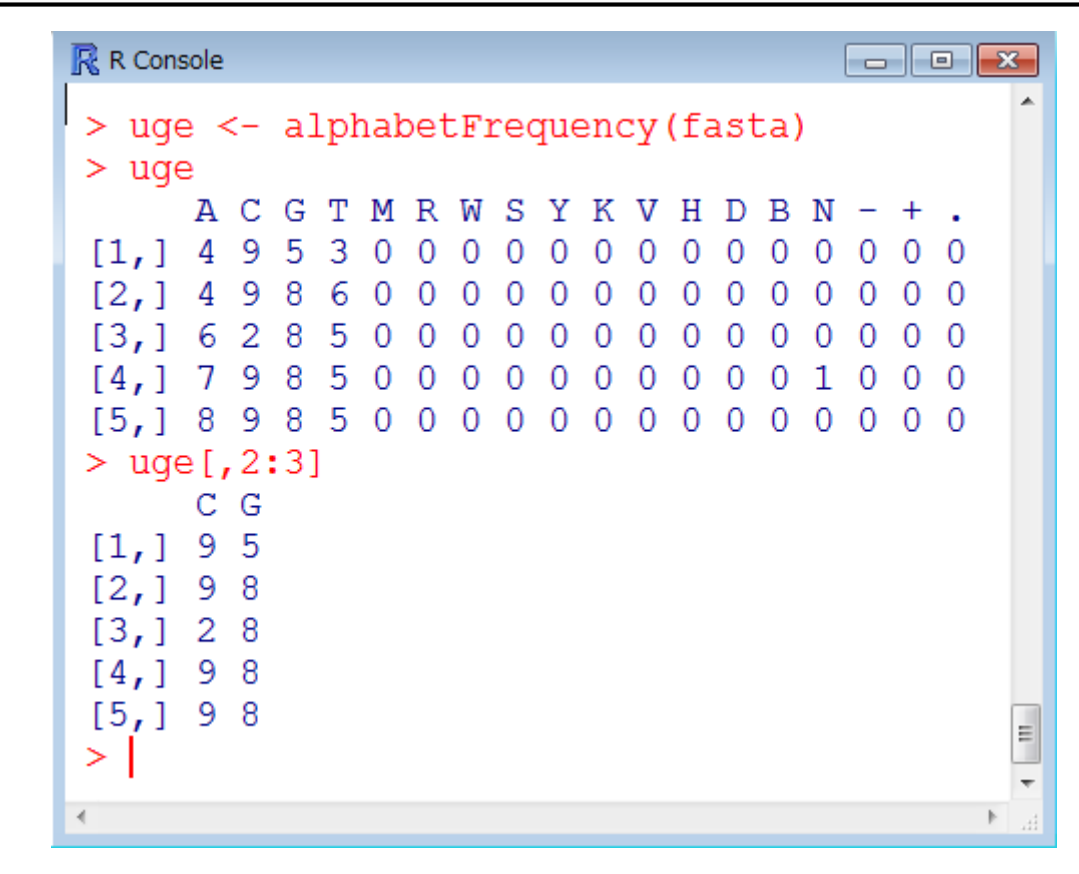

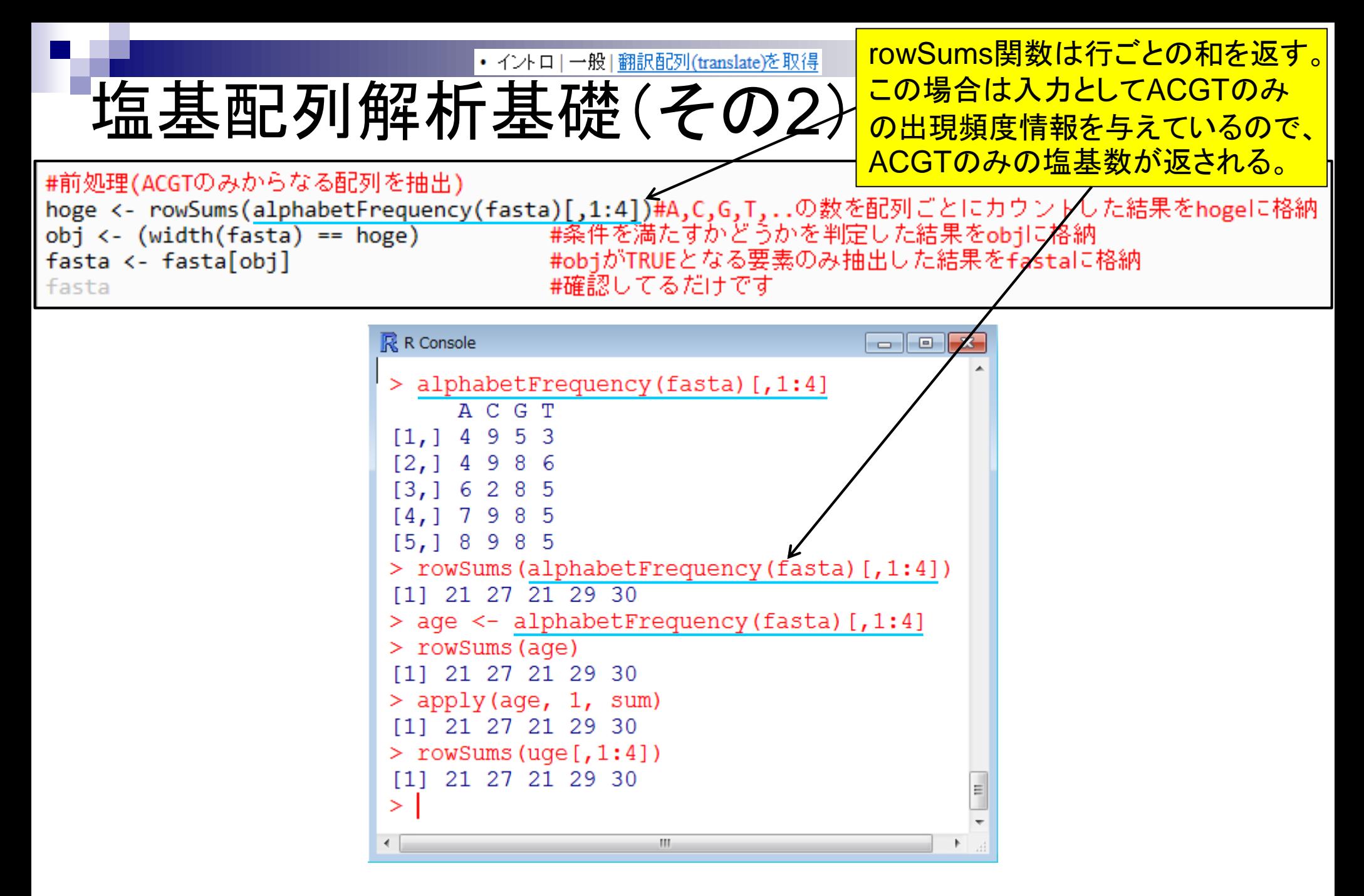

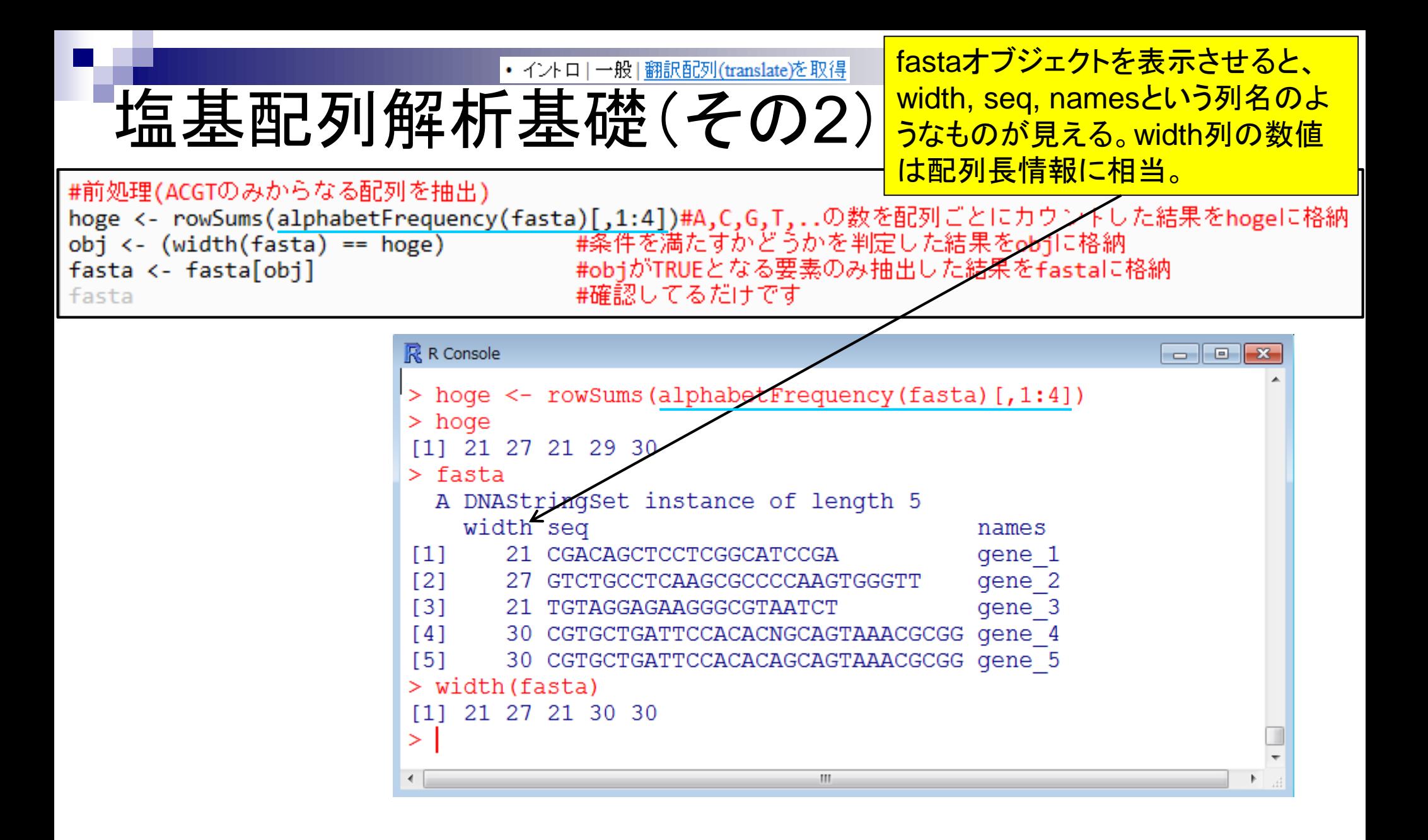

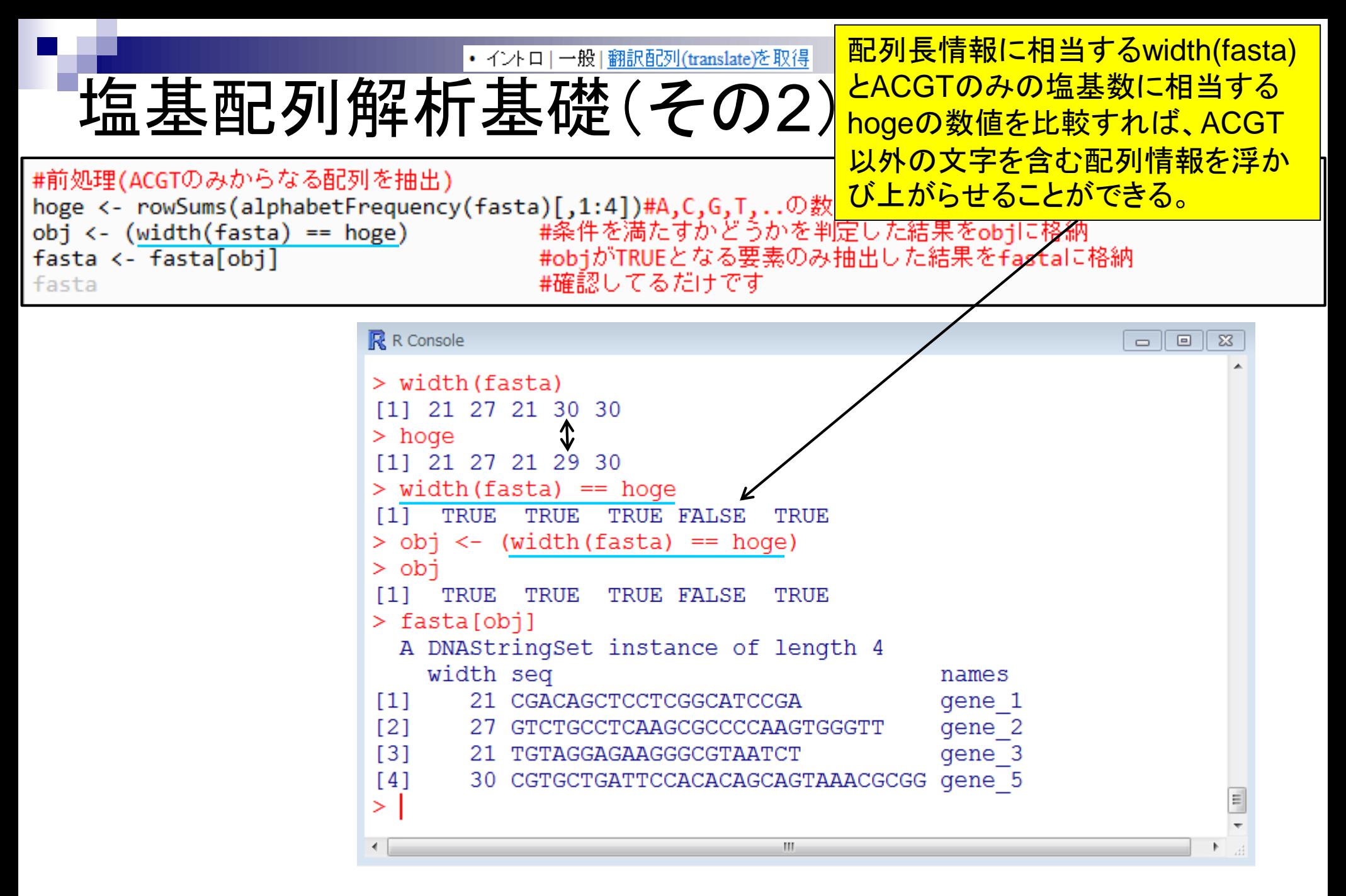

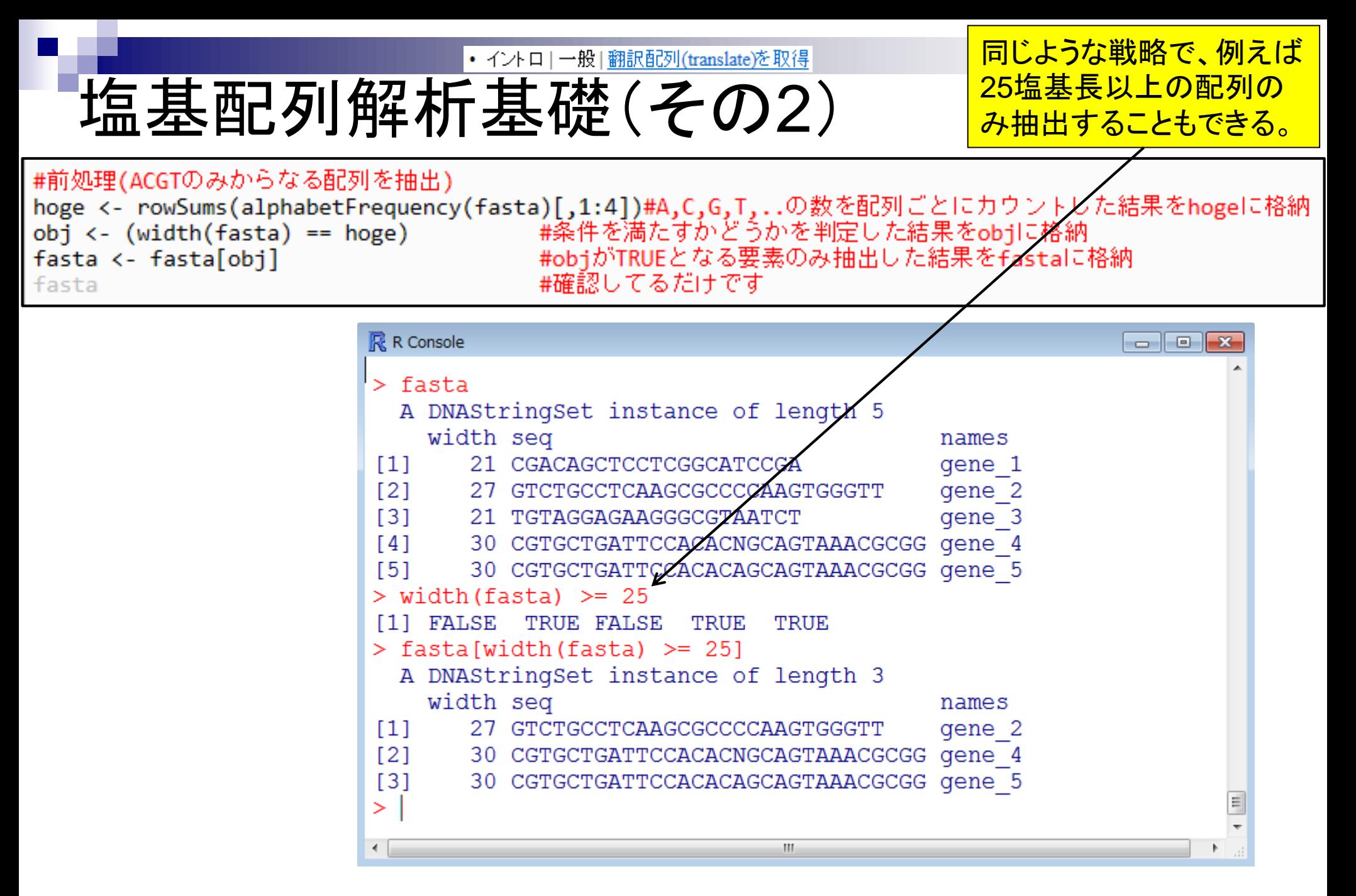

• イントロ|一般|翻訳配列(translate)を取得

このようなフィルタリングも可能。

# 塩基配列解析基礎(その2)

## #前処理(ACGTのみからなる配列を抽出)

fasta <- fasta[obi] fasta

hoge <- rowSums(alphabetFrequency(fasta)[,1:4])#A,C,G,T,..の数を配列ごとにカウントした結果をhogeに格納<br>obj <- (width(fasta) == hoge) #条件を満たすかどうかを判定した結果をobjに格納 #objがTRUEとなる要素のみ抽出した結果をfastalに格納 #確認してるだけです

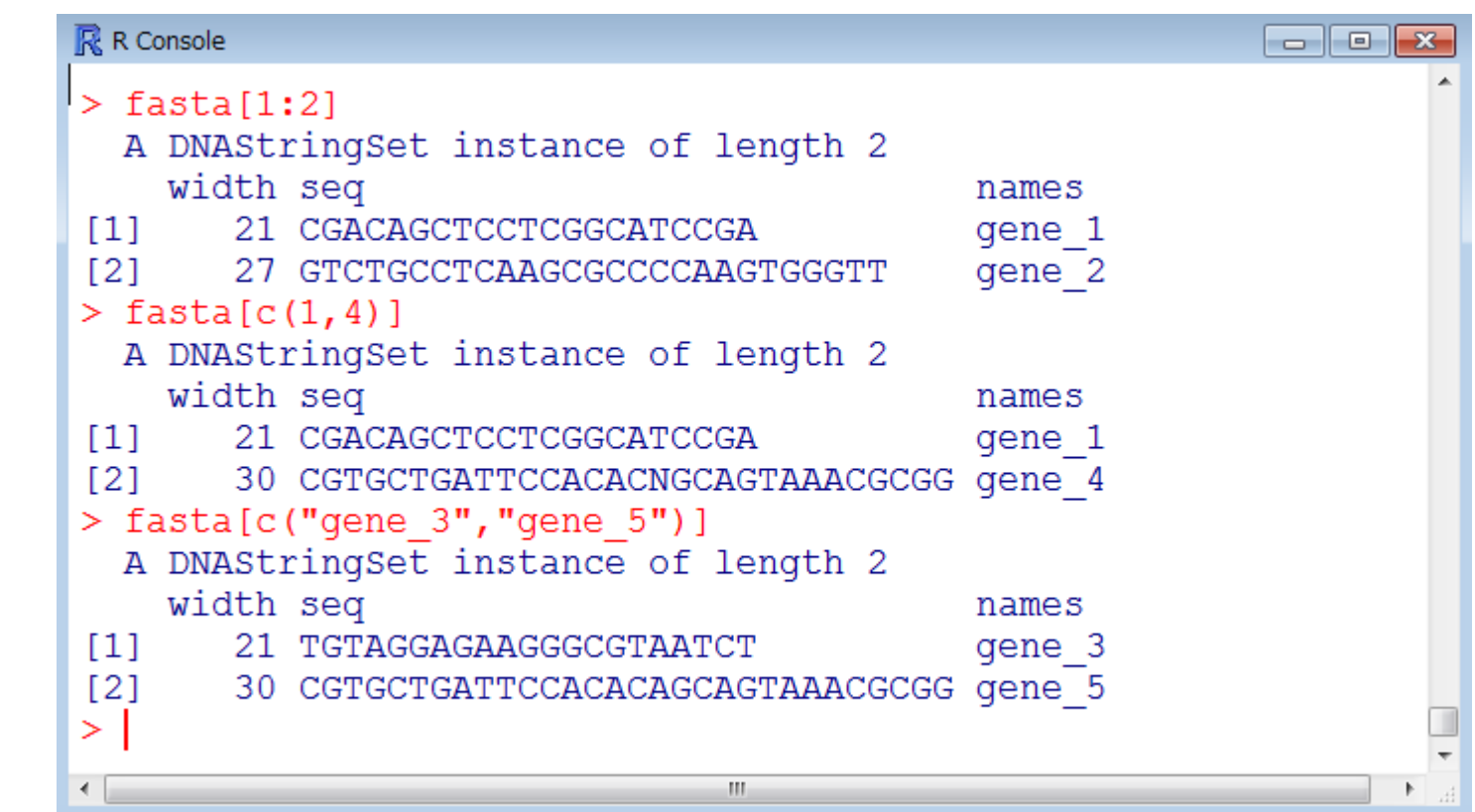

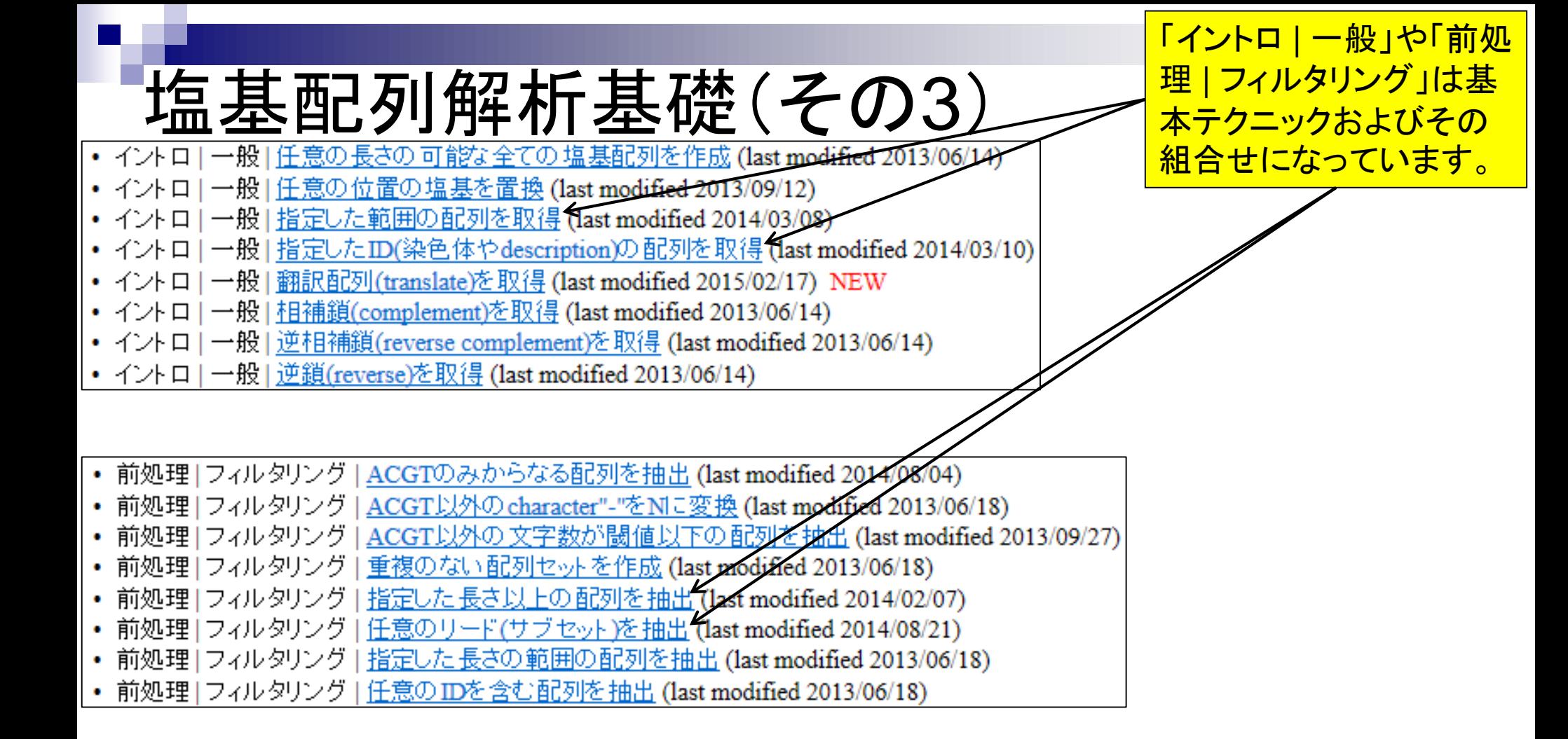

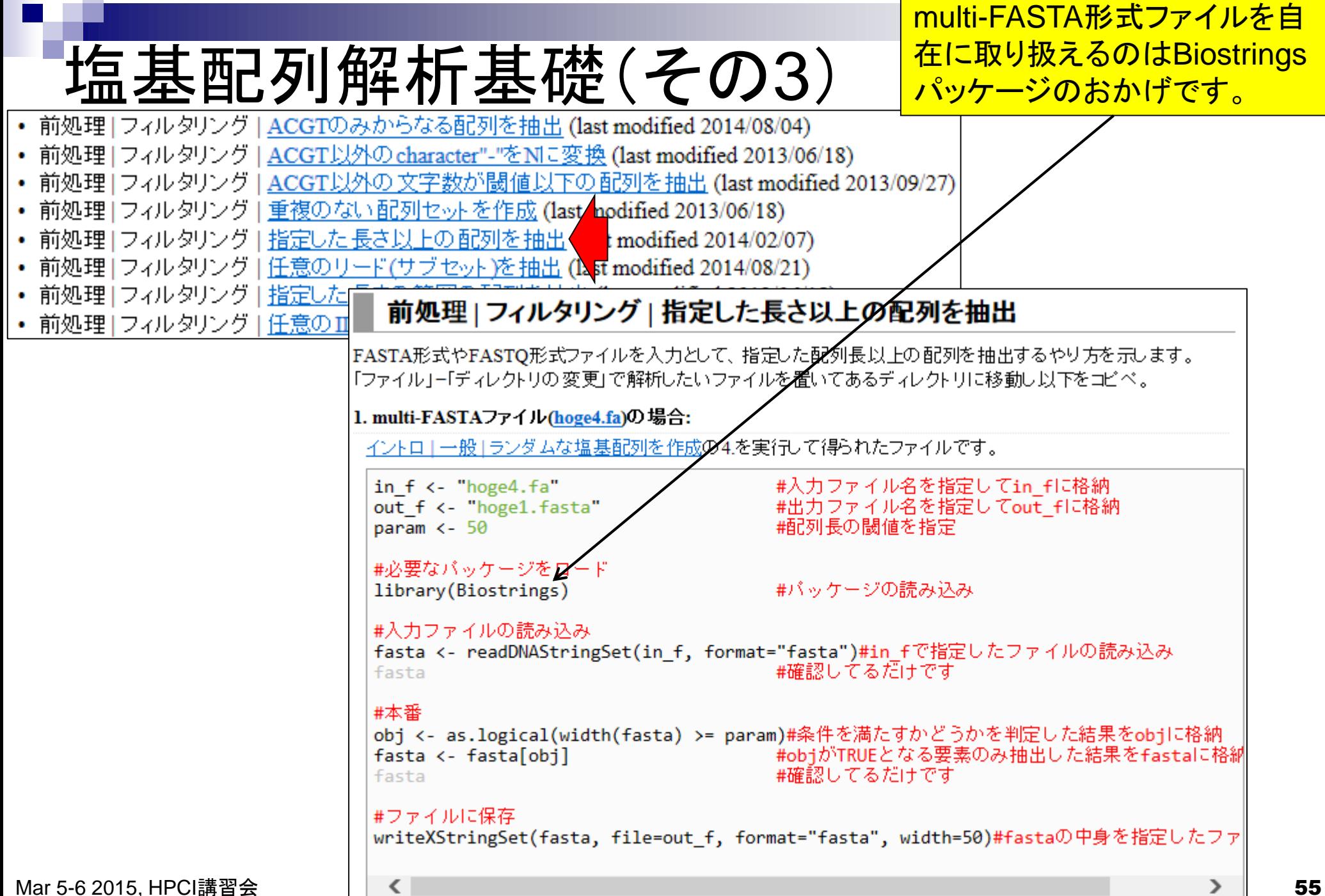

### Contents1

#### ■ イントロダクション(教材最新情報)

- □ (Rで)塩基配列解析、アグリバイオインフォマティクス教育研究プログラム
- ロ バイオインフォマティクス人材育成カリキュラム(次世代シークエンサ)
- 講習会PC環境
- ゲノム解析
	- □ 塩基配列解析基礎
		- multi-FASTA形式の塩基配列ファイルを読み込んで自在に解析する(Biostrings)

#### パッケージ(CRANとBioconductor)

- Bioconductor概観 → ゲノム配列パッケージ(BSgenome)
- 2連続塩基出現頻度解析(CpG解析)、k-mer解析
- アノテーション(TxDb, GenomicFeatures)
- □ 個別パッケージのインストール
- ロ プロモーター配列取得

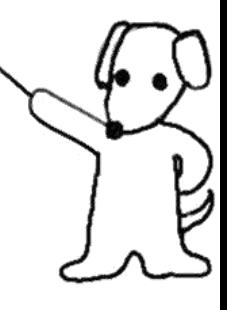

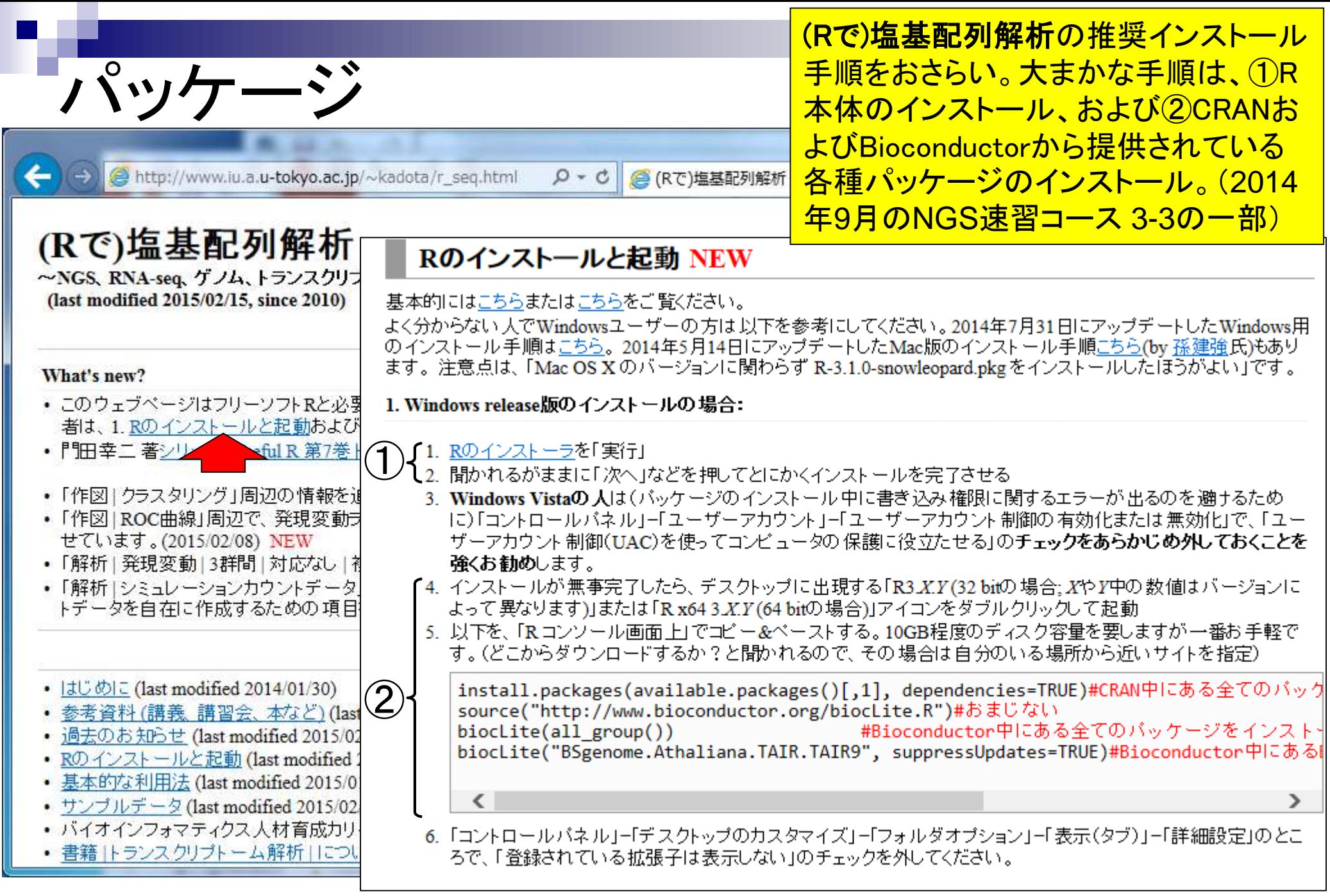

R本体とパッケージの関係

<u>「R本体」と「パッケージ」の関係</u> は、「パソコン」と「ソフト」、「 Microsoft EXCEL」と「アドイン」 、「Cytoscape」と「プラグイン」 のようなものという理解でよい。

- パソコンを購入しただけの状態では、できることが限られています。
	- □ 通常は、Officeやウイルス撃退ソフトなどをインストールして利用します。
- Linuxをインスト―ルしただけの状態では、できることが限られています。 □ 通常は、マッピングなど各種プログラムをインストールして利用します。
- R本体をインスト―ルしただけの状態では、できることが限られています。
	- □ NGS解析を行う各種パッケージ(またはライブラリ)をインストールして利用します。

### CRANとBioconductor

- R上で利用可能なパッケージの2大リポジトリ(貯蔵庫)
	- CRAN (The Comprehensive R Archive Network):6,328パッケージ

Bioconductor:934パッケージ

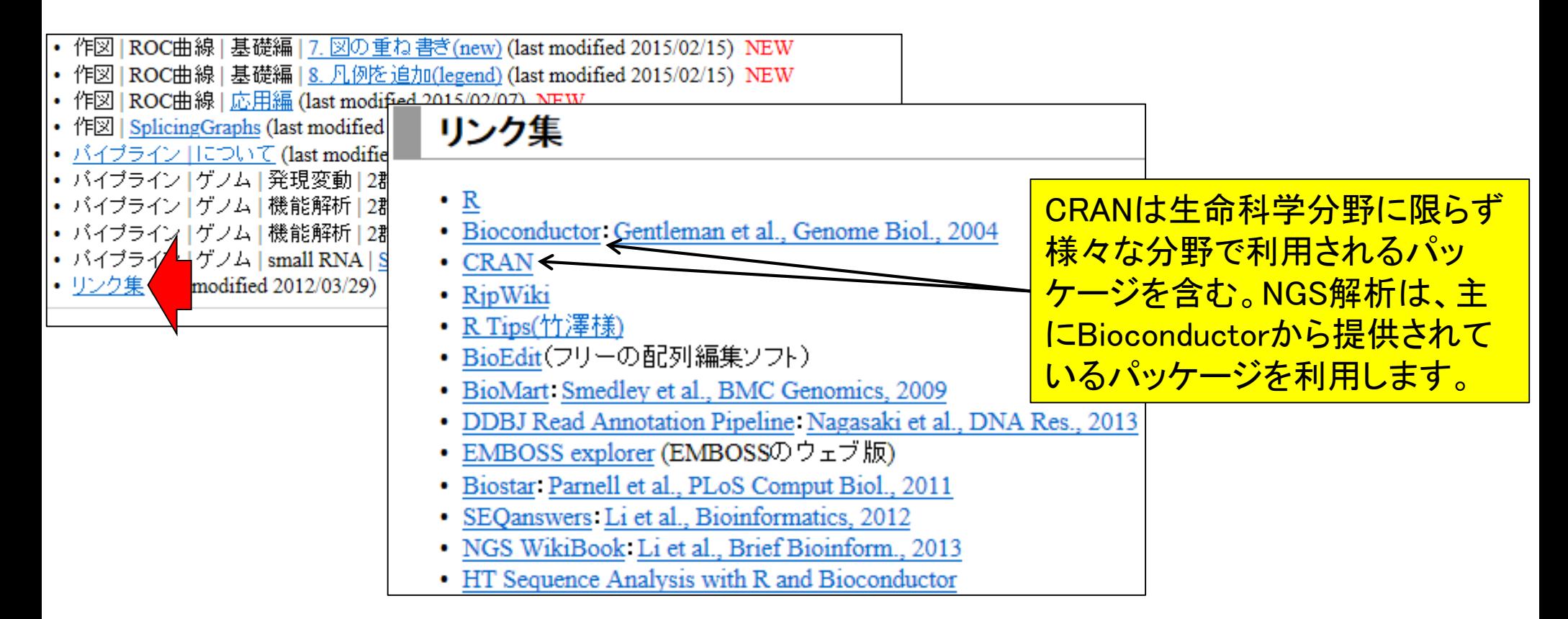

#### ■ 「(Rで)塩基配列解析」のインスト―ル手順おさらい

#### Rのインストールと起動 NEW

パッケージ

基本的にはこちらまたはこちらをご覧ください。

よく分からない 人でWindowsユーザーの方は以下を参考にしてくださ! 14日にアップデートしたMac版のインストール手順こちら(by 孫建強氏 ンストールしたほうがよい」です。

<u>たった3行のコードで2つのリポジトリから提供されている</u> <mark>多くのパッケージ群を一度にインストール。有線LAN接続</mark> <mark>環境でも数時間程度かかるのは、数千ものパッケージの</mark> ダウンロードおよびインストールに相当する部分だから。

 $\mathcal{L}(\mathcal{L}(\mathcal{$ 

1. Windows release版のインストールの場合:

- 1. Rのインストーラを「実行」
- 2. 聞かれるがままに「次へ」などを押してとにかくインストールを完了させる
- 3. Windows Vistaの 人は(バッケージのインストール中に書き込み権限に関するエラーが出るのを適けるために)「コントロールバネル」ー「ユーザーアカウ ント」ー「ユーザーアカウント制御の有効化または無効化」で、「ユーザーアカウント制御(UAC)を使ってコンピュータの保護に役立たせる」のチェックをあ らかじめ外しておくことを強くお勧めします。
- 4. インストールが無事完了したら、デスクトップに出現する「R3.X.Y(32 bitの場合: XやX4の数値はバージョンによって異なります)」または「R x64 3.X.Y (64 bitの場合)」アイコンをダブルクリックして起動
- 5. 以下を、「Rコンソール画面上」でコピー&ベーストする。10GB程度のディスク容量を要しますが一番お手軽です。(どこからダウンロードするか?と聞か れるので、その場合は自分のいる場所から近いサイトを指定)

install.packages(available.packages()[,1], dependencies=TRUE)#CRAN中にある全てのバッケージをインストール source("http://www.bioconductor.org/bioclite.R")#おまじない #Bioconductor中にある全てのバッケージをインストール  $bioclite(all group())$ biocLite("BSgenome.Athaliana.TAIR.TAIR9", suppressUpdates=TRUE)#Bioconductor中にあるBSgenome.Athaliana.TAIR.TAIR9パ

- 
- 6. 「コントロールバネル」ー「デスクトップのカスタマイズ」ー「フォルダオブション」ー「表示(タブ)」ー「詳細設定」のところで、「登録されている拡張子は表示しな い」のチェックを外してください。

≺

http://cran.md.tsukuba.ac.jp/bin/windows/base/old/

# 定期的なバージョンアップをお勧め

- R本体もBioconductorも定期的にバージョンアップがなされている
	- $\Box$  R (http://www.r-project.org/)
		- 2014-10-31にver. 3.1.2をリリース
		- 2014-07-10にver. 3.1.1をリリース
		- 2014-04-10にver. 3.1.0をリリース
		- …
		- 2012-03-30にver. 2.15.0をリリース

…

2015年2月18日現在のR本体の最新バー ジョンは3.1.2、Biostrings最新バージョンは 2.34.1。しかし、R ver. 2.15.0など本体の バージョンが古いと、2014年8月14日に Biostringsパッケージを個別にインストール してもver. 2.26.3と昔のバージョンがインス トールされる点に注意が必要です。(2014 年9月のNGS速習コース 3-4の一部)

- □ Bioconductor (http://bioconductor.org/)は半年ごとにリリース
	- 2014-10にver. 3.0をリリース (R ver. 3.1.1で動作確認)、提供パッケージ数:934
	- 2014-04にver. 2.14をリリース (R ver. 3.1.0で動作確認)、提供パッケージ数:824
	- 2013-10にver. 2.13をリリース (R ver. 3.0で動作確認)、提供パッケージ数:750
	- 2013-04にver. 2.12をリリース (R ver. 3.0で動作確認)、提供パッケージ数:672
	- 2012-10にver. 2.11をリリース (R ver. 2.15.1で動作確認)、提供パッケージ数:608
	- 2012-04にver. 2.10をリリース (R ver. 2.15.0で動作確認)、提供パッケージ数:553
	- 2011-11にver. 2.9をリリース (R ver. 2.14.0で動作確認)、提供パッケージ数:517

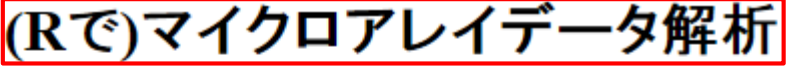

(last modified 2014/07/24, since 2005)

What's new?

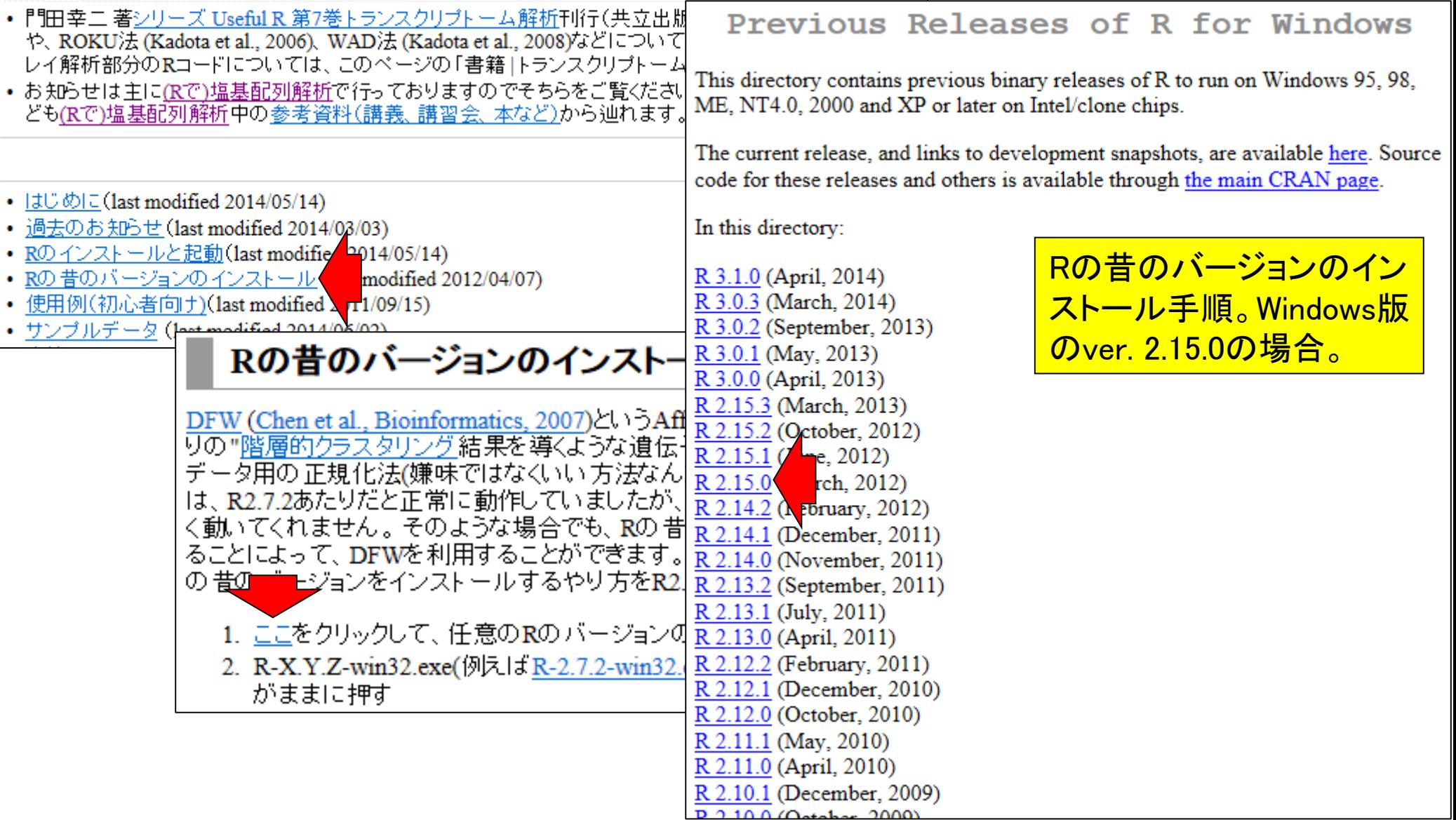

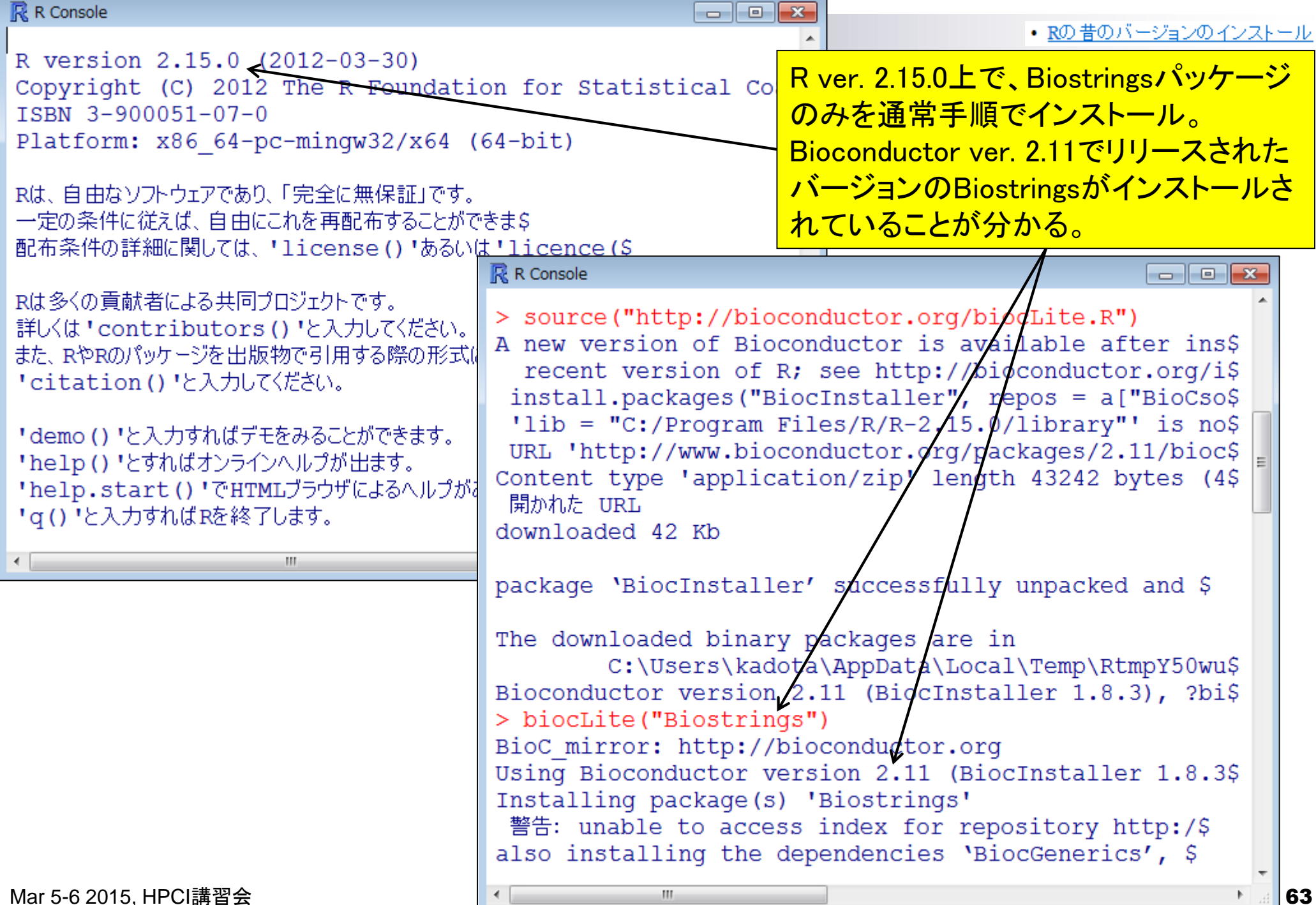

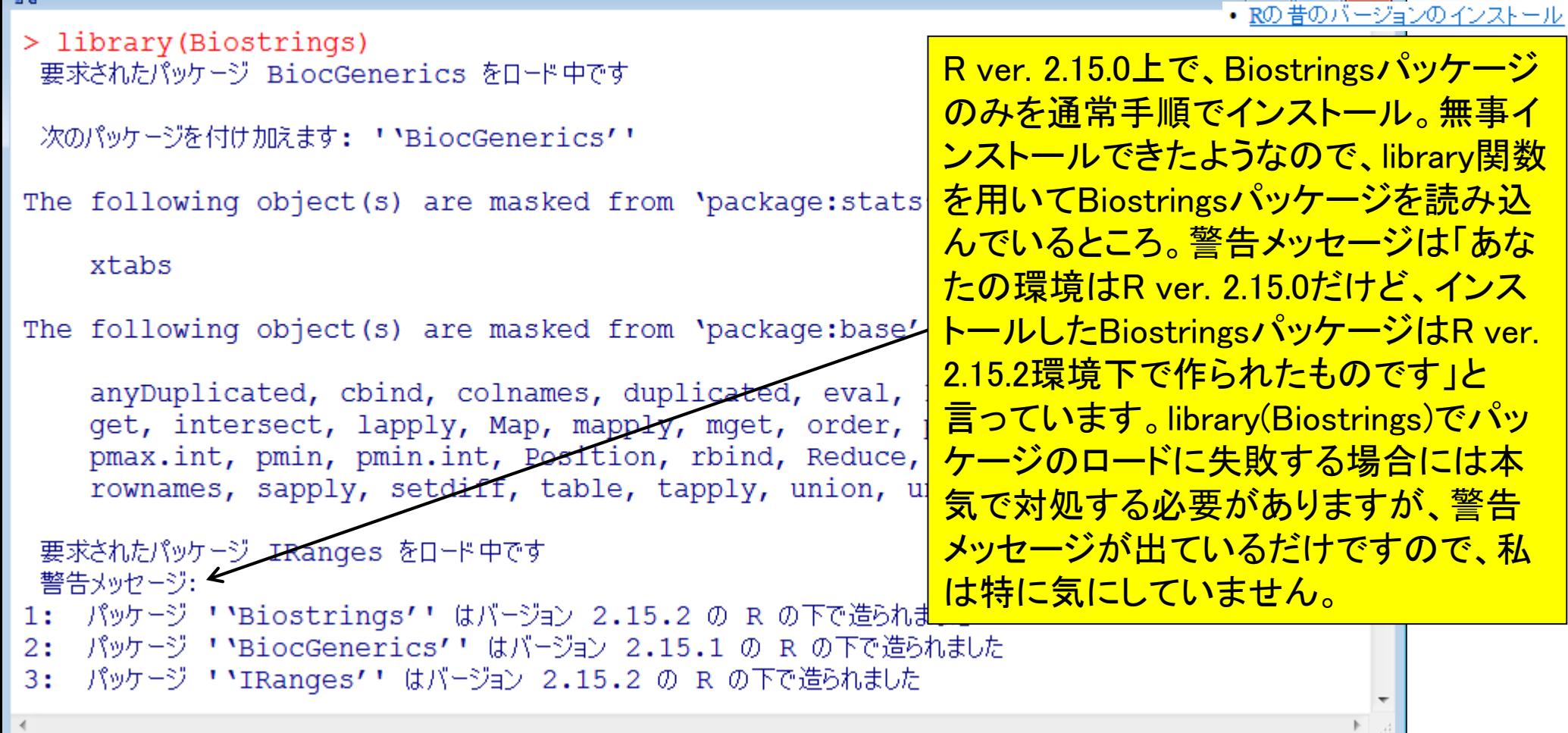

 $\Box$   $\Box$   $\mathbf{x}$ 

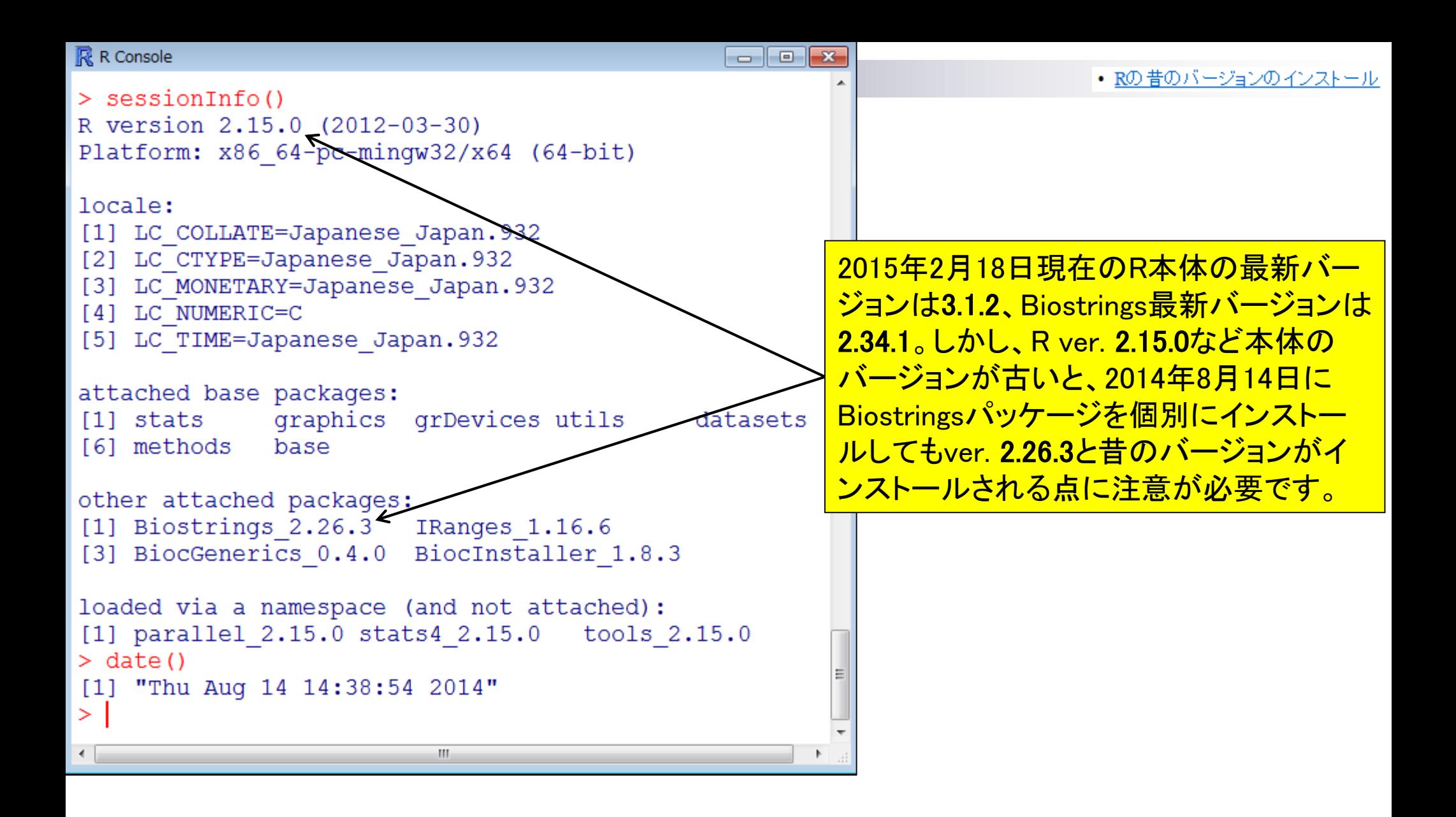

http://cran.md.tsukuba.ac.jp/bin/windows/base/old/

# 定期的なバージョンアップをお勧め

- R本体もBioconductorも定期的にバージョンアップがなされている
	- $\Box$  R (http://www.r-project.org/)
		- 2014-10-31にver. 3.1.2をリリース
		- 2014-07-10にver. 3.1.1をリリース
		- 2014-04-10にver. 3.1.0をリリース
		- …
		- 2012-03-30にver. 2.15.0をリリース

…

□ Bioconductor (http://bioconductor.org/)は半年ごとにリリース

■ 2014-10にver. 3.0をリリース (R ver. 3.1.1で動作確認)、提供パッケージ数:934

- 2014-04にver. 2.14をリリース (R ver. 3.1.0で動作確認)、提供パッケージ数:824
- 2013-10にver. 2.13をリリース (R ver. 3.0で動作確認)、提供パッケージ数:750
- 2013-04にver. 2.12をリリース (R ver. 3.0で動作確認)、提供パッケージ数:672
- 2012-10にver. 2.11をリリース (R ver. 2.15.1で動作確認)、提供パッケージ数:608
- 2012-04にver. 2.10をリリース (R ver. 2.15.0で動作確認)、提供パッケージ数:553
- 2011-11にver. 2.9をリリース (R ver. 2.14.0で動作確認)、提供パッケージ数:517

基本的にはバグの修正や新たな機能が どんどん追加されているので最新版の利 用をお勧め。毎年5月初めと11月初めごろ にBioconductorを覗きにいくとよいだろう。

### Contents1

- イントロダクション(教材最新情報)
	- □ (Rで)塩基配列解析、アグリバイオインフォマティクス教育研究プログラム
	- ロ バイオインフォマティクス人材育成カリキュラム(次世代シークエンサ)
	- 講習会PC環境
- ゲノム解析
	- □ 塩基配列解析基礎
		- multi-FASTA形式の塩基配列ファイルを読み込んで自在に解析する(Biostrings)
	- パッケージ(CRANとBioconductor)
	- Bioconductor概観 → ゲノム配列パッケージ(BSgenome)
	- 2連続塩基出現頻度解析(CpG解析)、k-mer解析
	- アノテーション(TxDb, GenomicFeatures)
	- □ 個別パッケージのインストール
	- ロ プロモーター配列取得

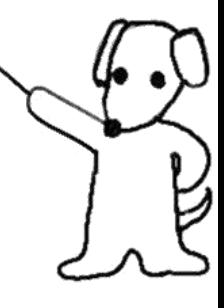

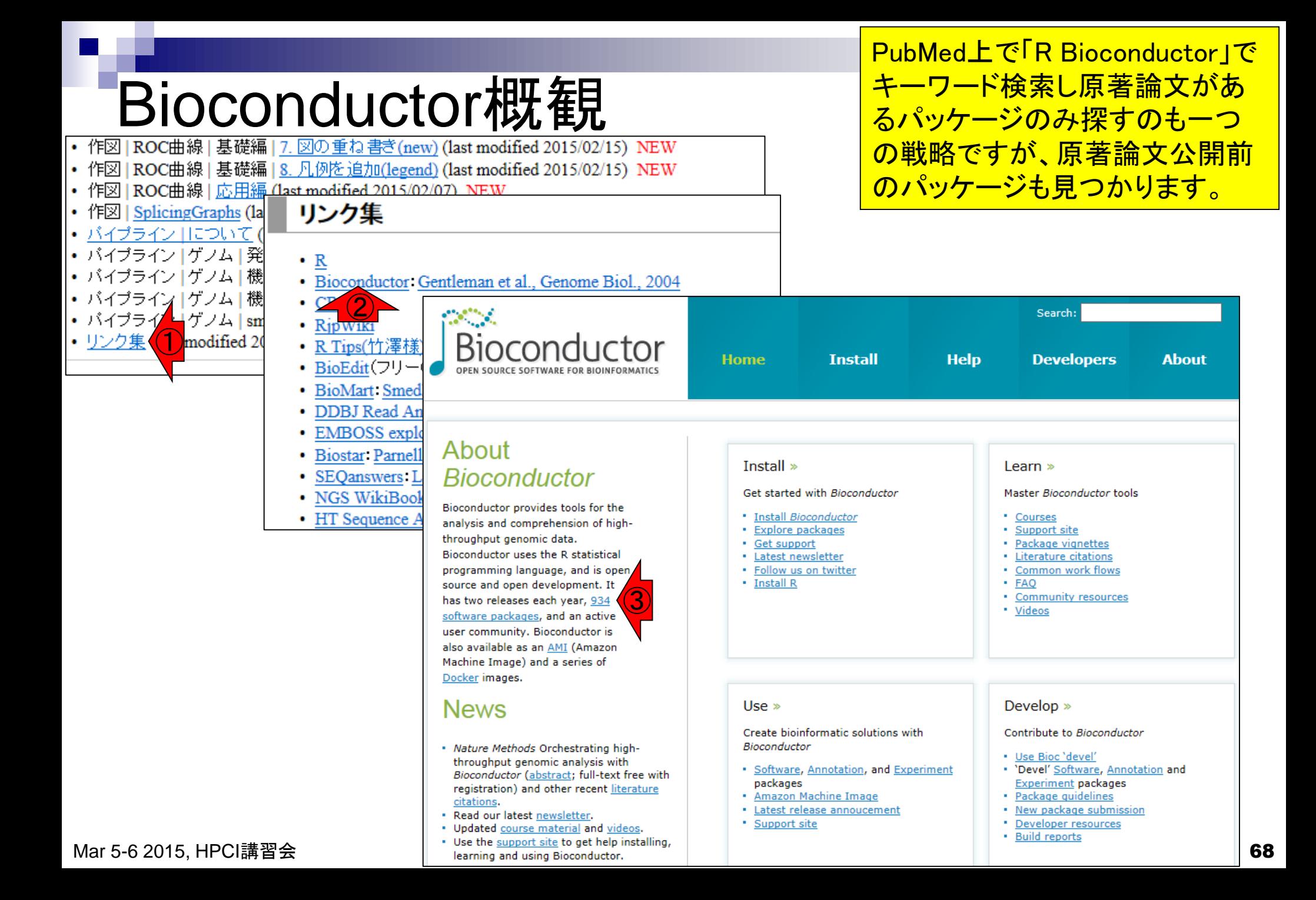

## Bioconductor概観

ネットワーク環境にもよりますが、数秒 へ数分以内にこのような画面になります。

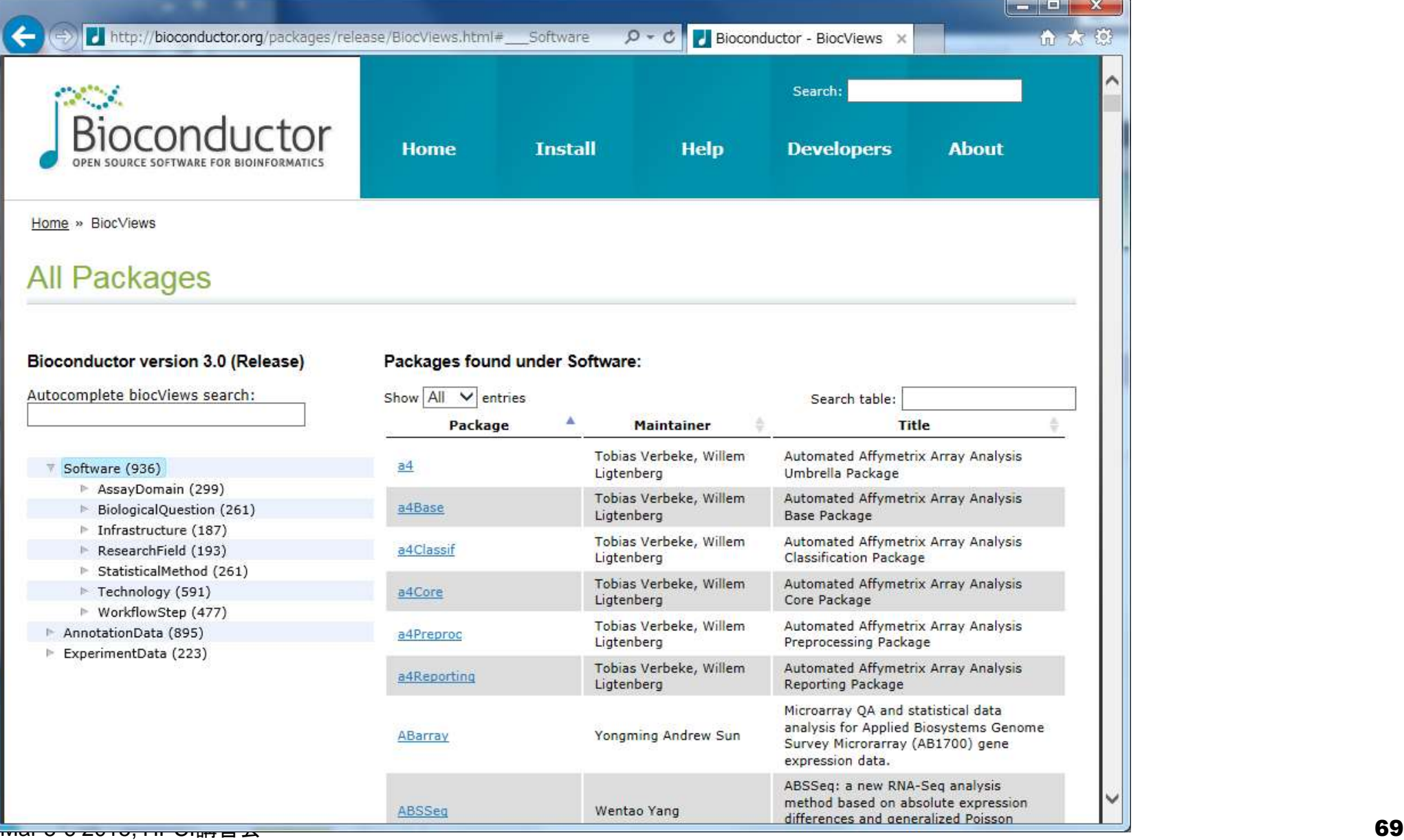

基本的には左側のカテゴリ分けのところを 眺めますが、Biostringsなど何を行うパッ Bioconductor概観 ケージかがある程度分かっているものから / <mark>逆引きして感覚をつかんでおくとよいでしょう。</mark><br>/ Bioconductor succreas スコーニュー<sub>ーのセッサ</sub> http://bioconductor.org/packages/release/BiocViews.html# Software  $D - C$ Search:  $\mathbf{r} = \mathbf{r}$ Bioconductor **Developers Home Help About Install** 「RNA-seq」など、フリーワード検 Home » BiocViews 索をやってもいいとは思いますが、 **All Packages** 経験上あまりうまく引っかかって こないので私はやりません。Bioconductor version 3.0 (Release) Packages found under Software: Autocomplete biocViews search: Show  $All \vee$  entries Search table: Package **Maintainer** Title Tobias Verbeke, Willem Automated Affymetrix Array Analysis  $a<sub>4</sub>$ Software (936) Ligtenberg Umbrella Package AssayDomain (299) Tobias Verbeke, Willem Automated Affymetrix Array Analysis a4Base BiologicalQuestion (261) Ligtenberg Base Package ▶ Infrastructure (187) Tobias Verbeke, Willem Automated Affymetrix Array Analysis a4Classif ResearchField (193) Ligtenberg **Classification Package** ▶ StatisticalMethod (261) Tobias Verbeke, Willem Automated Affymetrix Array Analysis  $\triangleright$  Technology (591) a4Core Ligtenberg Core Package ▶ WorkflowStep (477) Tobias Verbeke, Willem Automated Affymetrix Array Analysis AnnotationData (895) a4Preproc Preprocessing Package Ligtenberg ExperimentData (223) Tobias Verbeke, Willem Automated Affymetrix Array Analysis a4Reporting Reporting Package Ligtenberg Microarray QA and statistical data analysis for Applied Biosystems Genome ABarray Yongming Andrew Sun Survey Microrarray (AB1700) gene expression data. ABSSeq: a new RNA-Seq analysis method based on absolute expression ABSSeq Wentao Yang

「biostrings」と打つとす ぐにリストアップされる。

# Bioconductor概観

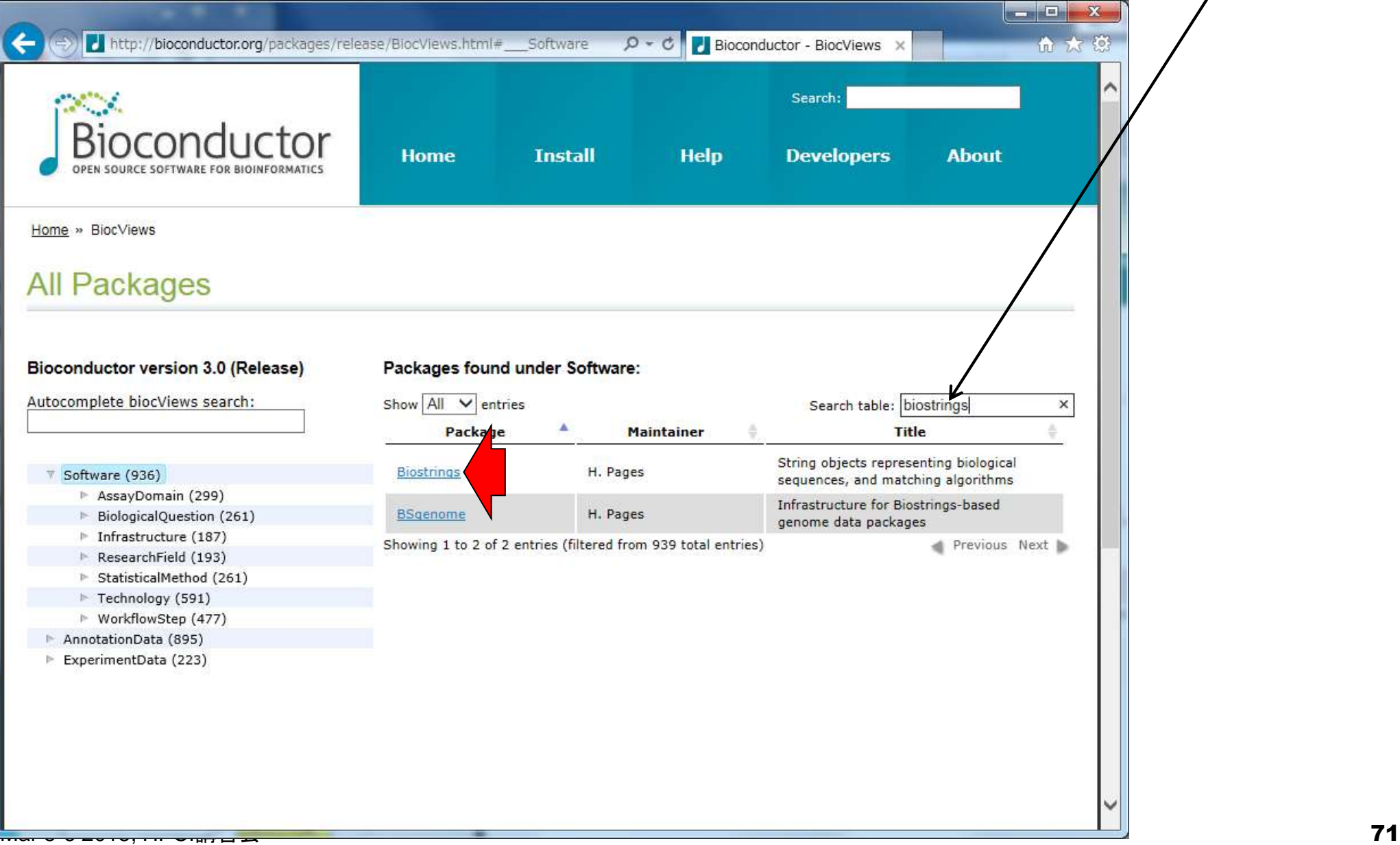

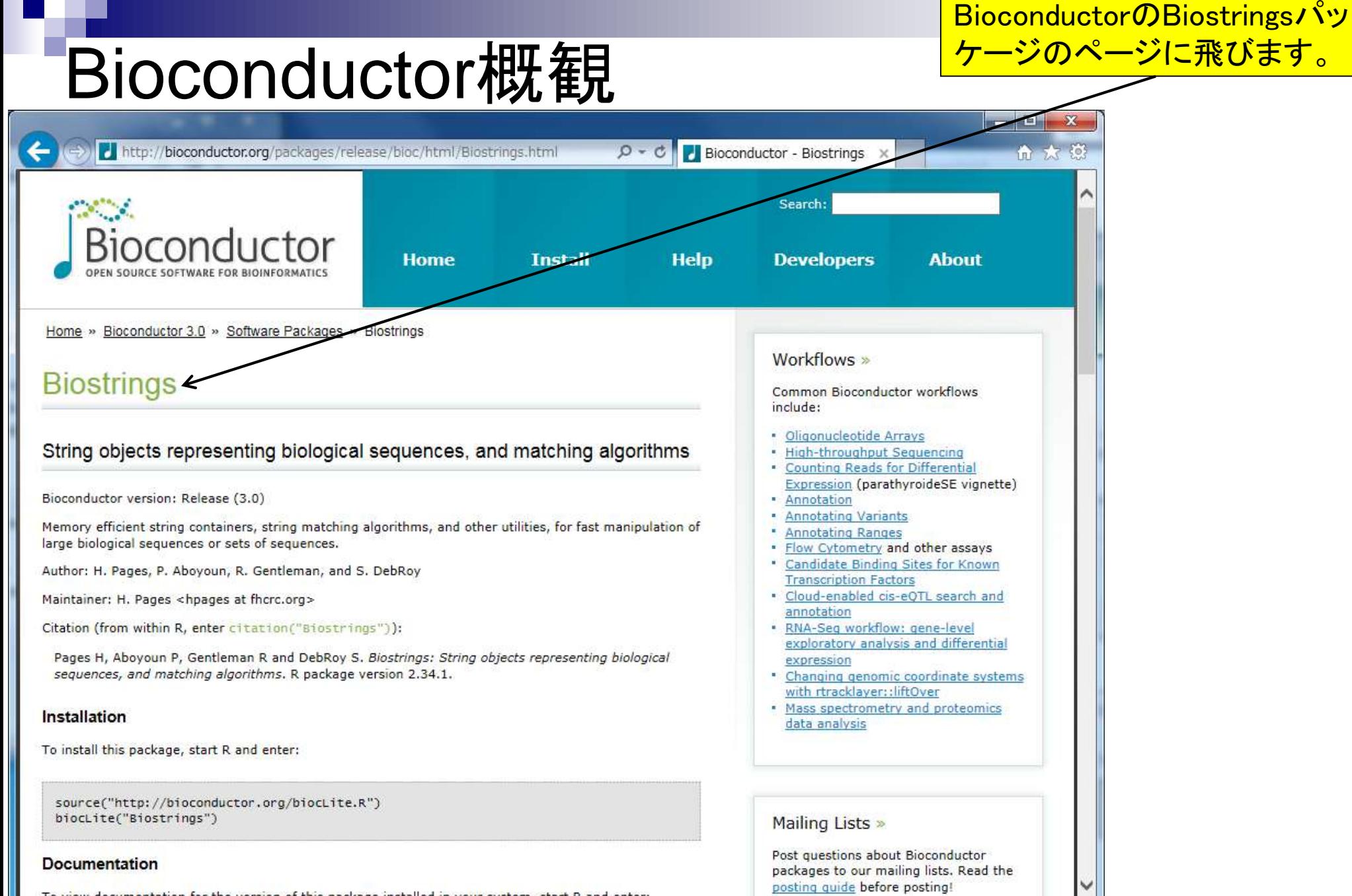

 $\frac{1}{\sqrt{2}}$  ,  $\frac{1}{\sqrt{2}}$  ,  $\frac{1}{\sqrt{2}}$  ,  $\frac{1}{\sqrt{2}}$  ,  $\frac{1}{\sqrt{2}}$  ,  $\frac{1}{\sqrt{2}}$  ,  $\frac{1}{\sqrt{2}}$  ,  $\frac{1}{\sqrt{2}}$  ,  $\frac{1}{\sqrt{2}}$  ,  $\frac{1}{\sqrt{2}}$  ,  $\frac{1}{\sqrt{2}}$  ,  $\frac{1}{\sqrt{2}}$  ,  $\frac{1}{\sqrt{2}}$  ,  $\frac{1}{\sqrt{2}}$  ,  $\frac{1}{\sqrt{2}}$
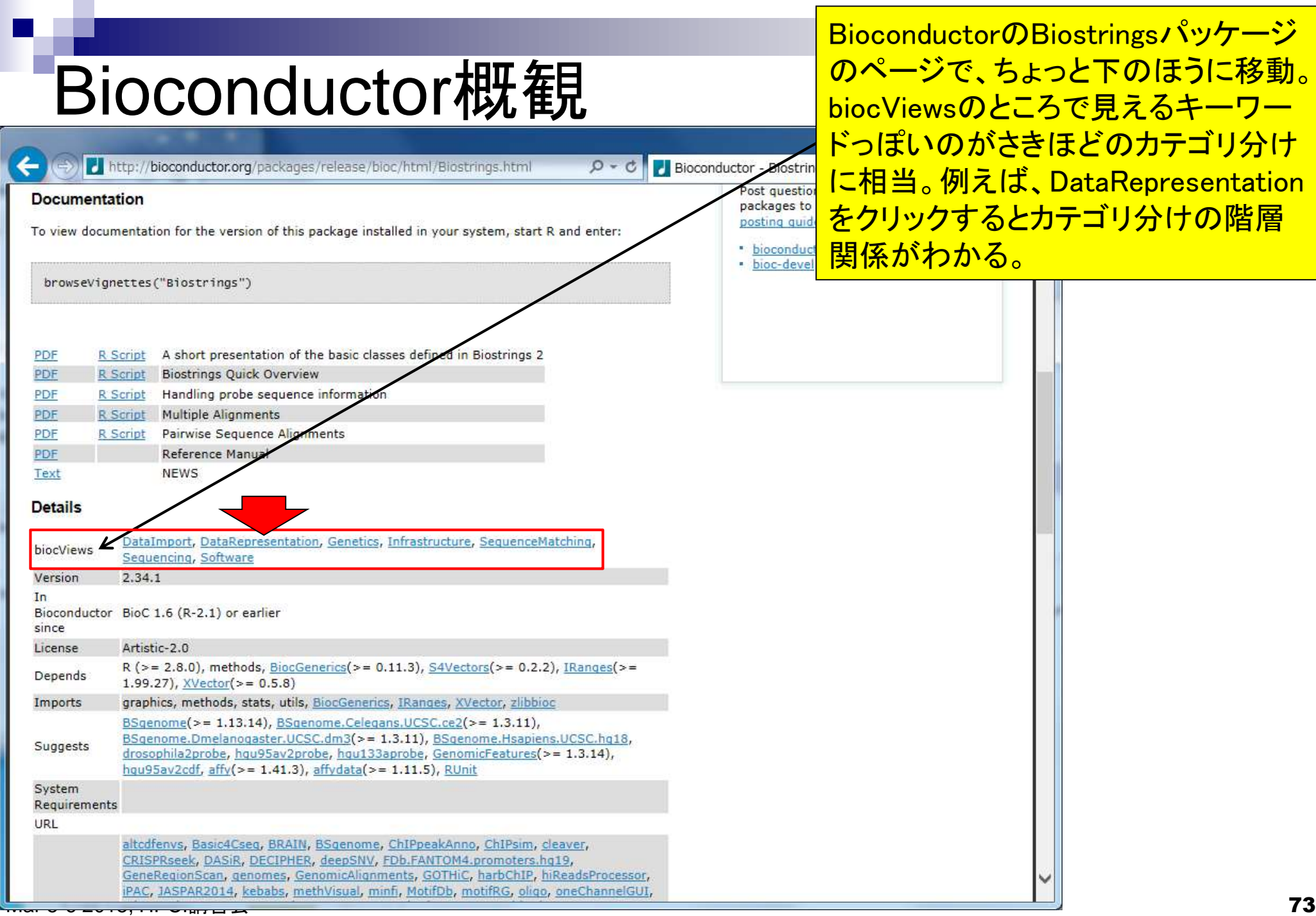

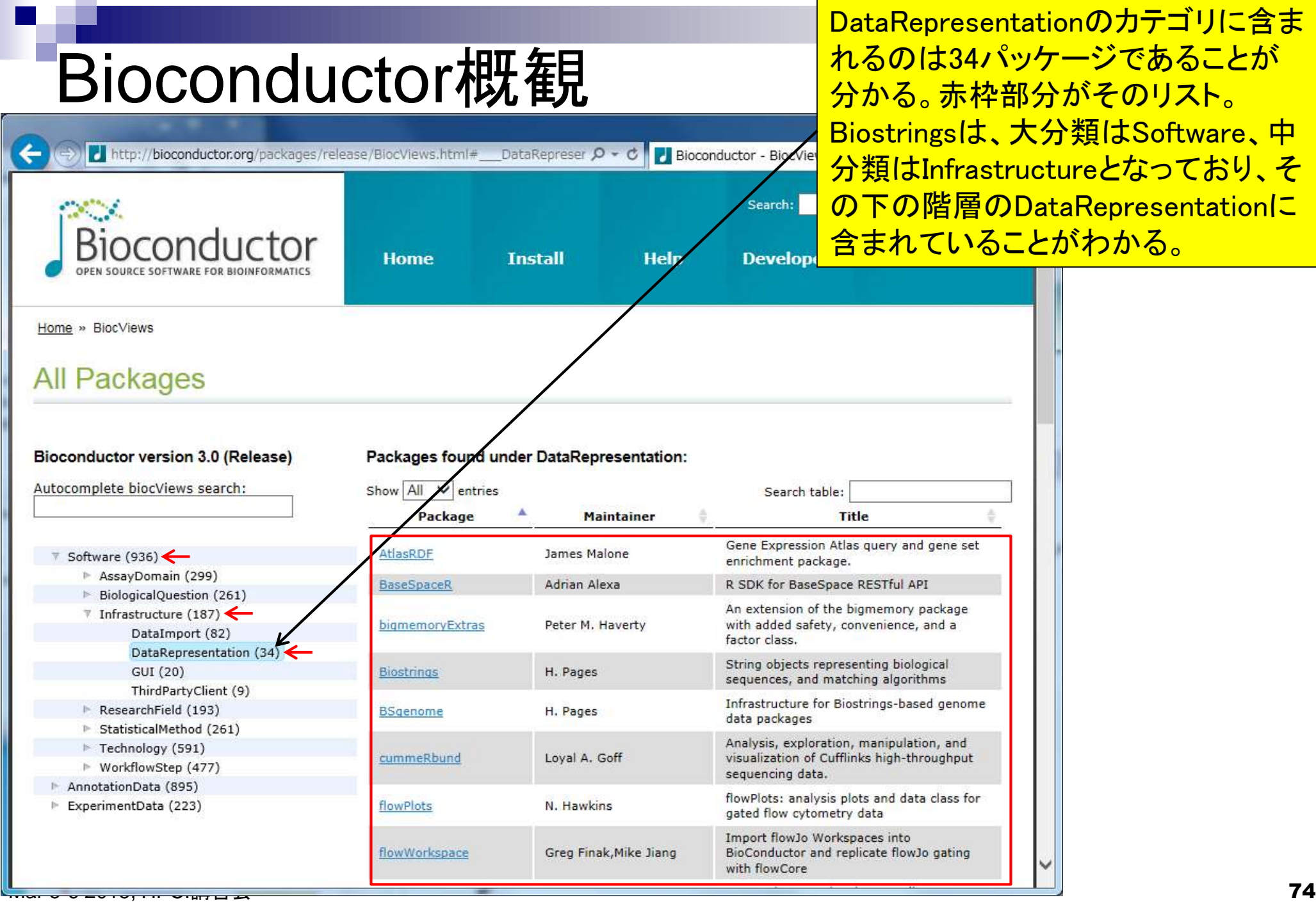

DataRepresentationのカテゴリに含ま れるのは34パッケージであることが 分かる。赤枠部分がそのリスト。 Biostringsは、大分類はSoftware、中 **分類はInfrastructureとなっており、そ** の下の階層のDataRepresentationに 含まれていることがわかる。

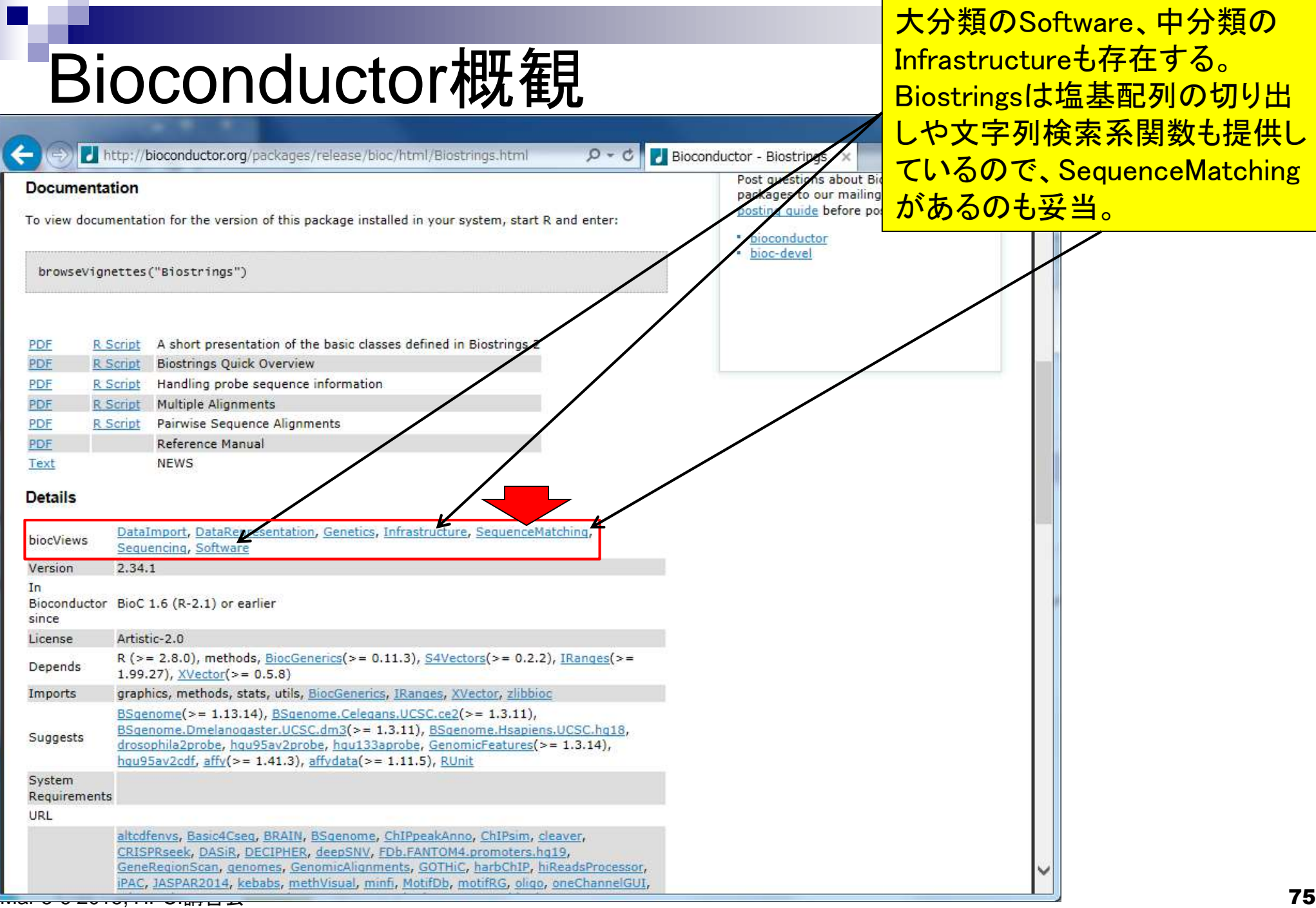

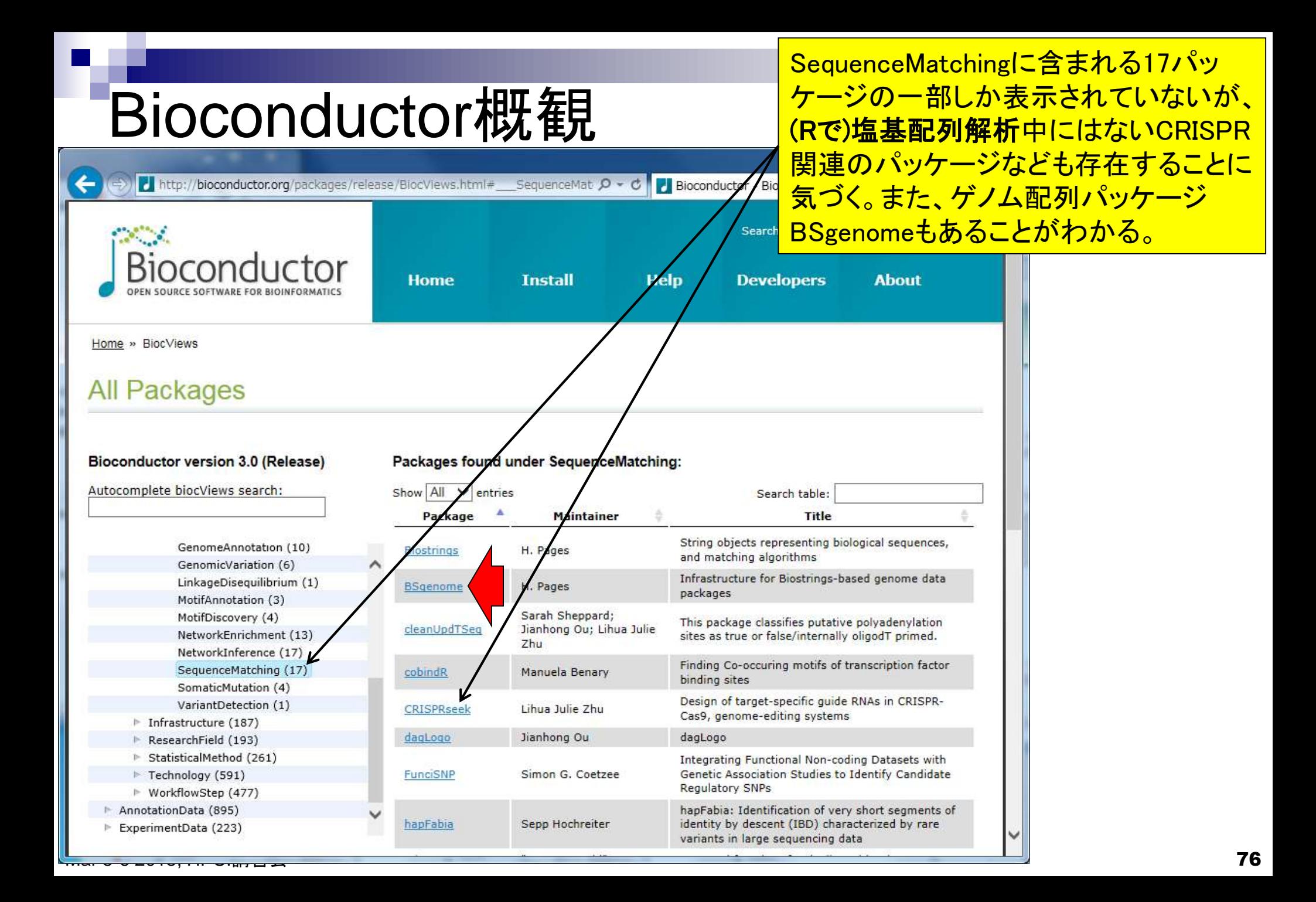

#### ゲノム配列パッケージBSgenome は、内部的にBiostringsパッケー ジを利用していることがわかる。

# Bioconductor概観

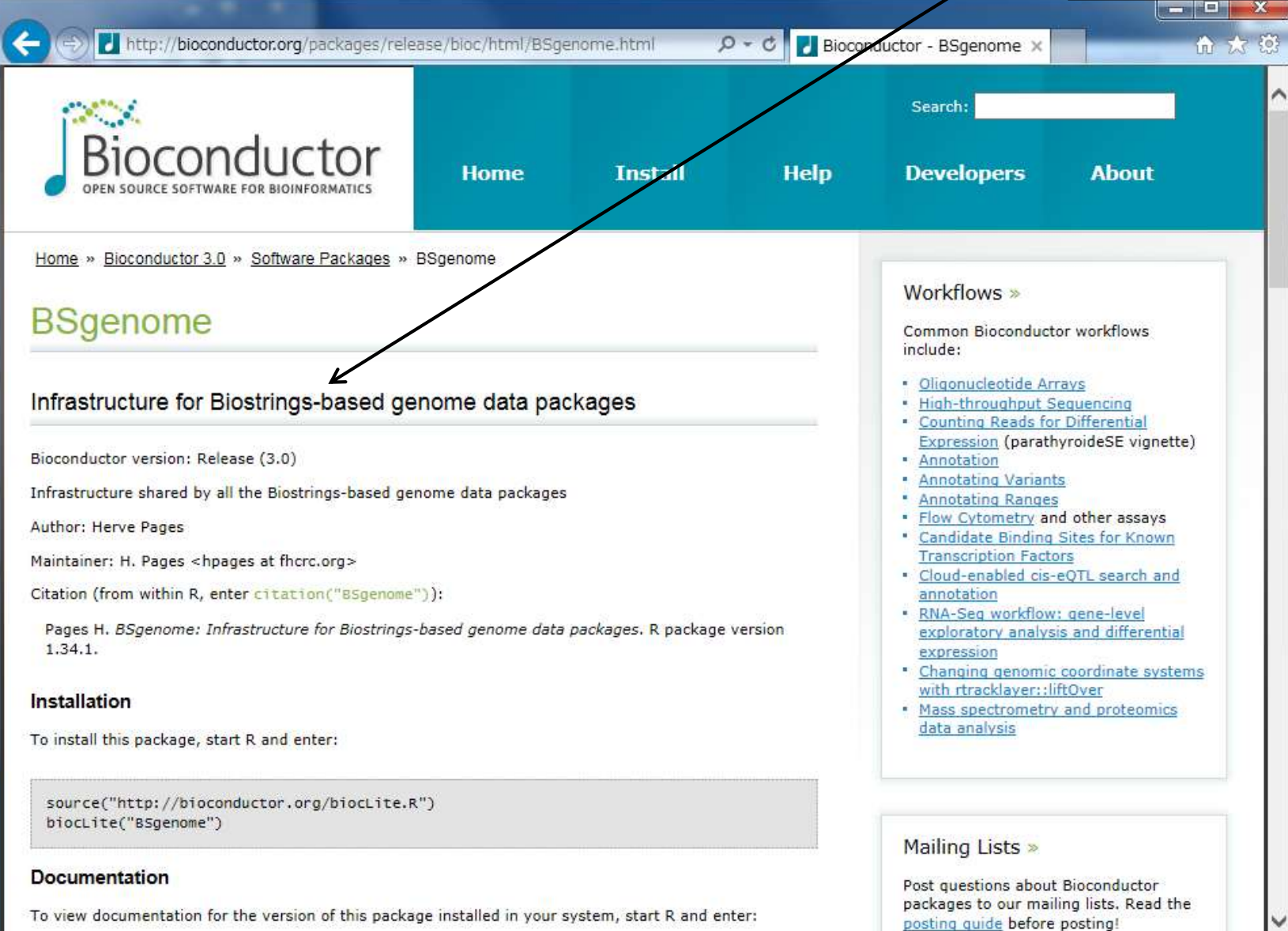

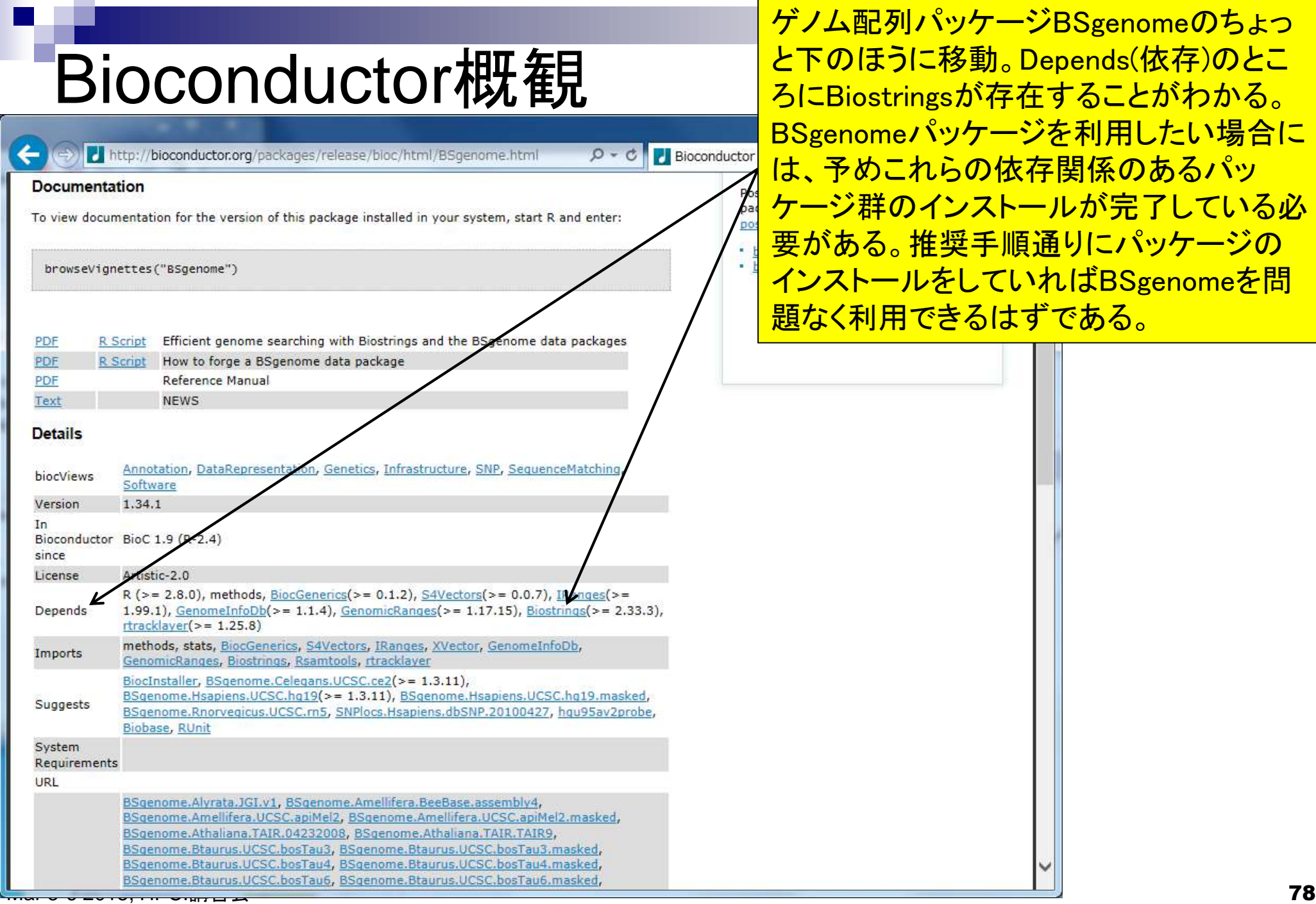

列パッケージBSgenomeのちょっ うに移動。Depends(依存)のとこ tringsが存在することがわかる。 <mark>neパッケージを利用したい場合に</mark> これらの依存関係のあるパッ <u>のインストールが完了している必</u> 。推奨手順通りにパッケージの -ルをしていればBSgenomeを問 用できるはずである。

BSgenomeを問題なく利用できるか は、library(BSgenome)が通るかどう かで判断。R Guiの新規画面を起動。

# Bioconductor概観

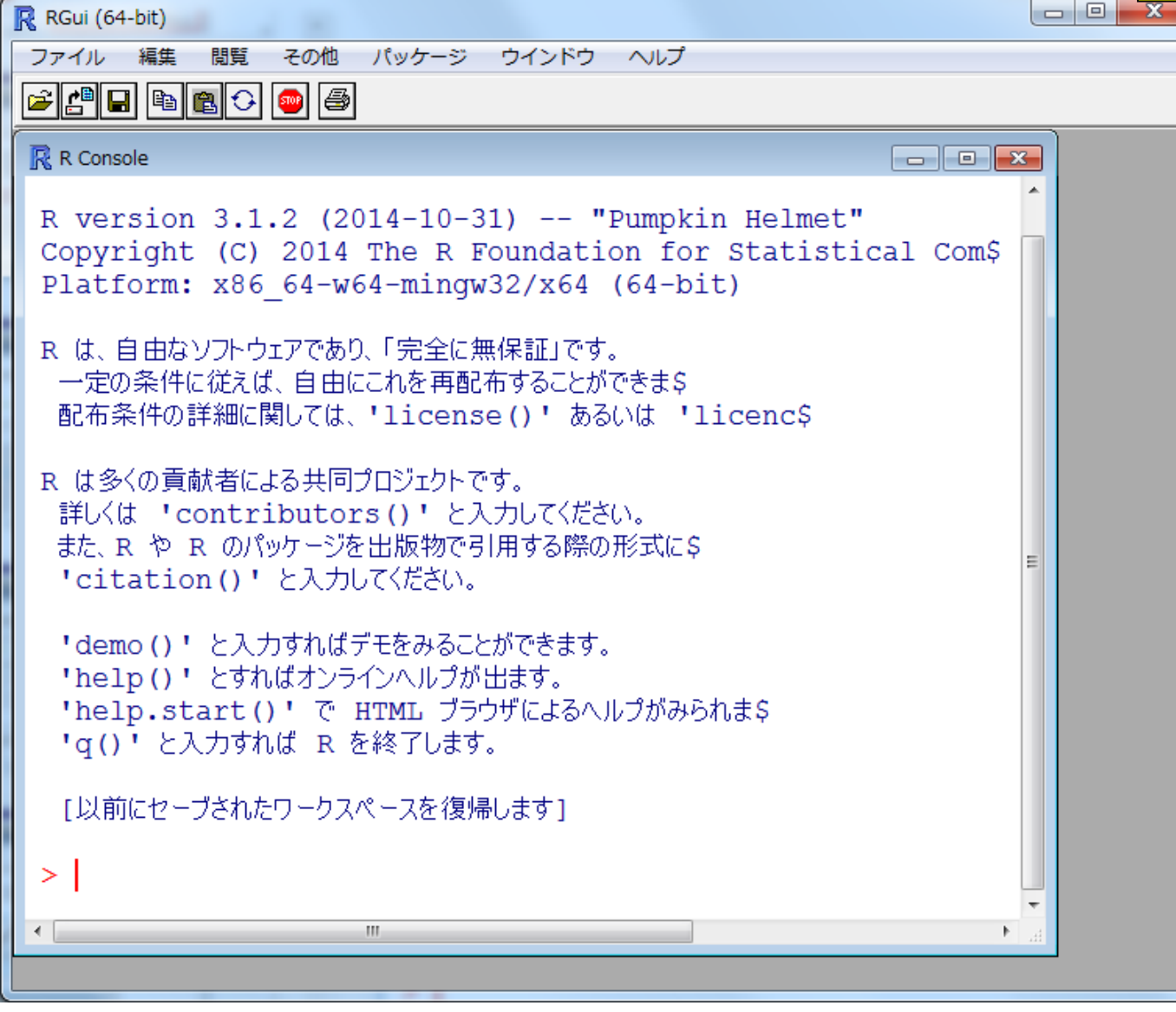

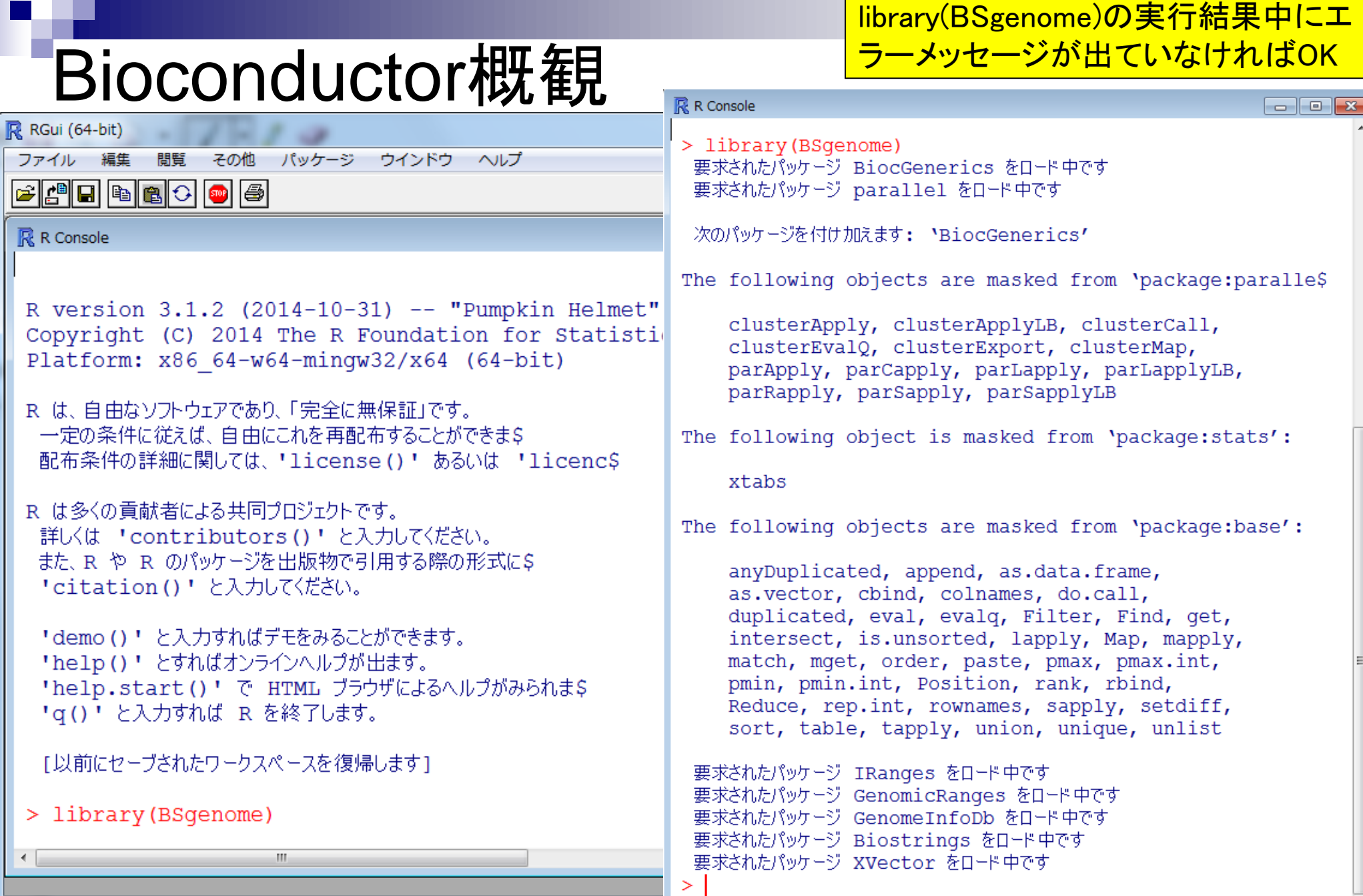

Mar 5-6 2015, HPCI講習会 80

### Bioconductor概観

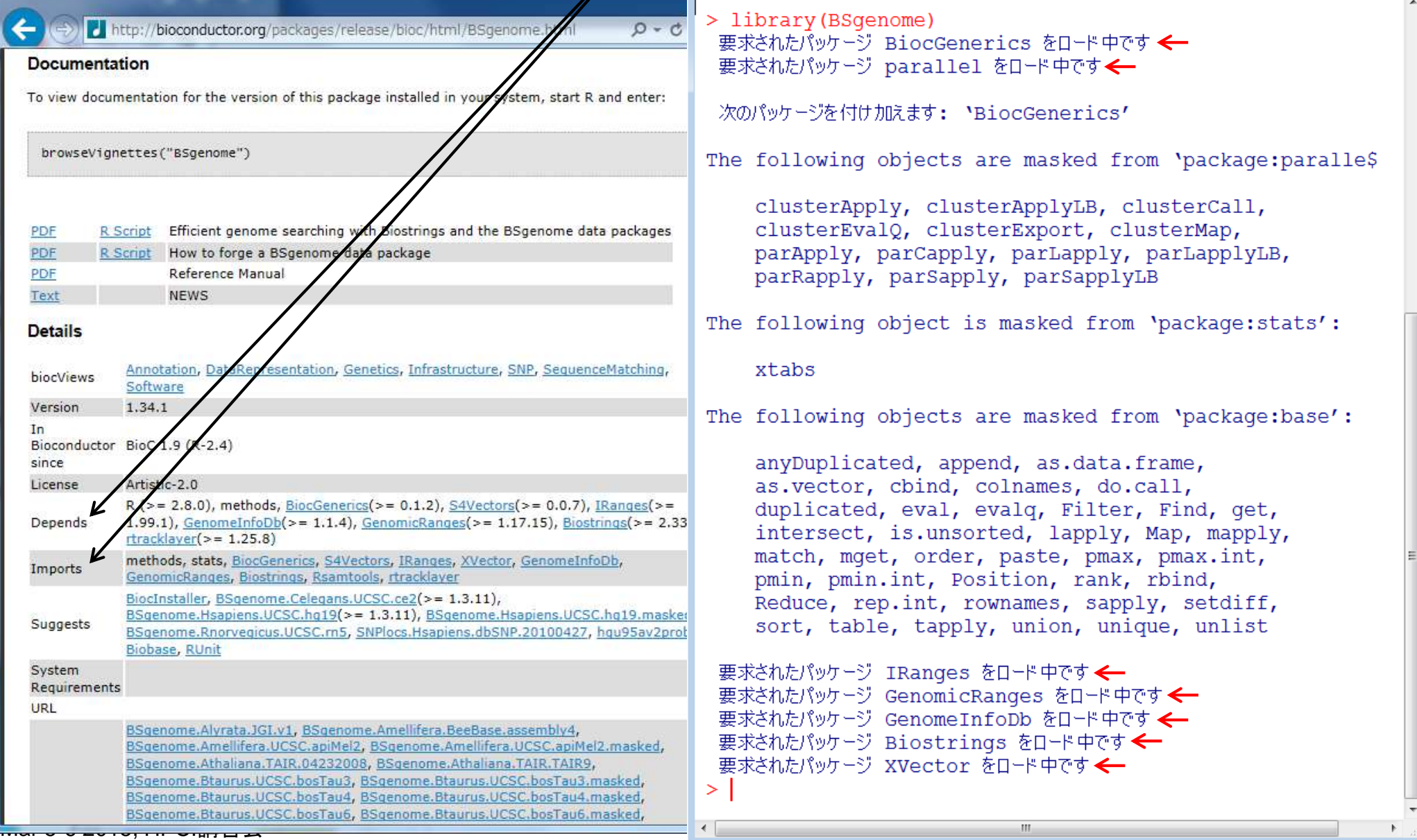

library (BSgenome) 要求されたパッケージ BiocGenerics をロード中です ← 要求されたパッケージ parallel をロード中です←

次のパッケージを付け加えます: NaiocGenerics'

he following objects are masked from 'package:paralle\$

<u>library(XXX)をやったときに、XXXパッケージ内部で利</u>

パッケージも同時にロードしている(読み込んでいる)。

用するDependsやImportsにリストアップされている

```
clusterApply, clusterApplyLB, clusterCall,
clusterEvalQ, clusterExport, clusterMap,
parApply, parCapply, parLapply, parLapplyLB,
parRapply, parSapply, parSapplyLB
```
'he following object is masked from 'package:stats':

xtabs

the following objects are masked from 'package:base':

anyDuplicated, append, as.data.frame, as.vector, cbind, colnames, do.call, duplicated, eval, evalq, Filter, Find, get, intersect, is.unsorted, lapply, Map, mapply, match, mget, order, paste, pmax, pmax.int, pmin, pmin.int, Position, rank, rbind, Reduce, rep.int, rownames, sapply, setdiff, sort, table, tapply, union, unique, unlist

```
要求されたパッケージ IRanges をロード中です ←
要求されたパッケージ GenomicRanges をロード中です<
要求されたパッケージ GenomeInfoDb をロード中です ←
要求されたパッケージ Biostrings をロード中です←
要求されたパッケージ XVector をロード中です ←
```
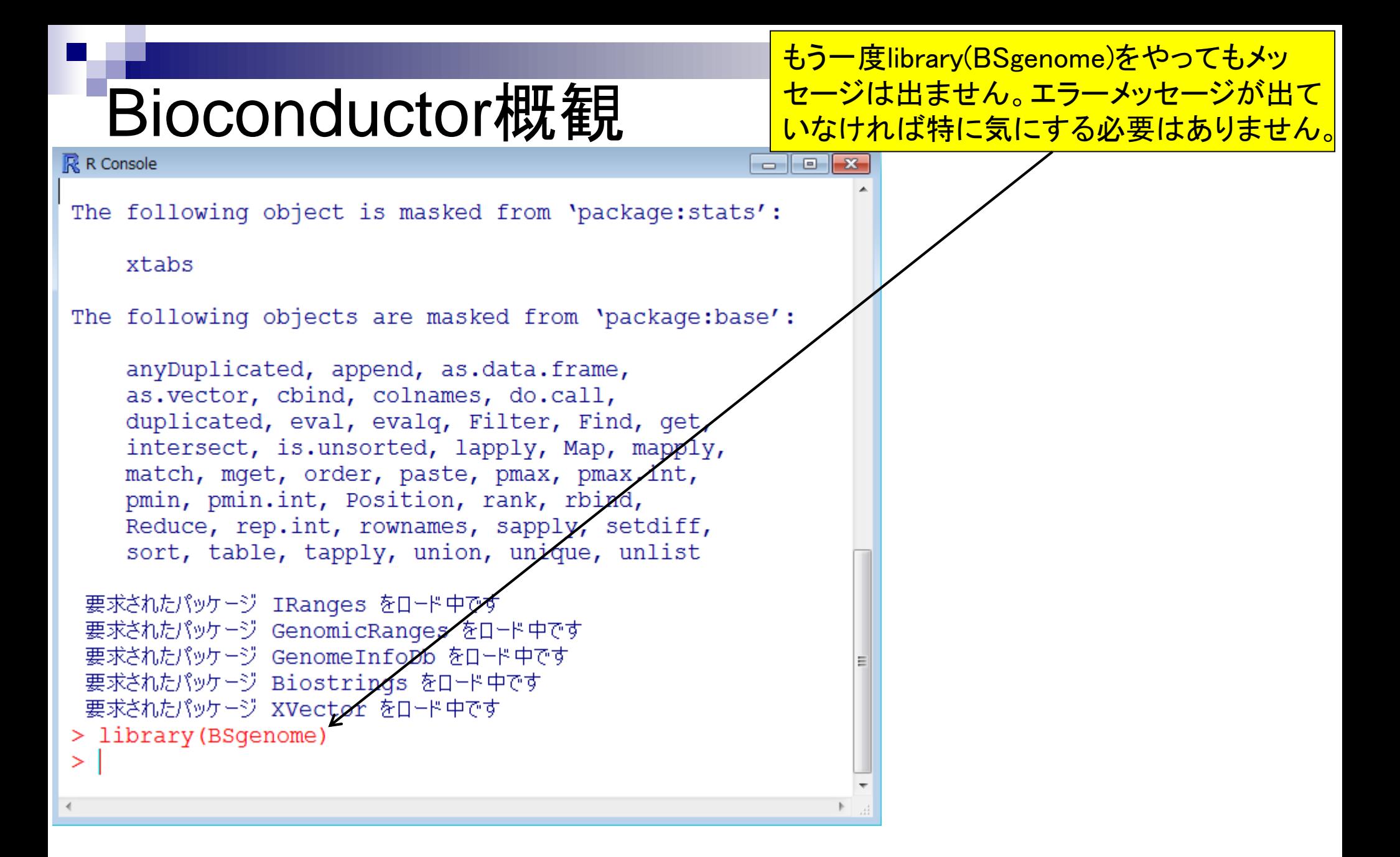

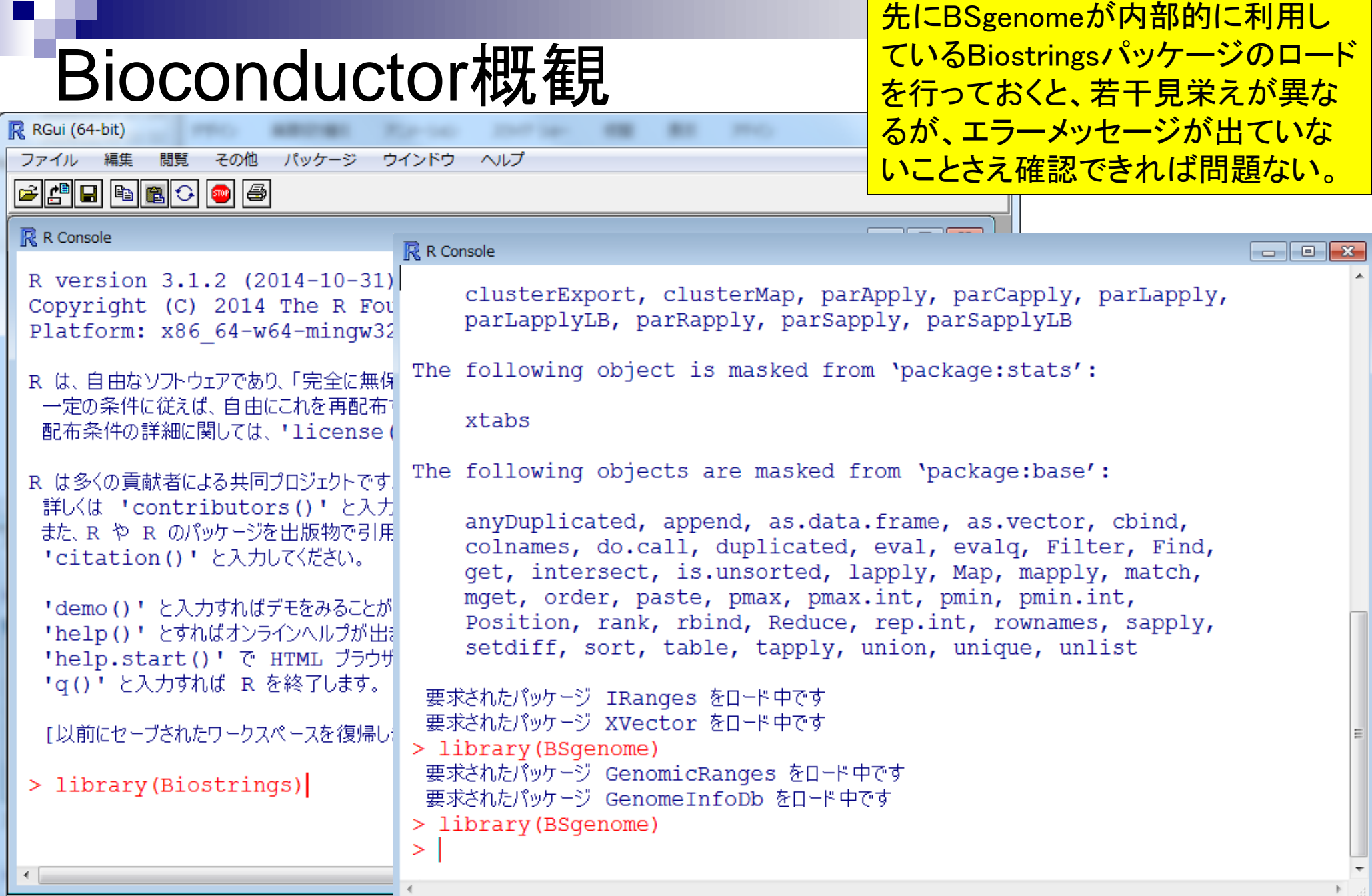

Mar 5-6 2015, HPCI講習会 83

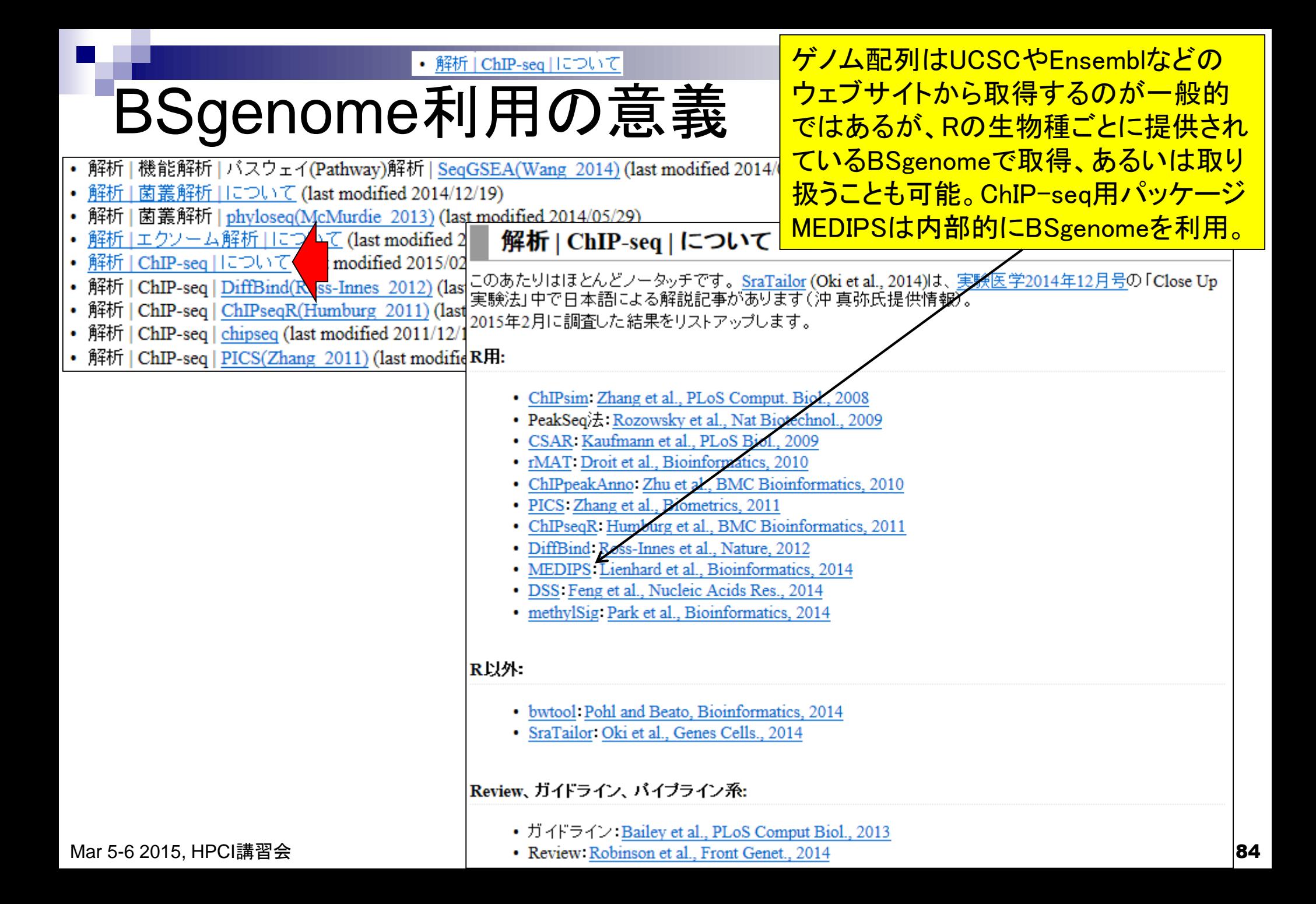

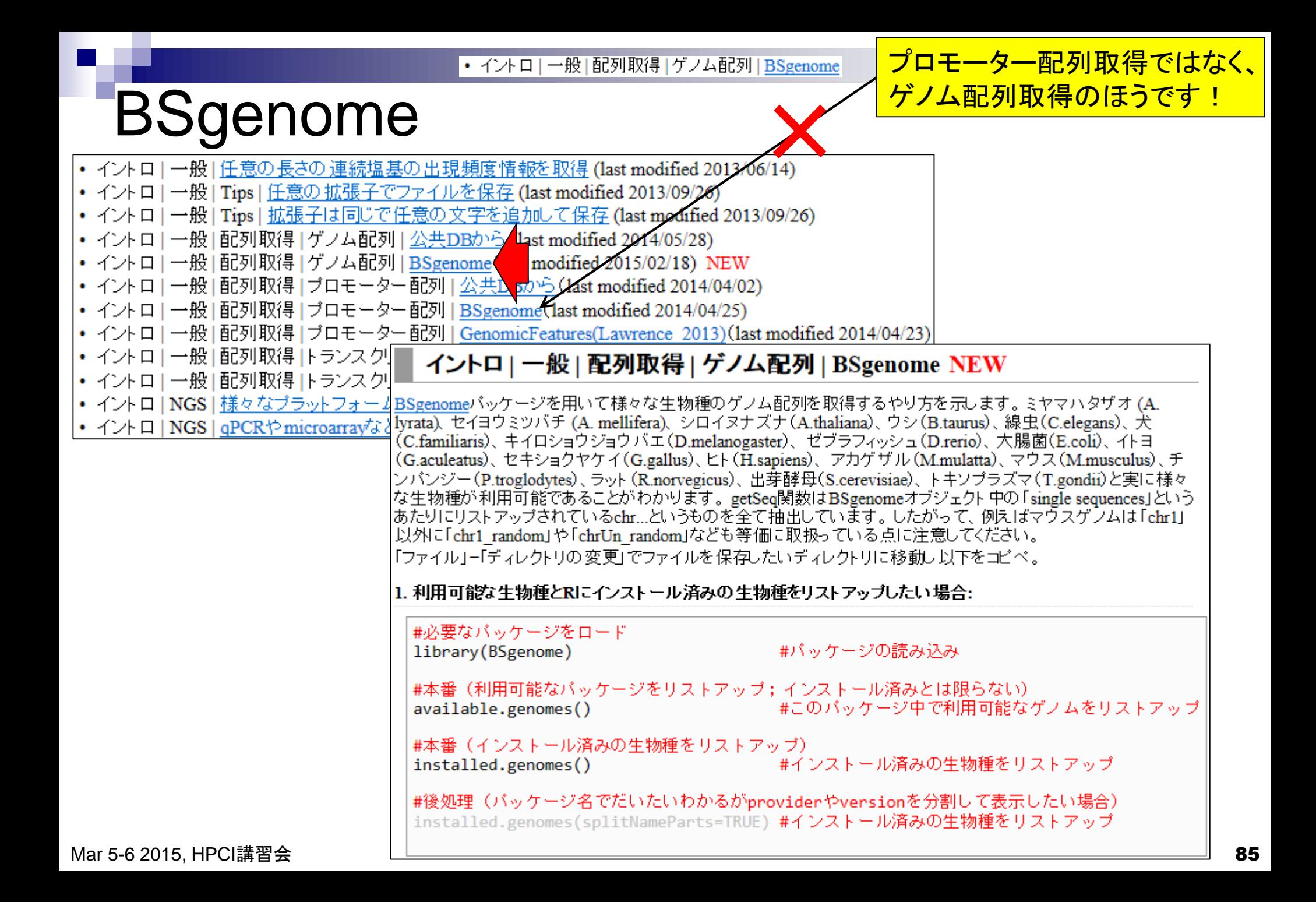

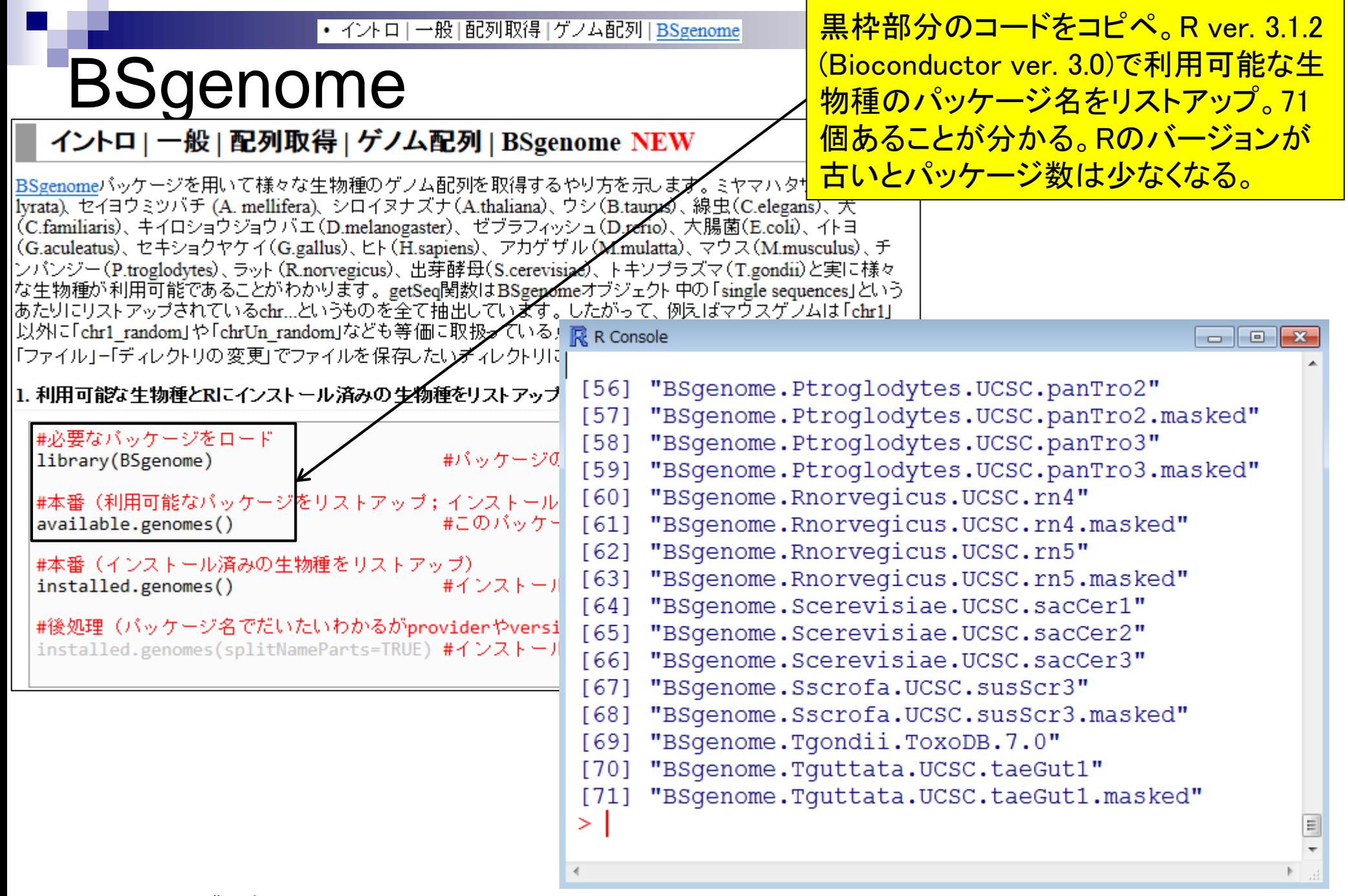

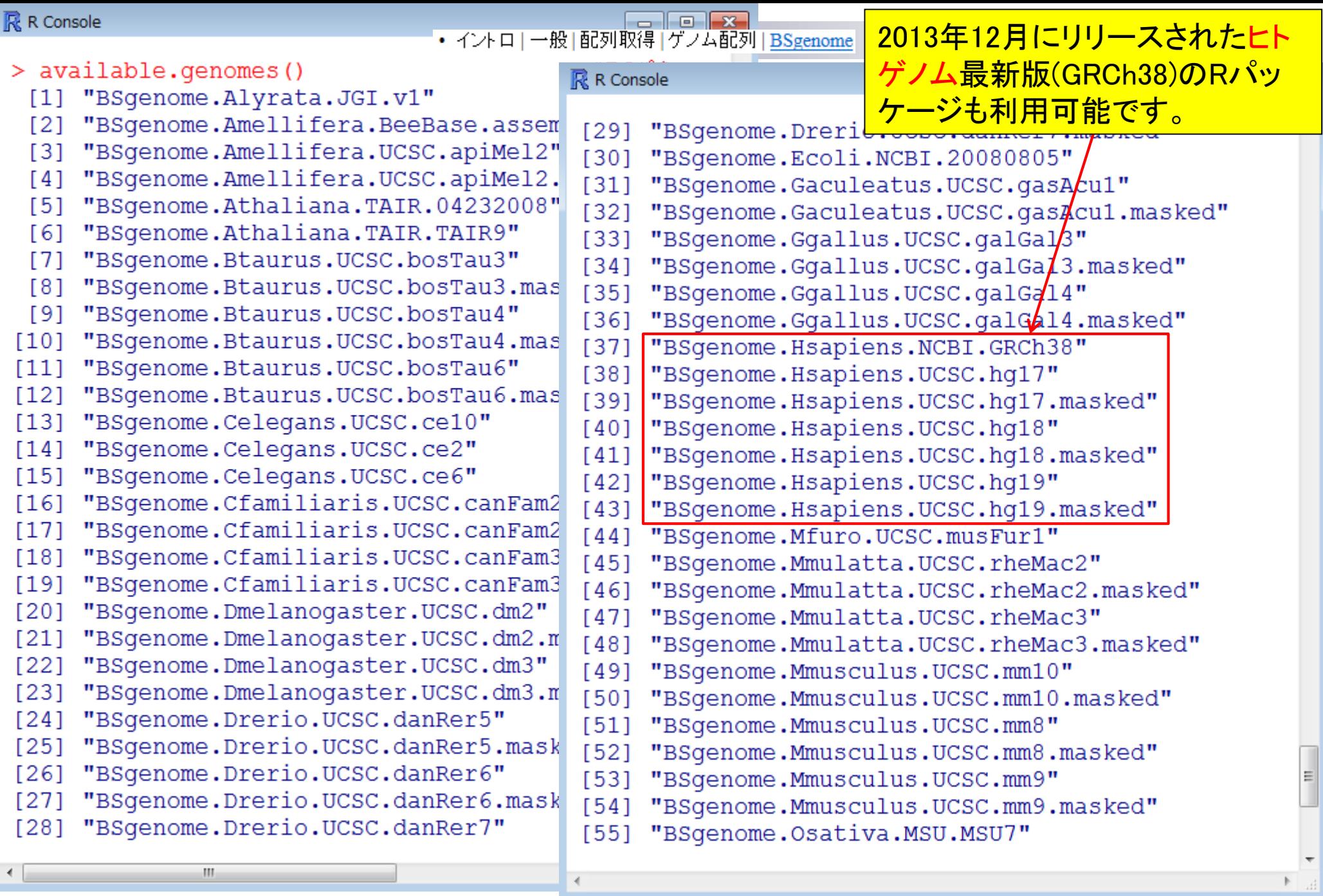

Mar 5-6 2015, HPCI講習会 87

 $\begin{array}{c} \begin{array}{c} \begin{array}{c} \end{array} \end{array} \end{array}$ 

#### • イントロー一般 | 配列取得 | ゲノム配列 | BSgenome

### genome

#### イントロ | 一般 | 配列取得 | ゲノム配列 | BSgenome NEW

|BSgenomeバッケージを用いて様々な生物種のゲノム配列を取得するやり方を示します。ミヤマリ Iyrata)、セイヨウミツバチ (A. mellifera)、シロイヌナズナ (A.thaliana)、ウシ (B.taurus)、線虫 (C.deg (C.familiaris)、キイロショウジョウバエ(D.melanogaster)、ゼブラフィッシュ(D.rerio)、大腸菌/E.co (G.aculeatus)、セキショクヤケイ(G.gallus)、ヒト(H.sapiens)、 アカゲザル (M.mulatta)、 マウス (M.r |ンバンジー(P.troglodytes)、ラット(R.norvegicus)、出芽酵母(S.cerevisiae)、トキソプラズズ(T.gond |な生物種が利用可能であることがわかります。getSeq関数はBSgenomeオブジェクト中の「single se |あたりにリストアップされているchr...というものを全て抽出しています。 したがって、 例えばマウスケ |以外に「chr1\_random」や「chrUn\_random」なども等価に取扱っている点に注意して《ださい。 「ワァイル」ー「ディレクトリの変更」でファイルを保存したいディレクトリに移動し以アをコピペ。

黒枠部分のコードをコピペ。数分程度か かります。実際にインストール済みのも のは(このPC環境では)8パッケージであ ることがわかる。植物のシロイヌナズナ (*Arabidopsis thaliana*)のパッケージは推 **奨手順通りにインストール作業をしたヒト** <u>は存在するはずです。が、私もインストー</u> ルされてなかったり…しますので、なけれ ば個別インストールで対応してください。

1. 利用可能な生物種とRにインストール済みの生物種をリストアップし R R Console

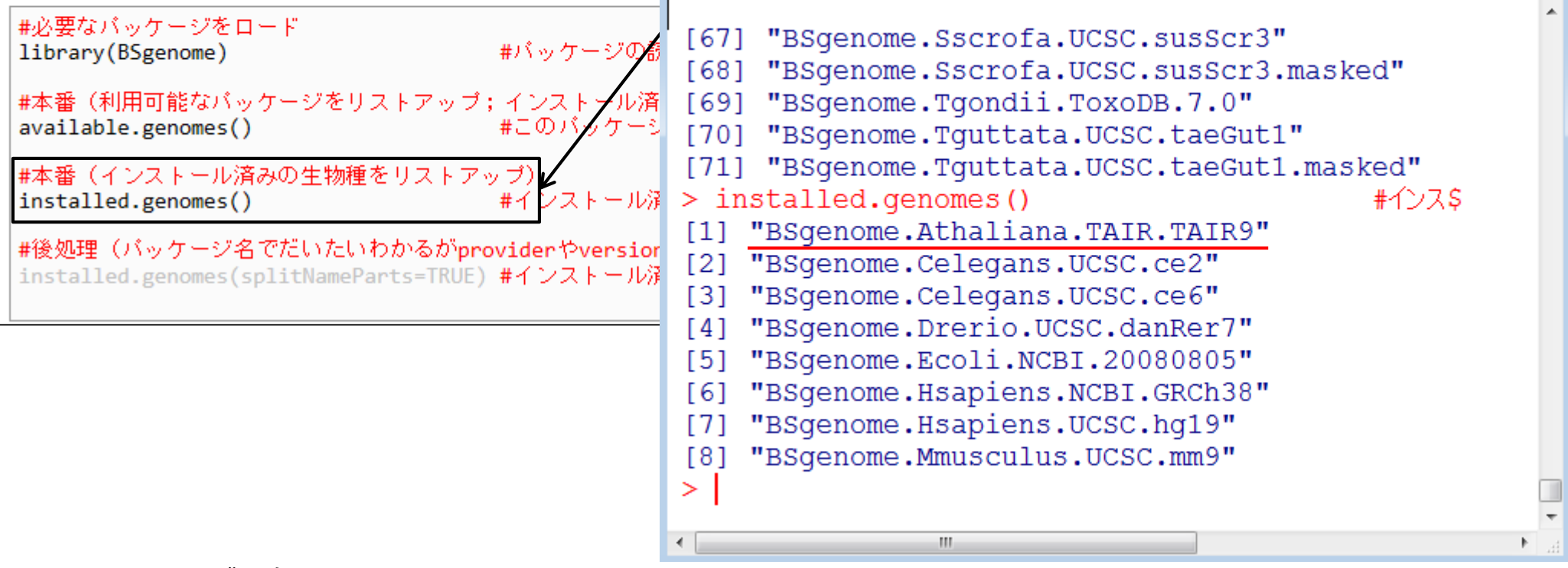

 $\Box$   $\Box$   $\mathbf{x}$ 

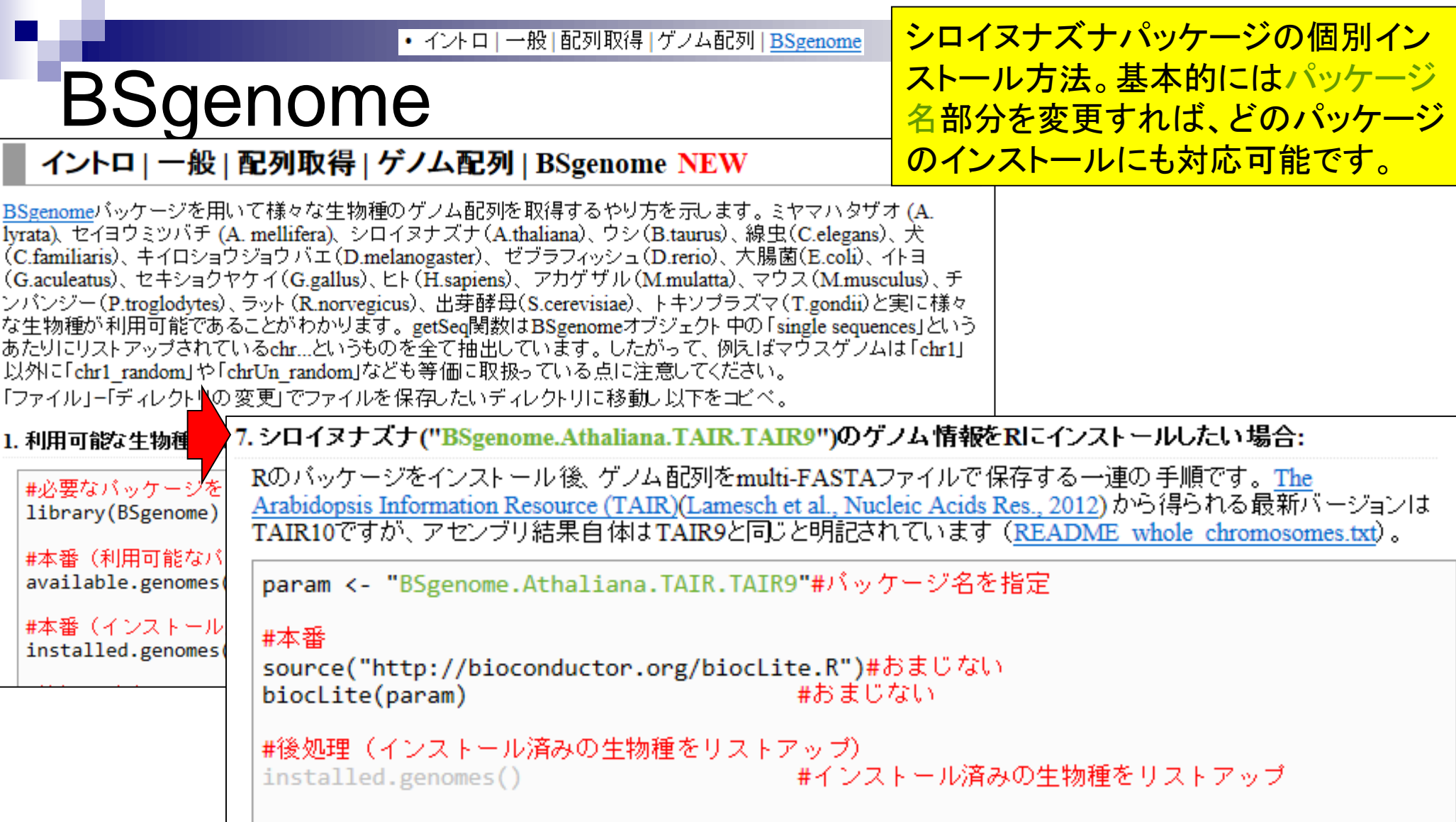

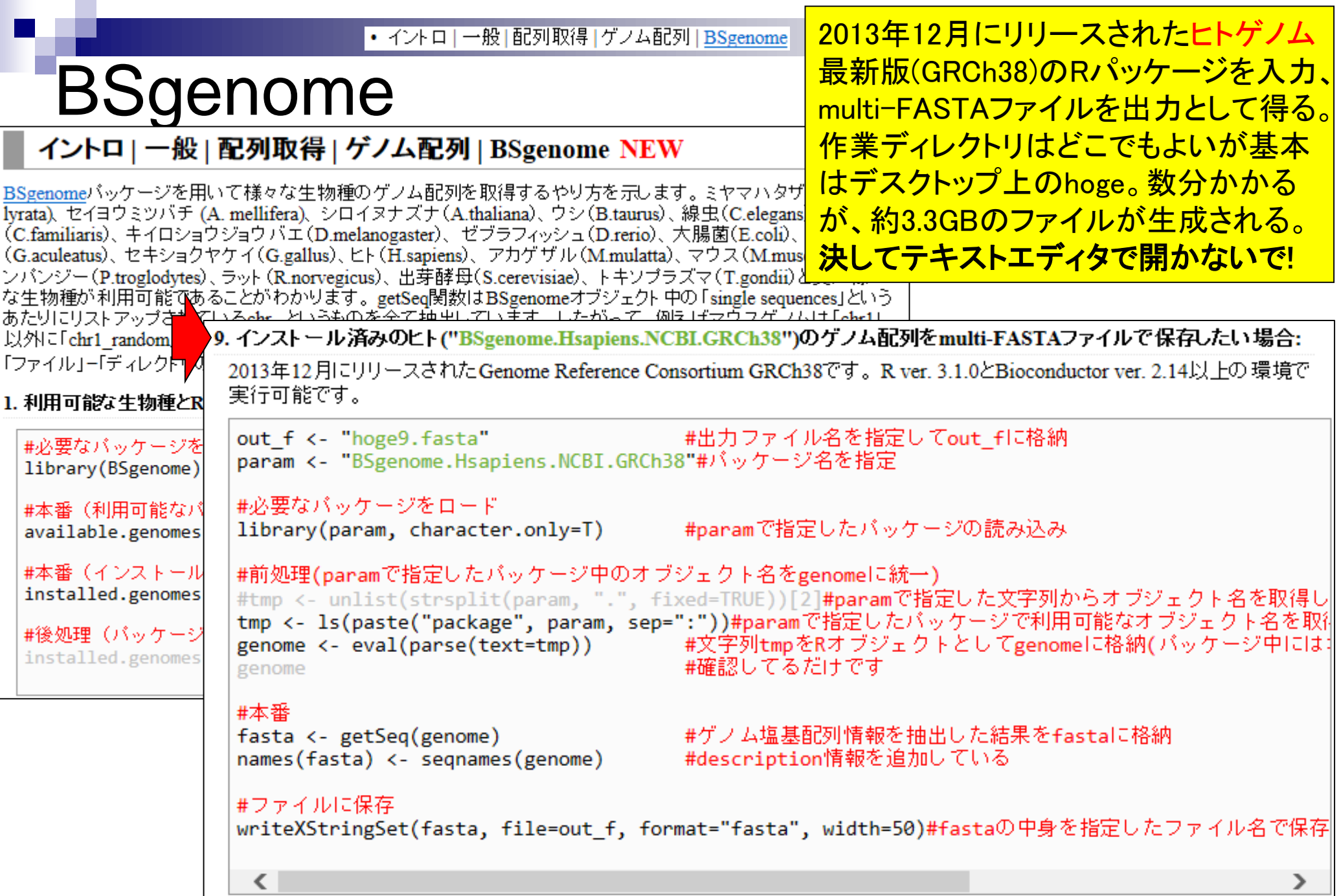

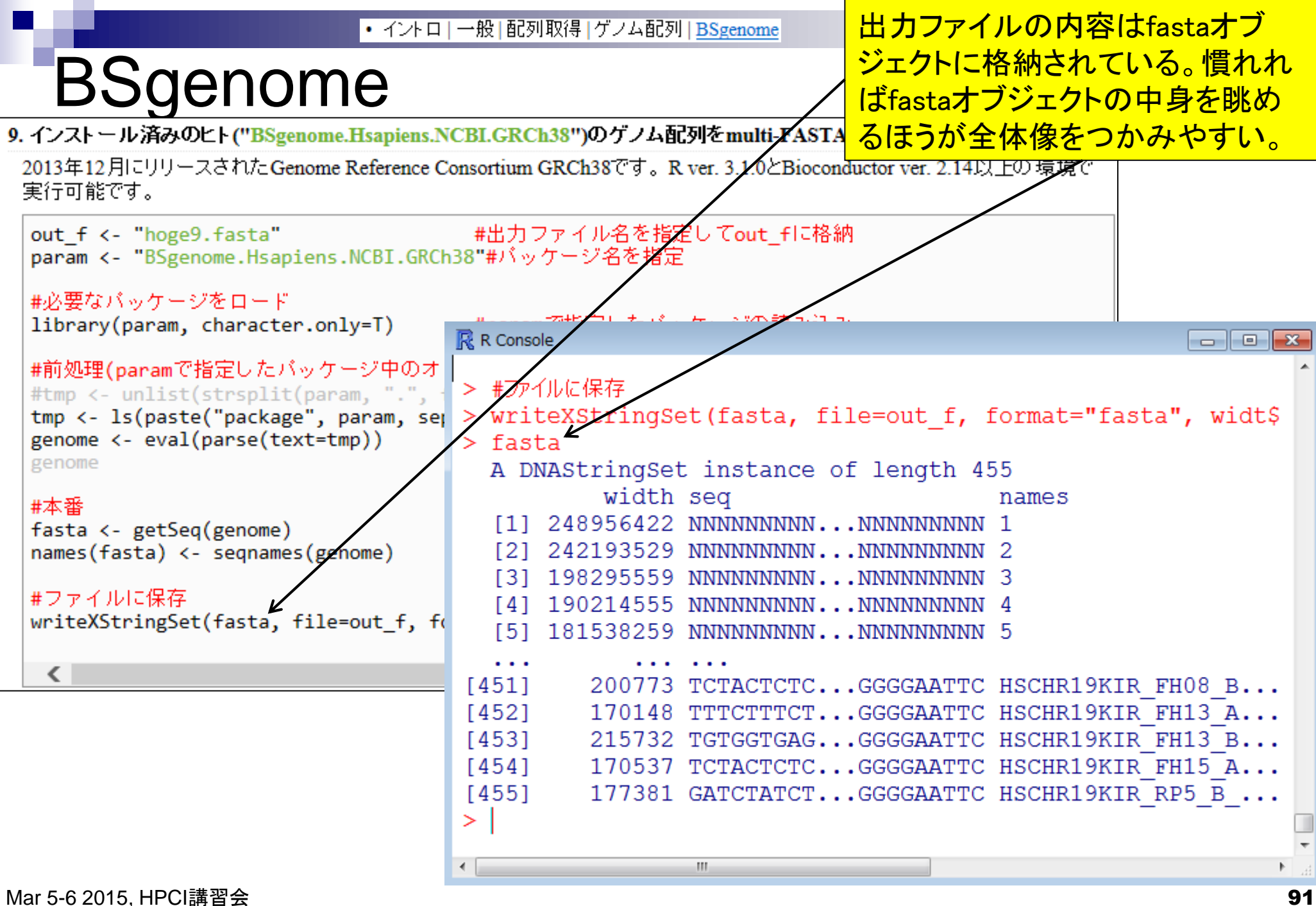

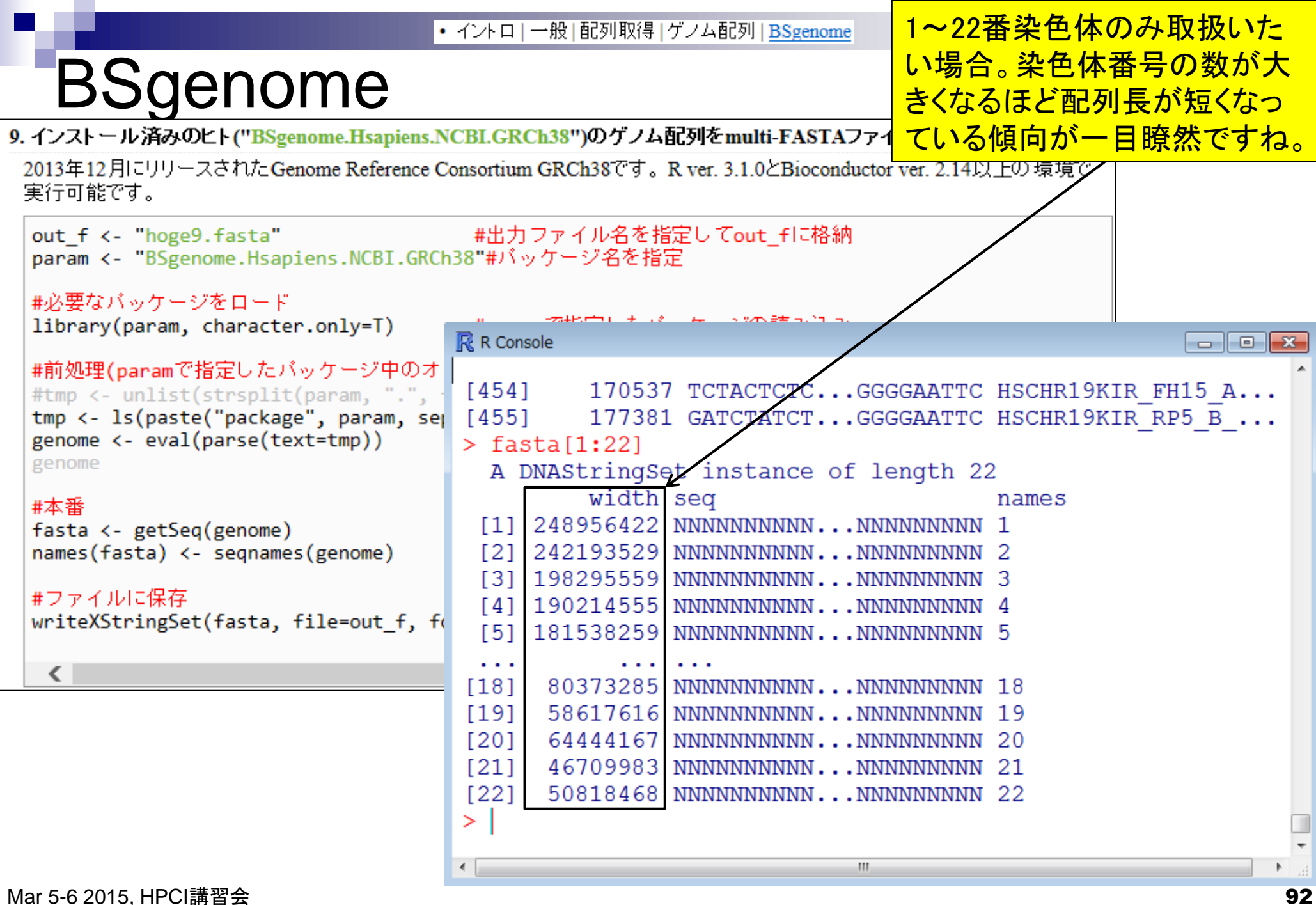

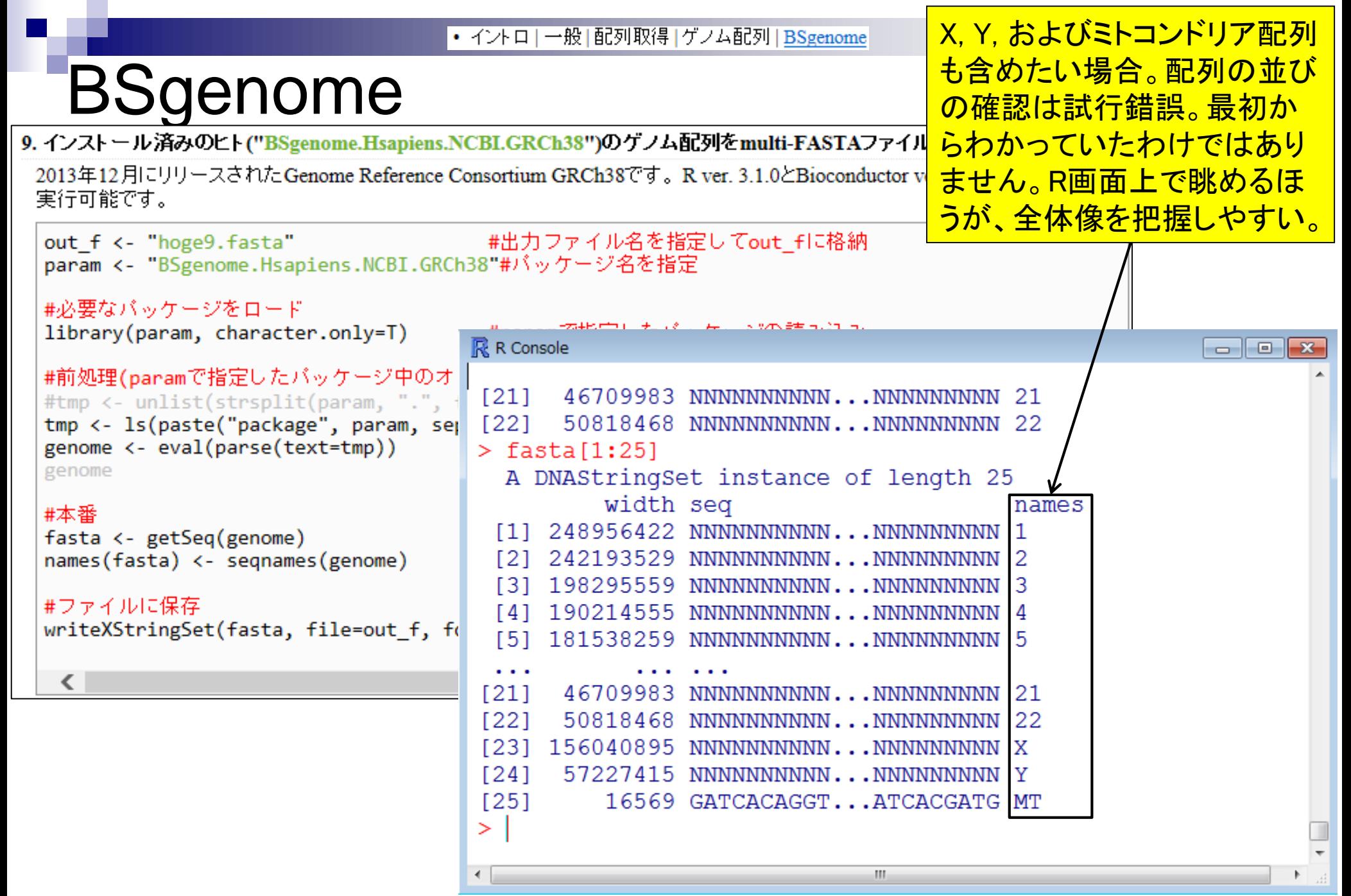

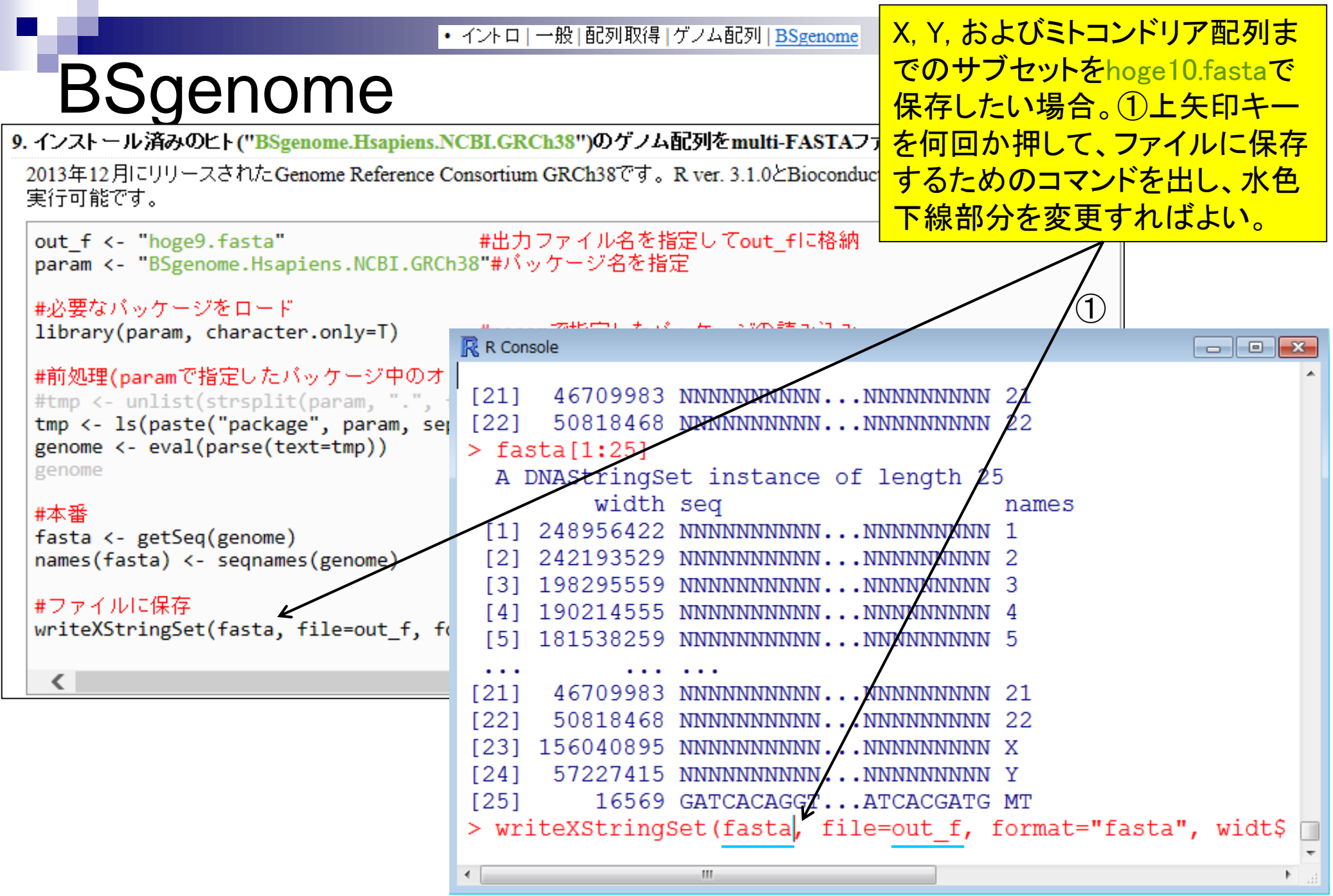

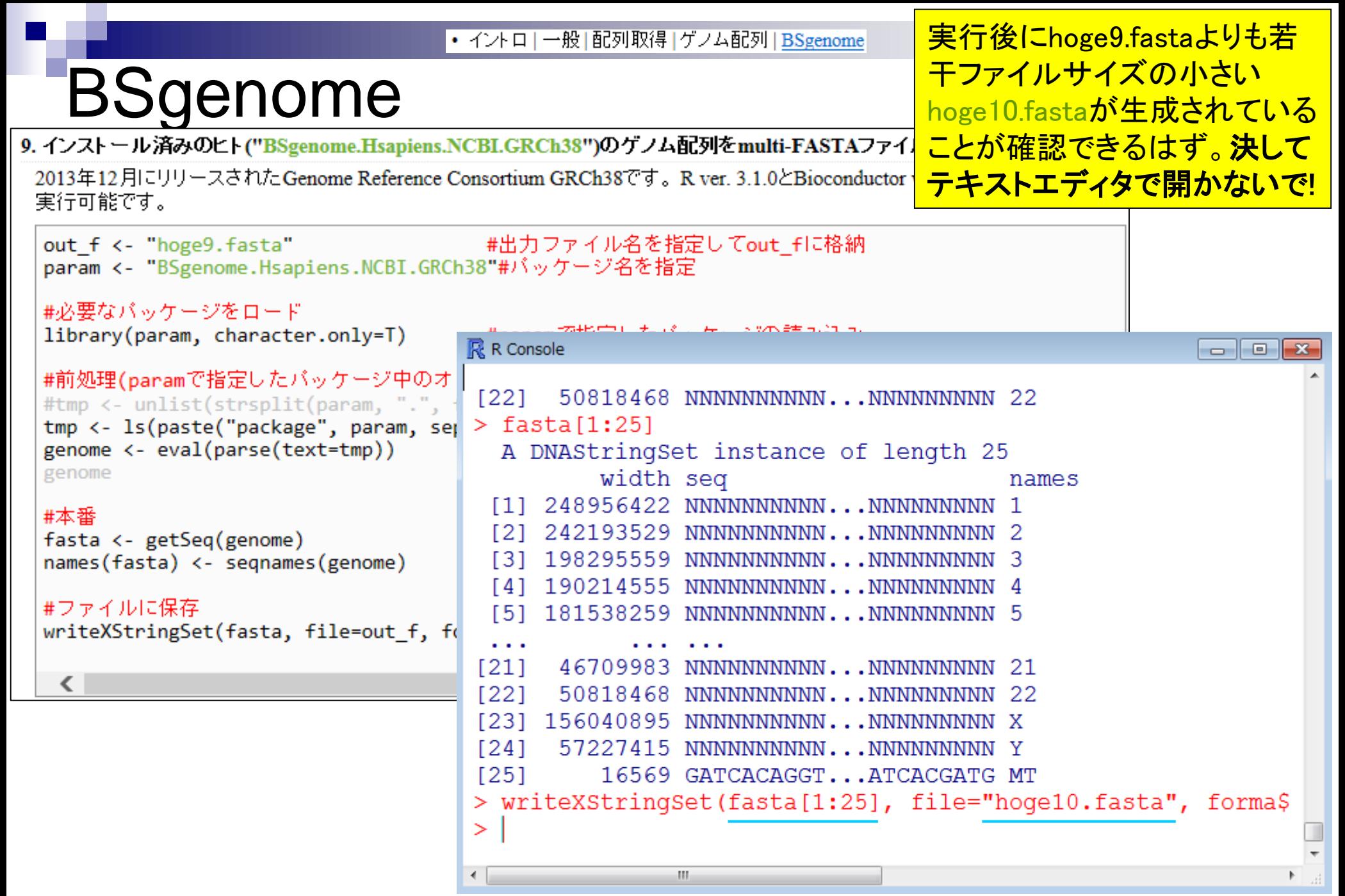

#### 様々な記述形式がありま 参考• イントロ | 一般 | 配列取得 | ゲノム配列 | BSgenome す。やらなくていいです。 Sgenome 決してテキストエディタで 開かないで! イントロ | 一般 | 配列取得 | ゲノム配列 | BSgenome NEW ynomeバッケージを用いて様々な生物種のゲノム配列を取得するやり方を示します。 ミヤマハタザオ (A. **BSg**  $\frac{1}{12}\sqrt{47}$   $\frac{1}{20}\sqrt{47}$   $\frac{1}{12}\sqrt{47}$   $\frac{1}{12}\sqrt{47}$   $\frac{1}{12}\sqrt{47}$   $\frac{1}{12}\sqrt{47}$   $\frac{1}{12}\sqrt{48}$   $\frac{1}{12}\sqrt{48}$   $\frac{1}{12}\sqrt{48}$   $\frac{1}{12}\sqrt{48}$   $\frac{1}{12}\sqrt{48}$   $\frac{1}{12}\sqrt{48}$   $\frac{1}{12}\sqrt{48}$   $\frac{1}{12}\sqrt{48$  $1<sub>yr</sub>$ 10. インストール済みのヒト("BSgenome.Hsapiens.NCBI.GRCh38")のゲノム配列のmulti-FASTAファイルで保存したい場合: **C**  $(G.3)$  d 一部を抽出して保存するやり方です。このバッケージ中の染色体の並びが既知(chr1.2. .... chr22. chrX. chrY. and MT)であると いう前提です。 な生物 |あたり| out f <- "hoge10.fasta" #出力ファイル名を指定してout fに格納 以外に param <- "BSgenome.Hsapiens.NCBI.GRCh38"#バッケージ名を指定 #抽出したい範囲を指定 「ファイ param range  $\leftarrow$  1:25 R R Console  $\blacksquare$   $\blacksquare$   $\blacksquare$   $\blacksquare$ 1. 利用 #必要なバッケージをロード library(param, character.only=T) width seq names #必 248956422 NNNNNNNNNNNN...NNNNNNNNNNN 1  $[1]$ #前処理(paramで指定したバッケージ中) libr #tmp <- unlist(strsplit(param, **121** 242193529 NNNNNNNNNNNN...NNNNNNNNNNN 2 tmp <- ls(paste("package", param, #本 [3] 198295559 NNNNNNNNNNN,..NNNNNNNNNN 3 genome <- eval(parse(text=tmp)) avai [4] 190214555 NNNNNNNNNNNN...NNNNNNNNNNN 4 genome [5] 181538259 NNNNNNNNNNN,..NNNNNNNNNNN 5 #本 #本番 inst  $\cdots$ fasta <- getSeq(genome)  $[21]$ 46709983 NNNNNNNNNNNN...NNNNNNNNNNN 21 #後 names(fasta) <- segnames(genome)  $1221$ 50818468 NNNNNNNNNNNN...NNNNNNNNNNN 22 inst #後処理(フィルタリング)  $[23]$ 156040895 NNNNNNNNNNNN...NNNNNNNNNNN X obj <- param range  $1241$ 57227415 NNNNNNNNNNNN...NNNNNNNNNNN Y fasta <- fasta[obj]  $[25]$ 16569 GATCACAGGTC...CATCACGATG MT fasta ⋗  $\langle$ > #ファイルに保存 > writeXStringSet(fasta, file=out f, format="fasta", width=\$ ≻ m.

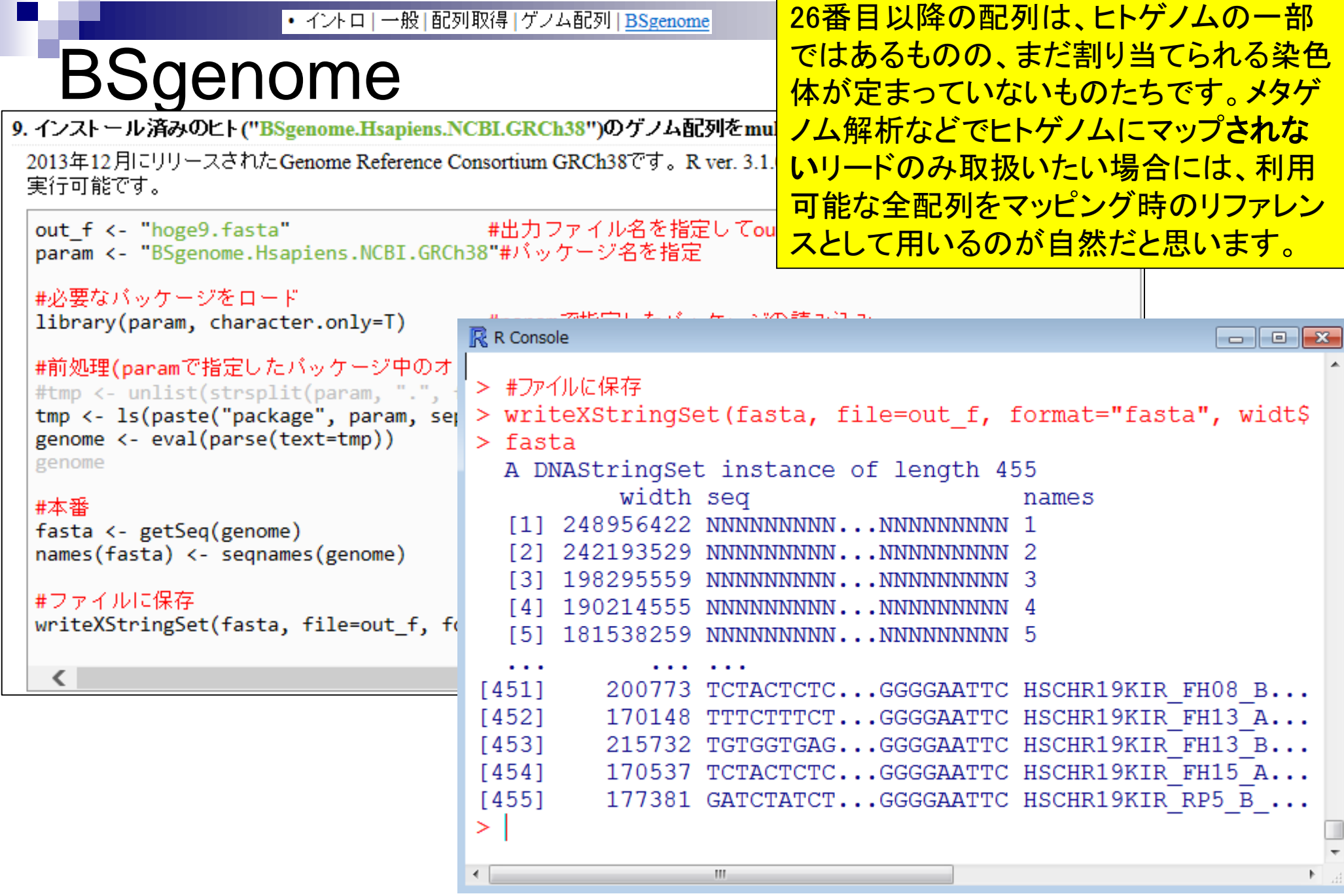

### Contents1

- イントロダクション(教材最新情報)
	- □ (Rで)塩基配列解析、アグリバイオインフォマティクス教育研究プログラム
	- ロ バイオインフォマティクス人材育成カリキュラム(次世代シークエンサ)
	- 講習会PC環境
- ゲノム解析
	- □ 塩基配列解析基礎
		- multi-FASTA形式の塩基配列ファイルを読み込んで自在に解析する(Biostrings)
	- パッケージ(CRANとBioconductor)
	- Bioconductor概観 → ゲノム配列パッケージ(BSgenome)
	- 2連続塩基出現頻度解析(CpG解析)、k-mer解析
	- アノテーション(TxDb, GenomicFeatures)
	- □ 個別パッケージのインストール
	- ロ プロモーター配列取得

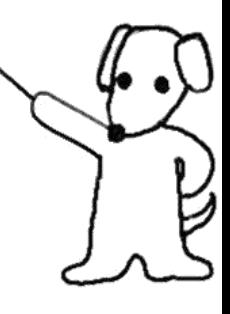

Lander et al., *Nature*, 409: 860-921, 2001 | Rで調べることができます

# ヒトゲノム中のCpG出現確率は低い

- 全部で16通りの2連続塩基の出現頻度分布を調べると、CGとなる確率の 実測値(0.986%)は期待値(4.2%)よりもかなり低い
- 期待値
	- □ ゲノム中のGC含量を考慮した場合:約41%(A:0.295, C:0.205, G: 0.205, T:0.295) なので、0.205×0.205= 4.2%
	- □ ゲノム中のGC含量を考慮しない場合: 50%(A:0.25, C:0.25, G: 0.25, T:0.25)なの  $\mathcal{C}$ , 0.25  $\times$  0.25 = 6.25%

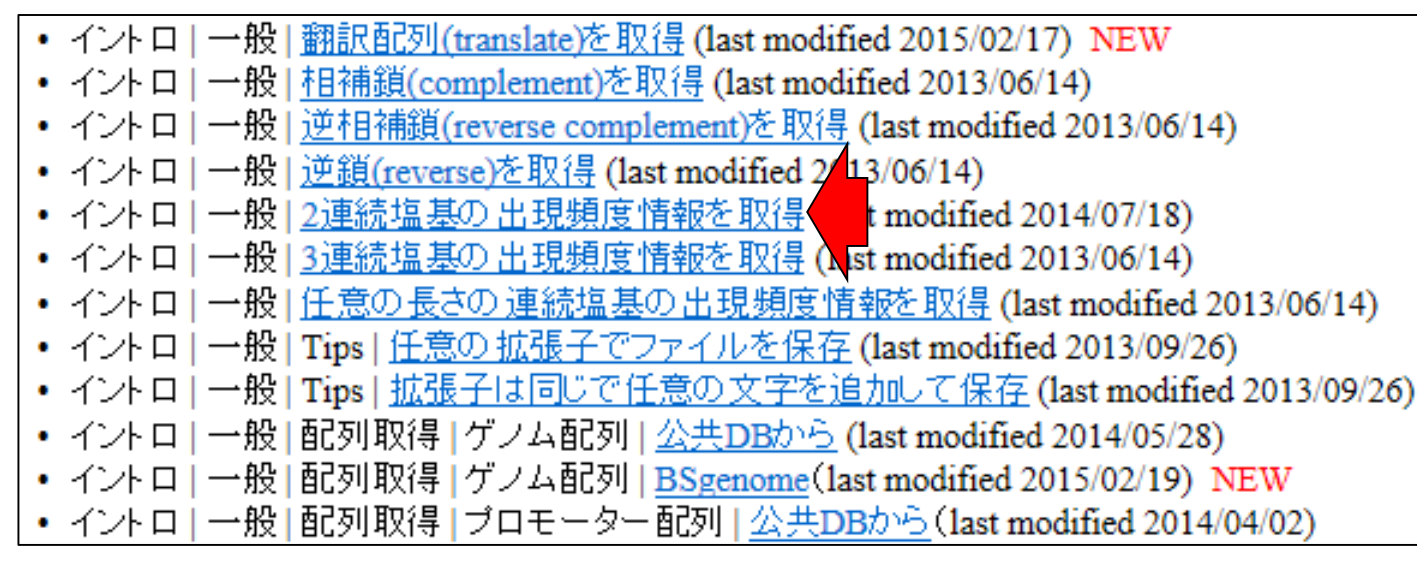

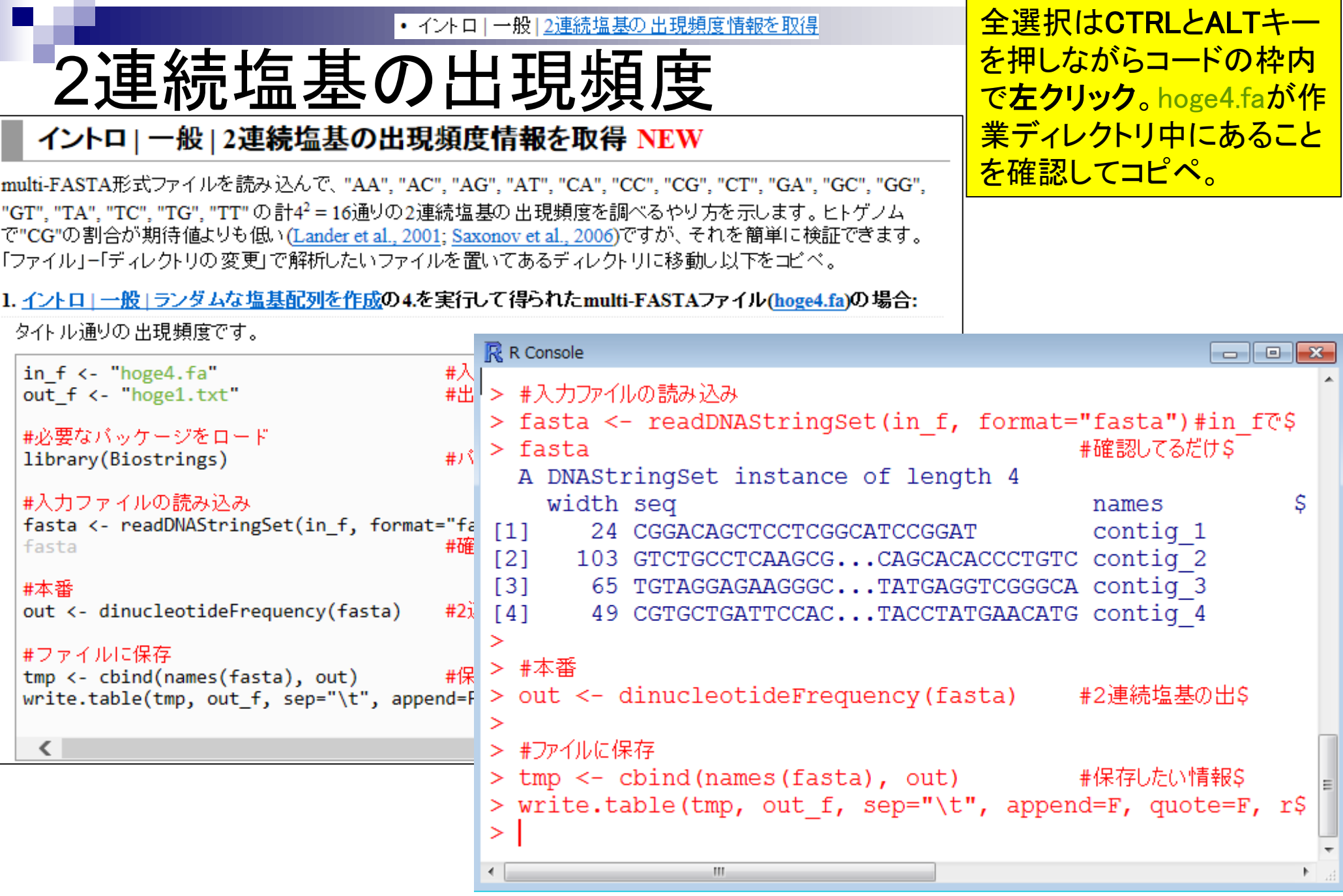

• イントロ | 一般 | 2連続塩基の出現頻度情報を取得

### 2連続塩基の出現頻度

#### 出力ファイルは、配列ごと(この場合 コンティグごと)に16種類の2連続塩 基の出現頻度をカウントしたものです。

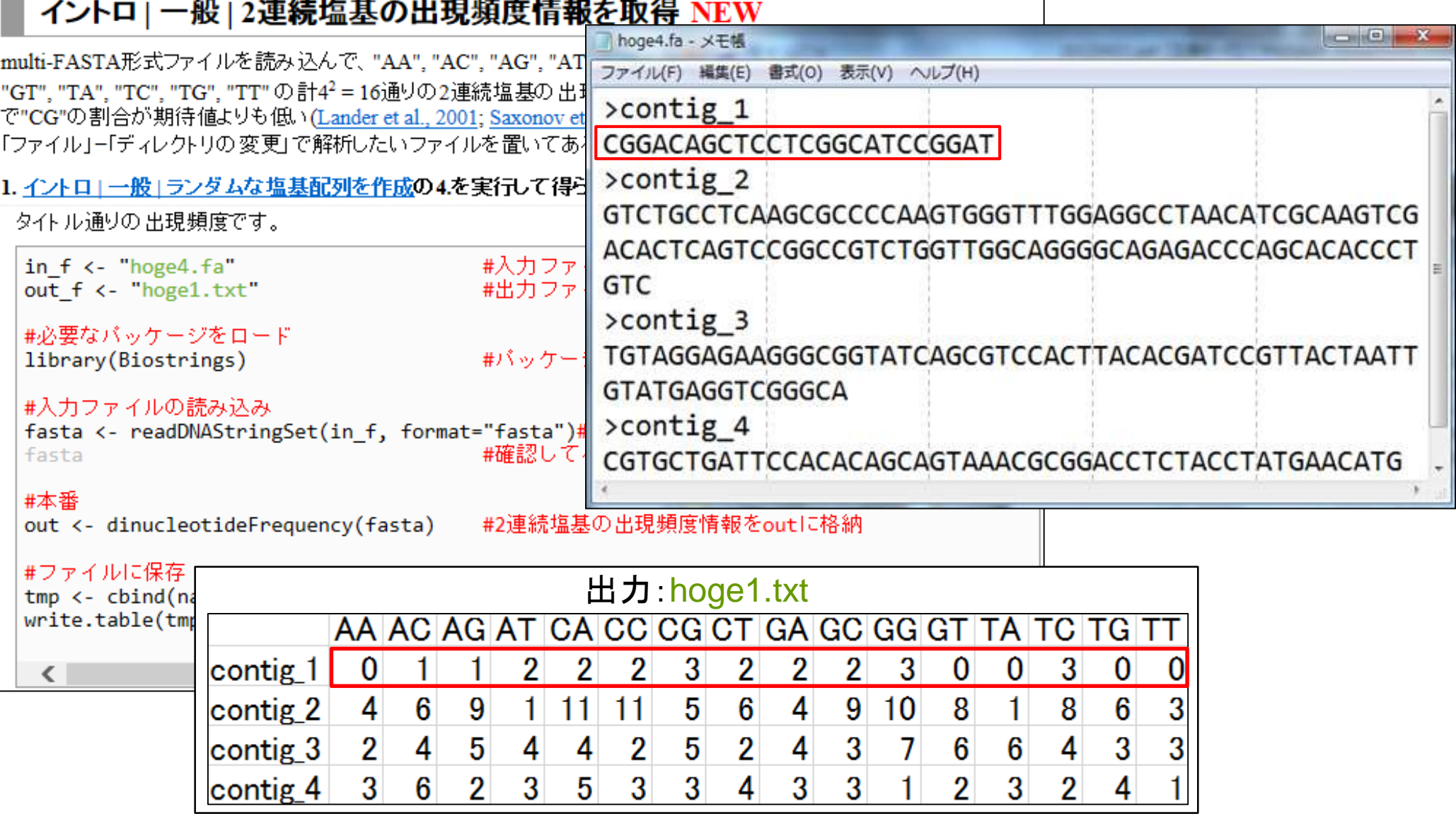

Mar 5-6 2015, HPCI講習会 2015, 2008年 2009年 2015年 2016年 2017年 2019年 2019年 2020年 2020年 2020年 2020年 2020年 2020年 2020

#### • イントロ | 一般 | 2連続塩基の出現頻度情報を取得

# 2連続塩基の出現確率<br><del>1918年の世界確率</del>

出力ファイルは、配列ごと(この場合 コンティグごと)に16種類の2連続塩 基の出現確率をカウントしたものです。

2. イントロー

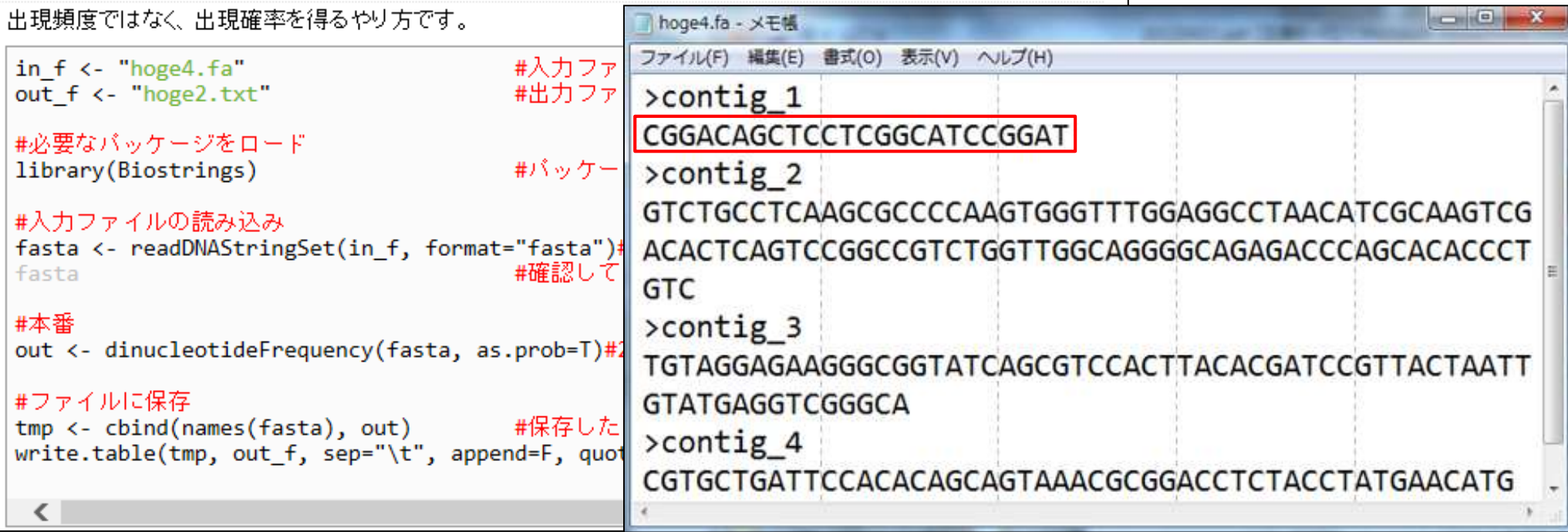

#### 出力:hoge2.txt

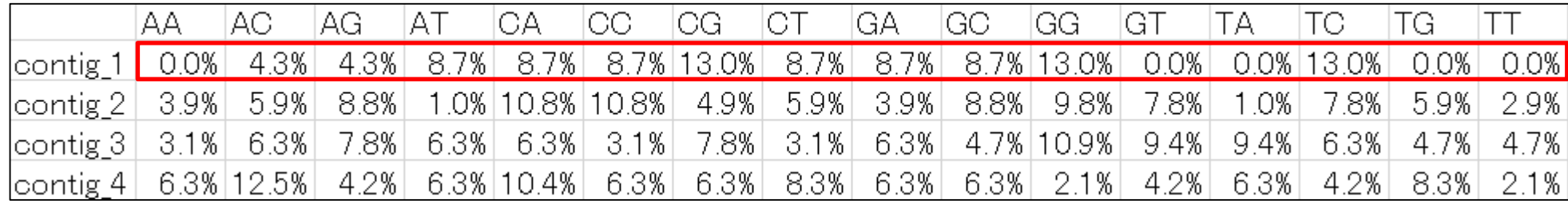

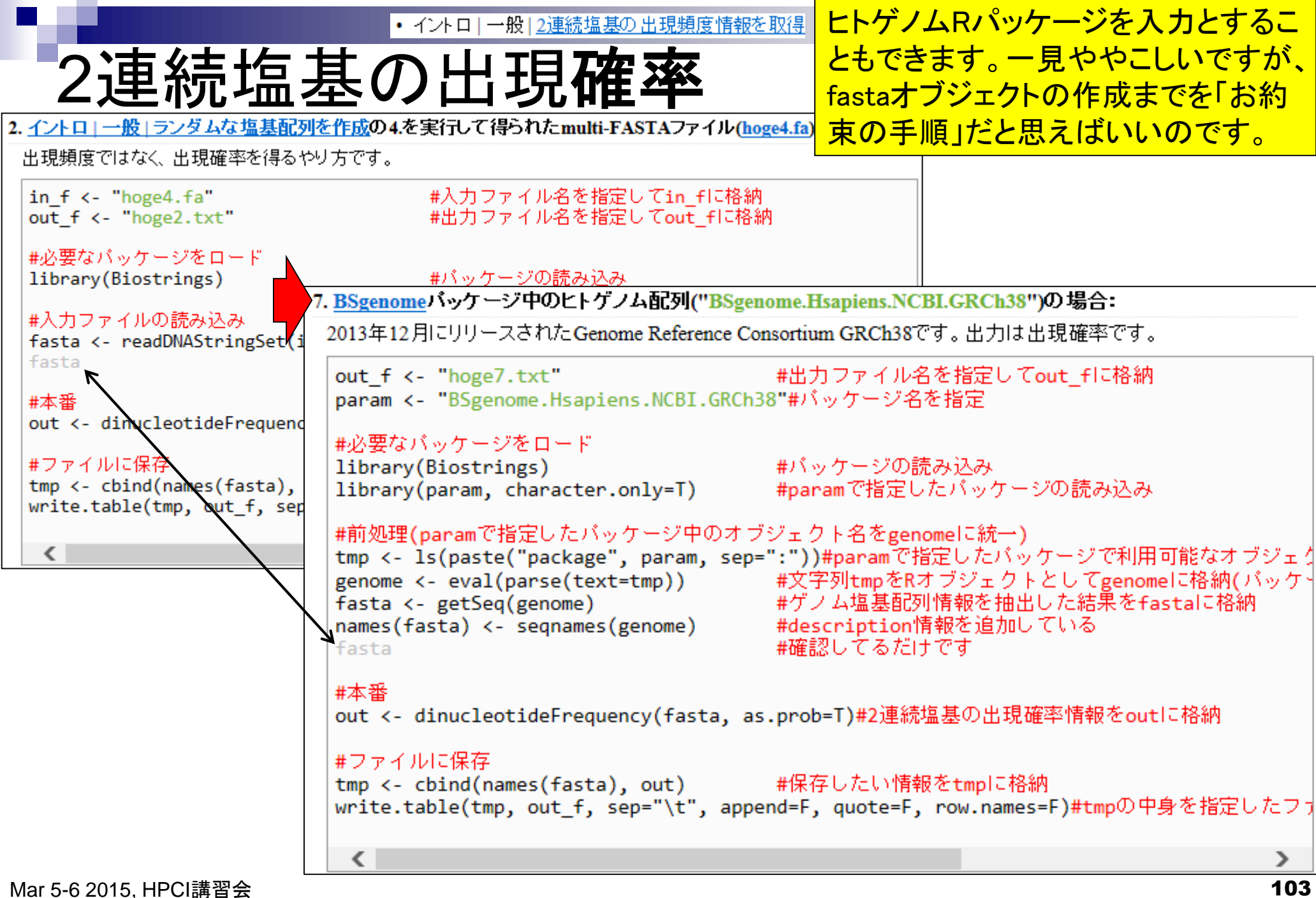

• イントロ | 一般 | 2連続塩基の出現頻度情報を取得

## 2連続塩基の出現確率

2分強かかります。CGの連 続塩基が他に比べて確か に低いことがわかります。

#### 出力:hoge7.txt

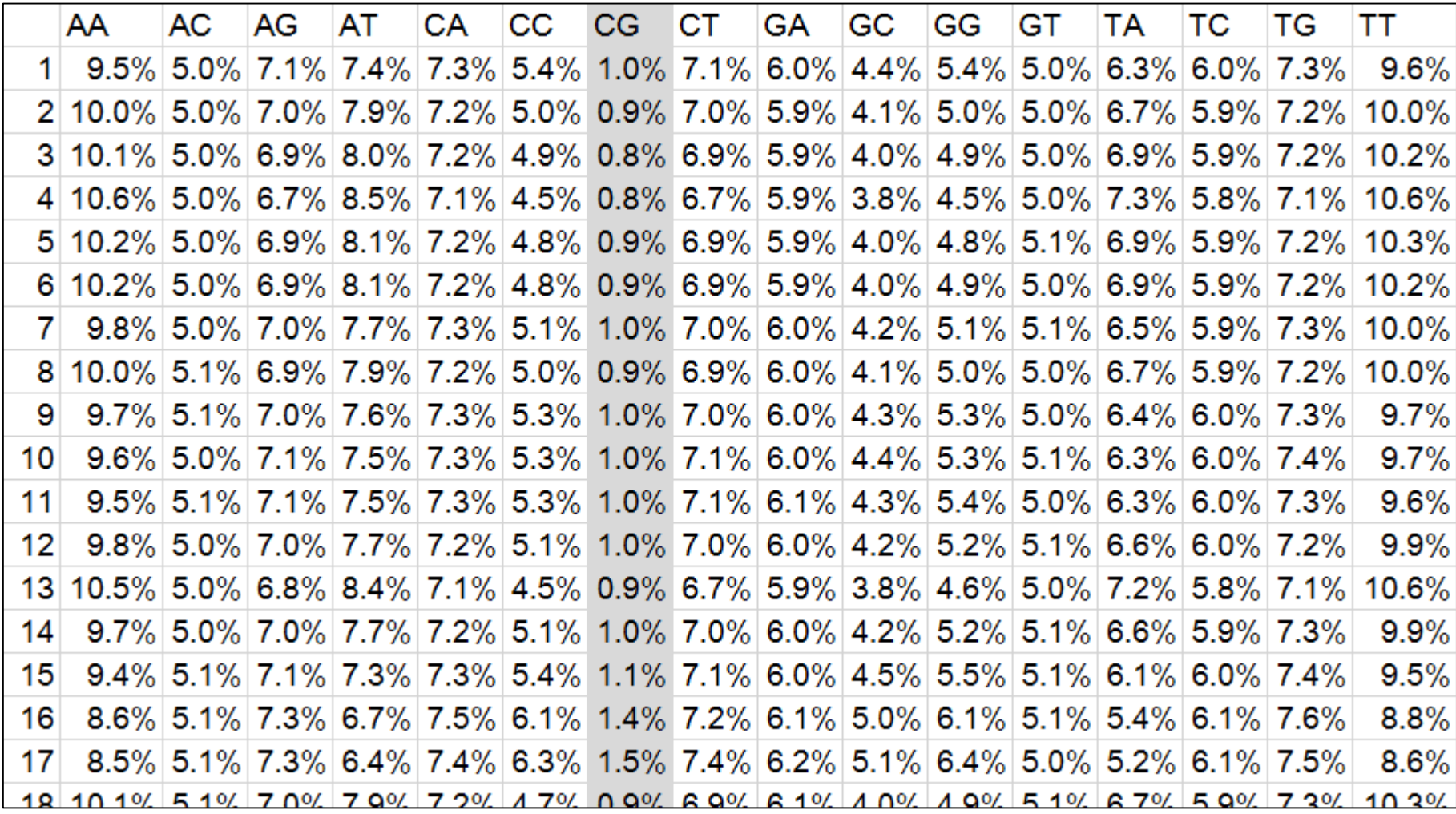

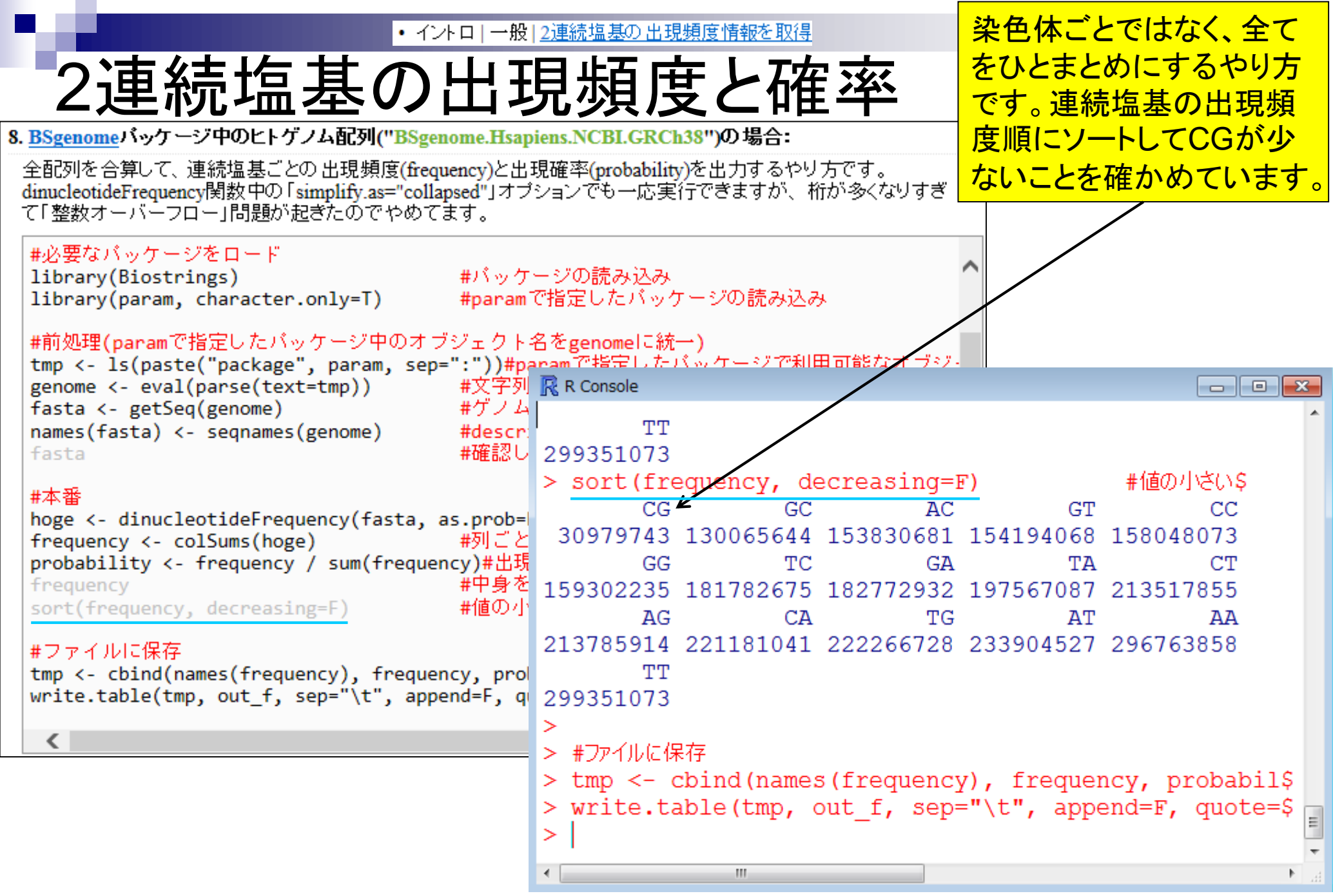

### k連続塩基解析

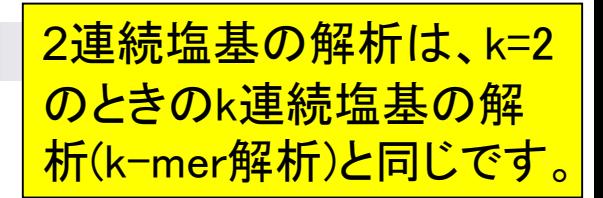

■ 比較ゲノム解析

□ k=3 or 4付近の値を用いてゲノムごとの頻度情報を取得し、類似性尺度として利用

- アセンブル(ゲノムやトランスクリプト―ム)
	- □ k=25~50付近の値を用いてde Bruijnグラフを作成
	- □ k-mer頻度グラフを作成して眺め、Heterozygosityの有無などを調査

#### ■ モチーフ解析

- □ 転写開始点の上流配列解析。古細菌の上流50塩基に絞ってk=4で出現頻度解析 すると、おそらくTATAが上位にランクイン
- 発現量推定
	- □ RNA-seq解析で、リファレンスにリードをマップしてリード数をカウントするのが主流 だが、マッピング作業をすっ飛ばしてk-merに基づく方法で定量。Sailfish (Patro et al., Nat Biotechnol., 2014)やRNA-Skim (Zhang and Wang, Bioinformatics, 2014)。

### Contents1

- イントロダクション(教材最新情報)
	- □ (Rで)塩基配列解析、アグリバイオインフォマティクス教育研究プログラム
	- ロ バイオインフォマティクス人材育成カリキュラム(次世代シークエンサ)
	- 講習会PC環境
- ゲノム解析
	- □ 塩基配列解析基礎
		- multi-FASTA形式の塩基配列ファイルを読み込んで自在に解析する(Biostrings)
	- パッケージ(CRANとBioconductor)
	- Bioconductor概観 → ゲノム配列パッケージ(BSgenome)
	- 2連続塩基出現頻度解析(CpG解析)、k-mer解析
	- アノテーション(TxDb, GenomicFeatures)
	- □ 個別パッケージのインストール
	- ロ プロモーター配列取得

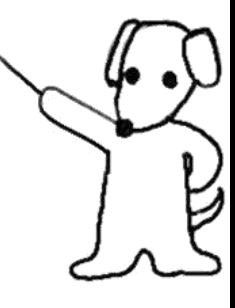

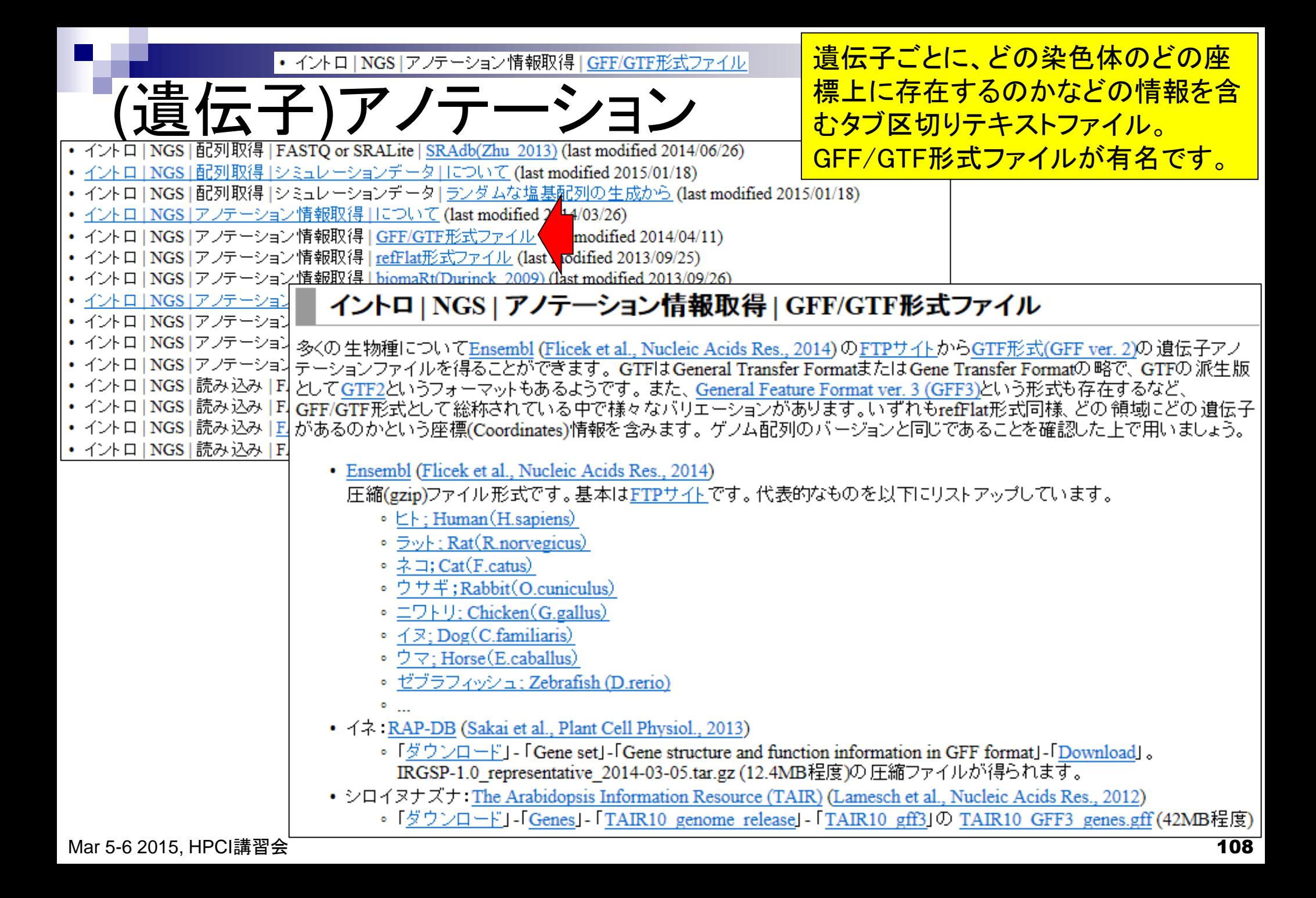
• イントロ | NGS | アノテーション情報取得 | GFF/GTF形式ファイル |

# GFF/GTF形式ファイルの例

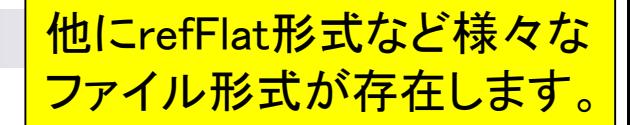

### GFF3形式(シロイヌナズナ; TAIR10\_GFF3\_genes.gff)

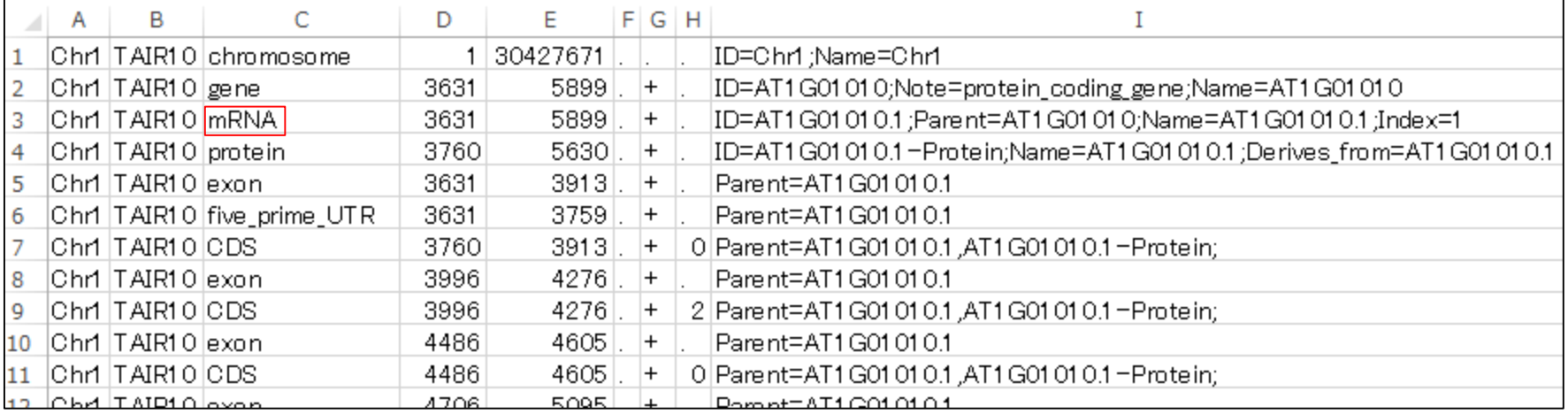

### GTF形式 (ゼブラフィッシュ; Danio rerio.Zv9.75.gtf)

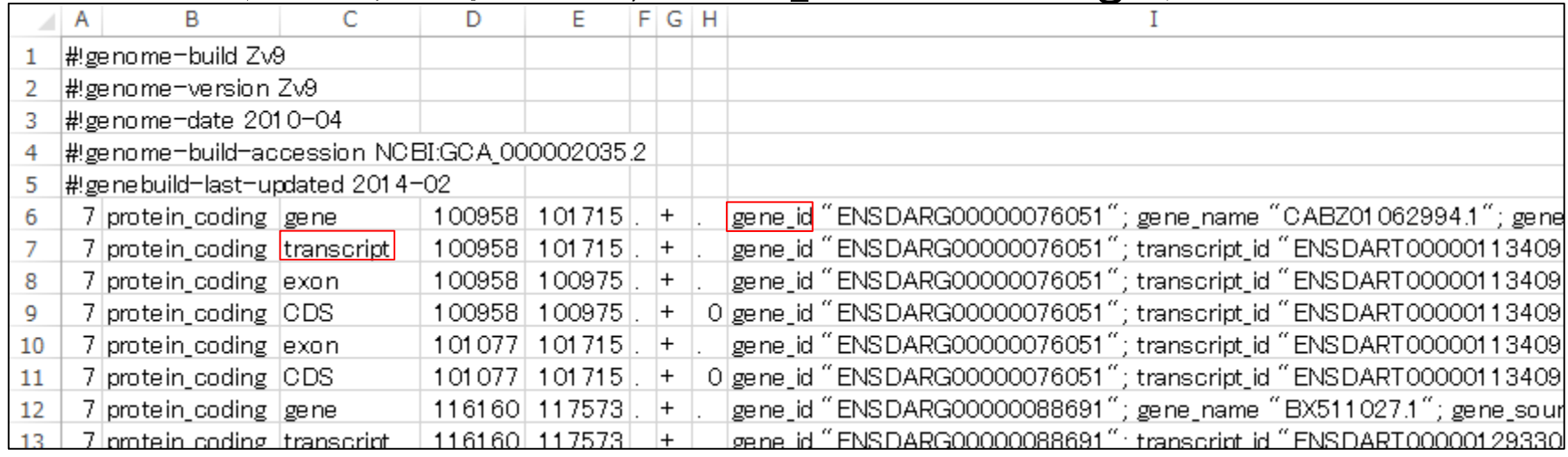

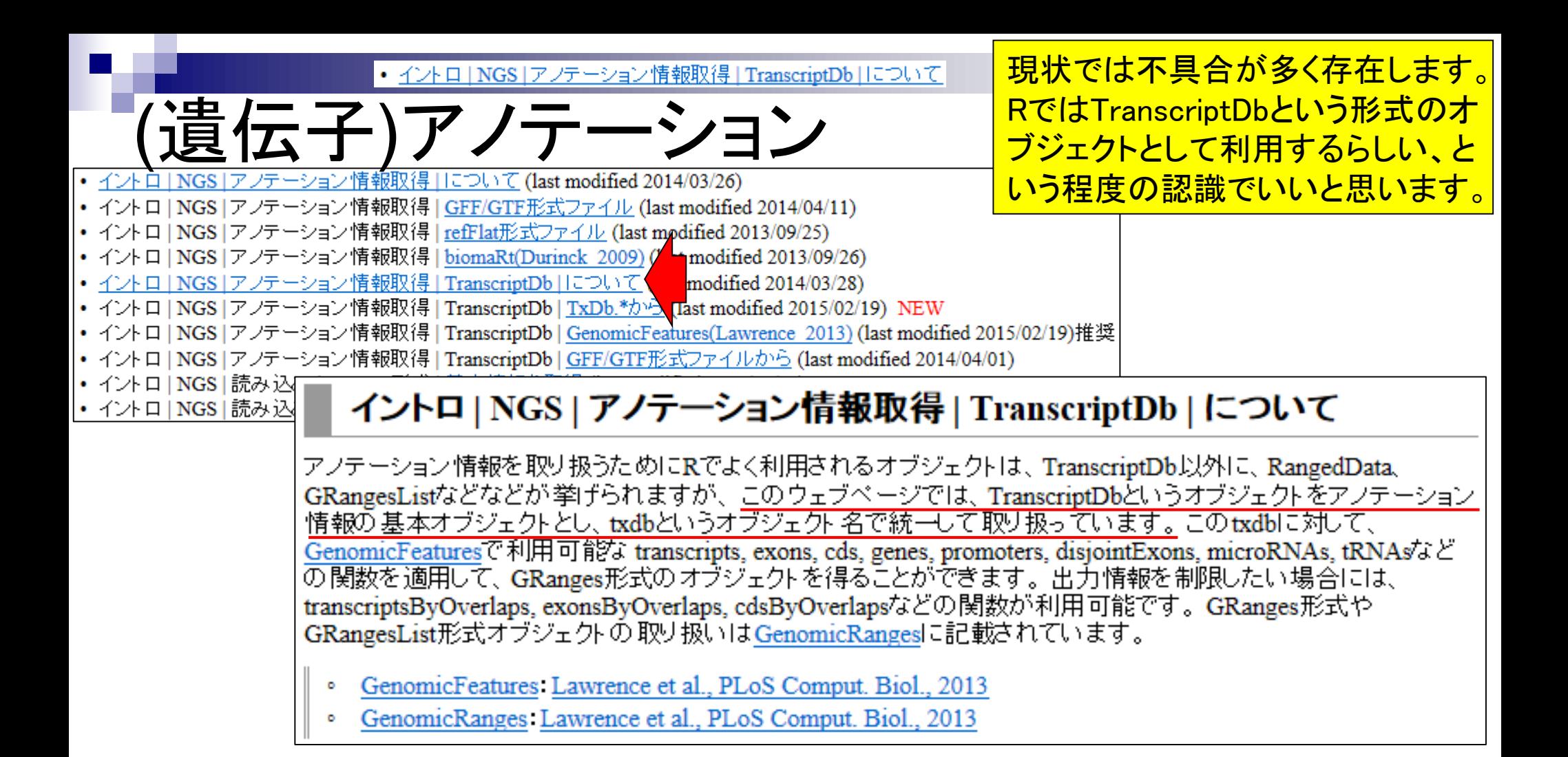

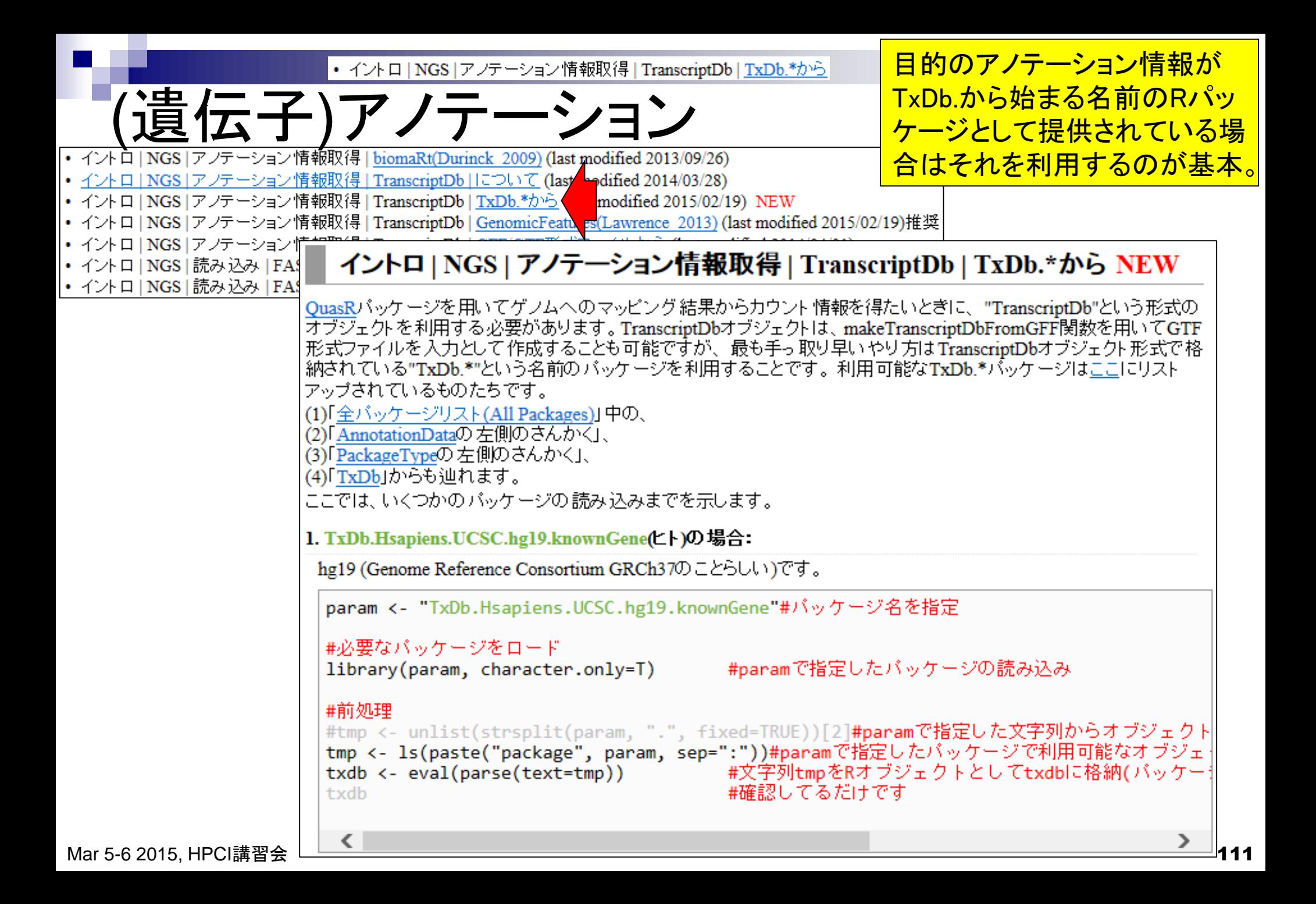

• イントロ | NGS | アノテーション情報取得 | TranscriptDb | TxDb.\*から

2015年2月現在、ヒト、マウス、 ラット、酵母、線虫など、主要な (遺伝子)アノテーション モデル生物についてのみTxDb パッケージが提供されています。イントロ | NGS | アノテーション情報取得 | TranscriptDb | TxDb.\*から NEW QuasRパッケージを用いてゲノムへのマッピング結果からカウント情報を得たいとぎに、"TranscriptDb"という形式の

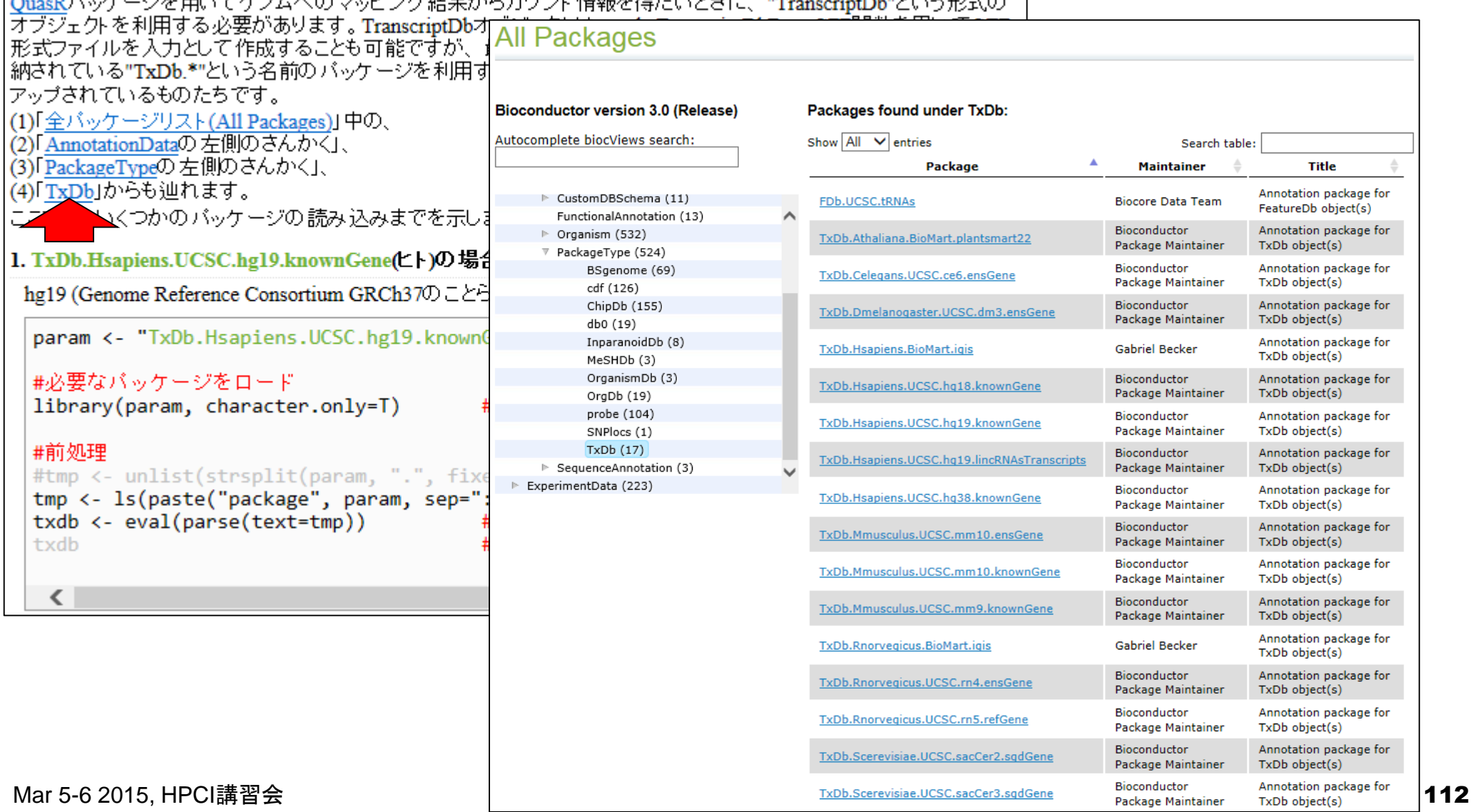

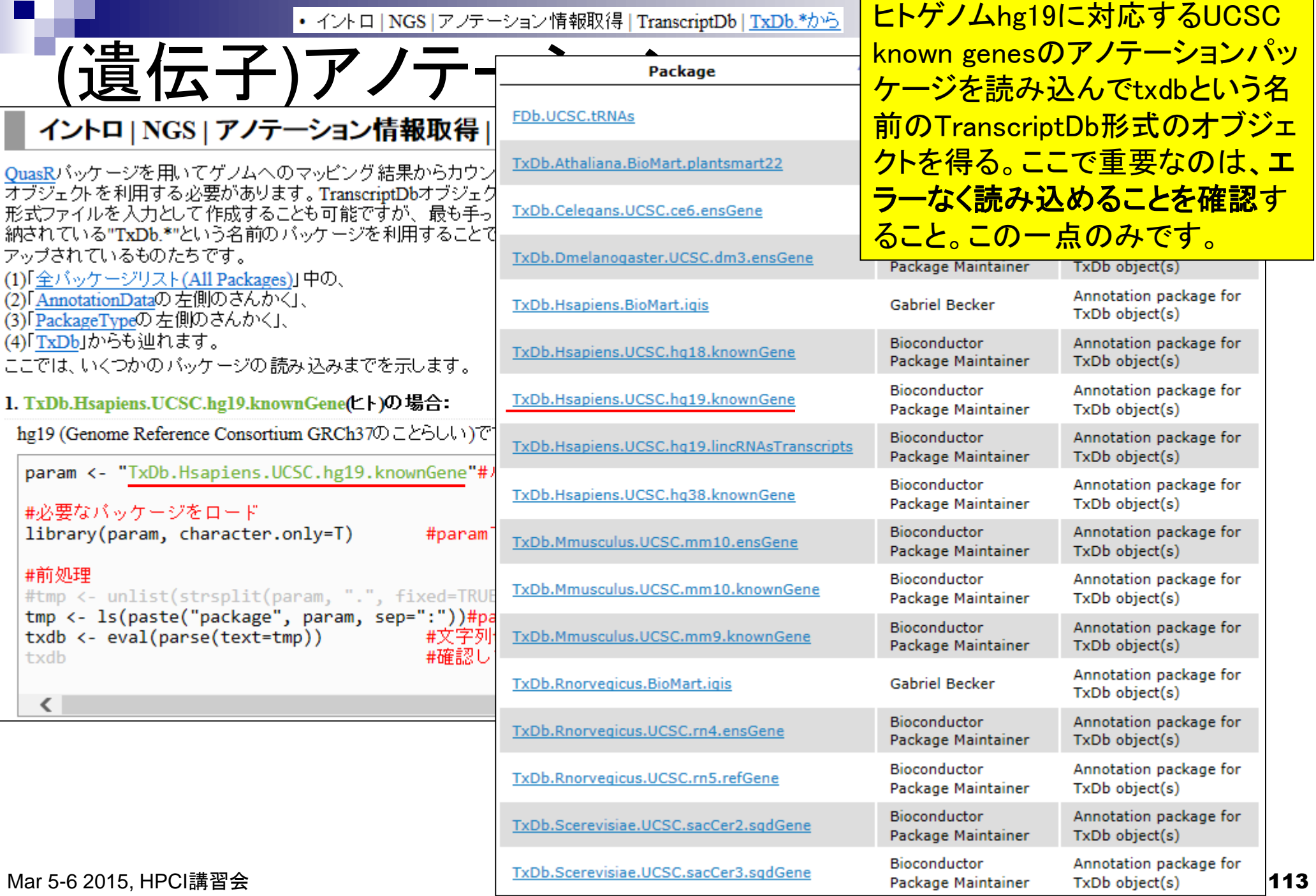

• イントロ | NGS | アノテーション情報取得 | TranscriptDb | TxDb.\*から

## (遺伝子)アノテーション

1. TxDb.Hsapiens.UCSC.hg19.knownGene(ヒト)の場合:

hg19 (Genome Reference Consortium GRCh370)  $\bar{C}$   $\frac{1}{R}$  R Console

param <- "TxDb.Hsapiens.UCSC.hg19.know

#必要なバッケージをロード library(param, character.only=T)

#### #前処理

ᄾ

#tmp <- unlist(strsplit(param, ".", fi tmp <- ls(paste("package", param, sep= txdb <- eval(parse(text=tmp)) txdb

Mar 5-6 2015, HPCI講習会 114

```
ジェクトの中身が見られる状態に
                            なっていればOK。ヒトゲノムの最
                            新版(hg38)ではないが、hg19は長
> #tmp <- unlist (strsplit (para
                            らく利用されてきたバージョンであ
> tmp <- 1s (paste ("package", p
> txdb <- eval(parse(text=tmp)
                            るため、推奨手順通りにやるとデ
> txdb
                            フォルトでインストールされている。TranscriptDb object:
Db type: TranscriptDb
 Supporting package: GenomicFeatures
 Data source: UCSC
 Genome: hq19
 Organism: Homo sapiens
 UCSC Table: knownGene
 Resource URL: http://genome.ucsc.edu/
 Type of Gene ID: Entrez Gene ID
 Full dataset: yes
 miRBase build ID: GRCh37
 transcript nrow: 82960
 exon nrow: 289969
 cds nrow: 237533
 Db created by: GenomicFeatures package from Bioconduct$
 Creation time: 2014-03-17 16:15:59 -0700 (Mon, 17 Mar $
 GenomicFeatures version at creation time: 1.15.11
 RSQLite version at creation time: 0.11.4
 DBSCHEMAVERSION: 1.0
⋗
```
全選択はCTRLとALTキーを押し

ながらコードの枠内で左クリック。

以下のようにTranscriptDbオブ

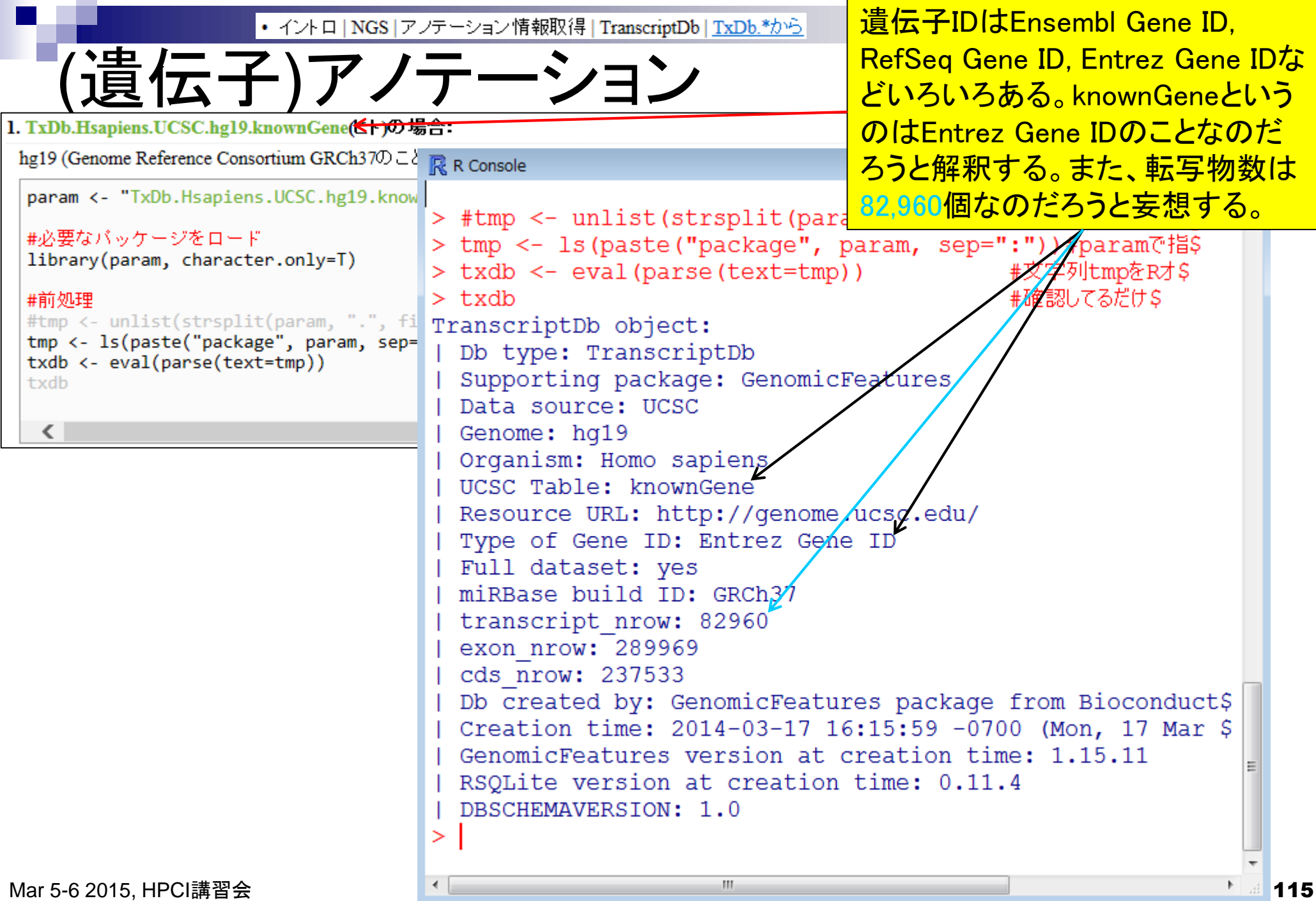

**Contract** 

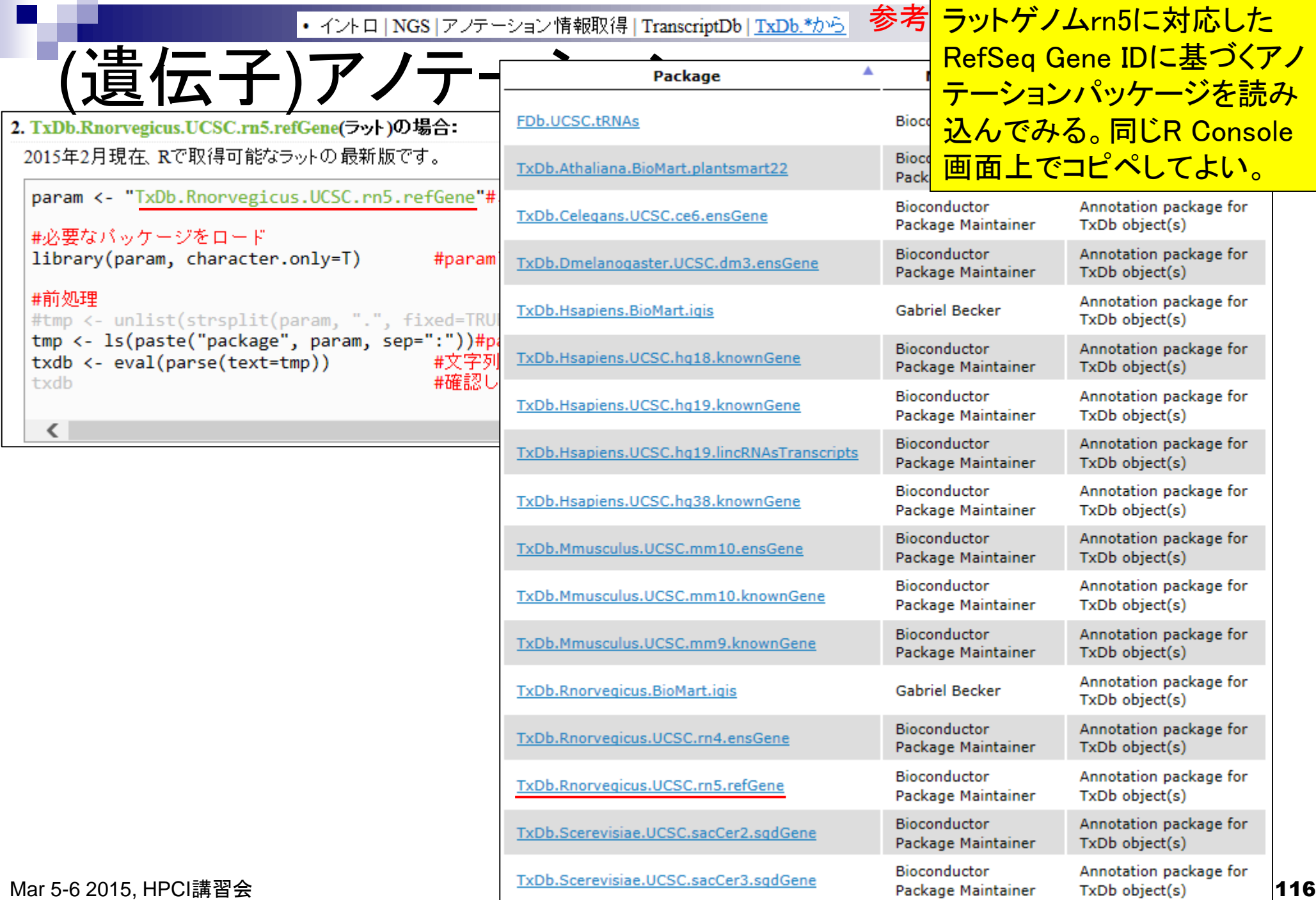

**College** 

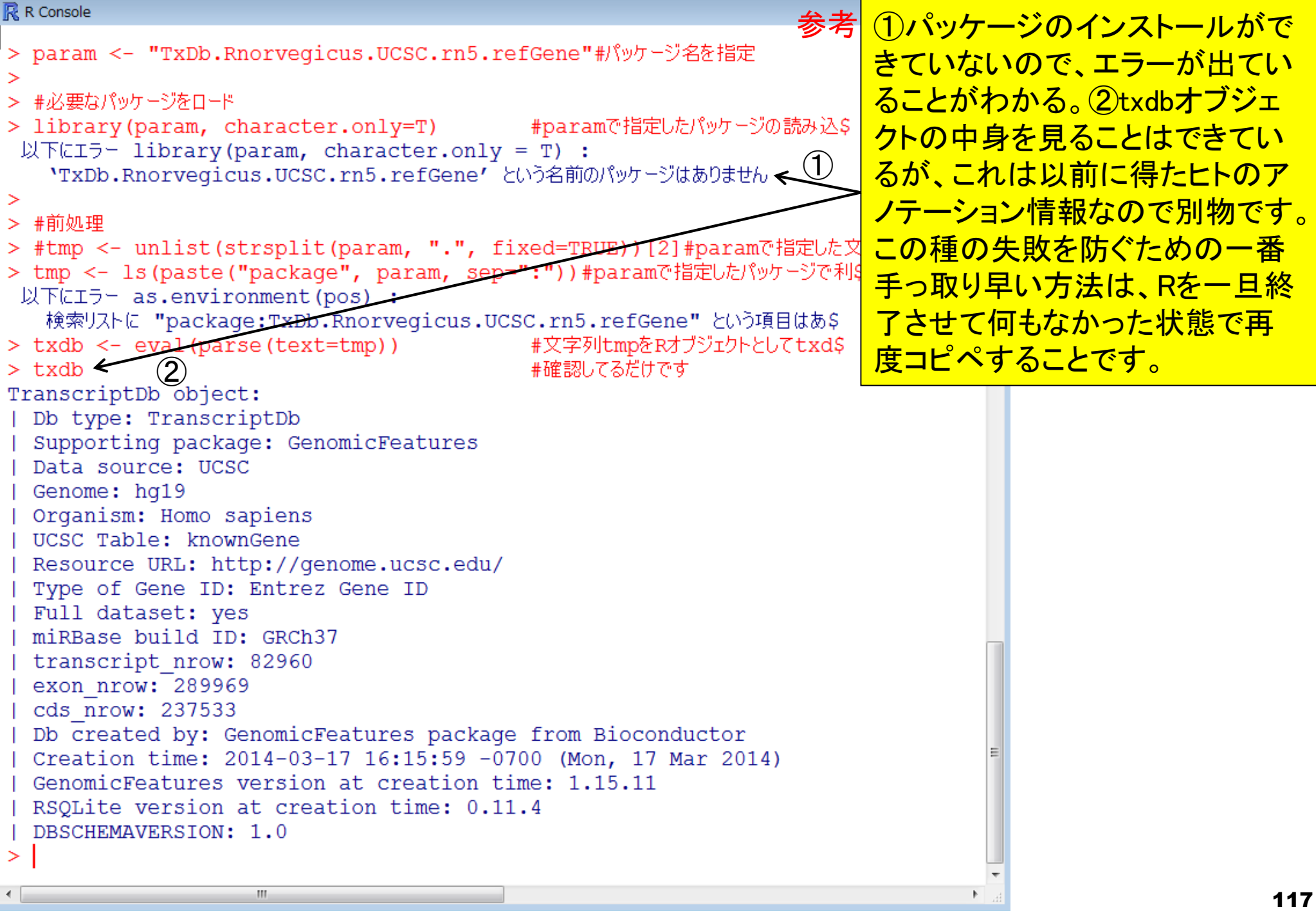

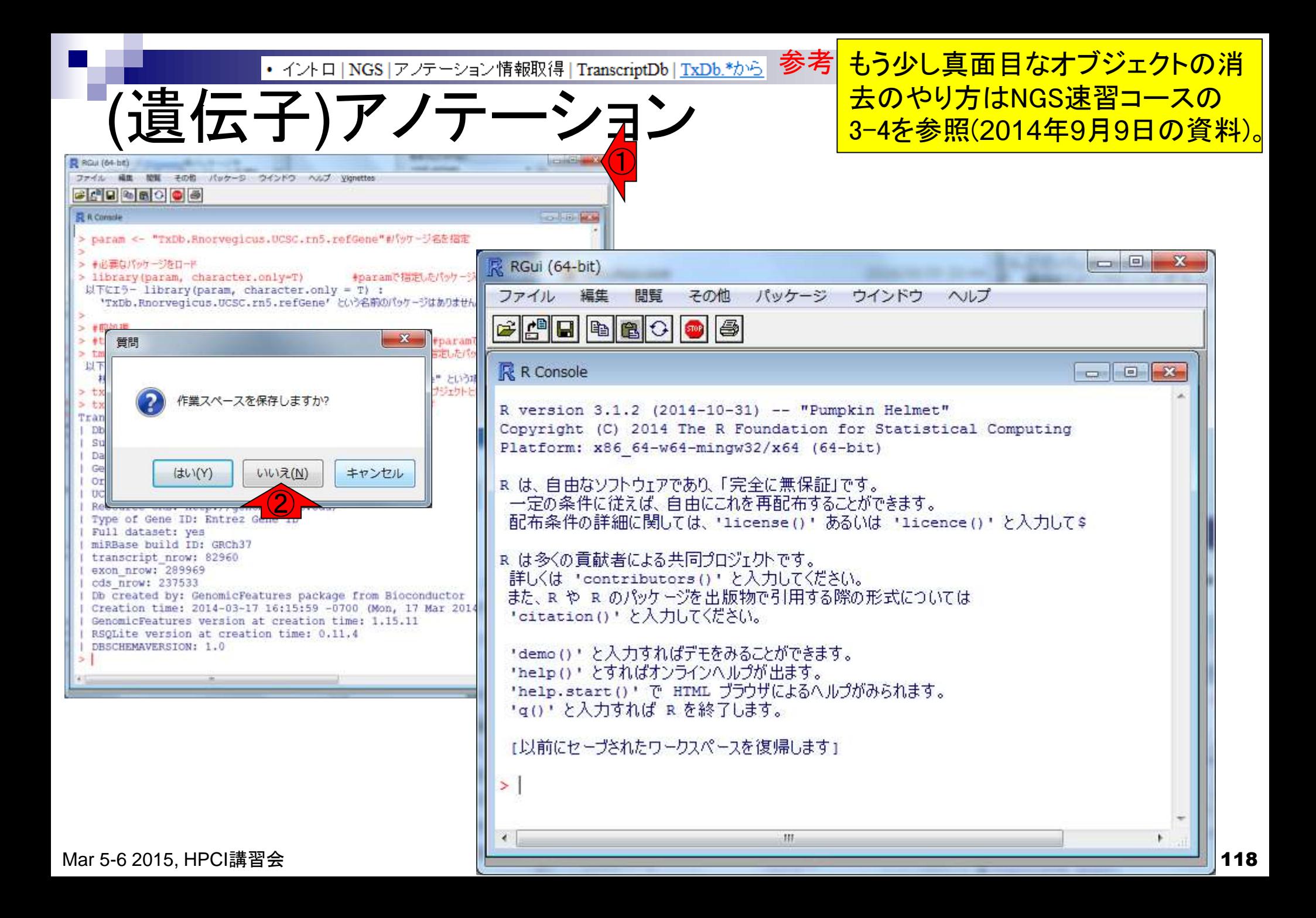

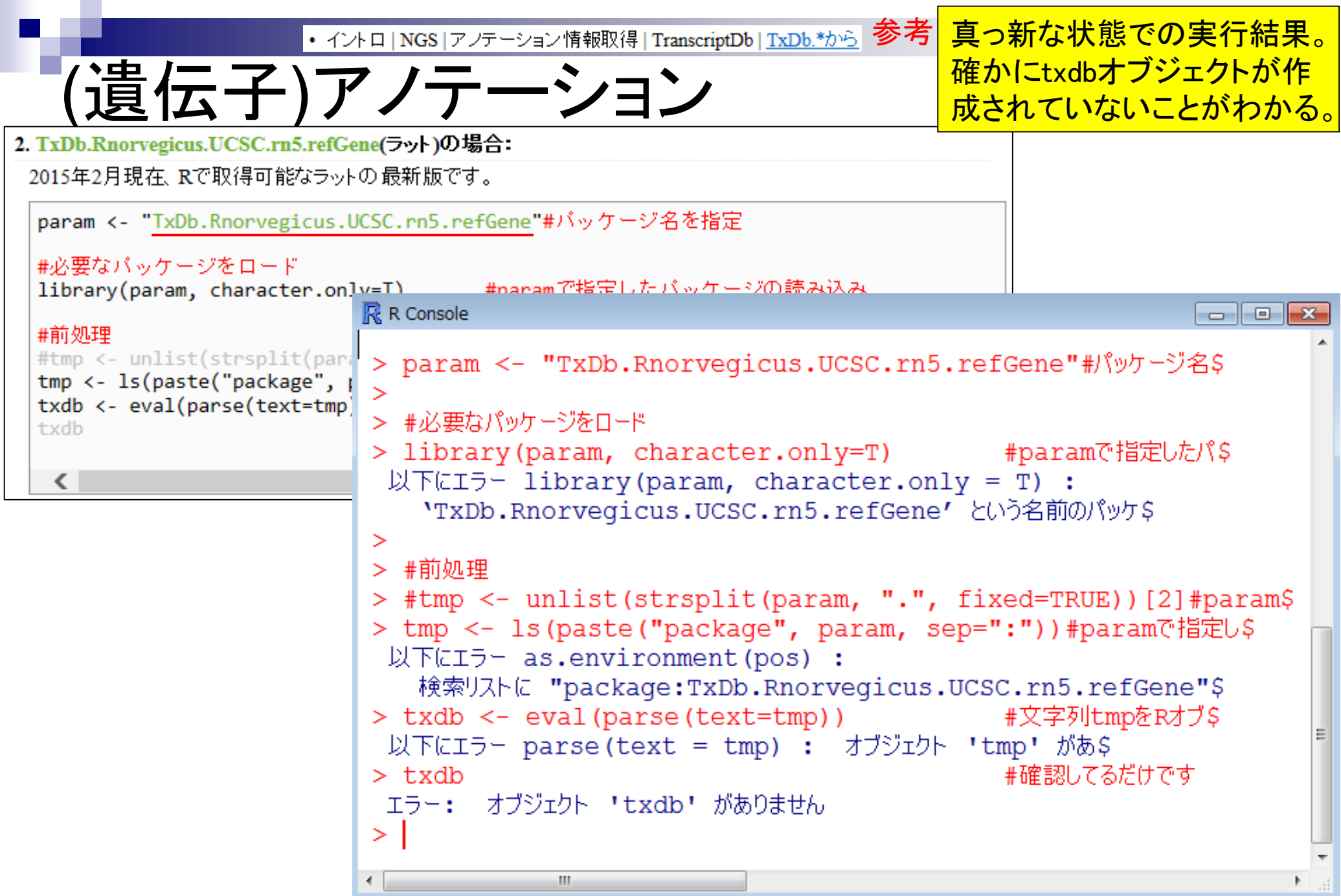

## Contents1

- イントロダクション(教材最新情報)
	- □ (Rで)塩基配列解析、アグリバイオインフォマティクス教育研究プログラム
	- ロ バイオインフォマティクス人材育成カリキュラム(次世代シークエンサ)
	- 講習会PC環境
- ゲノム解析
	- □ 塩基配列解析基礎
		- multi-FASTA形式の塩基配列ファイルを読み込んで自在に解析する(Biostrings)

#### パッケージ(CRANとBioconductor)

- Bioconductor概観 → ゲノム配列パッケージ(BSgenome)
- 2連続塩基出現頻度解析(CpG解析)、k-mer解析
- アノテーション(TxDb, GenomicFeatures)
- □ 個別パッケージのインストール
- プロモーター配列取得

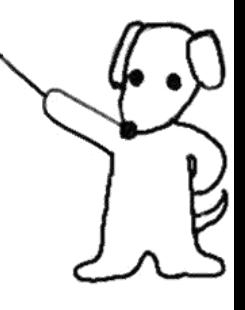

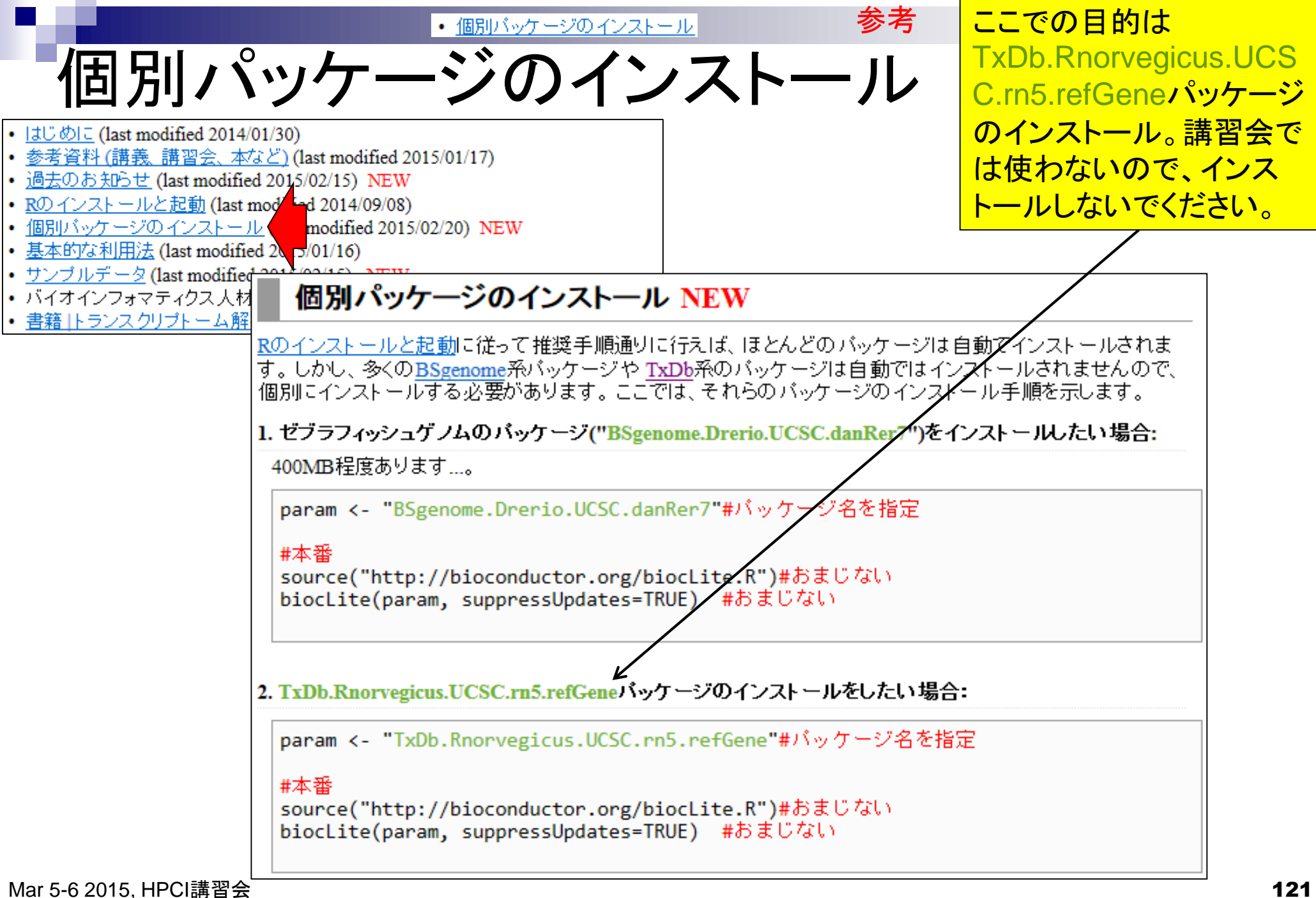

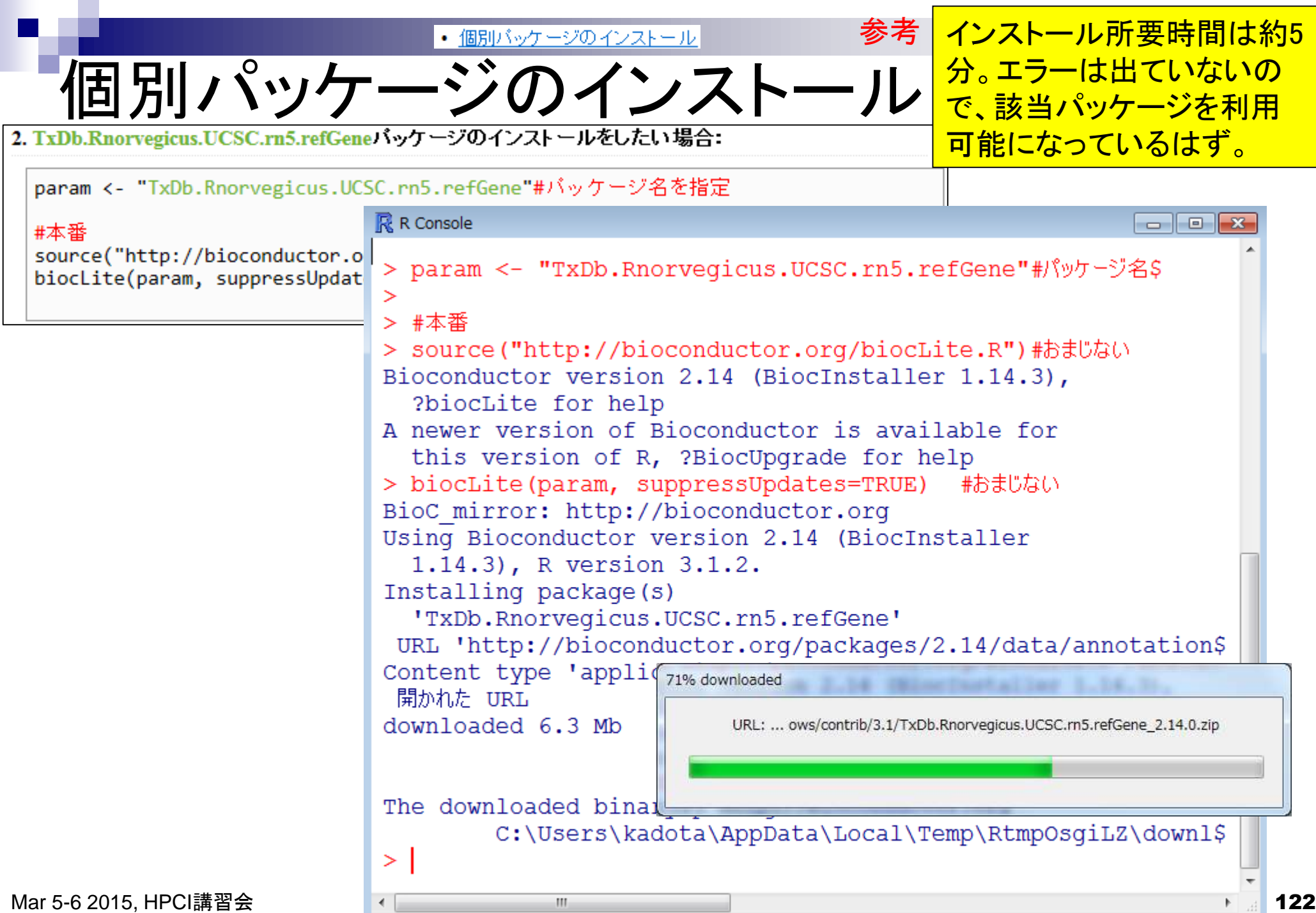

ノテーション ・イントロ|NGS|アノテーション情報取得|TranscriptDb|<u>TxDb.\*から</u>参考<mark>| 確か|こtxdbオブジェクトがちゃんとできて</mark> いる。しかし2015年2月現在の最新版は

DBSCHEMAVERSION: 1.0

≻

Bioconductor ver. 3.0なのに、なぜかver. 2. TxDb.Rnorvegicus.UCSC.rn5.refGene(ラット)の場合: 2.14というメッセージがあった。そして、実 2015年2月現在、Rで取得可能なラットの最新展 R Console 際ちょっと情報が古いという疑いを持つ。 param <- "TxDb.Rnorvegicus.UCSC.r > #前処理 結論としては、R ver. 3.1.2インストール > #tmp <- unlist(strsplit(pa 後に、古いバージョンのR本体(R ver. #必要なバッケージをロード > tmp <- 1s (paste ("package" library(param, character.only=T) 3.1.0)をインストールしたから起きていた > txdb <- eval(parse(text=tm #前処理  $>$  txdb 通常利用環境下では起きない問題。以 #tmp <- unlist(strsplit(param, TranscriptDb object: tmp <- ls(paste("package", param, 降の数枚のスライドを行って得た結論。txdb <- eval(parse(text=tmp)) | Db type: TranscriptDb txdb Supporting package: GenomicFeatures Data source: UCSC Genome: rn5 Organism: Rattus norvegicus UCSC Table: refGene | Resource URL: http://genome.ucsc.edu | Type of Gene ID: Entrez Gene ID | Full dataset: yes miRBase build ID: NA transcript nrow: 18567 | exon nrow: 160612 | cds nrow: 151698 | Db created by: GenomicFealures package from Bioconductor | Creation time: 2014-03-17 16:30:25 -0700 (Mon, 17 Mar 201\$ I GenomicFeatures version at creation time: 1.15.11 | RSQLite version at creation time: 0.11.4

Mar 5-6 2015, HPCI講習会 123

 $\langle$ 

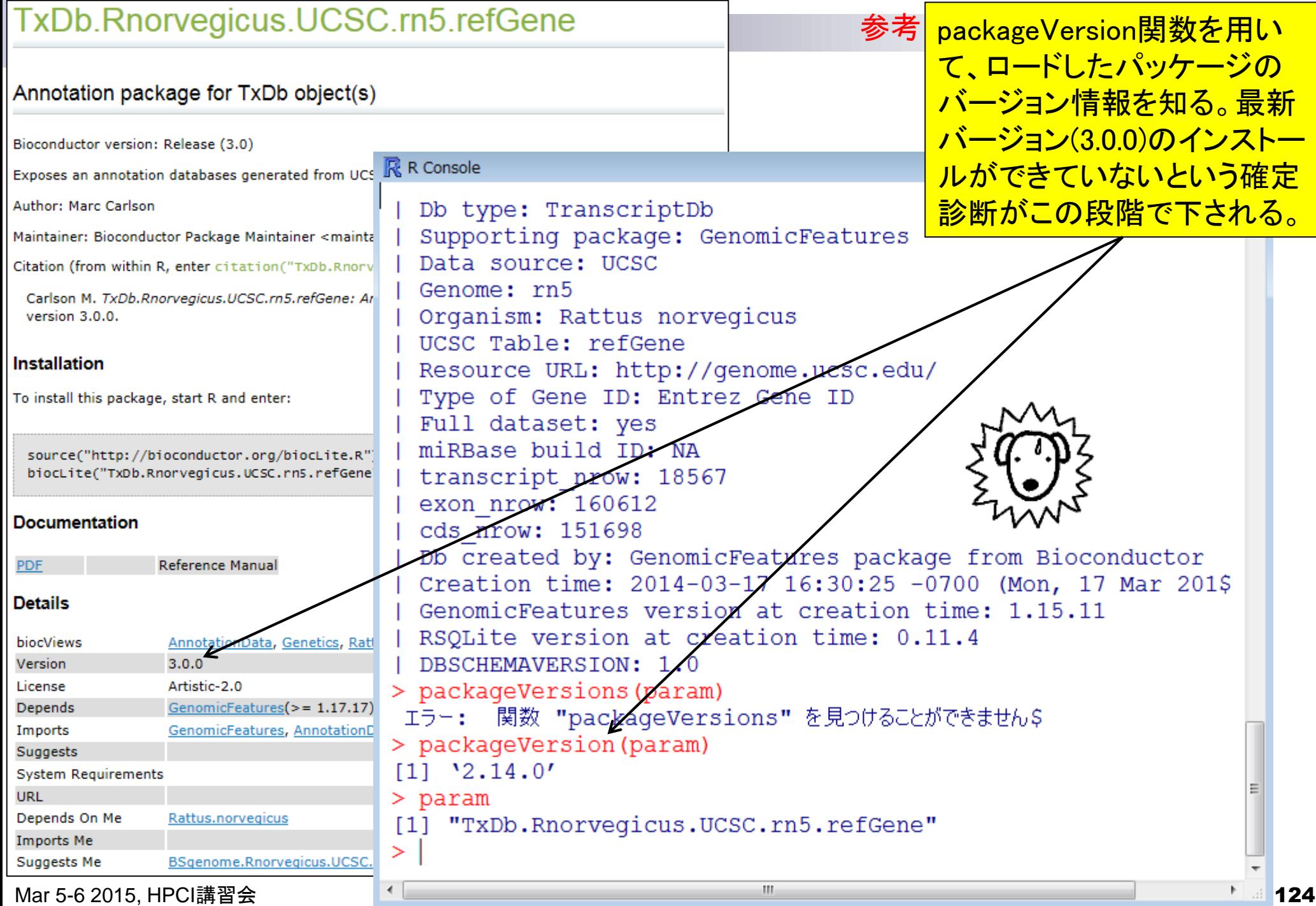

and the state of the con-

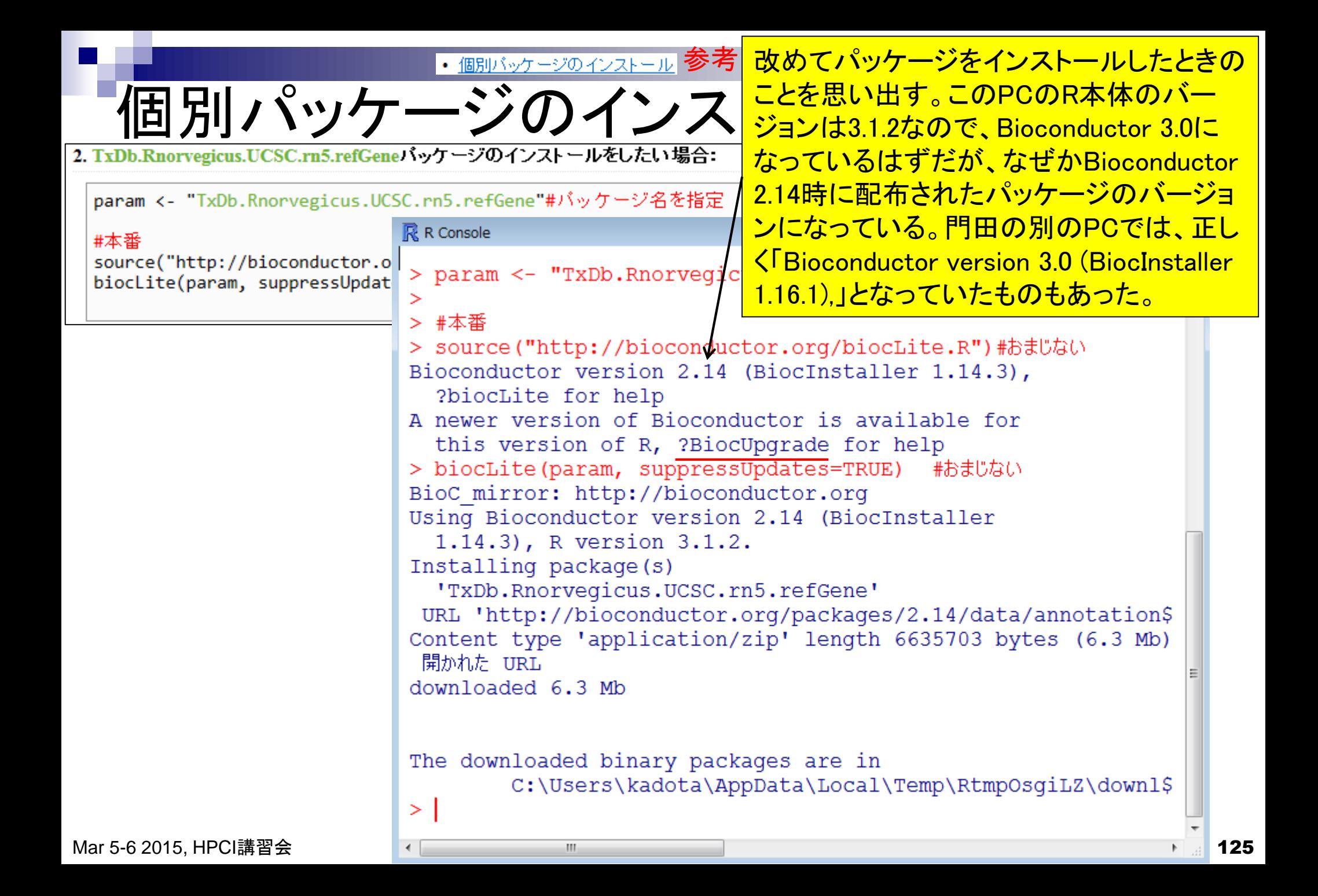

## 原因究明

#### R R Console

参考 Rを再起動して、該当部分をもう一度実行 しても同じメッセージが出ることを確認。 メッセージに従って、?BiocUpgradeをやっ てみる。何を書いているのかよく分からな いが赤枠部分をコピペすればよさそう。

BiocUpgrade {BiocInstaller}

**R** Documentation

R version 3.1.2 (2014-10-31) -- "Pumpkin Helmet" Copyright (C) 2014 The R Foundation for Statistizal C Platform: x86 64-w64-mingw32/x64 (64-bit)

R は、自由なソフトウェアであり、「完全に無保証」です。 一定の条件に従えば、自由にこれを再配布することができます。 配布条件の詳細に関しては、'license()' あるいは 'licence()' \$

R は多くの貢献者による共同プロジェクトです。 詳しくは 'contributors()' と入力してください。 また、R や R のパッケージを出版物で引用する際の形式について\$ 「citation()! と入力してください。

「demo () ' と入力すればデモをみることができます。 'help()' とすればオンラインヘルプが出ます。 'help.start()'で HTML ブラウザによるヘルプがみられます。 'α()' と入力すれば R を終了します。

「以前にセーブされたワークスペースを復帰します」

> source("http://bioconductor.org/biocLite.R") Bioconductor versign 2.14 (BiocInstaller 1.14.3), ?bioExamples

A newer version of Bioconductor is available for this

?BiocUpgrade for help

 $>$ ?BiocUpgrade

 $\geq$ 

starting httpd help server ... done

Upgrade Bioconductor to the latest version available for this version of R

Description

Downloads the latest version of the BiocInstaller package, and upgrades all currently installed packages to the latest repositories for this version of R.

To upgrade, use:

source("http://bioconductor.org/biocLite.R") biocLite ("BiocUpgrade")

#### See Also

biocLite Installs/updates Bioconductor/CRAN packages.

chooseBioCmirror lets you choose from a list of all public Bioconductor mirror URLs.

chooseCRANmirror lets you choose from a list of all public CRAN mirror URLs.

biocinstallRepos returns the Bioconductor and CRAN repositories used by biocLite.

install, packages installs the packages themselves.

## Not run: source("http://bioconductor.org/biocLite.R") biocLite ("BiocUpgrade")

## End (Not run)

[Package BiocInstaller version 1.14.3 Index]

BiocUpgrade {BiocInstaller}

R Documentation

Upgrade Bioconductor to the latest version available<br>for this version of R

Description

Downloads the latest version of the BiocInstaller package, and upgrades all currently installed packages to the latest repositories for this version of R.

To upgrade, use:

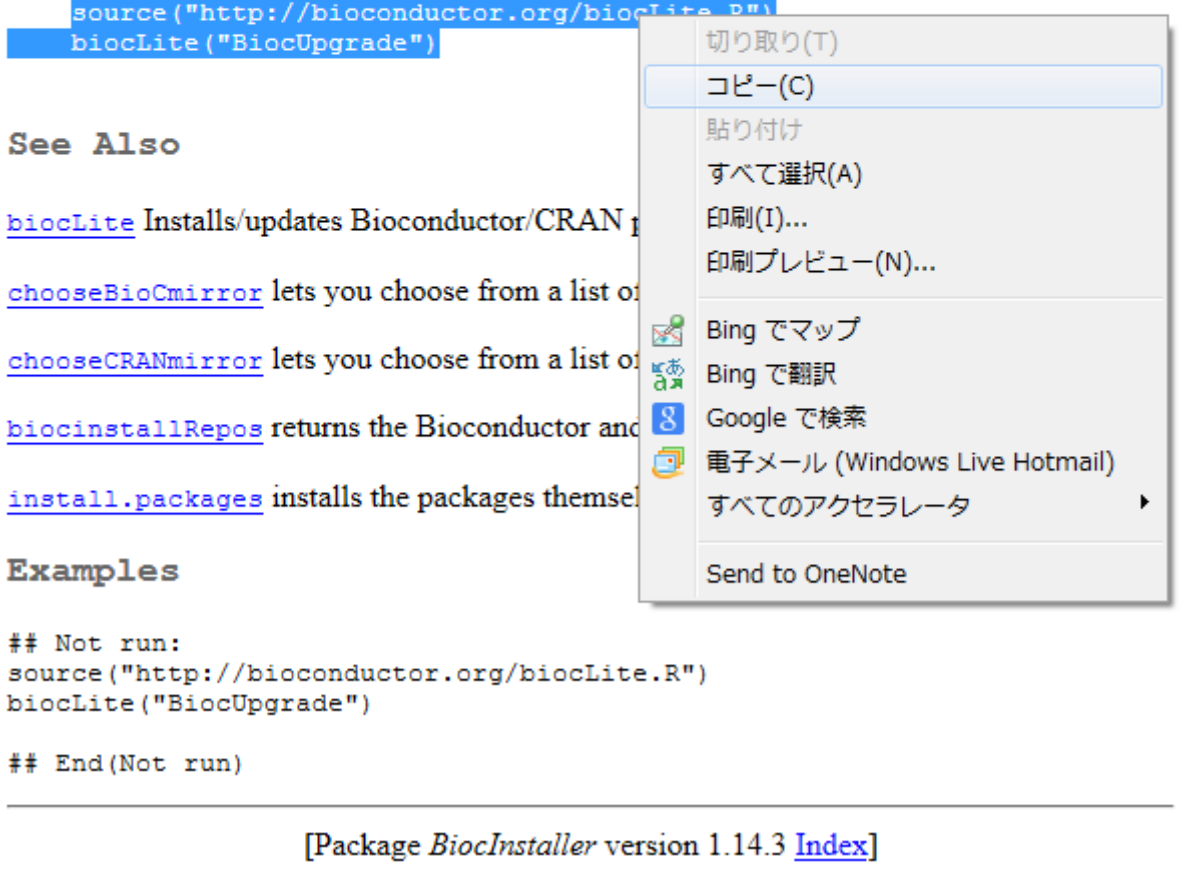

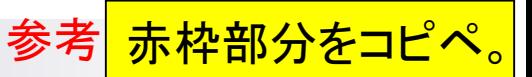

Mar 5-6 2015, HPCI講習会 2015, 127, 2016 2017 127, 2017 128 2019 128 2019 128 2019 1

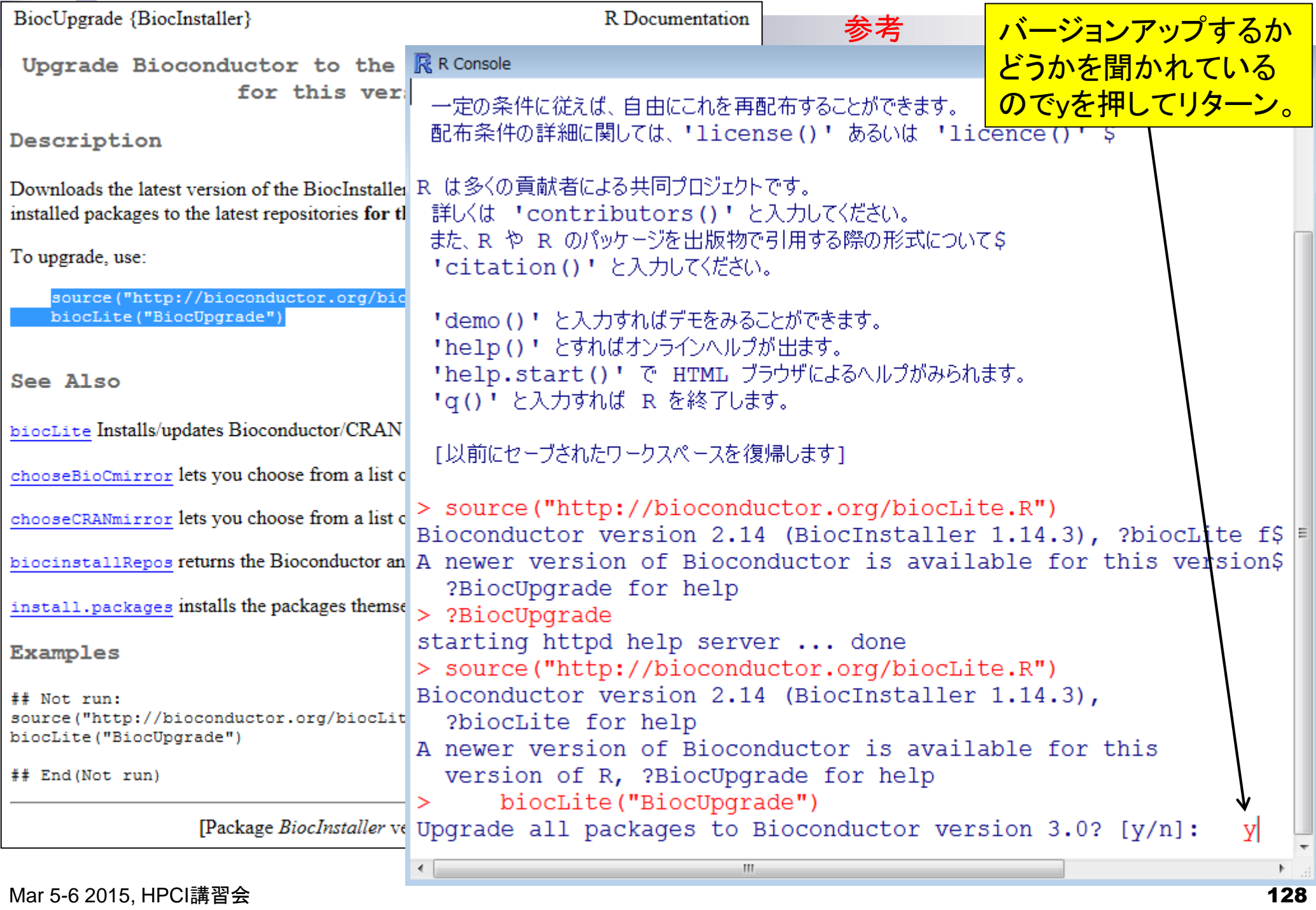

## 原因究明

#### R R Console

```
ストールされることがわかる。> ?BiocUpgrade
starting httpd help server ... done
> source("http://bioconductor.org/biocLite.R")
Bioconductor version 2.14 (BiocInstaller 1.14.3),
  ?biocLite for help
A newer version of Bioconductor is available for this
  version of R, ?BiocUpgrade for help
     biocLite ("BiocUpgrade")
> -Upgrade all packages to Bioconductor version 3.0? [y/n]: y
Upgrade all packages to Bioconductor version 3.0? [y/n]: y
Installing package into 'C:/Users/kadota/Documents/R/win-library/3.1'
(as 'lib' is unspecified)
URL 'http://bioconductor.org/packages/3.0/bioc/bin/windows/contrib/3.1/BiocIns$
Content type 'application/zip' length 109541 bytes (106 Kb)
開かれた URL
downloaded 106 Kb
package 'BiocInstaller' successfully unpacked and MD5 sums checked
The downloaded binary packages are in
       C:\Users\kadota\AppData\Local\Temp\RtmpGYwNH1\downloaded packages
Bioconductor version 3.0 (BiocInstaller 1.16.1), ?biocLite
  for help
'BiocInstaller' changed to version 1.16.1
BioC mirror: http://bioconductor.org
Using Bioconductor version 3.0 (BiocInstaller 1.16.1), R
  version 3.1.2.
```
参考 全パッケージのアップグレー

ドなのでそれなりの時間がか

かる。赤下線のフォルダ中に

Rの個別のパッケージがイン

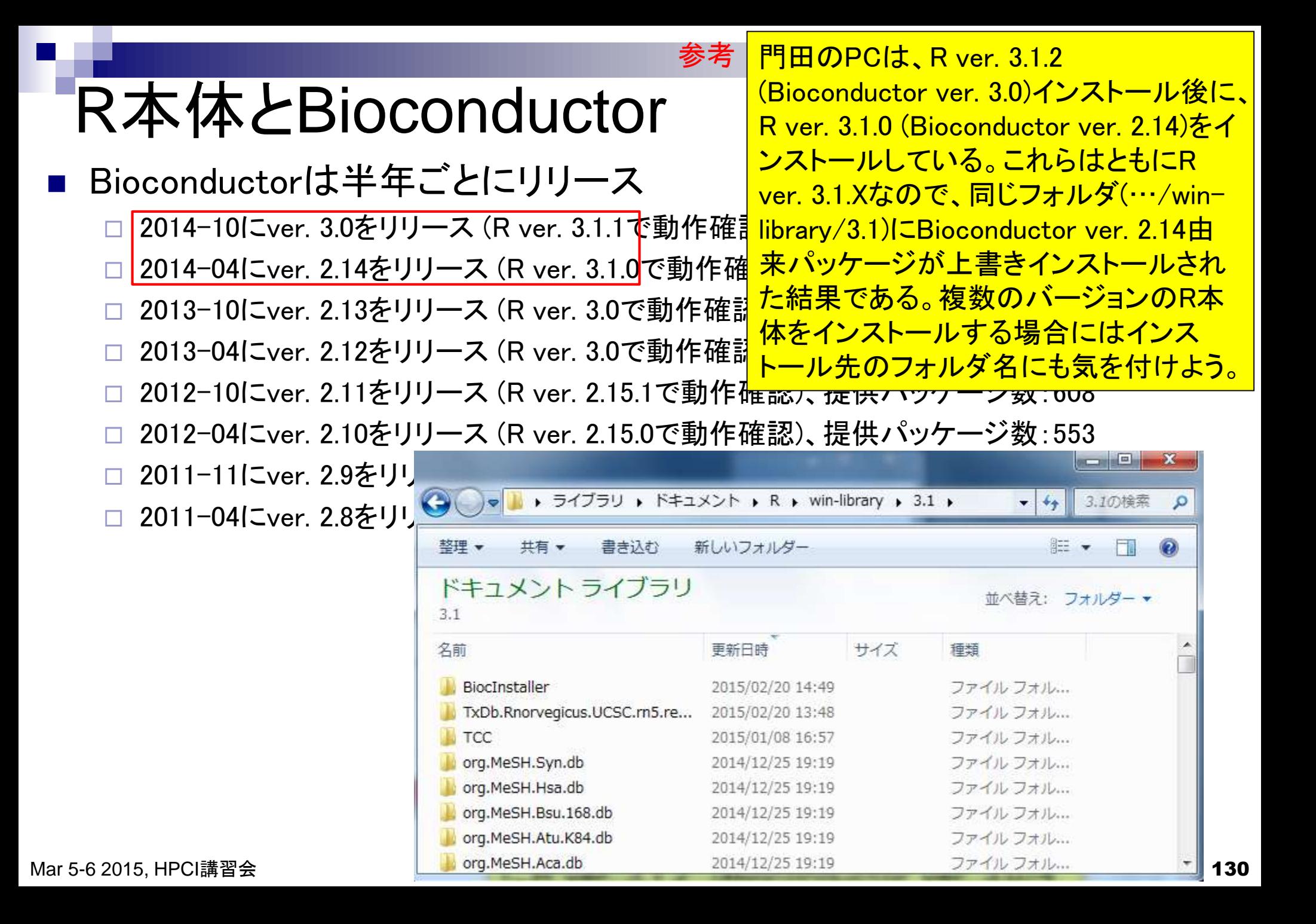

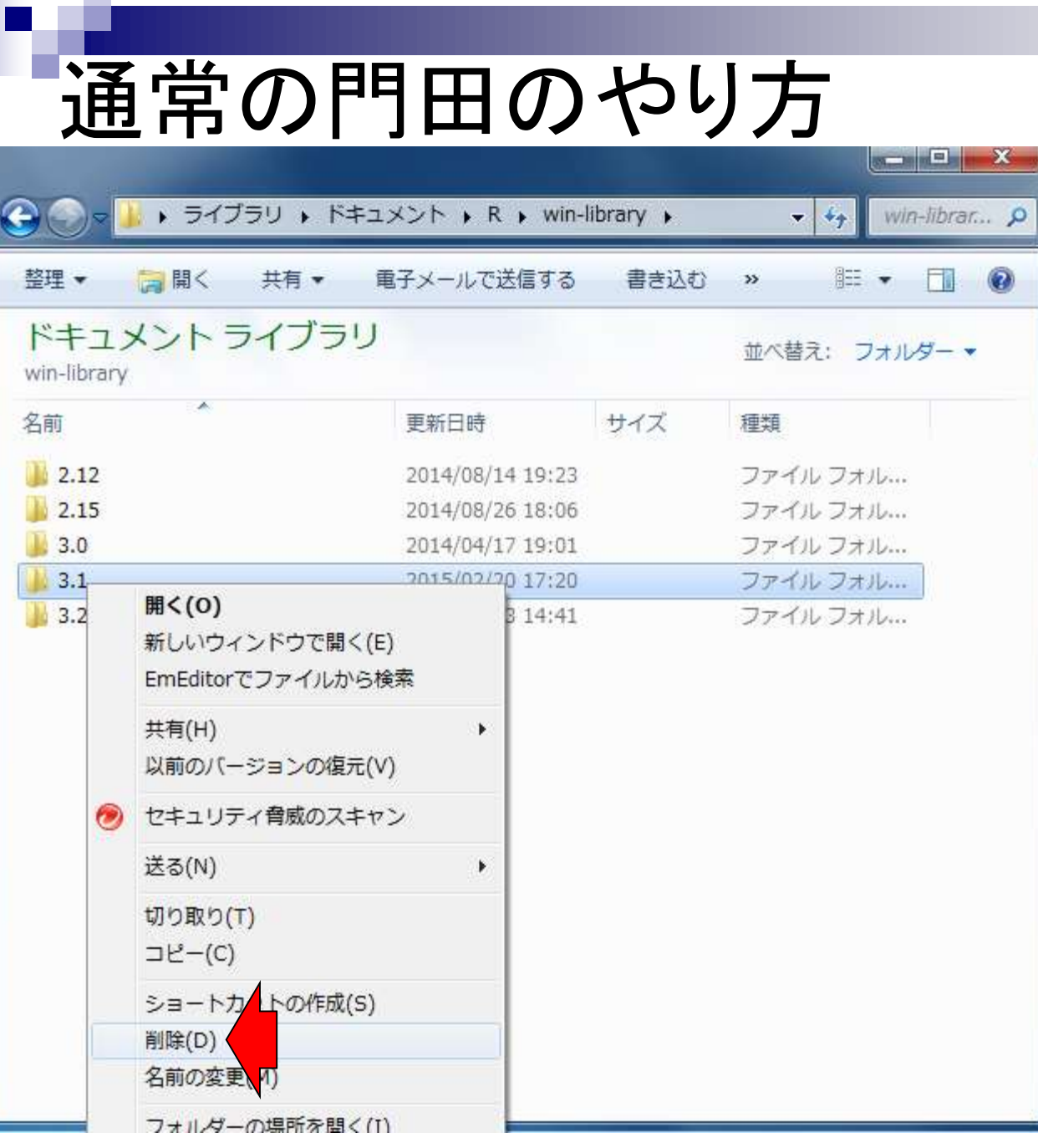

参考 フップグレード系は「すでに パッケージがあるけど上書き するか?」などいろいろ聞かれ るのが面倒なので、一旦全部 消します。そして最初から全部 のインストールをやり直します。

Mar 5-6 2015, HPCI講習会 2015, 2008年 2009年 1311年 1321年 1321年 1320年 1320年 1320年 1320年 1320年 1320年 1320年 1320年 1320

## Contents1

#### ■ イントロダクション(教材最新情報)

- □ (Rで)塩基配列解析、アグリバイオインフォマティクス教育研究プログラム
- ロ バイオインフォマティクス人材育成カリキュラム(次世代シークエンサ)
- 講習会PC環境
- ゲノム解析
	- □ 塩基配列解析基礎
		- multi-FASTA形式の塩基配列ファイルを読み込んで自在に解析する(Biostrings)

#### パッケージ(CRANとBioconductor)

- Bioconductor概観 → ゲノム配列パッケージ(BSgenome)
- 2連続塩基出現頻度解析(CpG解析)、k-mer解析
- アノテーション(TxDb, GenomicFeatures)
- □ 個別パッケージのインストール
- □ プロモーター配列取得

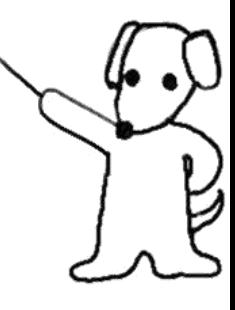

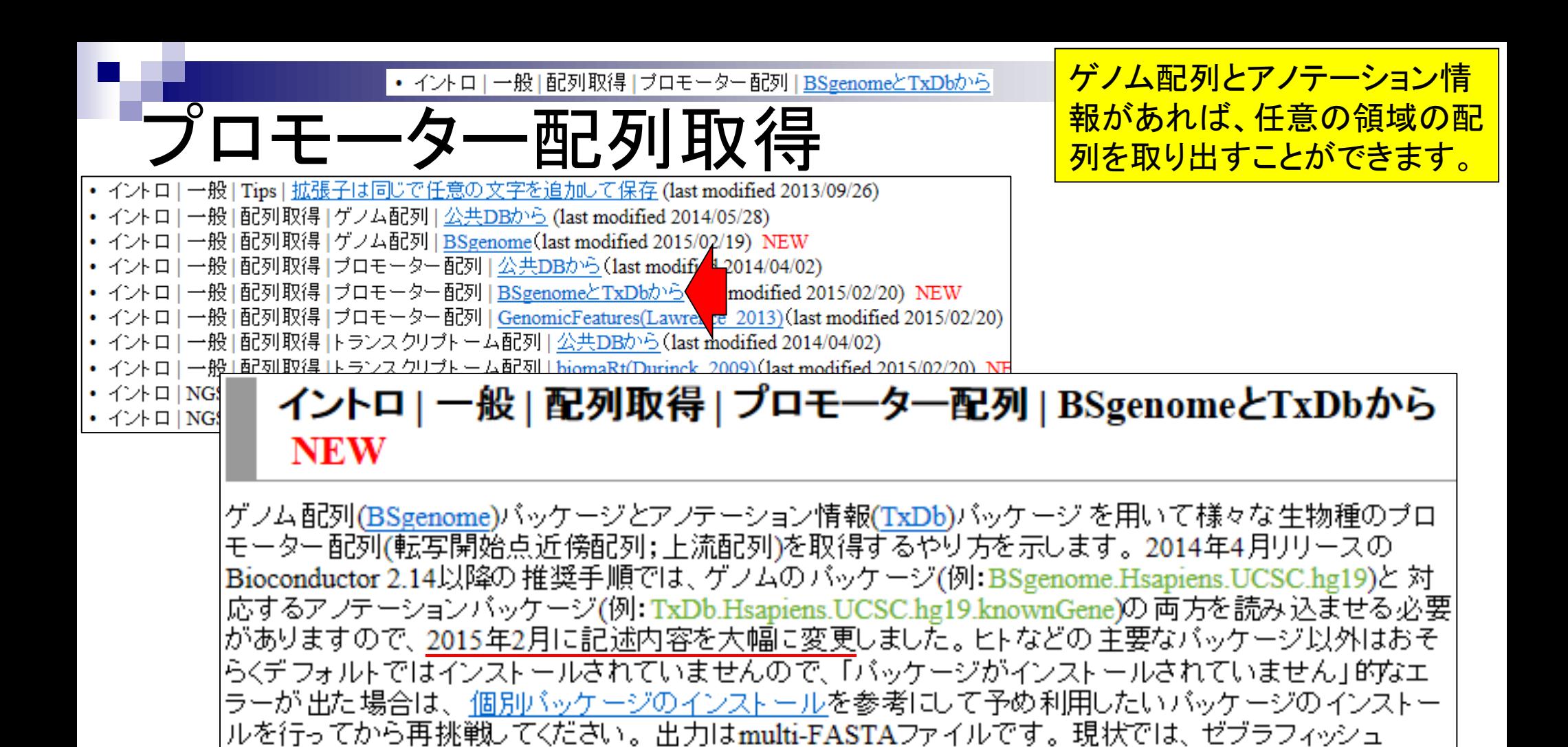

(danRer7)はゲノムバッケージ(BSgenome.Drerio.UCSC.danRer7)は存在しますが、対応するTxDbバッ ケージが存在しないので、どこかからGFFファイルを取得してmakeTranscriptDbFromGFF関数などを利用

してTranscriptDbオブジェクトを得るなどする必要があります。

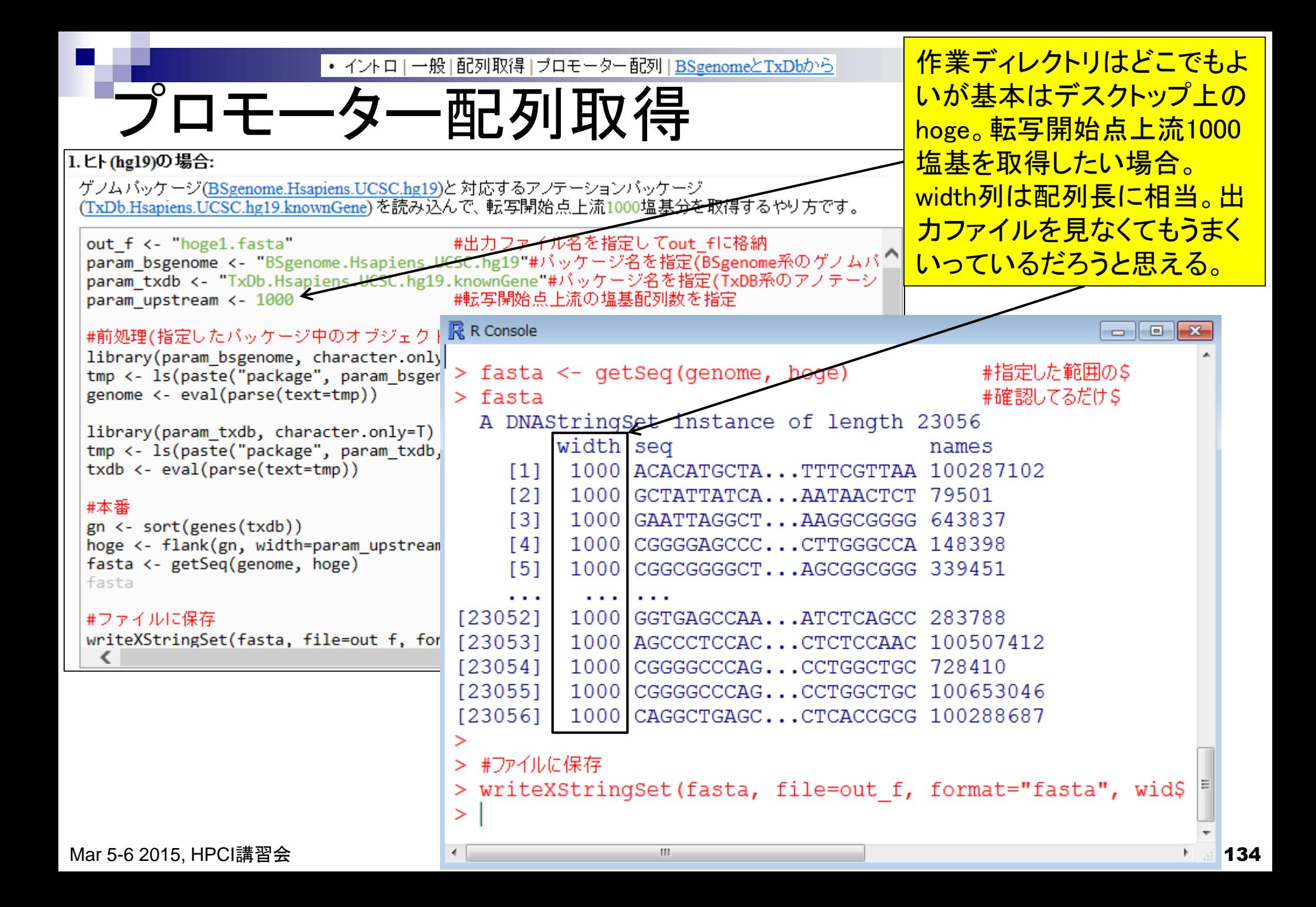

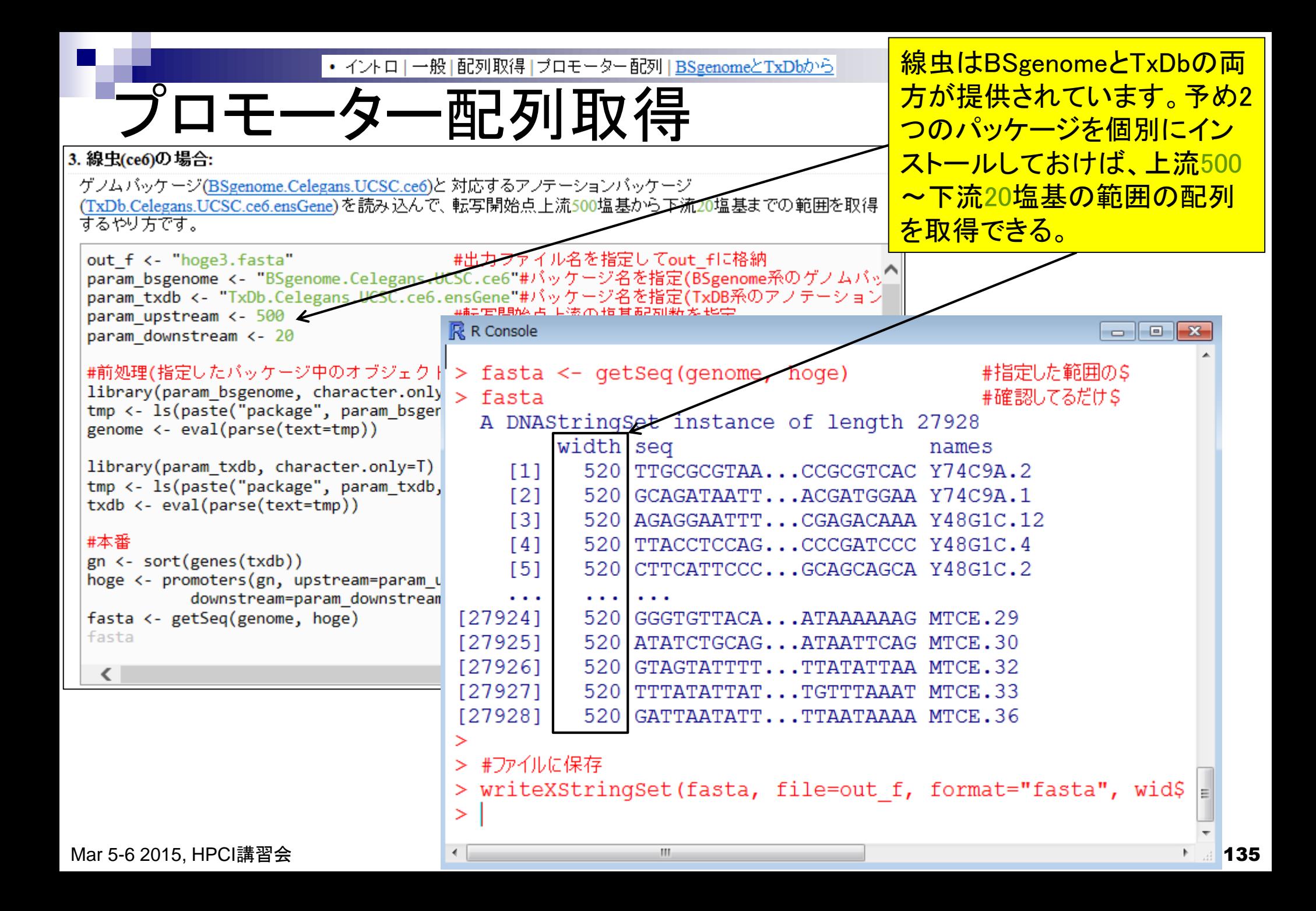

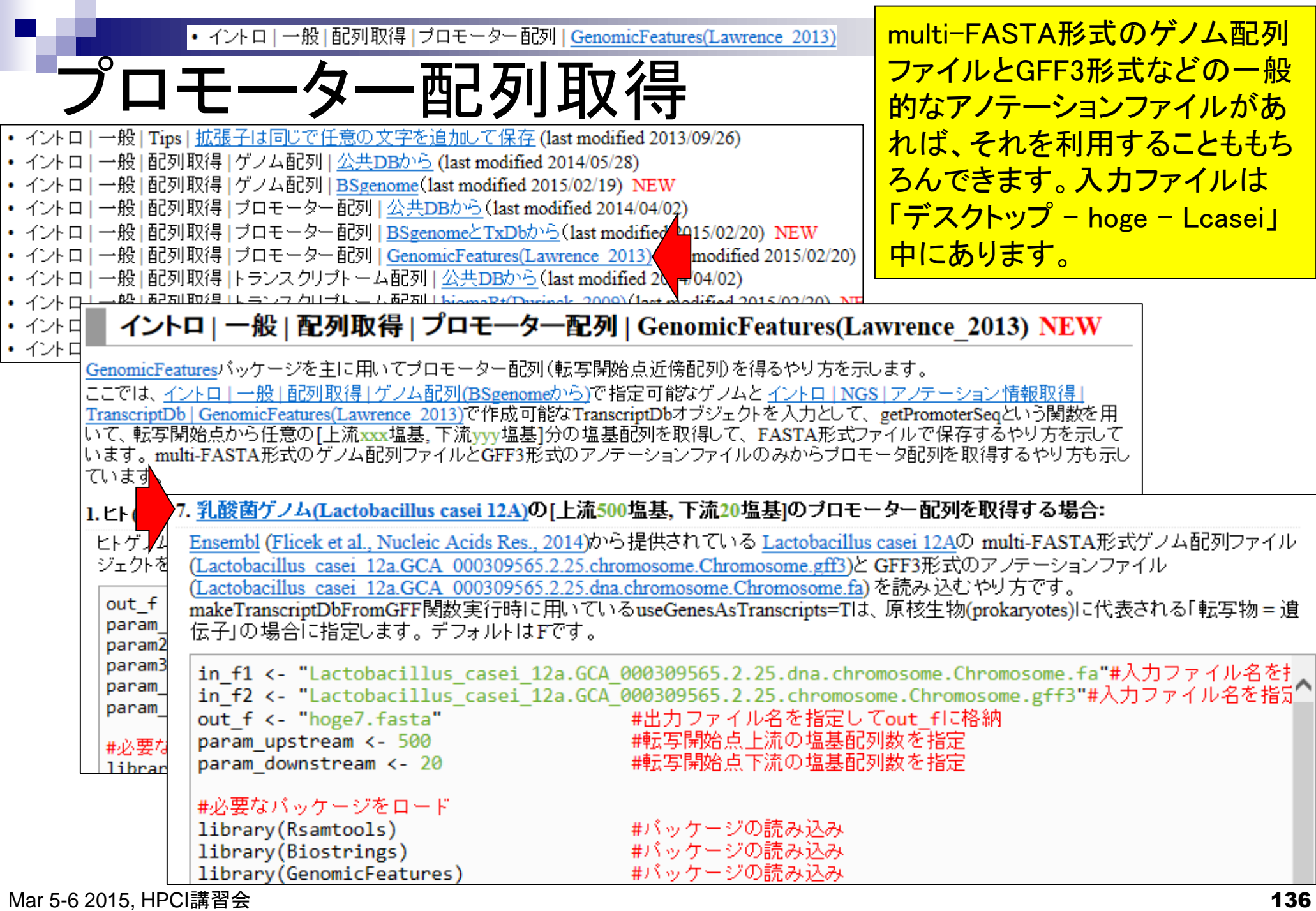

Ē

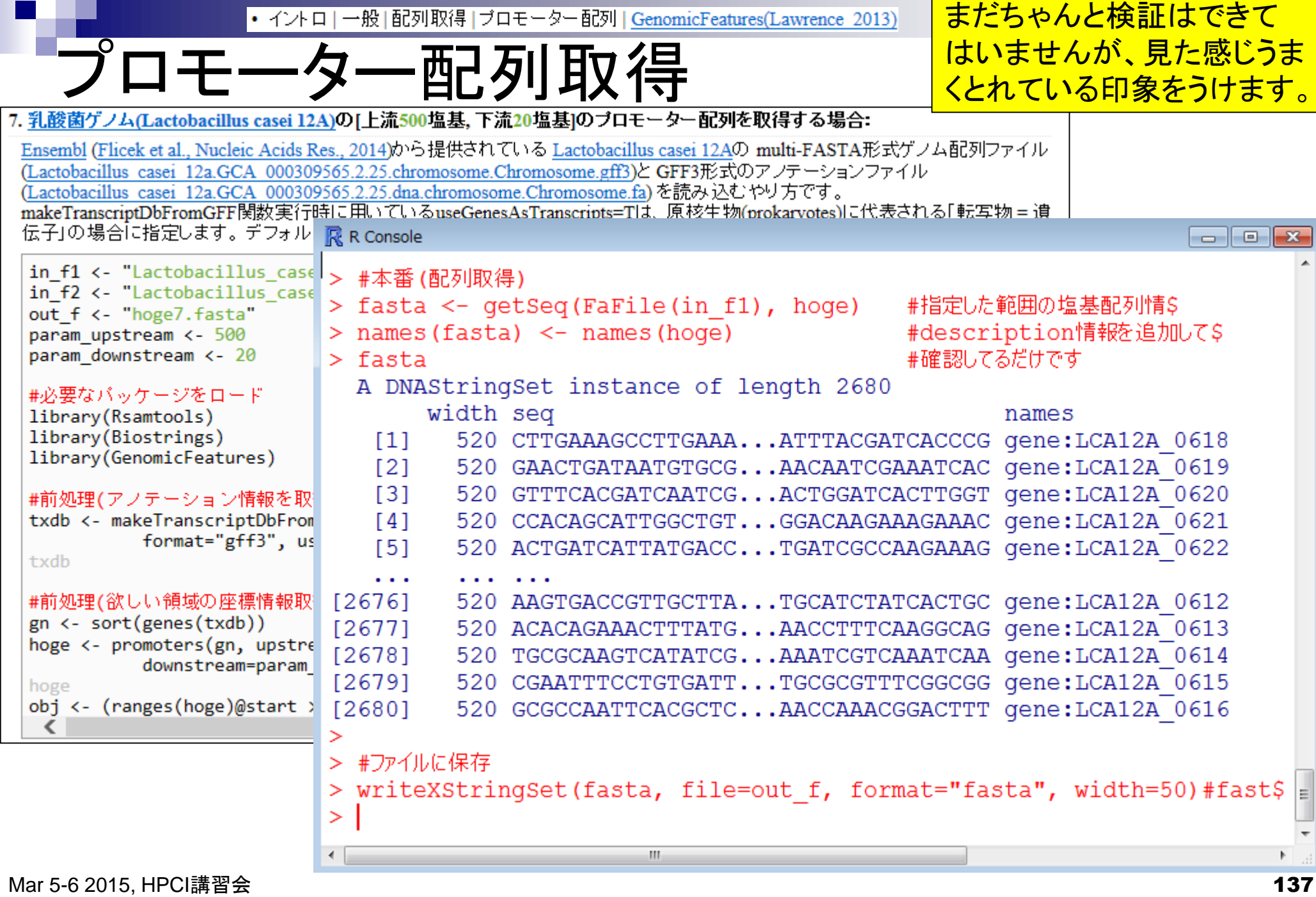

a s

コピペ前後の様子。コピペ後に • イントロ | 一般 | 配列取得 | ブロモーター配列 | GenomicFeatures(Lawrence 2013) hoge7.fastaという出力ファイル プロモーター配列取得 が得られていることがわかる。 コピペ前 R R Console  $\Box$   $\Box$   $\bm{x}$  $>$  qetwd() [1] "C:/Users/kadota/Desktop/hoge/Lcasei" > list.files() [1] "Lactobacillus\_casei\_12a.GCA\_000309565.2.25.chromosome.Chromosome.gff3" [2] "Lactobacillus casei 12a.GCA 000309565.2.25.dna.chromosome.Chromosome.fa"  $\geq$ 

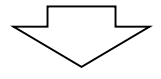

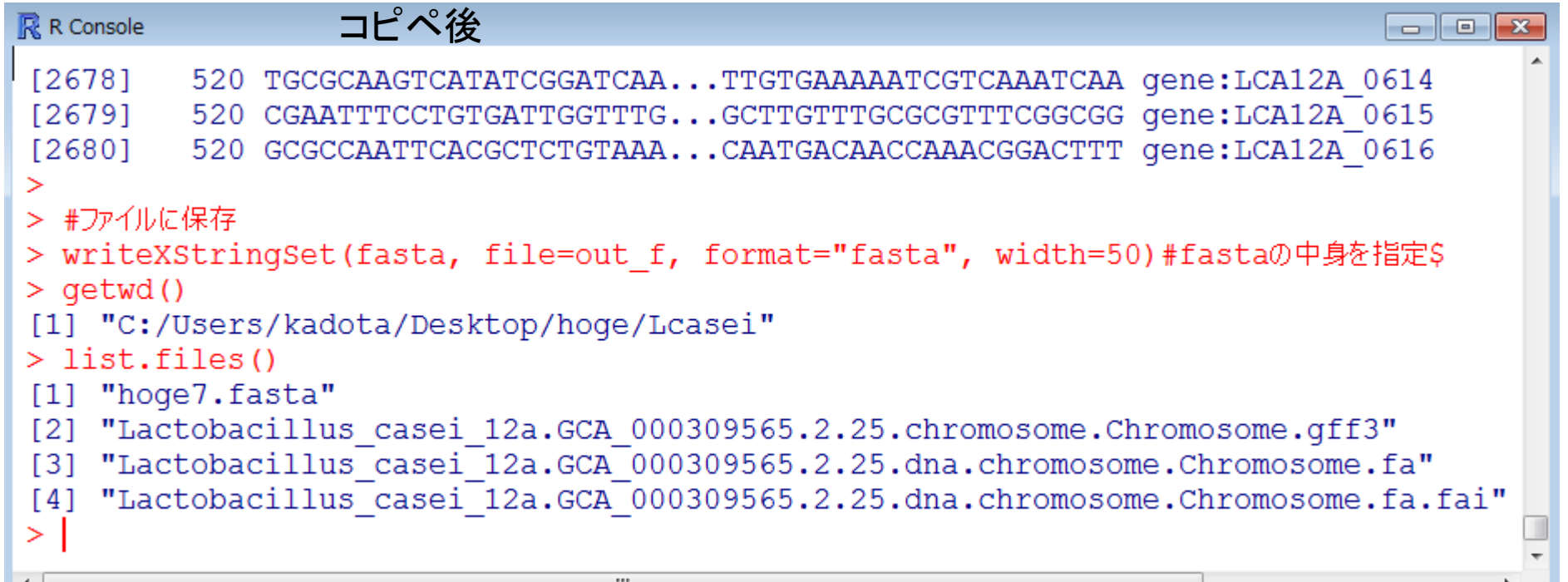

### Contents2

- トランスクリプトーム解析
	- イントロダクション
		- 簡単な原理、基本イメージ
	- □ NGSデータ取得(SRAdb)
		- 公共データベース(DDBJ SRA, EMBL-EBI ENA, NCBI SRA)、SRAdb
	- □ QC(Quality ControlまたはQuality Check)
	- □ マッピング、カウント情報取得(QuasR, Rbowtie)
	- クラスタリング(TCC)
	- 発現変動解析(TCC)、M-A plot
	- モデル、分布、統計的手法
	- 機能解析、遺伝子セット解析(SeqGSEA)

「イントロ、公共DB、データ取得」周辺情 報は、下記のR本、 2014年6月18日の アグリバイオ大学院講義資料、乳酸菌 学会誌の連載第3回などにも情報あり。

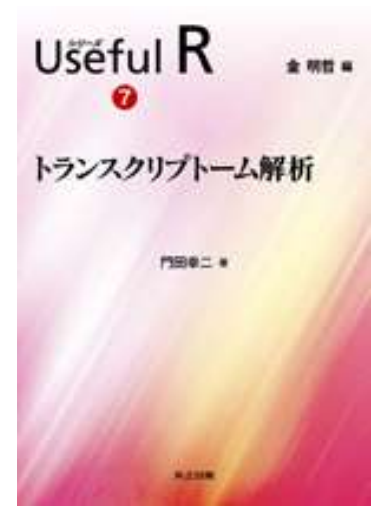

↑教科書(参考書)

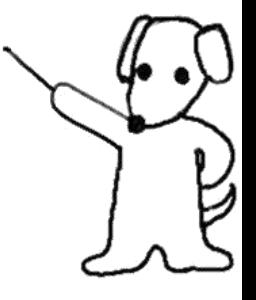

# イントロダクション

調べたい組織でどの遺伝子がどの程 度発現しているのかを一度に観察 参考

- トランスクリプトームとは
	- □ ある特定の状態の組織や細胞中に存在する全RNA(転写物、transcripts)の総体
- 様々なトランスクリプトーム解析技術
	- マイクロアレイ
		- DNAマイクロアレイ、Affymetrix GeneChip、タイリングアレイなど
	- □ 配列決定に基づく方法
		- EST、SAGE、CAGE、次世代シーケンサ(RNA-seq)など
	- □ 電気泳動に基づく方法
		- Differential Display、AFLP、HiCEPなど

### トランスクリプトームとは ある状態のあるサンプル(例:目)のあるゲノムの領域

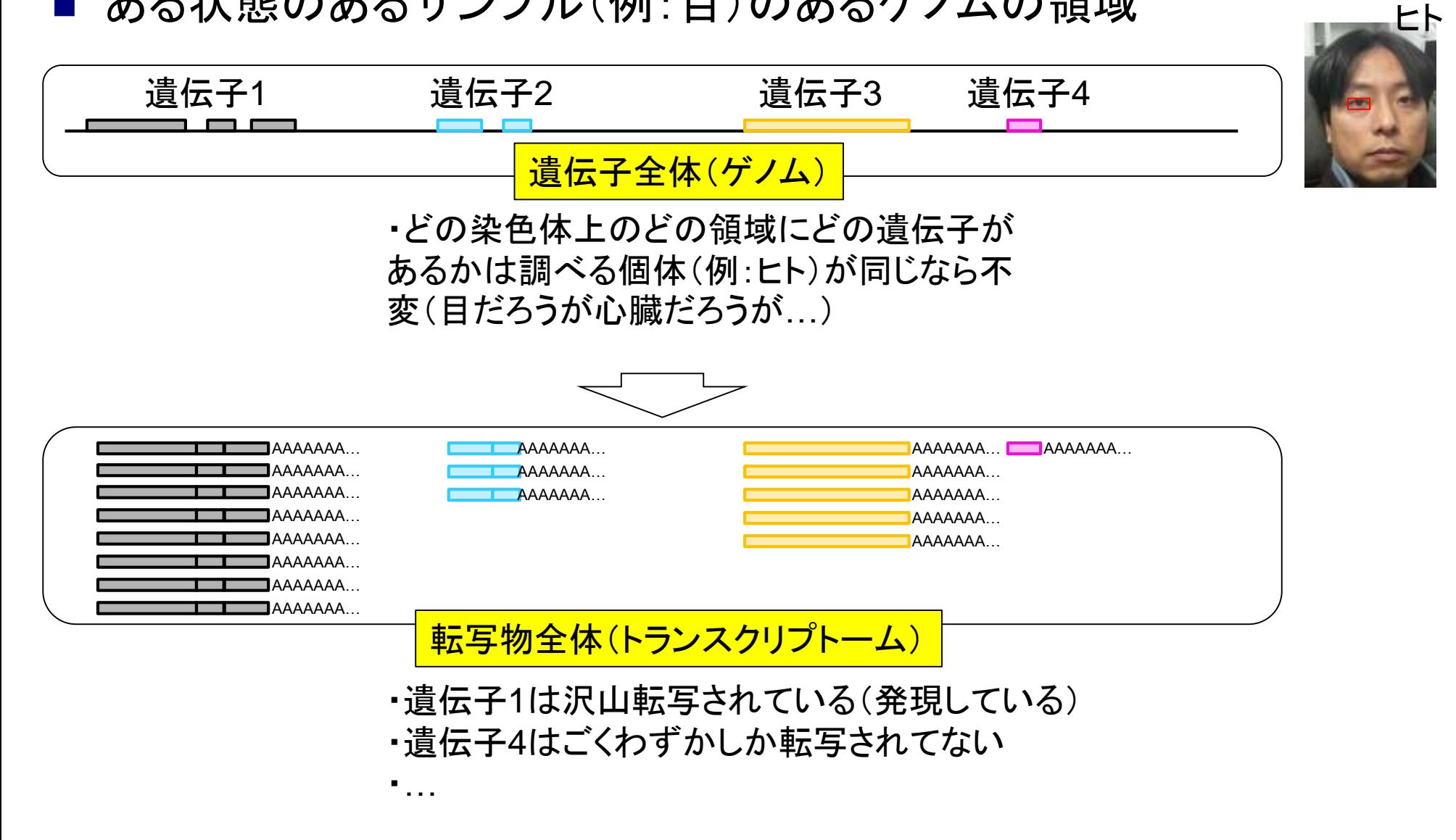

参考

### トランスクリプトームとは ある状態のあるサンプル(例:目)のあるゲノムの領域

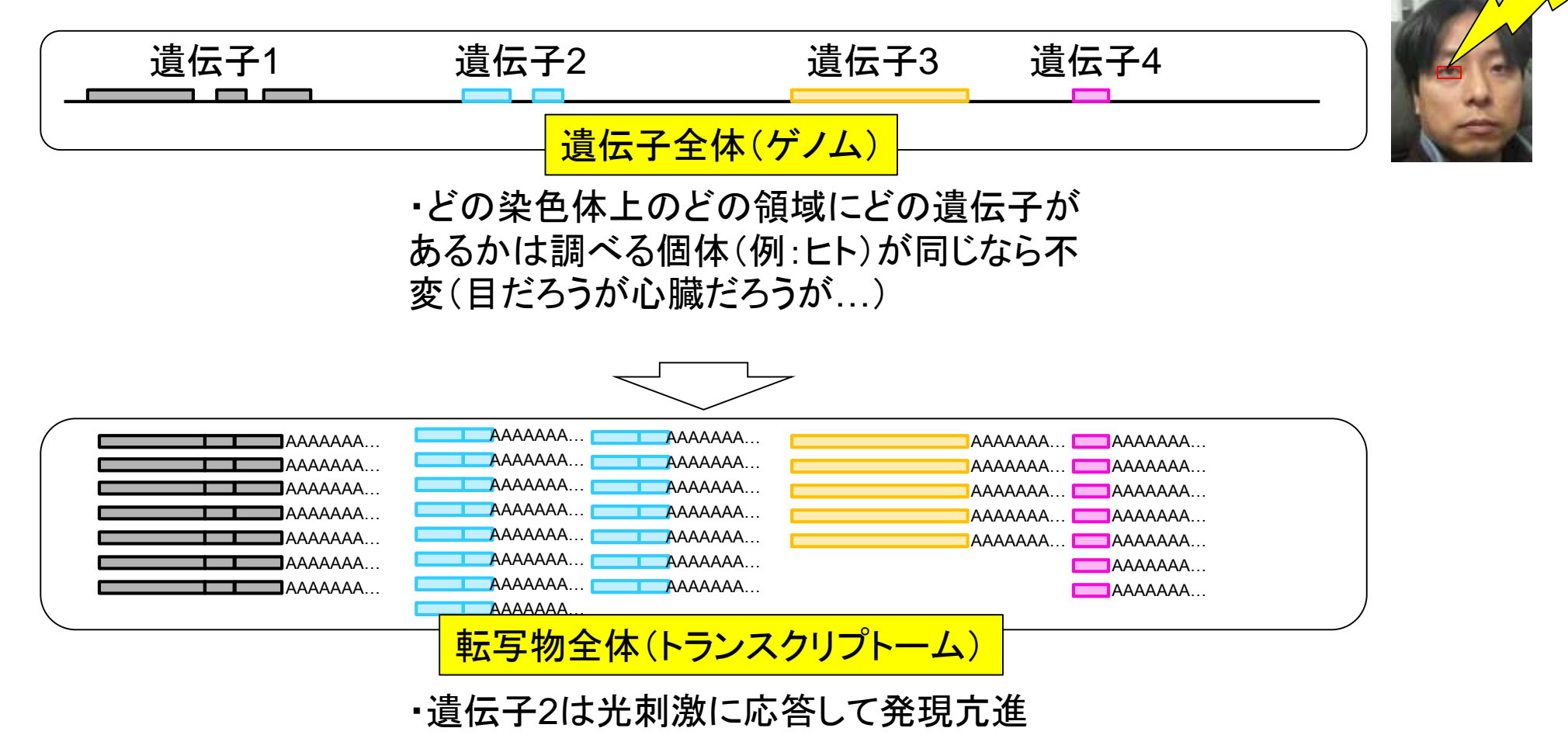

・遺伝子4も光刺激に応答して発現亢進

 $\not\vdash^\wedge$ 

光刺激

参考

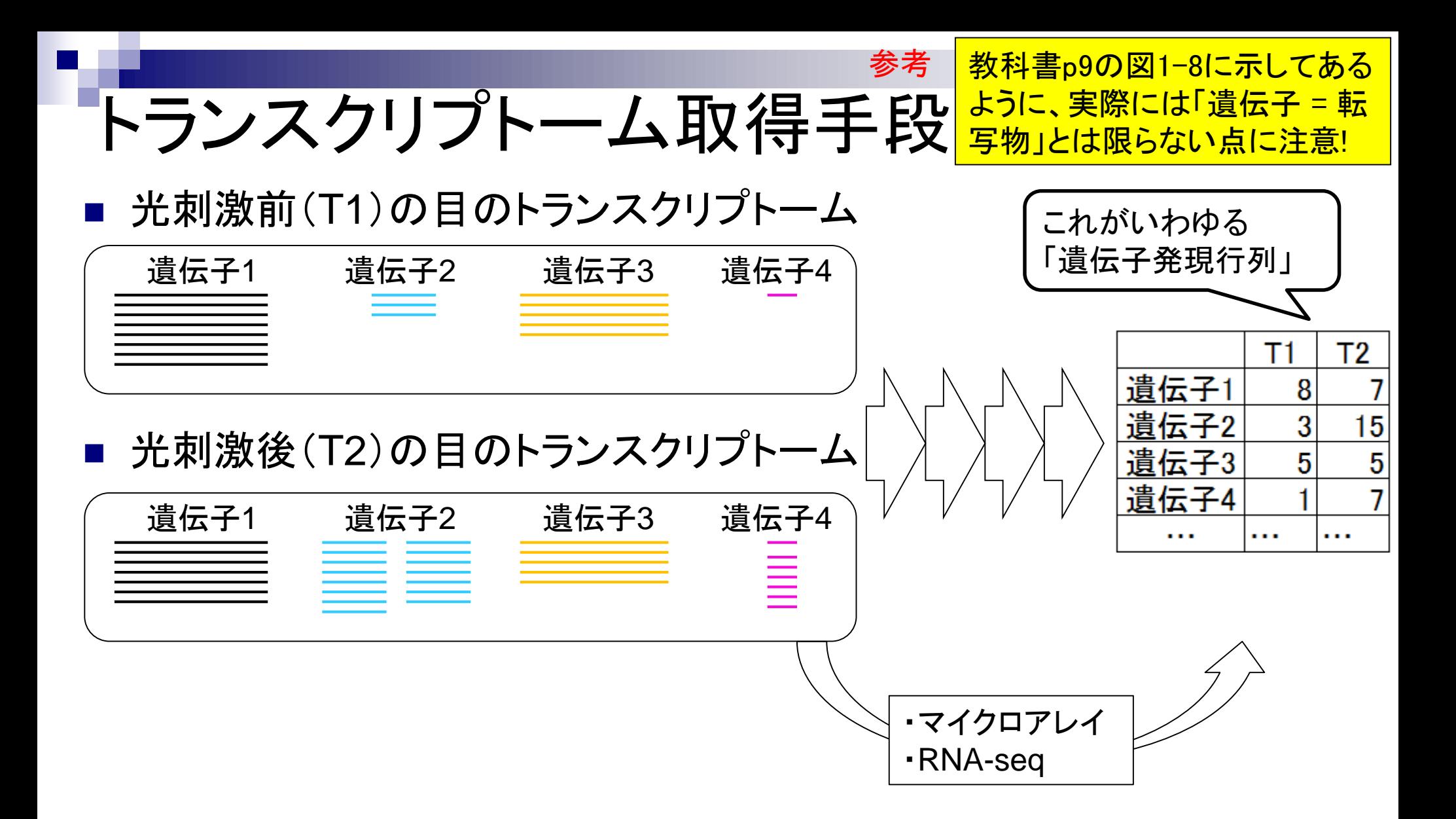

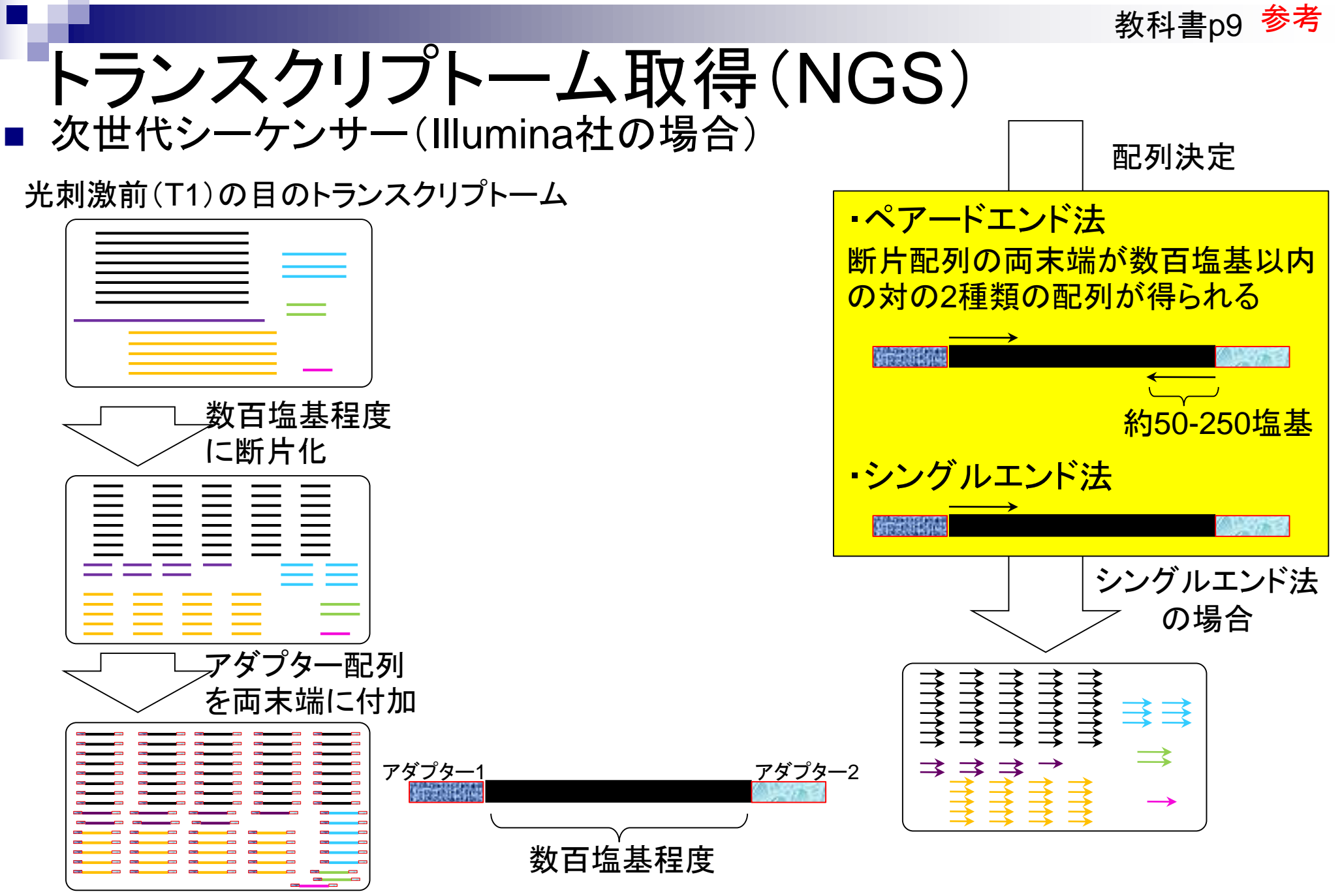

Mar 5-6 2015, HPCI講習会
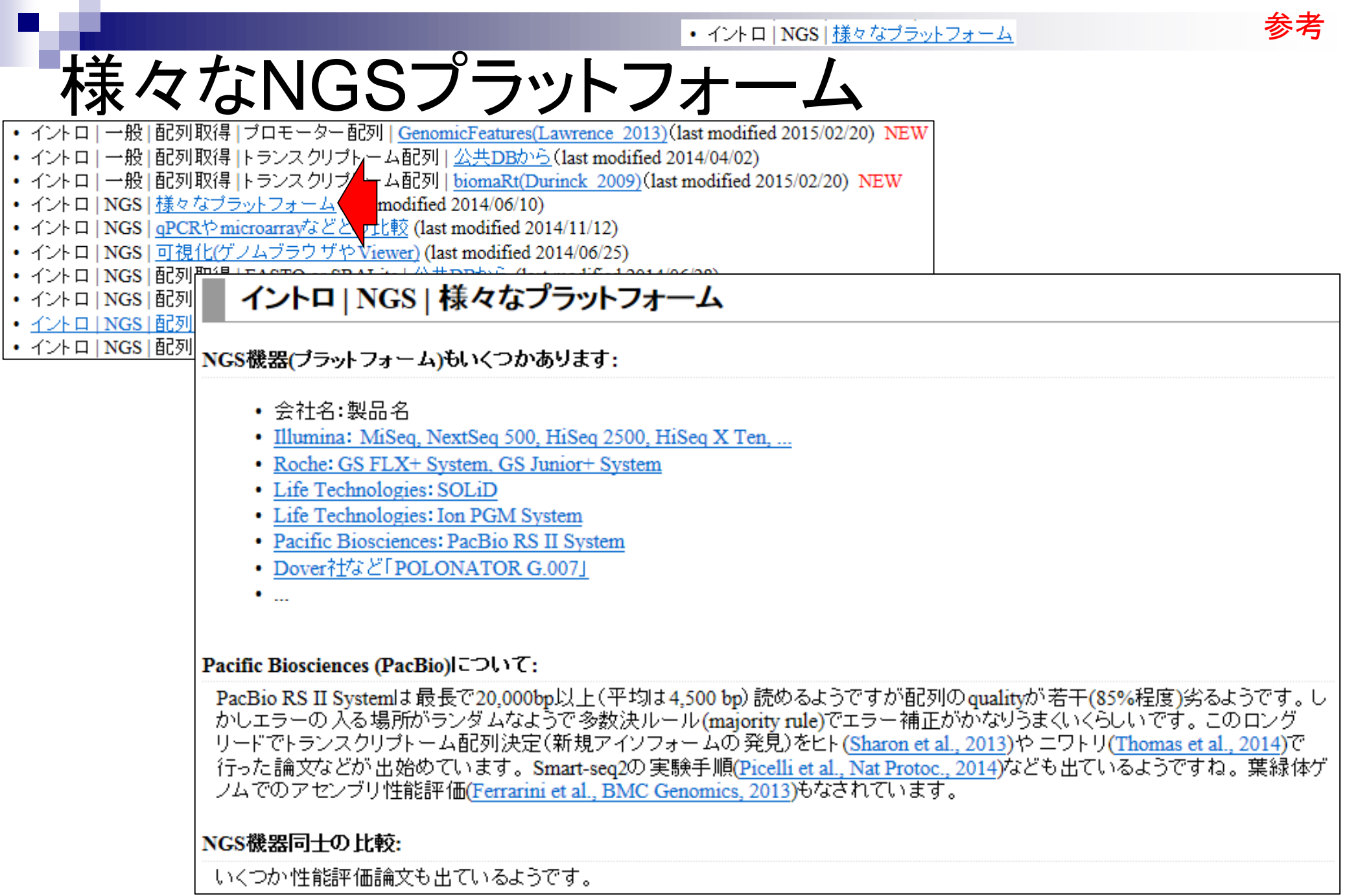

### Contents2

- トランスクリプトーム解析
	- イントロダクション
		- 簡単な原理、基本イメージ
	- □ NGSデータ取得(SRAdb)
		- 公共データベース(DDBJ SRA, EMBL-EBI ENA, NCBI SRA)、SRAdb
	- □ QC(Quality ControlまたはQuality Check)
	- □ マッピング、カウント情報取得(QuasR, Rbowtie)
	- クラスタリング(TCC)
	- 発現変動解析(TCC)、M-A plot
	- モデル、分布、統計的手法
	- □ 機能解析、遺伝子セット解析(SeqGSEA)

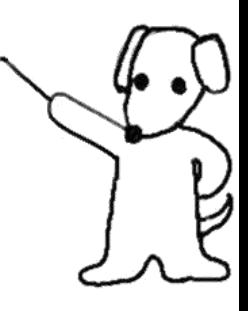

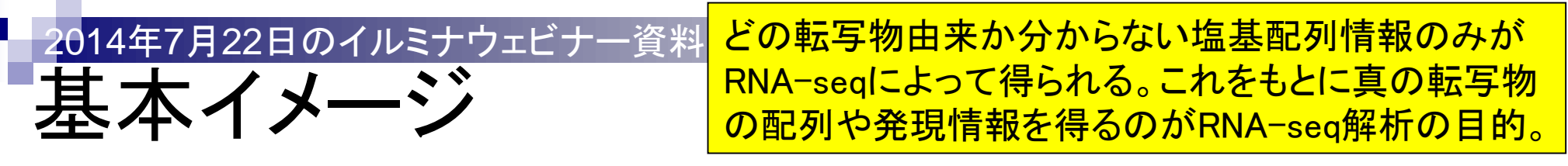

- 真の転写物情報:ある遺伝子領域中に既知転写物は2つ、未知転写物も1つ!
- 真の発現情報:既知転写物1(高発現)、既知転写物2(低発現)、未知転写物(中発現)

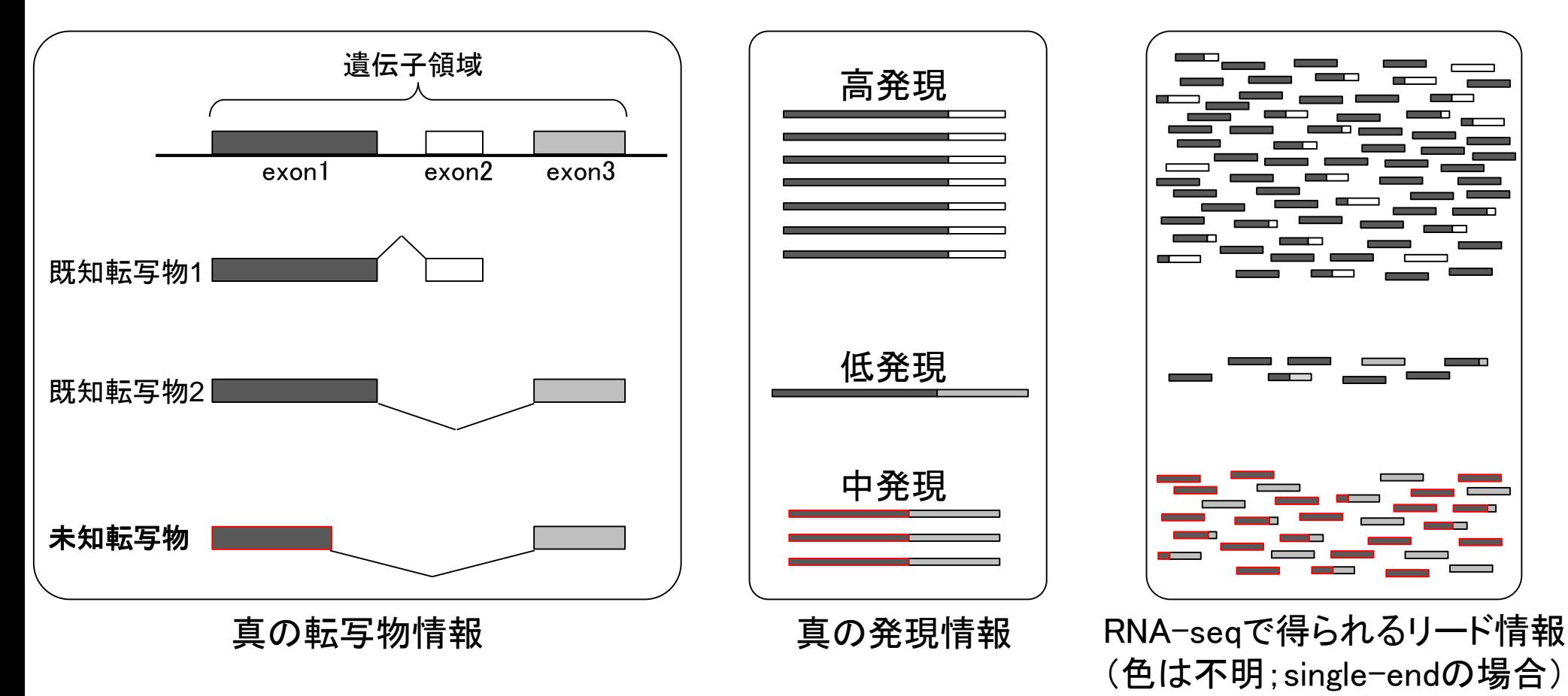

Mar 5-6 2015, HPCI講習会 147

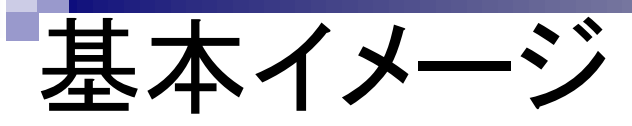

ターゲットサンプル中でそれ ほど発現していない転写物は アセンブルが原理的に困難。

#### RNA-seqデータのみしか手元にない場合: トランスクリプトーム配列取得

![](_page_147_Figure_3.jpeg)

![](_page_148_Picture_0.jpeg)

リファレンス配列を利用することで 低発現転写物の遺伝子構造推定が de novo assemblyに比べて容易に

#### ■ リファレンスとしてゲノム配列が利用可能な場合:新規転写物の同定

![](_page_148_Figure_3.jpeg)

![](_page_149_Picture_0.jpeg)

リファレンス配列を利用することで 低発現転写物の遺伝子構造推定が de novo assemblyに比べて容易に

■ リファレンスとしてゲノム配列が利用可能な場合:新規転写物の同定

![](_page_149_Figure_3.jpeg)

Mar 5-6 2015, HPCI講習会 150

![](_page_150_Picture_0.jpeg)

未知転写物同定が醍醐味。全般的 な最新情報は2014年7月22日のイ ルミナウェビナー資料を参照のこと。

■ リファレンスとしてゲノム配列が利用可能な場合:新規転写物の同定

![](_page_150_Figure_3.jpeg)

# 様々な解析目的

■ トランスクリプトーム配列取得

- 各種補正に関する詳細情報は、 R本、 2014年7月2日のアグリバ イオ大学院講義資料などを参照
- □ ゲノム配列既知の場合:Cufflinksなどを用いて遺伝子構造推定(アノテーション)
- □ ゲノム配列未知の場合:Trinityなどのトランスクリプトーム用アセンブラを実行
- 遺伝子または転写物(isoform)ごとの発現量の正確な推定
	- RSEMなどを利用して発現量情報を得る
	- □ ある特定のサンプル内での遺伝子間の発現量の大小関係を知りたい
	- 配列長やGC biasなどの各種補正がポイント
- 比較するサンプル間で発現変動している遺伝子または転写物の同定 TCCパッケージなどを利用して発現変動遺伝子(DEG)を得る
	- □ ライブラリサイズ(総リード数)や発現している遺伝子の組成の補正がポイント
	- (GO解析など)DEG結果を用いる多くの下流解析結果に影響を及ぼす

マッピングの基本イメージ 教科書p81-89 「マップされたリード数 = 発現量」では ないが、マップされたリード数のカウン ト情報は、発現量推定の基本情報です

基本的なマッピングプログラム(bowtieなど)を用いた場合

![](_page_152_Figure_2.jpeg)

実習では…

- Neyret-Kahn et al., *Genome Res.*, 23: 1563-1579, 2013のヒトRNAseqデータのFASTQファイルを取得
	- 原著論文中の記述はGSE42213のみ。これはChIP-seqデータ (GSE42211)とRNA-seqデータ(GSE42212; SRP017142)をまとめたID
- ヒトゲノムにbasic alignerでマップ (QuasR, Rbowtie)
	- □ アノテーション情報を利用して遺伝子レベル、exonレベルのカウントデー タを取得
- データ解析:クラスタリング、発現変動遺伝子(DEG)検出、機能解析

![](_page_153_Figure_6.jpeg)

![](_page_153_Picture_7.jpeg)

Basic alignerの場合は、 ジャンクションリードは **マップされない。遺伝** 子レベル、exonレベル のカウントデータ取得 の場合は、shared exon云々の話とは基 本無関係。

# Rのみで一通り解析が可能に

- SRAdb (Zhu*b*, *BMC Bioinformatics*, **14**: 19, 2013)
	- □ 公共DBからのRNA-seqデータ(FASTQファイル)取得
- QuasR (Gaidatzisら, *Bioinformatics*, 2014)
	- □ リファレンス配列(ゲノム or トランスクリプトーム)へのマッピング
		- Bowtie (Langmeadら, 2009) or SpliceMap (Auら, 2010)を選択可能
		- 出力はBAM形式ファイル、QCレポートも
	- □ 遺伝子アノテーション情報をもとにカウントデータ取得
		- GenomicFeatures (Lawrenceら, 2013)で得られるTranscriptDbオブジェクトを利用
		- UCSC known genesやEnsembl genesのカウントデータなど
- TCC (Sunら, *BMC Bioinformatics*, **14**: 219, 2013)
	- □ 内部的にedgeR (Robinsonら, 2010)やDESeq (Anders, 2010)などを用いて頑健 な発現変動解析を実行。DESeq2 (Loveら, 2014)にも対応済み。

アセンブル以外ならWindows

(のR)上でどうにかなる時代

## Contents2

- トランスクリプトーム解析
	- イントロダクション
		- 簡単な原理、基本イメージ
	- □ NGSデータ取得(SRAdb)
		- 公共3大データベース(DDBJ SRA, EMBL-EBI ENA, NCBI SRA)、SRAdb
	- QC(Quality ControlまたはQuality Check)
	- □ マッピング、カウント情報取得(QuasR, Rbowtie)
	- クラスタリング(TCC)
	- 発現変動解析(TCC)、M-A plot
	- モデル、分布、統計的手法
	- □ 機能解析、遺伝子セット解析(SeqGSEA)

![](_page_155_Figure_12.jpeg)

![](_page_156_Figure_0.jpeg)

![](_page_157_Picture_41.jpeg)

原著論文中の記述はGSE42213の み。重要なのは全体像の理解です。

 「Neyret-Kahn et al., Genome Res., 23: 1563-1579, 2013」 のRNA-seqデータのFASTQファイルを取得

NGSデータ取得

![](_page_157_Picture_42.jpeg)

![](_page_158_Picture_47.jpeg)

T

• イントロ | NGS | 配列取得 | FASTQ or SRA | 公共DBから

RNA-seqデータは6サンプル分あ <u>ることがわかる。これを見た段階</u> で「Proliferatives vs. Ras」という2 群間比較データであることがわか る。今ここで見ているのはNCBI <u>GEOのサイトを眺めているが、日</u> **米欧の三極で提供しているファイ** ル形式が異なる点に注意。

GSM1035424 prolif\_SUMO1\_rep1\_ChIPSeq GSM1035425 prolif\_SUMO1\_rep2\_ChIPSeq GSM1035426 prolif SUMO2 ChIPSeq GSM1035427 prolif\_Ubc9\_ChIPSeq GSM1035428 prolif\_PolII\_ChIPSeq GSM1035429 prolif\_H3K4me3\_ChIPSeq GSM1035430 prolif\_H3K27me3\_ChIPSeq GSM1035431 prolif\_H3K9me3\_ChIPSeq GSM1035432 ras\_input\_DNA GSM1035433 ras\_SUMO1\_rep1\_ChIPSeq GSM1035434 ras\_SUMO1\_rep2\_ChIPSeq GSM1035435 ras\_SUMO2\_ChIPSeq GSM1035436 ras\_Ubc9\_ChIPSeq GSM1035437 ras\_PolII\_ChIPSeq GSM1035438 ras\_H3K4me3\_ChIPSeq GSM1035439 ras\_H3K27me3\_ChIPSeq GSM1035440 ras\_H3K9me3\_ChIPSeq GSM1035441 prolif\_PIASy\_ChIPSeq GSM1035442 ras\_PIASy\_ChIPSeq GSM1035443 Proliferatives rep1 RNAseq GSM1035444 Proliferatives\_rep2\_RNAseq GSM1035445 Proliferatives rep3 RNAseq GSM1035446 Ras rep1 RNAseq GSM1035447 Ras rep2 RNAseq  $\blacksquare$ GSM1035448 Ras\_rep3\_RNAseq  $\blacksquare$ 

NGSデータ取得

GSM1035423 prolif\_input\_DNA

Samples (26)

 $\exists$  Less...

FASTQ形式ファイルの利用が基本

# 様々なファイル形式…

- 情報量:SRA-full > SRA-lite > FASTQ > FASTA
	- □ SRA-full: 塩基配列、クオリティ情報、Intensity情報など画像以外の全て
	- SRA-lite:SRA-fullからIntensity情報を除いて軽量化したもの
	- □ FASTQ:塩基配列とクオリティ情報のみからなるもの
	- □ FASTA:塩基配列のみからなるもの
	- ファイルサイズ (SRA-full : SRA-lite : FASTQ : FASTA)
		- $-6:3:2:1$
		- 例:SRA-fullはFASTQの約3倍

Mar 5-6 2015, HPCI講習会 161 http://rgm22.nig.ac.jp/mediawiki-ogareport/index.php/RAW\_DATA\_archiving/sharing\_at\_DDBJ

• イントロ | NGS | 配列取得 | FASTQ or SRA | 公共DBから 教科書p11-13 FASTA形式がわかるヒ

## FASTA形式とFASTQ形式

トは、それにquality情報 **のみが追加されたもの** という理解でよい。

- FASTA形式
	- 1行目:">"ではじまる一行のdescription行
	- 2行目:配列情報

>SEQ\_ID GATTTGGGGTTCAAAGCAGTATCGATCAAATAGTAAATCCATTTGTTCAACTCACAGTTT

#### FASTQ形式

- 1行目:"@"ではじまる1行のdescription行
- 2行目:配列情報
- 3行目:"+"からはじまる1行(のdescription行)
- 4行目:クオリティ情報

```
@SEQ_ID 
GATTTGGGGTTCAAAGCAGTATCGATCAAATAGTAAATCCATTTGTTCAACTCACAGTTT
+!''*((((***+))%%%++)(%%%%).1***-+*''))**55CCF>>>>>>CCCCCCC65
```
http://en.wikipedia.org/wiki/FASTQ\_format

• イントロ | NGS | 配列取得 | FASTQ or SRA | 公共DBから

## ファイル形式の違い

- **European Nucleotide Archive (ENA; 欧)** □ FASTQ形式(gzip圧縮)
- NCBI Sequence Read Archive  $(SRA;  $\#$ )$ □ SRA形式
- DDBJ Sequence Read Archive (DRA; 日)
	- □ FASTQ形式(bzip2圧縮)
	- SRA-Lite形式

トランスクリプトーム(RNA-seq)データ の場合は、NCBI GEO、EMBL-EBI ArrayExpress、DDBJ SRAのいずれか になる。どこでもいいので自分が取得 したいデータセットの実験デザインの メタデータ(全体像)情報を把握してお く。門田的には、ArrayExpressが一番 理解しやすい。後述するQuasRパッケ <u>ージを用いてマッピングをする際の入</u> 力データはFASTQ形式ファイル。 MacintoshはダメだがWindowsだとgzip 圧縮ファイルも受け付けてくれるので 、事実上ArrayExpress (つまりEBI)か ら取得するのが一番手っ取り早い。

![](_page_163_Figure_0.jpeg)

![](_page_164_Picture_47.jpeg)

T

![](_page_165_Picture_52.jpeg)

![](_page_166_Figure_0.jpeg)

![](_page_167_Figure_0.jpeg)

![](_page_168_Figure_0.jpeg)

これは2015.02.23に行って失敗した例• イントロ | NGS | 配列取得 | FASTQ or SRA | SRAdb(Zhu 2013) **NGSデ** 3. RNA-seqテータ("SRP017142" Neyret-Kahn et al., Genome Res., 2013)のgzip圧縮済みのFASTQファイル をダウンロードする場合: 論文中の記述からGSE42213を頼りに、RNA-seqデータがGSE42212として収められていることを見出し、その 情報からSRP017142にたどり着いています。計6ファイル、合計6Gb程度の容量のファイルがダウンロードされ ます。東大の有線LANで一時間弱程度かかります。早く終わらせたい場合は、最後のgetFASTQfile関数の オブションを'ftp'から'fasp'に変更すると時間短縮 R R Console  $\Box$   $\Box$   $\mathbf{x}$ param <- "SRP017142" #hoge2の中\$  $>$  hoge2 #必要なバッケージをロード **NULL** library(SRAdb)  $\mathbf{v}$ > #本番(FASTOファイルのダウンロード) #前処理 #sqlfile <- "SRAmetadb.sqlite" > getFASTQfile(hoge\$run, srcType='ftp') # hoge\$run\$ sqlfile <- getSRAdbFile() Files are saved to: sra con <- dbConnect(SQLite(), sqlfi 'C:/Users/kadota/Desktop/hoge/mapping srp017142' #前処理(実験デザインの全体像を表示) hoge <- sraConvert(param, sra con=sr **R** R Console  $\Box$   $\Box$   $\mathbf{x}$ hoge 1 apply(hoge, 2, unique) 639 \$ getFASTQinfo(in acc=hoge\$run) 2 \$ 658 3 664 \$ #本番(FASTOファイルのダウンロード) 4 2\$ getFASTQfile(hoge\$run, srcType='ftp' 670 <p class=legal>Copyright &copy; EMBL-EBI 675 \$  $\leftarrow$  $\mathbf{H}_1$ ← 683 **S S S S S S** 687 689 690 691  $\geq$  $\leftarrow$  $\mathbf{H}_1$  $F = 14$ 

![](_page_170_Figure_0.jpeg)

2015.01.27にうまくいった別 • イントロ | NGS | 配列取得 | FASTQ or SRA | SRAdb(Zhu 2013) トラブルシューティング のPCや、新規購入したPC で気を取り直して再実行3. RNA-seqデータ("SRP017142": Nevret-Kahn et al., Genome Res., 2013)のgzip圧縮済みのFASTOファイル をダウンロードする場合: 論文中の記述からGSE42213を頼りに、RNA-seqデータがGSE42212として収められていることを見出し、その 情報からSRP017142にたどり着いています。計6ファイル、合計6Gb程度の容量のファイルがダウンロードされ ます。東大の有線LANで一時間弱程度かかります。早く終わらせたい場合は、最後のgetFASTOfile関数の オブションを'ftp'から'fasp'に変更すると時間短縮可能です。 param <- "SRP017142" #取得したいSRA IDを指定 #必要なバッケージをロード R R Console  $\Box$ e $\mathbf{x}$ library(SRAdb) 配布条件の詳細に関しては、「license()! あるいは 「licence()! とS #前処理 #sqlfile <- "SRAmetadb.sqlite" R は多くの貢献者による共同プロジェクトです。 sqlfile <- getSRAdbFile() sra con <- dbConnect(SQLite(), sq. 詳しくは 'contributors()' と入力してください。 また、R や R のパッケージを出版物で引用する際の形式については #前処理(実験デザインの全体像を表示) hoge <- sraConvert(param, sra con 「citation()! と入力してください。 hoge apply(hoge, 2, unique) 「demo()「 と入力すればデモをみることができます。 getFASTQinfo(in acc=hoge\$run) 'help()' とすればオンラインヘルプが出ます。 #本番(FASTOファイルのダウンロード) 'help.start ()' で HTML ブラウザによるヘルプがみられます。 getFASTQfile(hoge\$run, srcType='f 'q()' と入力すれば R を終了します。  $\overline{\phantom{a}}$  $>$  qetwd() [1] "C:/Users/kadota/Desktop/hoge/mapping SRP017142"  $>$  list.files() character (0)  $>1$  $F_{\text{out}}$  $\leftarrow$ m.

![](_page_172_Picture_23.jpeg)

• イントロ | NGS | 配列取得 | FASTQ or SRA | SRAdb(Zhu 2013)

![](_page_173_Picture_1.jpeg)

# トラブルシューティング

3. RNA-seqテータ("SRP017142": Neyret-Kahn et al., Genome Res., 2013)のgzip圧縮済みのFASTQファイル をダウンロードする場合:

論文中の記述から<u>GSE42213</u>を頼りに、RNA-seqデータが<u>GSE42212</u>として収められていることを見出し、その<br>情報から<u>SRP017142</u>にたどり着いています。計6ファイル、合計6Gb程度の 容量のファイルがダウンロードされ ます。東大の有線LANで一時間弱程度かかります。早く終わらせたい場合は、最後のgetFASTQfile関数の オブションを'ftp'から'fasp'に変更すると時間短縮可能です。

![](_page_173_Picture_31.jpeg)

![](_page_174_Picture_32.jpeg)

![](_page_175_Picture_34.jpeg)

## Contents2

- トランスクリプトーム解析
	- イントロダクション
		- 簡単な原理、基本イメージ
	- □ NGSデータ取得(SRAdb)
		- 公共3大データベース(DDBJ SRA, EMBL-EBI ENA, NCBI SRA)、SRAdb
	- □ QC(Quality ControlまたはQuality Check)
	- □ マッピング、カウント情報取得(QuasR, Rbowtie)
	- クラスタリング(TCC)
	- 発現変動解析(TCC)、M-A plot
	- モデル、分布、統計的手法
	- □ 機能解析、遺伝子セット解析(SeqGSEA)

![](_page_176_Figure_12.jpeg)

#### • 前処理 クオリティチェック について

# QC

- 
- イントロ | ファイル形式の変換 | gseq --> Illumina FASTQ (last modified 2013/06/17)
- イントロ | ファイル形式の変換 | gseq --> mager FASTQ (last modified 2013/08/19)
- 前処理|クオリティチェック||こついて modified 2014/11/06)
- 前処理 | クオリティチェック | grgc (last m dified 2014/07/17)
- 前処理 | クオリティチェック | PHREDスコアに変換 (last modified 2013/06/18)
- |• 前処理 | クオリティチェック | <u>配列長分布を調べる</u> (last modified 2013/06/18)|
- |• 前処理 | フィルタリング | PHREDスコアが 低い塩基をNIに置換 (last modified 2014/03

クオリティーコントロール(Quality Control)、クオリティーチェック (Quality Check)、おそらくどちらの 略と解釈してもよいのでしょう。

#### 前処理 | クオリティチェック | について

|Ouality Control (OC)を実行する様々な方法をリストアップします。Krakenなどアダプター配列除 |去などが行えるものも含みます。

 $R$  H<sub>2</sub>

- grgc: 原著論文なし
- · PIOA: Martinez-Alcantara et al., Bioinformatics, 2009
- · ShortRead: Morgan et al., Bioinformatics, 2009
- · girafe Toedling et al., Bioinformatics, 2010
- · QuasR. Gaidatzis et al., Bioinformatics, 2014

#### REM:

- · FastOC: 原著論文なし
- FASTX-ToolKit: 原著論文なし
- · SolexaOA Cox et al., BMC Bioinformatics, 2010
- · Ouake Kellev et al., Genome Biol., 2010
- · NGSOC Dai et al., BMC Genomics, 2010
- · Cutadapt Martin, M., EMBnet.iournal, 2011
- · PRINSEO: Schmieder and Edwards, Bioinformatics, 2011
- · ECHO Kao et al., Genome Res., 2011
- Btrim Kong Y., Genomics, 2011
- · Hammer Medvedev et al., Bioinformatics, 2011
- ConDeTri Smeds et al., PLoS One, 2011
- · BIGpre: Zhang et al., Genomics Proteomics Bioinformatics, 2011
- · NGS OC Toolkit Patel et al., PLoS One, 2012
- · RobiNA Lohse et al., Nucleic Acids Res., 2012
- · SEOuel Ronen et al., Bioinformatics, 2012
- · AdapterRemoval: Lindgreen S., BMC Res Notes, 2012
- · Slim-Filter Golovko et al., BMC Bioinformatics, 2012
- HTOC Yang et al., BMC Bioinformatics, 2013
- OC-Chain: Zhou et al., PLoS One, 2013
- · Kraken Davis et al., Methods, 2013
- · AlienTrimmer Criscuolo and Brisse, Genomics, 2013
- NextClip Leggett et al., Bioinformatics, 2014
- QTrim (Roche/454などのlong read用): Shrestha et al., BMC Bioinformatics, 2014
- · Trimmomatic Bolger et al., Bioinformatics, 2014
- · Skewer Jiang et al., BMC Bioinformatics, 2014

**Review:** 

![](_page_178_Figure_0.jpeg)

#### 実験デザインや使用する 機器にもよるが様々な前 処理が行われるようです

#### 作業内容

**QC** 

- フィルタリング(filtering)
	- クオリティ値の低い塩基やリードの除去
	- rRNAやtRNAの除去
- トリミング(trimming)
	- 最初の35塩基のみ利用など
- □ 重複除去(de-duplication)
- コンタミ(contamination)
- □ バーコード配列(barcoding)
- □ アダプター配列除去(adapter removal)

#### 前処理 | クオリティチェック | について

Quality Control (QC)を実行する様々な方法をリストアップします。Krakenなどアダプター配列除 |主などが行えるものも含みます。

R用:

- grgc: 原著論文なし
- · PIQA: Martinez-Alcantara et al., Bioinformatics, 2009
- · ShortRead: Morgan et al., Bioinformatics, 2009
- · girafe: Toedling et al., Bioinformatics, 2010
- · QuasR Gaidatzis et al., Bioinformatics, 2014

#### REM:

- FastOC: 原著論文なし
- FASTX-ToolKit: 原著論文なし
- · SolexaOA Cox et al., BMC Bioinformatics, 2010
- · Ouake Kellev et al., Genome Biol., 2010
- · NGSOC: Dai et al., BMC Genomics, 2010
- · Cutadapt Martin, M., EMBnet.iournal, 2011
- · PRINSEO Schmieder and Edwards, Bioinformatics, 2011
- · ECHO: Kao et al., Genome Res., 2011
- Btrim Kong Y., Genomics, 2011
- · Hammer Medvedev et al., Bioinformatics, 2011
- ConDeTri Smeds et al., PLoS One, 2011
- · BIGpre: Zhang et al., Genomics Proteomics Bioinformatics, 2011
- · NGS OC Toolkit Patel et al., PLoS One, 2012
- · RobiNA Lohse et al., Nucleic Acids Res., 2012
- · SEOuel Ronen et al., Bioinformatics, 2012
- · AdapterRemoval: Lindgreen S., BMC Res Notes, 2012
- · Slim-Filter Golovko et al., BMC Bioinformatics, 2012
- · HTOC Yang et al., BMC Bioinformatics, 2013
- · QC-Chain: Zhou et al., PLoS One, 2013
- · Kraken Davis et al., Methods, 2013
- · AlienTrimmer Criscuolo and Brisse, Genomics, 2013
- NextClip Leggett et al., Bioinformatics, 2014
- QTrim (Roche/454などのlong read用): Shrestha et al., BMC Bioinformatics, 2014
- · Trimmomatic Bolger et al., Bioinformatics, 2014
- · Skewer Jiang et al., BMC Bioinformatics, 2014

**Review:** 

…
## Contents2

- トランスクリプトーム解析
	- イントロダクション
		- 簡単な原理、基本イメージ
	- □ NGSデータ取得(SRAdb)
		- 公共3大データベース(DDBJ SRA, EMBL-EBI ENA, NCBI SRA)、SRAdb
	- QC(Quality ControlまたはQuality Check)
	- □ マッピング、カウント情報取得(QuasR, Rbowtie)
	- クラスタリング(TCC)
	- 発現変動解析(TCC)、M-A plot
	- モデル、分布、統計的手法
	- □ 機能解析、遺伝子セット解析(SeqGSEA)

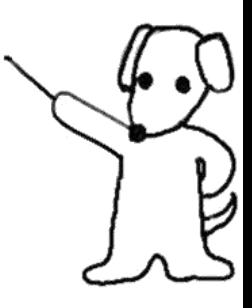

### マッピング = 大量高速文字列検索

- マップされる側のリファレンス配列:hoge4.fa
- マップする側のRNA-seqデータ(リードと呼ばれる):"AGG"

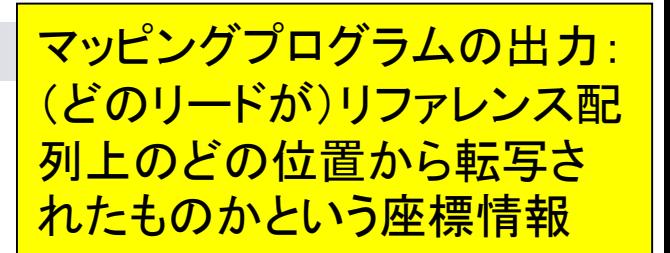

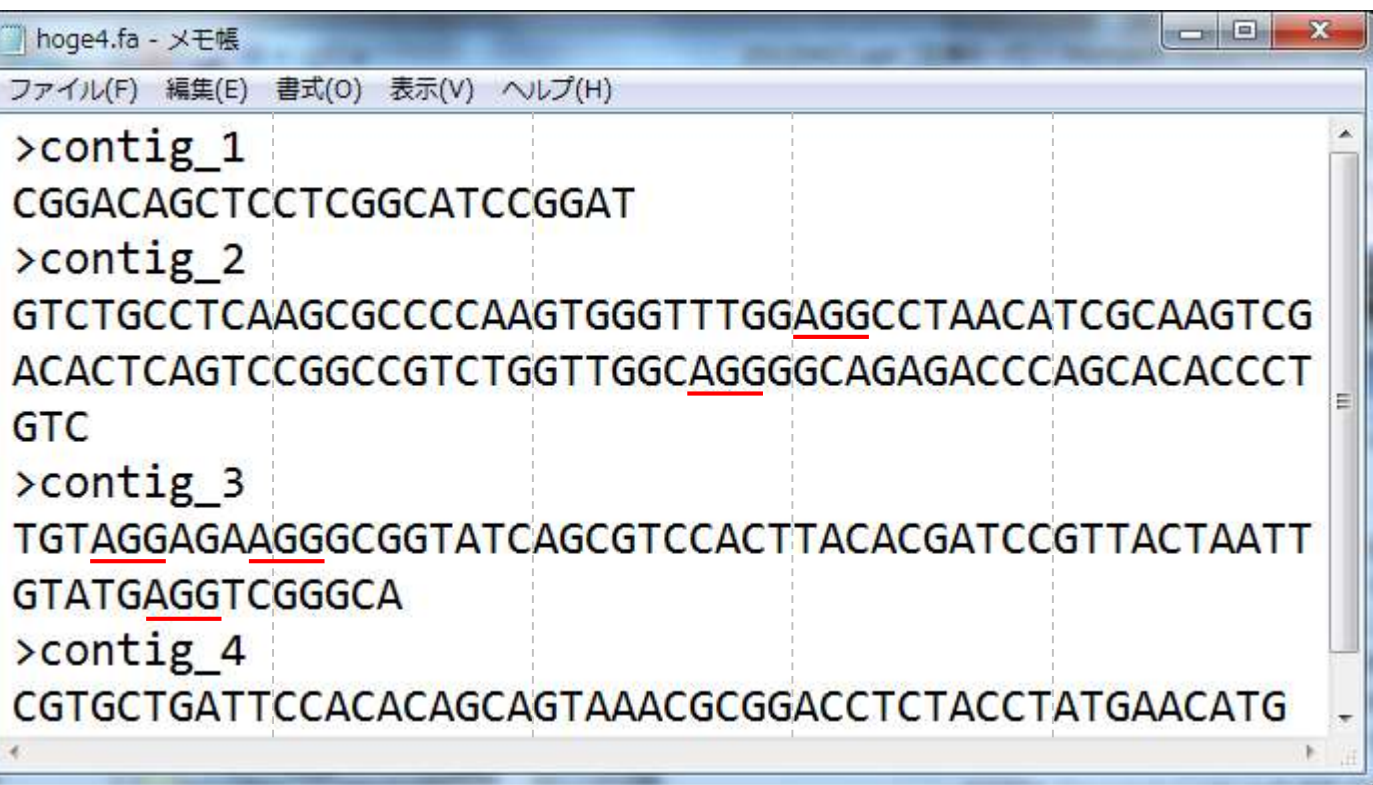

出力ファイル

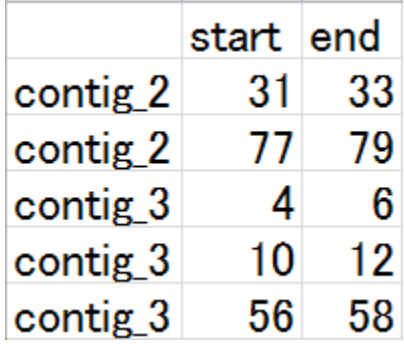

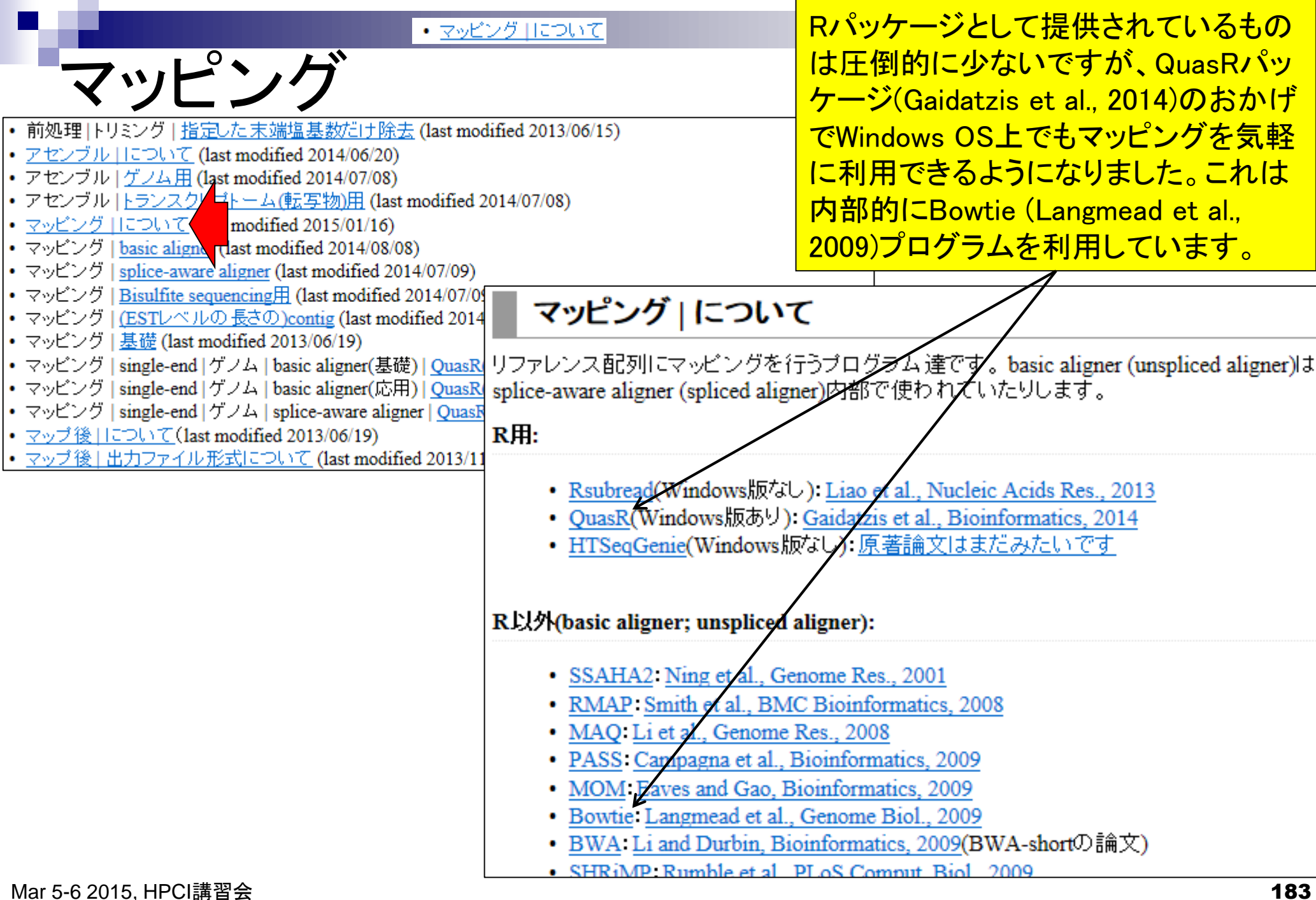

#### • マッピング 目こついて

### QuasRパッケージは内部的にBowtieを利用

- □ マッピング時に多くのオプションを指定可能
- □ "-v":許容するミスマッチ数を指定するオプション。"-v 0"は、リードがリファレ ンスに完全一致するもののみレポート。"-v 2"は、2塩基ミスマッチまで許容し てマップされうる場所を探索。
- □ "-m":出力するリード条件を指定するオプション。"-m 1"は、複数個所にマッ プされるリードを除外して、1か所にのみマップされたリードをレポート。"-m 3" は、合計3か所にマップされるリードまでをレポート。
- □ "--best --strata":最も少ないミスマッチ数でマップされるもののみ出力する、 という意思表示。これをつけずに"-v 2 -m 1"などと指定すると、たとえ完全一 致(ミスマッチ数0)で1か所にのみマップされるリードがあったとしても、どこか 別の場所で1塩基ミスマッチでマップされる個所があれば、マップされうる場 所が2か所ということを意味し、そのリードは出力されなくなる。それを防ぐの が主な目的

...

マッピング

オプションは、デフォルトである 程度よきに計らってくれるが...実 際の挙動を完全に把握できる状 況で様々なオプションを試したい • サンブルデータ

chr3とchr5の違いは、2番目と7 番目の塩基のみ。主に"-m"オ プションの違いの把握が可能。

### マップされる側のリファレンス配列:ref\_genome.fa

マッピング

o. ref\_genome.fa - メモ帳 **- 1** ファイル(F) 編集(E) 書式(O) 表示(V) ヘルプ(H)  $>$ chr $1$ CGAGGAGGAACGCTTACGAGATCAGGCTAAGAGTGGATGCTGAGTGGG  $>$ chr $2$ AGGGAGGGGGTCCAGTATCTATGGCCTAAAAACATAGACACCTTGAGGAG ACGCAGGTAGGCTGAGGATAAAGCCGTTTGCACGCATCATGAAGGGGCTG CTCGGGTATGGTTAGTCTTTGCCTCTAGATTTTCACGACGCTGCGGTTCA **TGACGCCCTG**  $> chr3$ GGGGGGACTATTTCCCCGCTTGCAGGAATCGTGTCAGTTGGTATACAGGC AGCATCTAGTCGCATCAGAAGGGTGTAGTCAGCCTATAGTTAACTAGTTT  $>$ chr4 CGAGACGAGCAAGTTATTCGCTCAGTGAATGGGTAGCAAAAGAATGTTGT CGTCTGTATTGGGGCCTATGCTCGACAAGAGATTGTGTGTAGTATGAGCC ACCAGACTTTACCGTACAAGATA  $>$ chr $5$ GCGGGGTCTATTTCCCCGCTTGCAGGAATCGTGTCAGTTGGTATACAGGC AGCATCTAGTCGCATCAGAAGGGTGTAGTCAGCCTATAGTTAACTAGTTT

## マッピング

### マップされる側のリファレンス配列:ref\_genome.fa

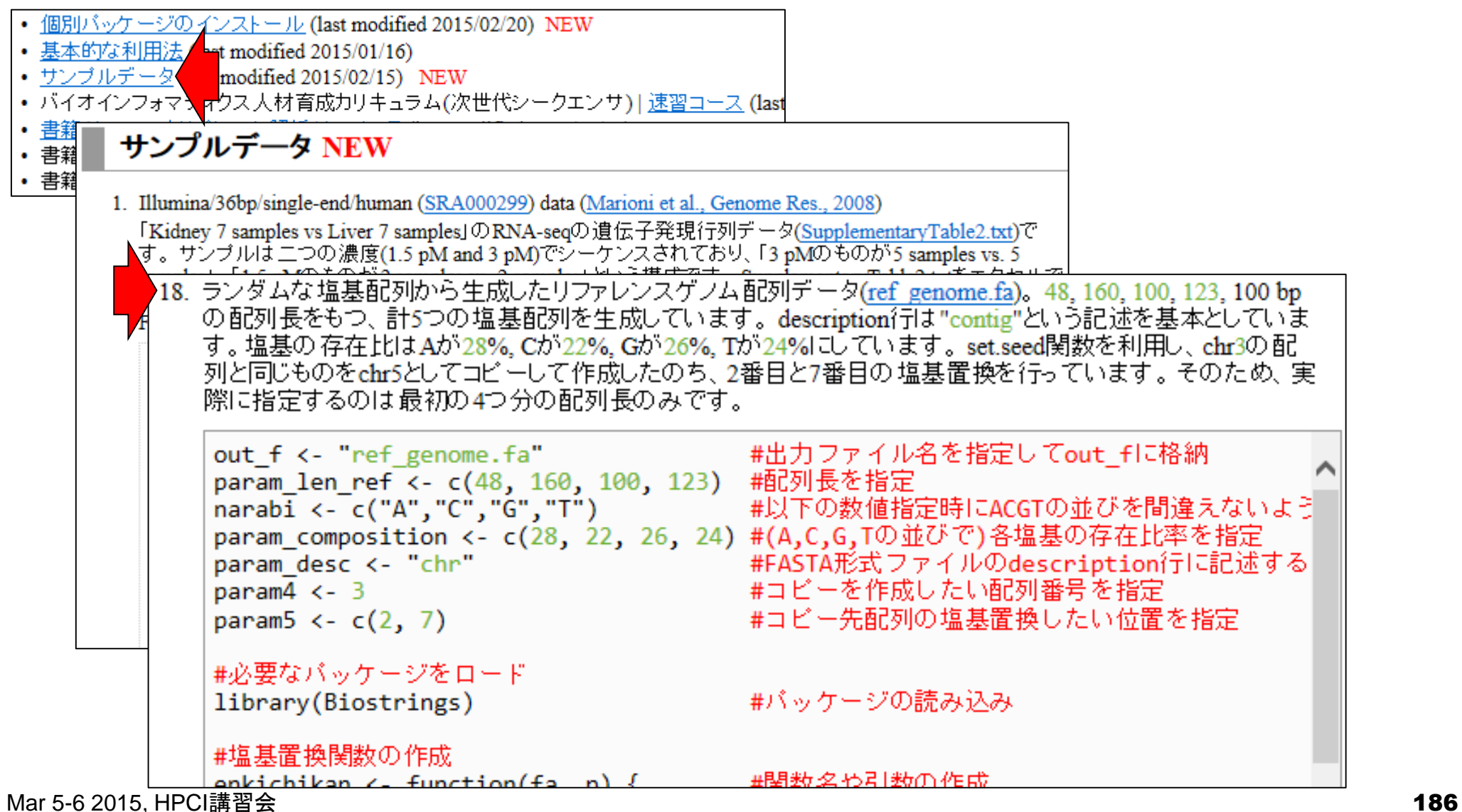

#### • サンブルデータ

許容するミスマッチ数による違い や、マップされるべき場所が完 全に把握できるように、リードの description行に記述されている

### マップする側のRNA-seqデータ:sample\_RNAseq1.fa

マッピング

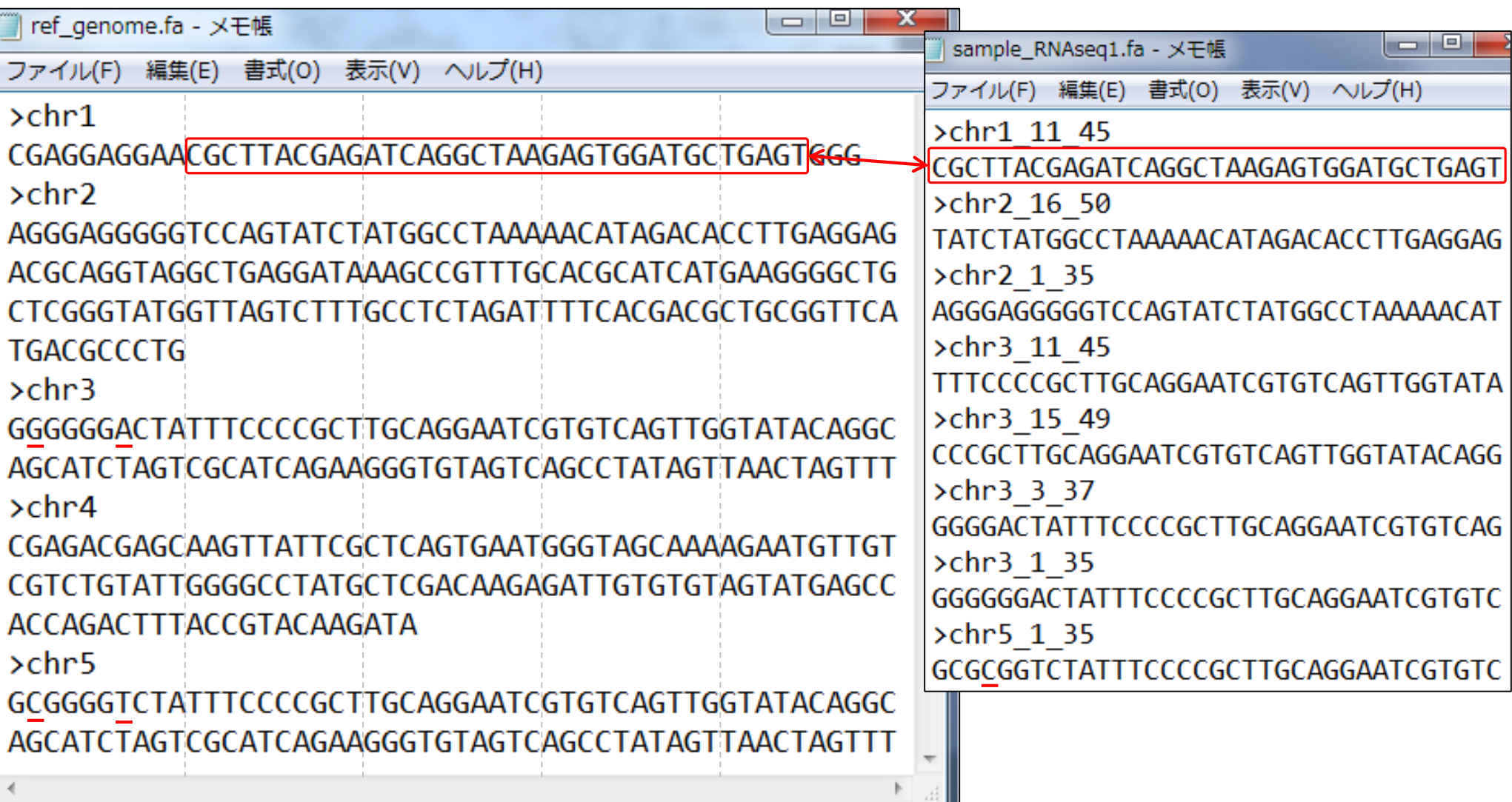

• サンブルデータ

## マッピング

### ■ マップする側のRNA-seqデータ:sample\_RNAseq1.fa

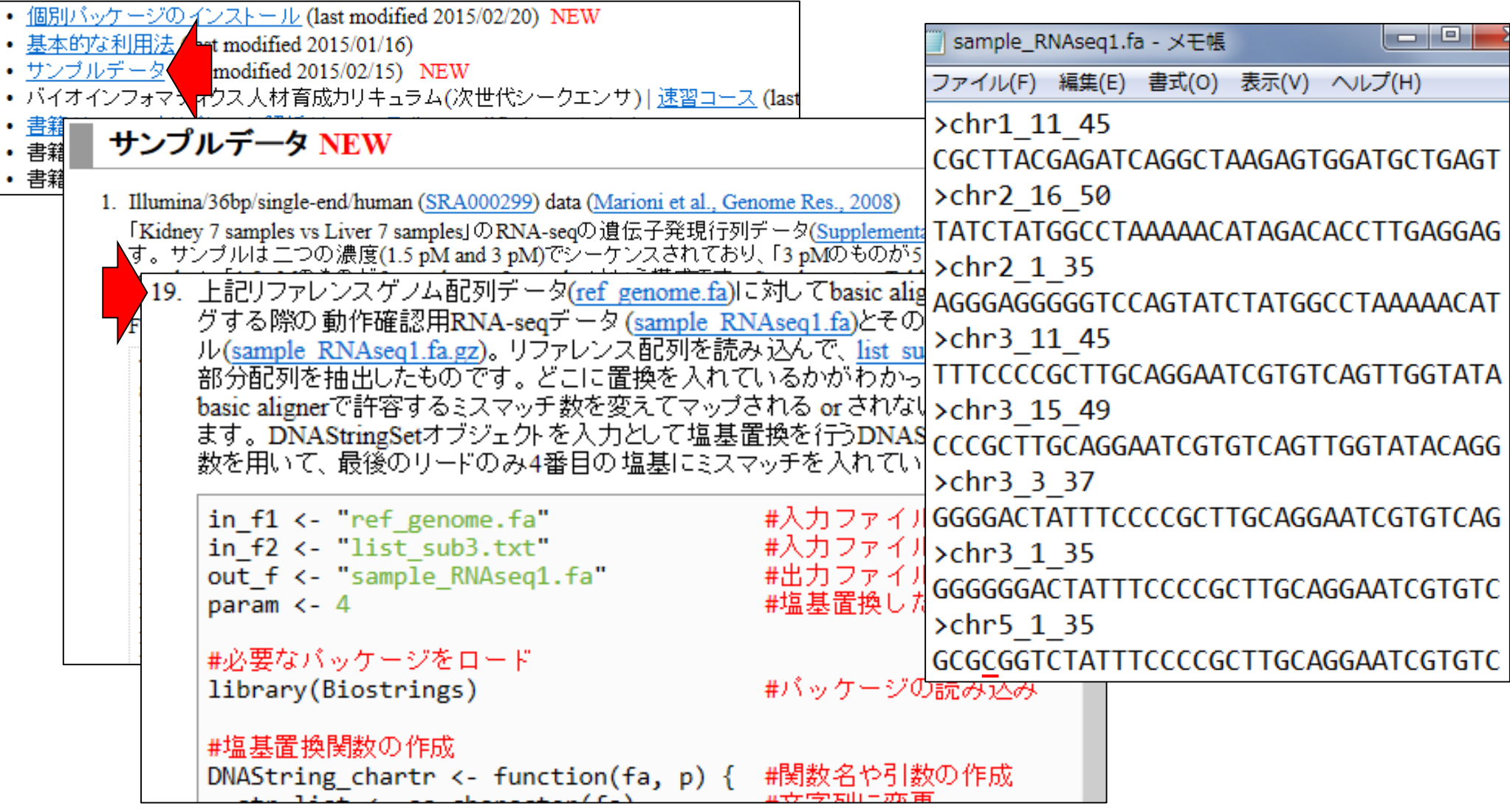

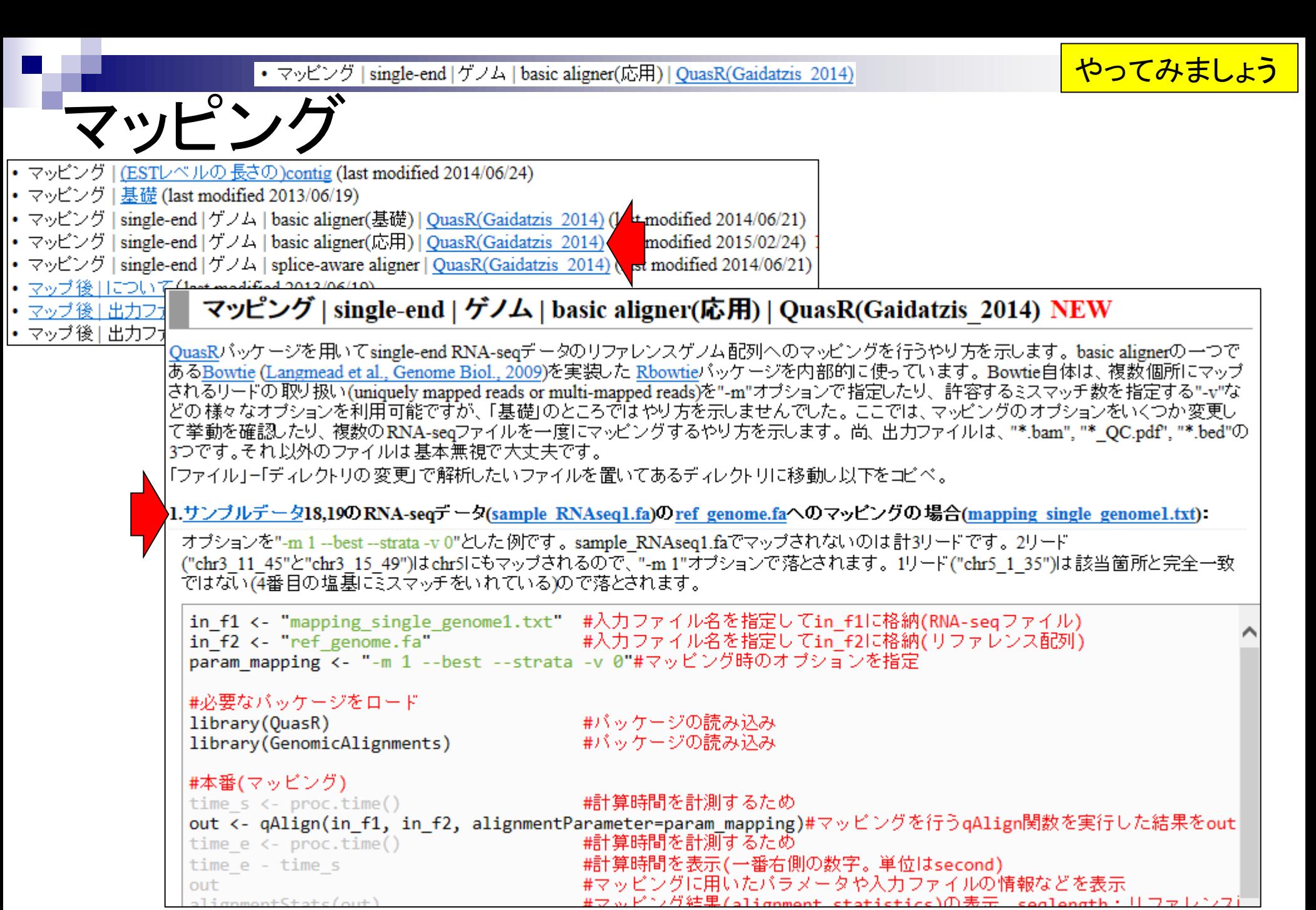

Mar 5-6 2015, HPCI講習会 189

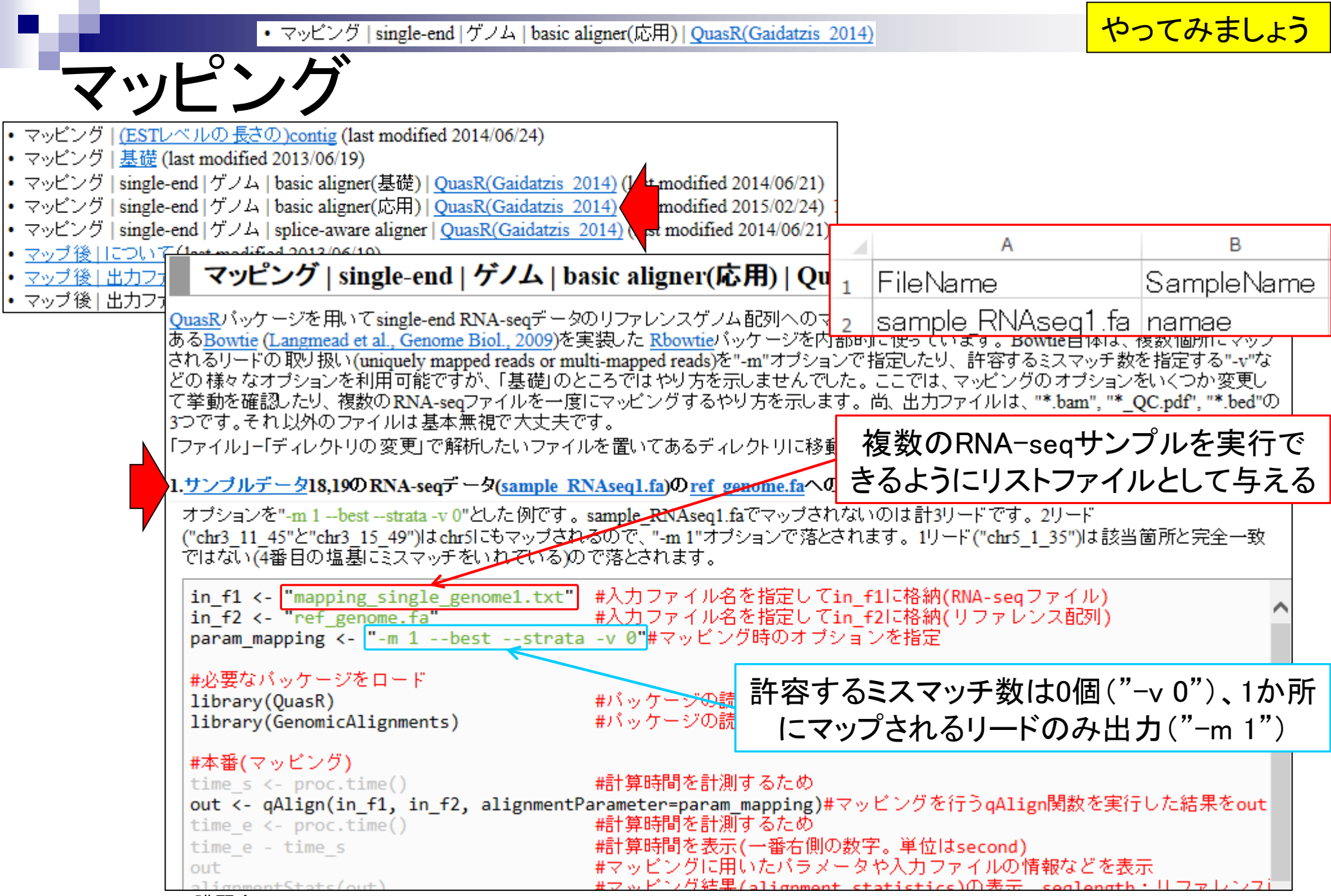

Mar 5-6 2015, HPCI講習会 190

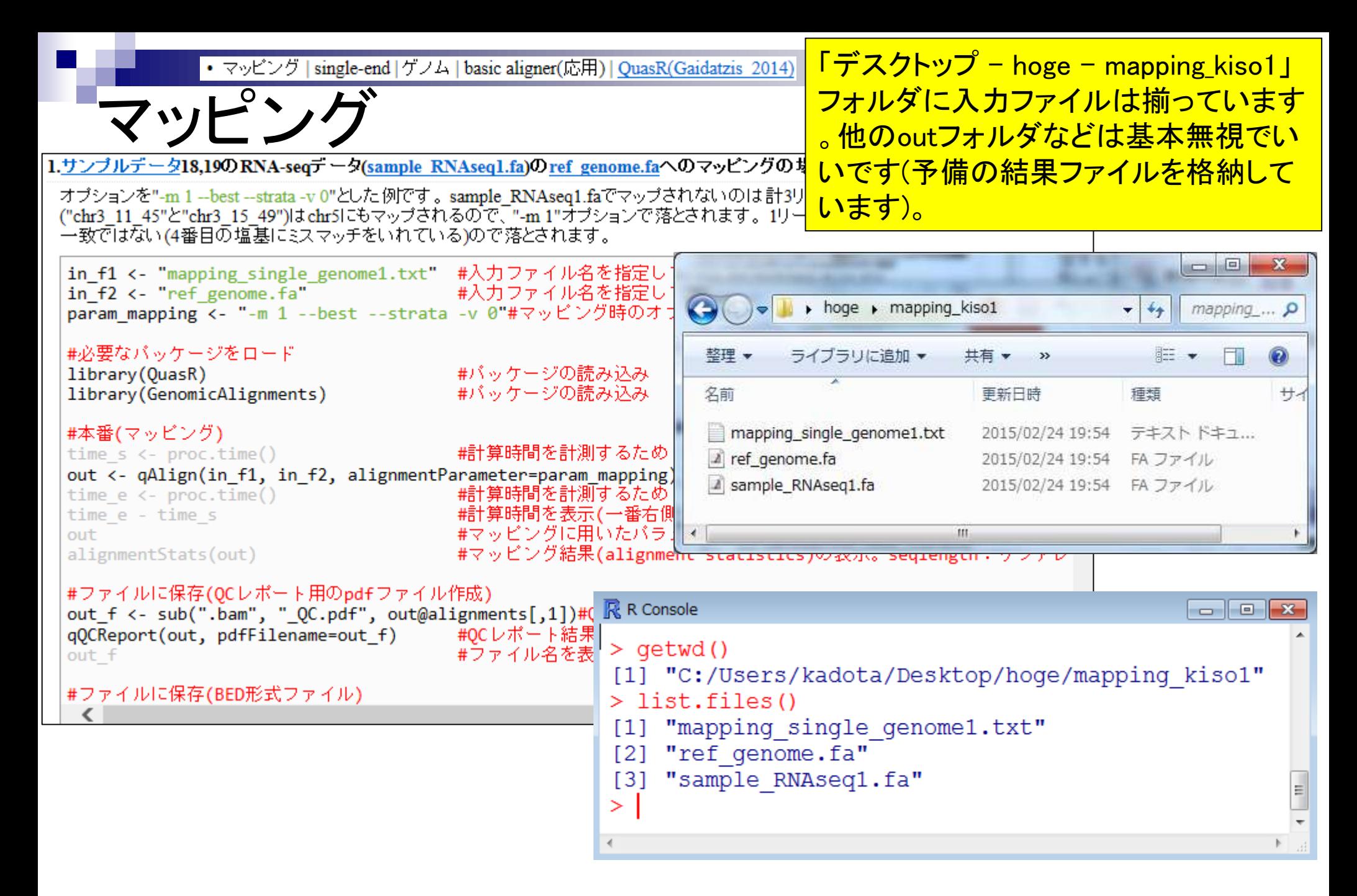

出力ファイルとして実際に取り • マッピング | single-end | ゲノム | basic aligner(応用) | QuasR(Gaidatzis 2014) マッピング 扱うのはBAM形式ファイルです1.サンブルデータ18,19のRNA-seqデータ(sample RNAseq1.fa)のref\_genome.faへのマッピングの場合(mapping\_single\_genome1.txt): オブションを"-m 1 --best --strata -v 0"とした例です。sample RNAseq1.faでマップされないのは計3リードです。2リード ("chr3\_11\_45"と"chr3\_15\_49")はchr5にもマップされるので、"-m 1"オプションで落とされます。1リード("chr5\_1\_35")は該当箇所と完全 一致ではない(4番目の塩基にミスマッチをいれている)ので落とされます。 in f1 <- "mapping\_single\_genome1.txt" #入力ファイル名を指定してin f1に格納(RNA-seqファイル) in  $f2$  <- "ref genome.  $fa$ "  $\mathbb{R}$  R Console  $\Box$   $\Box$   $\Box$ param mapping <- "-m 1 --best --st out f <- sub(".bam", ".bed", tmpfname[i])/#BED形式ファイル名\$  $+$ #必要なバッケージをロード out f #ファイル名を表示してS  $+$ library(QuasR) library(GenomicAlignments) write.table(tmp, out f, sep="\t", append=F, quote=F, row.na\$  $+$  $+$  } #本番(マッピング)  $>$  qetwd() time  $s \leftarrow \text{proc.time}()$ out <- qAlign(in\_f1, in\_f2, alignm [1] "C:/Users/kadota/Desktop/hoge/mapping/kiso1" time  $e \leftarrow \text{proc.time}()$  $>$  list.files() time e - time s [1] "mapping single genome1.txt" out [2] "QuasR log 21744443273a.txt" alignmentStats(out) [3] "ref genome.fa" #ファイルに保存(QCレポート用のpdfフェ [4] "ref genome.fa.fai" out f <- sub(".bam", " QC.pdf", ou [5] "ref genome.fa.md5" qQCReport(out, pdfFilename=out f) "ref genome.fa.Rbowtie" [6] out f  $[7]$ "sample RNAseq1.fa" #ファイルに保存(BED形式ファイル) [8] "sample RNAseq1 217479832d2f.bam" [9] "sample RNAseq1 217479832d2f.bam.bai" [10] "sample RNAseq1 217479832d2f.bam.txt" [11] "sample RNAseq1 217479832d2f.bed" [12] "sample RNAseq1 217479832d2f QC.pdf"  $\geq$  $\leftarrow$ 

# マッピン

- ゲノム上のどの位置にどのリードがマッピングされたか(トランス クリプトームの場合どの転写物配列上のどの位置にどのリードが マッピングされたか)を表す出力ファイル形式は複数あります。
	- □ SAM (Sequence Alignment/Map) format
		- SAMtools (Li et al., *Bioinformatics*, **25**: 2078-2079, 2009)
	- □ **BAM** (Binary Alignment/Map) format
		- SAMtools (Li et al., *Bioinformatics*, **25**: 2078-2079, 2009)
	- **BED** (Browser Extensible Data) format
		- BEDtools (Quinlan et al., *Bioinformatics*, **26**: 841-842, 2010)

...

#### BEDの最小限の情報は、リードIDを含まない

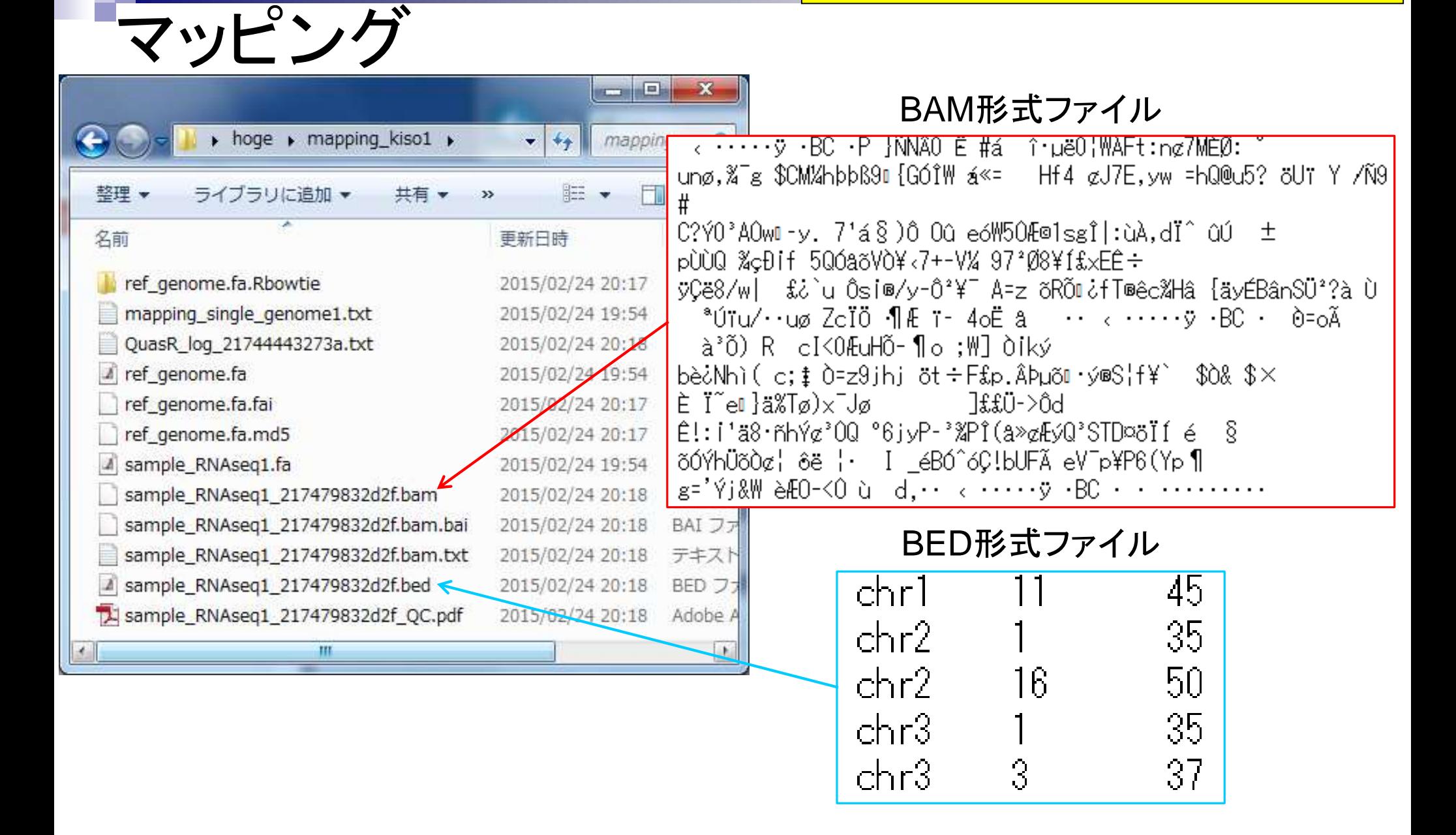

#### マップされなかったのは、 赤枠の計8リード中3リード

# 使用オプションと結果の解釈

■ "-m 1 --best --strata -v 0":0ミスマッチで1か所にのみマップされるリードを出力

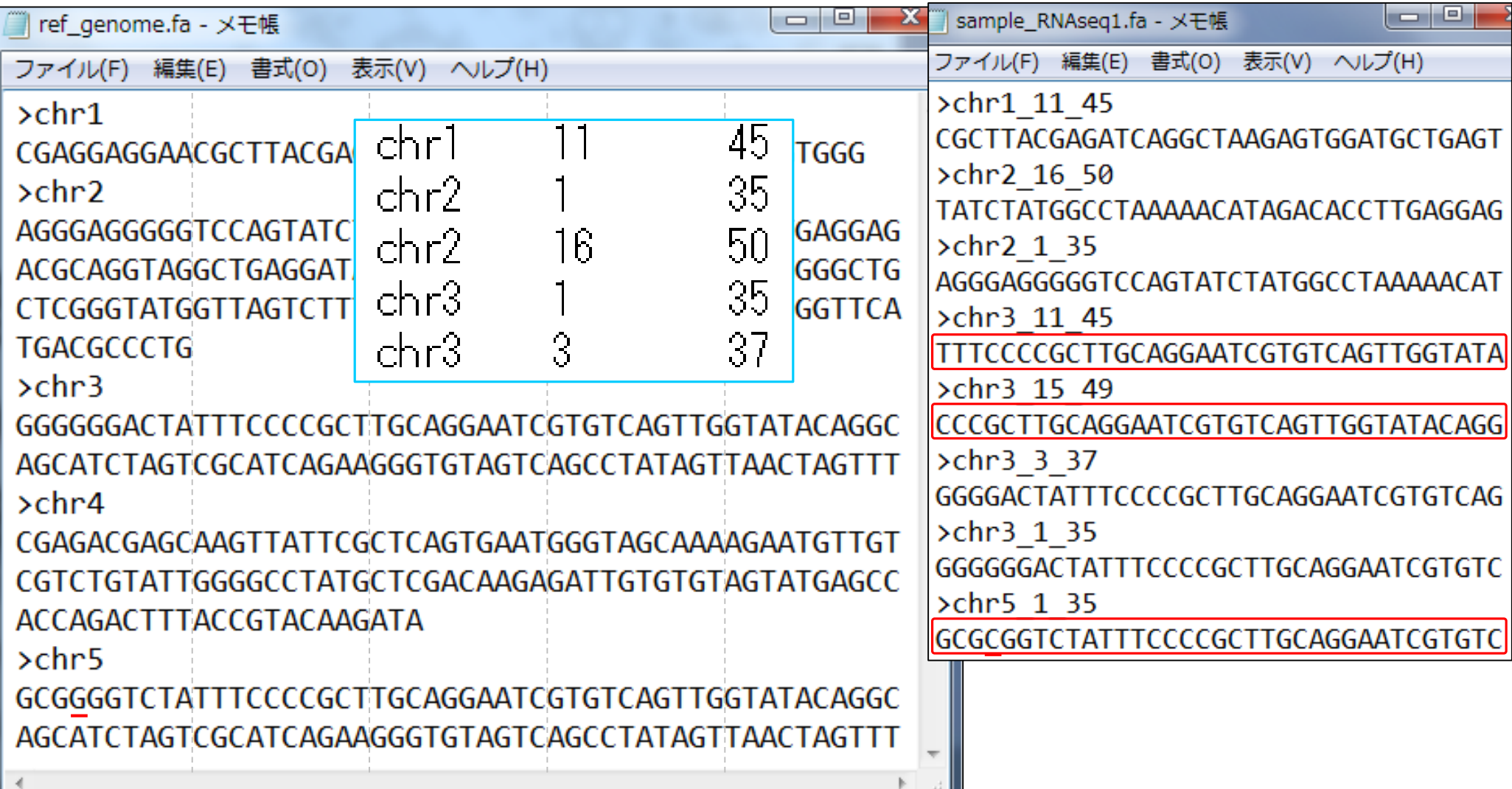

# 使用オプションと結果の解釈

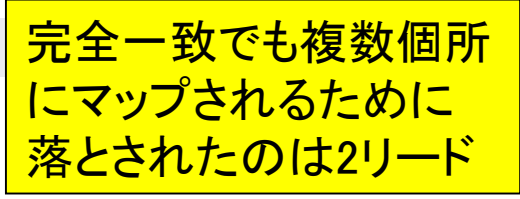

■ "-m 1 --best --strata -v 0":0ミスマッチで1か所にのみマップされるリードを出力

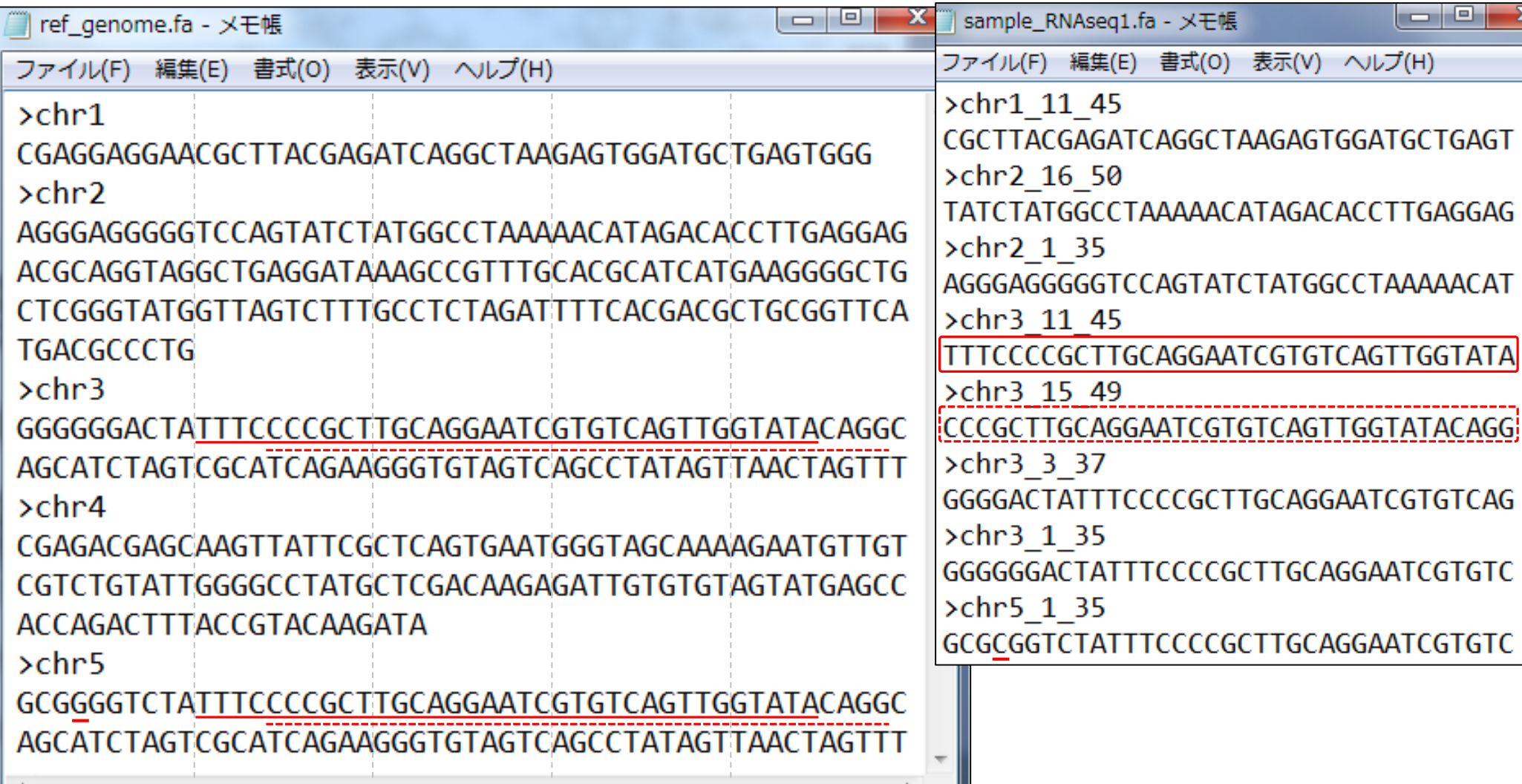

# 使用オプションと結果の解釈

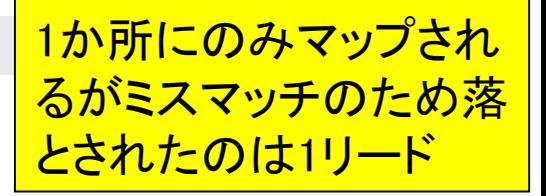

■ "-m 1 --best --strata -v 0":0ミスマッチで1か所にのみマップされるリードを出力

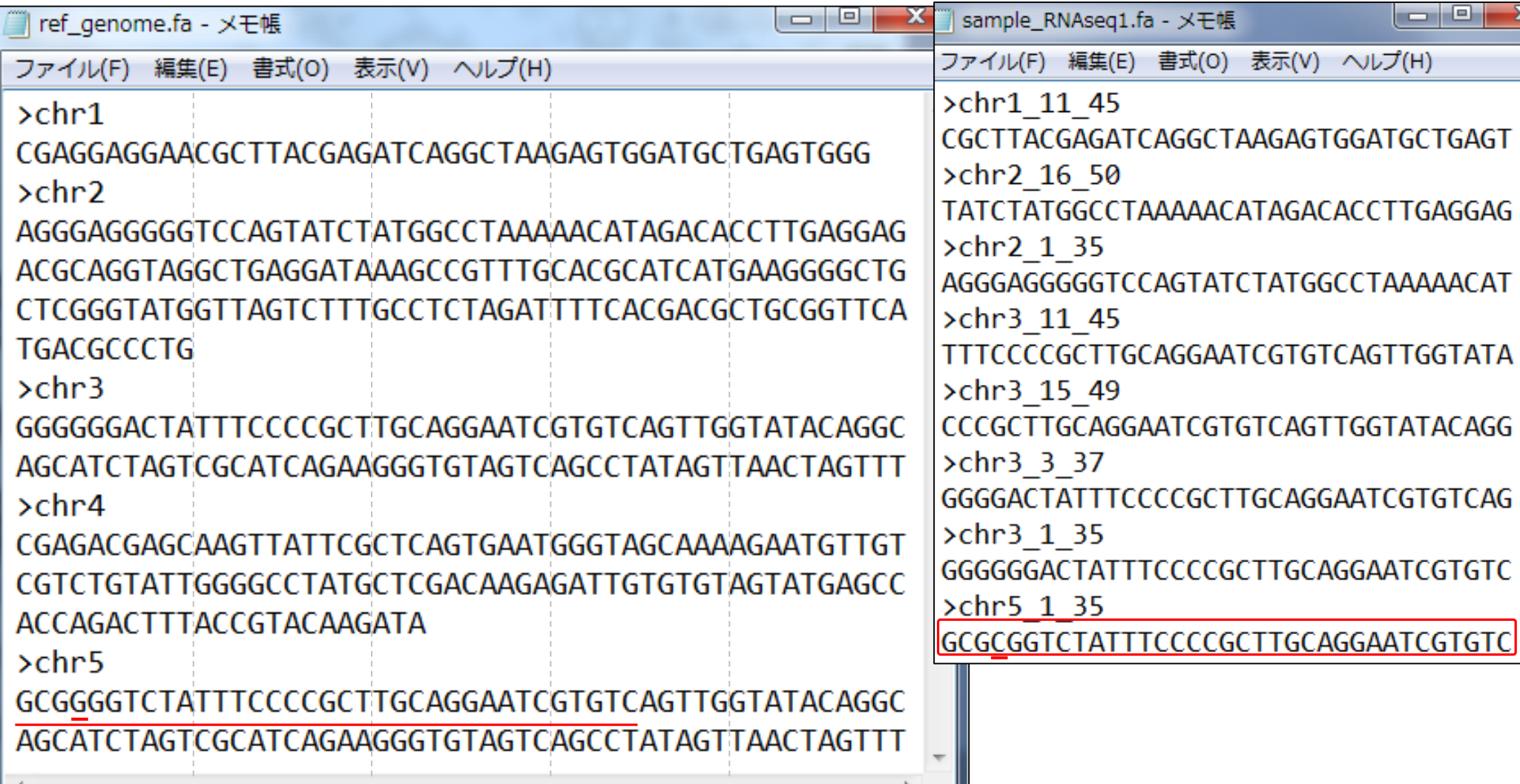

## Contents2

- トランスクリプトーム解析
	- イントロダクション
		- 簡単な原理、基本イメージ
	- □ NGSデータ取得(SRAdb)
		- 公共3大データベース(DDBJ SRA, EMBL-EBI ENA, NCBI SRA)、SRAdb
	- QC(Quality ControlまたはQuality Check)
	- □ マッピング、カウント情報取得(QuasR, Rbowtie)
	- クラスタリング(TCC)
	- 発現変動解析(TCC)、M-A plot
	- モデル、分布、統計的手法
	- □ 機能解析、遺伝子セット解析(SeqGSEA)

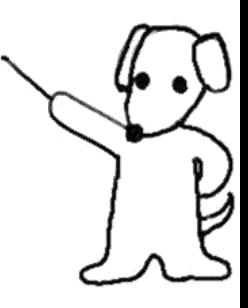

# カウント情報取得

### ■ アノテーション情報を利用する場合

- UCSC known Genes, Ensembl Genesなど様々なテーブル名を指定可能
- gene, exon, promoter, junctionなど様々なレベルを指定可能

### ■ アノテーション情報がない場合

- □ マップされたリードの和集合領域を同定したのち、領域ごとのリード数をカウント
- □ BEDtools (Quinlan et al., 2010)中のmergeBedプログラムを実行して和集合領 域同定後、intersectBedプログラムを実行してリード数をカウントする作業に相当

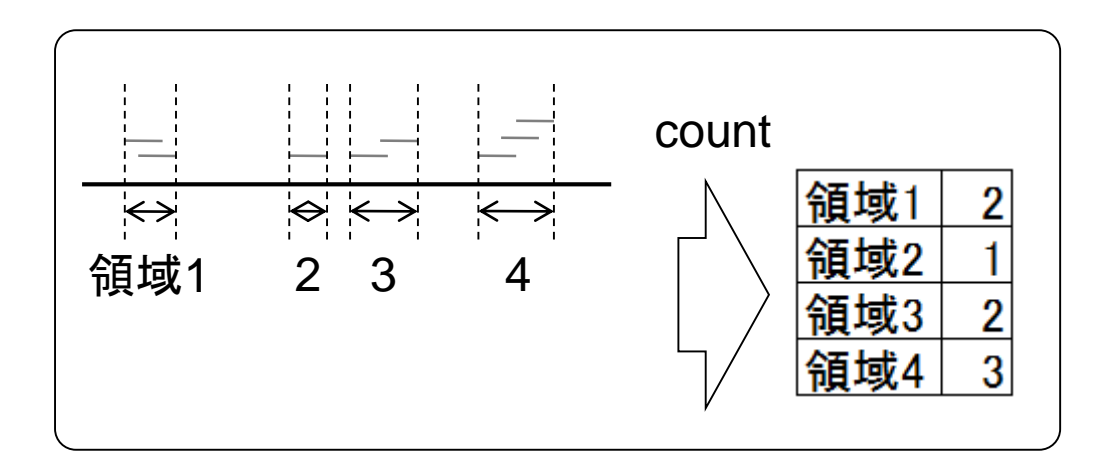

# カウント情報取得

アノテーション情報がない場合の戦略 は、複数サンプルの場合には領域が変 わりうる。Cufflinksを知っているヒトは cuffmergeと同じイメージだと思えばよい

- アノテーション情報を利用する場合
	- UCSC known Genes, Ensembl Genesなど様々なテーブル名を指定可能
	- gene, exon, promoter, junctionなど様々なレベルを指定可能
- アノテーション情報がない場合
	- □ マップされたリードの和集合領域を同定したのち、領域ごとのリード数をカウント
	- □ BEDtools (Quinlan et al., 2010)中のmergeBedプログラムを実行して和集合領 域同定後、intersectBedプログラムを実行してリード数をカウントする作業に相当

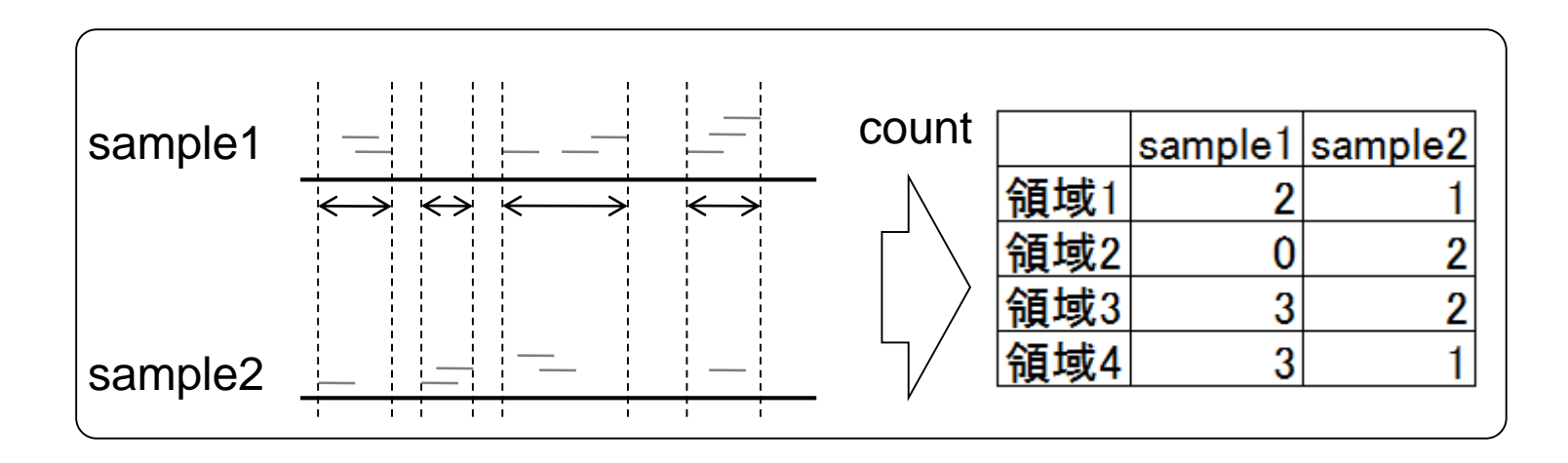

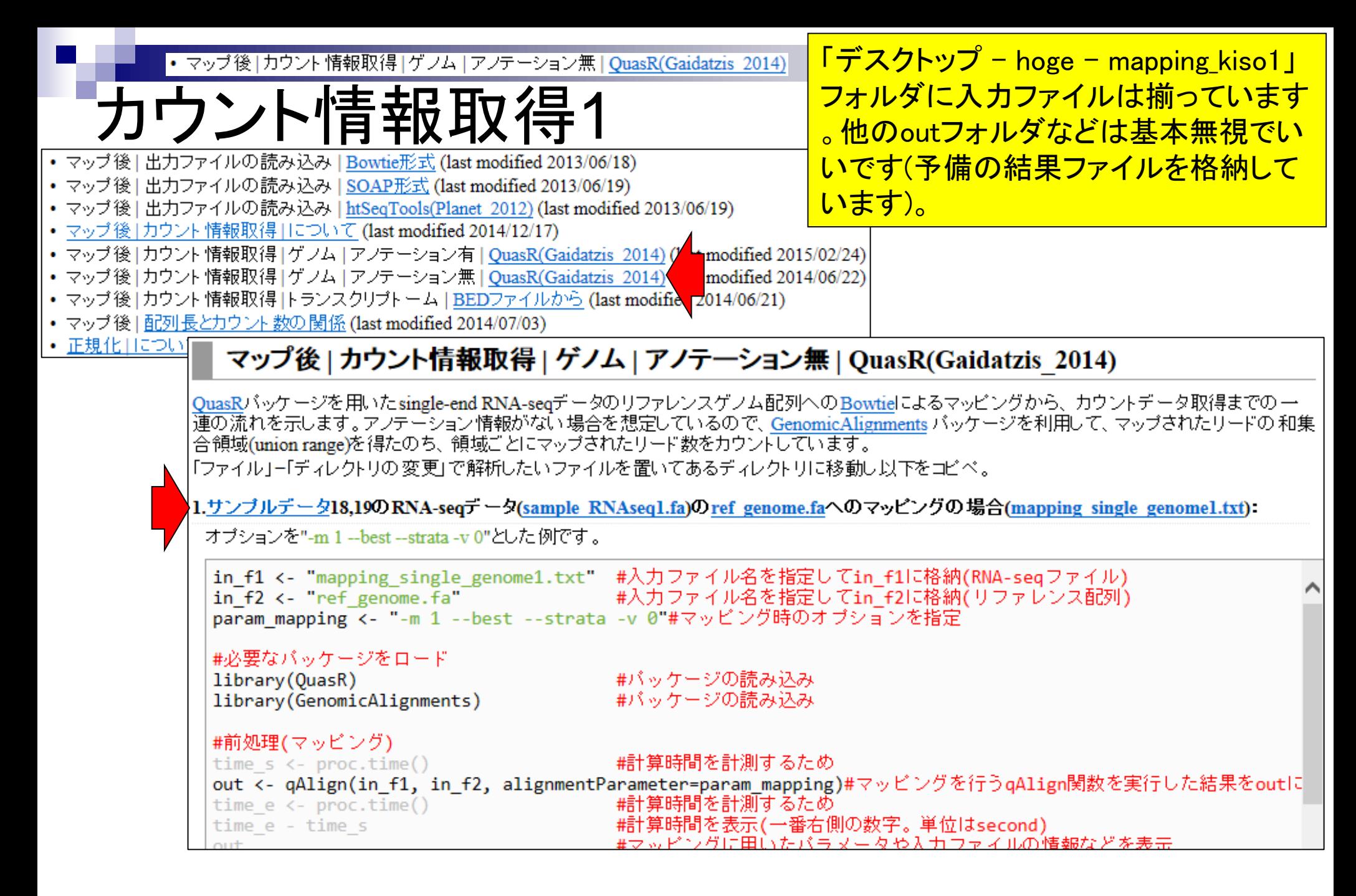

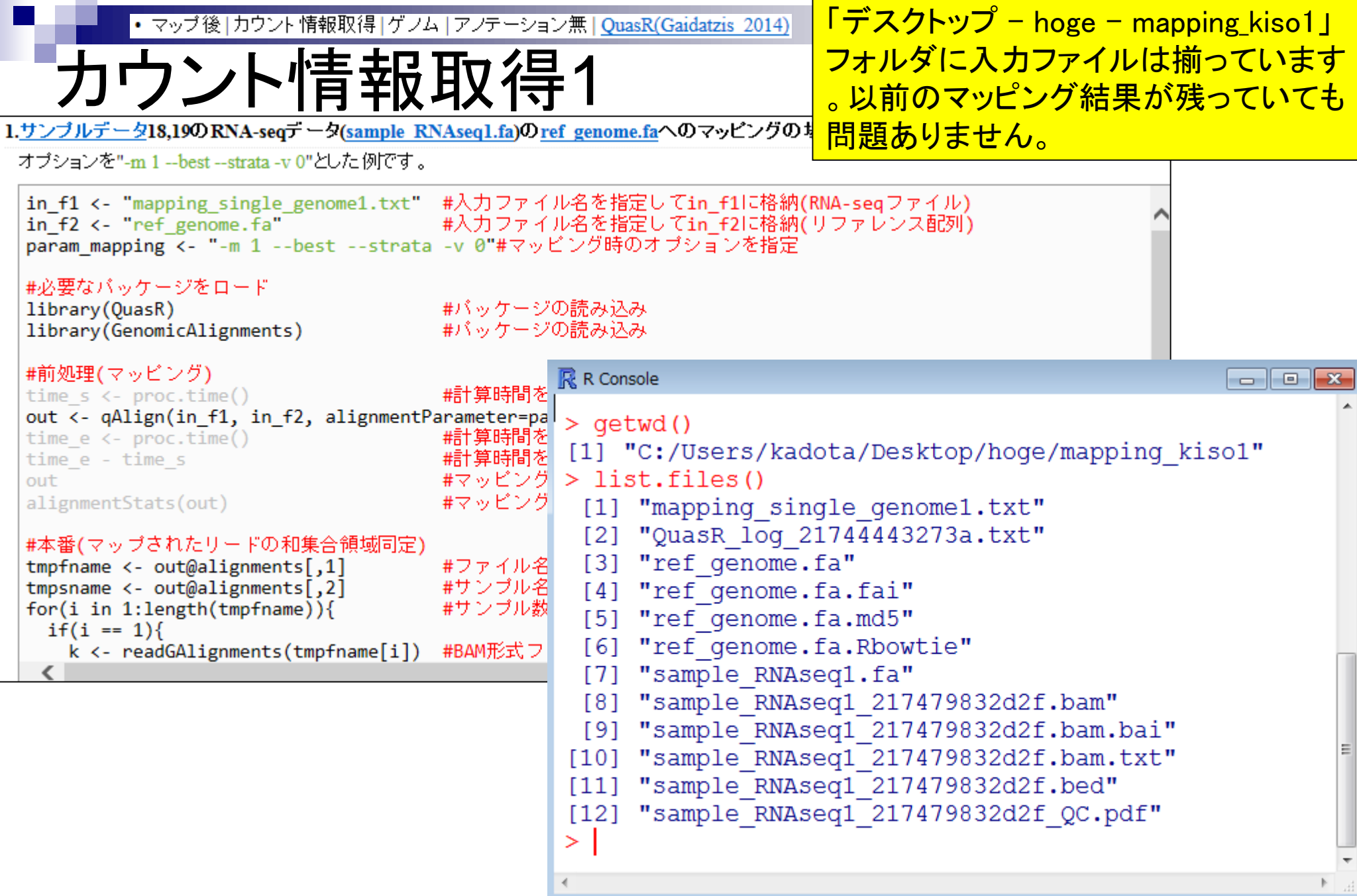

**Contract** 

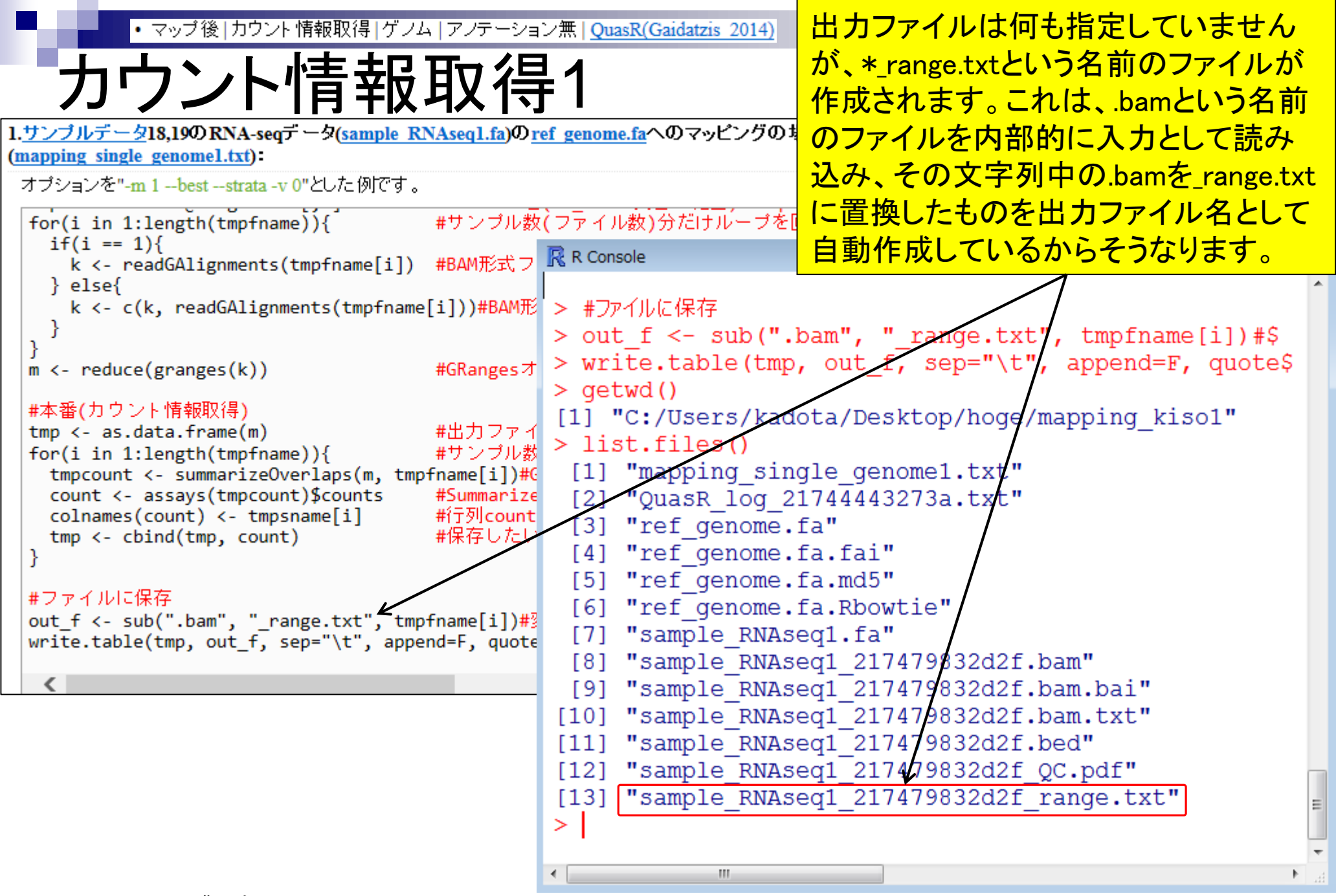

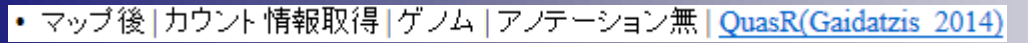

カウント情報取得1

オブションを"-m 1 --best --strata -v 0"とした例です。

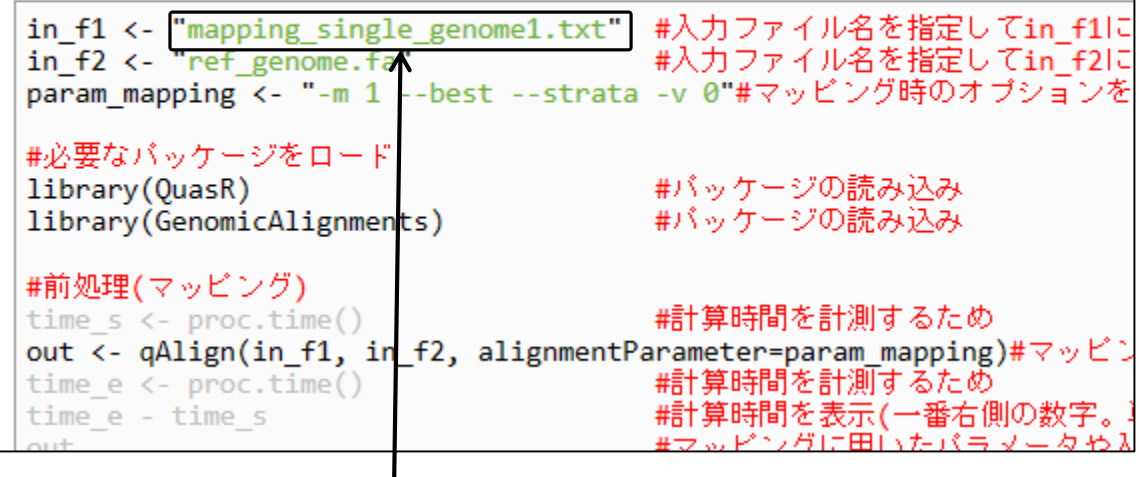

.bedファイルと\*\_range.txtファイル を見比べると理解が深まるでしょ う。\*\_range.txtファイルの一番右 側の列がカウント情報です。

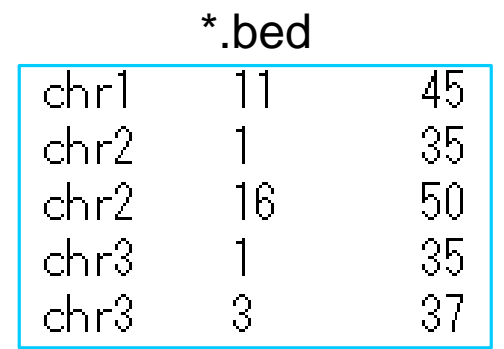

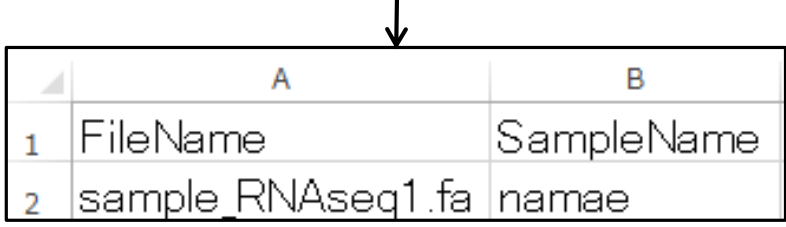

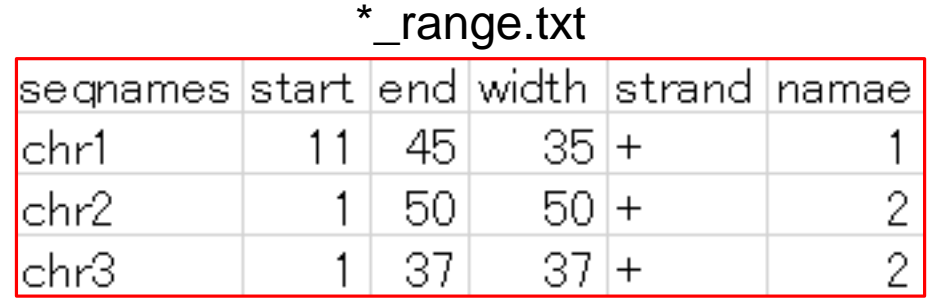

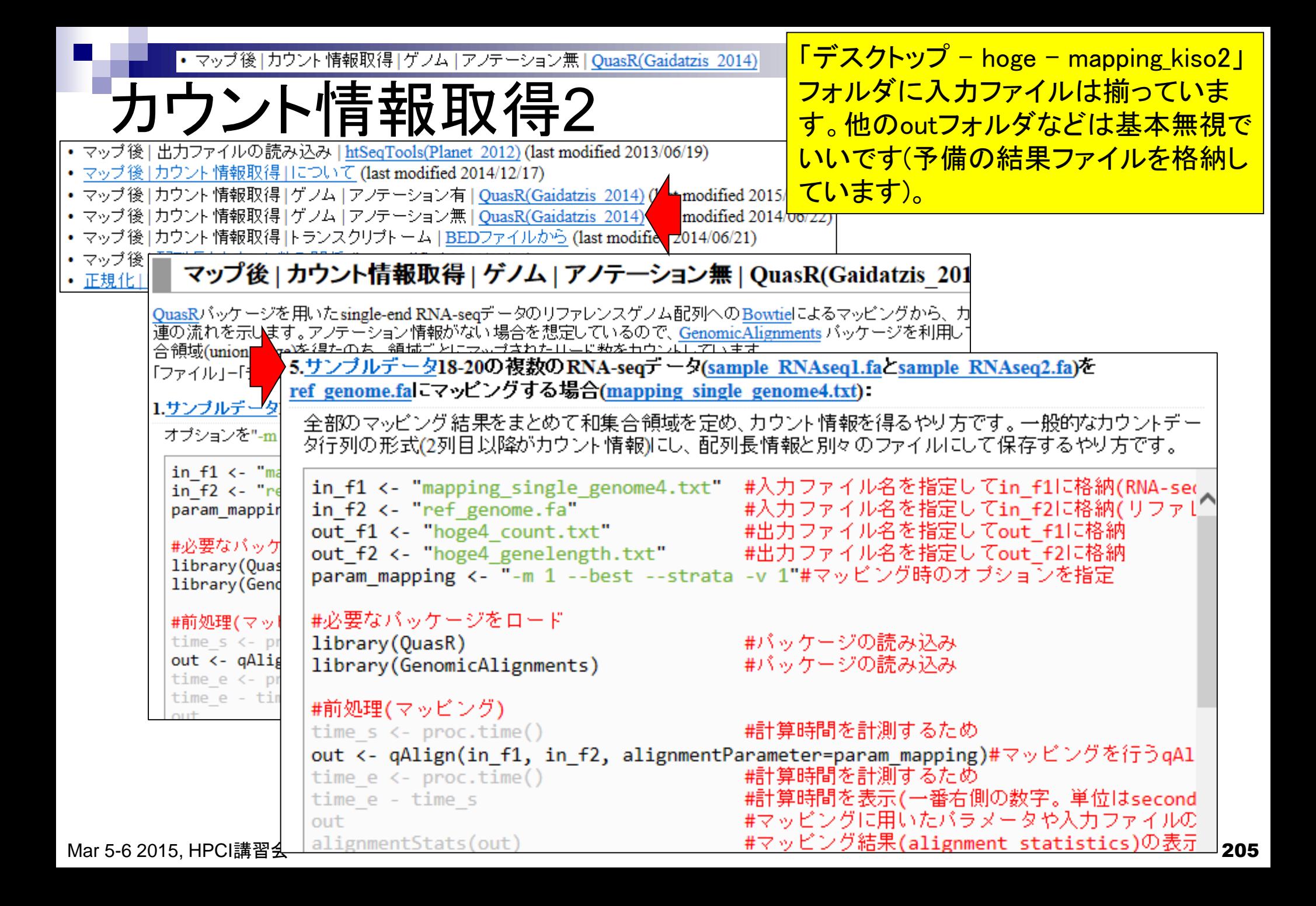

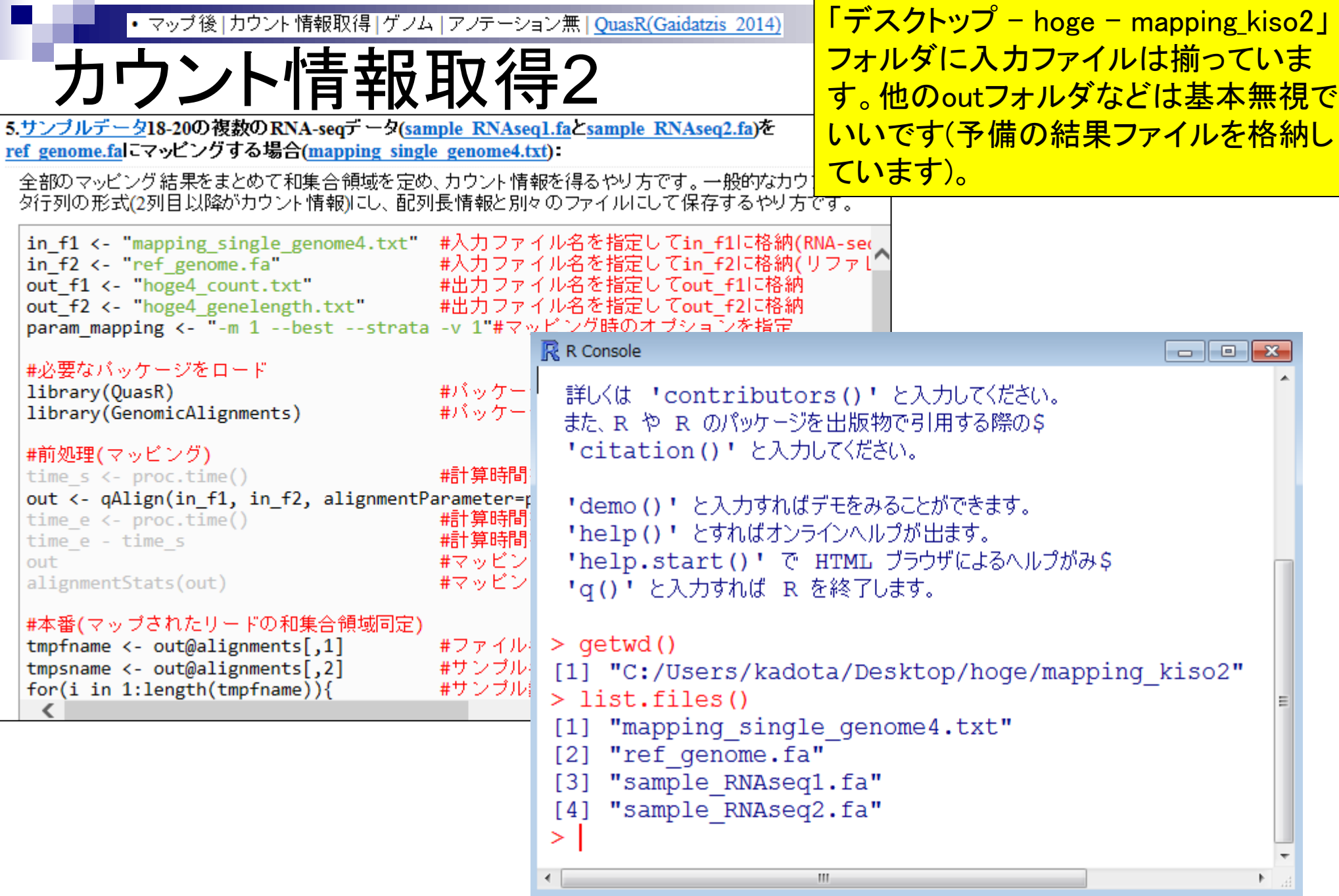

**Contract** 

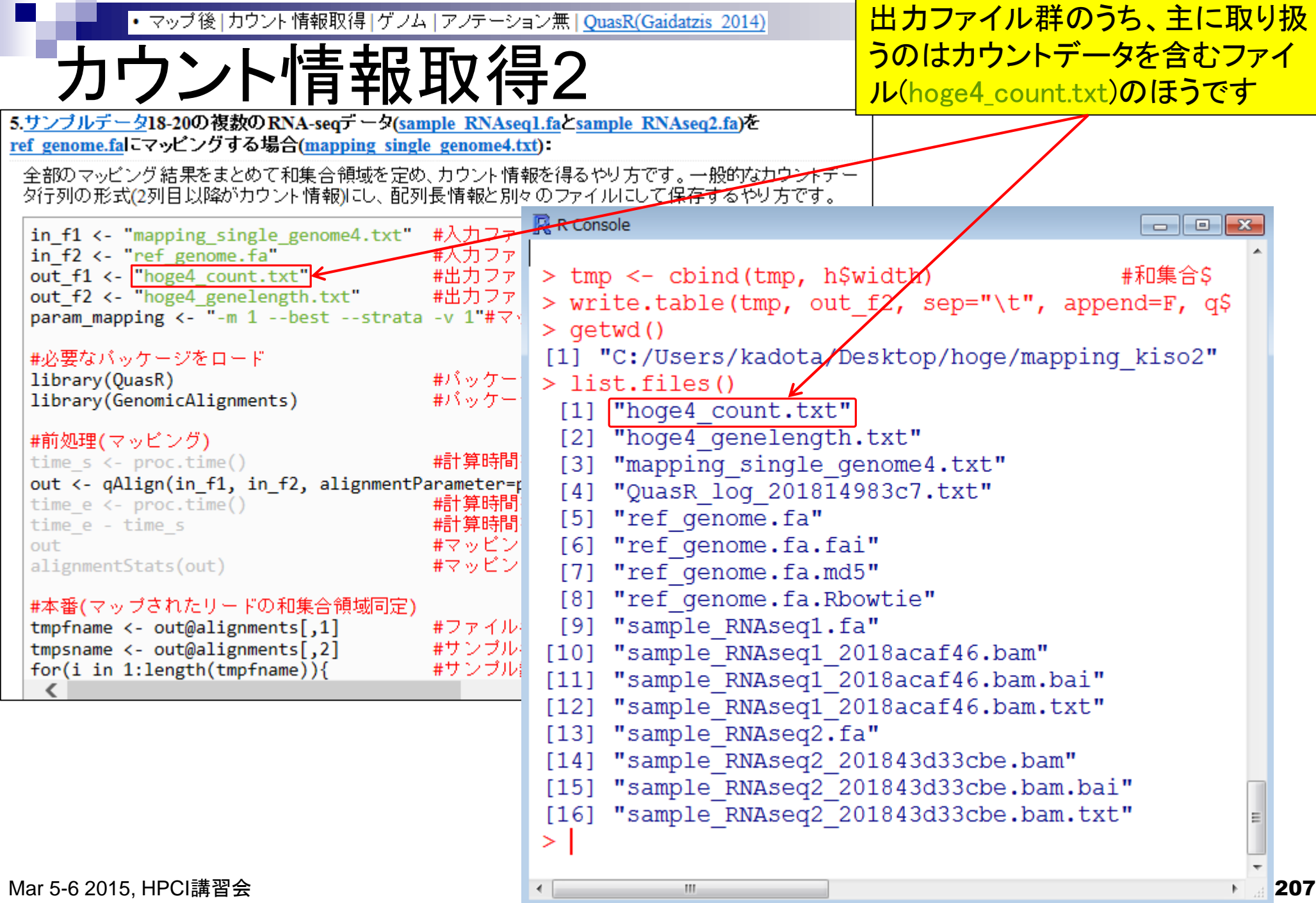

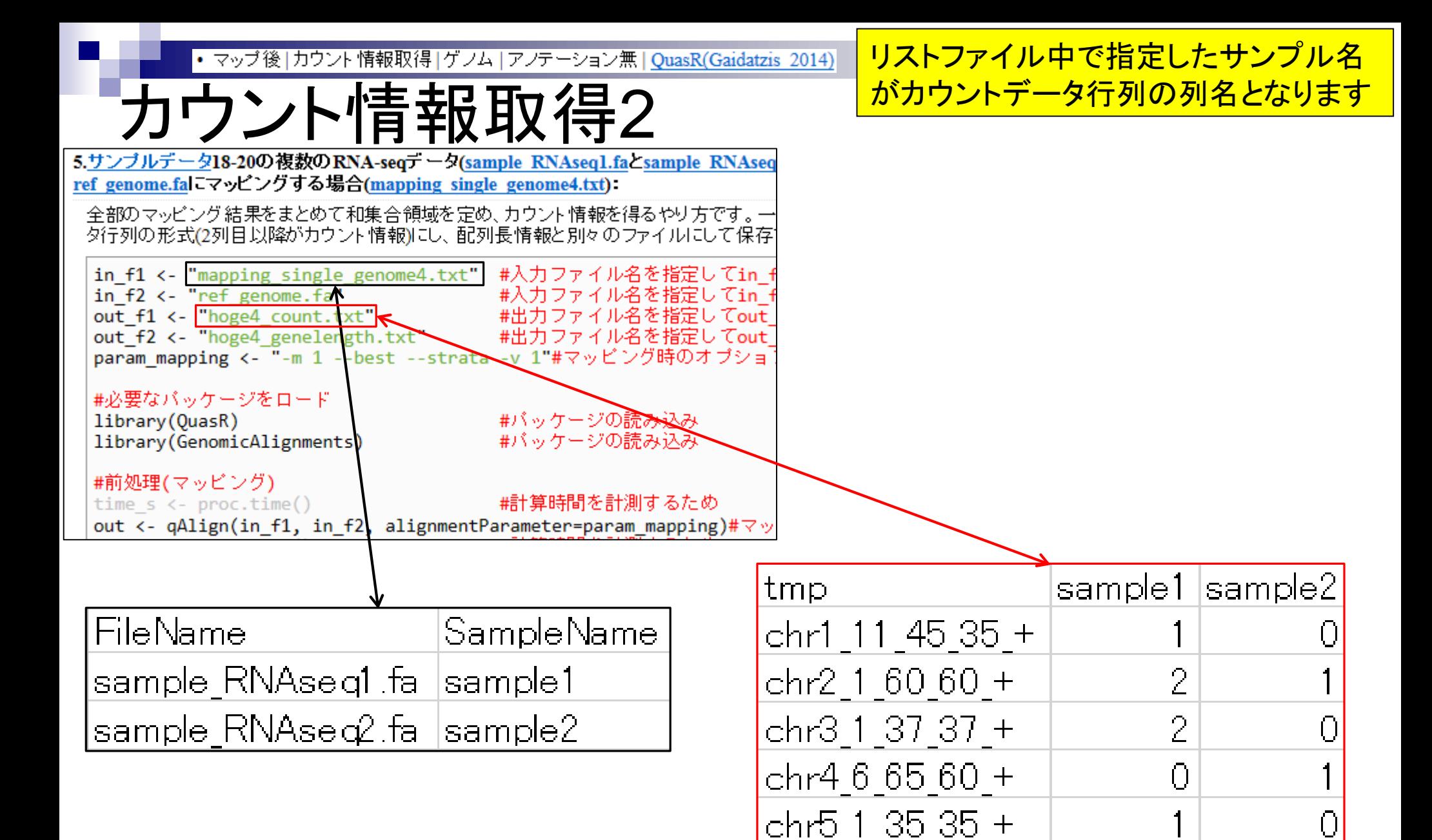

## Contents2

- トランスクリプトーム解析
	- イントロダクション
		- 簡単な原理、基本イメージ
	- □ NGSデータ取得(SRAdb)
		- 公共3大データベース(DDBJ SRA, EMBL-EBI ENA, NCBI SRA)、SRAdb
	- QC(Quality ControlまたはQuality Check)
	- □ マッピング、カウント情報取得(QuasR, Rbowtie)
	- クラスタリング(TCC)
	- 発現変動解析(TCC)、M-A plot
	- モデル、分布、統計的手法
	- □ 機能解析、遺伝子セット解析(SeqGSEA)

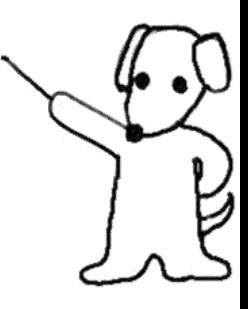

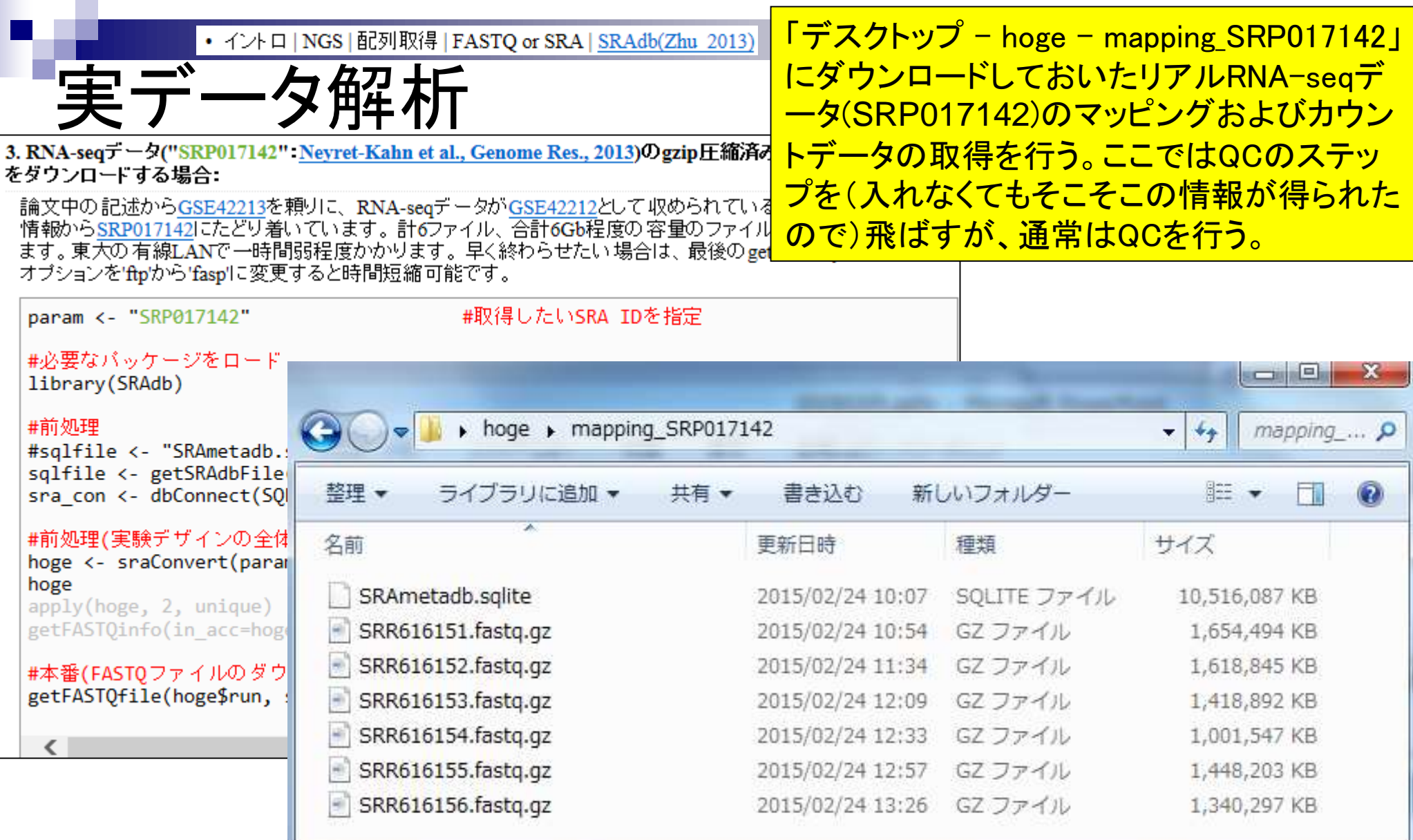

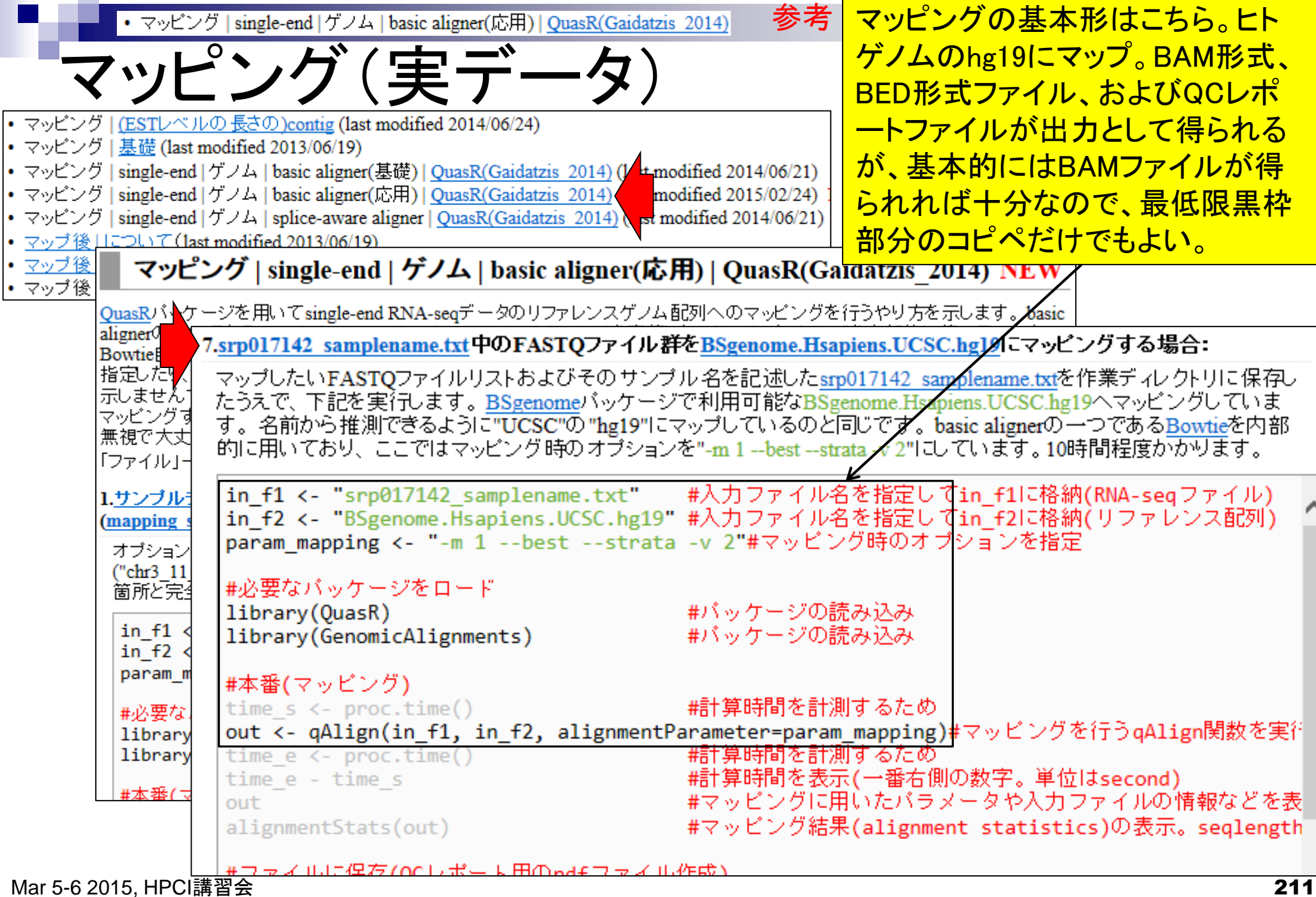

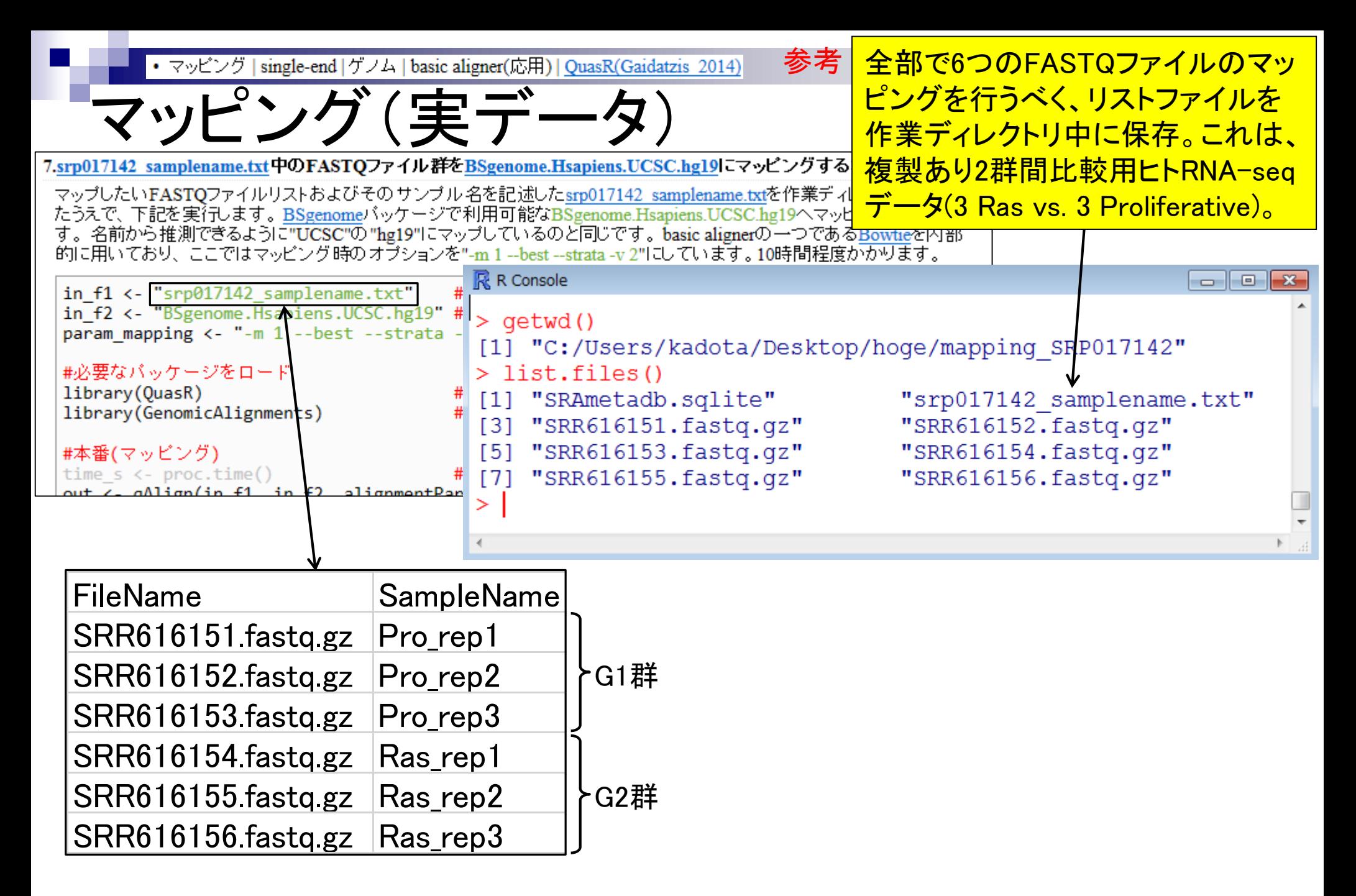

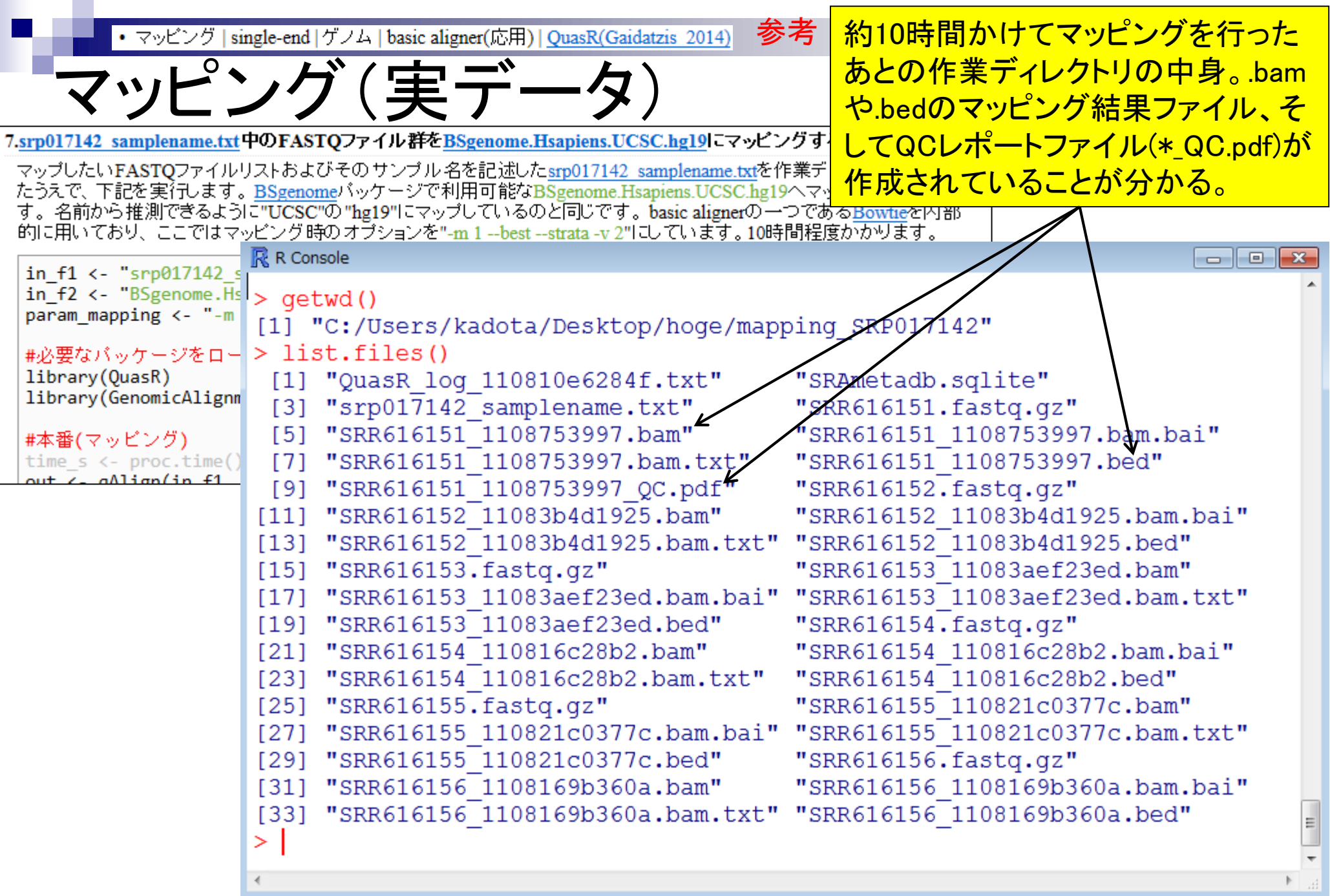

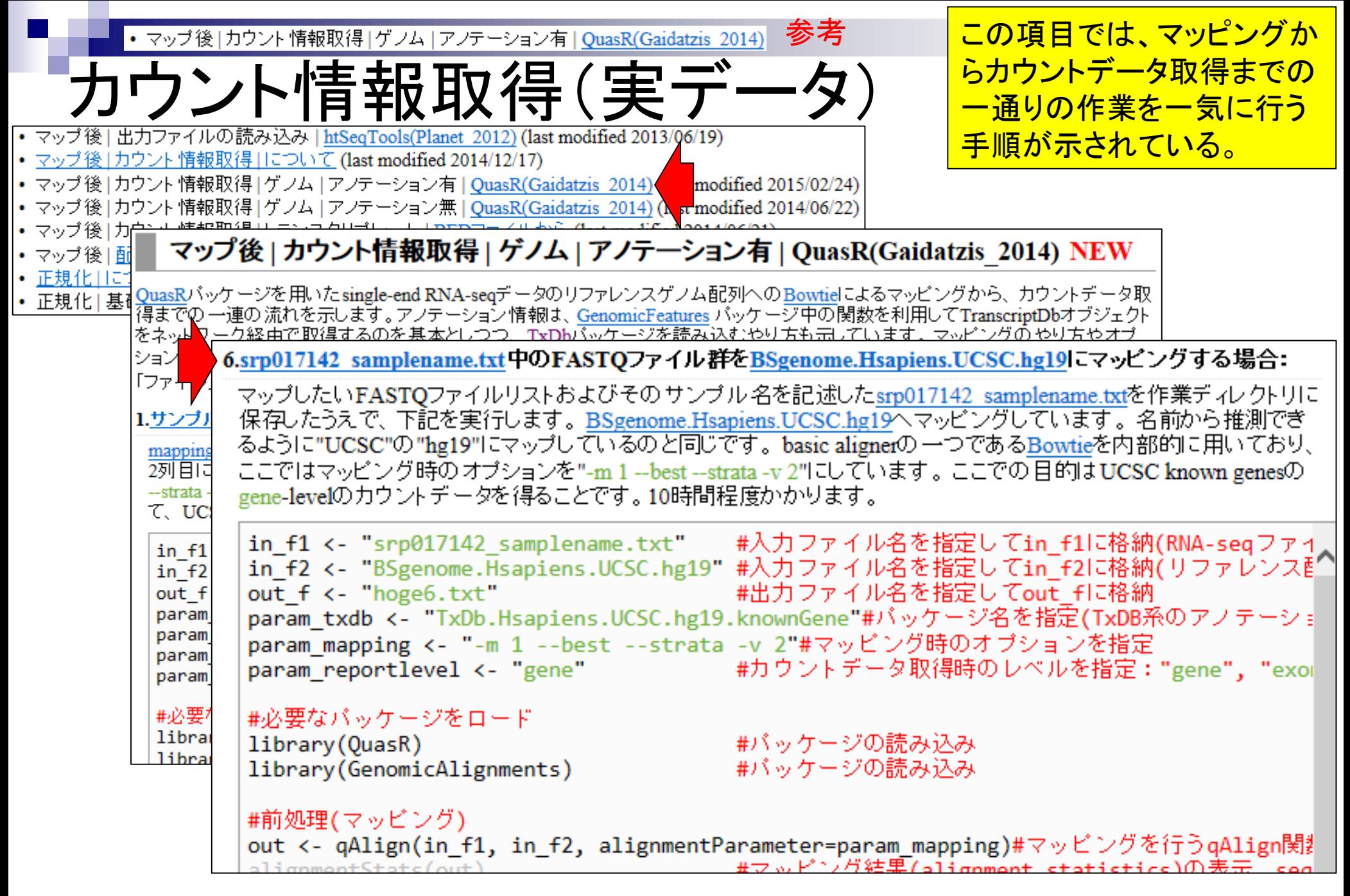

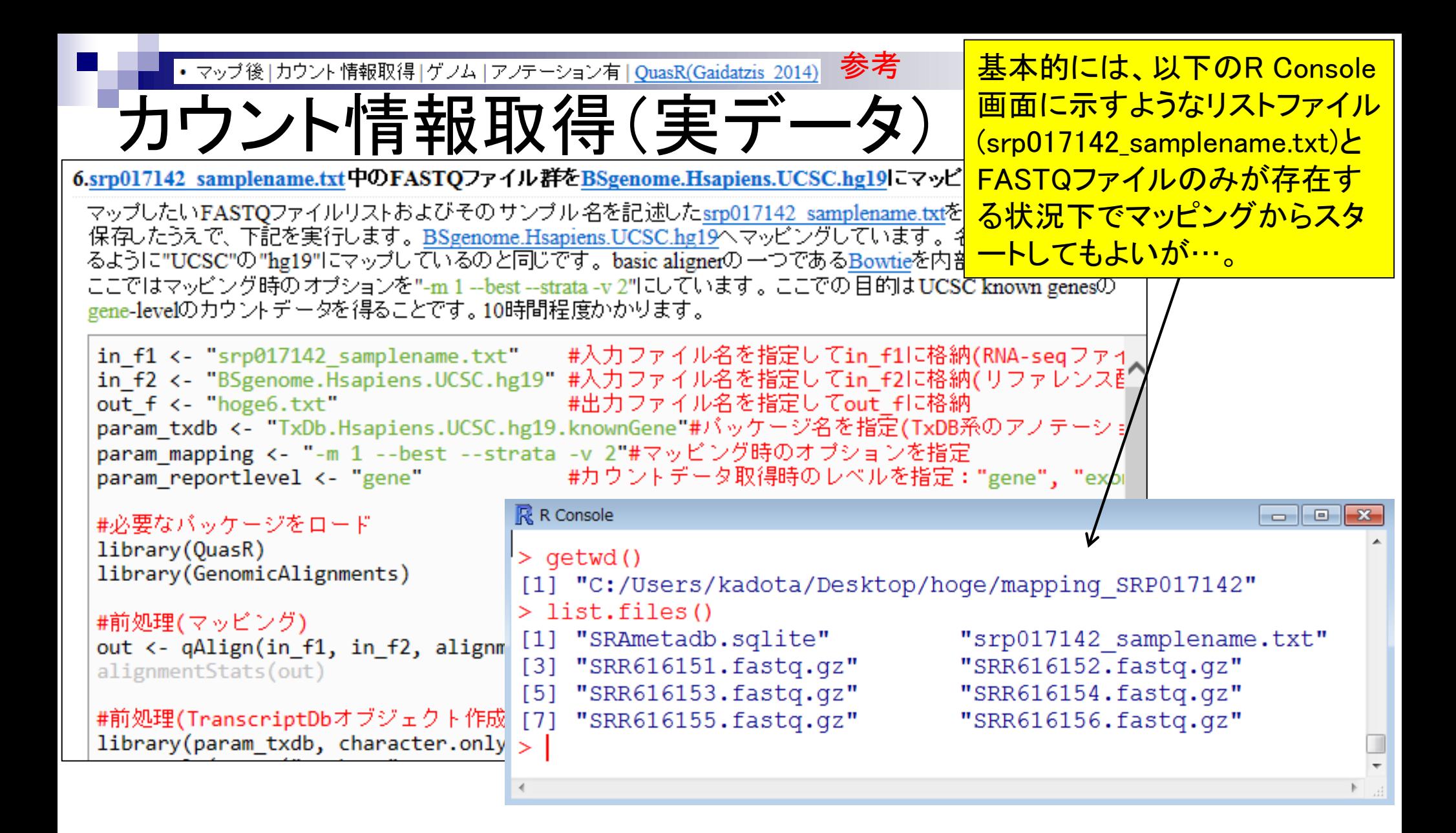

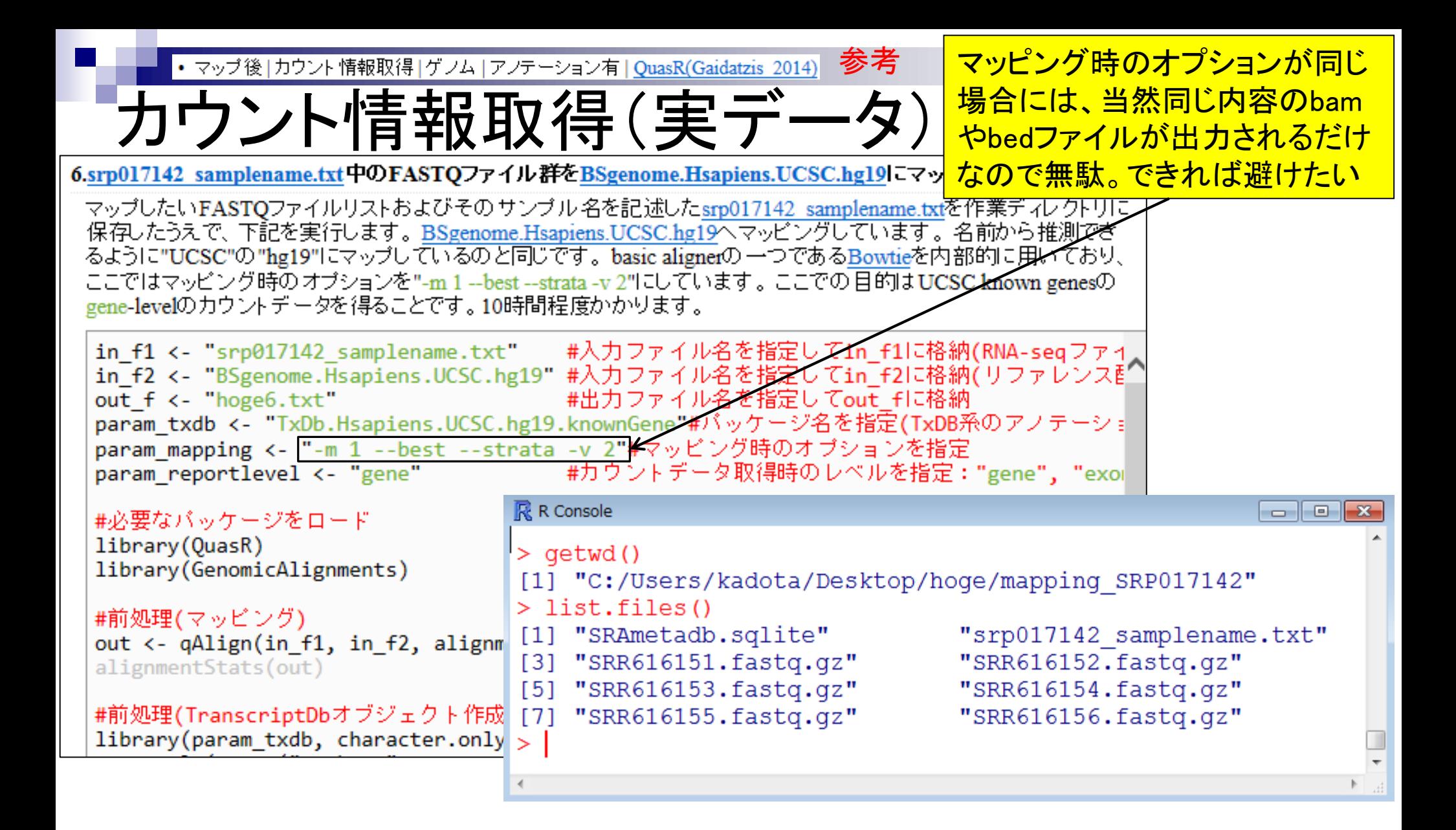
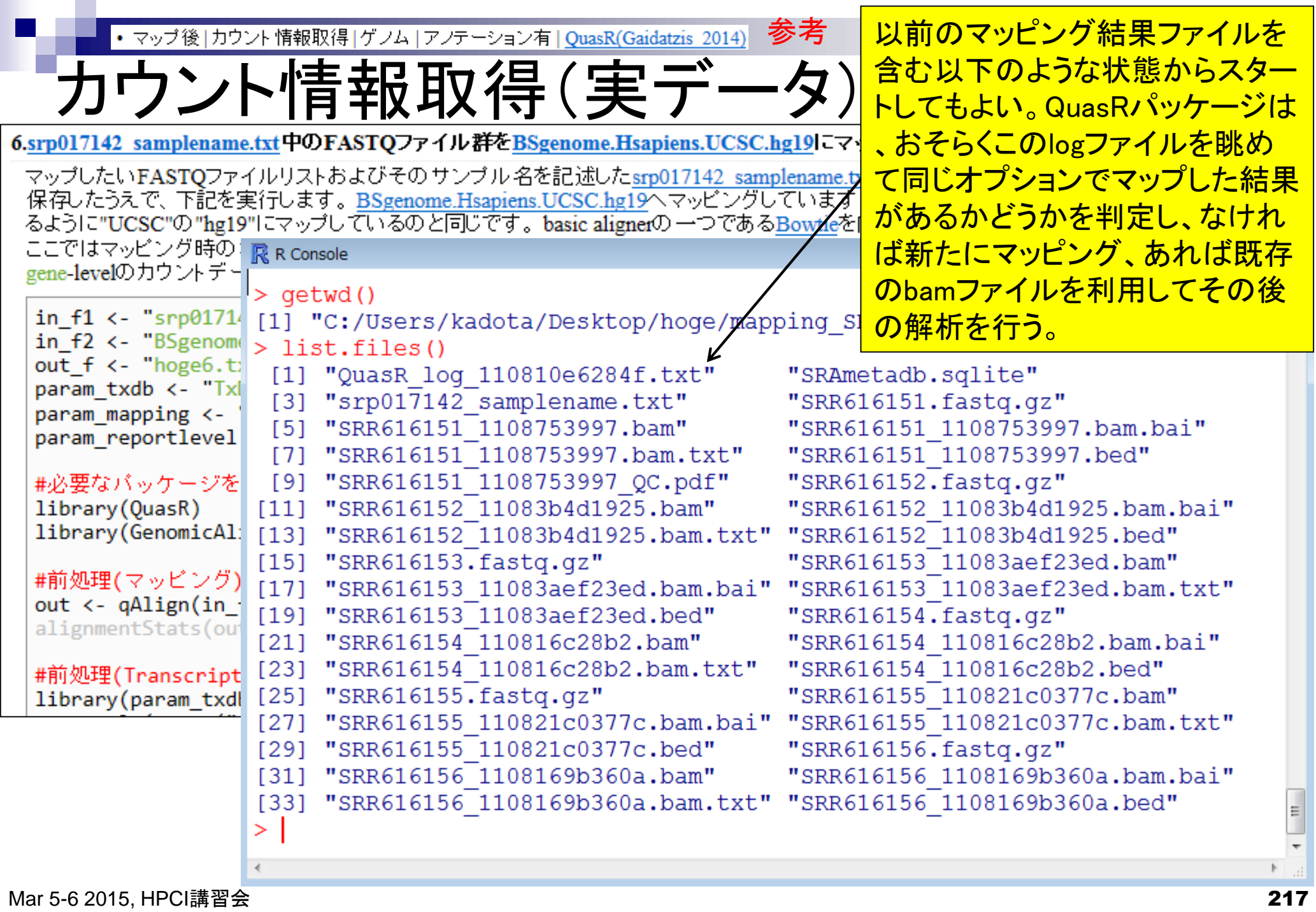

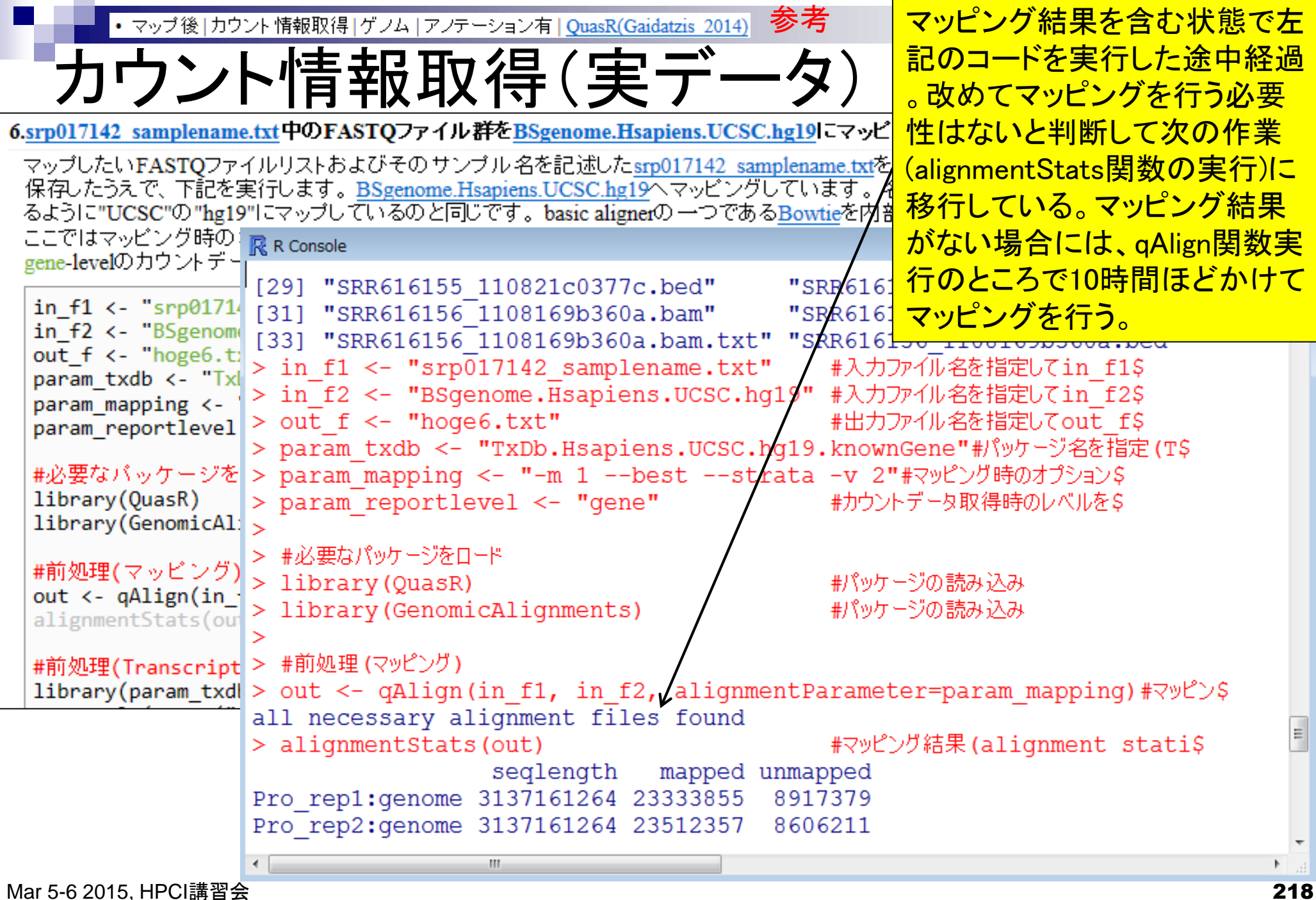

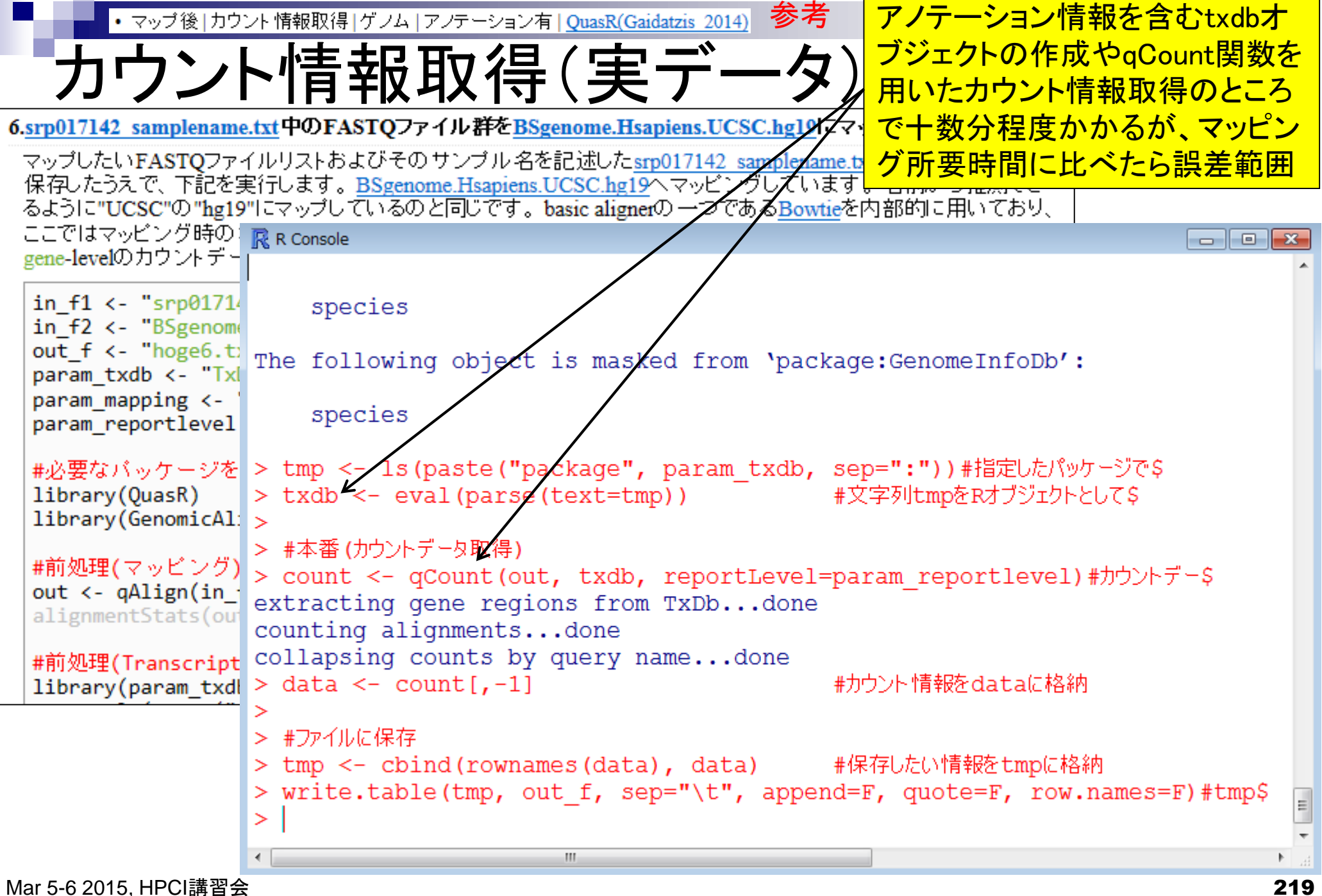

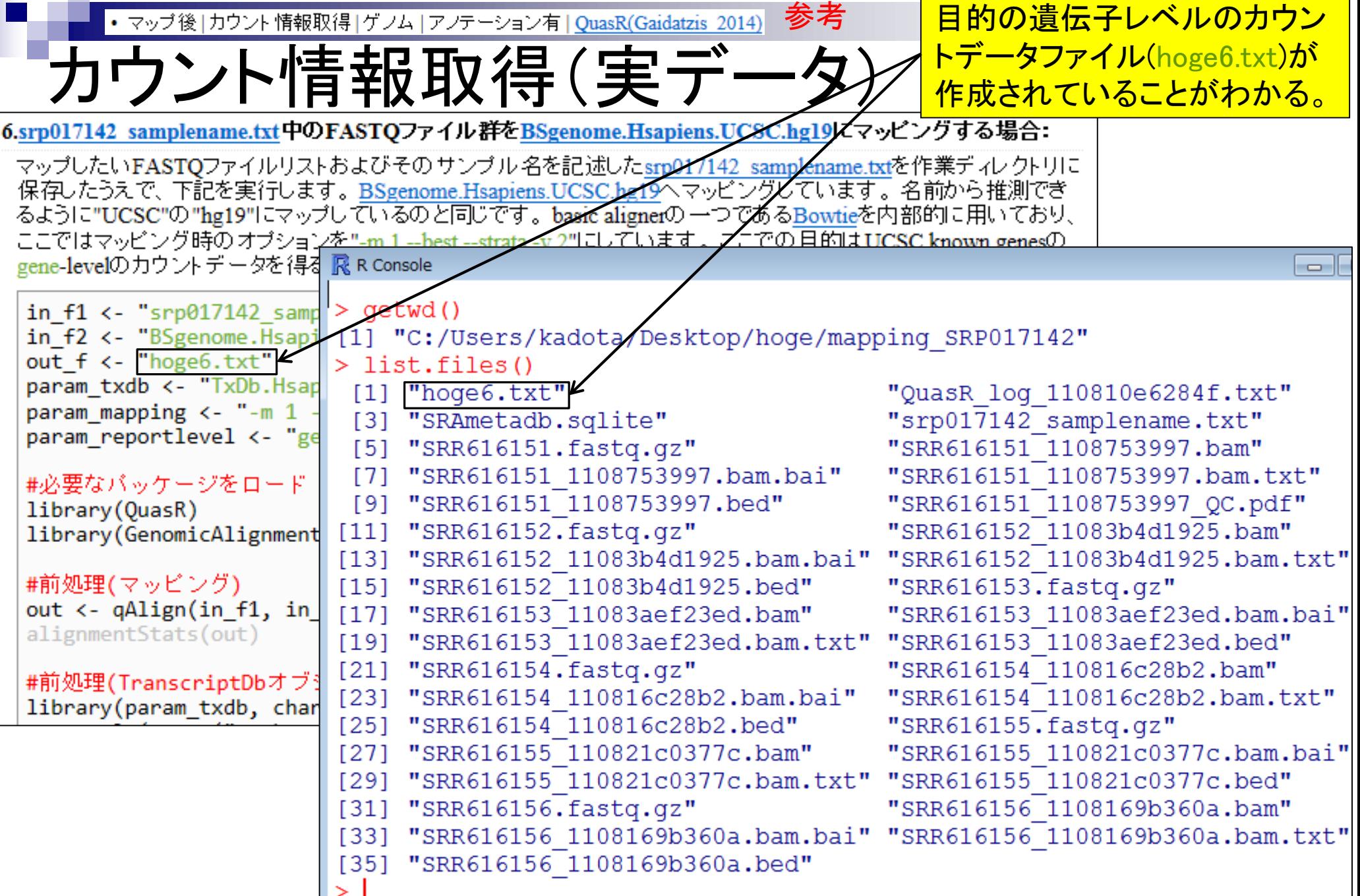

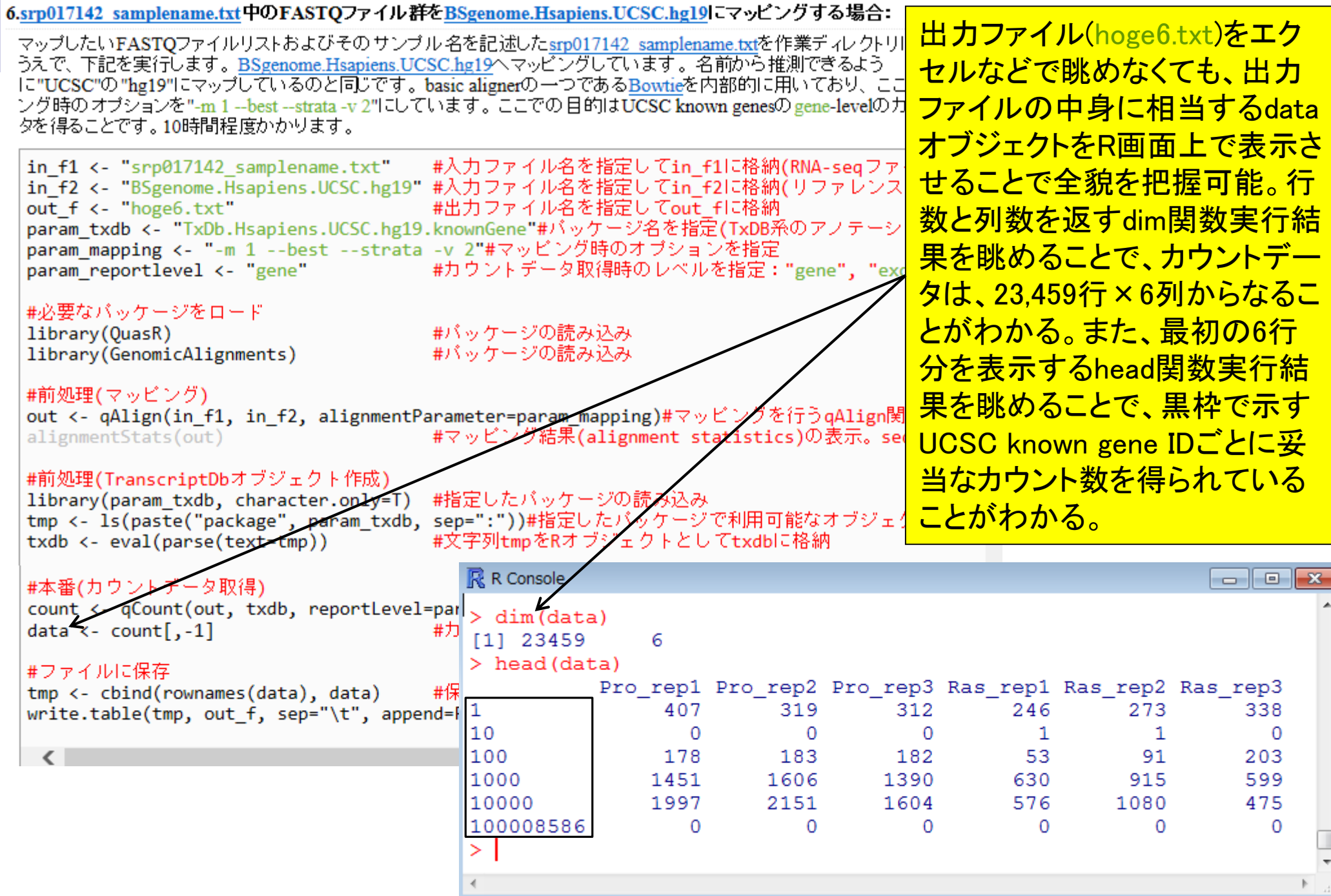

参考 <mark>gene-levelとexon-level</mark> • マップ後 | カウント情報取得 | ゲノム | アノテーション有 | QuasR(Gaidatzis 2014) カウント情報取得(実データ) のカウントデータを一度 に得ることもできます。• マップ後 | 出力ファイルの読み込み | htSegTools(Planet\_2012) (last modified 2013/06/19) • マップ後 | カウント情報取得 | について (last modified 2014/12/17) |• マッブ後 | カウント情報取得 | ゲノム | アノテーション有 | QuasR(Gaidatzis 2014) modified 2015/02/24) |• マッブ後 | カウント情報取得 | ゲノム | アノテーション無 | QuasR(Gaidatzis 2014) (<mark>Nat</mark>modified 2014/06/22) • マップ後|力| マップ後 | カウント情報取得 | ゲノム | アノテーション有 | QuasR(Gaidatzis 2014) NEW • マップ後 | 配 • 正規化日ご ・正規化」」。<br>• 正規化 | 基础<mark>944系</mark>の \* エジを用いたsingle-end RNA-seqデータのリファレンスゲノム配列への<u>Bowtielによるマッピング</u>から、カウントデータ取 得までの <u>類の流れを示します。アフテーション情報は、GenomicFeatures バッケージ中の関数を利用してTranscriptDbオブジェクト</u> をネットワ 7.srp017142\_samplename.txt中のFASTOファイル群をBSgenome.Hsapiens.UCSC.hg19にマッピングする場合: ションの詳』 6と基本的に同じです。UCSC known genesのgene-levelとexon-levelの両方のカウントデータを同時に得るやり方です。 「ファイル」―「  $in f1$  <- "srp017142 samplename.txt" #入力ファイル名を指定してin f1に格納(RNA-seqファイル)」 1.サンブルデー in f2 <- "BSgenome.Hsapiens.UCSC.hg19" #入力ファイル名を指定してin f2に格納(リファレンス配列) mapping sin #出力ファイル名を指定してout f1に格納(カウントデータ) out f1 <- "hoge7 count gene.txt" 2列目に「任」  $out$   $f2$  <- "hoge7 count exon.txt" #出力ファイル名を指定してout「f2に格納(カウントデータ)」  $-$ strata  $-v$   $2"$ param txdb <- "TxDb.Hsapiens.UCSC.hg19.knownGene"#バッケージ名を指定(TxDB系のアノテーション) て、UCSC G param mapping <- "-m 1 --best --strata -v 2"#マッピング時のオブションを指定 in  $f1$   $\leftarrow$ #必要なバッケージをロード in  $f2 < -$ #バッケージの読み込み library(OuasR) out  $f \leftarrow$ library(GenomicAlignments) #バッケージの読み込み param map param\_txd param\_txd #前処理(マッピング) param\_rep out <- qAlign(in\_f1, in\_f2, alignmentParameter=param\_mapping)#マッピングを行うqAlign関数を ? #マッピング結果(alignment statistics)の表示。segleng alignmentStats(out) #必要なパ library(Q #前処理(TranscriptDbオブジェクト作成)  $librarv(6)$ library(param txdb, character.only=T) #指定したバッケージの読み込み sep=":"))#指定したバッケージで利用可能なオブジェクト名 tmp <- ls(paste("package", param txdb, #文字列tmpをRオブジェクトとしてtxdbに格納 txdb <- eval(parse(text=tmp)) #本番(カウントデータ取得と保存; gene-level) count <- qCount(out, txdb, reportLevel="gene")#カウントデータ行列を取得してcountに格納 Mar 5-6 2015, HPCI講習会 222

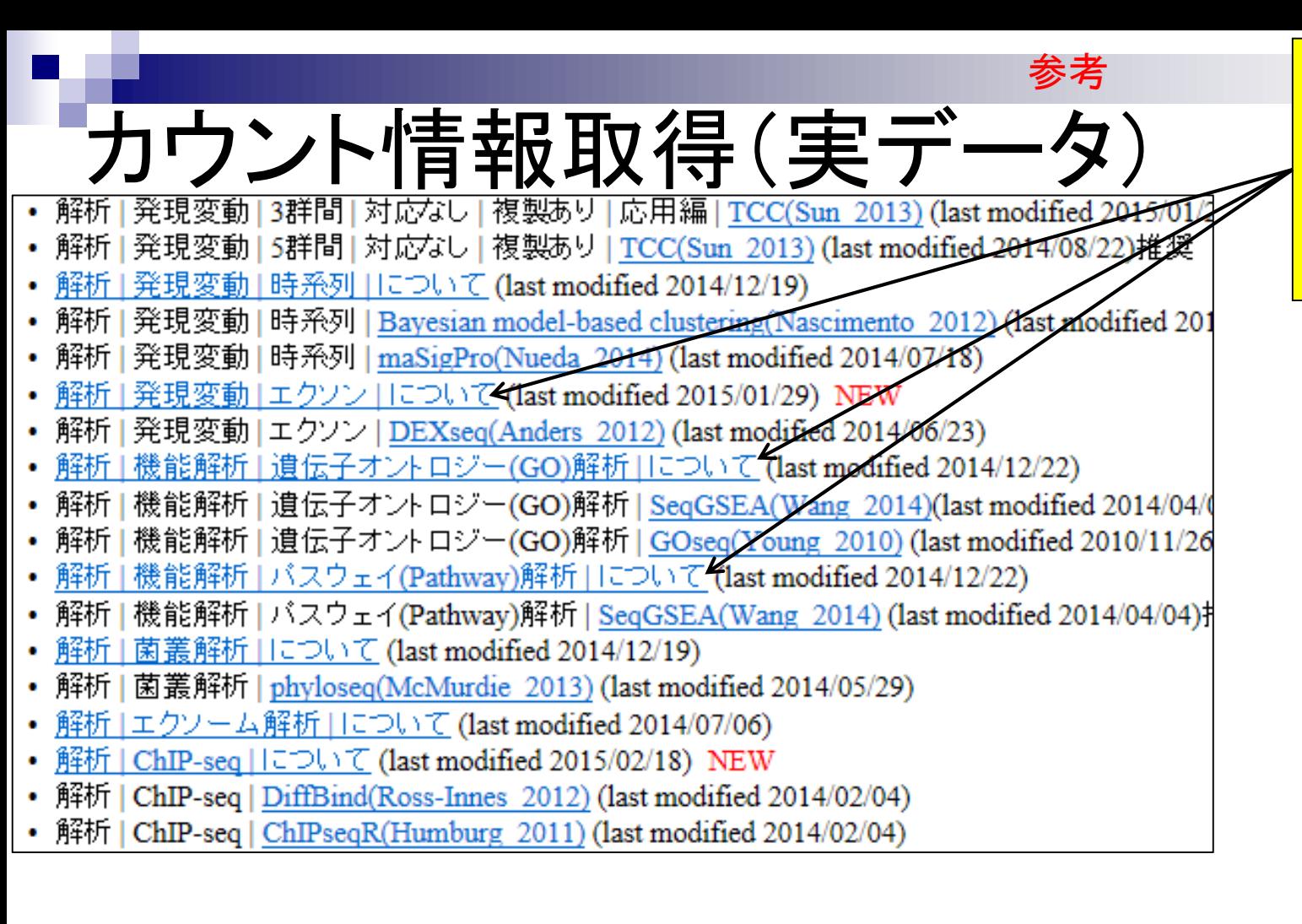

<u>exon-levelデータはexon-</u> levelの発現変動解析や 機能解析(SeqGSEAパッ ケージ)で入力データとし て利用されます。

参考 gene-levelとexon-levelの • マップ後 | カウント情報取得 | ゲノム | アノテーション有 | QuasR(Gaidatzis 2014) カウント情報取得(実データ) カウントデータを一度に得 ると決めている場合は、こ 7.srp017142\_samplename.txt中のFASTOファイル群をBSgenome.Hsapiens.UCSC.hg19にマッピングする場合: のようにコードの中に直接 6と基本的に同じです。UCSC known genesのgene-levelとexon-levelの両方のカウントデータを同時に得るやり方を <u>書き込んだほうがスッキリ</u> #入力ファイル名を指定してin f1に格納(RNA-seaク  $in f1$  <- "srp017142 samplename.txt" in f2 <- "BSgenome.Hsapiens.UCSC.hg19" #入力ファイル名を指定してin f2に格納(リファルンス配列) out f1 <- "hoge7 count gene.txt" #出力ファイル名を指定してout f1に格納(カ**グ** out\_f2 <- "hoge7\_count\_exon.txt" #出力ファイル名を指定してout「f2に格納(ガウントデータ) param txdb <- "TxDb.Hsapiens.UCSC.hg19.knownGene"#バッケージ名を指定(TxDB系のアクテーションバッケージ) param mapping k- "-m 1 --best --strata -v 2"#マッピング時のオブションを指定 #必要なバッケージをロード library(QuasR) #バッケージの読み込み #バッケージの読み込み library(GenomicAlignments) #前処理(マッピング) out <- qAlign(in\_f1, in\_f2, alignmentParameter=param\_mappipg)#マッピングを行うqAlign関数を実行した結! #マッピング結果(alignment statistics)の表示。seglength:リファ alignmentStats(out) #前処理(TranscriptDbオブジェクト作成) #指定したバッグージの読み込み library(param txdb, character.only=T) tmp <- ls(paste("package", param txdb, sep=":"))#指定したバッケージで利用可能なオブジェクト名を取得した txdb <- eval(parse(text=tmp)) #文字列tmpをRオブジ左クトとしてtxdbに格納 #本番(カウントデータ取得と保存; gene-level) count <- qCount(out, txdb, reportLevel="gene")#カウンイデータ行列を取得してcountに格納 #カウント情報をdataに格納 data  $\leftarrow$  count [,-1]  $tmp \leftarrow child(rownames(data), data)$ #保存したい情報をtmpに格納 write.table(tmp, out f1, sep="\t", append=F, quoze=F, row.names=F)#tmpの中身を指定したファイル名で保i #dataをdata\_geneに格納 data gene <- data #本番(カウントデータ取得と保存; exon-level) count <- qCount(out, txdb, reportLevel="exon")#カウントデータ行列を取得してcountに格納 #カウント情報をdataに格納 data  $\leftarrow$  count [,-1] tmp <- cbind(rownames(data), data) #保存したい情報をtmpに格納 write.table(tmp, out\_f2, sep="\t", append=F, quote=F, row.names=F)#tmpの中身を指定したファイル名で保i data exon <- data #dataをdata\_exonに格納

Mar  $\ge$  224  $\ge$ 

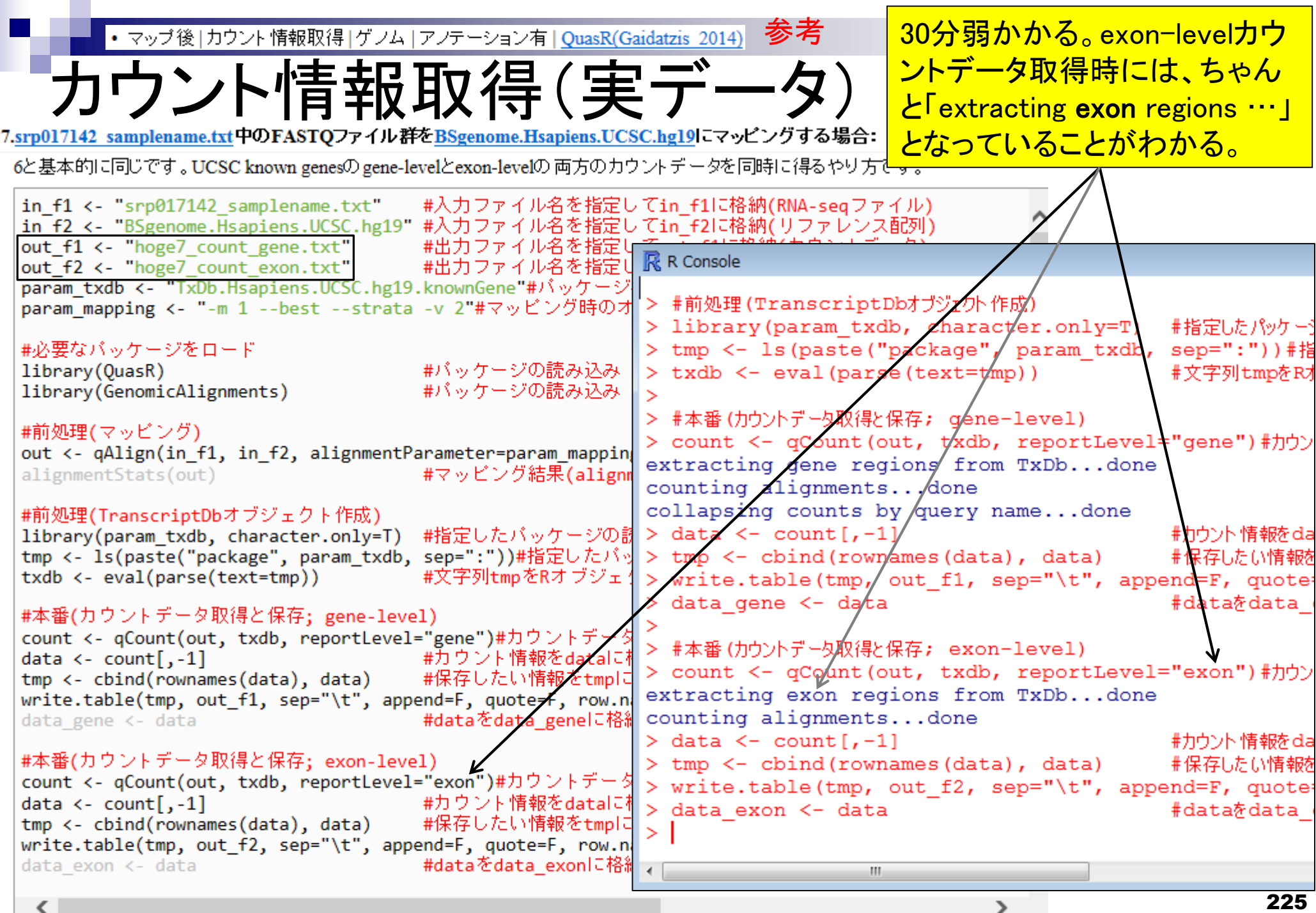

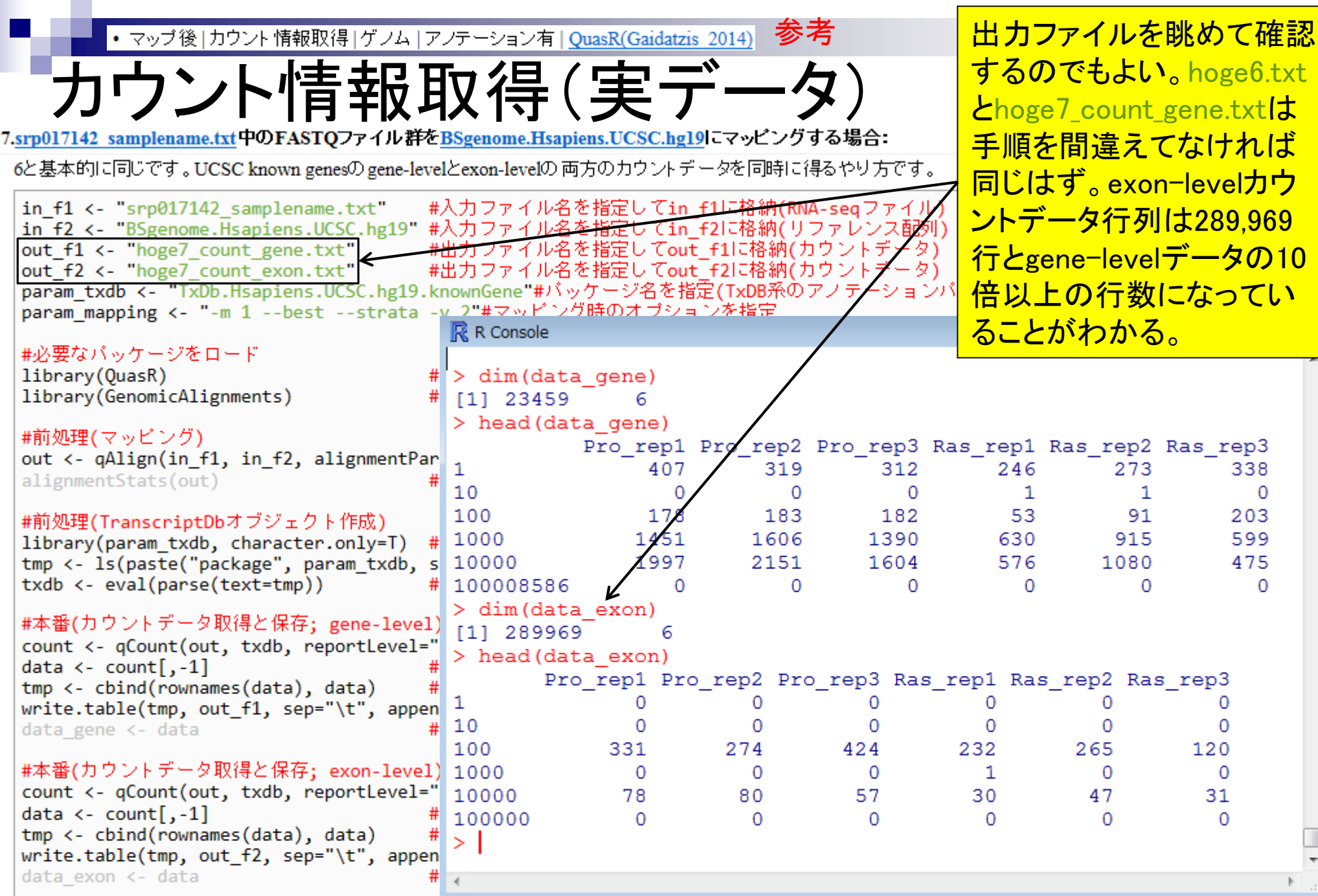

Mar  $\ge$  226

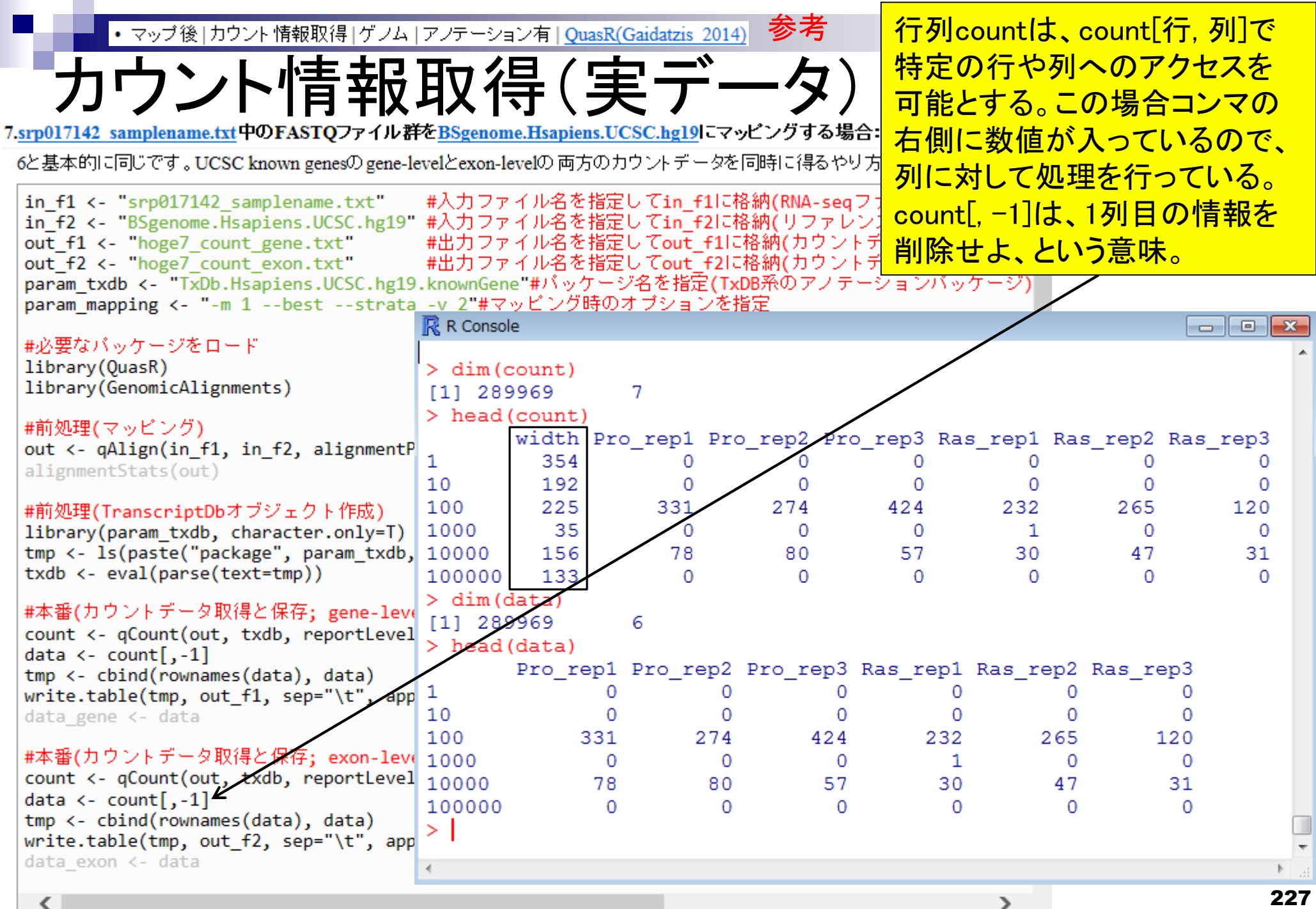

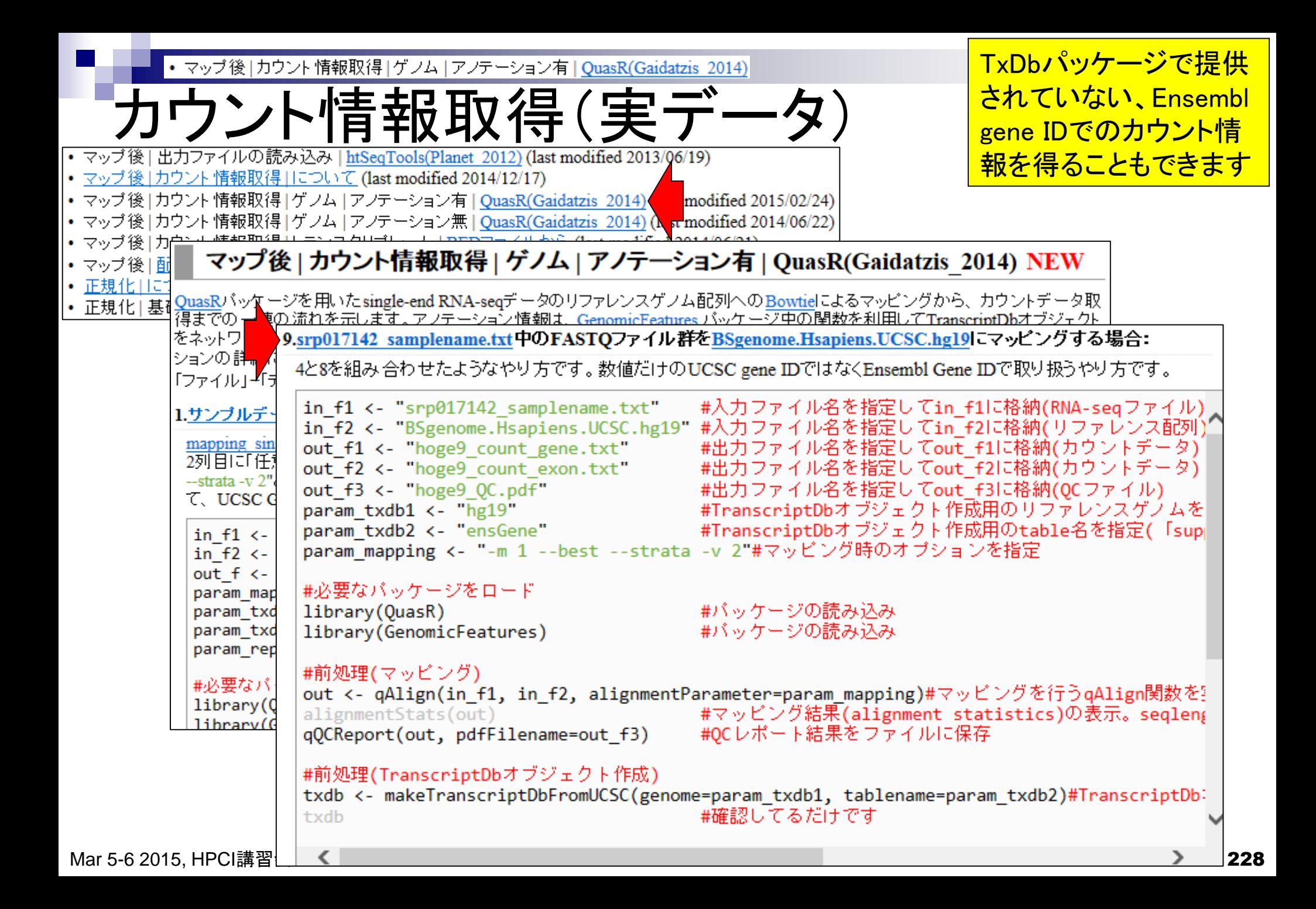

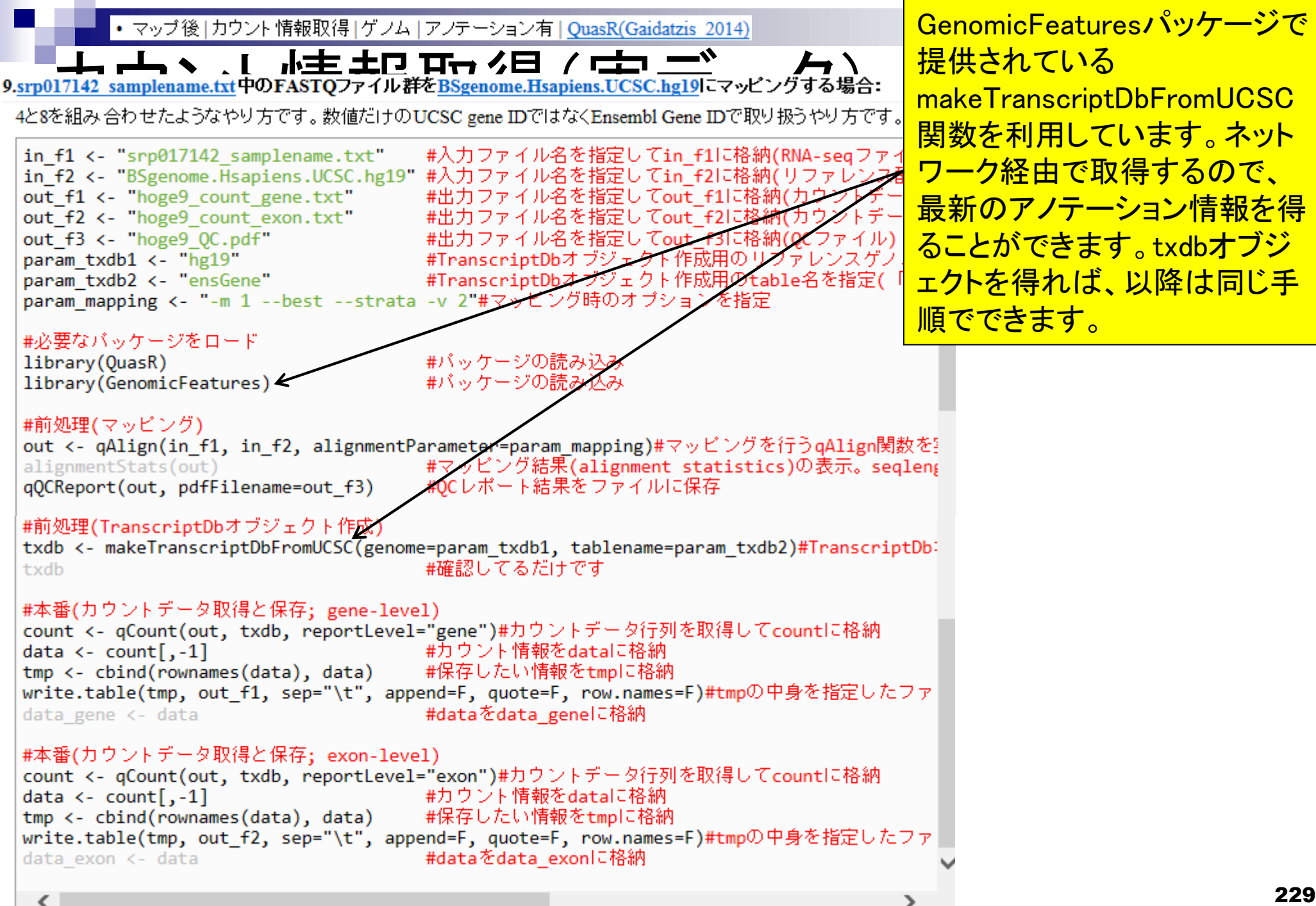

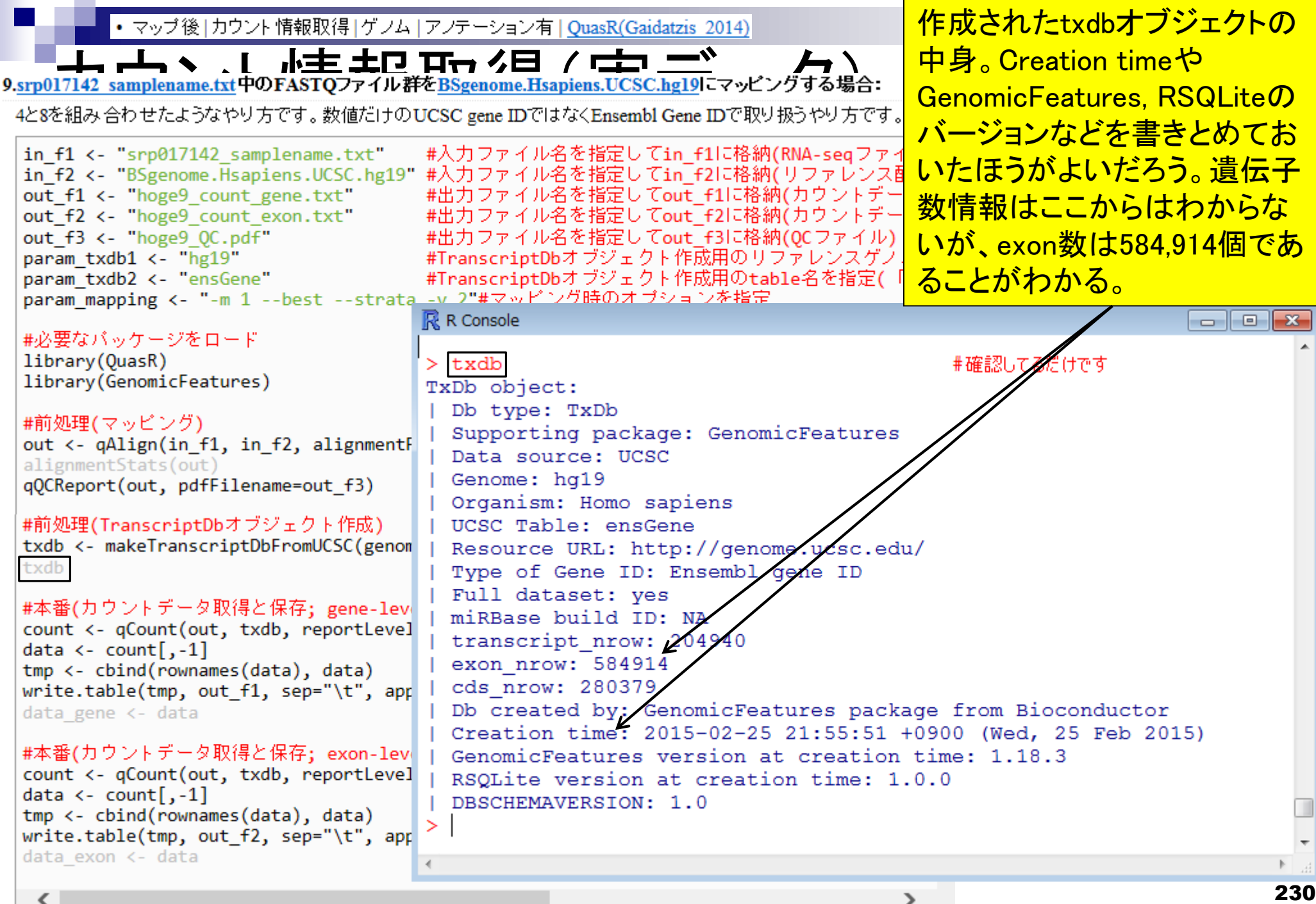

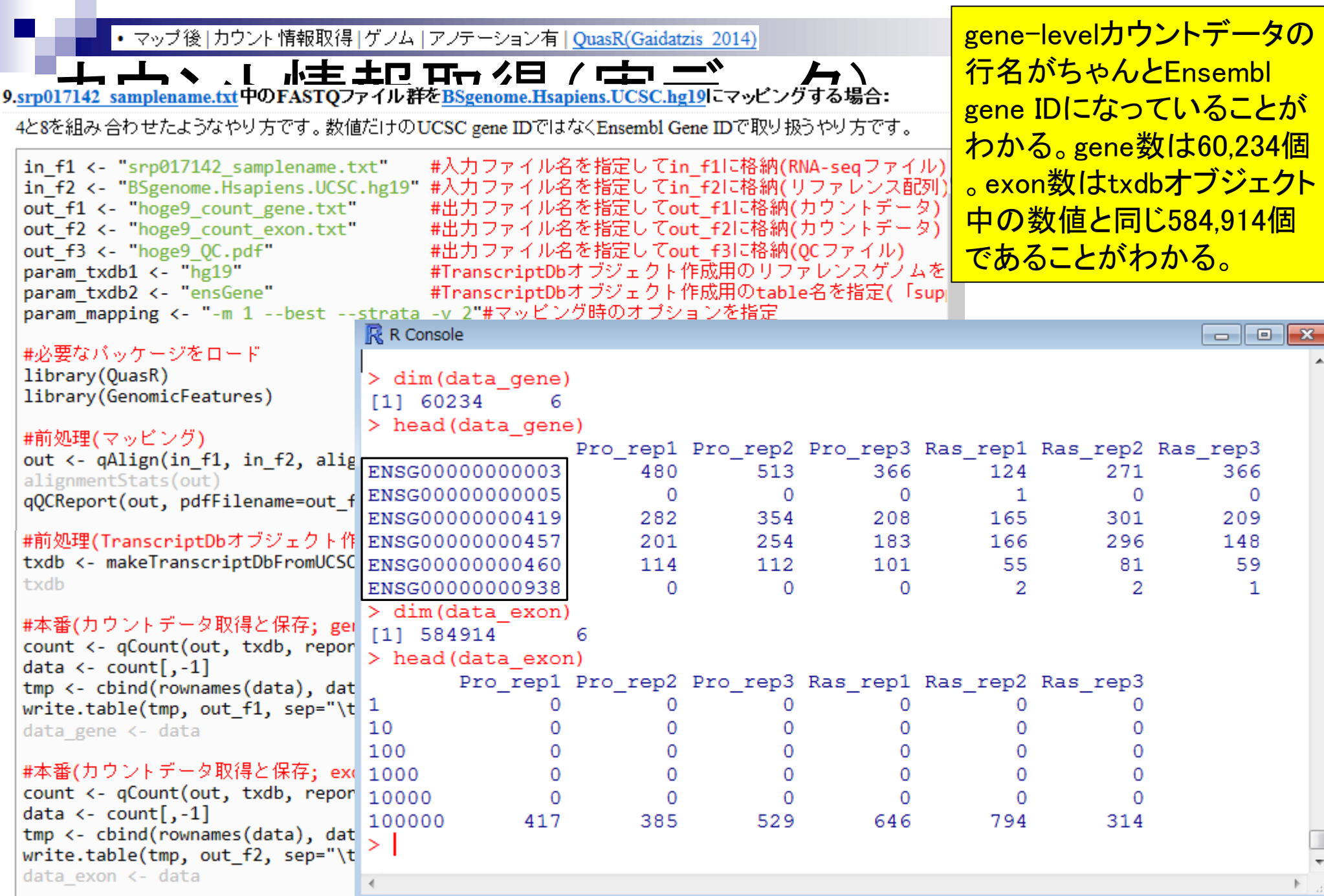

 $\langle$  231 $\langle$ 

# カウント情報取得雑感

カウント情報を得る際に、ど のexonの情報を用いるか?

- 全体的な流れとしてはgene-level → exon-level (or isoform-level)
	- 例:新規splice variantの発見(Twine et al., *PLoS One*, **6**: e16266, 2011)
- 遺伝子セット解析(Gene Ontology解析やパスウェイ解析など)のた めのこれまでに蓄積されてきた知識は、遺伝子レベルの解像度
- 複数エクソン → 遺伝子レベルの要約統計量
	- exon union method (Mortazavi et al., *Nat. Methods*, **5**: 621-628, 2008)
		- **全てのisoforms間で用いられているexonの情報(union:和集合)を利用**
	- exon intersection method (Bullard et al., *BMC Bioinformatics*, **11**: 94, 2010)
		- **複数isoforms間で共通して用いられているexonの情報のみ(intersection:**積集合)を利用

## カウント情報取得雑感

- 算出された生リードカウント結果
	- exon union method(和集合)の場合: 20リード
	- exon intersection method(積集合)の場合:11リード

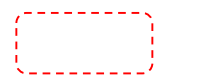

様々な思想があり、当然その後

の解析結果に影響を及ぼします

Mar 5-6 2015, HPCI講習会 233 「Garber et al., *Nat. Methods*, **8**: 469-477, 2011」のFig. 3c

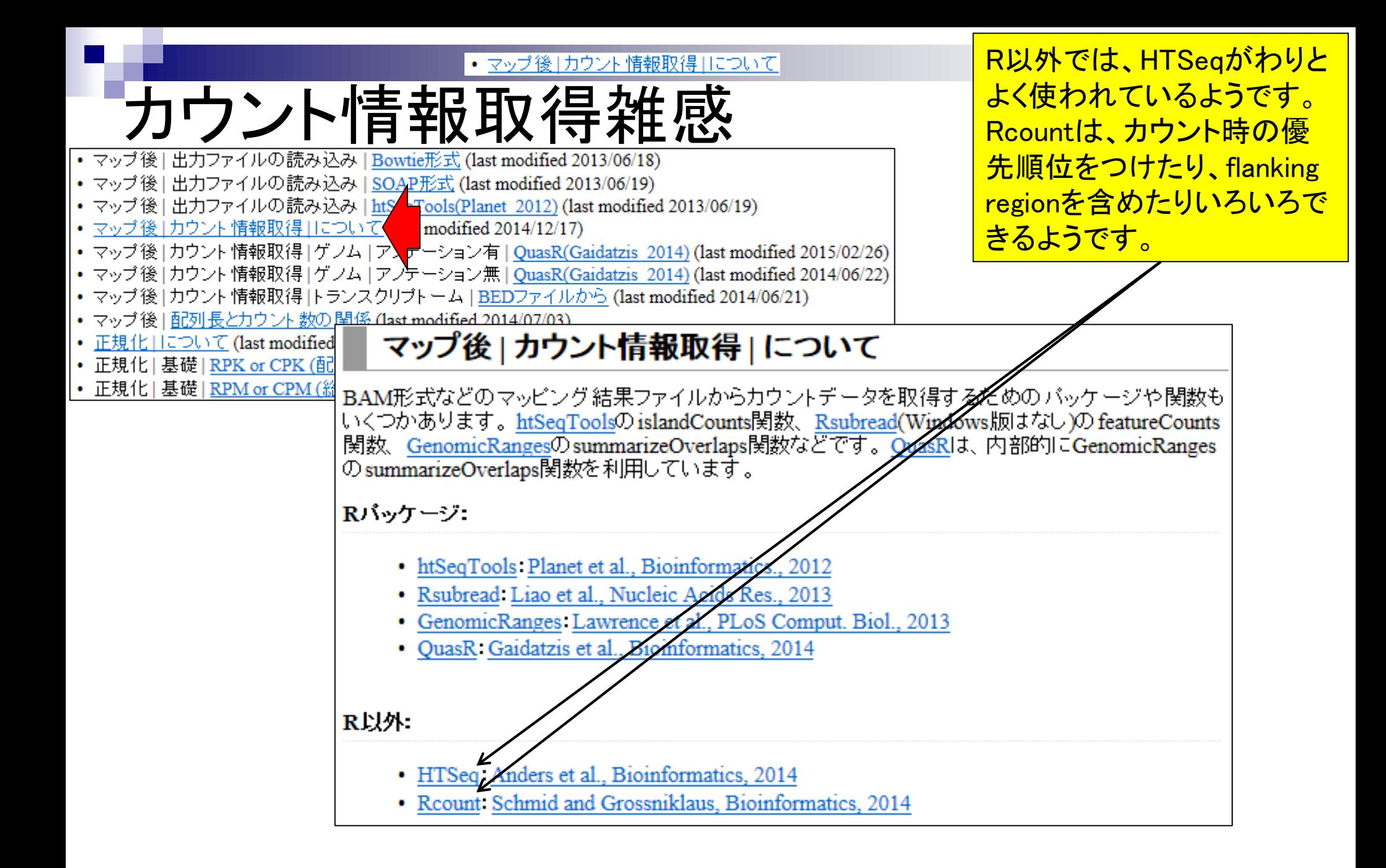

• マップ後|カウント情報取得|ゲノム|アノテーション有|QuasR(Gaidatzis 2014)

力ウント情報取得以降の解析

カウントデータ取得以降 のデータ解析のイメージ 。これは複製あり2群間比 カウントデータ 較用ヒトRNA-seqデータ

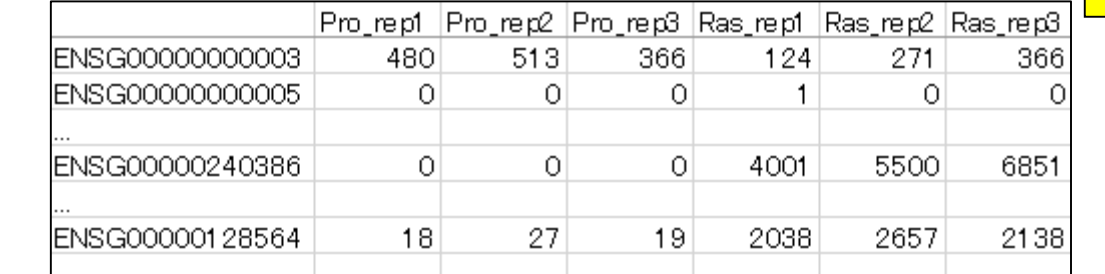

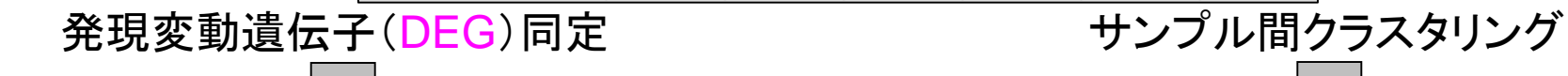

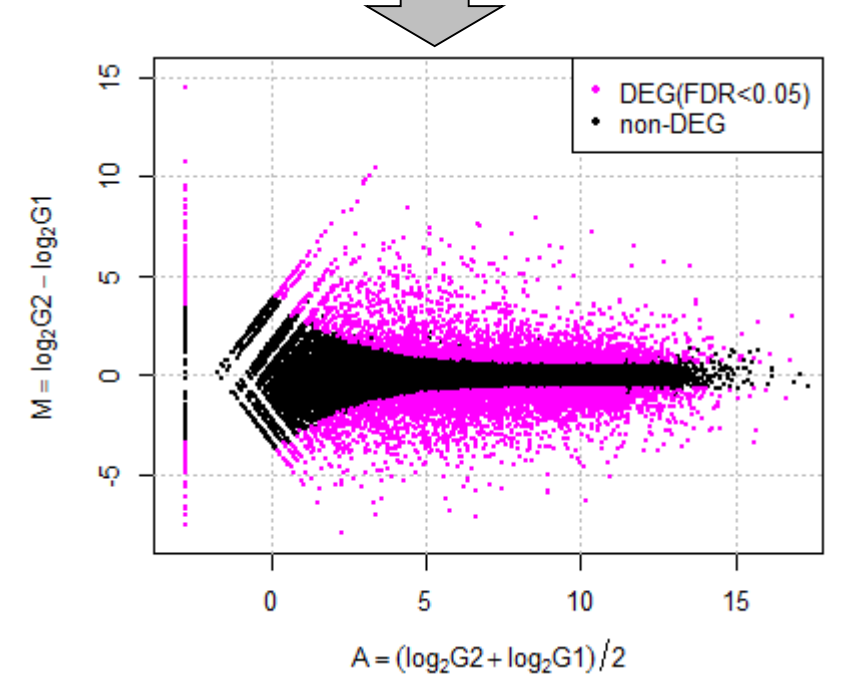

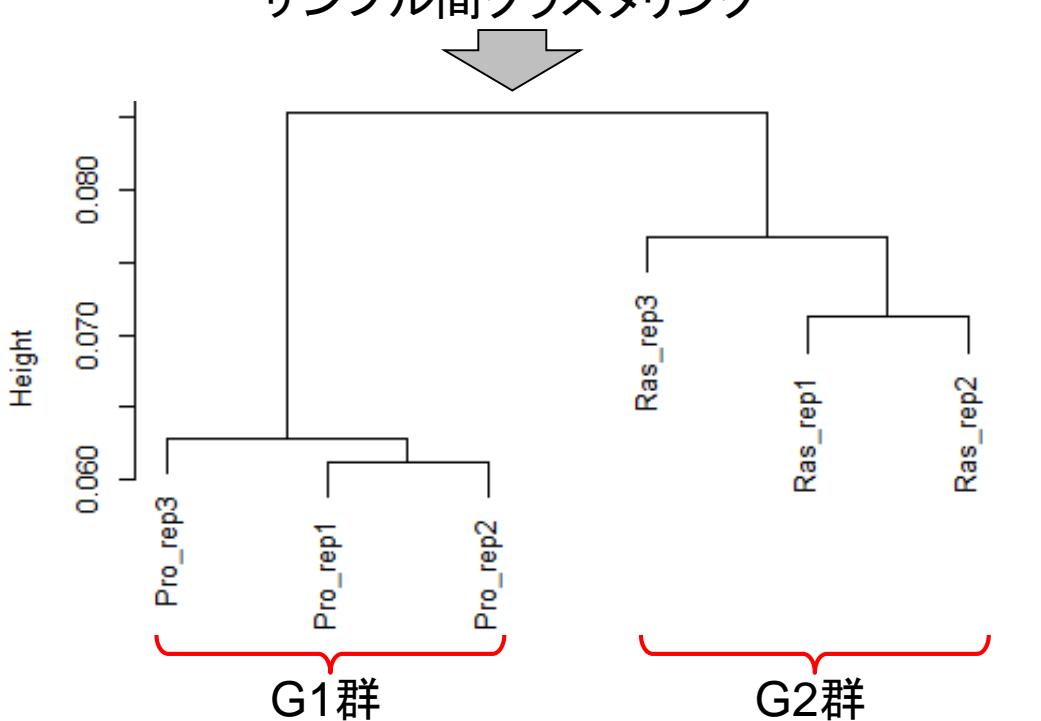

#### Contents2

- トランスクリプトーム解析
	- イントロダクション
		- 簡単な原理、基本イメージ
	- □ NGSデータ取得(SRAdb)
		- 公共3大データベース(DDBJ SRA, EMBL-EBI ENA, NCBI SRA)、SRAdb
	- QC(Quality ControlまたはQuality Check)
	- □ マッピング、カウント情報取得(QuasR, Rbowtie)
	- □ クラスタリング(TCC)
	- 発現変動解析(TCC)、M-A plot
	- モデル、分布、統計的手法
	- □ 機能解析、遺伝子セット解析(SeqGSEA)

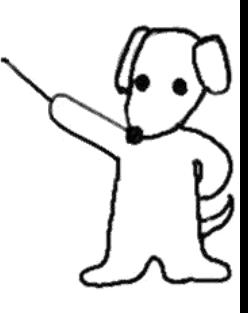

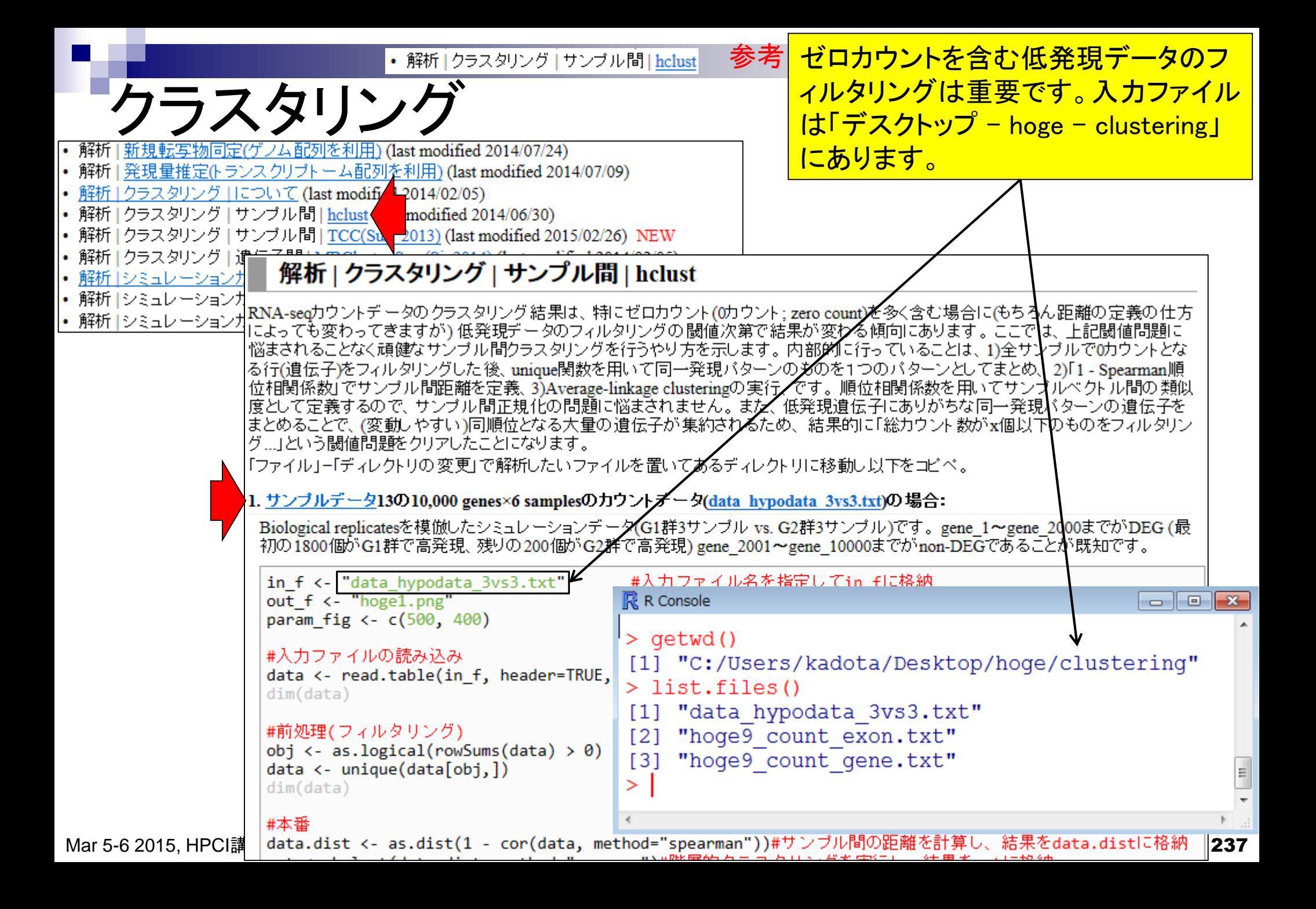

• 解析 |クラスタリング | サンプル間 | hclust

DEGが多く存在するほど群間で明瞭なクラ スターに分かれる傾向。→クラスタリング結 果からDEGの有無をある程度把握可能です

data\_hypodata\_3vs3.txt(2群間比較用)

クラスタリング

□ 全部で10,000行×6列。最初の2,000行分が発現変動遺伝子(DEG)

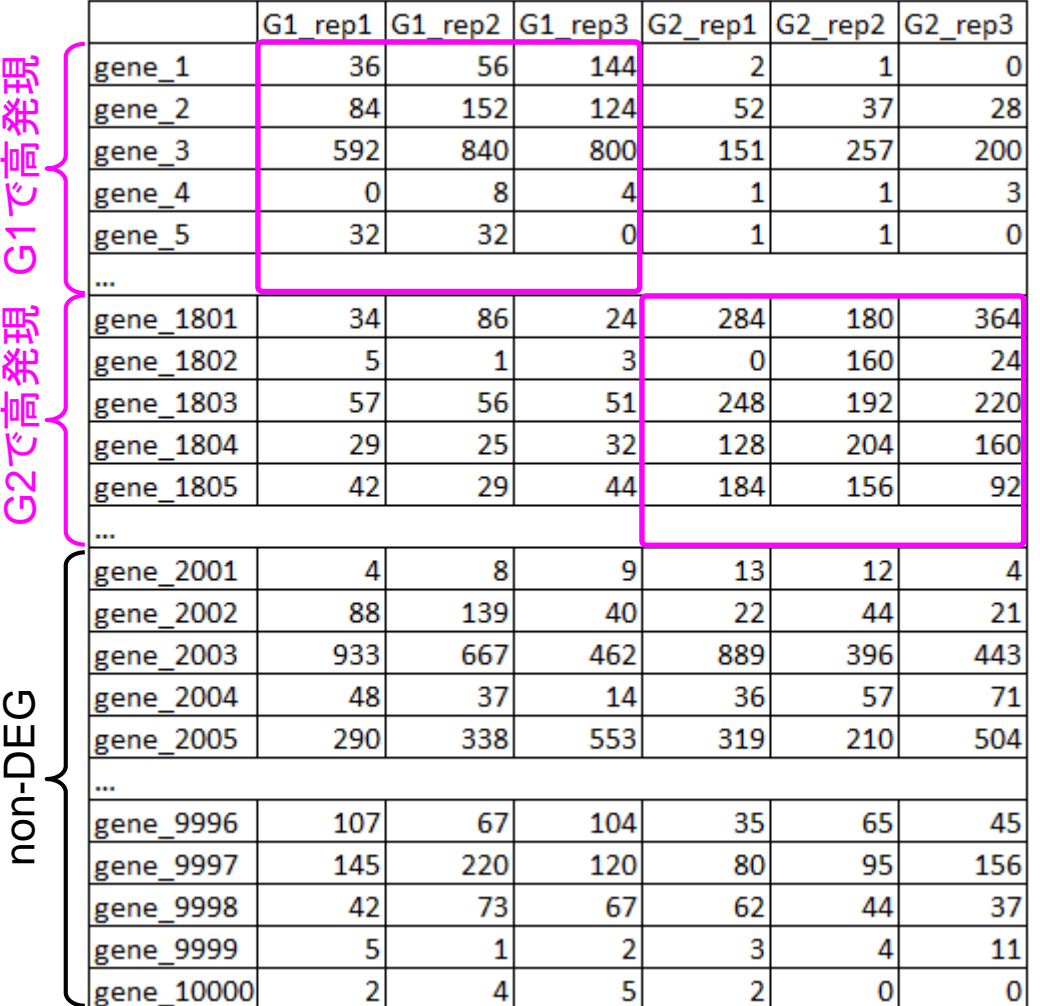

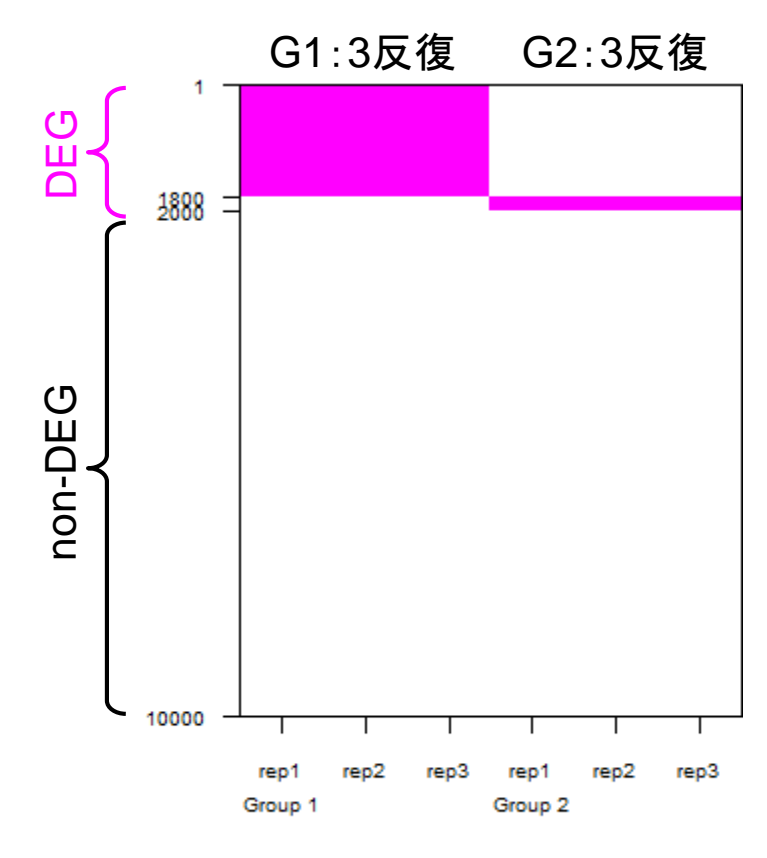

samples

DEG

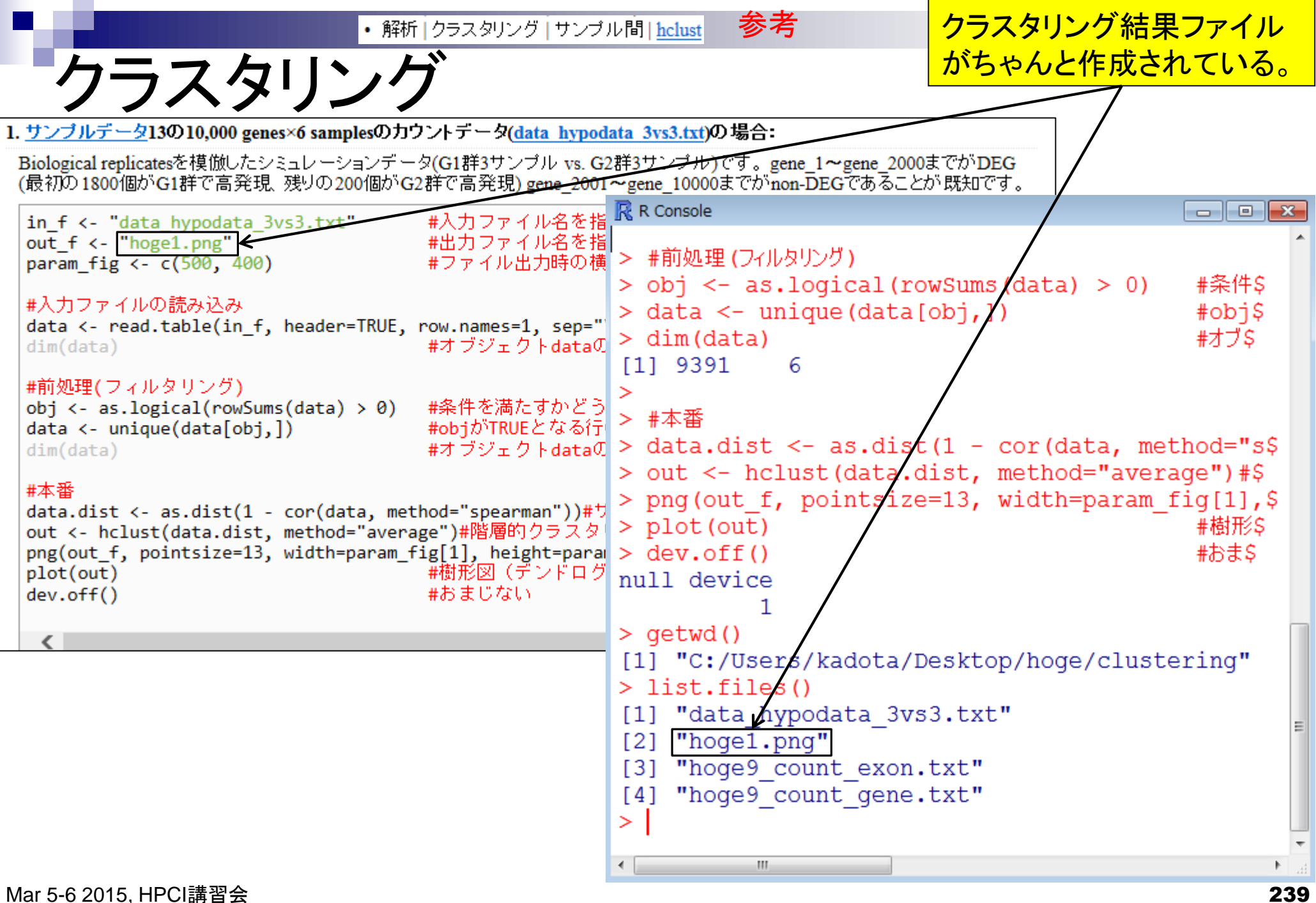

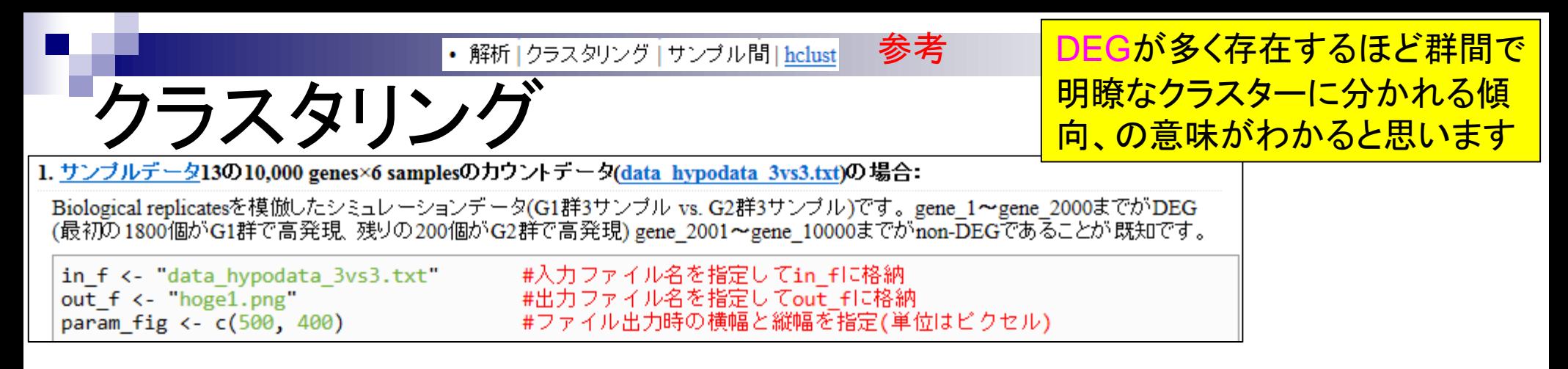

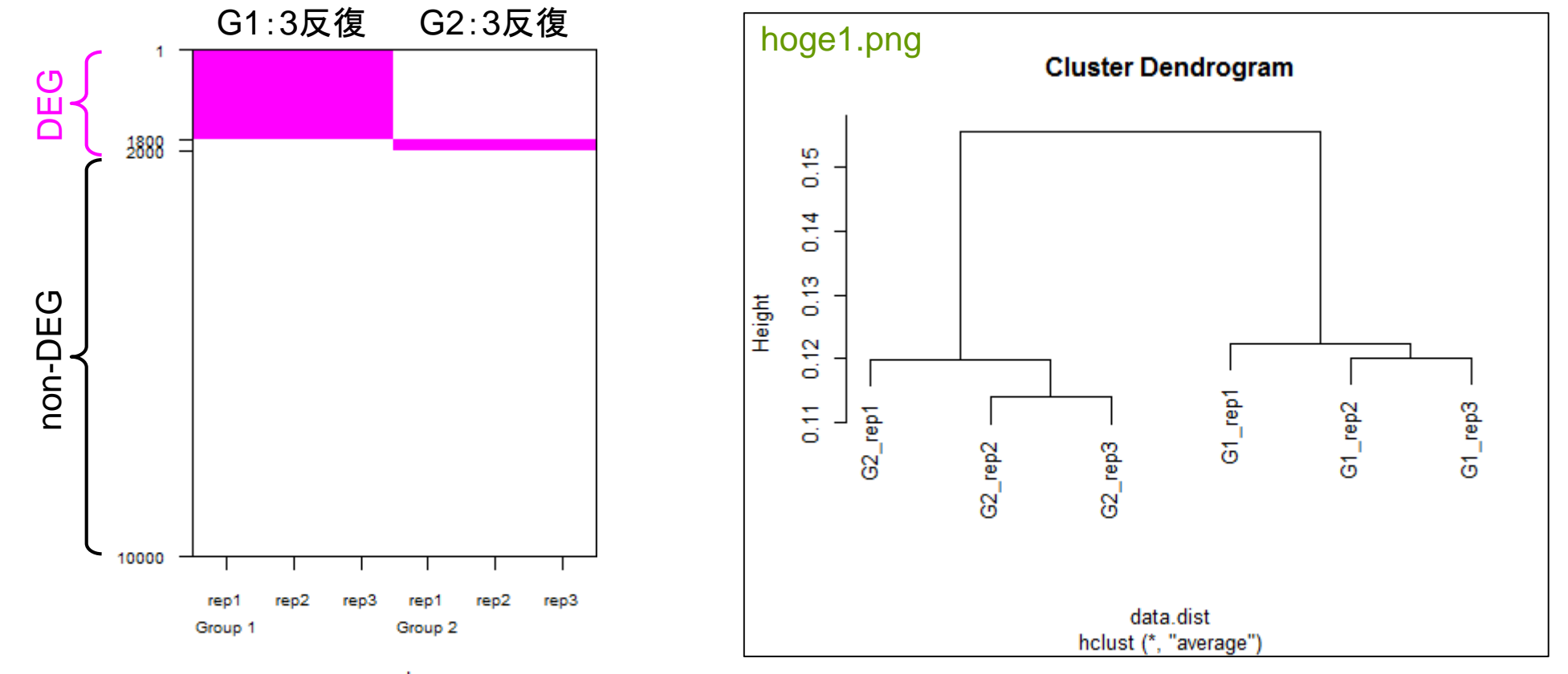

samples

Mar 5-6 2015, HPCI講習会 240

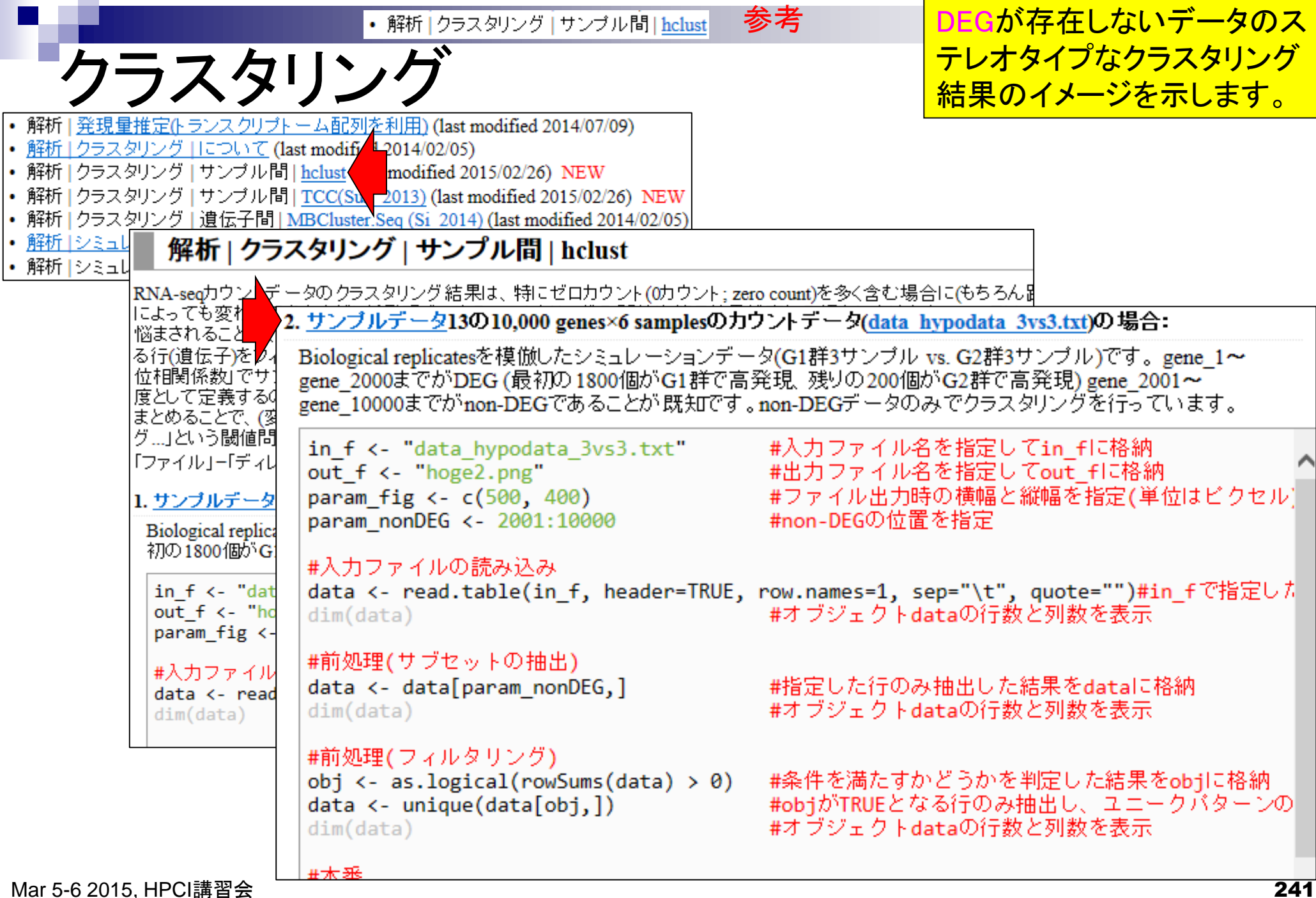

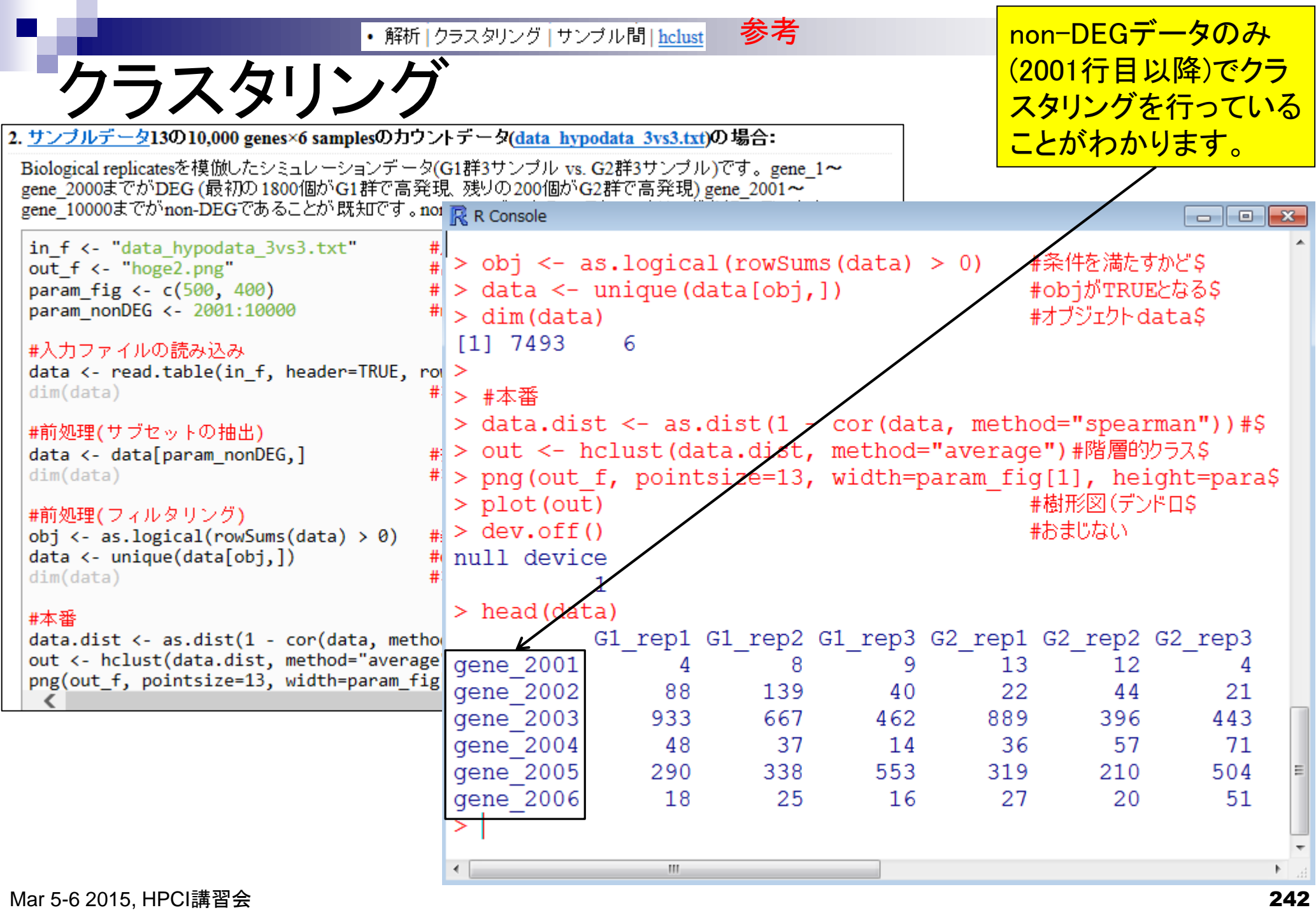

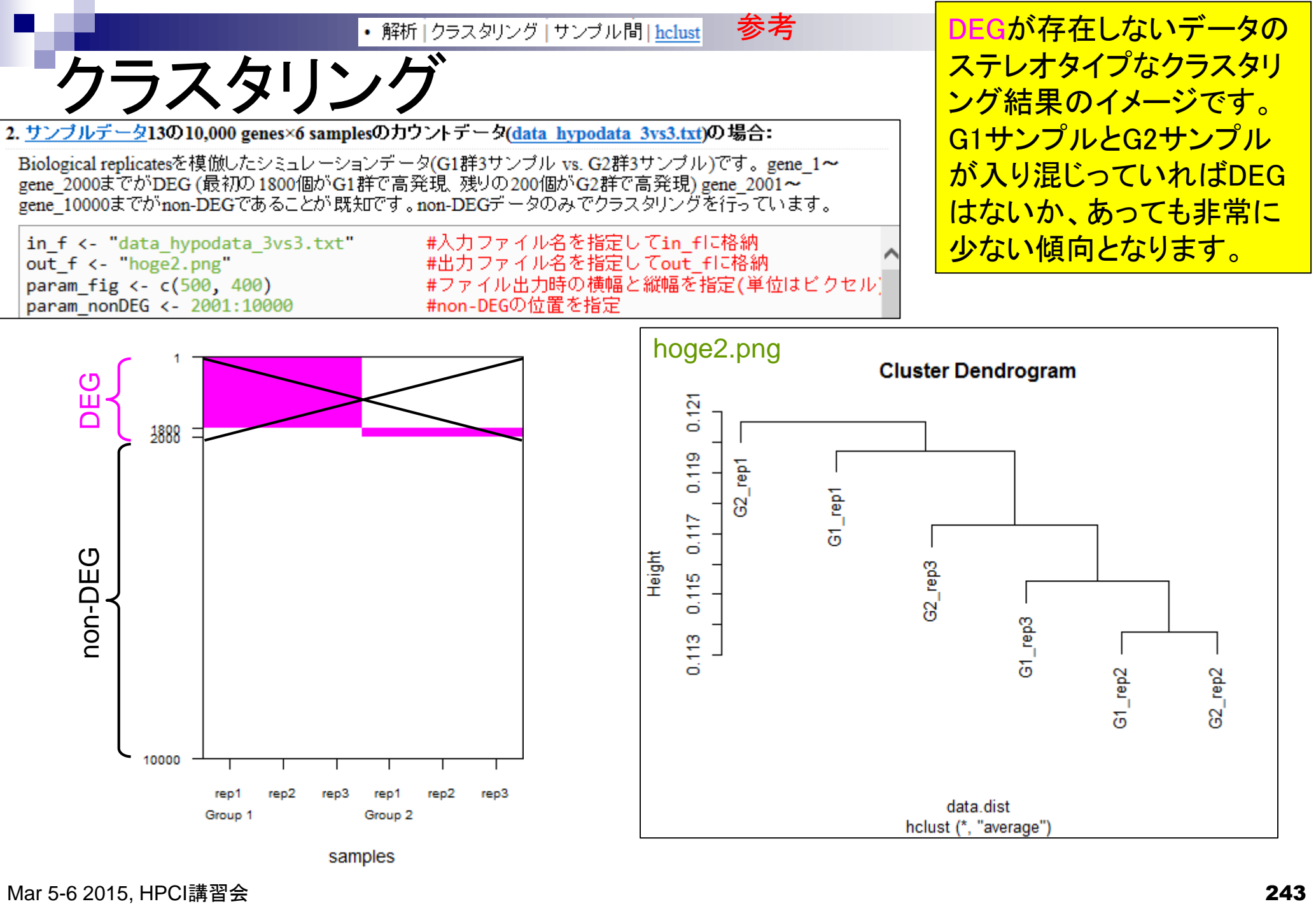

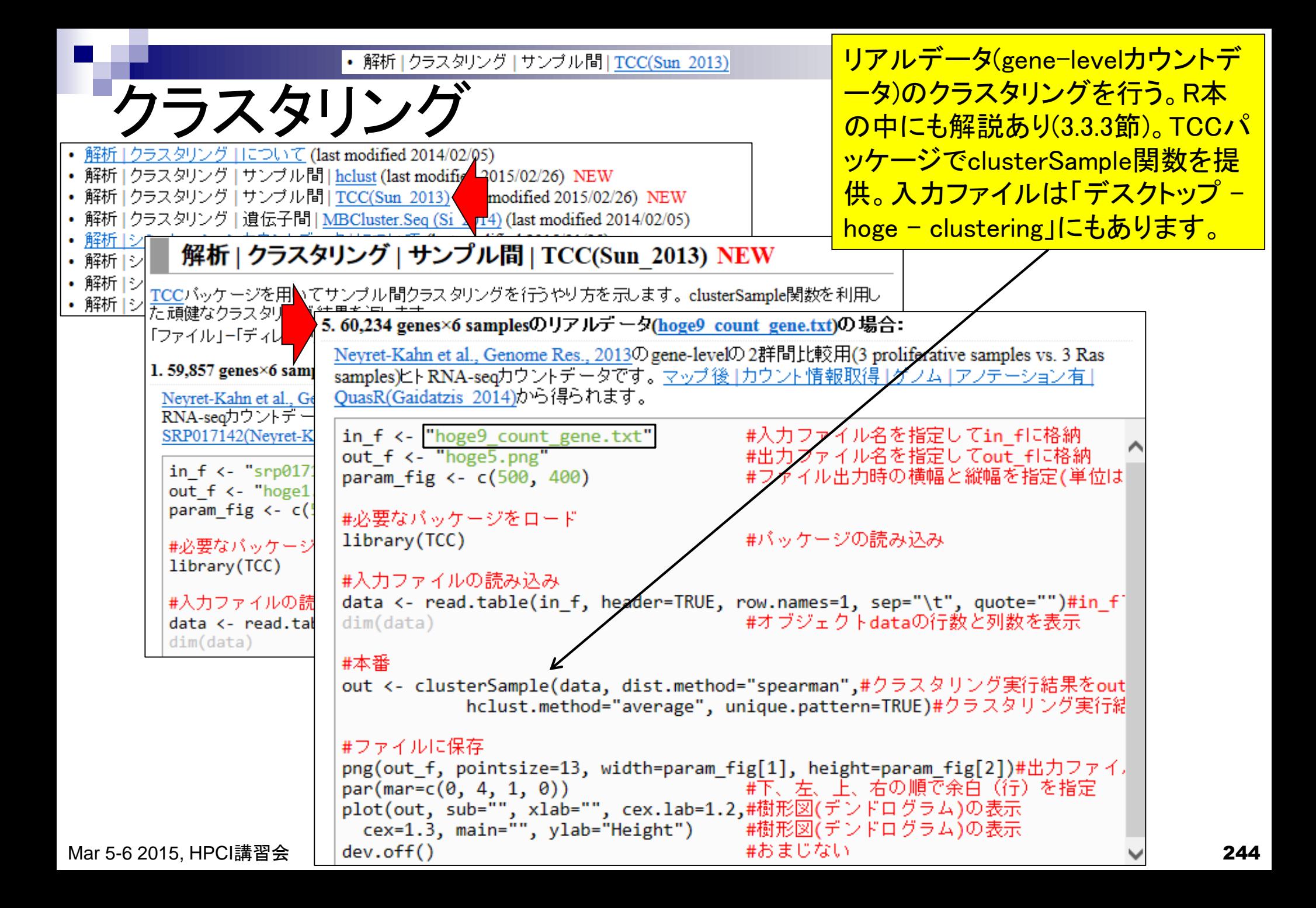

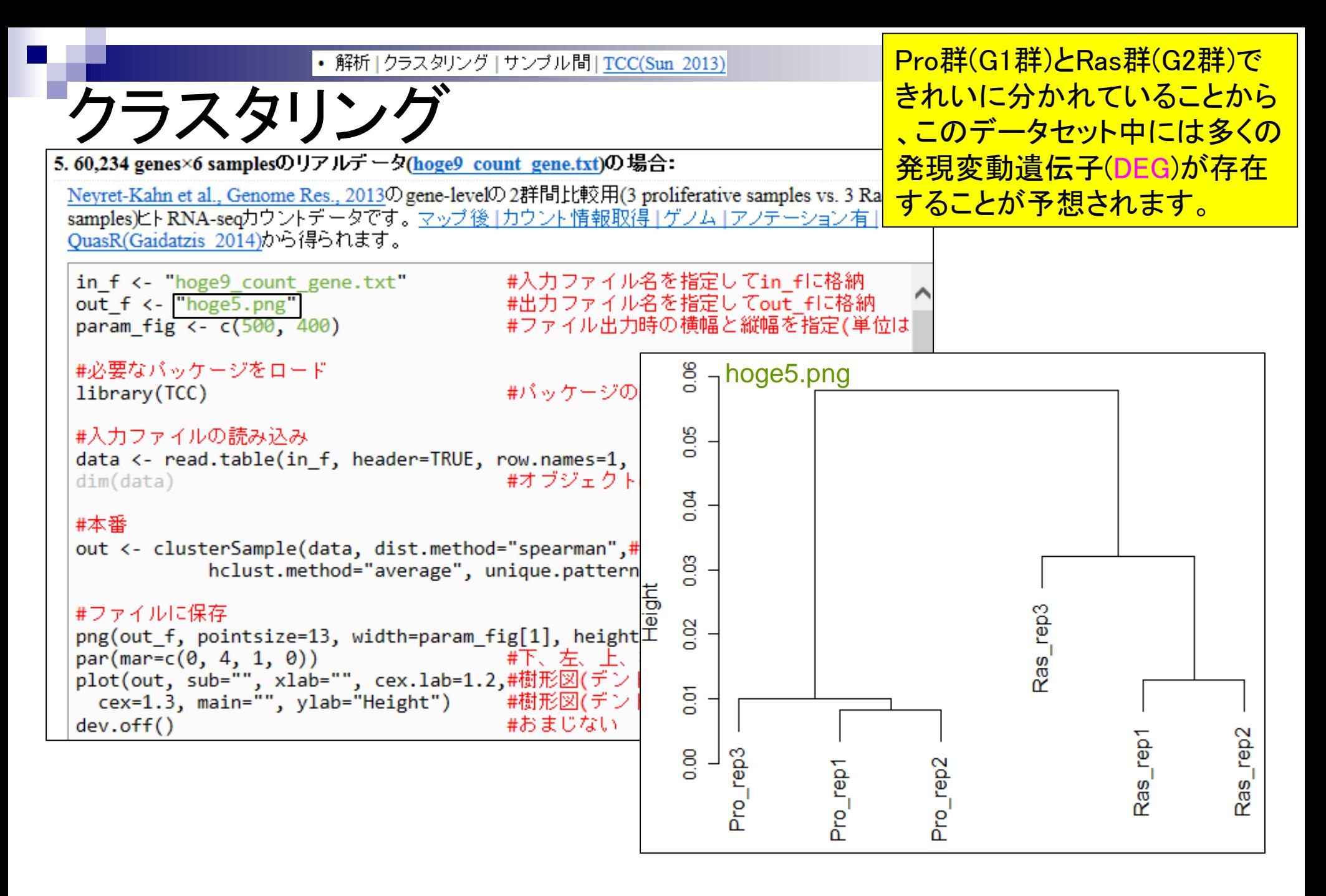

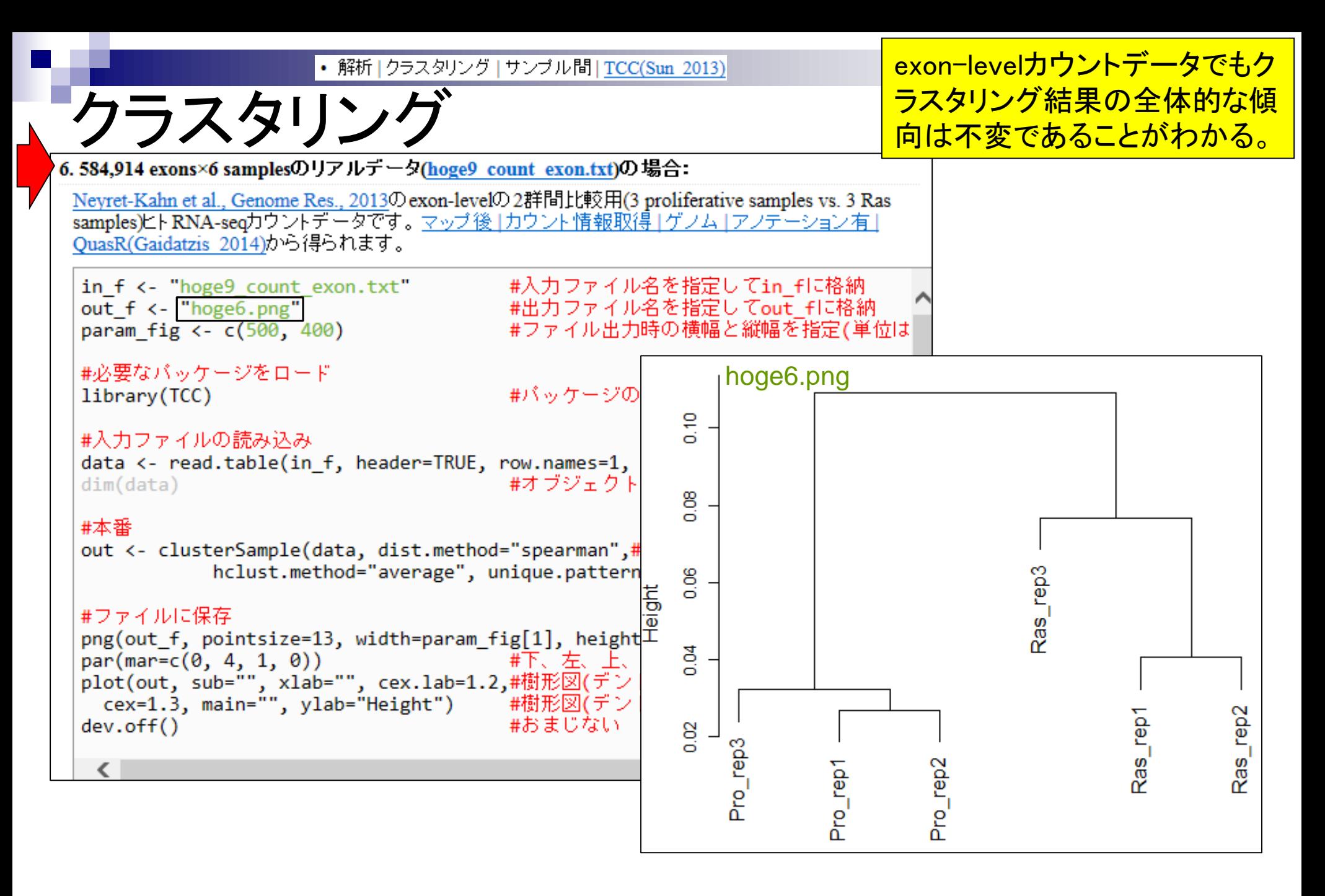

#### Contents2

- トランスクリプトーム解析
	- イントロダクション
		- 簡単な原理、基本イメージ
	- □ NGSデータ取得(SRAdb)
		- 公共3大データベース(DDBJ SRA, EMBL-EBI ENA, NCBI SRA)、SRAdb
	- QC(Quality ControlまたはQuality Check)
	- □ マッピング、カウント情報取得(QuasR, Rbowtie)
	- クラスタリング(TCC)
	- 発現変動解析(TCC)、M-A plot
	- モデル、分布、統計的手法
	- □ 機能解析、遺伝子セット解析(SeqGSEA)

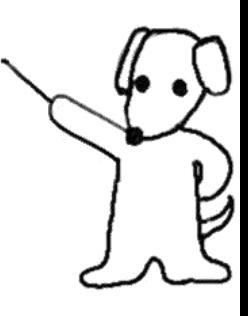

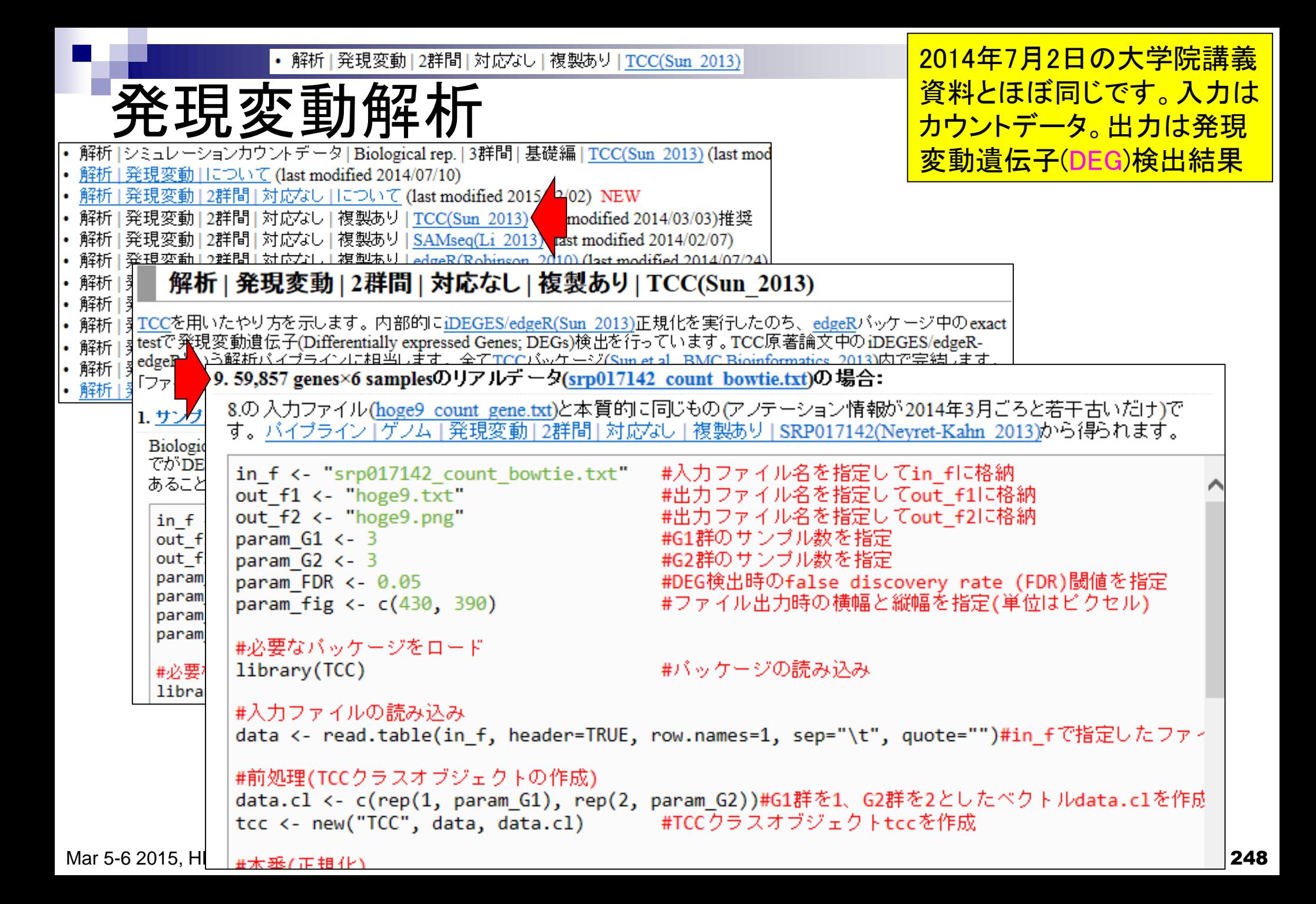

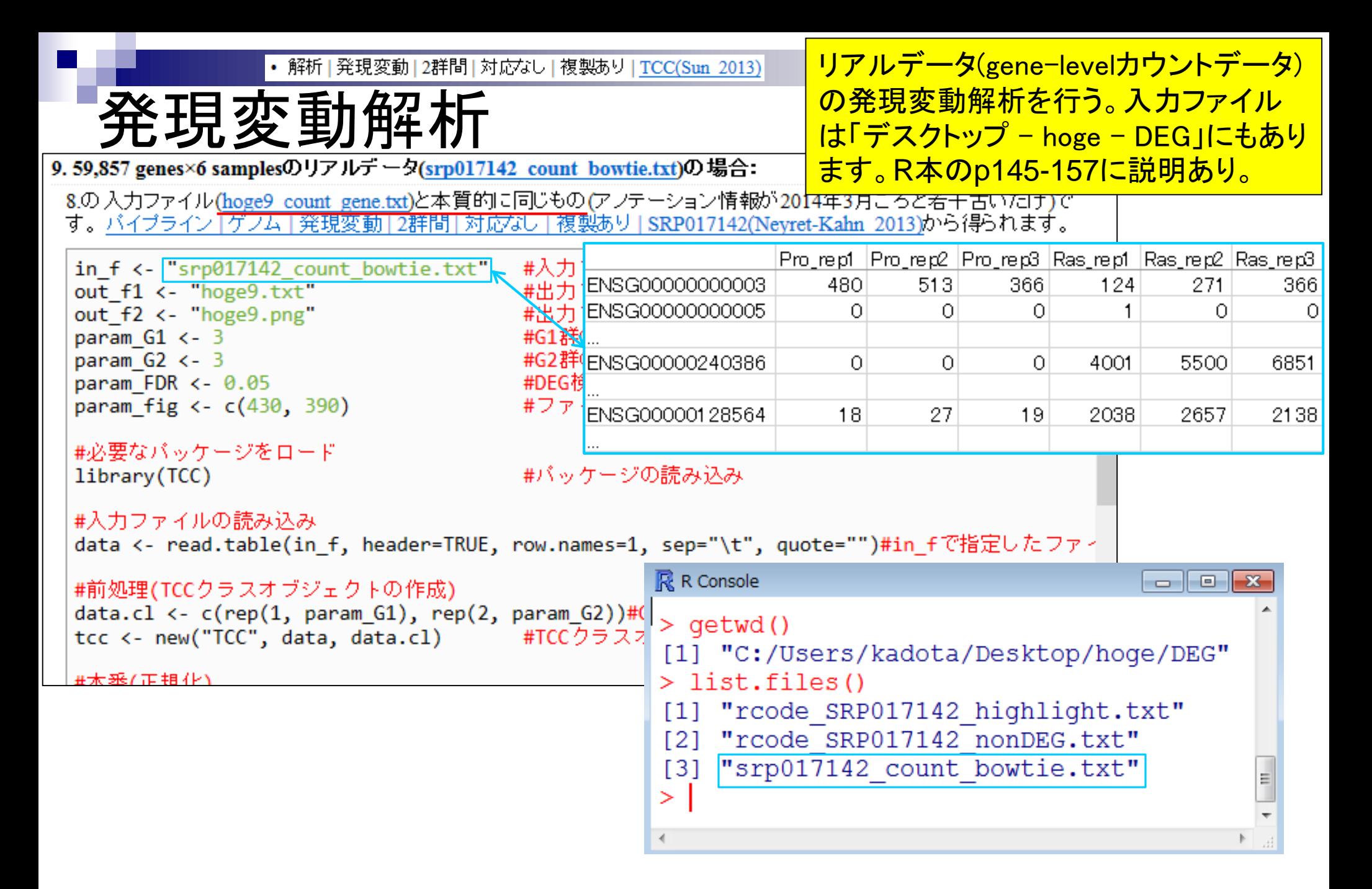

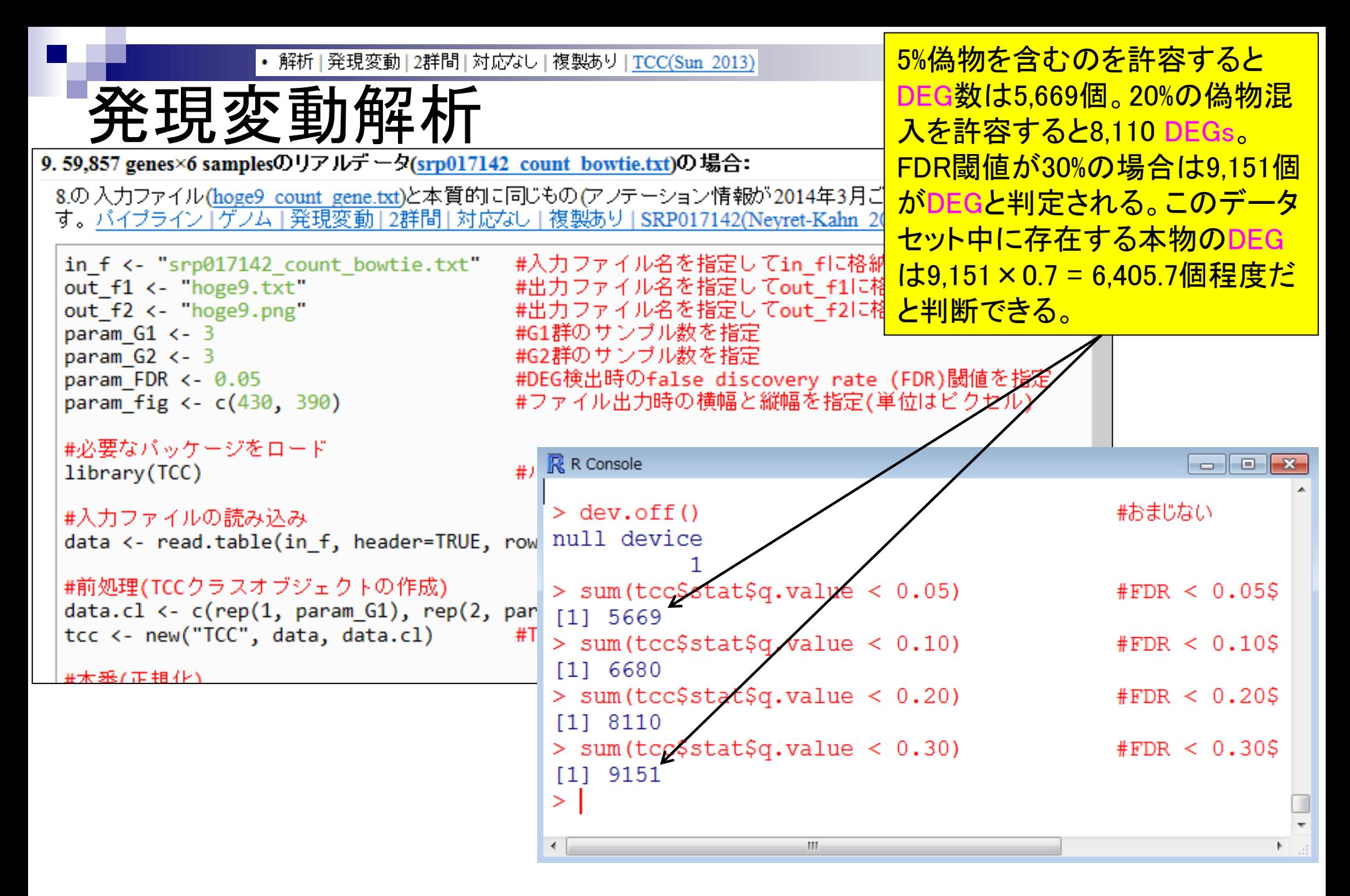

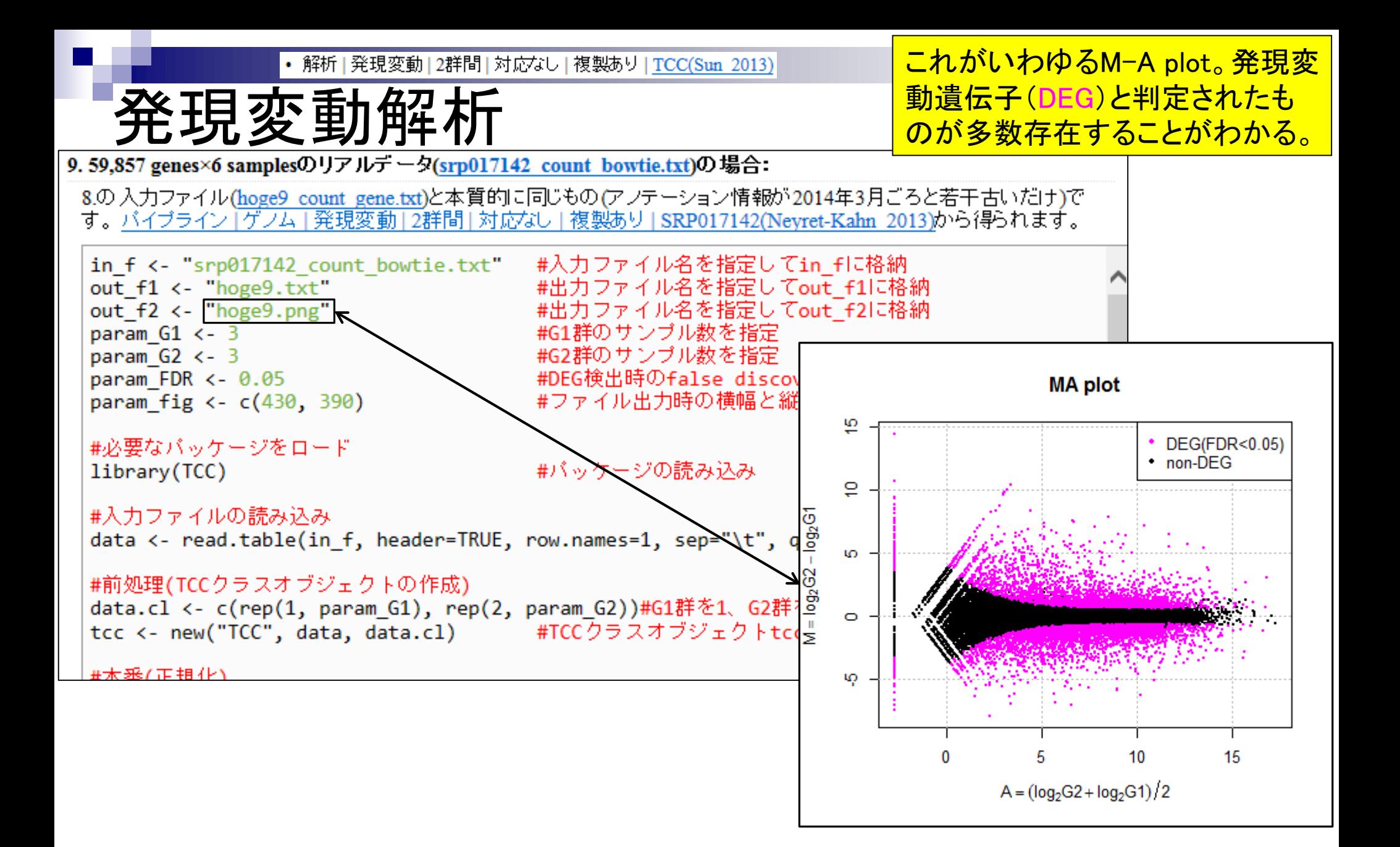

### M-A plot

DEGが存在しないデータのM-A plotを眺めることで、縦軸の閾値の みに相当する倍率変化を用いた **DEG同定の危険性が分かります。** 

- 2群間比較用
- 横軸が全体的な発現レベル、縦軸がlog比からなるプロット
- 名前の由来は、おそらく対数の世界での縦軸が引き算(Minus)、横軸が平均(Average)

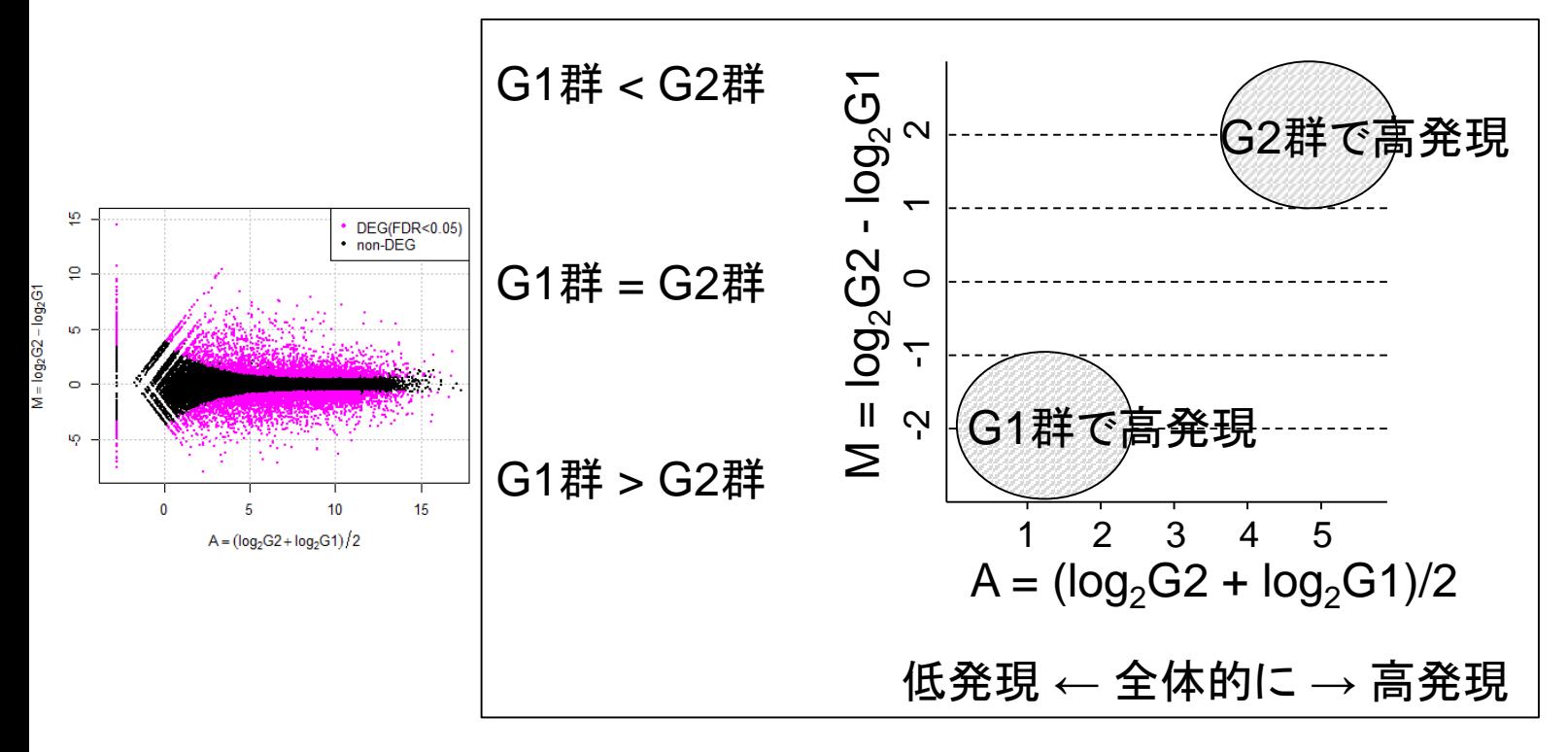

Mar 5-6 2015, HPCI講習会 **Dudoit et al.,** *Stat. Sinica***, 12**: 111-139, 2002 **1998 1998**
基本的にはこれが解析結果。

### 発現変動解析

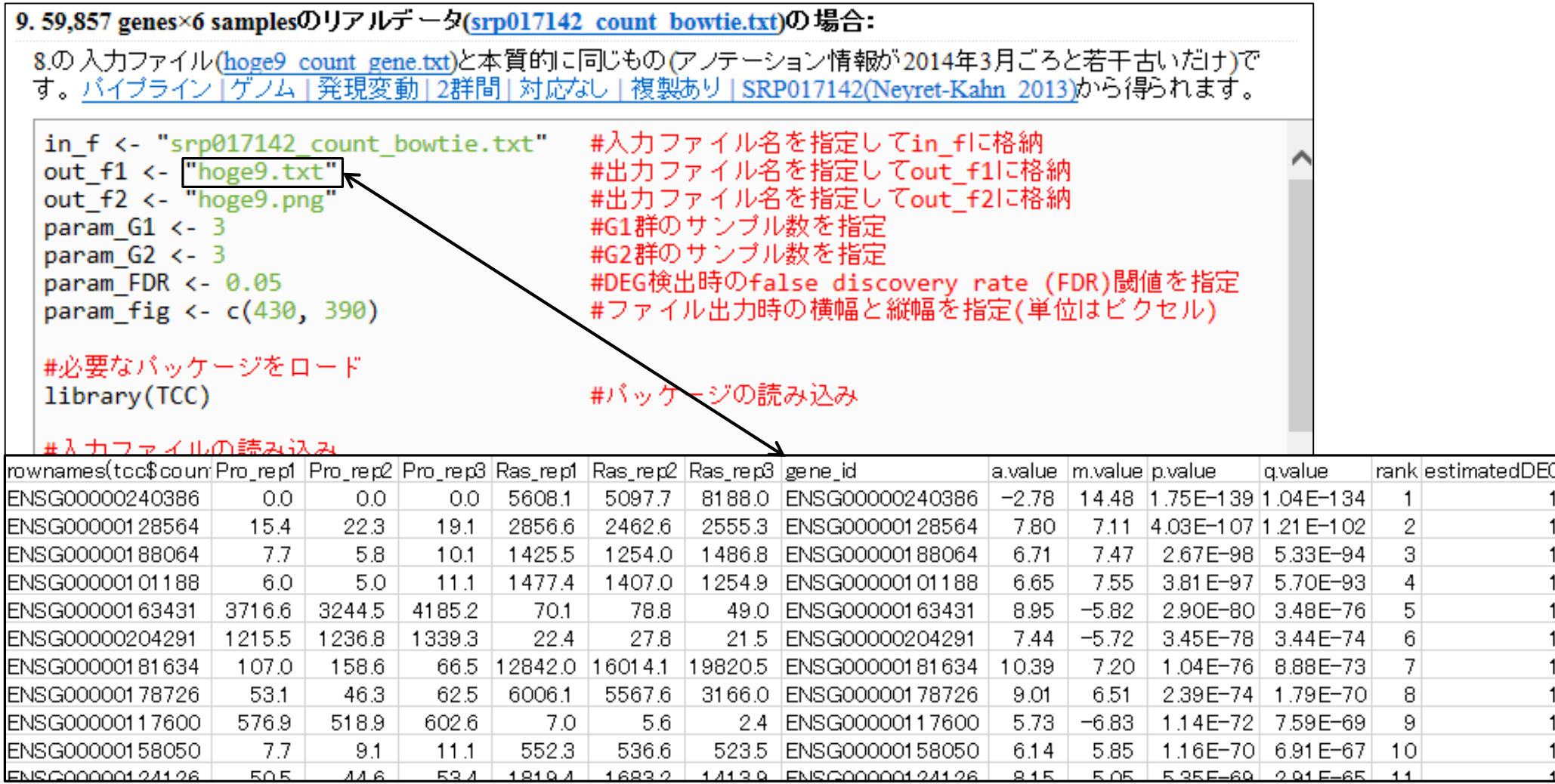

1位はRas群(G2群)で高発現のDEG

*p*-valueとその順位

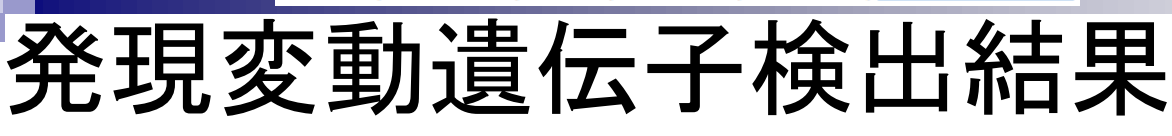

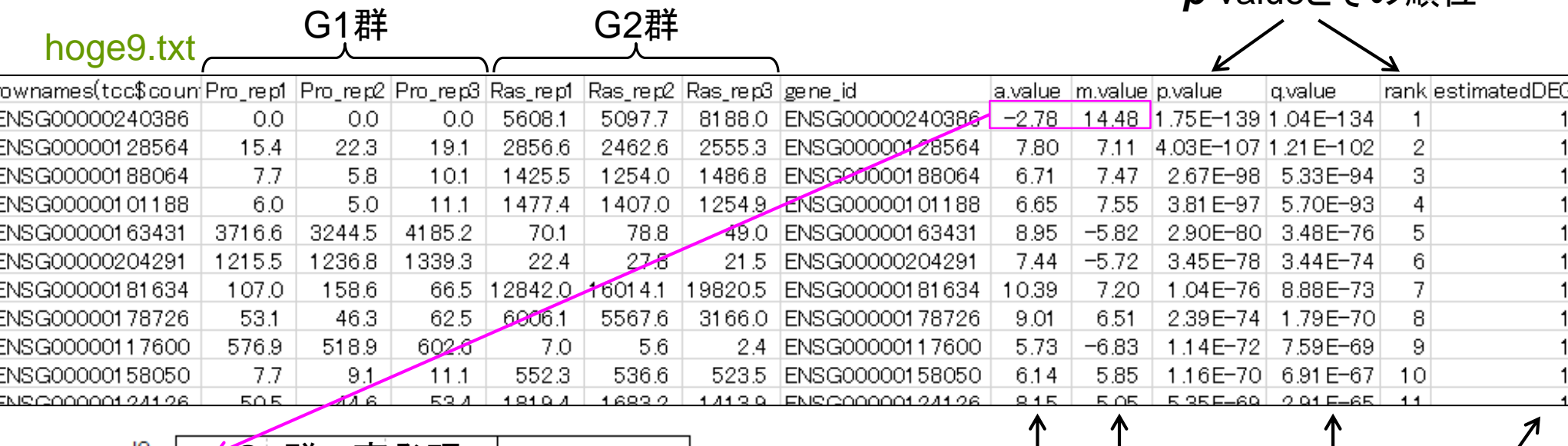

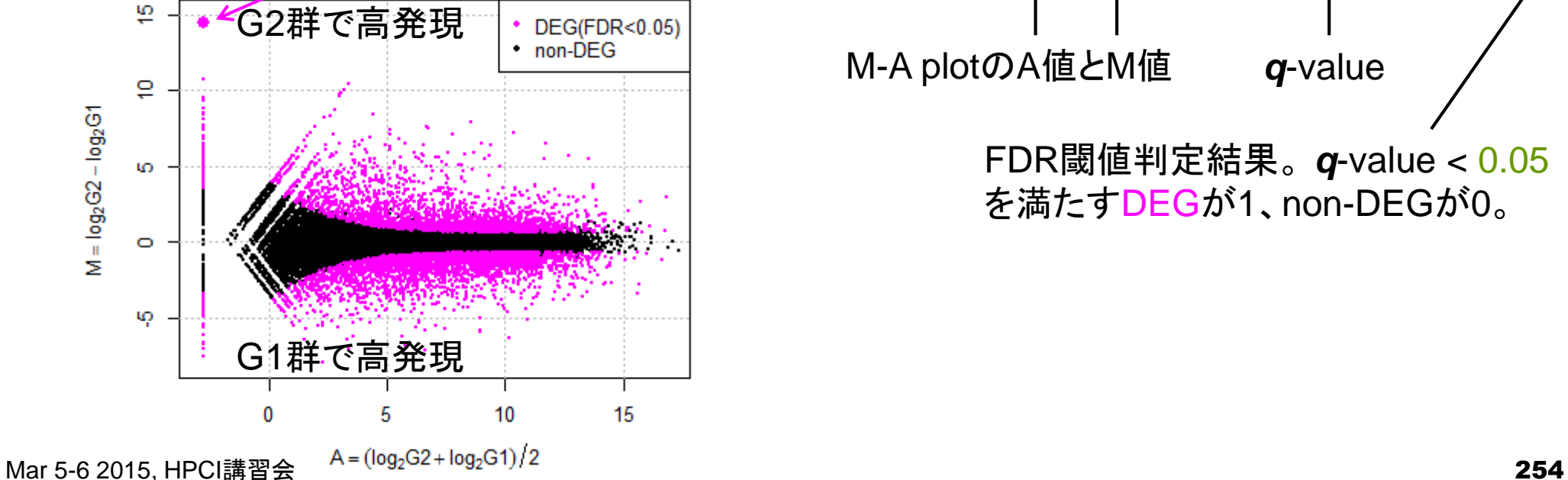

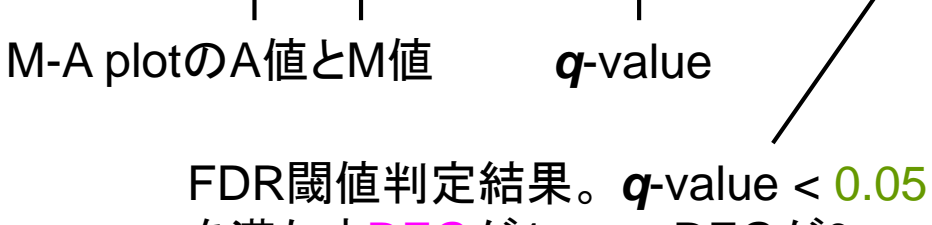

を満たすDEGが1、non-DEGが0。

2位もRas群(G2群)で高発現のDEG

*p*-valueとその順位

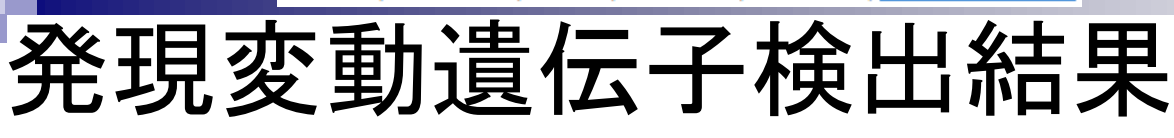

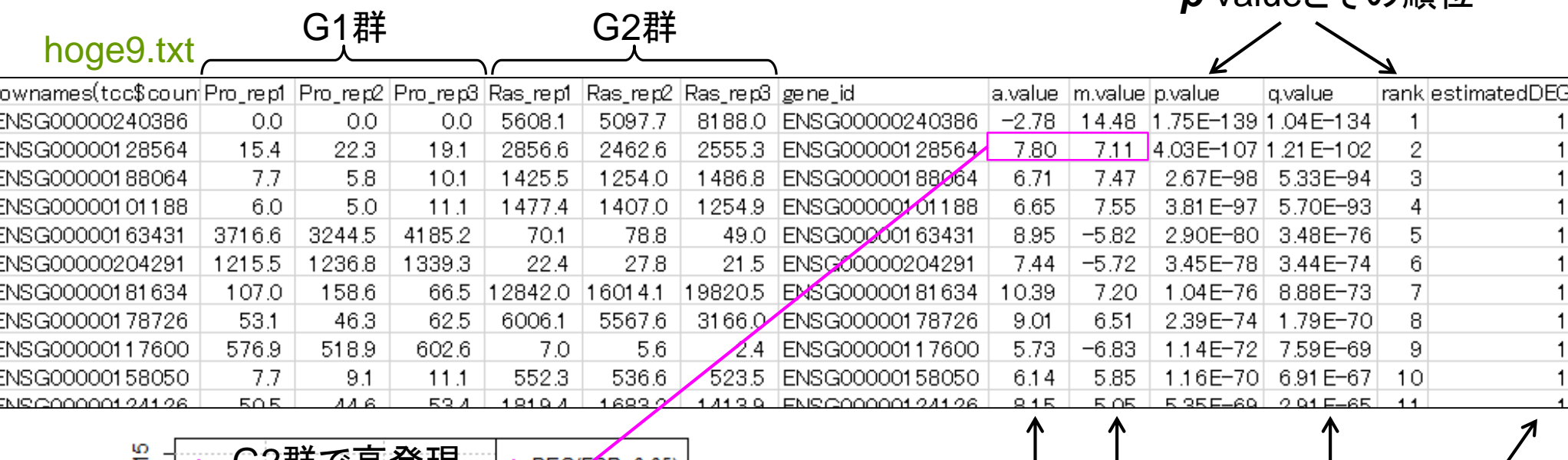

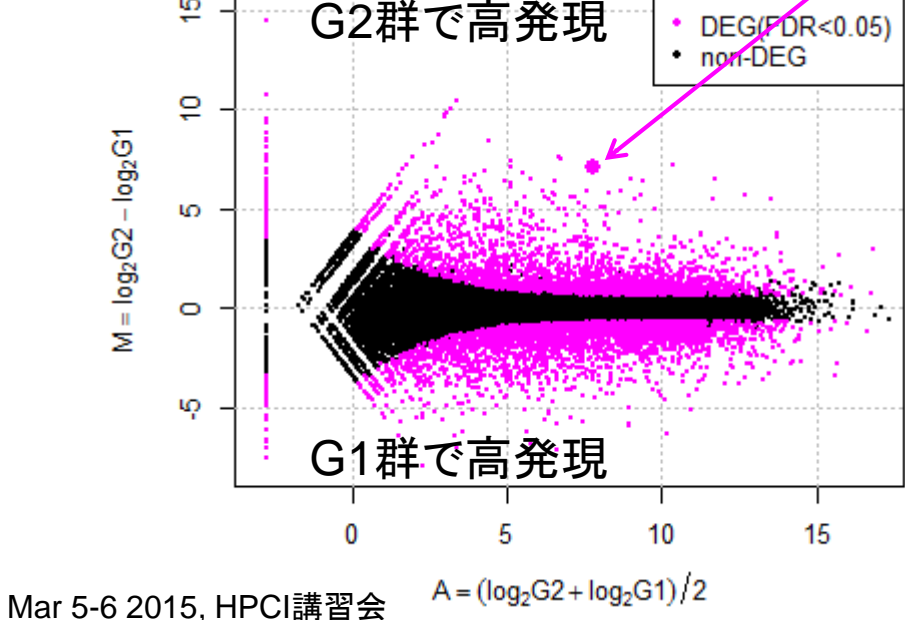

3,4位もRas群(G2群)で高発現のDEG

*p*-valueとその順位

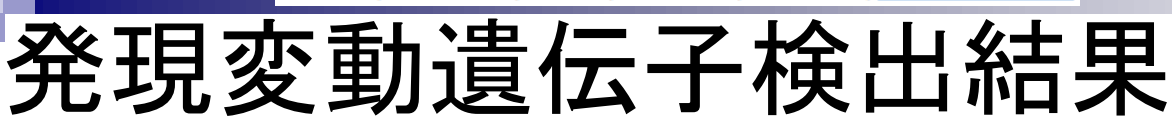

٠

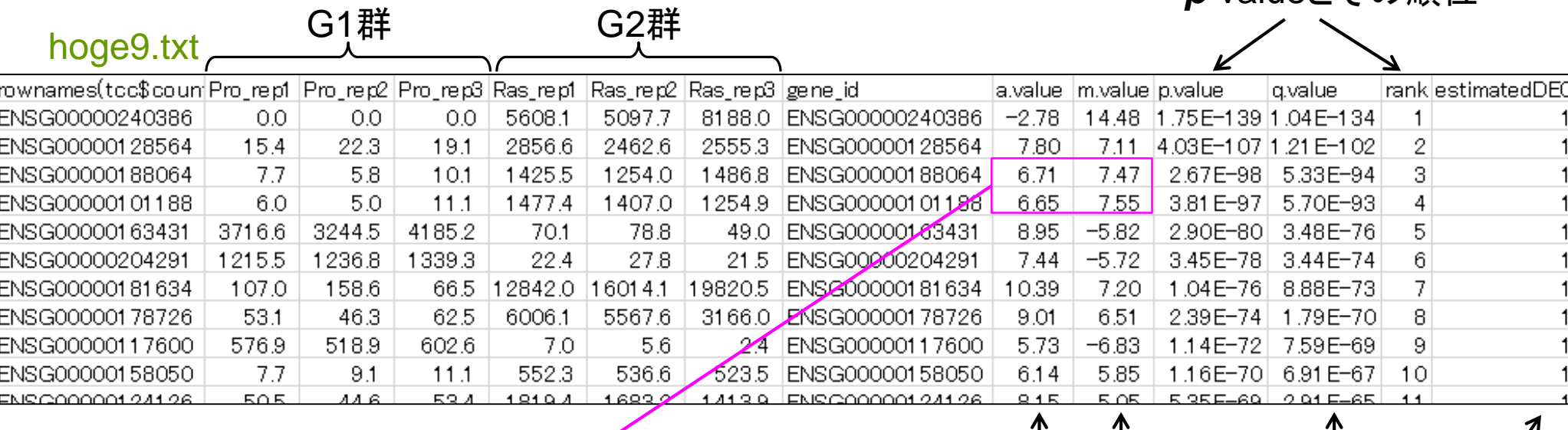

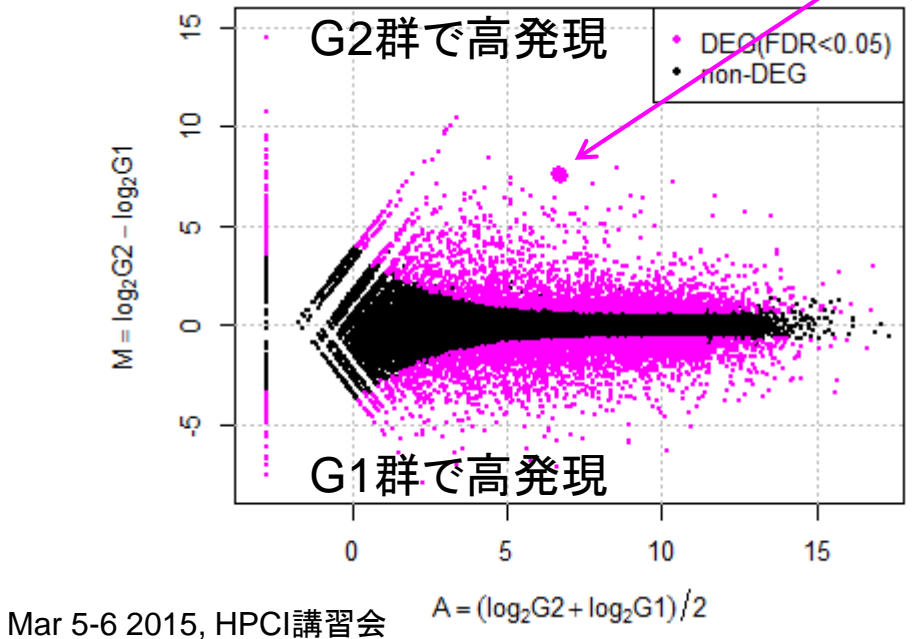

5位はPro群(G1群)で高発現のDEG

*p*-valueとその順位

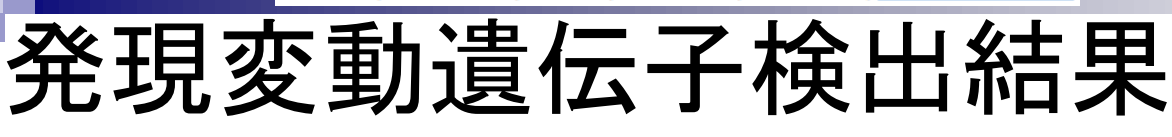

٠

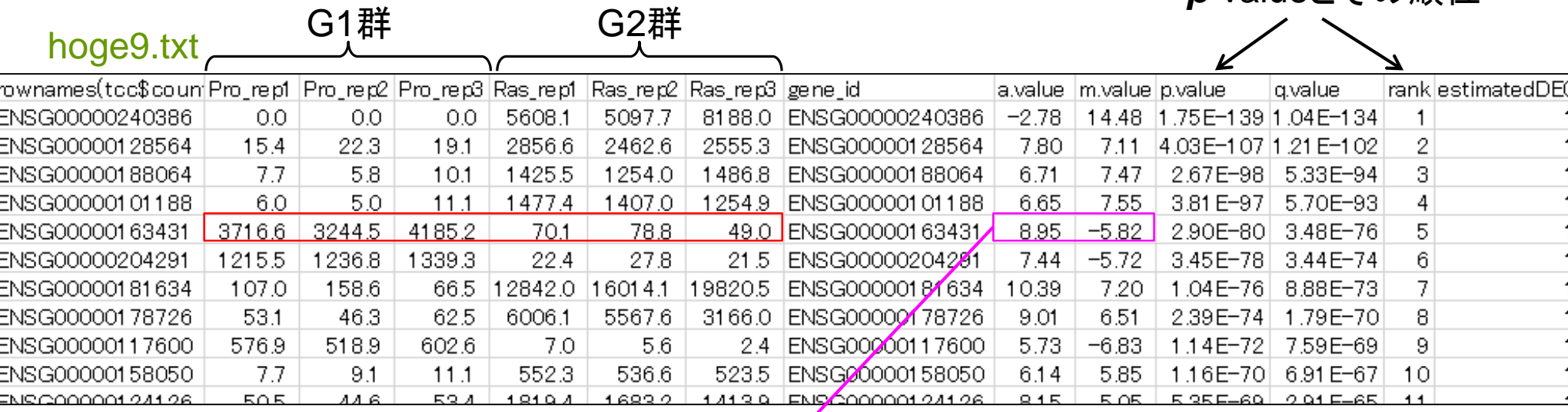

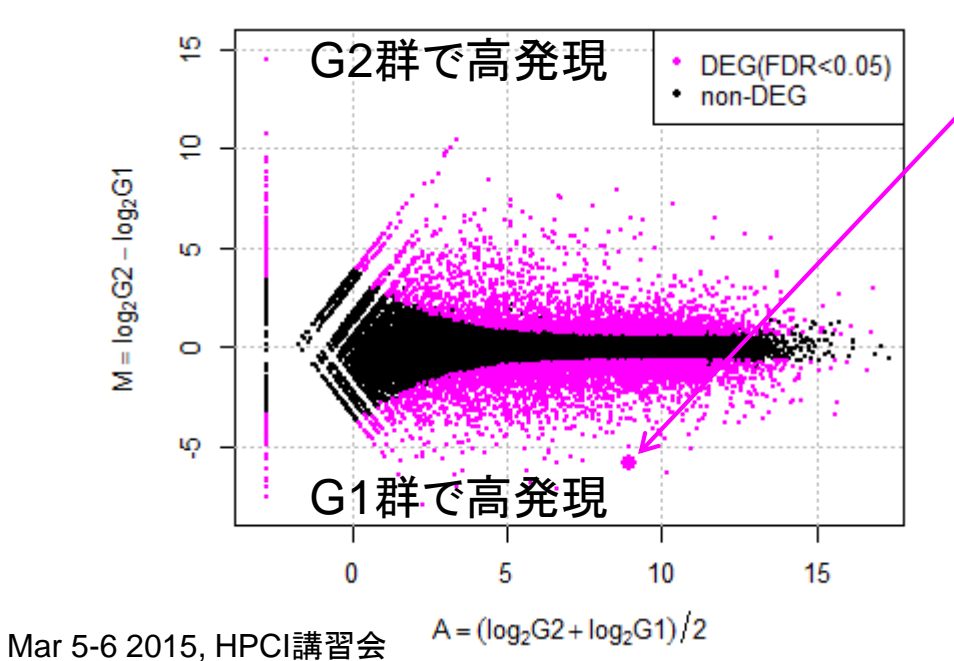

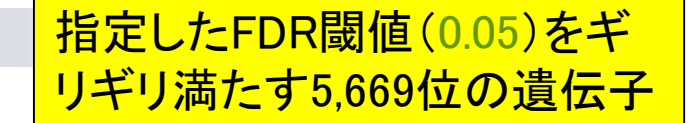

*p*-valueとその順位

## 発現変動遺伝子検出結果

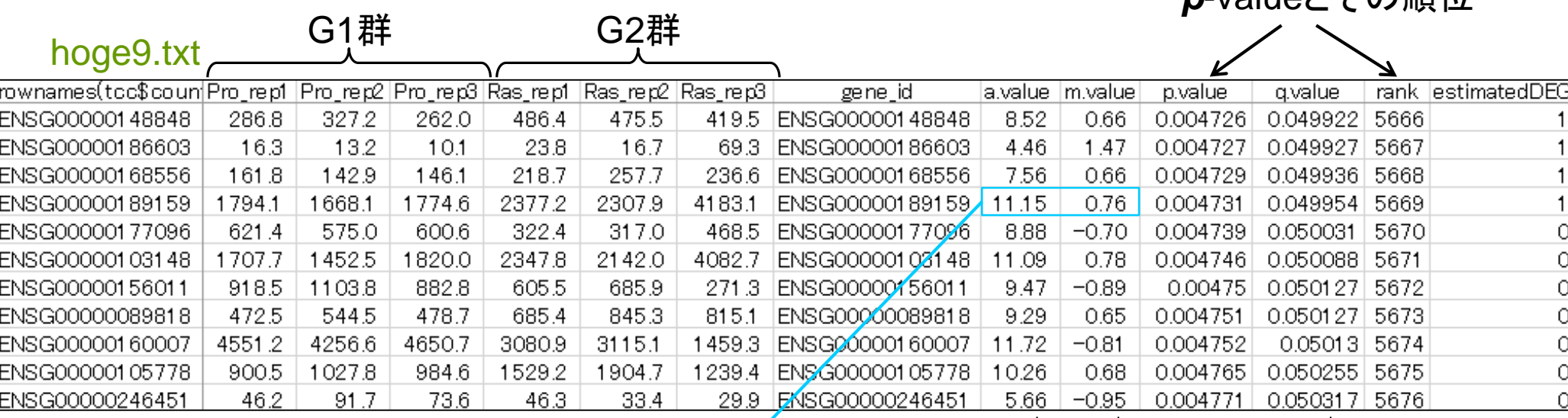

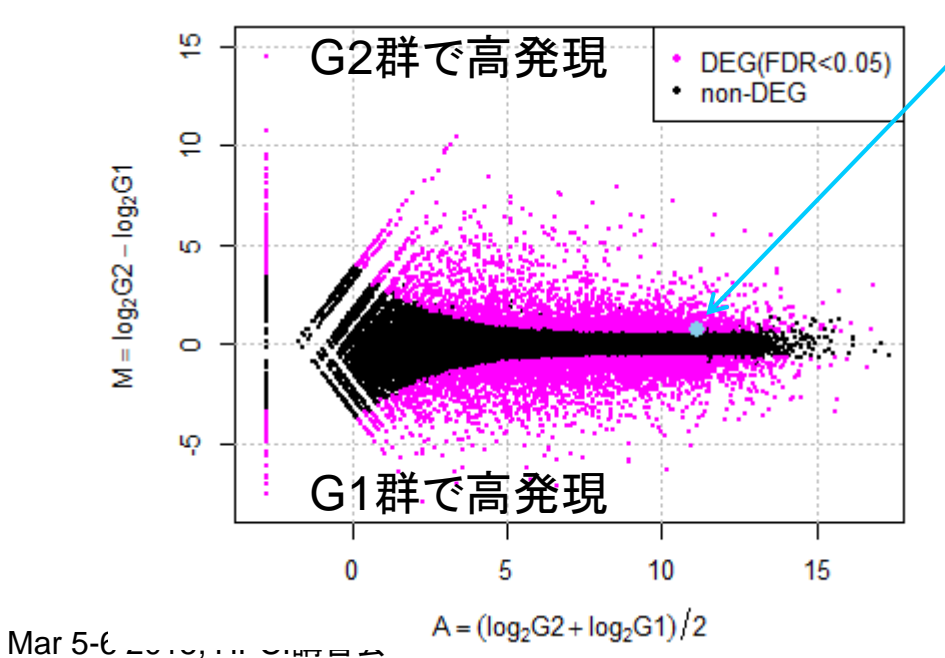

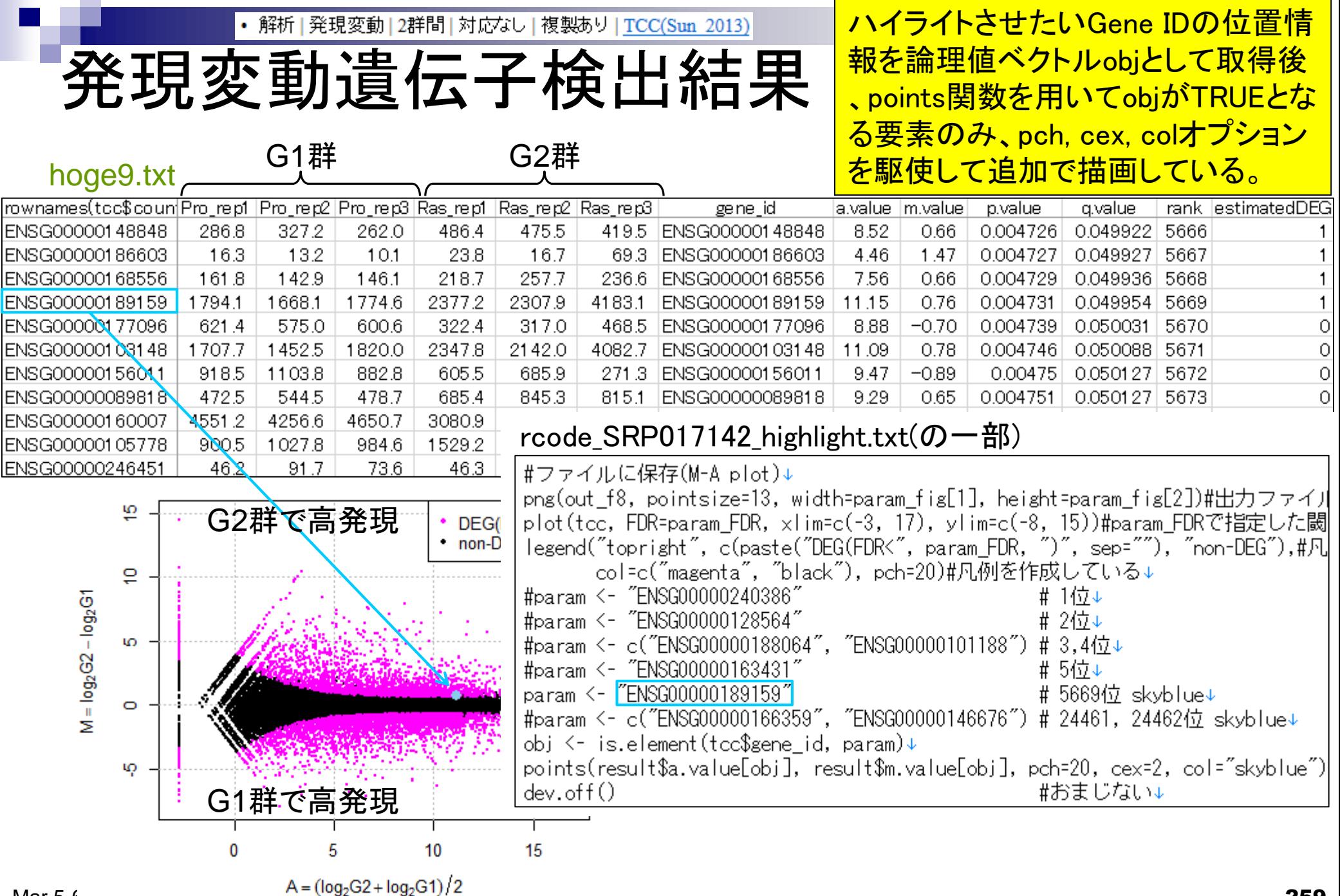

Mar 5- $\epsilon$   $\sim$   $\epsilon$ ,  $\sim$   $\epsilon$ ,  $\mu$ 

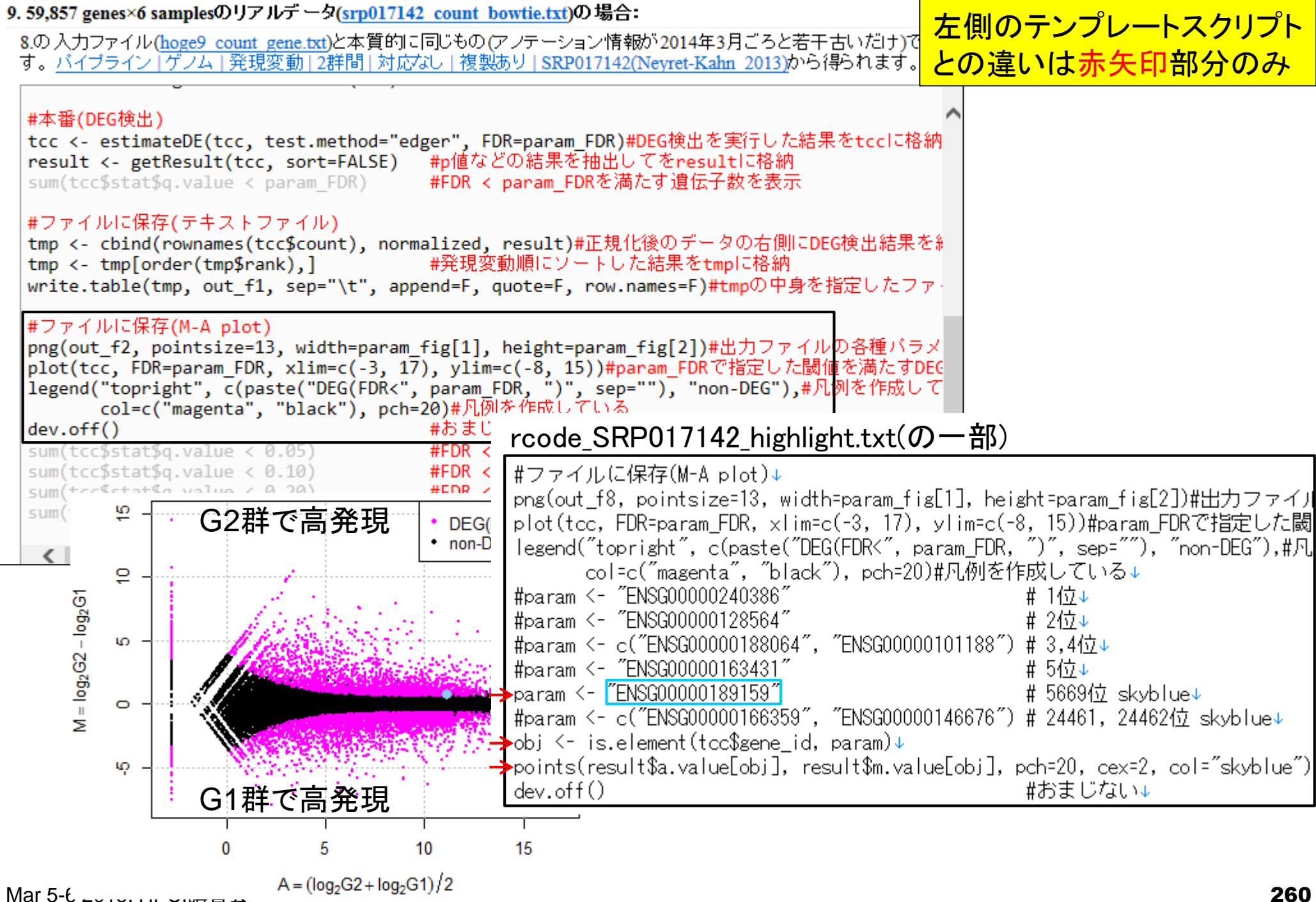

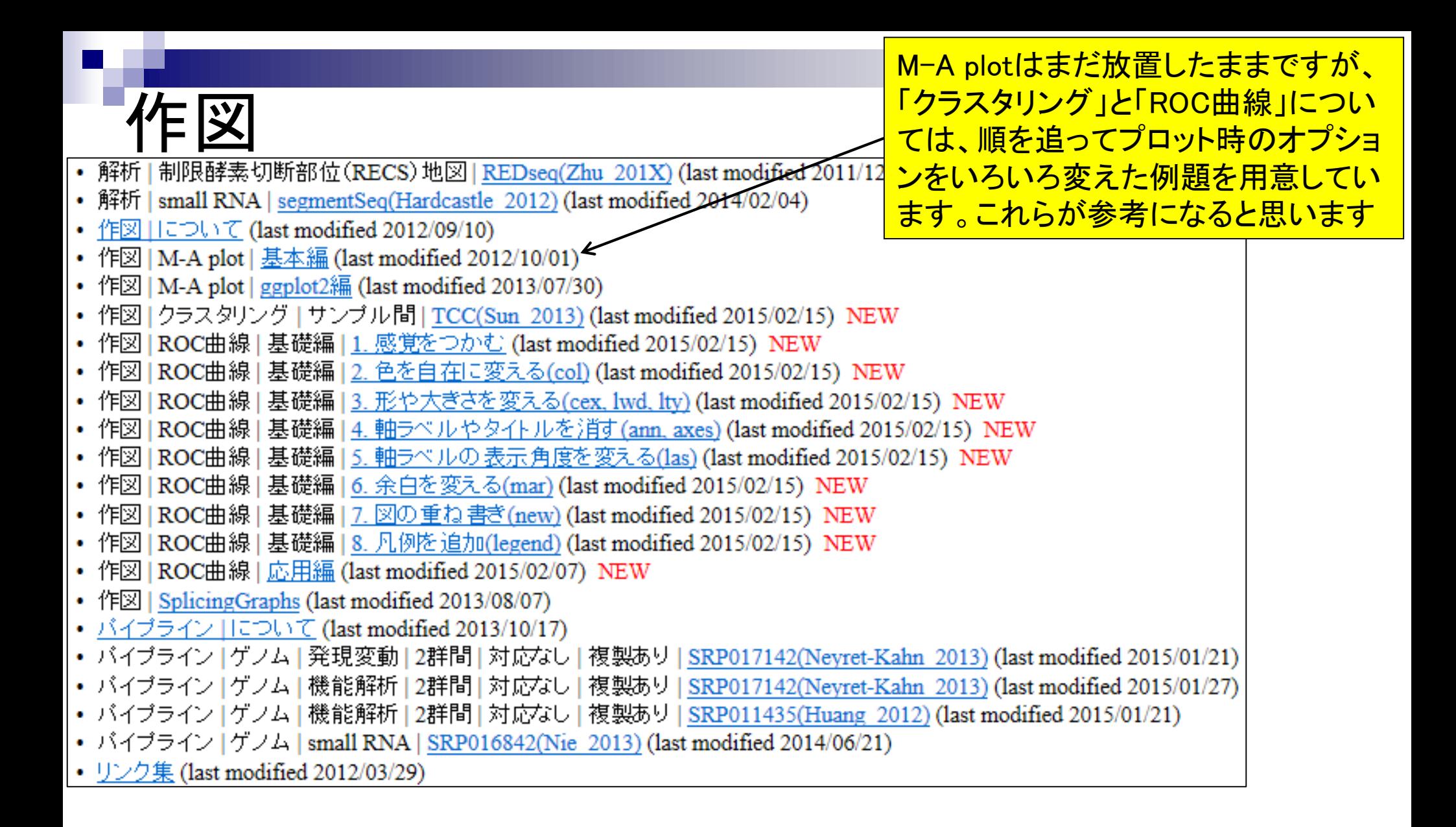

### Contents2

- トランスクリプトーム解析
	- イントロダクション
		- 簡単な原理、基本イメージ
	- □ NGSデータ取得(SRAdb)
		- 公共3大データベース(DDBJ SRA, EMBL-EBI ENA, NCBI SRA)、SRAdb
	- QC(Quality ControlまたはQuality Check)
	- □ マッピング、カウント情報取得(QuasR, Rbowtie)
	- クラスタリング(TCC)
	- 発現変動解析(TCC)、M-A plot
	- モデル、分布、統計的手法
	- □ 機能解析、遺伝子セット解析(SeqGSEA)

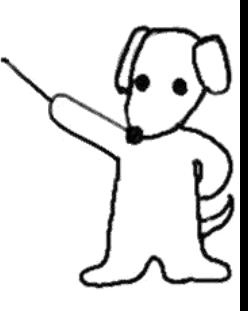

G1群 G2群

分布やモデルのイントロ

■ TCCパッケージを用いたDEG同定

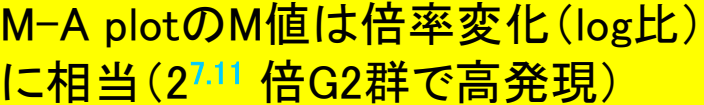

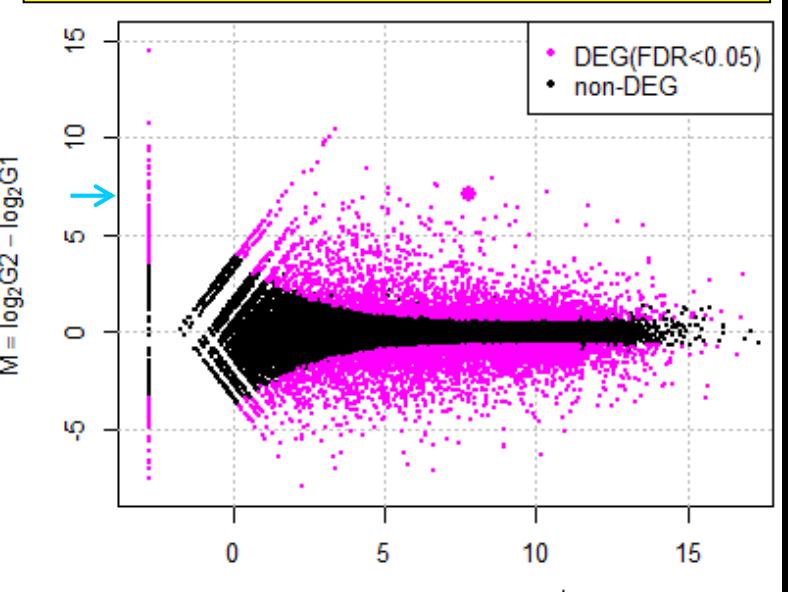

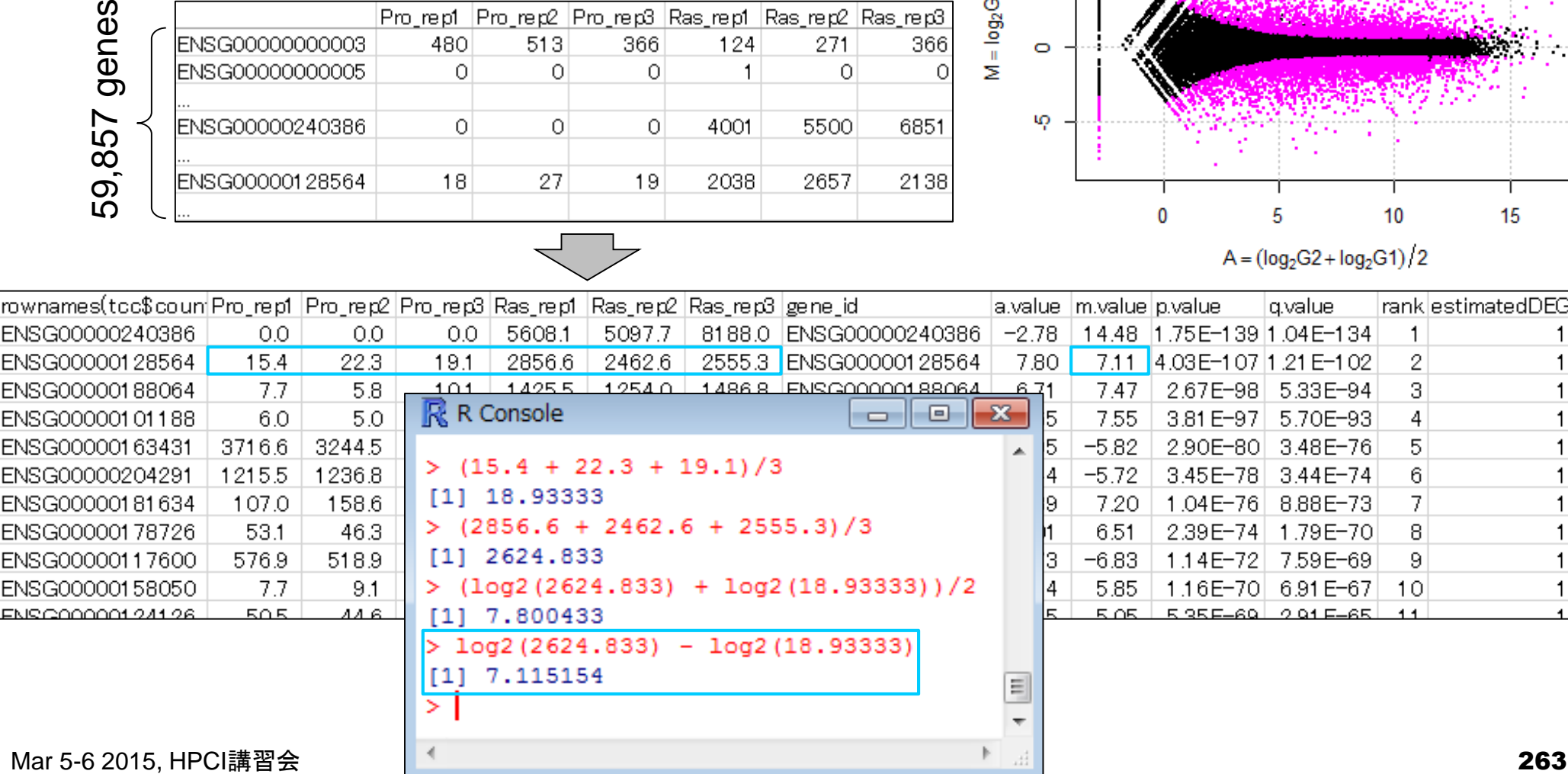

FDR閾値を緩めると得ら れるDEG数は増える傾向

■ TCCパッケージを用いたDEG同定

分布やモデルのイントロ

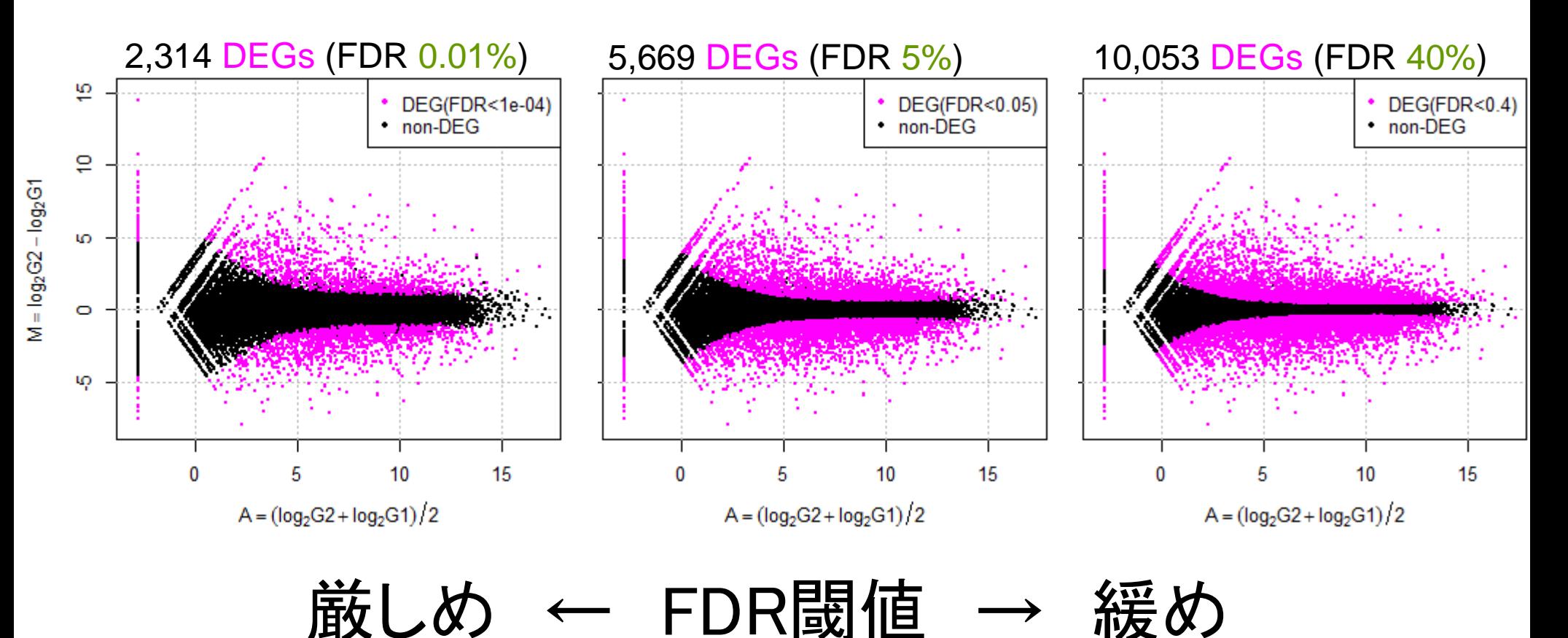

黒の分布はnon-DEGの分布に相当

■ TCCパッケージを用いたDEG同定

分布やモデル

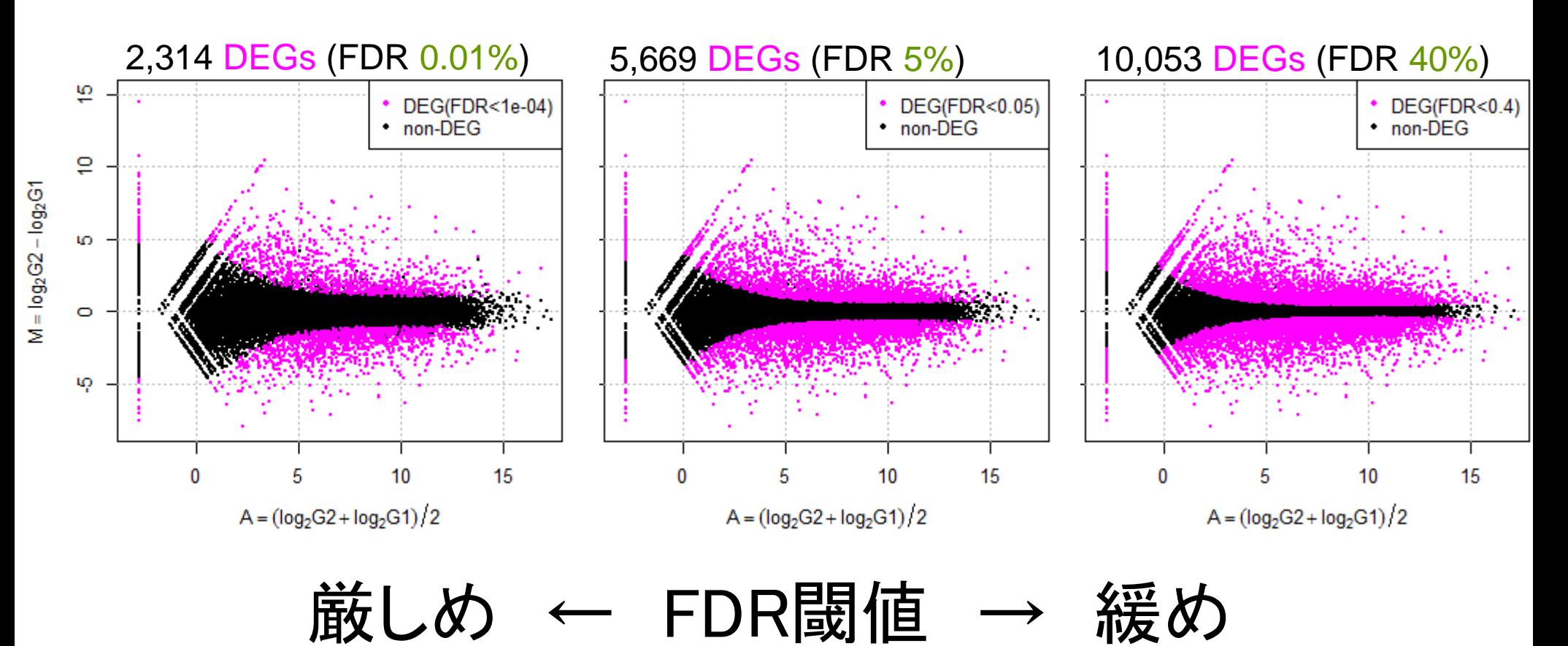

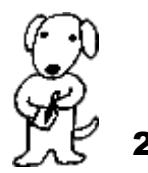

Mar 5-6 2015, HPCI講習会 265

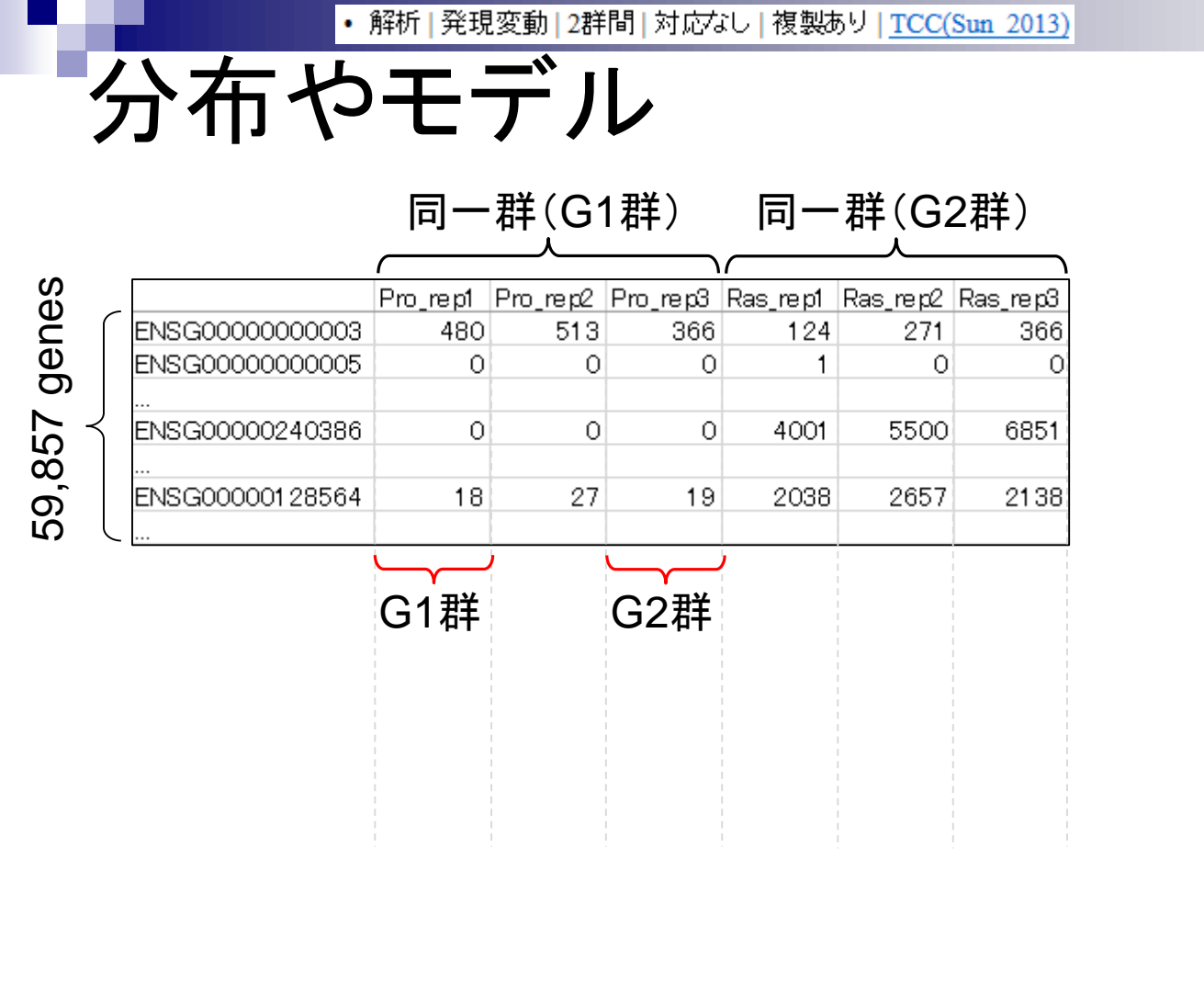

#### 黒の分布はnon-DEGの分布に相当 은 Pro群 vs. Ras群 DEG(FDR<0.05)  $\cdot$  non-DEG ē

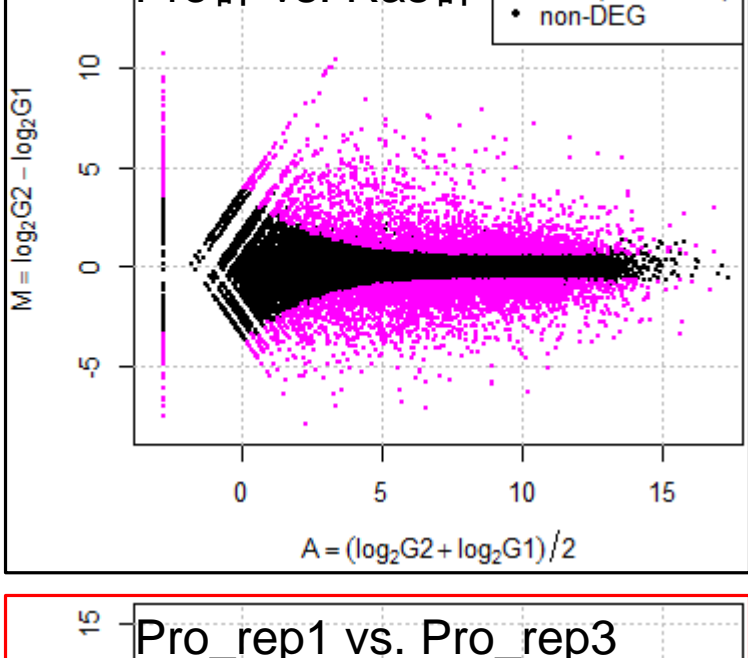

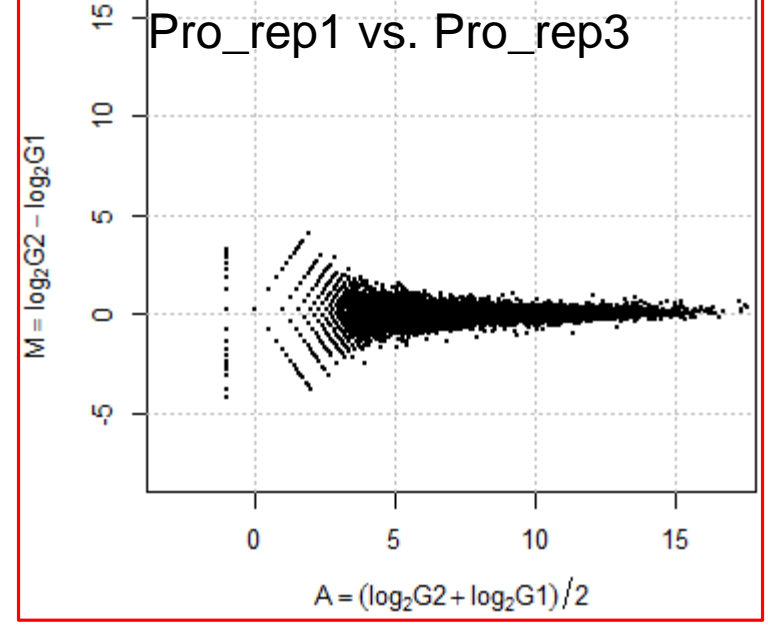

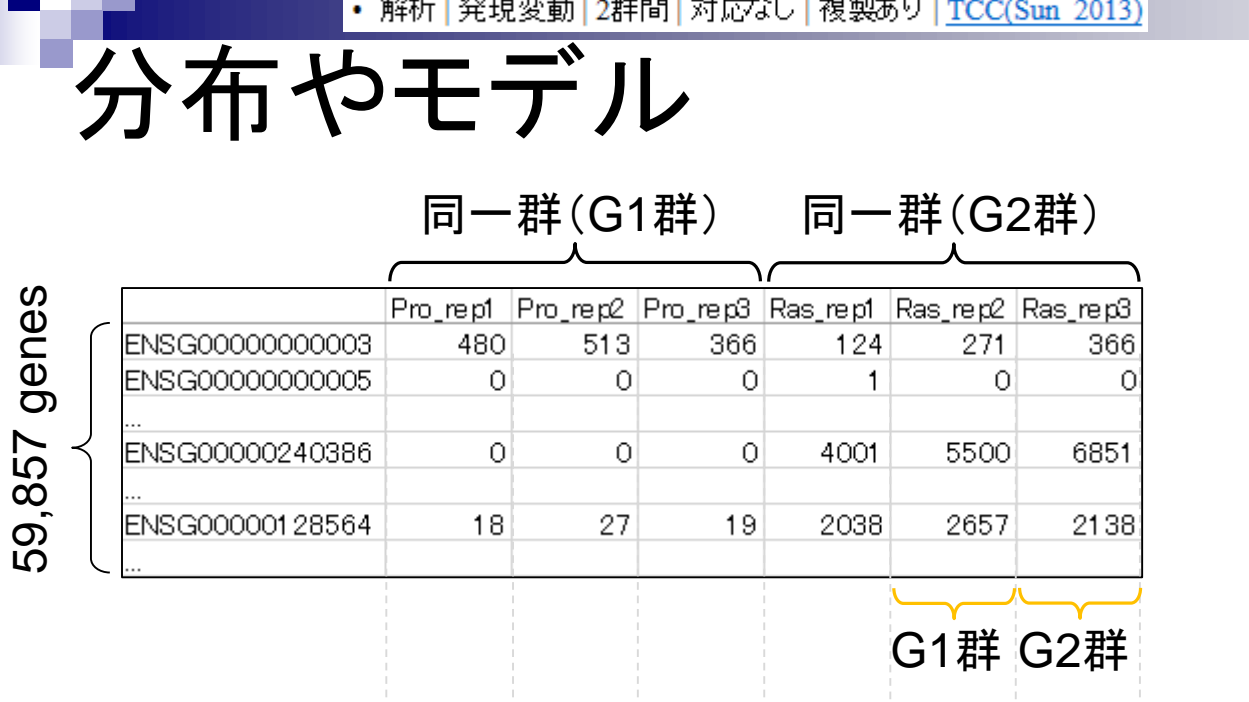

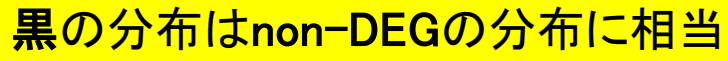

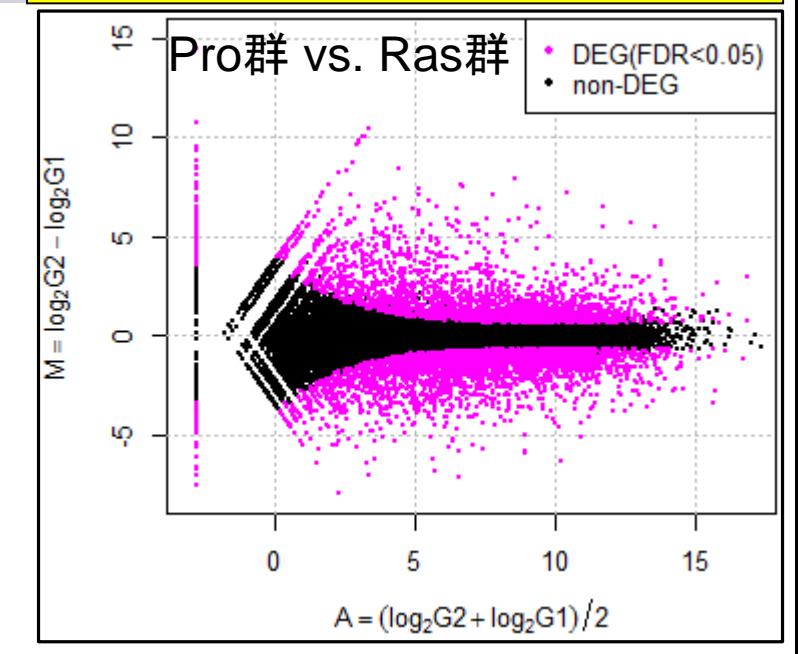

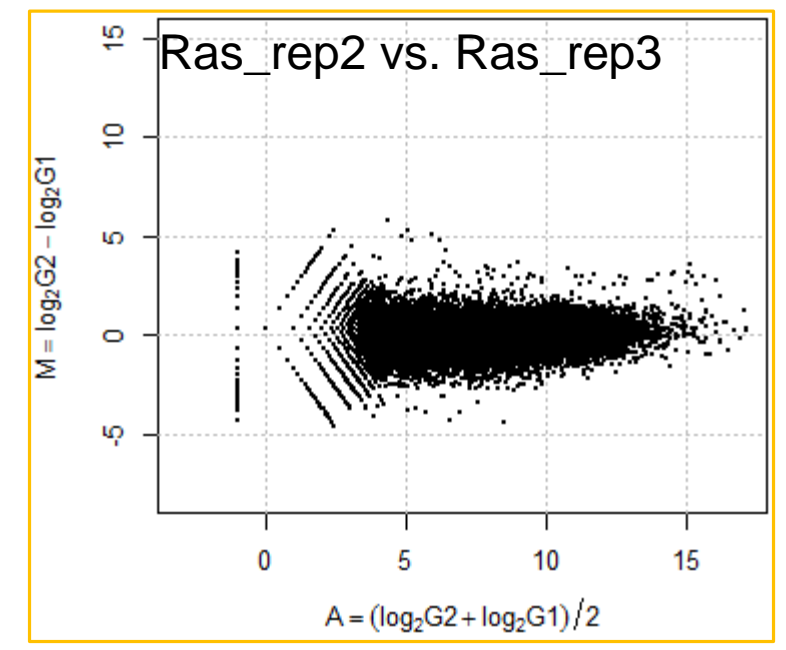

分布やモデル 同一群(G1群) 同一群(G2群) 59,857 genes Pro rept. |Pro rep2 |Pro rep3 |Ras rept. |Ras rep2 |Ras rep3 | ENSG00000000003 480 513 366 124 271 366 ENSG00000000005  $\circ$  $\overline{O}$  $\circ$  $\mathbf{1}$  $\Omega$  $\Omega$ ENSG00000240386  $\circ$ 0  $\circ$ 4001 5500 6851 2138 ENSG00000128564 18 27 19 2038 2657

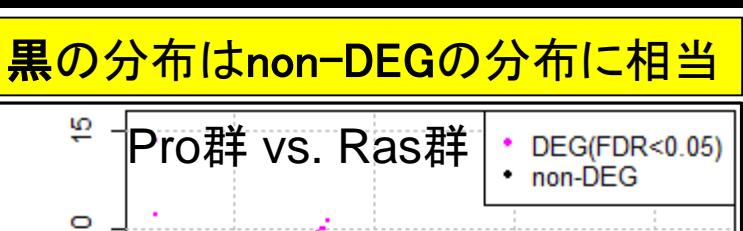

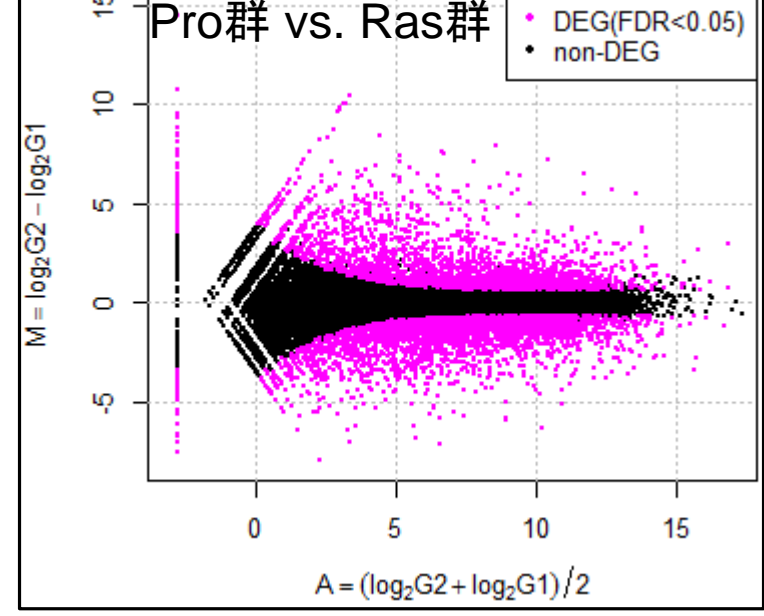

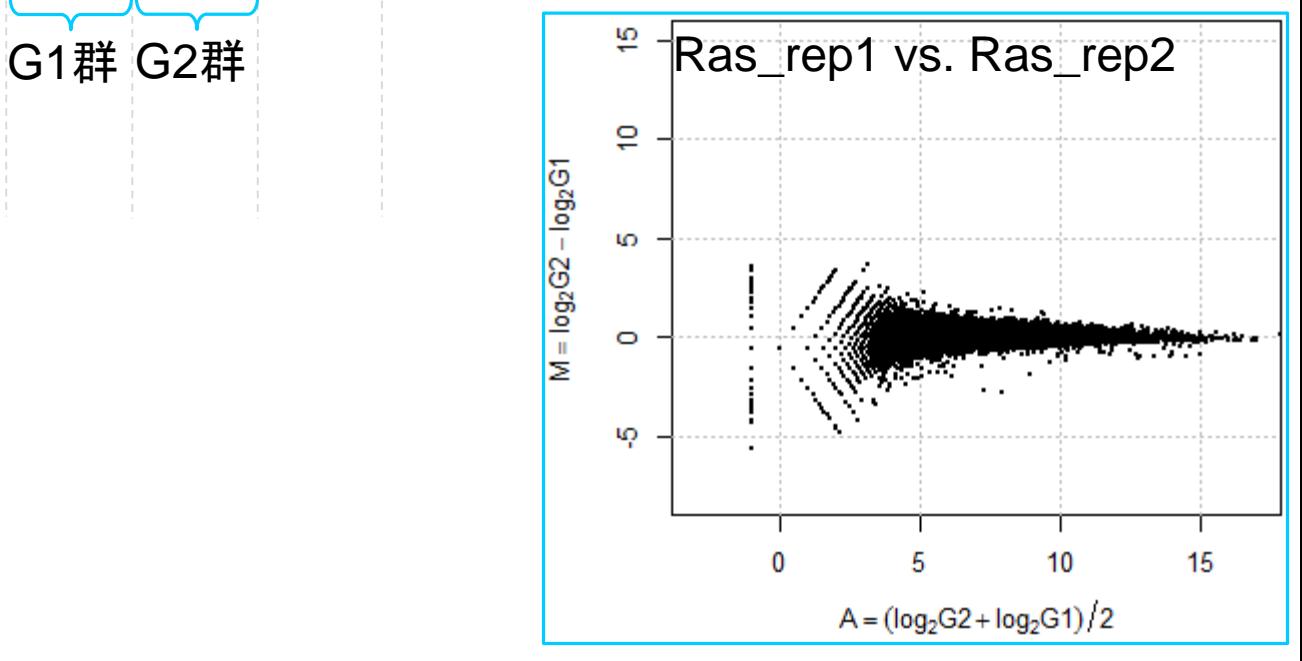

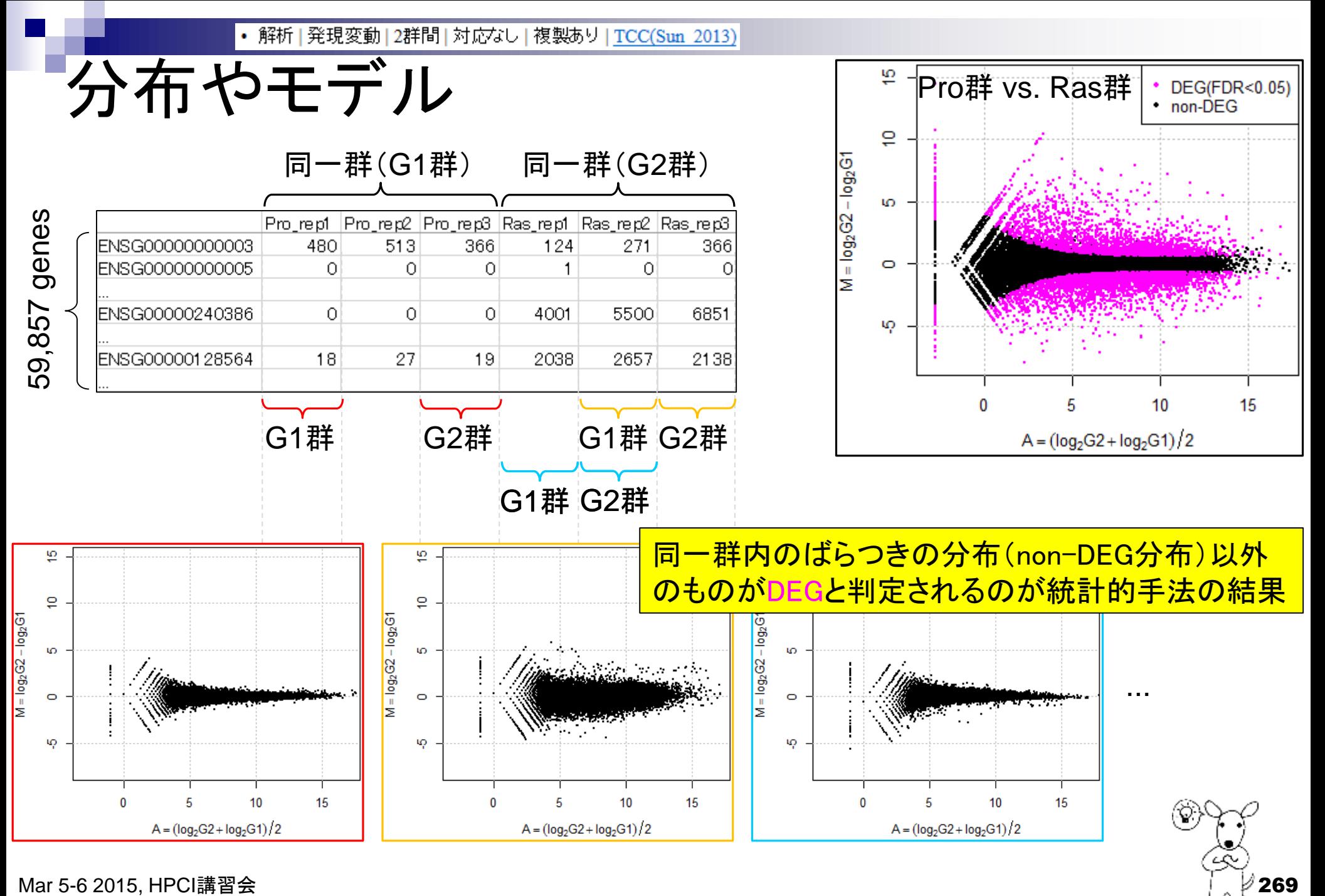

### 統計的手法とは ■ 同一群内の遺伝子のばらつきの程度を把握し、帰無仮説に従う分布の 全体像を把握しておく(モデル構築) non-DEGのばらつきの程度を把握しておくことと同義 実際に比較したい2群の遺伝子のばらつきの程度がnon-DEG分布の どのあたりに位置するかを評価(検定) 同一群内のばらつきの分布(non-DEG分布)から遠く離れたところに 位置するものは0に近い*p*-value

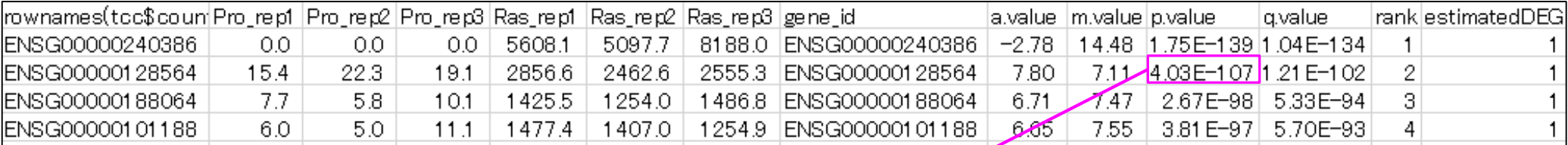

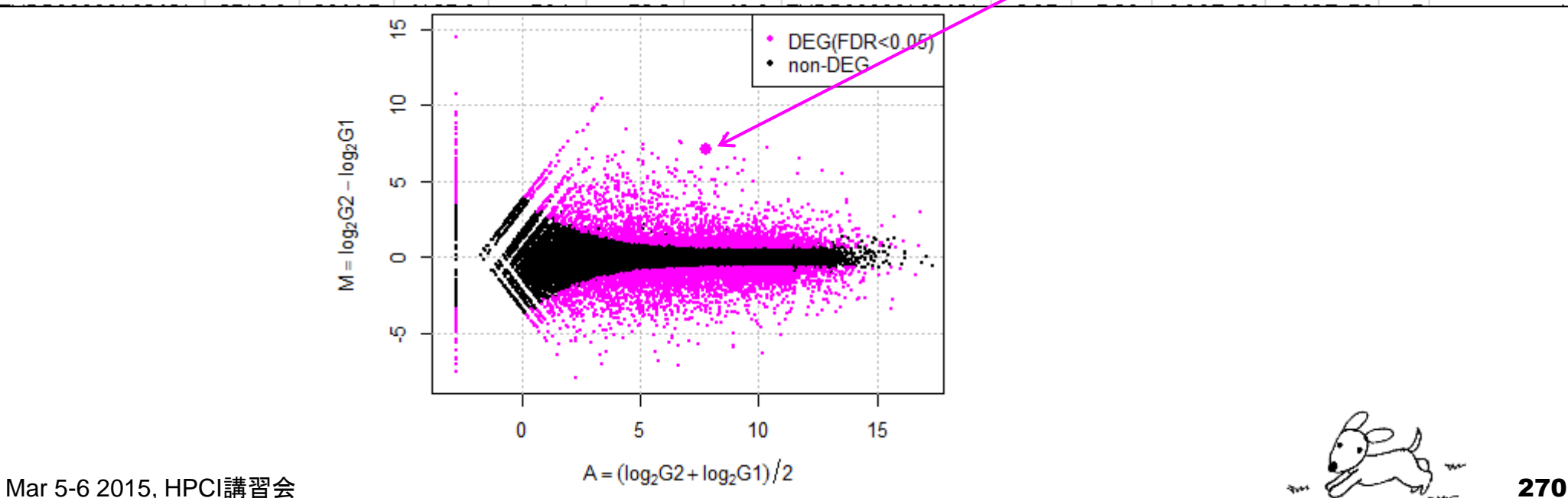

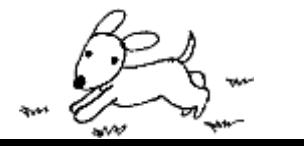

### 統計的手法とは ■ 同一群内の遺伝子のばらつきの程度を把握し、帰無仮説に従う分布の 全体像を把握しておく(モデル構築) non-DEGのばらつきの程度を把握しておくことと同義 実際に比較したい2群の遺伝子のばらつきの程度がnon-DEG分布の どのあたりに位置するかを評価(検定) 同一群内のばらつきの分布(non-DEG分布)のど真ん中に位置する ものは1に近い*p*-value

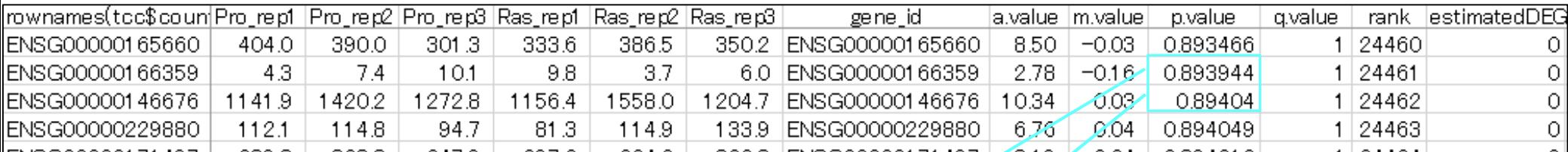

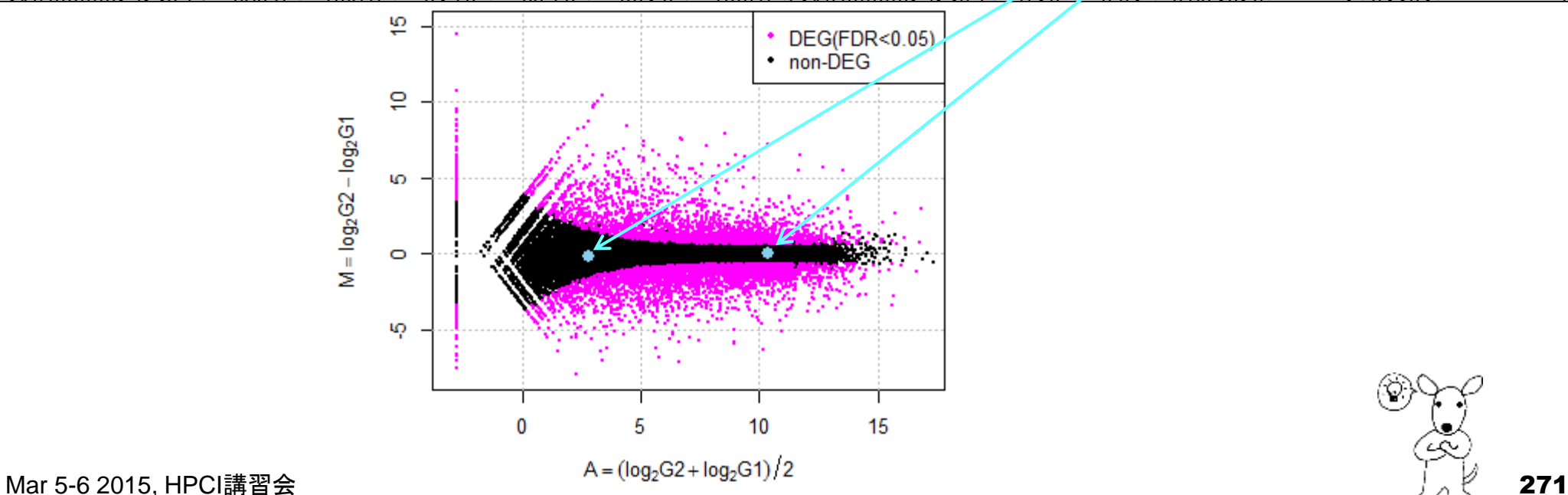

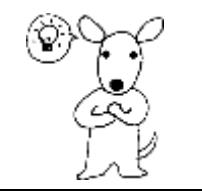

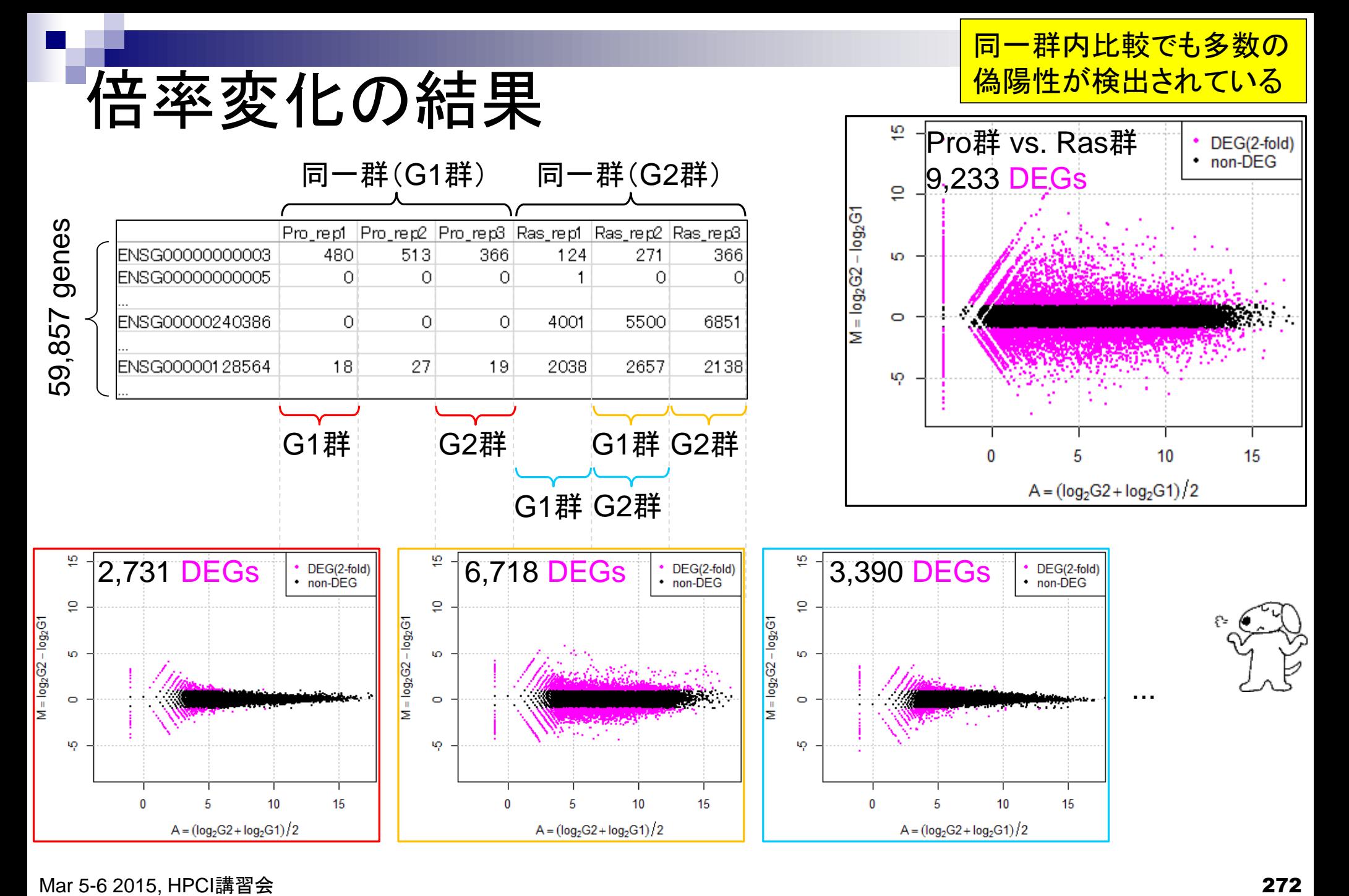

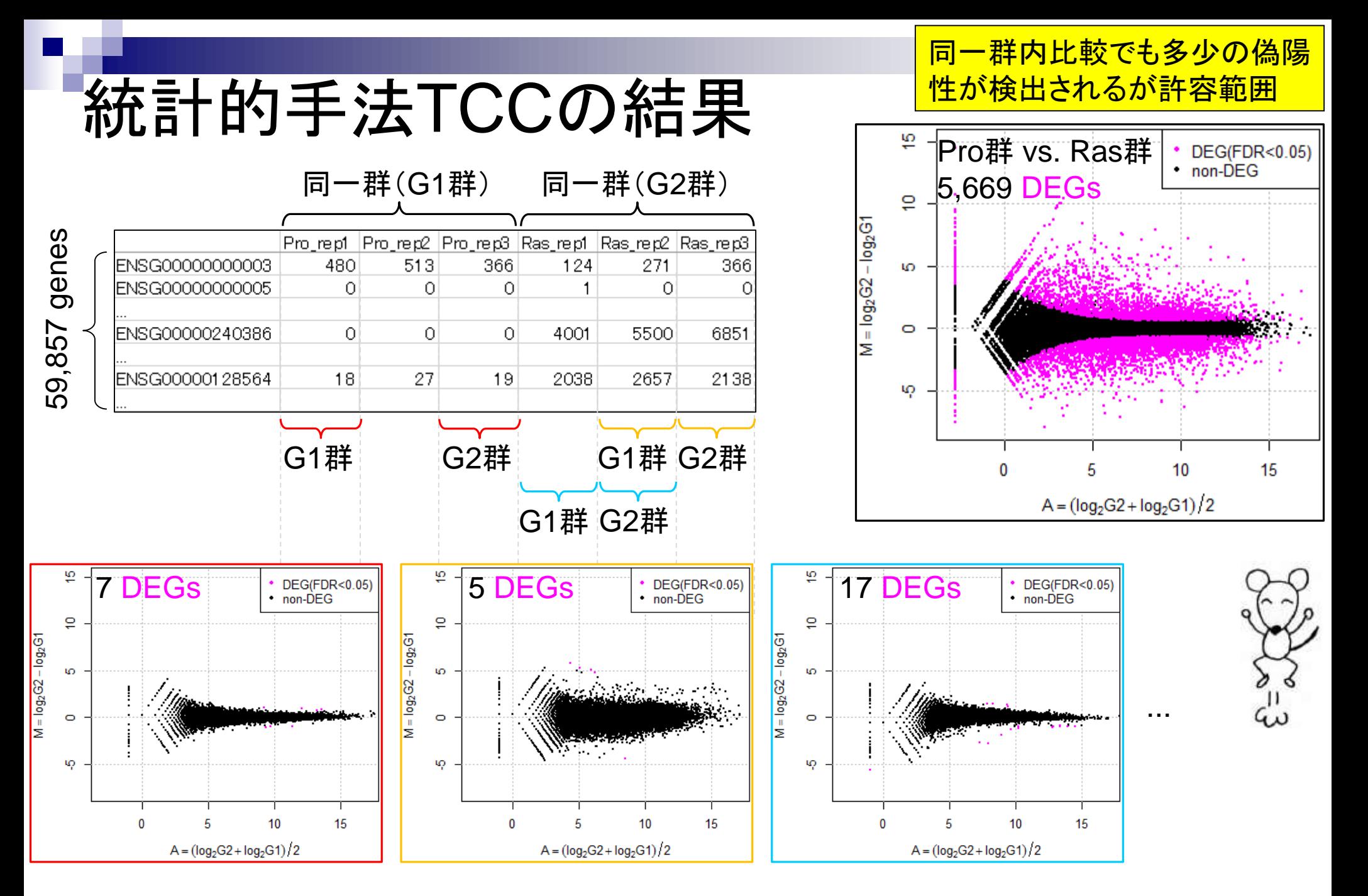

Mar 5-6 2015, HPCI講習会 273

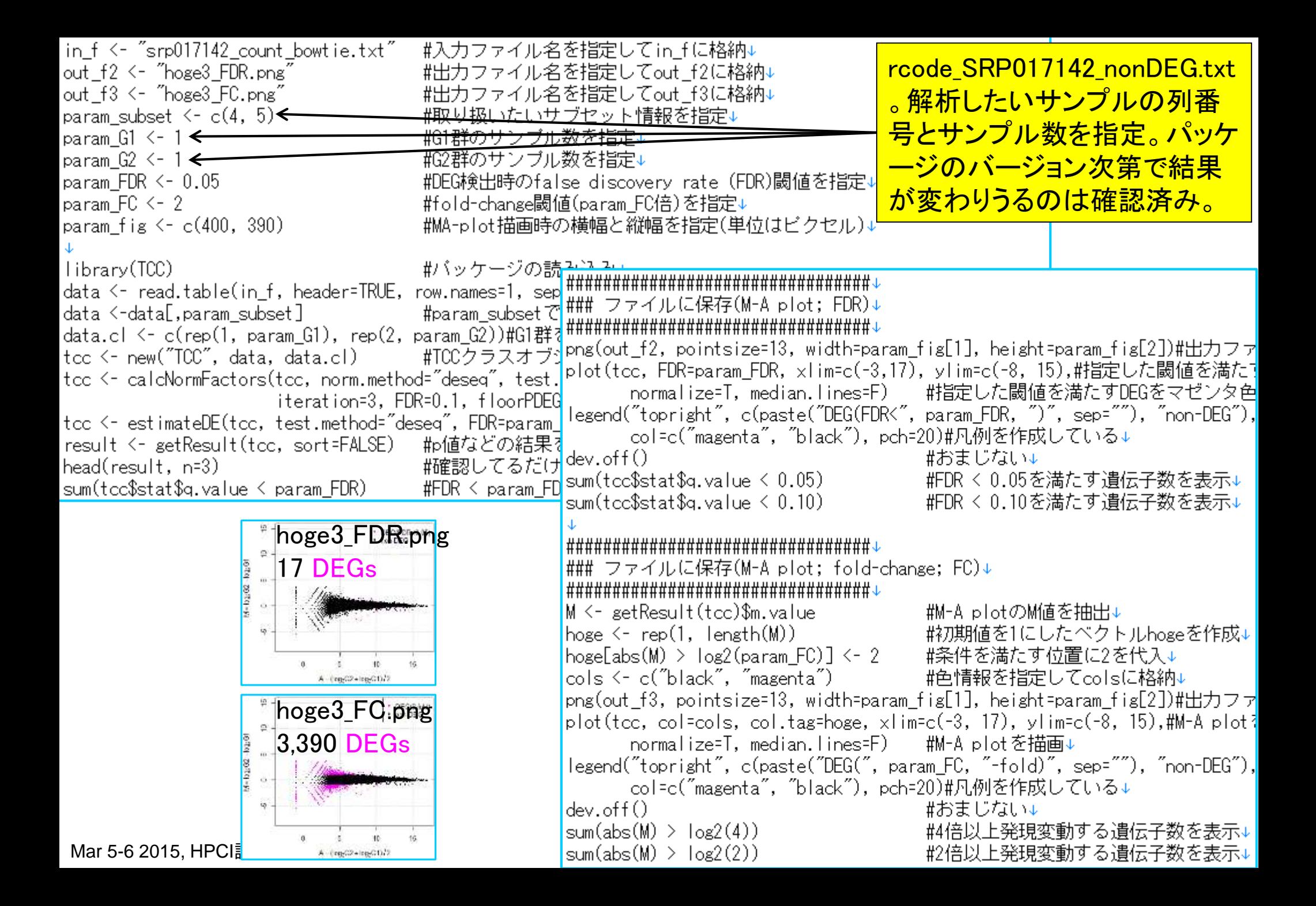

### Contents2

- トランスクリプトーム解析
	- イントロダクション
		- 簡単な原理、基本イメージ
	- □ NGSデータ取得(SRAdb)
		- 公共3大データベース(DDBJ SRA, EMBL-EBI ENA, NCBI SRA)、SRAdb
	- QC(Quality ControlまたはQuality Check)
	- □ マッピング、カウント情報取得(QuasR, Rbowtie)
	- クラスタリング(TCC)
	- 発現変動解析(TCC)、M-A plot
	- モデル、分布、統計的手法
	- □ 機能解析、遺伝子セット解析(SeqGSEA)

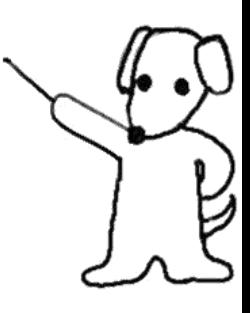

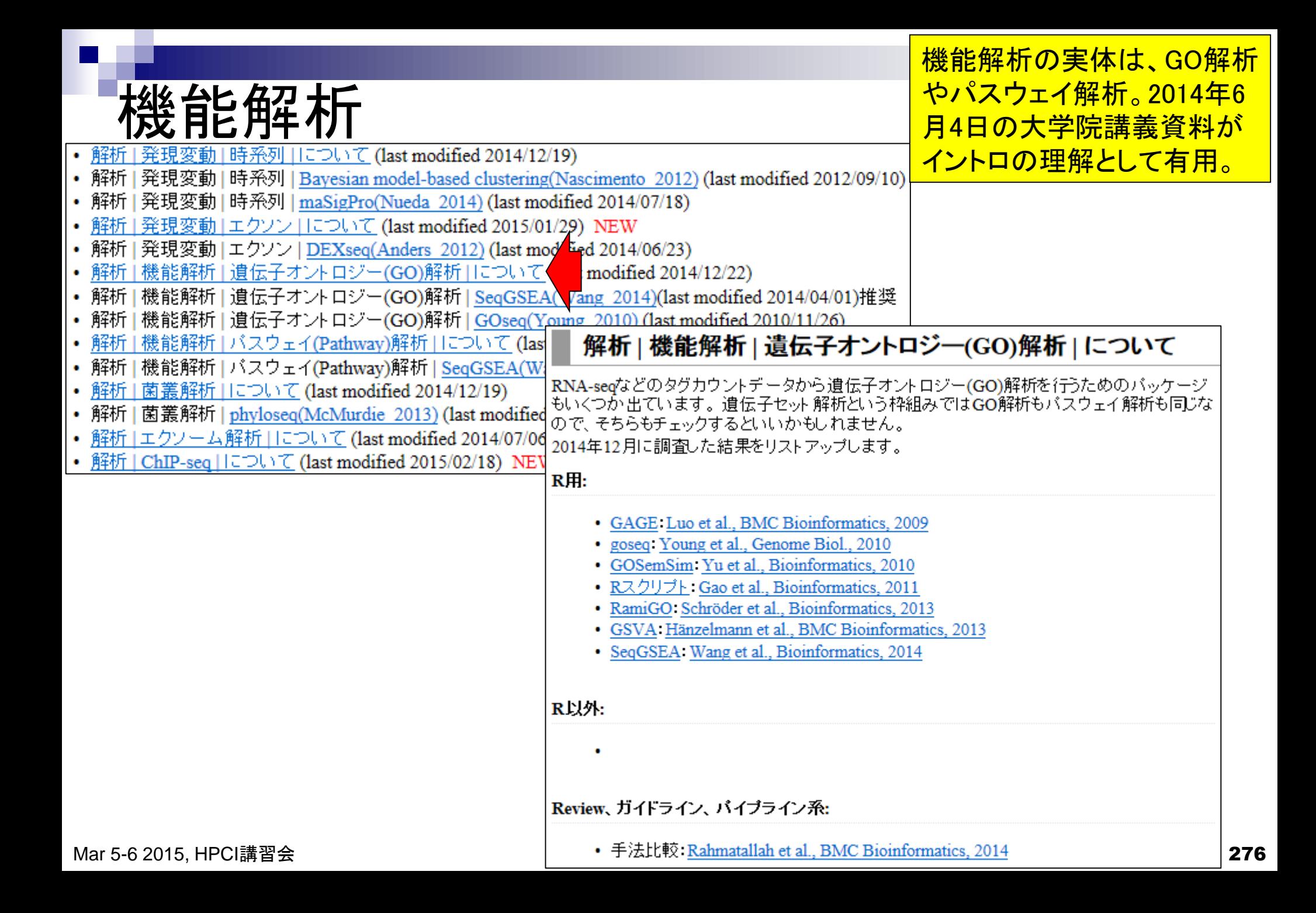

### 機能解析

機能解析の実体は、遺伝子セット の発現変動解析。発現に差のある 遺伝子セットを探したい、ということ

- Gene Ontology (GO)解析(発現に差のあるGO termを探索)
	- □ 基本3カテゴリ(Cellular Component (CC), Molecular Function (MF), Biological Process (BP))のどれでも可能
		- 例:肝臓の空腹状態 vs. 満腹状態のGO(BP)解析の結果、「脂肪酸β酸化」関 連GO term (GO:0006635)が動いていることが分かった
- パスウェイ解析(発現に差のあるパスウェイを探索)
	- □ KEGG Pathway, BioCarta, Reactome pathway databaseのどれでも可能
		- 例:酸化的リン酸化パスウェイ関連遺伝子セットが糖尿病患者で動いていた
- モチーフ解析(発現に差のあるモチーフを探索)
	- □ 同じ3'-UTR microRNA結合モチーフをもつ遺伝子セット
	- □ 同じ転写因子結合領域(TATA-boxなど)をもつ遺伝子セット
		- 例:TATA-boxをもつ遺伝子セットがG1群 対 G2群比較で動いていた

**u** 

#### おきには、<br>本の人は「この「この」というには、「おもの」という問題を考える。 <u> 酸化的リン酸化関連遺伝子セッ</u> トが変動しているかどうかを調

- 発現変動遺伝子セット解析手法(2群間比較用がほとんど)
	- <sup>N</sup>=10,000個の遺伝子からなる2群間比較用データ
	- □ この中に、XXX関連遺伝子が*n*個含まれている
		- 例:酸化的リン酸化(=XXX)関連遺伝子が7(=*n*)個含まれている

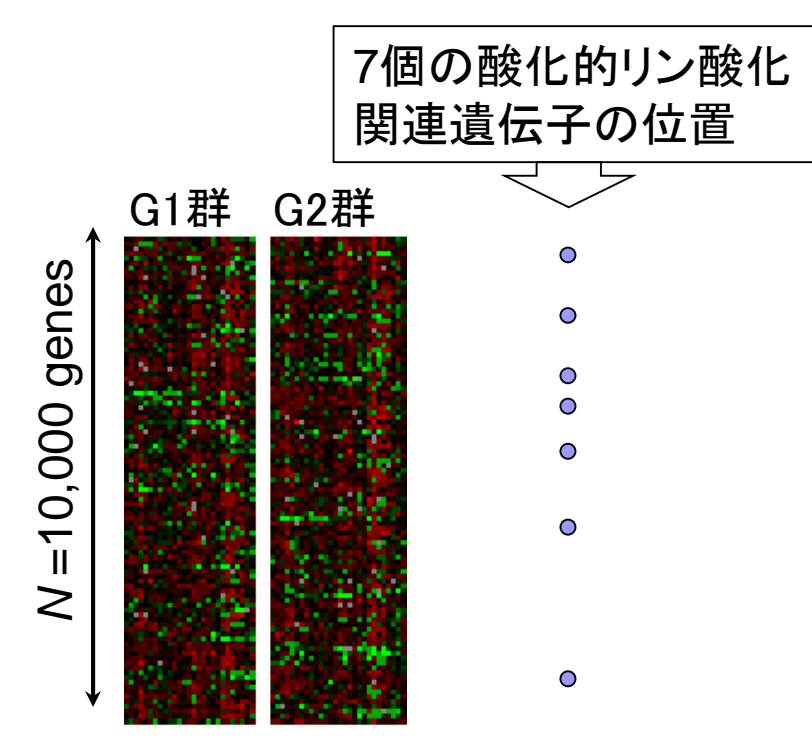

# 機能解析(遺伝子セット解析)

- 遺伝子ごとの発現変動の度合いを数値化
	- p-valueなどでもよい。
	- □ edgeR, DESeq, TCCなど一般的な発現変動解析用パ ッケージを原理的には利用可能
- <u>マイクロアレイデータへの適用</u> 時に議論されていたことと同 様、RNA-seq用もDEG検出法 <u>、フィルタリング、関連のない</u> <u>データやノイズの付与で検出</u> 力が上がるなど、まだよく分か らないのが正直なところです。
- □ 機能解析用パッケージSeqGSEAは、内部的にDESeq を利用

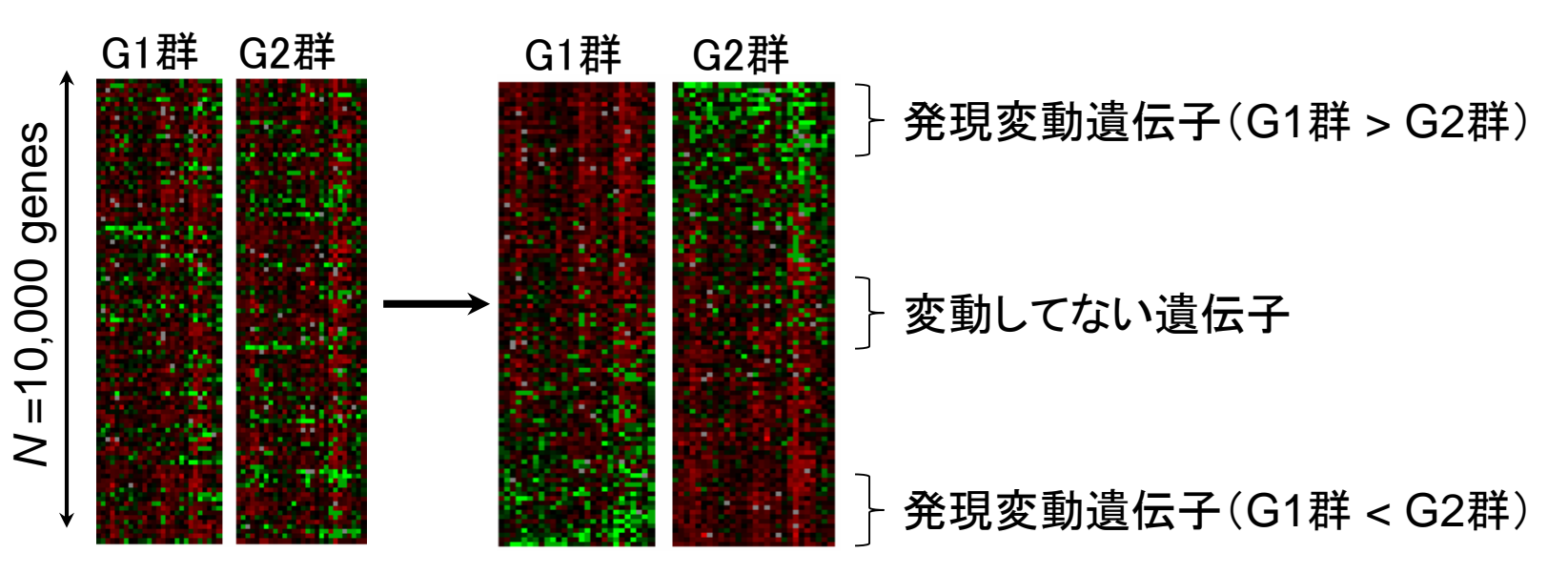

どうやって偏りを評価するのか?

## 機能解析(遺伝子セット解析)

### ■ 発現変動順にソート後の酸化的リン酸化関連遺伝子 セットのステレオタイプな分布

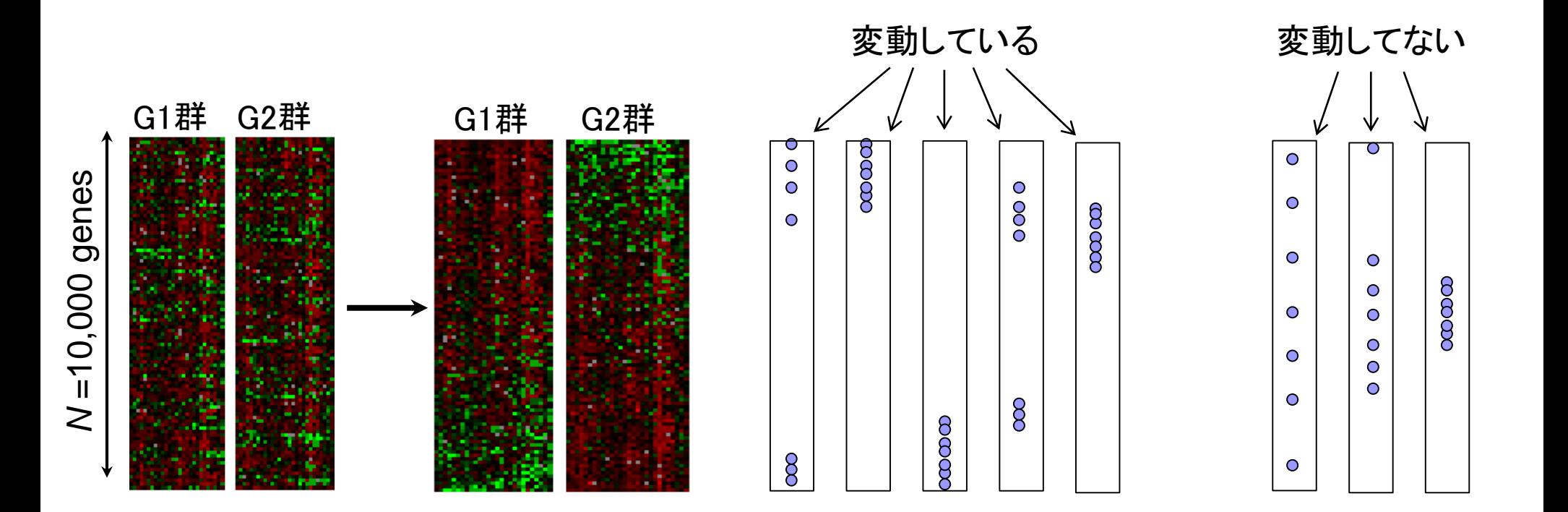

# 機能解析(遺伝子セット解析)

 Over-Representation Analysis (ORA) □ 何らかの手段で決めた上位X(=1500)個のうち、 <sup>x</sup>個が酸化的リン酸化関連遺伝子であった

基本的な考え方は、「全遺 <u>伝子」と「上位のサブセット</u> <mark>」のみで、調べたい遺伝子</mark> セットの割合が不変という 帰無仮説のもとで検定

酸化的リン酸化関連遺伝子セット(n=7)が変動していない場合: x/n ≒ X/N (= 1500/10000) 酸化的リン酸化関連遺伝子セット(*n* =7)が変動している場合: x/n >> X/N (= 15%)

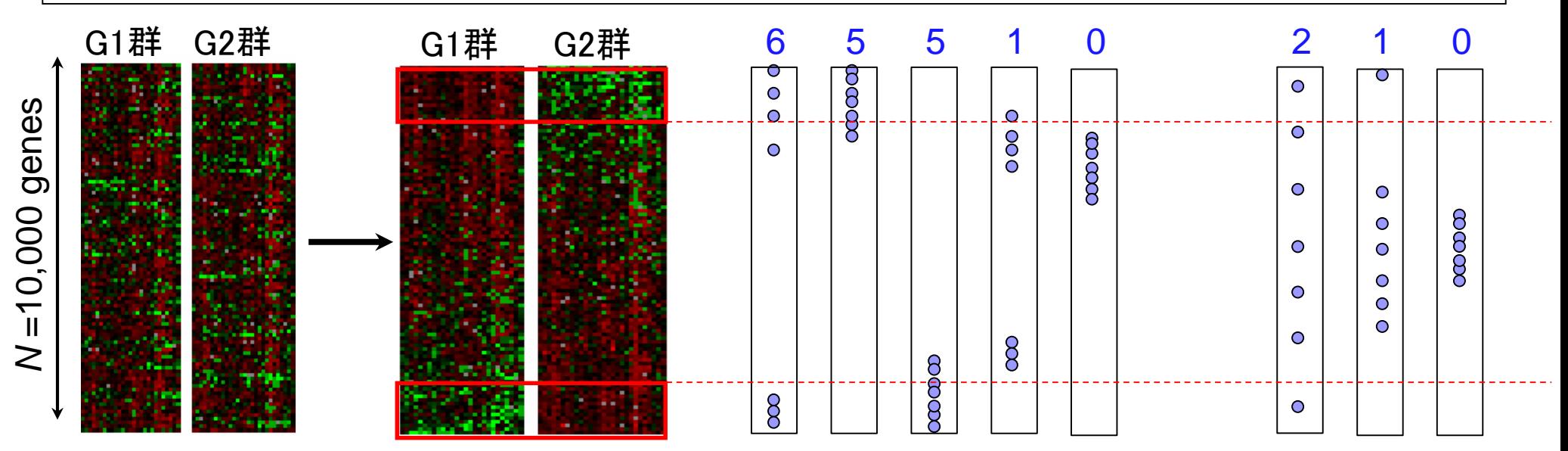

#### 機能解析(遺伝子セット解析) 2×2分割表 (contingency table) に基づく方法。超幾何検定やカ イニ乗検定が利用されます。

 Over-Representation Analysis (ORA) □ 何らかの手段で決めた上位X(=1500)個のうち、 水個が酸化的リン酸化関連遺伝子であった

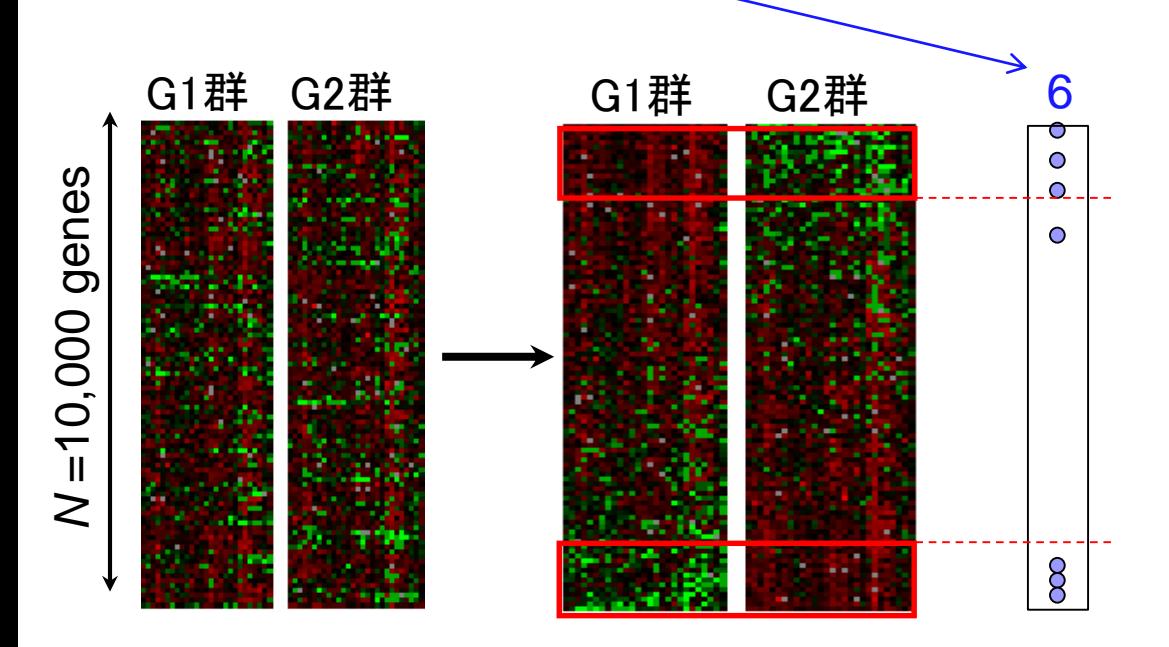

G1群 G2群 6 XXX=酸化的リン酸化関連遺伝子セット

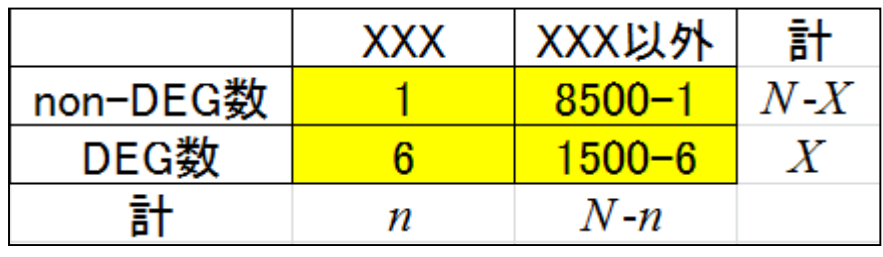

機能解析(超幾何検定) *N*=10000個の遺伝子発現データ中にXXX=酸化的リン酸化関連遺伝 子は*n*=7個含まれていた。上位*X*=1500個の発現変動遺伝子(DEG) DEGとして1500個抽出したとき、 酸化的リン酸化関連遺伝子が6 個以上含まれる確率として算出 rcode\_ORA\_basic.txt

- の中に*x*=6個の酸化的リン酸化関連遺伝子が含まれていた
	- 帰無仮説:酸化的リン酸化関連遺伝子の割合はDEGとnon-DEG間で差がない

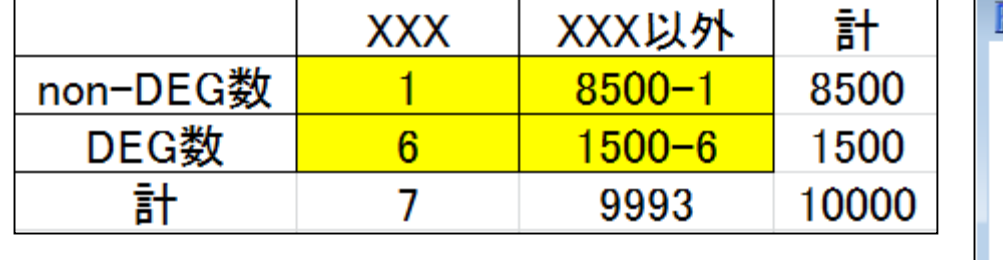

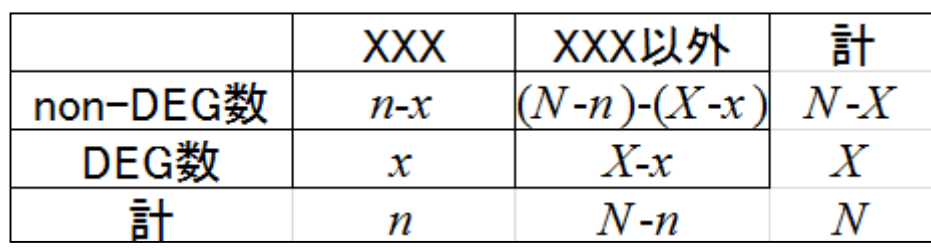

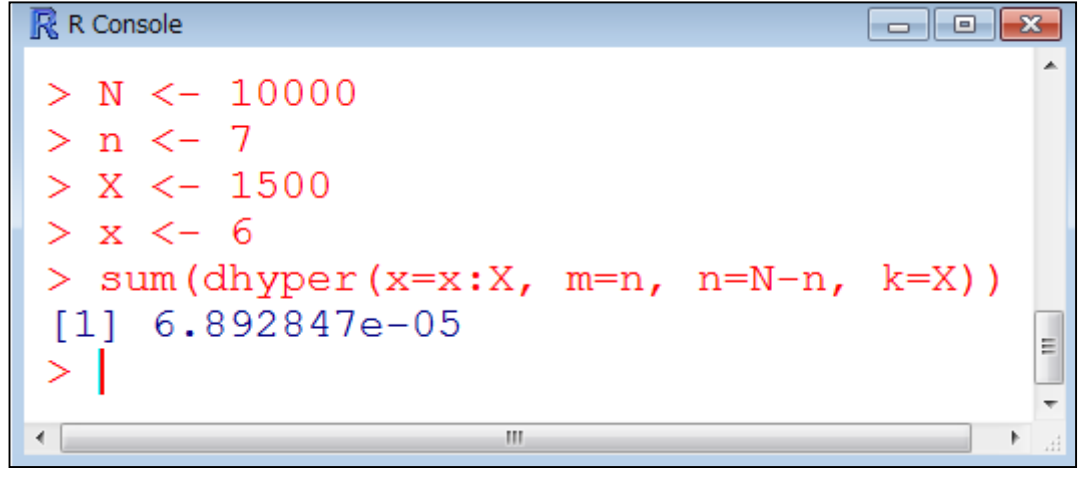

rcode\_ORA\_basic.txt

## 機能解析(超幾何検定)

?dhyperマニュアル中の 一般的な説明に置き換 えるとこんな感じです

 *m*=7個の白いボールと*n*=9993個の黒いボールが入った箱があります (トータルで*N*=*m*+*n*=10,000個)。この中から*k*=1500個ランダムに取り 出したときに*x*=6個以上白いボールが含まれる確率を計算しなさい。

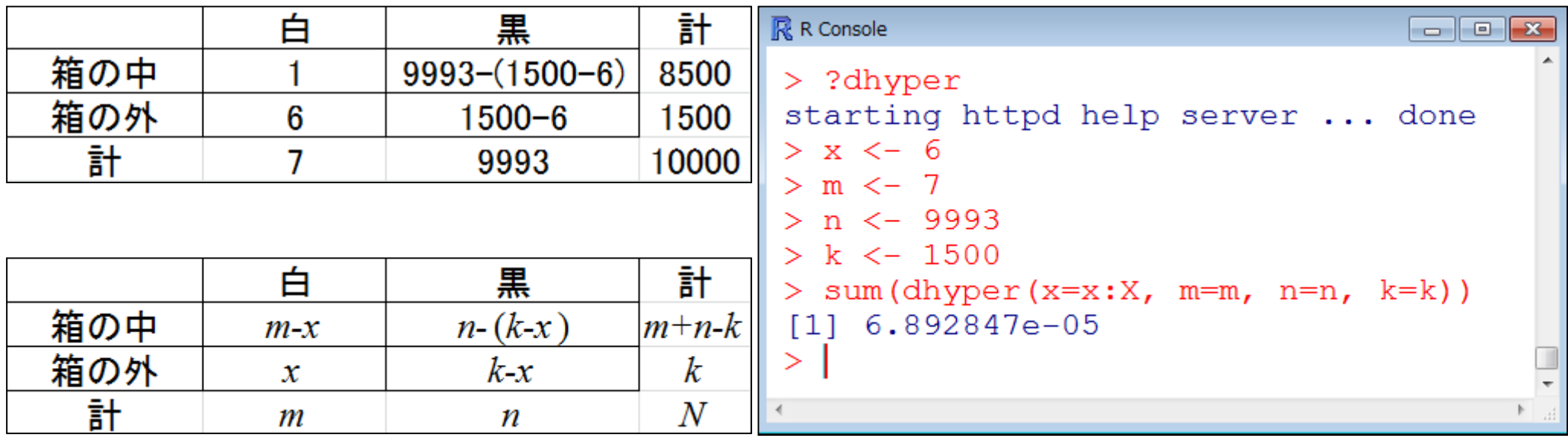

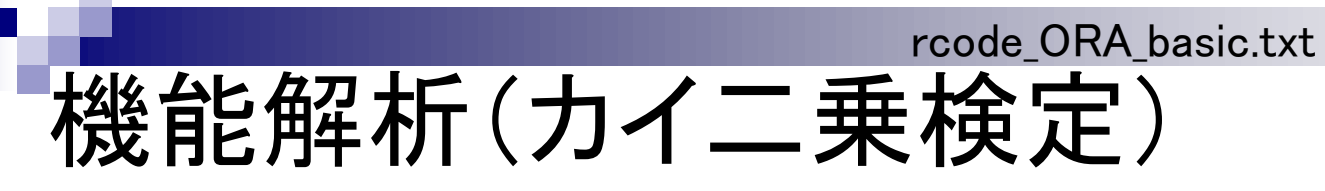

DEGとして1500個抽出したとき、 酸化的リン酸化関連遺伝子が6 個以上含まれる確率として算出

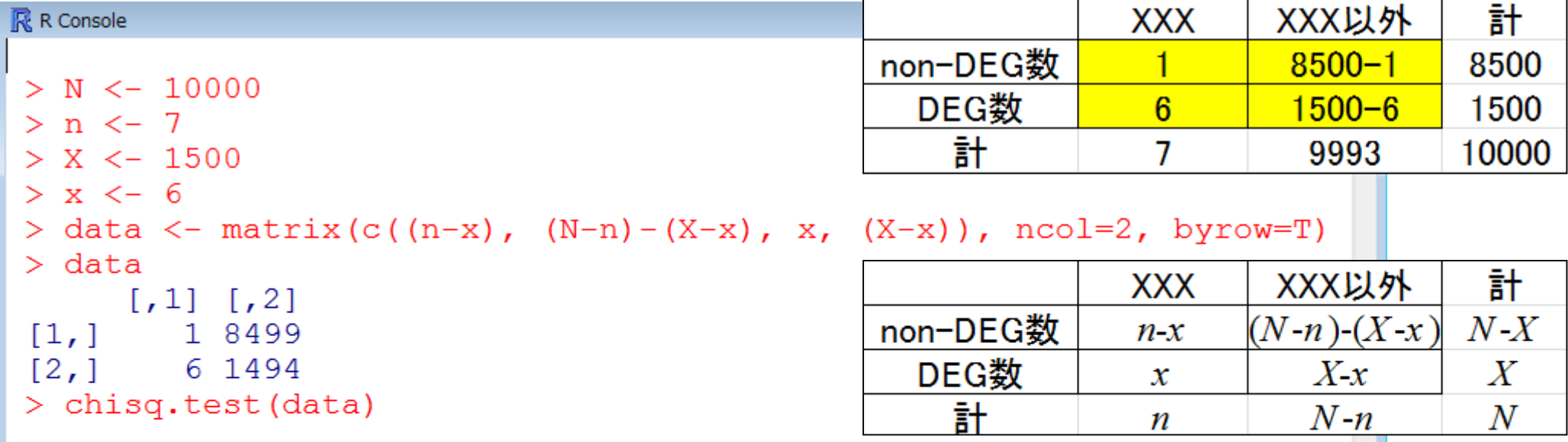

```
Pearson's Chi-squared test with Yates' continuity
        correction
data:data
X-squared = 22.2032, df = 1, p-value = 2.453e-06警告メッセージ:
In chisq.test(data) : カイ自乗近似は不正確かもしれません
>1\leftarrowW.
```
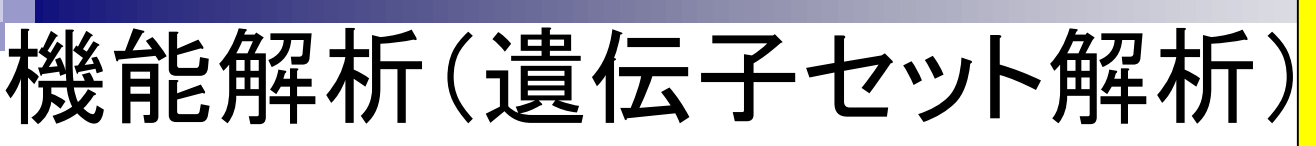

上位1500個のうち、酸化的リン 酸化関連遺伝子が7個中4つ以 上含まれていればp < 0.05で検 出可能ということを意味する。

Over-Representation Analysis (ORA)

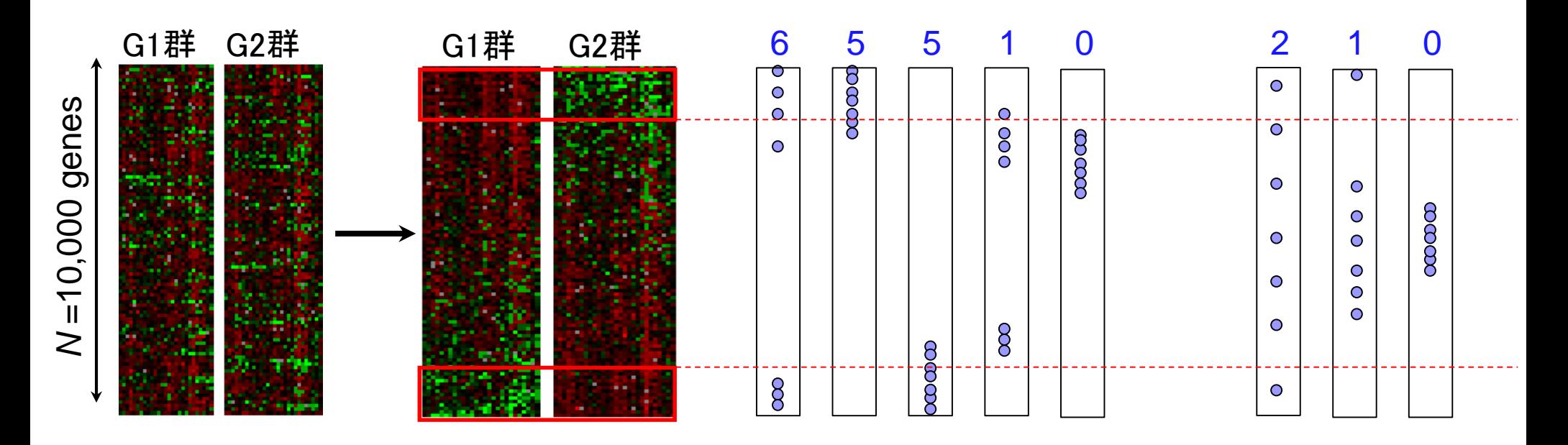

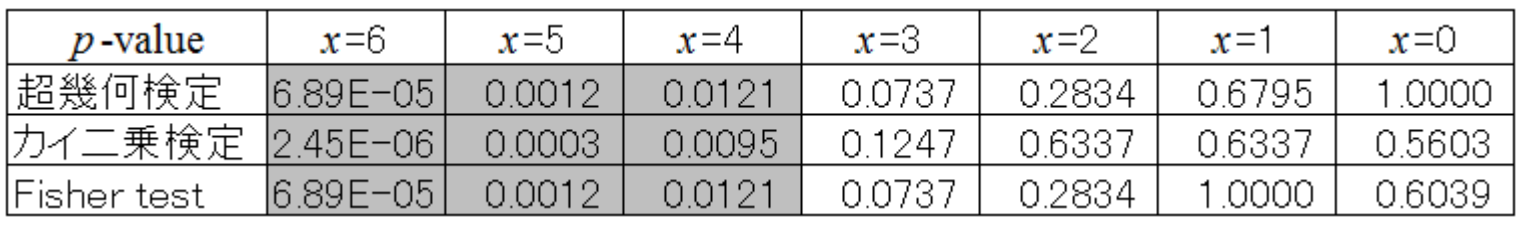

*p* < 0.05を灰色で示した

第一世代(ORA)の短所

- ① 全体的には動いているものの、個々の発現変動の 度合いが弱い場合に検出困難
- ② 上位*X*個の*X*次第で結果が変わる
- ③ 情報量低下(発現変動の度合い→カウント情報)

もちろん分割表ベースの方法 (ORA)ではない第二世代以降の方 法があります。代表例はGene Set Enrichment Analysis (GSEA)。

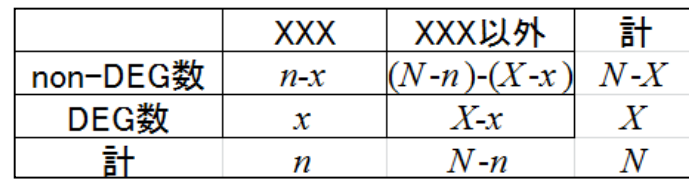

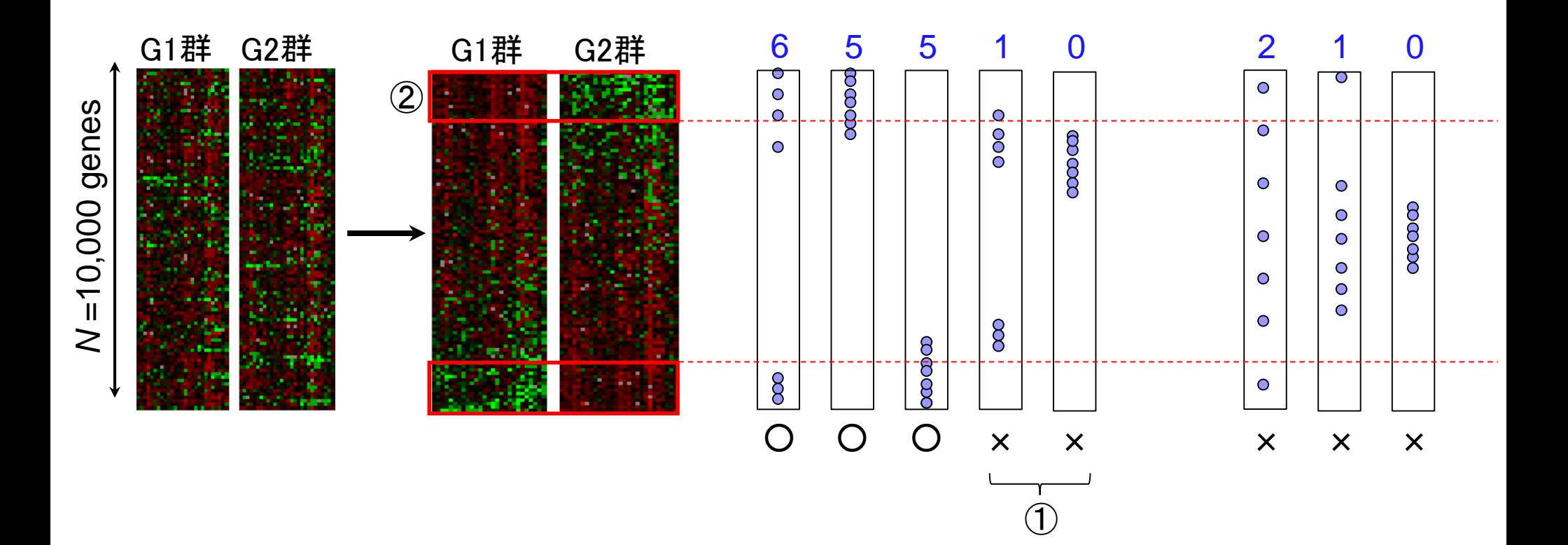

③

Khatri et al., PLoS Comput. Biol., 8(2): e1002375, 2012

### 遺伝子セット解析の課題

RNA-seqでより高い解像度 <u>(exon-level)のデータが得ら</u> れたとしても、ボトルネックは 知識の解像度(gene-level)。

- (知識ベースの解析法なので)解析対象がアノテーションの 情報の豊富な生物種に限定
	- □ それ以外の生物種は、まずは地道にアノテーション情報を増や していくことが先決(ではないだろうか)
	- アノテーションの解像度を上げる努力も大事
- アノテーション情報の信頼度が高いとはいえない
	- □ なんらかのGO termがついていたとしても、その大部分の evidence codeが自動でつけられたもの(IEA, inferrred from electronic annotations)である…
- 遺伝子セット間の独立性の問題
	- 「数百個程度の遺伝子セットの中から、比較するサンプル間で 動いている遺伝子セットはどれか?」という解析を遺伝子セット 間の独立性を仮定して調べるが、そもそも独立ではない(GO term間の親子関係などから明らか)

→ いくつくらいの遺伝子セットが動いているのか?という問い に答えるすべがない

- 評価に用いられる「よく研究されているデータセット」は答えが 完全に分かっているものではない(the actual biology is never fully known!)
	- "感度が高い"と謳っているだけの方法は…(全部の遺伝子セッ トが動いている →感度100%)
Subramanian et al., PNAS, 102: 15545-15550, 2005

# 遺伝子セット解析おさらい

どの遺伝子セットにどの遺伝 子が所属しているかというgmt 形式ファイルの取得が第一歩

- Gene Ontology (GO)解析(発現に差のあるGO termを探索)
	- □ 基本3カテゴリ(Cellular component (CC), Molecular Function (MF), Biological Process (BP))のどれでも可能
		- 例:肝臓の空腹状態 vs. 満腹状態のGO(BP)解析の結果、「脂肪酸β酸化」関 連GO term (GO:0006635)が動いていることが分かった
- パスウェイ解析(発現に差のあるパスウェイを探索)
	- □ KEGG, BioCarta, Reactome pathway databaseのどれでも可能
		- 例:酸化的リン酸化パスウェイ関連遺伝子セットが糖尿病患者で動いていた
- モチーフ解析(発現に差のあるモチーフを探索)
	- □ 同じ3'-UTR microRNA結合モチーフをもつ遺伝子セット
	- □ 同じ転写因子結合領域(TATA-boxなど)をもつ遺伝子セット
		- 例:TATA-boxをもつ遺伝子セットがG1群 対 G2群比較で動いていた

**u** 

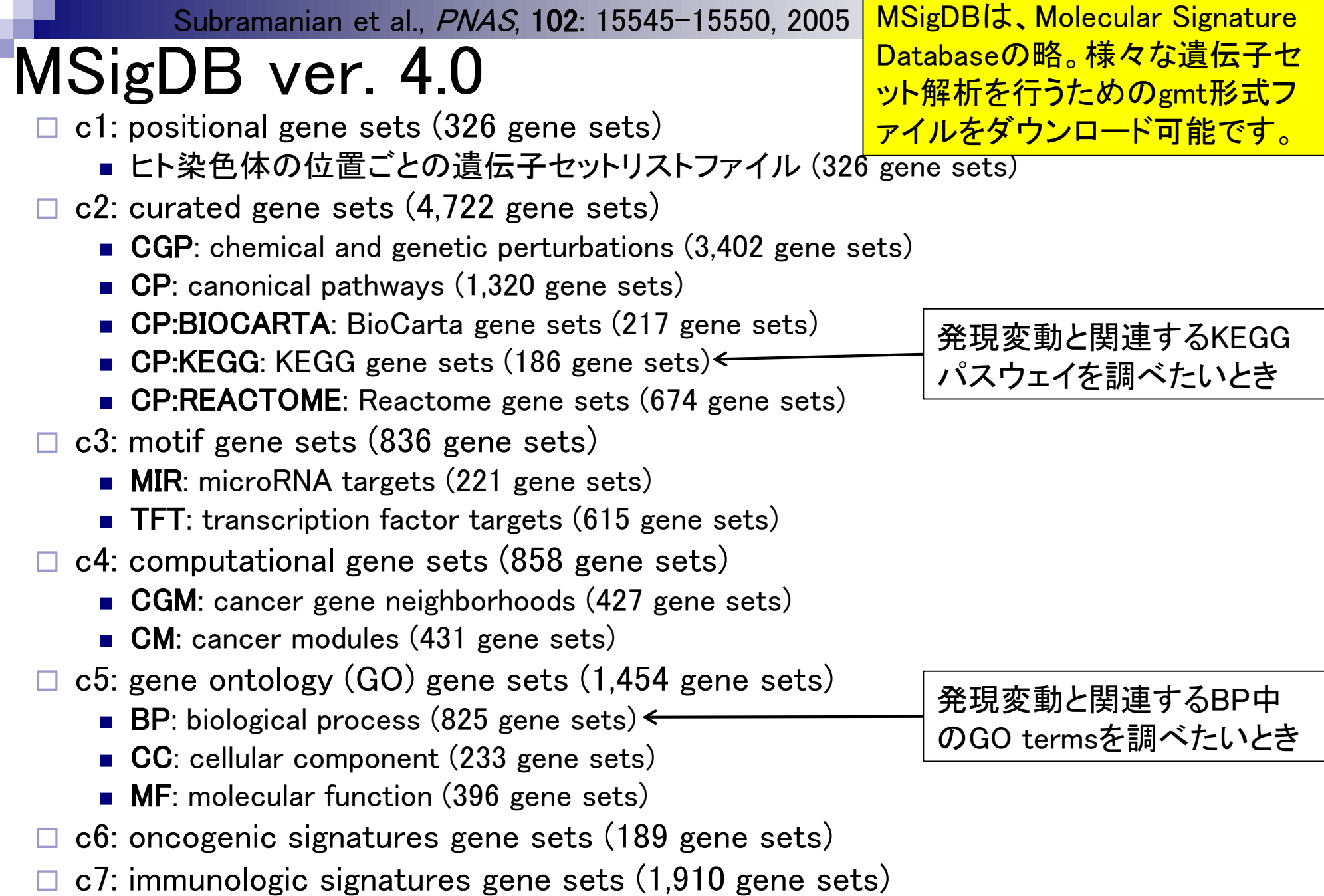

Mar 5-6 2015, HPCI講習会 290

### • 解析 | 機能解析 | 遺伝子オントロジー(GO)解析 | SeqGSEA(Wang 2014) 機能解析

遺伝子セット解析(GO解析) を行うためのgmt形式ファイル のダウンロード方法はこちら

• 解析 | 発現変動 | エクソン | DEXseq(Anders 2012) (last modified 2014/06/23) • 解析 | 機能解析 | 遺伝子オントロジー(GO)解析 | について (last modified 2/ 15/02/27) NEW • 解析 | 機能解析 | 遺伝子オントロジー(GO)解析 | SeqGSEA(Wang 2014) modified 2015/02/27): • 解析 | 機能解析 | 遺伝子オントロジー(GO)解析 | GOseq(Young 2010) (last modified 2010/11/26) • 解析 | 機能解析 | バスウェイ(Pathway)解析 | について (last modified 2015/02/27) NEW • 解析 | 機能解析 | バスウェイ(Pathway)解析 | SeqGSEA(Wang\_2014) (last modified 2015/02/27)推奨 ・解 解析 | 機能解析 | 遺伝子オントロジー(GO)解析 | SeqGSEA (Wang 2014) NEW • 解 • 解 SeqGSEAを用いてGO解析を行うやり方を示します。このバッケージは、exonレベルのカウントデータを入力として、発現変動遺伝子セットに 相当する有意に発現変動したGO termsを出力するのが基本ですが、geneレベルのカウントデータを入力として解析することも可能です。統計 的有意性の評価にサンブルラベル情報の並べ替え(permutation)戦略を採用しているため、各グループあたりの反復数が5以上のデータを想 定しているようです(Wang et al., 2014)。また、計算時間が半端なくかかります。』例えば、並べ替え回数がたったの20回でも2時間ちょっとかか ります(Panasonic Let's note CF-SX3本郷モデルの場合)のでご注意ください。/推奨は1000回以上と書いてますが、10日ほどかかることになる ので個人的にはアリエナイですね...。SeqGSEAでの機能解析の基本は、exonレベルとgeneレベルの発現変動解析結果を組み合わせて GSEAを行うというものです(Wang and Cairns, 2013)。SeqGSEA著者之ちは、exonレベルの発現変動解析のことをDifferential splicing (DS) analysisと呼んでいて、おそらくDSGseq (Wang et al., 2013)はSeqGSEA中に組み込まれています。そしてgeneレベルの発現変動解析を Differential expression (DE) analysisとして、SeqGSEA中では DZSeqを利用しています。GSEAに代表される発現変動遺伝子セット解析は、基 本的にGSEAの開発者らが作成した様々な遺伝子セット情報を収めた Molecular Signatures Database (MSigDB)からダウンロードした.gmt形 式ファイルを読み込んで解析を行います。\*gmt形式ファイルのダウンロード方法は、基本的に以下の通りです: a. Molecular Signatures Database (MSigDB)C 「register」のページで登録し、遺伝子セットをダウンロード可能な状態にする。 b. Molecular Signatures Database (MSigDB)<sup>O</sup> 「Download gene sets」の"Download"のところをクリックし、Loginページで登録したe-mail addressを入力。 c. これでMSigDBのダウンロードページに行けるので、 「c5: gene ontology gene sets」の「bp: biological process」を解析したい場合はc5.bp.v4.0.symbols.gmtファイルをダウンロードしておく。 「c5: gene ontology gene sets」の「cc: cellular components」を解析したい場合はc5.cc.v4.0.symbols.gmtファイルをダウンロードしておく。 「c5: gene ontology gene sets」の「mf: molecular functions」を解析したい場合はc5.mf.v4.0.symbols.gmtファイルをダウンロードしておく。

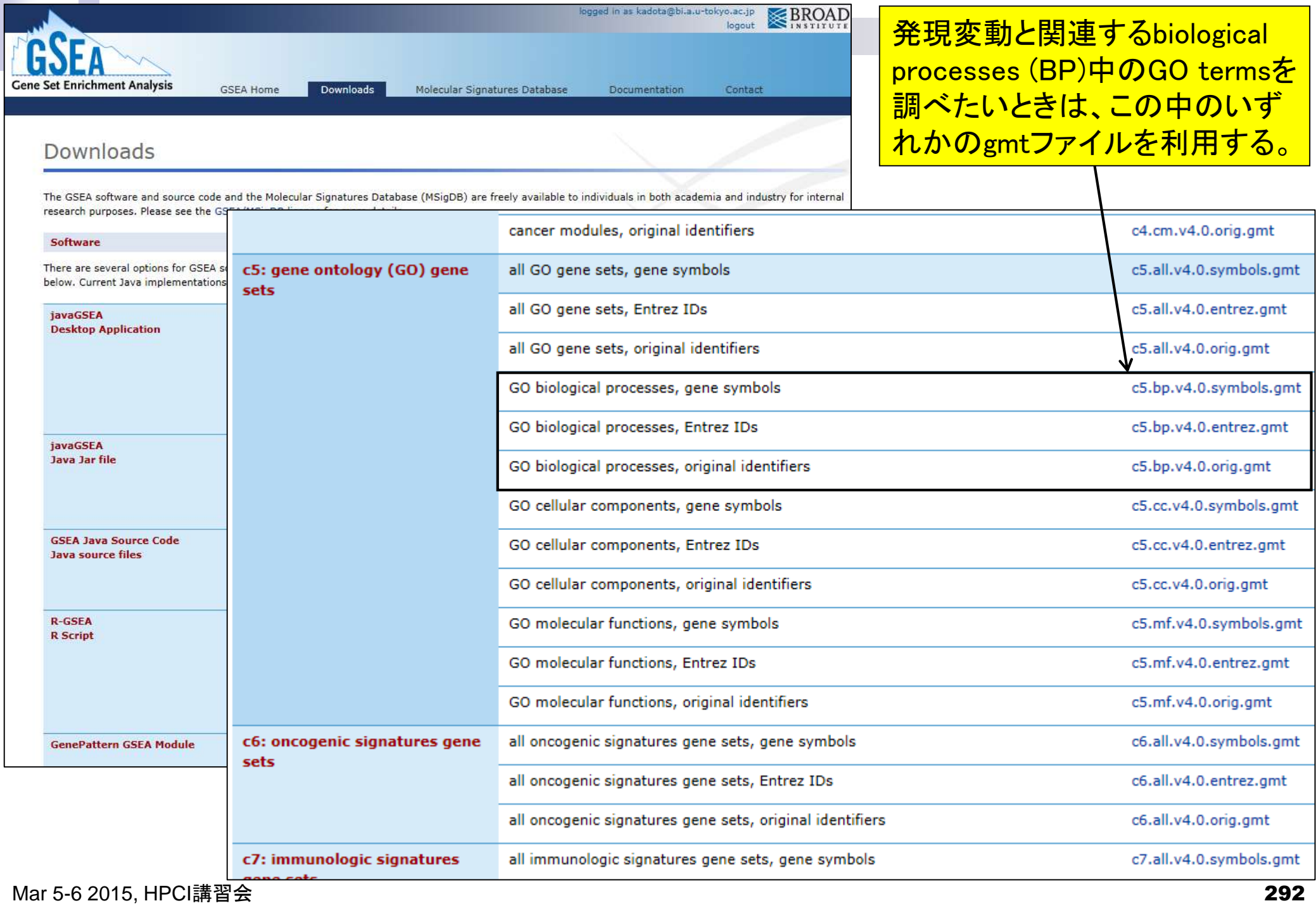

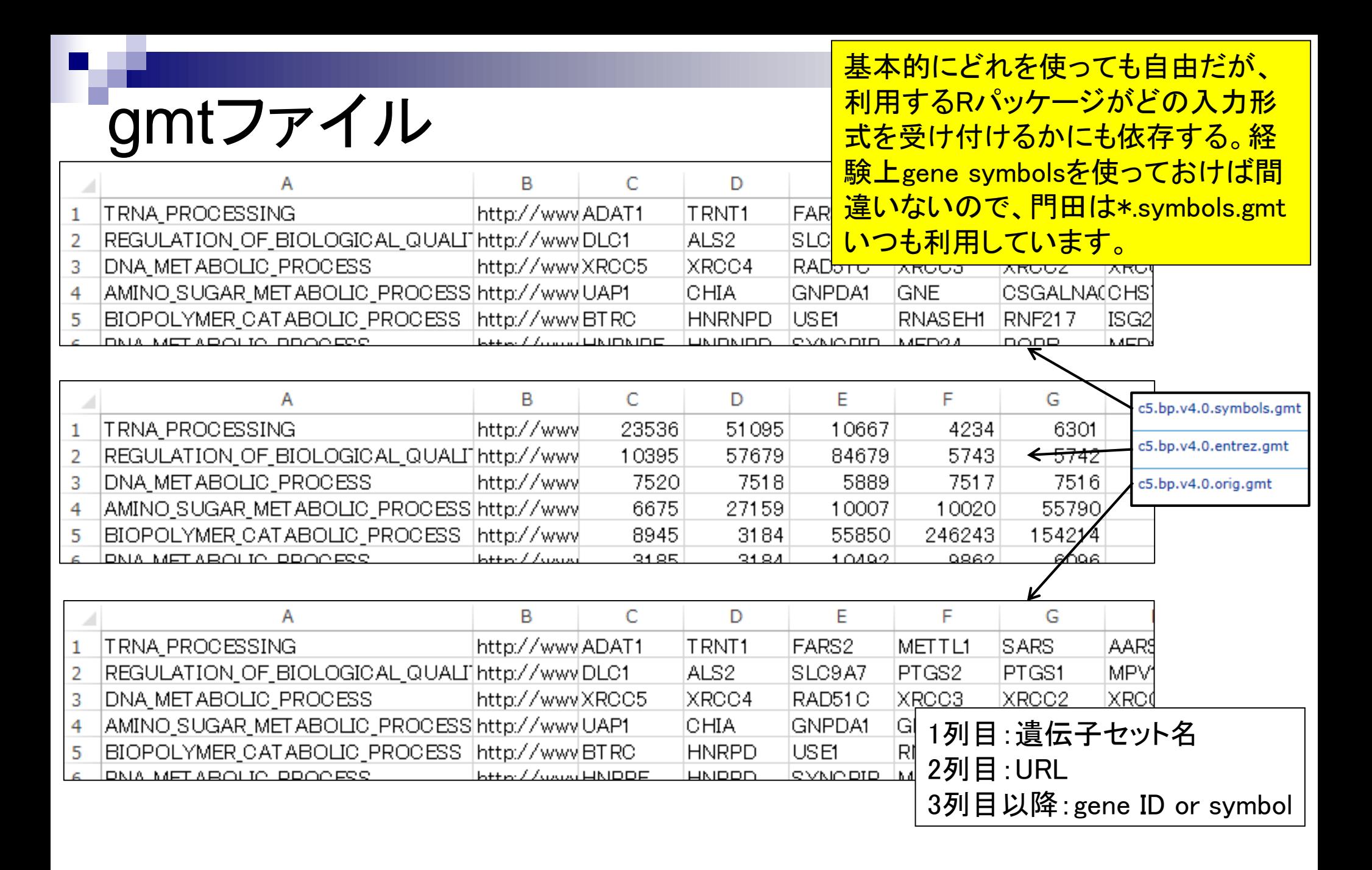

• 解析 | 機能解析 | 遺伝子オントロジー(GO)解析 | SeqGSEA(Wang 2014)

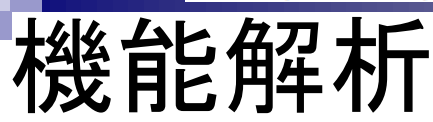

#### srp017142\_count\_bowtie.txt

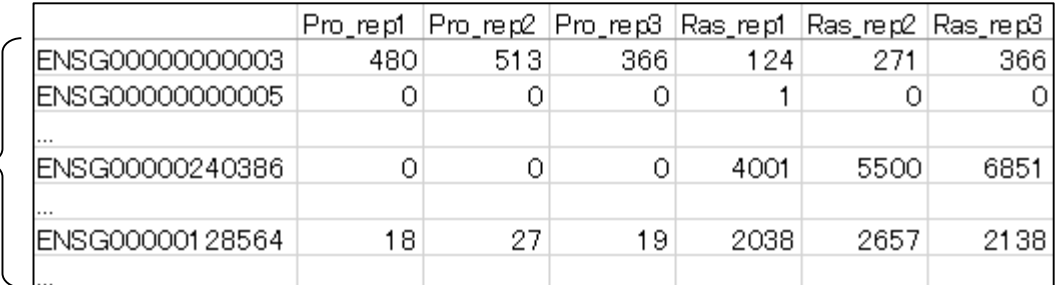

MSigDB ver. 4.0で提供されているGO biological processes (BP)のgmtファイ ル(c5.bp.v4.0.symbols.gmt)中には、全 部で825個の遺伝子セットが存在する 。手元の2群間比較用カウントデータ ファイル(srp017142\_count\_bowtie.txt) を入力として機能解析(この場合GO解 析)で行うことは、どの遺伝子セットが 比較する2群間で発現変動しているか <u>を調べることに相当する。</u>

#### c5.bp.v4.0.symbols.gmt

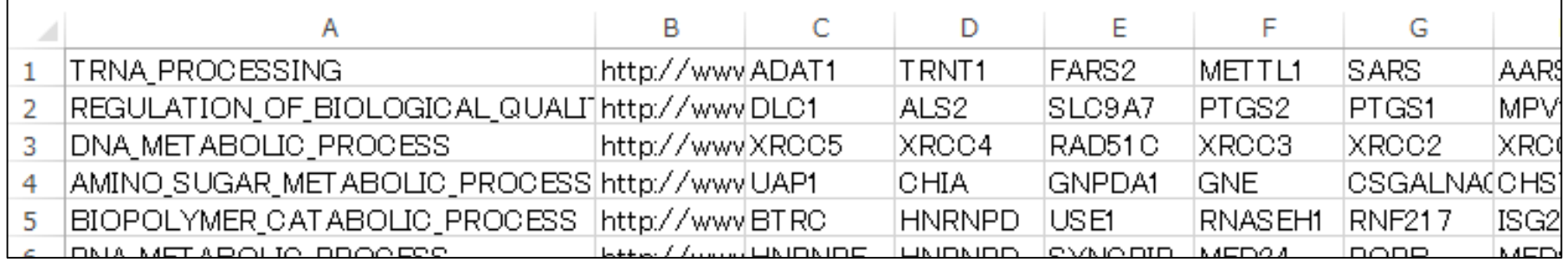

#### • 解析 | 機能解析 | 遺伝子オントロジー(GO)解析 | SeqGSEA(Wang 2014)

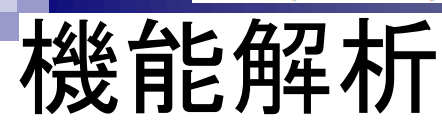

#### c5.bp.v4.0.symbols.gmt

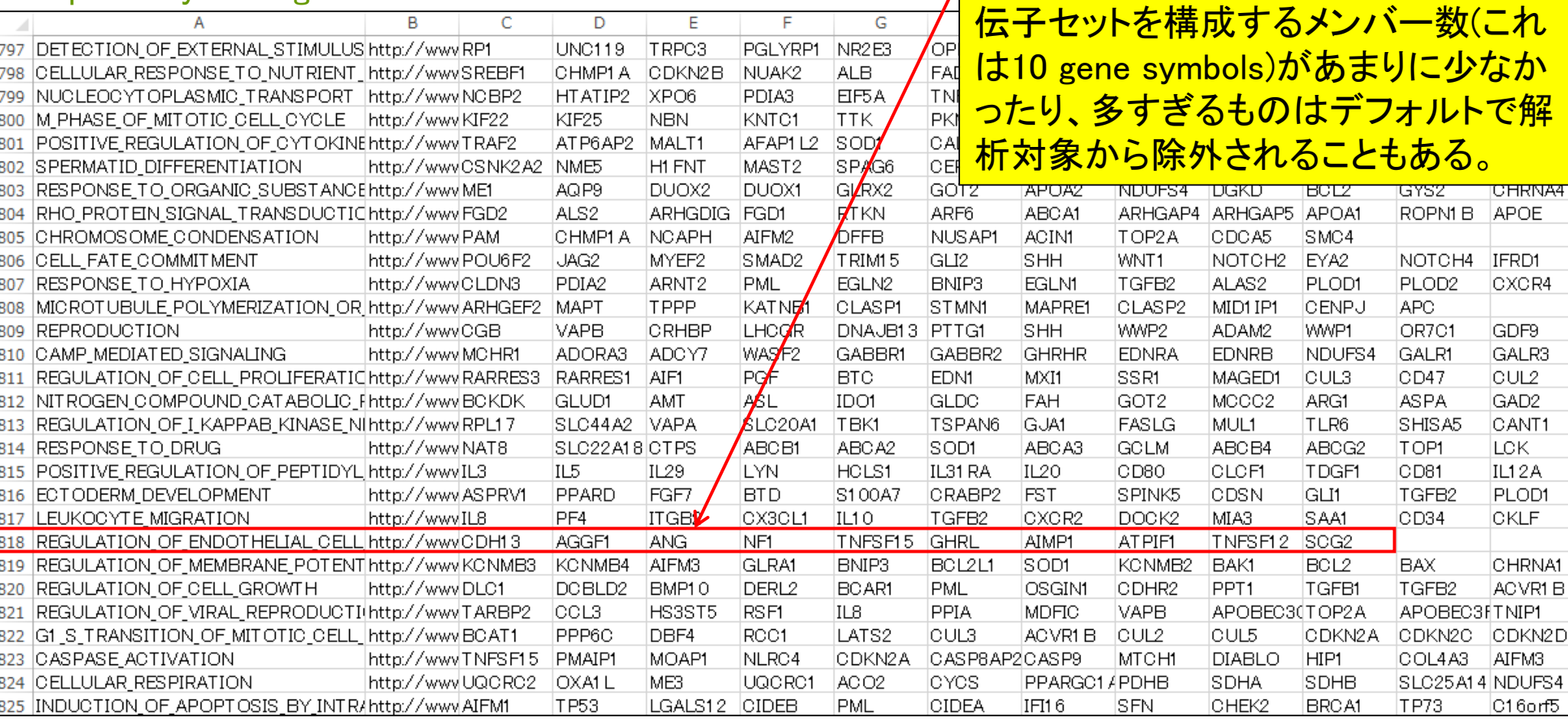

機能解析の出力は、825個の遺伝子

セットごとに計算された統計量(p値や

FDR値)である。これらをもとに5% FDR

など任意の閾値を満たす遺伝子セット

<mark>るな探すことになるが、赤枠のような遺</mark>

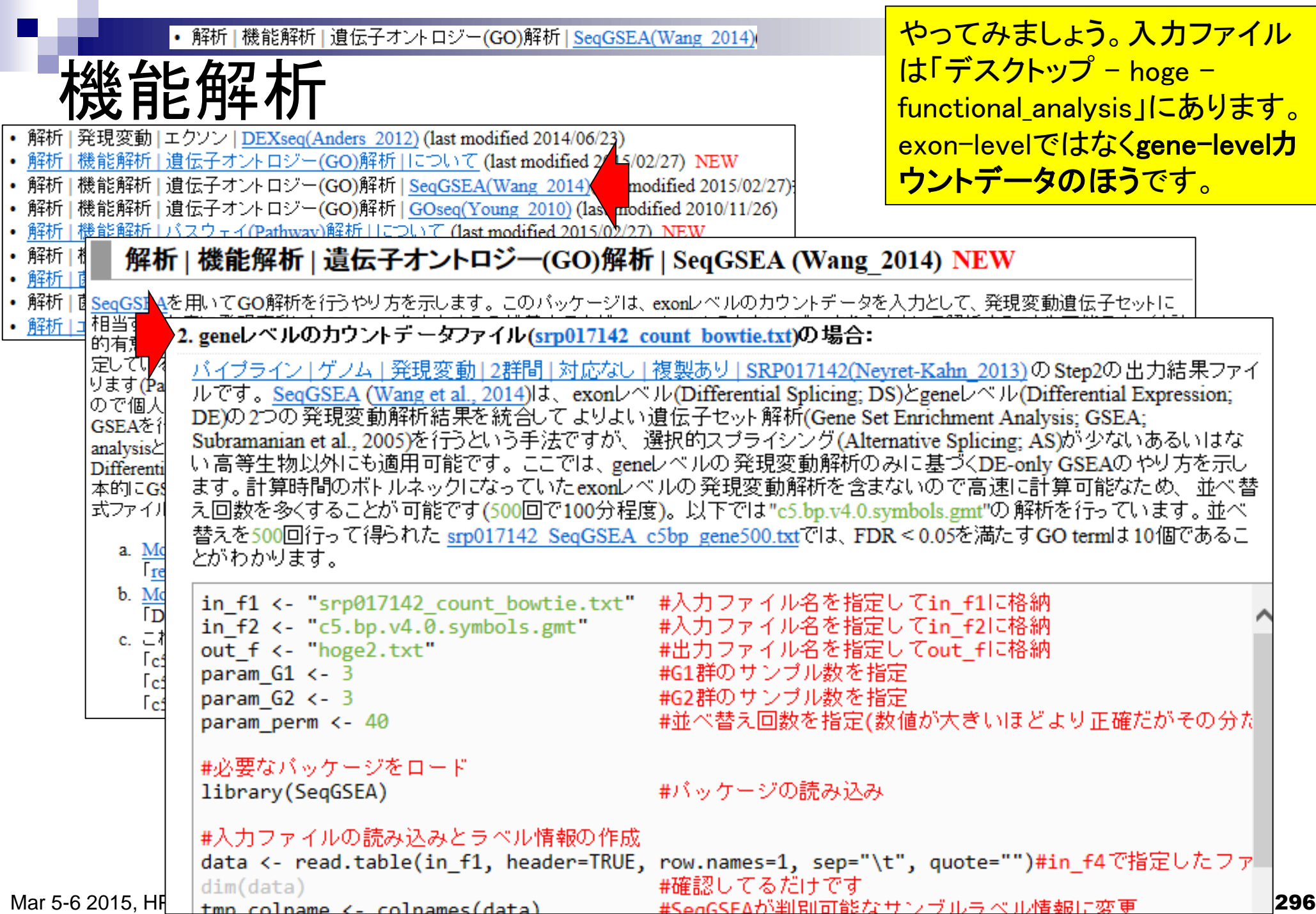

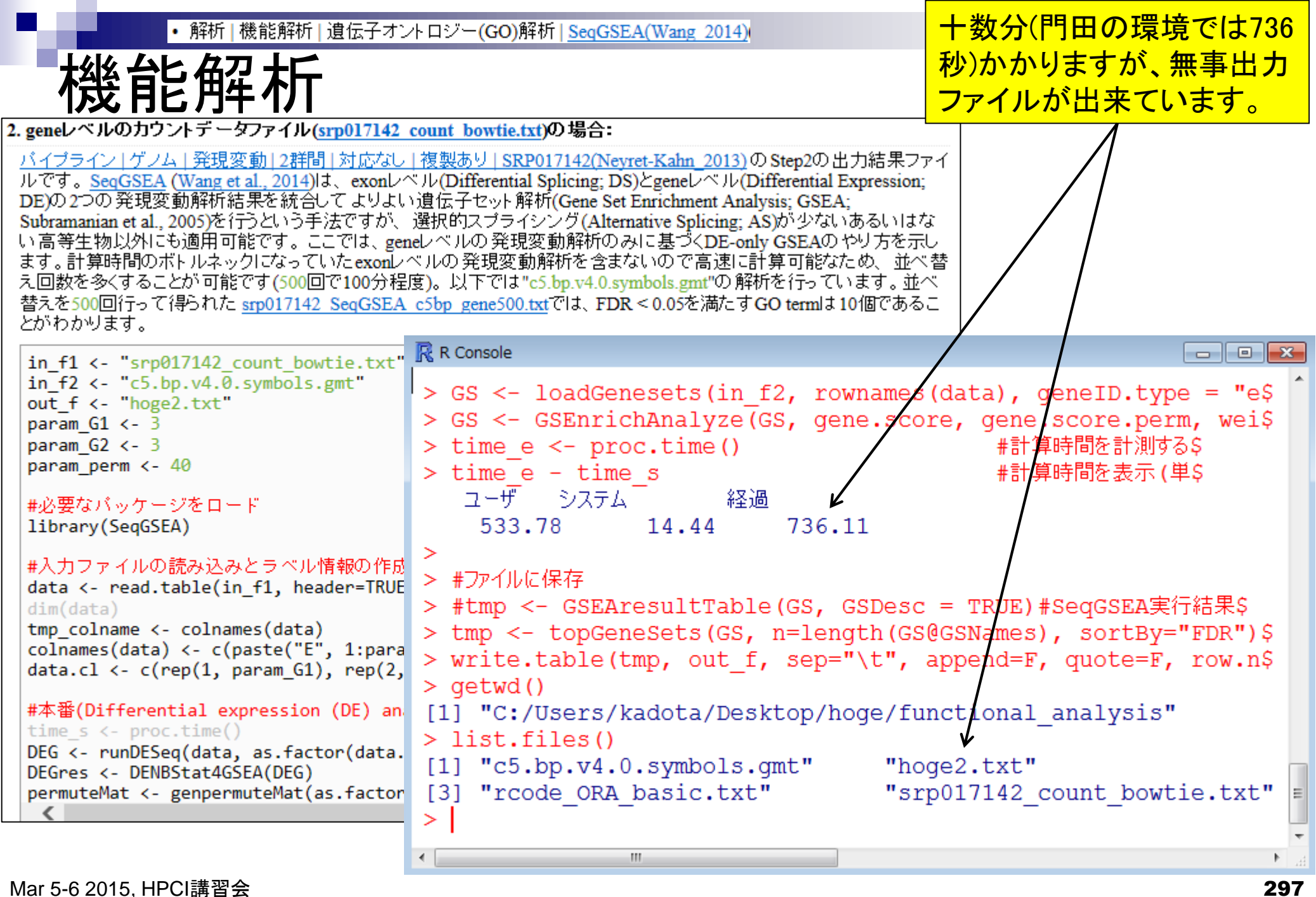

#### • 解析 | 機能解析 | 遺伝子オントロジー(GO)解析 | SeqGSEA(Wang 2014)

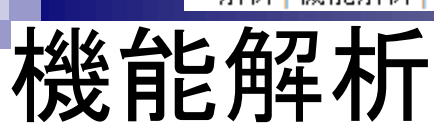

以下の結果では、FDR < 0.05を満た すのは15 gene setsであることが分か ります(ヒトによって若干違います)。

#### hoge2.txt

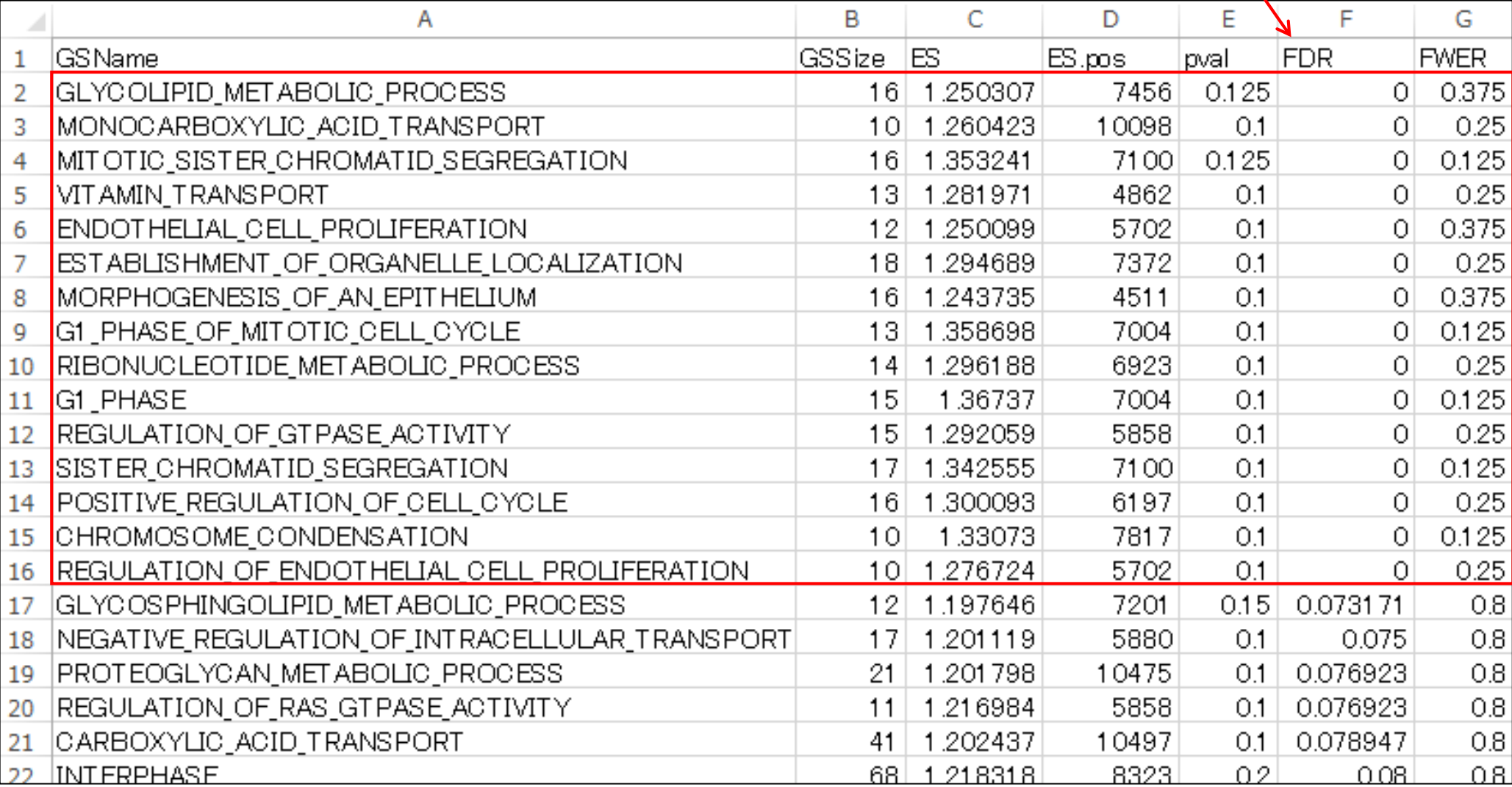

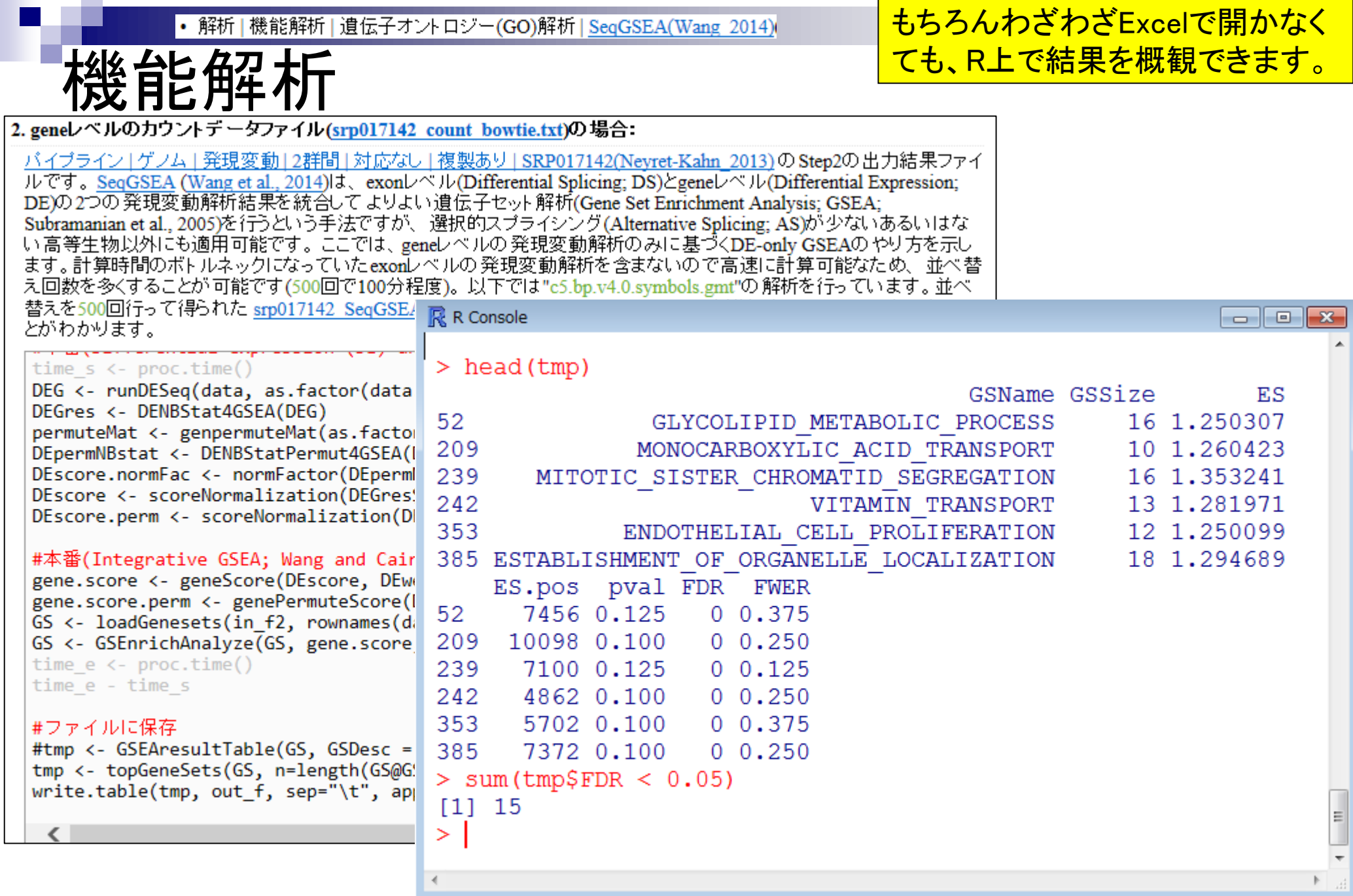

 $\mathbb{H}$ 

 $\overline{\phantom{a}}$ 

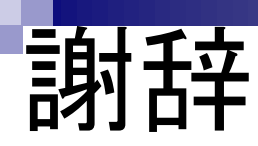

### 共同研究者

清水 謙多郎 先生(東京大学・大学院農学生命科学研究科) 西山 智明 先生(金沢大学・学際科学実験センター) 孫 建強 氏(東京大学・大学院農学生命科学研究科・大学院生) 湯 敏 氏(東京大学・大学院農学生命科学研究科・大学院生)

グラント

- □ 基盤研究(C)(H24-26年度):「シークエンスに基づく比較トランスクリプトーム解析のた めのガイドライン構築」(代表)
- 新学術領域研究(研究領域提案型)(H22-26年度):「非モデル生物におけるゲノム解析 法の確立」(分担;研究代表者:西山智明)

□ NBDCとの共同研究(H26年度)

挿絵やTCCのロゴなど

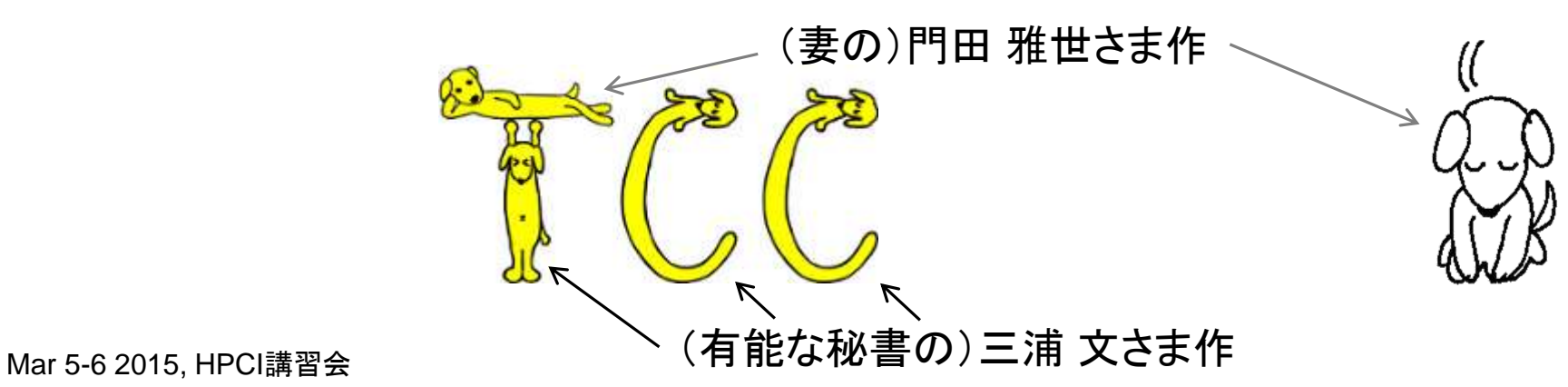

## おまけ

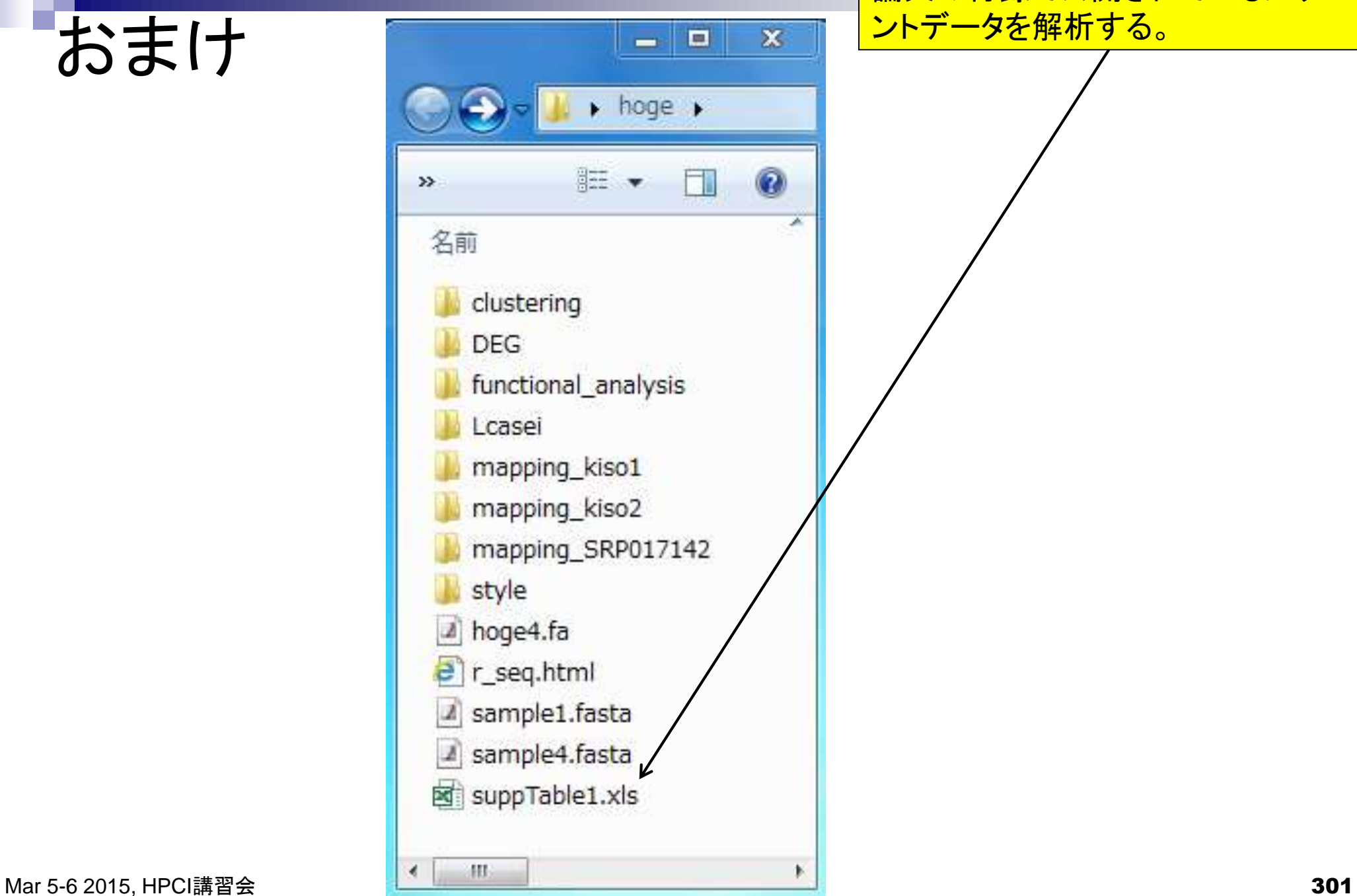

論文の付録で公開されているカウ ントデータを解析する。

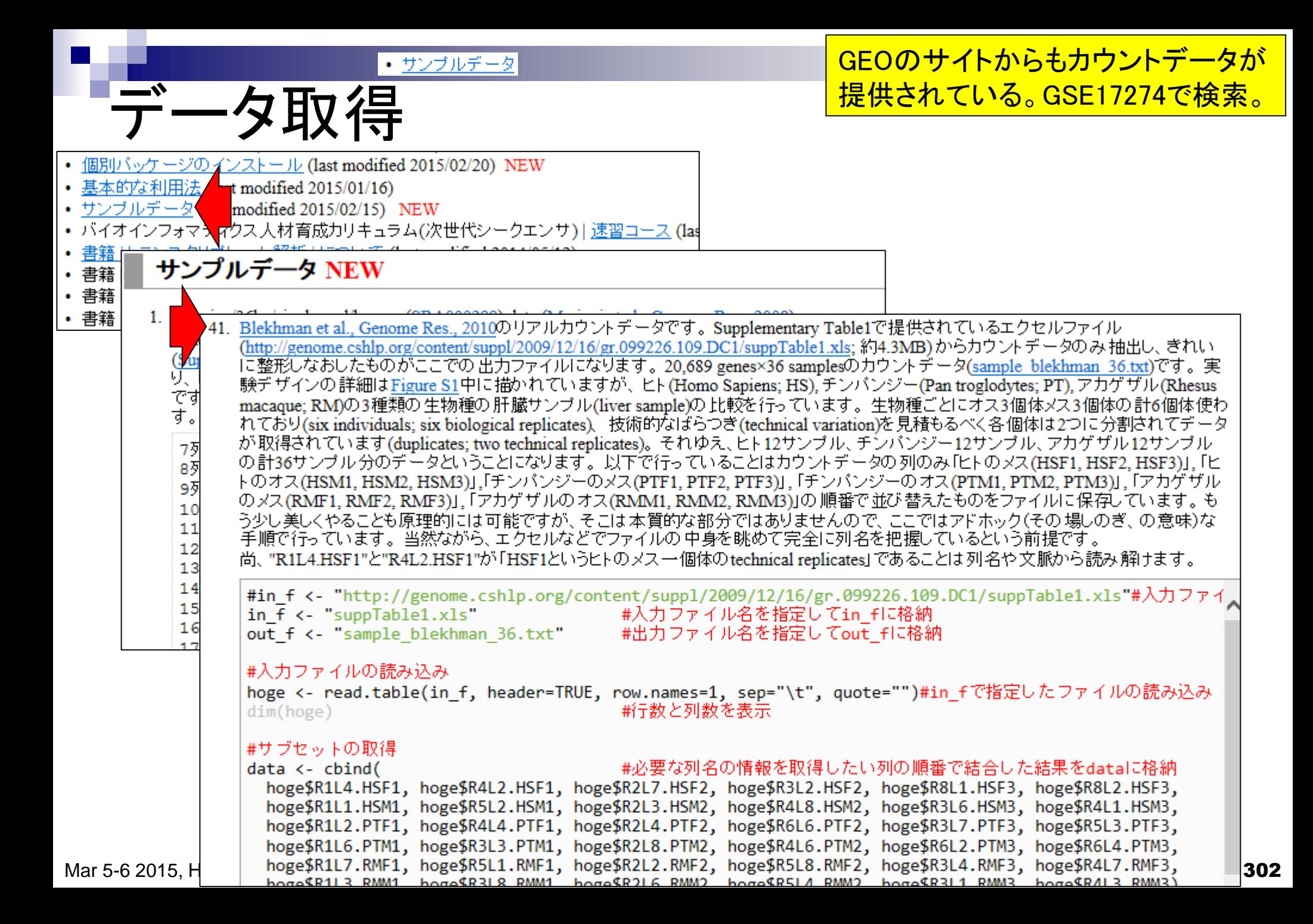

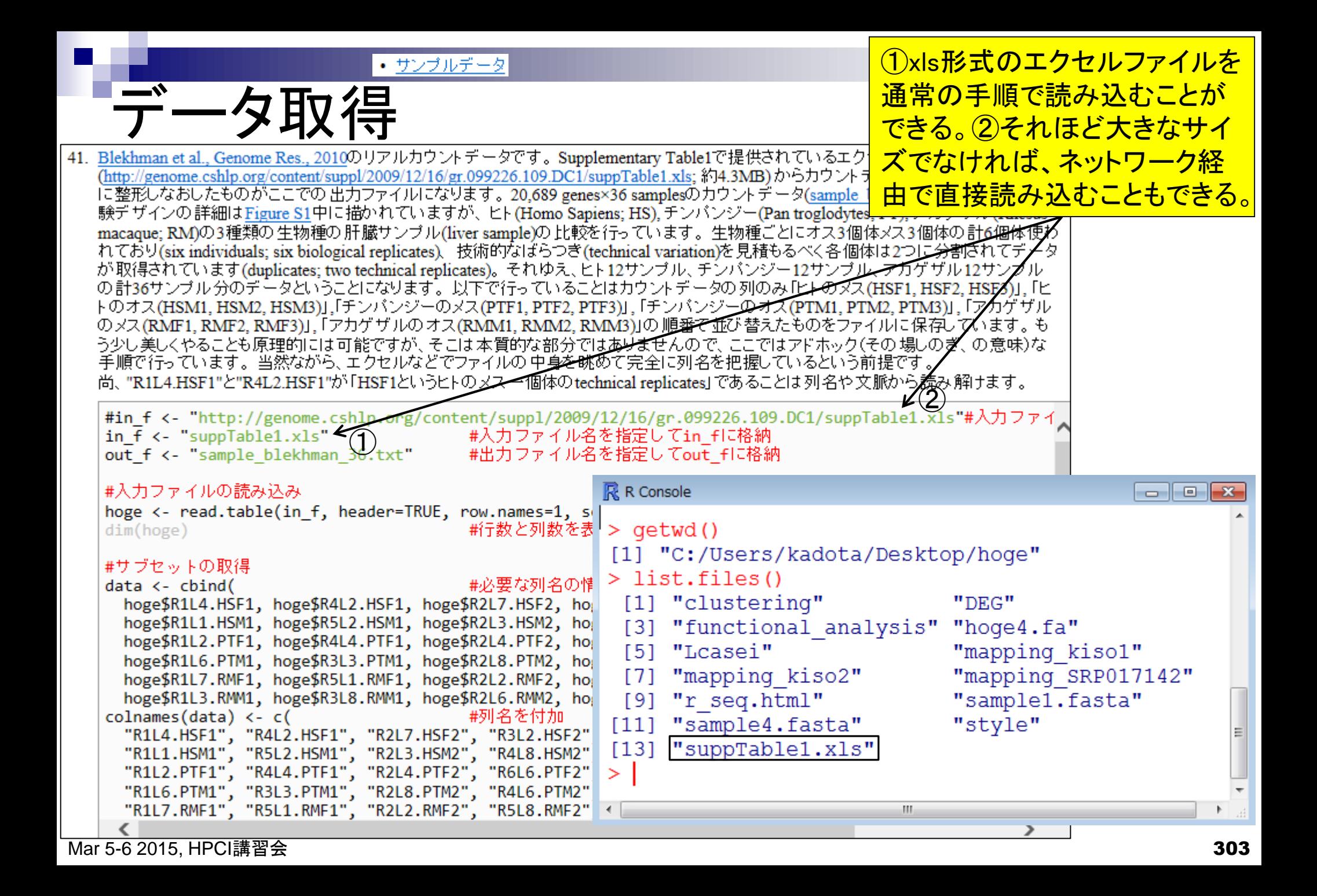

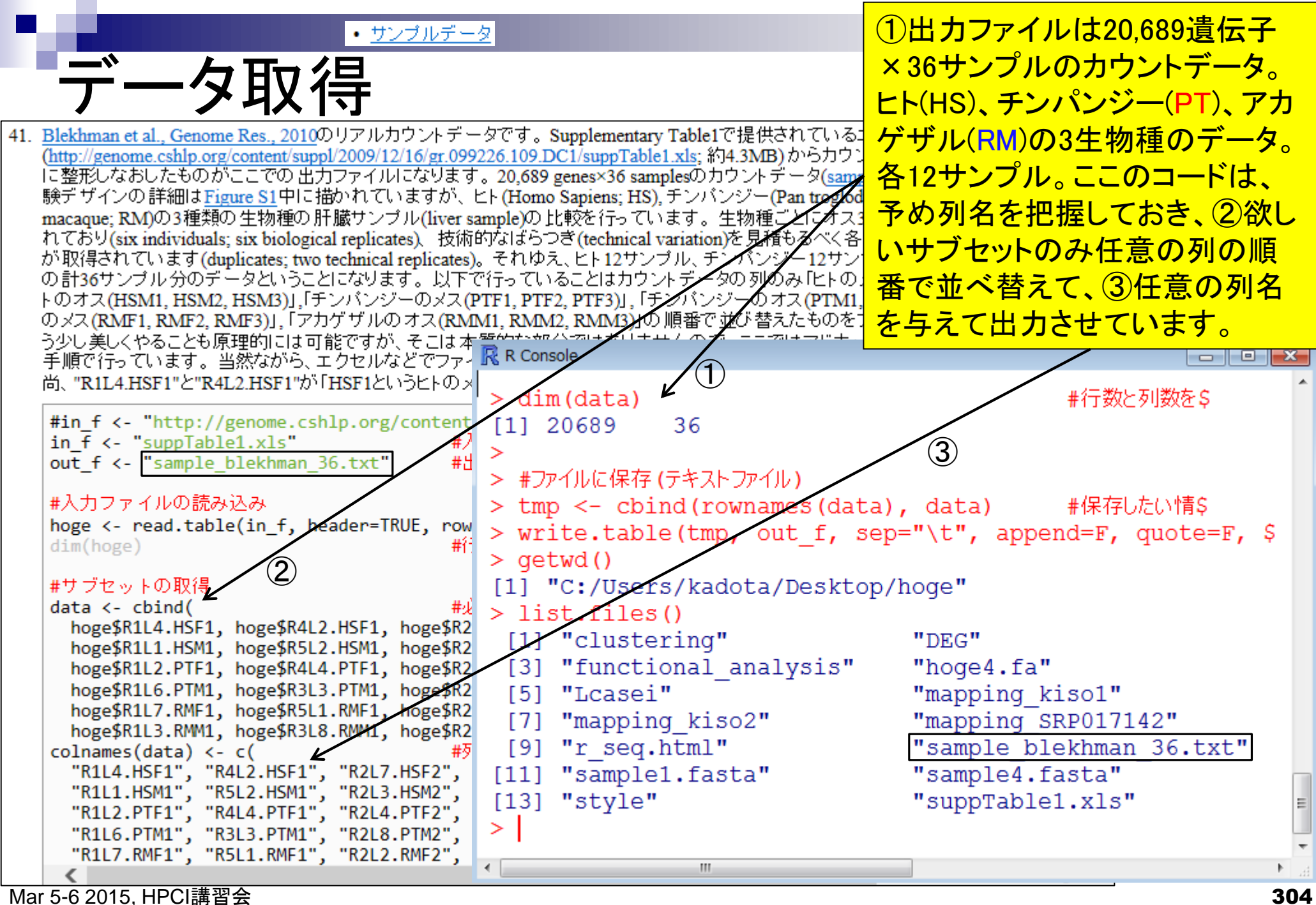

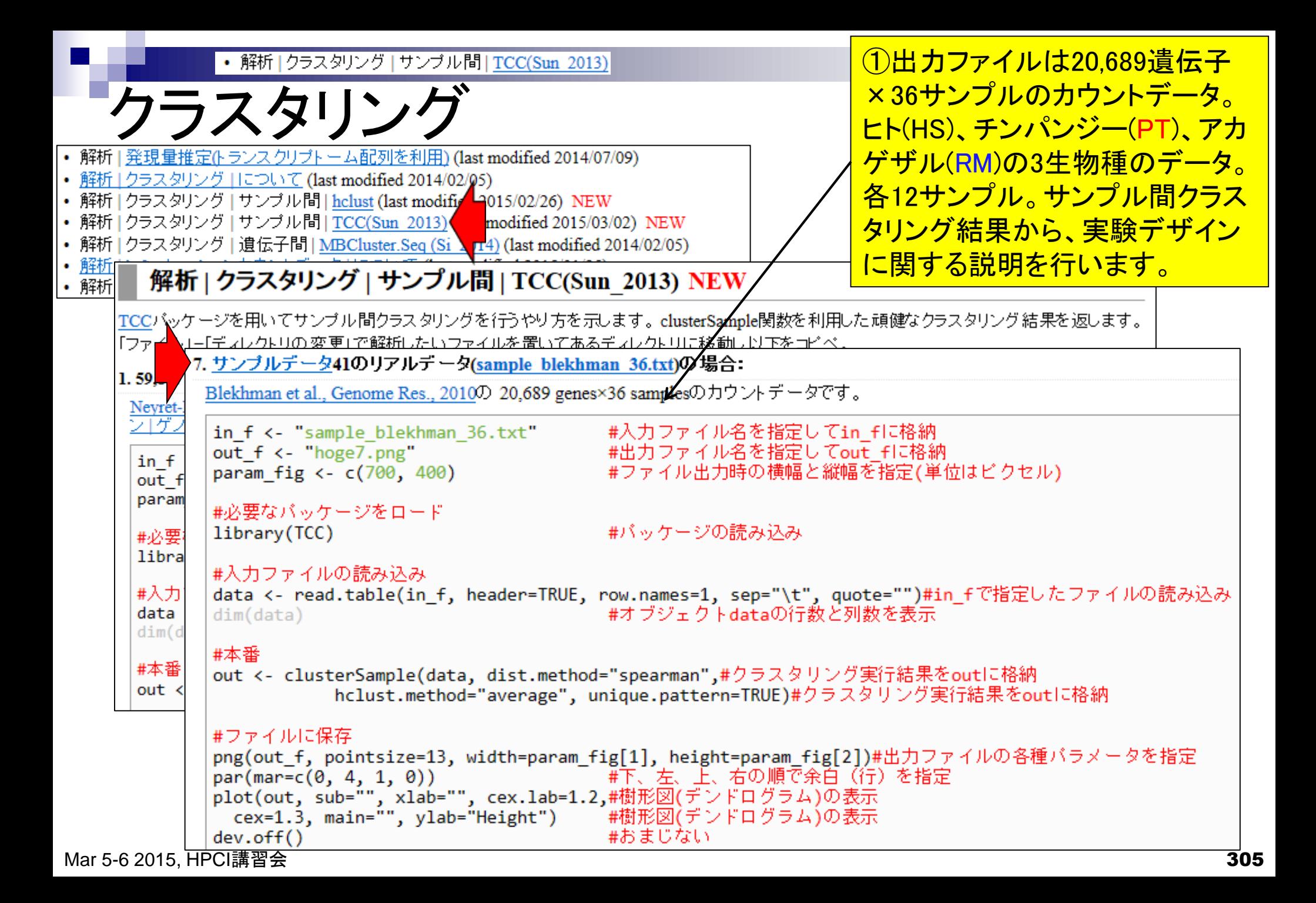

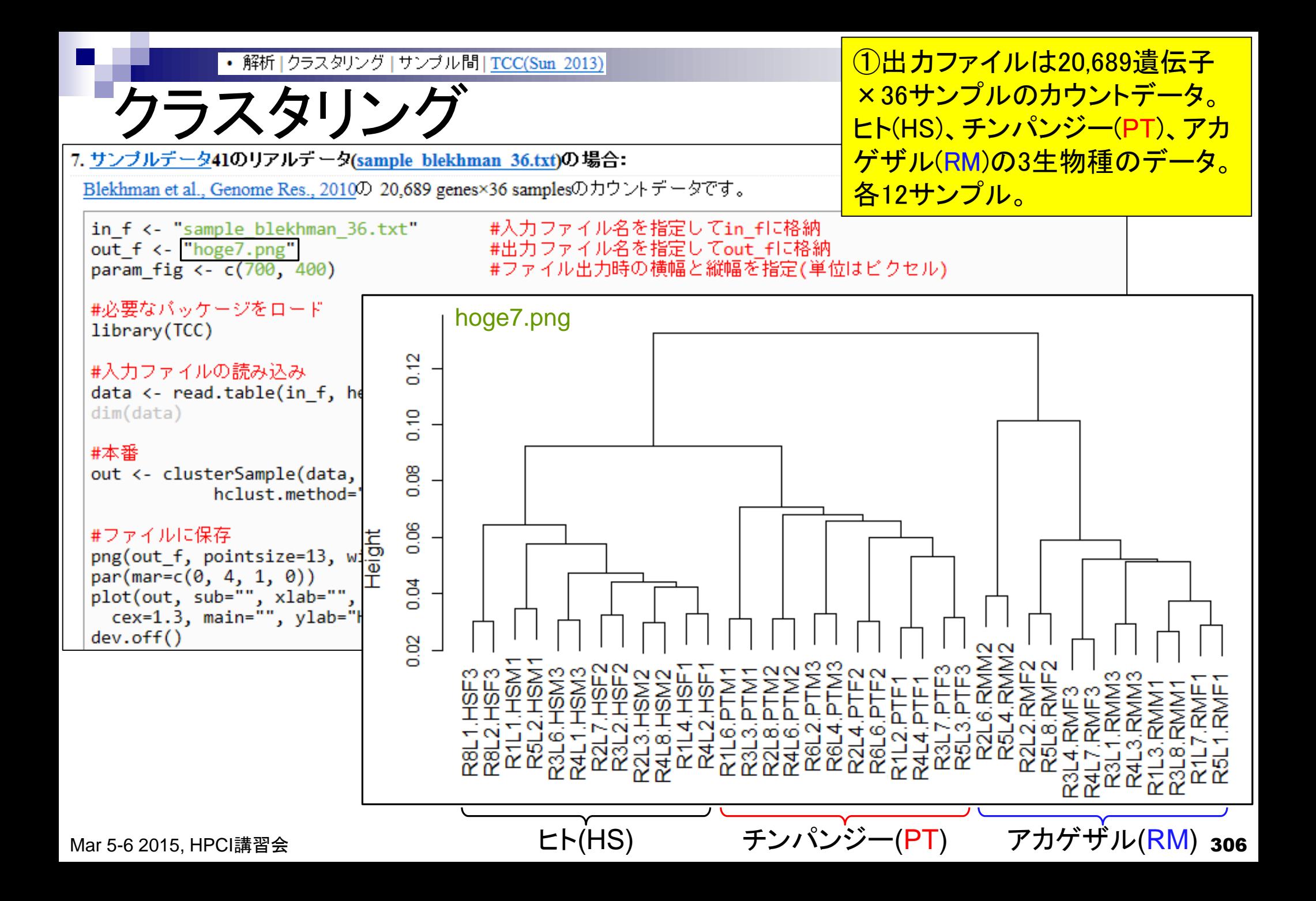

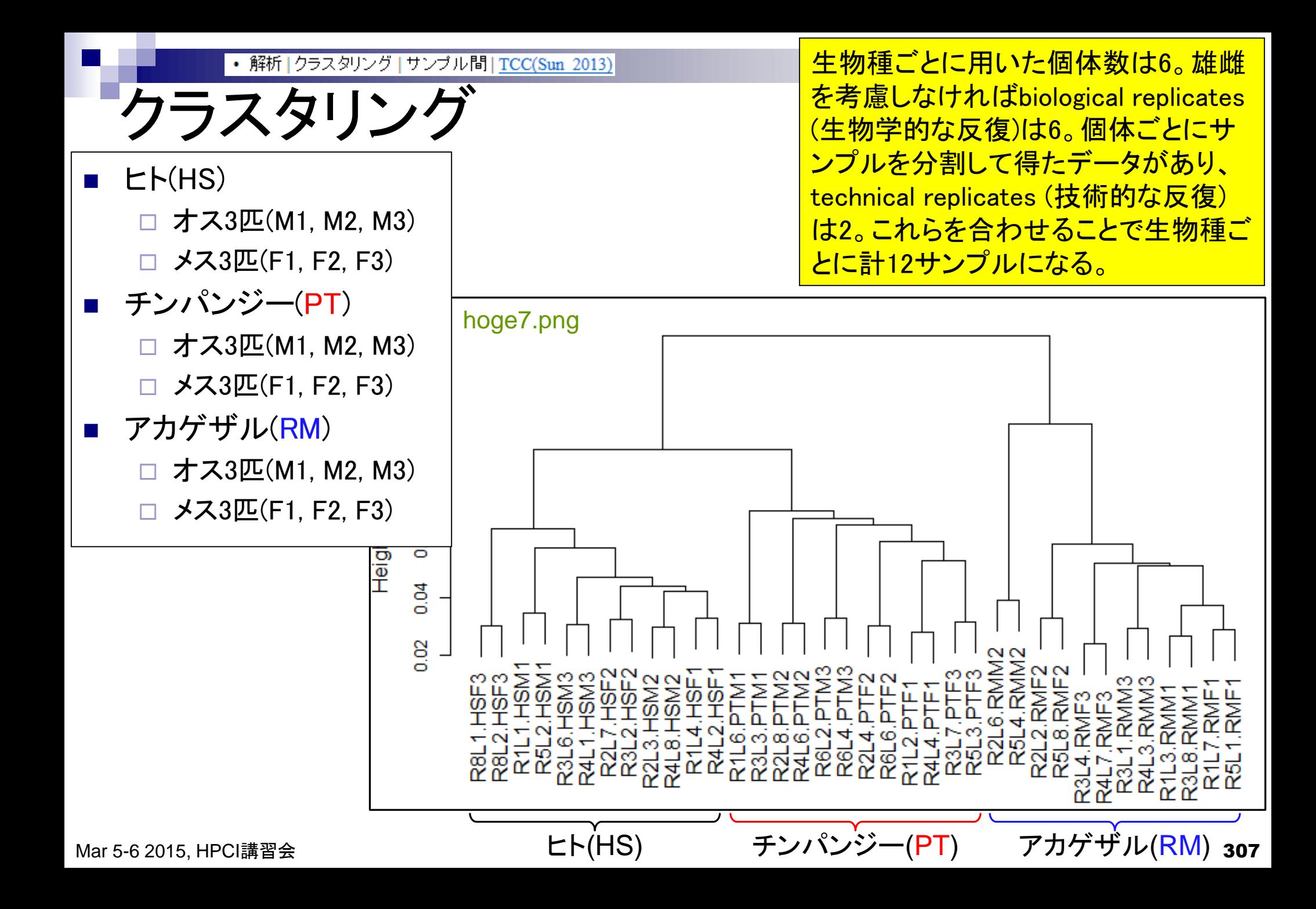

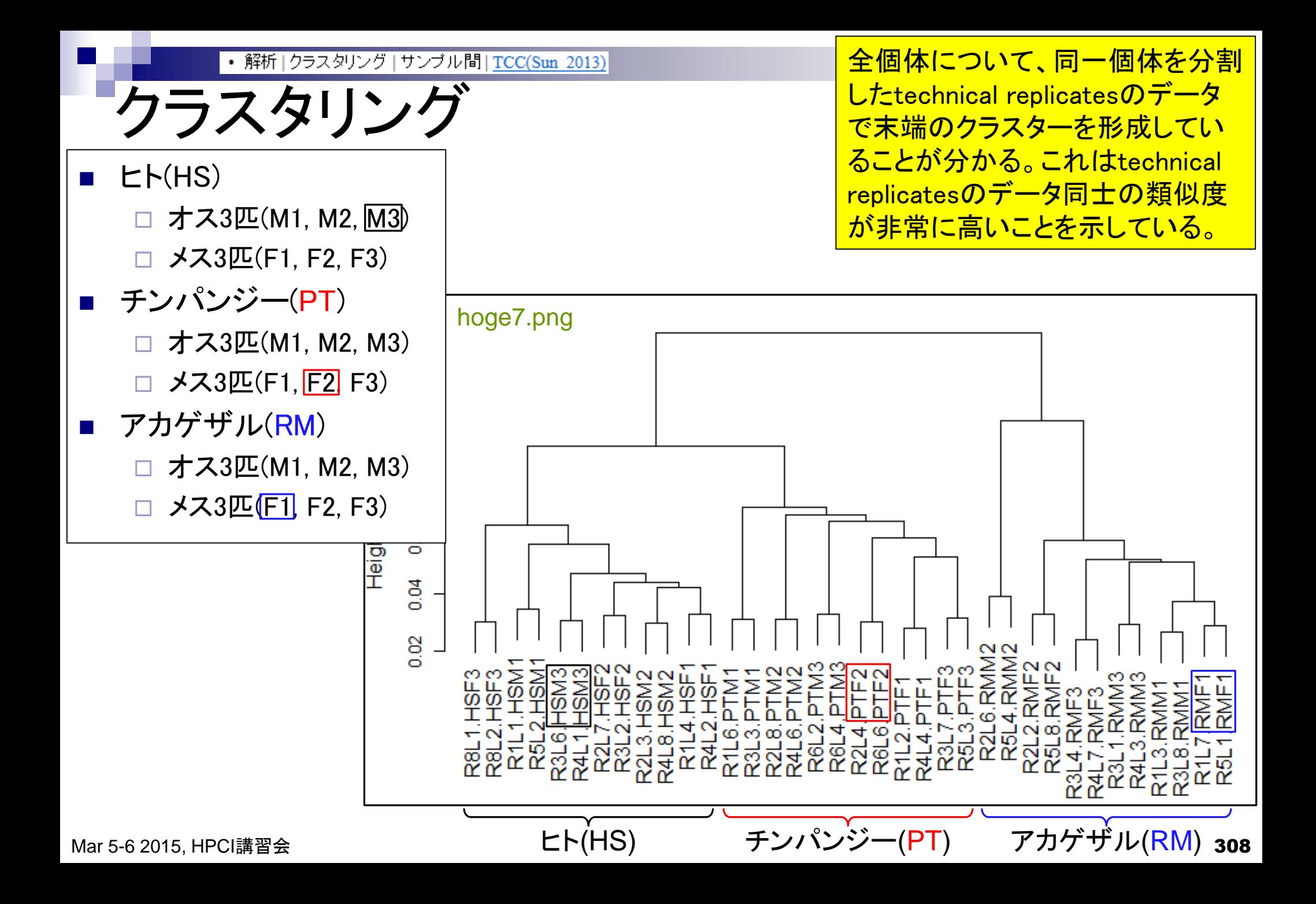

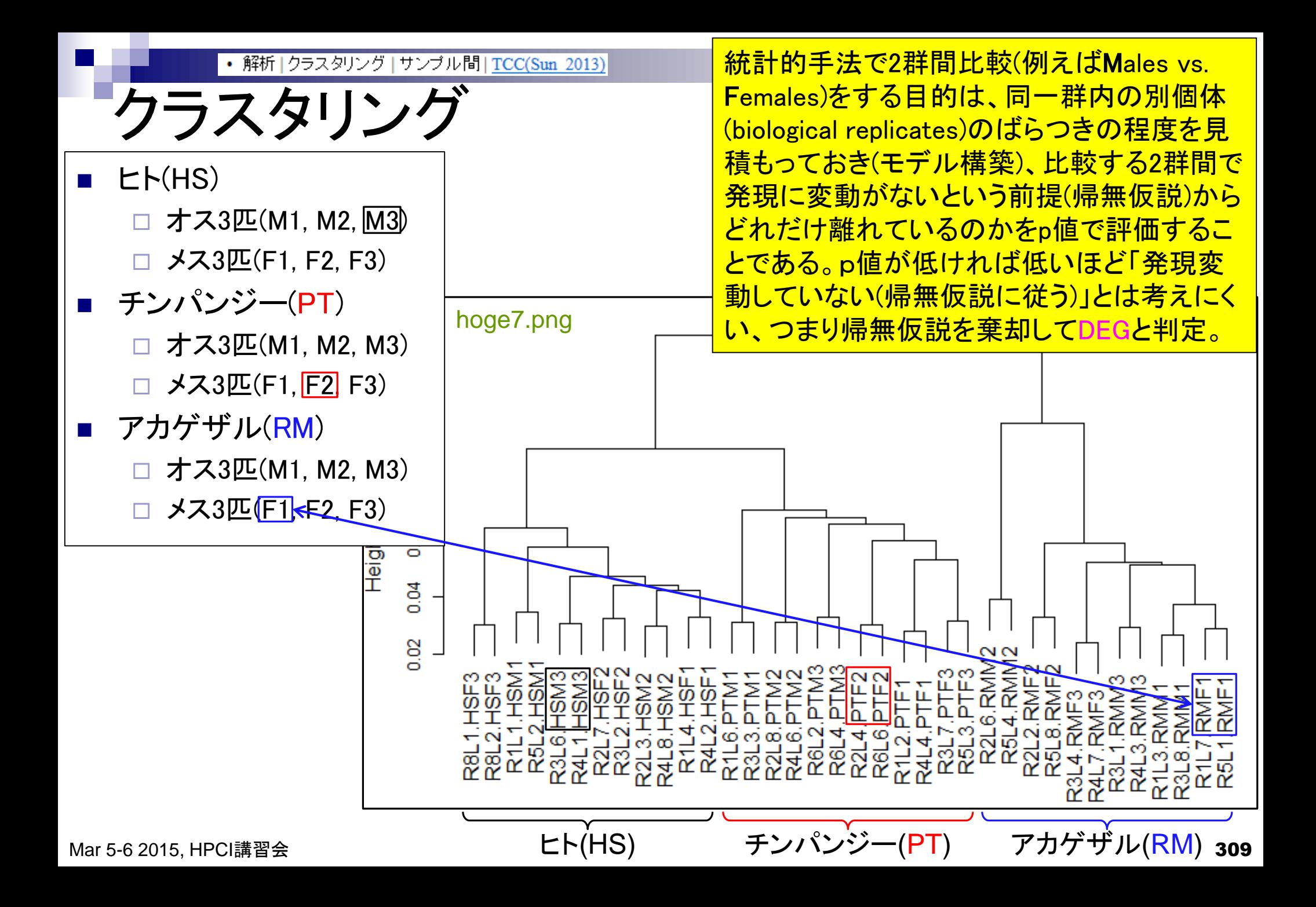

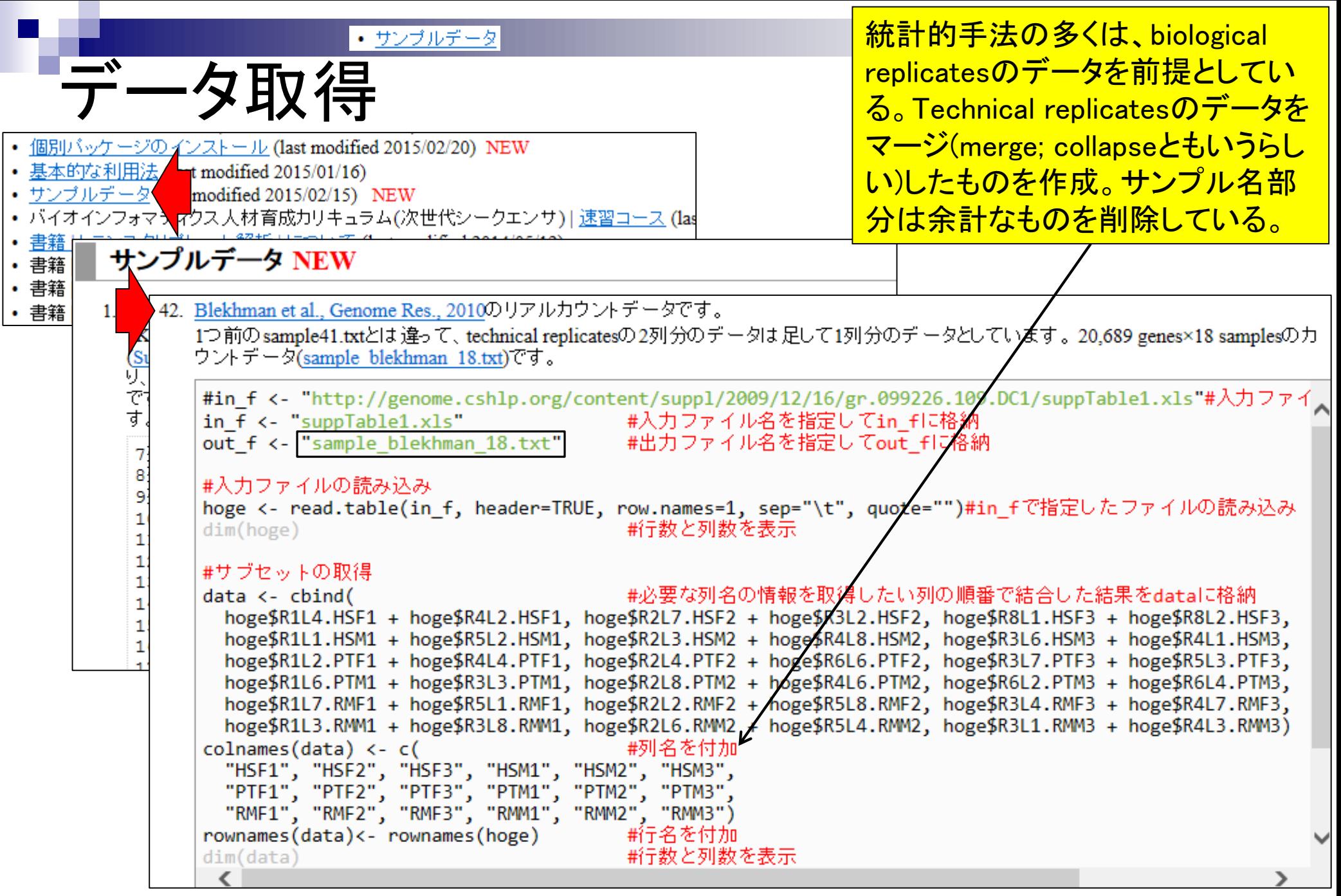

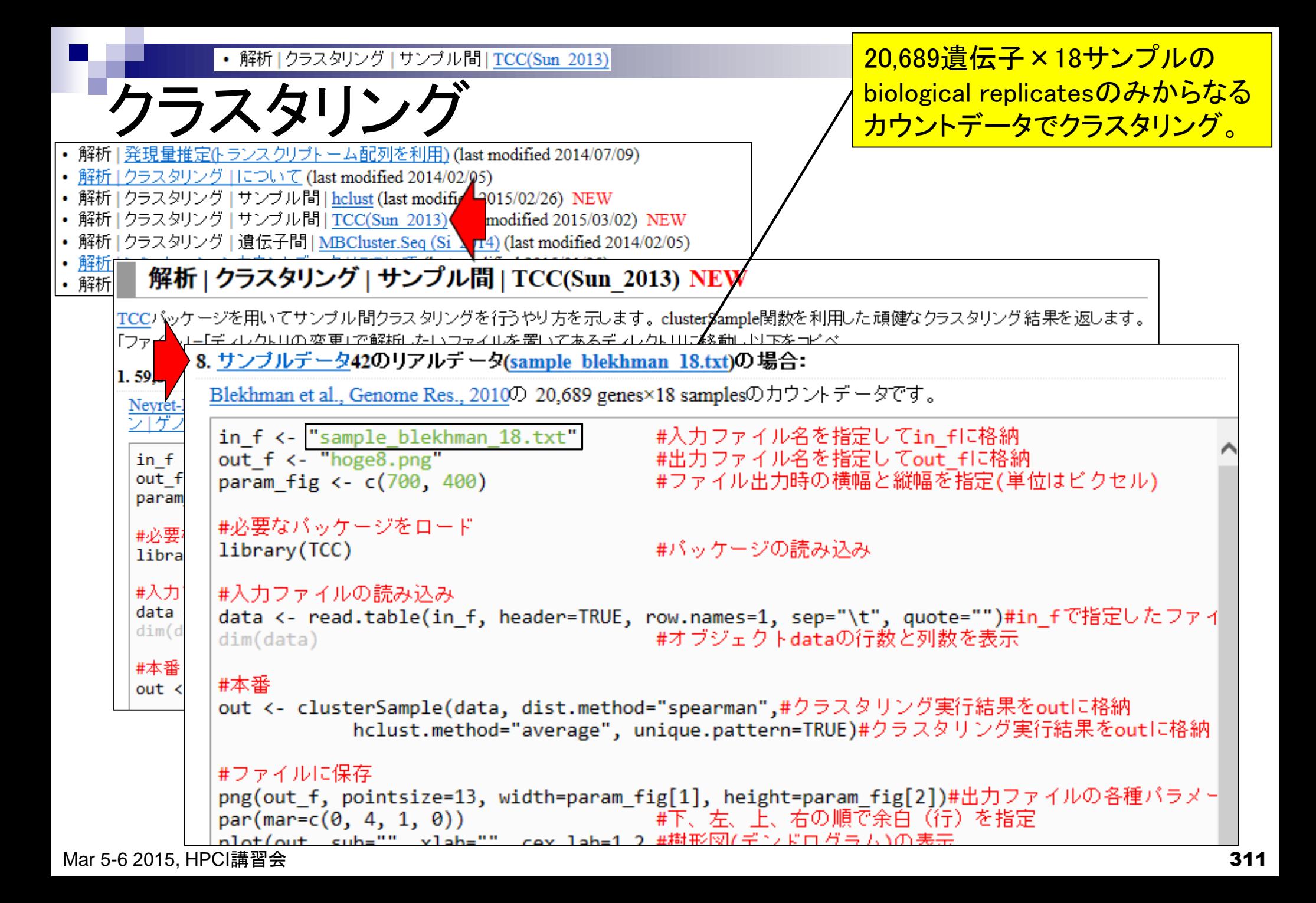

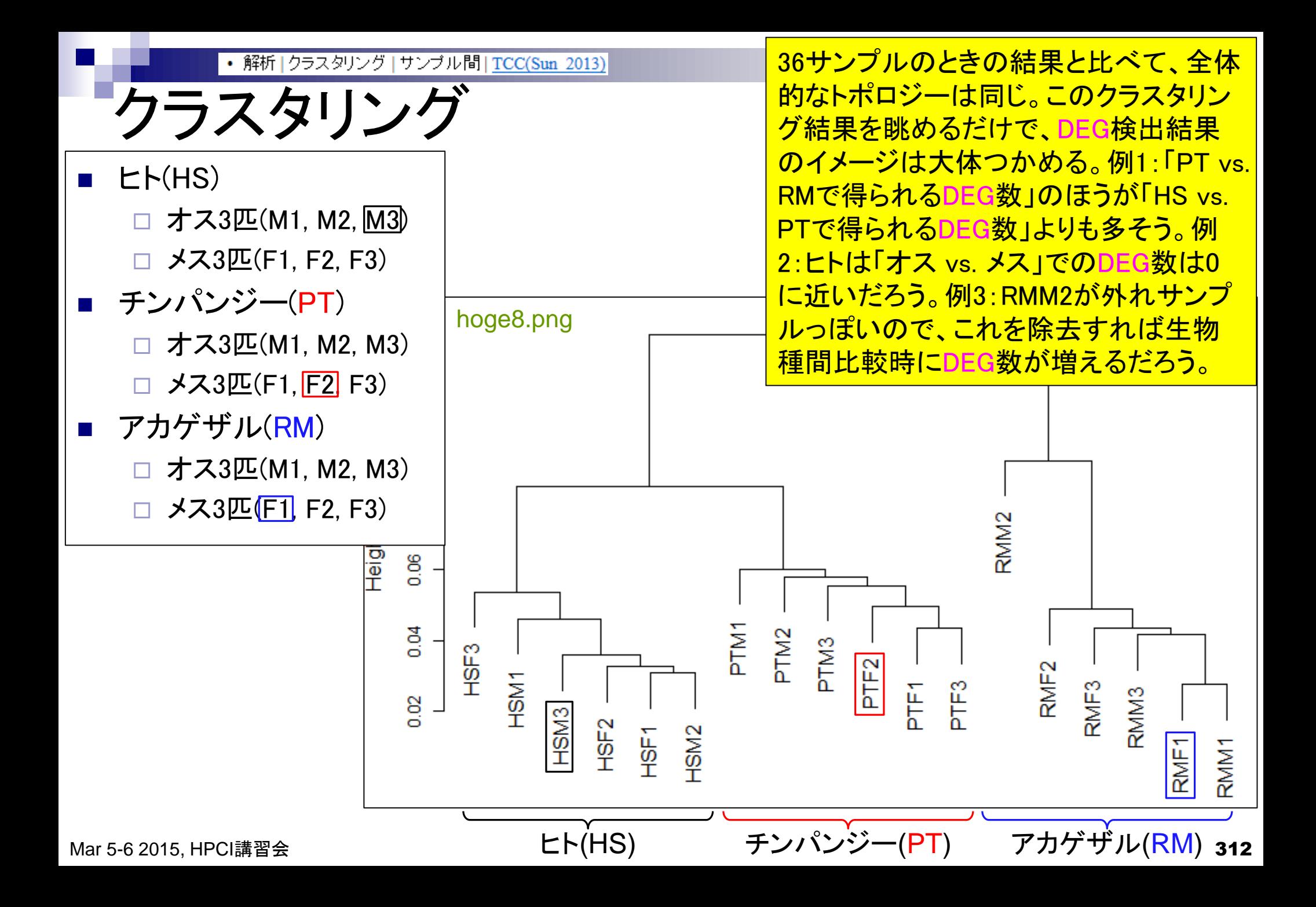

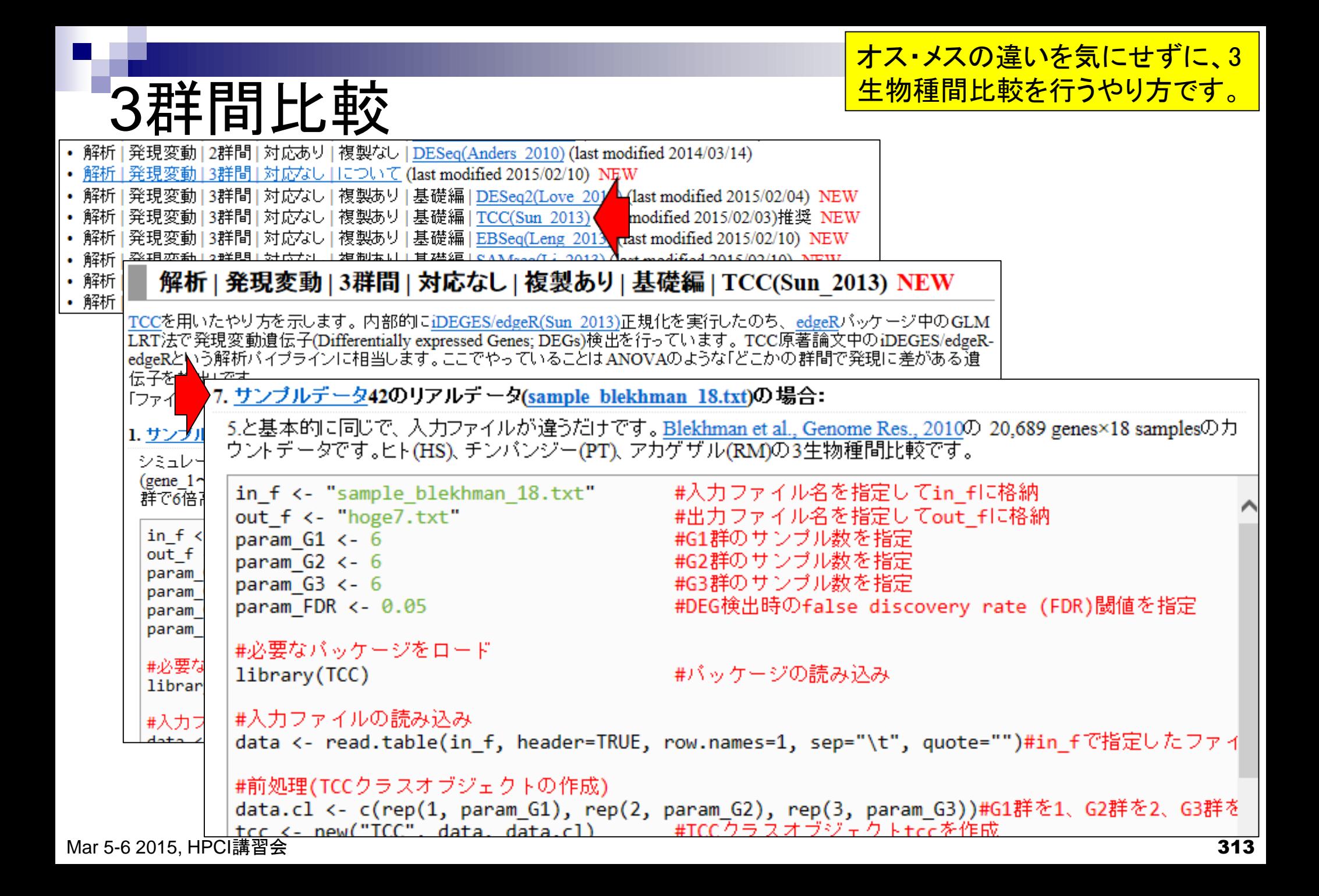

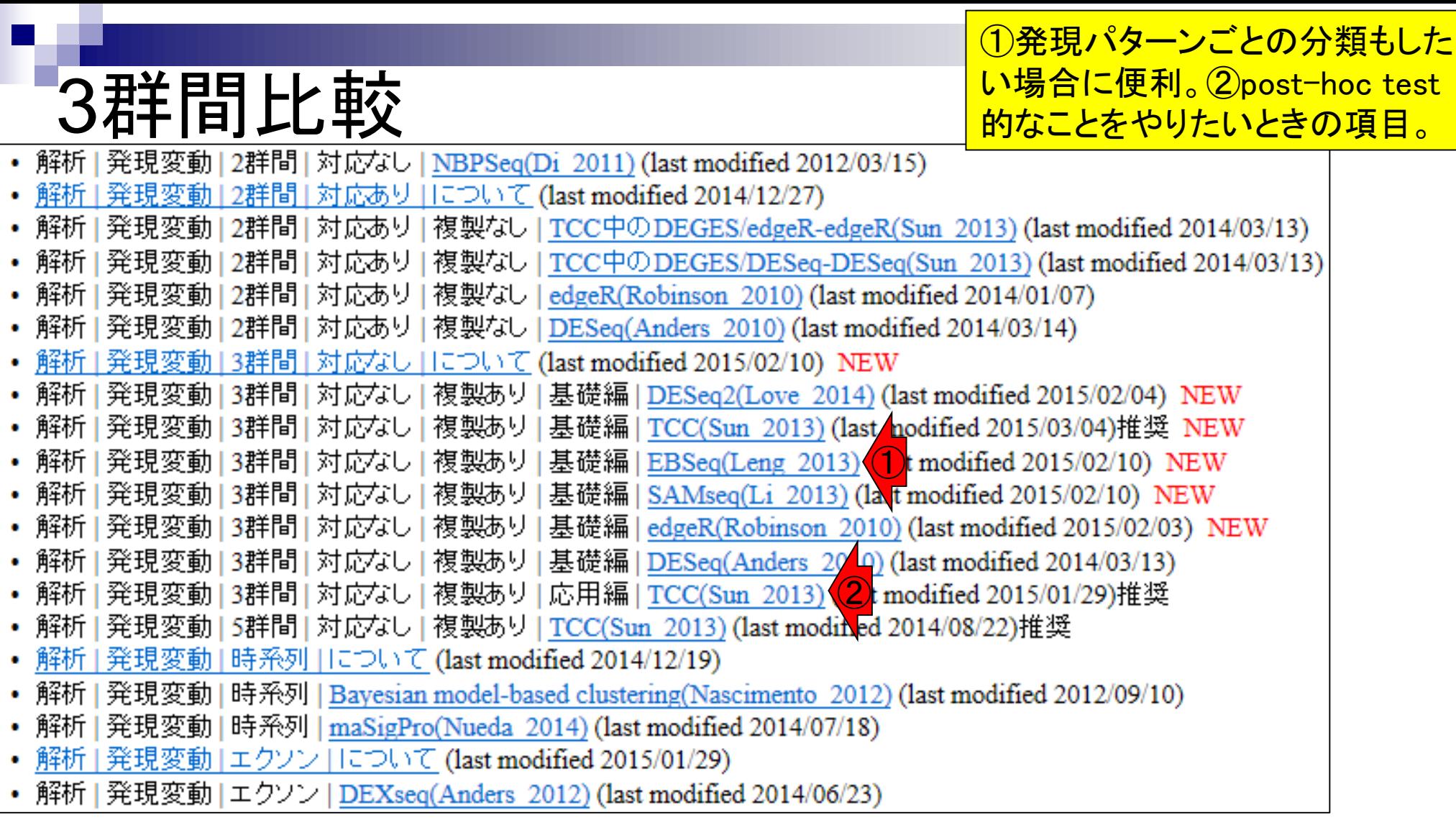

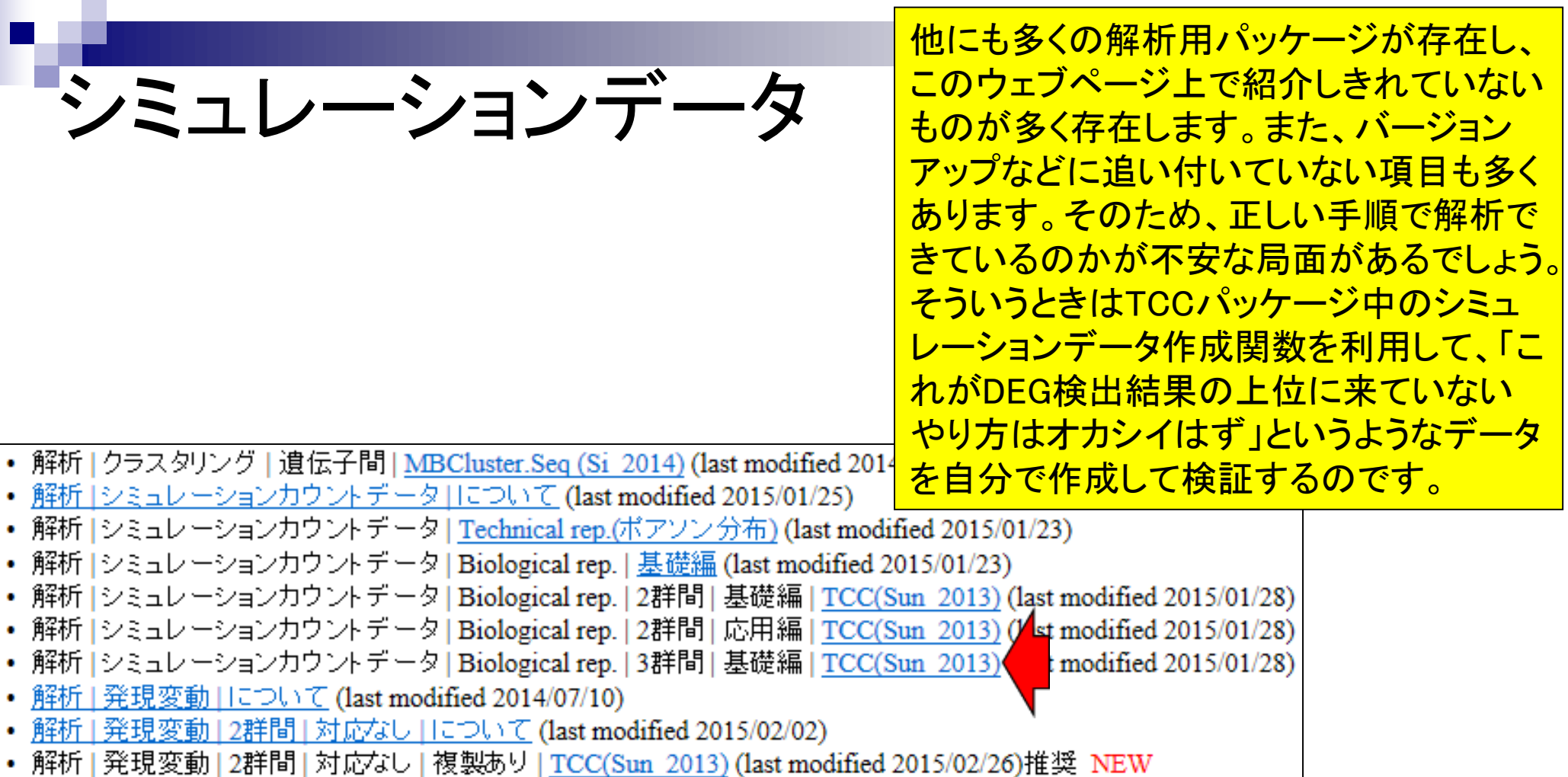